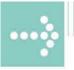

# Handbücher/Manuals

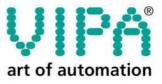

VIPA Gesellschaft für Visualisierung und Prozessautomatisierung mbH

Ohmstraße 4 D-91074 Herzogenaurach Tel.: +49-9132-744-0 Fax: +49-9132-744-144 Internet: www.vipa.de E-Mail: Info@vipa.de

## Manual

### VIPA System 200V

Order No.: VIPA HB97E Rev. 04/39

The information contained in this manual is supplied without warranties. The information is subject to change without notice.

 © Copyright 2004 VIPA, Gesellschaft für Visualisierung und Prozessautomatisierung mbH
 Ohmstraße 4, D-91074 Herzogenaurach,
 Tel.: +49 (91 32) 744 -0
 Fax.: +49 (91 32) 744-144
 EMail: info@vipa.de
 http://www.vipa.de

Hotline: +49 (91 32) 744-114

All rights reserved

**Disclaimer of liability** The contents of this manual were verified with respect to the hard- and software. However, we assume no responsibility for any discrepancies or errors. The information in this manual is verified on a regular basis and any required corrections will be included in subsequent editions.

Suggestions for improvement are always welcome.

Trademarks VIPA, System 100V, System 200V, System 300V and System 500V are registered trademarks of VIPA Gesellschaft für Visualisierung und Prozessautomatisierung mbH.

STEP und S7-300 are registered trademarks of Siemens AG.

Any other trademarks referred to in the text are the trademarks of the respective owner and we acknowledge their registration.

### About this manual

This manual describes all System 200V components that are available from VIPA with the exception of the CPUs. In addition to the product summary it contains detailed descriptions of the different modules. You are provided with information on the connection and the utilization of the different System 200V components. Every chapter is concluded with the technical data of the respective module.

A separate set of manuals is available for the CPUs.

Overview

#### Chapter 1: Introduction

This introduction presents the VIPA System 200V as a centralized as well as decentralized automation system.

The chapter also contains general information about the System 200V, i.e. dimensions, installation and operating conditions.

### Chapter 2: Profibus-DP

This chapter contains a description of Profibus applications for the System 200V. The text describes the configuration of the VIPA Profibus master and slave modules as well as a number of different communication examples.

### Chapter 3: Interbus

This chapter contains all the information that is required to provide a connection between the System 200V peripherals and Interbus. It contains descriptions of the construction, commissioning and the configuration of the Interbus coupler.

### Chapter 4: CAN bus CANopen

This chapter deals with the VIPA CANopen slave and related CAN bus applications. The structure of the program and the configuration of CAN slaves is explained by means of examples.

### Chapter 5: DeviceNet

This chapter contains a description of the VIPA DeviceNet coupler. A description of the module is followed by an example of the configuration of the DeviceNet coupler and the configuration of the System 200V modules in the DeviceNet manager of Allen - Bradley. The chapter is concluded with an overview of diagnostic messages and Profibus interfacing options.

### Chapter 6: SERCOS

Content of this chapter is the description of the SERCOS coupler from VIPA. Another part of this chapter is the project engineering of the SERCOS coupler and the parameterization of the System 200V modules.

#### Chapter 7: Ethernet coupler

Content of this chapter is the description of the Ethernet coupler IM 253NET from VIPA. It contains all information for installation and commissioning of the Ethernet coupler.

### Chapter 8: PC 288 - CPU

This chapter describes the PC-CPU PC 288 and applications in System 200V. The configuration of a PC-based system is described in detail.

The chapter ends with an overview of the BIOS setup and the registers.

### Chapter 9: Communication processor CP 240

This chapter contains information on the construction, the interfacing and the communication protocols of the communication processor CP 240. It also contains an explanation of the standard handler blocks for the VIPA CPU 21x and the CPU 24x.

### Chapter 10: Counter modules

This chapter deals with VIPA counter modules. The chapter also contains information on the SSI module as well as the construction, configuration and the different counter modes along with the respective interfaces.

### Chapter 11: MotionControl modules FM 253 und FM 254

The chapter describes the VIPA MotionControl stepper and the Motion-Control servo module. It contains information on the assembly, operating modes, data transfer and applications in conjunction with a shaft encoder at FM 253 or FM 254.

### Chapter 12: Power supplies

This chapter deals with external power supplies for the System 200V. Here you find a comprehensive set of safety related hints and information as well as details on the construction, the installation and commissioning of the module.

#### Chapter 13-15: Digital input/output modules

These chapters describe the digital remote I/O that is available from VIPA. It provides all the information that is required for applications using these modules. Chapter 13 contains information on the input modules, chapter 14 the information on the output modules and chapter 15 provides details on input/output modules.

#### Chapter 16-18: Analog input/output modules

These chapters contain a description of the analog remote I/O. The chapter also provides all the information that is required for applications using each module. Chapter 16 describes the input modules, chapter 17 the output modules and chapter 18 the analog input/output modules that are available from VIPA.

#### Chapter 19: System expansion modules

This chapter deals with the system expansion modules that are available for the System 200V. These include amongst others the combination modules SM 238C, the bus expansion modules IM 26x that provide for the expansion of a single bus row to cater for several rows, the mini switch CM 240 and terminal modules required for the expansion of the available number of connections.

### Chapter 20: Installation and installation guidelines

This chapter provides all the information required for the installation and the hook-up of a controller using the components of the System 200V.

### Contents

| User considerations                                   | 1    |
|-------------------------------------------------------|------|
| Safety information                                    | 2    |
| Chapter 1 Introduction                                | 1-1  |
| Safety information for Users                          | 1-2  |
| Hints for the deployment of the Green Cable from VIPA |      |
| Overview                                              |      |
| Components                                            |      |
| Overview over GSD-files from VIPA                     | 1-6  |
| General description System 200V                       | 1-7  |
| ISO/OSI reference model                               |      |
| Communication layers employed by automation systems   | 1-11 |
| Chapter 2 Profibus-DP                                 | 2-1  |
| System overview                                       | 2-2  |
| Principles                                            | 2-5  |
| IM 208DP - Master - Construction                      | 2-10 |
| IM 208DP - Master - Deployment at CPU 21x             | 2-14 |
| IM 208DP - Master - Project engineering               |      |
| IM 208DP - Master - Overall-Reset                     |      |
| IM 208DP - Master - Firmwareupdate                    | 2-24 |
| IM 253DP - Slave (Standard) - Construction            |      |
| IM 253DPR - Slave (redundant) - Construction          |      |
| IM 253DP, DO 24xDC 24V - Construction                 |      |
| IM 253DP - Slave - Block diagram                      |      |
| IM 253DP - Slave - Project engineering                |      |
| IM 253DP - Slave - Parameters                         |      |
| IM 253DP - Slave - Diagnostic functions               |      |
| Installation guidelines                               |      |
| Commissioning                                         |      |
| Using the diagnostic LEDs                             |      |
| Sample projects for Profibus communication            |      |
| Technical data                                        |      |
| Chapter 3 Interbus                                    |      |
| System overview                                       |      |
| Principles                                            |      |
| IM 253IBS - Interbus coupler - Construction           |      |
| Connection to Interbus                                |      |
| Deployment with Interbus                              |      |
| Commissioning                                         |      |
| Technical data                                        | 3-18 |

| •             | CANopen                                    |       |
|---------------|--------------------------------------------|-------|
| System ove    | erview                                     | 4-2   |
| Principles    |                                            | 4-3   |
| IM 208CAN     | - CANopen master - Construction            | 4-5   |
| IM 208CAN     | - CANopen master - Project engineering     | 4-7   |
| IM 208CAN     | - CANopen master - Mode                    | 4-14  |
| IM 208CAN     | - CANopen master - Process image           | 4-15  |
| IM 208CAN     | - CANopen master - Messages                | 4-17  |
| IM 208CAN     | - CANopen master - Object directory        | 4-22  |
| IM 253CAN     | - CANopen slave - Construction             | 4-36  |
| IM 253CAN     | , DO 24xDC 24V - Construction              | 4-40  |
| IM 253CAN     | - CANopen slave - Fast introduction        | 4-44  |
| IM 253CAN     | - CANopen slave - Baudrate and module-ID   | 4-48  |
| IM 253CAN     | - CANopen slave - Message structure        | 4-49  |
| IM 253CAN     | - CANopen slave - PDO                      | 4-51  |
| IM 253CAN     | - CANopen slave - SDO                      | 4-55  |
| IM 253CAN     | - CANopen slave - Object directory         | 4-57  |
| IM 253CAN     | - CANopen slave - Emergency Object         | 4-98  |
| IM 253CAN     | - CANopen slave - NMT - network management | 4-99  |
| Technical d   | ata                                        | 4-101 |
|               | DeviceNet                                  |       |
| System ove    | rview                                      | 5-2   |
|               |                                            |       |
| IM 253DN -    | DeviceNet coupler - Construction           | 5-5   |
| Configuratio  | on by means of the DeviceNet-Manager       | 5-8   |
|               | paudrate and DeviceNet address             |       |
|               | unction with the DeviceNet                 |       |
|               | figuration in the DeviceNet-Manager        |       |
|               | sing of the DeviceNet scanner              |       |
| Diagnostics   | -<br>                                      | 5-17  |
| Technical d   | ata                                        | 5-22  |
| Chapter 6     | SERCOS                                     | 6-1   |
| System ove    | erview                                     | 6-2   |
|               |                                            |       |
| IM 253Serc    | os - SERCOS coupler - Construction         | 6-5   |
|               | neterization via address adjuster          |       |
| SERCOS Io     | dentifier                                  | 6-10  |
| Example for   | r the automatic ID assignment              | 6-13  |
| Technical D   | Data                                       | 6-22  |
| Chapter 7     | Ethernet coupler                           | 7-1   |
| System ove    | erview                                     | 7-2   |
| Principles o  | f Ethernet                                 | 7-3   |
| Planning a    | network                                    | 7-7   |
| IM 253NET     | - Ethernet coupler - Construction          | 7-9   |
| Access to the | he Ethernet coupler                        | 7-11  |
|               | the automatic address allocation           |       |
| Project eng   | ineering under WinNCS                      | 7-15  |
|               | and test via Internet Browser              |       |
| ModbusTC      | Ρ                                          | 7-20  |

| Modbus function codes                                        | 7-21 |
|--------------------------------------------------------------|------|
| Siemens S5 Header Protocol                                   | 7-26 |
| Programming sample                                           |      |
| Technical data                                               |      |
| Chapter 8 PC 288 - CPU                                       | 8-1  |
| System overview                                              |      |
| Principles                                                   |      |
| Properties                                                   |      |
| PC 288 - CPU - Construction                                  |      |
| Components                                                   |      |
| Storage media applications                                   | 8-9  |
| Deployment in the System 200V                                |      |
| Using the BIOS setup                                         |      |
| Register description.                                        |      |
| Technical data                                               | 8-23 |
| Chapter 9 Communication processor CP 240                     | 9-1  |
| System overview                                              | 9-2  |
| Principles ASCII, STX/ETX, 3964(R), RK512                    |      |
| Principles Modbus                                            |      |
| CP 240 with 20mA/RS232C interface - Construction             |      |
| CP 240 with RS422/RS485 interface - Construction             |      |
| Parameterization                                             |      |
| Access to the CP 240 interface under ASCII, STX/ETX, 3964(R) |      |
| Deployment under Modbus                                      |      |
| Modbus function codes                                        |      |
| Example for the deployment under Modbus                      |      |
| Communication by means of standard handler blocks            |      |
| Standard handler blocks for the CPU 24x                      |      |
| Standard handler blocks for the CPU 21x                      |      |
| Technical data                                               |      |
| Chapter 10 Counter modules                                   |      |
| System overview                                              |      |
| FM 250S - SSI-Interface - Construction                       | 10-3 |
| FM 250 - Counter module - Construction                       |      |
| Summary of counter modes and interfacing                     |      |
| Counter modes                                                |      |
| Technical data                                               |      |
| Chapter 11 MotionControl Modules                             |      |
| System Overview                                              |      |
| FM 253 - MotionControl Stepper                               |      |
| FM 253 - MotionControl Stepper - Construction                |      |
| FM 253 - Connecting a drive                                  |      |
| FM 253 - Data transfer >> FM 253                             |      |
| FM 253 - Parameterization                                    |      |
| FM 253 - Operating modes                                     |      |
| FM 253 - Data transfer >> CPU                                |      |
| FM 253 - Handling blocks                                     |      |
| FM 254 - MotionControl Servo.                                |      |
| FM 254 - MotionControl Servo - Construction                  |      |

| FM 254 - Connecting a drive with encoder             | 11-26 |
|------------------------------------------------------|-------|
| FM 254 - Summary of parameters and transfer values   | 11-28 |
| FM 254 - Parameterization                            | 11-29 |
| FM 254 - Data transfer >> FM 254                     | 11-30 |
| FM 254 - Operating modes                             | 11-31 |
| FM 254 - Data transfer >> CPU                        |       |
| Technical data                                       |       |
| Chapter 12 Power supplies                            | 12-1  |
| Safety precautions                                   |       |
| System overview                                      |       |
| PS 207/2 - Power supply - Construction               |       |
| PS 207/2CM - Power supply with Clamps - Construction |       |
| Installation                                         |       |
| Wiring                                               |       |
| Technical data                                       |       |
| Chapter 13 Digital input modules                     |       |
| System overview                                      |       |
| DI 8xDC 24V                                          |       |
| DI 8xDC 24V 0.2ms                                    |       |
| DIa 8xDC 24V                                         |       |
| DI 8xDC 24V NPN                                      |       |
| DI 4xAC/DC 90230V                                    |       |
| DI 8xAC/DC 60230V                                    |       |
| DI 8xAC/DC 2448V                                     |       |
| DI 8xAC 240V                                         |       |
| DI 8xAC/DC 180265V                                   |       |
| DI 16xDC 24V with UB4x                               |       |
| DI 16xDC 24V                                         |       |
| DI 16xDC24V/1C                                       |       |
| DI 16xDC 24V NPN                                     |       |
| DI 32xDC 24V                                         |       |
| Chapter 14 Digital output modules                    |       |
| System overview                                      |       |
| DO 8xDC 24V 1A                                       |       |
| DO 8xDC 24V 1A                                       |       |
| DO 8xDC 24V 2A<br>DO 8xDC 24V 2A separated 4 á 2     |       |
| DO 8xDC 24V 2A separated 4 a 2<br>DO 8xDC 24V 0,5A   |       |
| DO 16xDC 24V 0,5A<br>DO 16xDC 24V 0.5A with UB4x     |       |
| DO 16xDC 24V 0.5A With 0B4X                          |       |
| DO 16xDC 24V 1A                                      |       |
| DO 16xDC 24V 2A                                      |       |
| DO 16xDC 24V 0,5A<br>DO 16xDC 24V 0.5A NPN           |       |
| DO 10xDC 24V 0.3A NEW                                |       |
| DO 32xDC 24V TA                                      |       |
| DO 8xRelay COM<br>DO 4xRelay                         |       |
| DO 4xRelay<br>DO 4xRelay bistable                    |       |
| DO 4xRelay Distable<br>DO 8xSolid State COM          |       |
| DO 8xSolid State COM<br>DO 4xSolid State             |       |
| DO 4200110 State                                     | 14-32 |

| Chapter 15 Digital input/output modules         | 15-1  |
|-------------------------------------------------|-------|
| System overview                                 |       |
| Security hints for DIO modules                  | 15-2  |
| DIO 8xDC 24V 1A                                 |       |
| DI 16xDC 24V, DO 16xDC 24V 1A                   | 15-5  |
| Chapter 16 Analog input modules                 |       |
| System overview                                 |       |
| General                                         | 16-4  |
| AI 4x16Bit, multiinput                          | 16-5  |
| AI 4x16Bit, multiinput                          |       |
| AI 4x12Bit, 4 20mA, isolated                    | 16-30 |
| AI 4x12Bit, ±10V, isolated                      | 16-33 |
| AI 4x16Bit f                                    | 16-36 |
| AI 8x16Bit                                      | 16-46 |
| Chapter 17 Analog output modules                | 17-1  |
| System overview                                 | 17-2  |
| General                                         | 17-3  |
| AO 4x12Bit, Multi-output                        |       |
| AO 4x12Bit f, multioutput                       | 17-13 |
| Chapter 18 Analog input/output modules          |       |
| System overview                                 |       |
| Security note for range allocation              |       |
| General                                         |       |
| AI 2/AO 2x12Bit - Multiin-/output               |       |
| AI 4/AO 2x12Bit - Multiin-/output               | 18-19 |
| Chapter 19 System expansion modules             |       |
| Overview                                        |       |
| Combination module - SM 238C                    |       |
| Bus expansion IM 260, IM 261                    | 19-38 |
| 4port mini switch CM 240                        |       |
| Terminal module CM 201                          | 19-44 |
| Chapter 20 Assembly and installation guidelines |       |
| Overview                                        |       |
| Assembly                                        |       |
| Wiring                                          |       |
| Installation dimensions                         |       |
| Automatic labeling                              |       |
| Installation guidelines                         |       |
| Appendix                                        |       |
| Index                                           |       |
|                                                 |       |

### **User considerations**

| Objective and contents   | This manual describes the modules that are suitable for use in the System 200V. It contains a description of the construction, project implementation and the technical data.                                                               |
|--------------------------|----------------------------------------------------------------------------------------------------|
| Target audience          | The manual is targeted at users who have a background in automation technology.                                                                                                    |
| Structure of the manual  | At present the manual consists of 20 chapters. Every chapter provides a self-contained description of a specific topic.                                                                                                    |
| Guide to the<br>document | <ul> <li>The following guides are available in the manual:</li> <li>an overall table of contents at the beginning of the manual</li> <li>an overview of the topics for every chapter</li> <li>an index at the end of the manual.</li> </ul> |
| Availability             | <ul><li>The manual is available in:</li><li>printed form, on paper</li><li>in electronic form as PDF-file (Adobe Acrobat Reader)</li></ul>                                                                                                  |
| lcons<br>Headings        | Important passages in the text are highlighted by following icons and headings:                                                                                                    |
| $\bigwedge$              | <b>Danger!</b><br>Immediate or likely danger.<br>Personal injury is possible.                                                                                                    |
| $\triangle$              | Attention!<br>Damages to property is likely if these warnings are not heeded.                                                                                                    |
| 1                        | <b>Note!</b><br>Supplementary information and useful tips.                                                                                                    |

### Safety information

Applications conforming with specifications The System 200V is constructed and produced for:

- all VIPA System 200V components
- communication and process control
- general control and automation applications
- industrial applications
- operation within the environmental conditions specified in the technical data
- installation into a cubicle

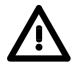

### Danger!

This device is not certified for applications in

• in explosive environments (EX-zone)

### Documentation

The manual must be available to all personnel in the

- project design department
- installation department
- commissioning
- operation

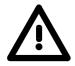

## The following conditions must be met before using or commissioning the components described in this manual:

- Modification to the process control system should only be carried out when the system has been disconnected from power!
- Installation and modifications only by properly trained personnel
- The national rules and regulations of the respective country must be satisfied (installation, safety, EMC ...)

Disposal

National rules and regulations apply to the disposal of the unit!

### Chapter 1 Introduction

| Outline | The focus of this chapter is on the introduction of the VIPA System 200V.<br>Various options of configuring central and decentral systems are presented<br>in a summary.<br>The chapter also contains the general specifications of the System 200V,<br>i.e. dimensions, installation and environmental conditions.<br>The chapter ends with a description of the 7 layer model and a table of the<br>communication levels available in automation technology. |  |  |  |  |
|---------|----------------------------------------------------------------------------------------------------|--|--|--|--|
|         | <ul> <li>Below follows a description of:</li> <li>Introduction of the System 200V</li> <li>General information, i.e. installation, operational safety and environmental conditions</li> <li>7 layer model and communication layers</li> </ul>                                                                                                    |  |  |  |  |
| Content | TopicPageChapter 1Introduction1-1Safety information for Users1-2Hints for the deployment of the Green Cable from VIPA1-3Overview1-4Components1-5Overview over GSD-files from VIPA1-6General description System 200V1-7ISO/OSI reference model1-8Communication layers employed by automation systems1-11                                                                                                    |  |  |  |  |

### Safety information for Users

Handling of electrostatically sensitive modules VIPA modules make use of highly integrated components in MOStechnology. These components are extremely sensitive to over-voltages that can occur during electrostatic discharges.

The following symbol is attached to modules that can be destroyed by electrostatic discharges:

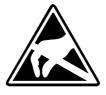

The symbol is located on the module, the module rack or on packing material and it indicates the presence of electrostatic sensitive equipment.

It is possible that electrostatic sensitive equipment is destroyed by energies and voltages that are far less than the human threshold of perception. These voltages can occur where persons do not discharge themselves before handling electrostatically sensitive modules and they can damage components thereby, causing the module to become inoperable or unusable. Modules that have been damaged by electrostatic discharges may fail after a temperature change, mechanical shock or changes in the electrical load.

Only the consequent implementation of protection devices and meticulous attention to the applicable rules and regulations for handling the respective equipment can prevent failures of electrostatically sensitive modules.

Modules have to be shipped in the original packing material.

Shipping of electrostatically sensitive modules

Measurements and alterations on electrostatically sensitive modules When you are conducting measurements on electrostatically sensitive modules you should take the following precautions:

- Floating instruments must be discharged before use.
- Instruments must be grounded.

Modifying electrostatically sensitive modules you should only use soldering irons with grounded tips.

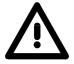

### Attention!

Personnel and instruments should be grounded when working on electrostatically sensitive modules.

### Hints for the deployment of the Green Cable from VIPA

What is the Green Cable?

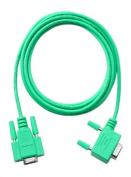

The Green Cable is a green connection cable, manufactured exclusively for the deployment at VIPA System components.

The Green Cable is a programming and download cable for VIPA CPUs MP<sup>2</sup>I jack and VIPA fieldbus masters. The Green Cable from VIPA is available under the order no. VIPA 950-0KB00.

The Green Cable allows you to:

transfer projects serial
 Avoiding high hardware needs (MPI transducer, etc.) you may realize a
 serial point-to-point connection via the Green Cable and the MP<sup>2</sup>I jack.
 This allows you to connect components to your VIPA-CPU that are able
 to communicate serial via a MPI adapter like e.g. a visualization system.

execute firmware updates of the CPUs and fieldbus masters
 Via the Green Cable and an upload application you may update the firmware of all recent VIPA CPUs with MP<sup>2</sup>I jack and certain fieldbus masters (see Note).

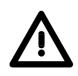

### Important notes for the deployment of the Green Cable

Nonobservance of the following notes may cause damages on system components.

For damages caused by nonobservance of the following notes and at improper deployment, VIPA does not take liability!

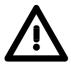

#### Note to the application area

The Green Cable may exclusively deployed <u>directly</u> at the concerning jacks of the VIPA components (in between plugs are not permitted). E.g. a MPI cable has to be disconnected if you want to connect a Green Cable.

At this time, the following components support Green Cable:

VIPA CPUs with MP<sup>2</sup>I jack and fieldbus masters from VIPA.

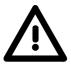

#### Note to the lengthening

The lengthening of the Green Cable with another Green Cable res. The combination with further MPI cables is not permitted and causes damages of the connected components!

The Green Cable may only be lengthened with a 1:1 cable (all 9 Pins are connected 1:1).

### **Overview**

**The System 200V** The System 200 V is a modular automation system for centralized and decentralized applications requiring low to medium performance specifications. The modules are installed directly on a 35mm DIN rail. Bus connectors inserted into the DIN rail provide the interconnecting bus. The following figure illustrates the capabilities of the System 200V:

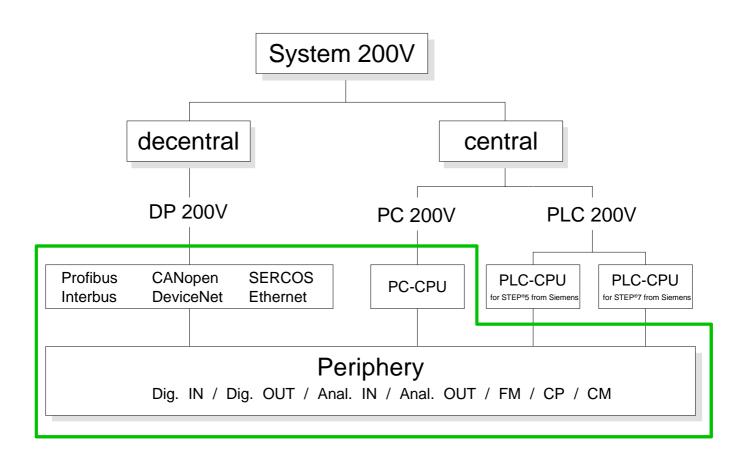

### Components

| Centralized<br>system | <ul> <li>The System 200V series consists of a number of PLC-CPUs. These are programmed in STEP<sup>®</sup>5 or STEP<sup>®</sup>7 from Siemens.</li> <li>CPUs with integrated Ethernet interfaces or additional serial interfaces simplify the integration of the PLC into an existing network or the connection of additional peripheral equipment.</li> <li>The application program is saved in Flash or an additional plug-in memory module.</li> <li>The PC based CPU 288 can be used to implement operating/monitoring tasks, control applications or other file processing applications.</li> <li>The modules are programmed in C++ or Pascal.</li> <li>The PC 288-CPU provides an active interface to the backplane bus and can therefore be employed as central controller for all peripheral and function modules of the VIPA System 200V.</li> <li>With the appropriate expansion interface the System 200V can support up to 4 rows.</li> </ul> |
|-----------------------|----------------------------------------------------------------------------------------------------|
| Decentralized         | In combination with a Profibus DP master and slave the PLC-CPUs or the PC-CPU form the basis for a Profibus-DP network in accordance with DIN 19245-3. The DP network can be configured with WinNCS VIPA configuration tool res. SIMATIC Manager from Siemens.                                                                                                    |
| system                | Other fieldbus systems may be connected by means of slaves for Interbus, CANopen, DeviceNet, SERCOS and Ethernet described in this manual.                                                                                                    |
| Peripheral            | A large number of peripheral modules are available from VIPA, for example digital as well as analog inputs/outputs, counter functions, displacement sensors, positioners and serial communication modules.                                                                                                    |
| modules               | These peripheral modules can be used in centralized as well as decentralized mode.                                                                                                    |

### **Overview over GSD-files from VIPA**

#### General

The functionality of all VIPA system components are available via different GSD-files.

For the Profibus interface is software standardized, we are able to guatantee the full functionality by including a GSD-file using the STEP<sup>®</sup>7 manager from Siemens.

For every system family there is an own GSD-file. The assignment to the single systems and the according name is in the hardware catalog (system label) is to find in the following table:

| GSD          |               | System | ۱    |      |                                                                                           |
|--------------|---------------|--------|------|------|-------------------------------------------------------------------------------------------|
| File name    | Symbol label  | 100V   | 200V | 300V | Comment                                                                                   |
| DP2V0550.GSD | VIPA_DP200V   | 1      | 1    |      | Old GSD-file is no longer updated                                                         |
| System 100V  | ·             |        |      |      |                                                                                           |
| VIPA04D4.GSD | VIPA_DP100V   | 1      |      |      | For including decentral periphery 15x into DP master system                               |
| VIPA_11x.GSD | VIPA_CPU11x   | 1      |      |      | For projekt engineering of the direct I/O periphery in the CPU as virtual Profibus system |
| VIPA04Dx.GSD | VIPA_CPU11xDP | 1      |      |      | For including CPU 11x as intelligent slave into DP master system                          |
| System 200V  | ·             |        |      |      |                                                                                           |
| VIPA0550.GSD | VIPA_DP200V_2 |        | 1    |      | For including IM 253 slave into<br>DP master system                                       |
| VIPA_21x.GSD | VIPA_CPU21x   |        | 1    |      | For project engineering of the direct I/O periphery in the CPU as virtual Profibus system |
| VIPA04D5.GSD | VIPA_CPU2xxDP |        | 1    |      | For including CPU 21x as intelligent slave into DP master system                          |
| VIPA2ETH.GSD | VIPA_ETH200V  |        | 1    |      | For project engineering of IM 253NET in WinNCS                                            |
| System 300V  |               |        |      |      |                                                                                           |
| VIPA056B.GSD | VIPA_DP300V   |        |      | 1    | For including IM 353 slave into<br>DP master system                                       |
| VIPA802F.GSD | VIPA_CPU31xDP |        |      | 1    | For including CPU 31x as intelligent slave into DP master system                          |

### **General description System 200V**

- Structure/ dimensions
- Standard 35mm DIN rail
- Peripheral modules with recessed labelling
- Dimensions of the basic enclosure: 1tier width: (HxWxD) in mm: 76x25.4x76 in inches: 3x1x3 2tier width: (HxWxD) in mm: 76x50.8x76 in inches: 3x2x3

Installation Please note that you can only install header modules like the CPU, the PC and couplers into plug-in location 1 or 1 and 2 (for double width modules).

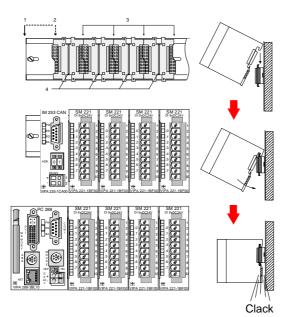

- [1] Header modules like PC, CPU, bus couplers (double width)
- [2] Header module (single width)
- [3] Peripheral module
- [4] Guide rails

### Note

A maximum of 32 modules can be connected at the back plane bus. Take attention that here the **maximum sum current** of **3,5A** is not exceeded.

Please install modules with a high current consumption directly beside the header module.

The chapter "Assembly and installation guidelines" contains an overview over the current consumptions.

### Reliability

- Wiring by means of spring pressure connections (CageClamps) at the front-facing connector, core cross-section 0.08...2.5mm<sup>2</sup> or 1.5 mm<sup>2</sup> (18pole plug)
- Complete isolation of the wiring when modules are exchanged
- Every module is isolated from the backplane bus
- ESD/Burst acc. IEC 61000-4-2 / IEC 61000-4-4 (to level 3)
- Shock resistance acc. IEC 60068-2-6 / IEC 60068-2-27 (1G/12G)

### Environmental conditions

- Operating temperature: 0 ... +60°C
- Storage temperature: -25 ... +70°C
- Relative humidity: 5 ... 95% without condensation
- Ventilation by means of a fan is not required

### **ISO/OSI reference model**

### Outline

The ISO/OSI reference model is based on a proposal that was developed by the International Standards Organization (ISO). This represents the first step towards an international standard for the different protocols. It is referred to as the ISO-OSI layer model. OSI is the abbreviation for **O**pen **S**ystem Interconnection, the communication between open systems. The ISO/OSI reference model does not represent a network architecture as it does not define the services and protocols used by the different layers. The model simply specifies the tasks that the different layers must perform. All current communication systems are based on the ISO/OSI reference model which is defined by the ISO 7498 standard. The reference model structures communication systems into 7 layers that cover different communication tasks. In this manner the complexity of the communication between different systems is divided amongst different layers to simplify the task.

The following layers have been defined:

| Layer   | Function           |
|---------|--------------------|
| Layer 7 | Application Layer  |
| Layer 6 | Presentation Layer |
| Layer 5 | Session Layer      |
| Layer 4 | Transport Layer    |
| Layer 3 | Network Layer      |
| Layer 2 | Data Link Layer    |
| Layer 1 | Physical Layer     |

Depending on the complexity and the requirements of the communication mechanisms a communication system may use a subset of these layers. INTERBUS-S and Profibus for instance only use layers 1 and 2. The following pages give a short description of the layers.

#### Layers

### Layer 1Bit communication layer (physical layer)

The bit communication layer (physical layer) is concerned with the transfer of data bits via the communication channel. This layer is therefore responsible for the mechanical, electrical and the procedural interfaces and the physical communication medium located below the bit communication layer:

- Which voltage represents a logical 0 or a 1.
- The minimum time that the voltage be present to be recognized as a bit.
- The pin assignment of the respective interface.

### Layer 2Security layer (data link layer)

This layer performs error-checking functions for bit strings transferred between two communicating partners. This includes the recognition and correction or flagging of communication errors and flow control functions.

The security layer (data link layer) converts raw communication data into a sequence of frames. This is where frame limits are inserted on the transmitting side and where the receiving side detects them. These limits consist of special bit patterns that are inserted at the beginning and at the end of every frame. The security layer often also incorporates flow control and error detection functions.

The data security layer is devided into two sub-levels, the LLC and the MAC level.

The MAC (Media Access Control) is the lower level and controls how senders are sharing a single transmit channel.

The LLC (Logical Link Control) is the upper level that establishes the connection for transferring the data frames from one device into the other.

### Layer 3 Network layer

The network layer is an agency layer.

Business of this layer is to control the exchange of binary data between stations that are not directly connected. It is responsible for the logical connections of layer 2 communication. Layer 3 supports the identification of the single network addresses and the establishing and disconnecting of logical communication channels.

Additionally, layer 3 manages the prior transfer of data and the error processing of data packets.

### Layer 4 Transport layer

Layer 4 connects the network structures with the structures of the higher levels by dividing the messages of higher layers into segments and pass them on to the network layer. Hereby, the transport layer converts the transport addresses into network addresses.

Common transport protocols are: TCP, SPX, NWLink and NetBEUI.

| Layers    | Layer 5 Session layer                                                         |
|-----------|-------------------------------------------------------------------------------|
| continued | The session layer is also called the communication control layer. It relieves |
|           | the communication between service deliverer and the requestor by              |
|           | establishing and holding the connection if the transport system has a short   |

At this layer, logical users may communicate via several connections at the same time. If the transport system fails, a new connection is established if needed.

Additionally this layer provides methods for control and synchronization tasks.

#### Layer 6 Presentation layer

time fail out.

This layer manages the presentation of the messages, when different network systems are using different representations of data.

Layer 6 converts the data into a format that is acceptable for both communication partners.

Here compression/decompression and encrypting/decrypting tasks are processed.

This layer is also called interpreter. A typical use of this layer is the terminal emulation.

#### Layer 7 Application layer

The application layer is the link between the user application and the network. The tasks of the application layer include the network services like file, print, message, data base and application services as well as the according rules.

This layer is composed from a series of protocols that are permanently expanded following the increasing needs of the user.

### **Communication layers employed by automation systems**

The flow of information in a company presents a vast spectrum of requirements that must be met by the communication systems. Depending on the area of business the bus system or LAN must support a different number of users, different volumes of data must be transferred and the intervals between transfers may vary, etc.

It is for this reason that different bus systems are employed depending on the respective task. These may be subdivided into different classes. The following model depicts the relationship between the different bus systems and the hierarchical structures of a company:

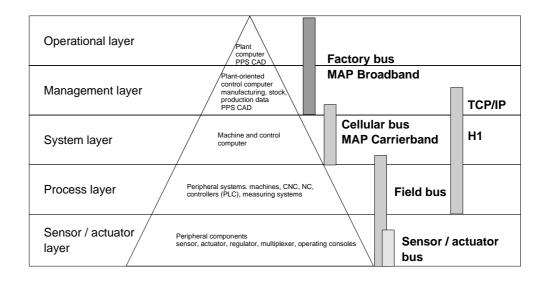

It is common that very large volumes of data are transferred on the operational level that are not subject to timing restrictions. However, on the lowest level, i.e. the sensor / actuator level, an efficient transfer of rather small data volumes is essential. In addition, the bus system must often meet real-time requirements on the sensor / actuator level.

### Chapter 2 Profibus-DP

#### Overview

This chapter contains a description of Profibus applications of the System 200V. A short introduction and presentation of the system is followed by the project design and configuration of the Profibus master and slave modules that are available from VIPA. The chapter concludes with a number of communication examples and the technical data.

Below follows a description of:

- System overview of the Profibus modules that are available from VIPA
- The principles of Profibus-DP
- Construction and project engineering of the Profibus masters IM 208DP
- Construction and project engineering of the Profibus slaves IM 253DP
- Sample projects
- Technical data

### Content Topic Page Profibus-DP ......2-1 Chapter 2 System overview ......2-2 Principles......2-5 IM 208DP - Master - Construction ......2-10 IM 208DP - Master - Deployment at CPU 21x ..... 2-14 IM 208DP - Master - Project engineering ......2-15 IM 208DP - Master - Firmwareupdate ......2-24 IM 253DP - Slave (Standard) - Construction ...... 2-26 IM 253DPR - Slave (redundant) - Construction ......2-29 IM 253DP - Slave - Block diagram......2-36 IM 253DP - Slave - Project engineering ......2-37 IM 253DP - Slave - Parameters......2-39 Commissioning......2-57 Using the diagnostic LEDs ......2-58 Sample projects for Profibus communication ......2-59 Technical data......2-67

### System overview

| System 200V<br>Profibus-DP<br>modules | Most System 200V Profibus modules from VIPA are available with RS485 as well as a FO connector. The following groups of Profibus modules are available at present: |
|---------------------------------------|----------------------------------------------------------------------------------------------------|
|                                       | Profibus-DP master                                                                                                    |
|                                       | Profibus-DP slave                                                                                                    |
|                                       | <ul> <li>Profibus-DP slave combination modules</li> </ul>                                                                                                    |
|                                       | <ul> <li>CPU 21xDP - CPU 21x for S7 from Siemens with integrated Profibus-<br/>DP slave (refer to manual HB103)</li> </ul>                                         |

• CPU 24xDP - CPU 24x for S5 from Siemens with integrated Profibus-DP slave (refer to manual HB99)

## Profibus-DP master

- Profibus-DP master, class 1
- Project design using WinNCS from VIPA or SIMATIC Manager from Siemens
- Project-related data is saved in the internal Flash-ROM or stored on a MMC.

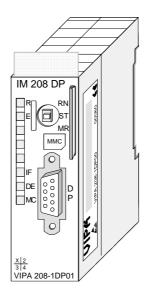

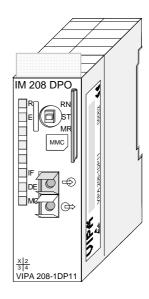

| Order data | Туре      | Order number   | Description                   |
|------------|-----------|----------------|-------------------------------|
| DP master  | IM 208DP  | VIPA 208-1DP01 | Profibus-DP master with RS485 |
|            | IM 208DPO | VIPA 208-2DP11 | Profibus-DP master with FO    |
|            |           |                | connector                     |

## Profibus-DP slaves (standard)

- Version with RS485 interface or fiber optic connectors
- Online diagnostic protocol with time stamp

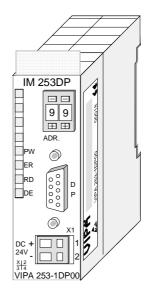

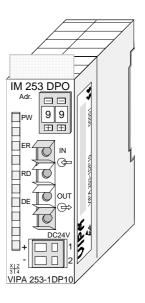

| Order data | Туре      | Order number   | Description                         |
|------------|-----------|----------------|-------------------------------------|
|            | IM 253DP  | VIPA 253-1DP00 | Profibus-DP slave                   |
|            | IM 253DPO | VIPA 253-1DP10 | Profibus-DP slave with FO connector |

Profibus-DPR slave (redundant)

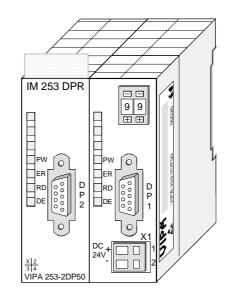

### Order data

| Туре      | Order number   | Description         |
|-----------|----------------|---------------------|
| IM 253DPR | VIPA 253-2DP50 | Profibus-DP slave   |
|           |                | 2 channel redundant |

### Profibus-DP slave (combi modules)

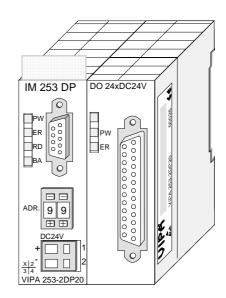

Order data

| Туре         | Order number   | Description                  |
|--------------|----------------|------------------------------|
| IM 253DP     | VIPA 253-2DP20 | Profibus-DP slave with 24 DO |
| DO 24xDC 24V |                |                              |

### Principles

GeneralProfibus is an international standard applicable to an open fieldbus for<br/>building, manufacturing and process automation. Profibus defines the<br/>technical and functional characteristics of a serial fieldbus system that can<br/>be used to create a low (sensor-/actuator level) or medium (process level)<br/>performance network of programmable logic controllers.<br/>Profibus comprises an assortment of compatible versions. The following<br/>details refer to Profibus-DP.

Profibus-DP Profibus-DP is a special protocol intended mainly for automation tasks in a manufacturing environment. DP is very fast, offers Plug'n'Play facilities and provides a cost-effective alternative to parallel cabling between PLC and remote I/O. Profibus-DP was designed for high-speed data communication on the sensor-actuator level.

The data transfer referred to as "Data Exchange" is cyclical. During one bus cycle, the master reads input values from the slaves and writes output information to the slave.

**Master and slaves** Profibus distinguishes between active stations (master) and passive stations (slave).

Master devices

Master devices control the data traffic at the bus. It is also possible to operate with multiple masters on a Profibus. This is referred to as multimaster operation. The protocol on the bus establishes a logical token ring between intelligent devices connected to the bus. Only the master that has the token, can communicate with its slaves.

A master (IM 208DP or IM 208DPO) is able to issue unsolicited messages if it is in possession of the access key (token). The Profibus protocol also refers to masters as active participants.

Slave devices

A Profibus slave acquires data from peripheral equipment, sensors, actuators and transducers. The VIPA Profibus couplers (IM 253DP, IM 253DPO and the CPU 24xDP, CPU 21xDP) are modular slave devices that transfer data between the System 200V periphery and the high-level master.

In accordance with the Profibus standards these devices have no bus-access rights. They are only allowed to acknowledge messages or return messages to a master when this has issued a request. Slaves are also referred to as passive participants.

| Communication | The bus transfer protocol provides two alternatives for the access | ss to the |
|---------------|--------------------------------------------------------------------|-----------|
|               | bus:                                                               |           |

Master with<br/>masterMaster communication is also referred to as token-passing procedure. The<br/>token-passing procedure guarantees the accessibility of the bus. The<br/>permission to access the bus is transferred between individual devices in<br/>the form of a "token". The token is a special message that is transferred via<br/>the bus.When a master is in possession of the token it has the permission to

The token retention time is defined when the system is configured. Once the token retention time has expired, the token is passed to the following master which now has permission to access the bus and may therefore communicate with any other device.

Master-slave<br/>procedureData communication between a master and the slaves assigned to it, is<br/>conducted automatically in a predefined and repetitive cycle by the master.<br/>You assign a slave to a specific master when you define the project. You<br/>can also define which DP slaves are included and which are excluded from<br/>the cyclic exchange of data.

Data communication between master and slave can be divided into a parameterization, a configuration and a data transfer phase. Before a DP slave is included in the data transfer phase the master checks whether the defined configuration corresponds with the actual configuration. This check is performed during the definition and configuration phase. The verification includes the device type, format and length information as well as the number of inputs and outputs. In this way a reliable protection from configuration errors is achieved.

The master handles the transfer of application related data independently and automatically. You can, however, also send new configuration settings to a bus coupler.

When the status of the master is DE "Data Exchange" it transmits a new series of output data to the slave and the reply from the slave contains the latest input data.

## Data transfer operation

Data is transferred cyclically between the DP master and the DP slave by means of transmit and receive buffers.

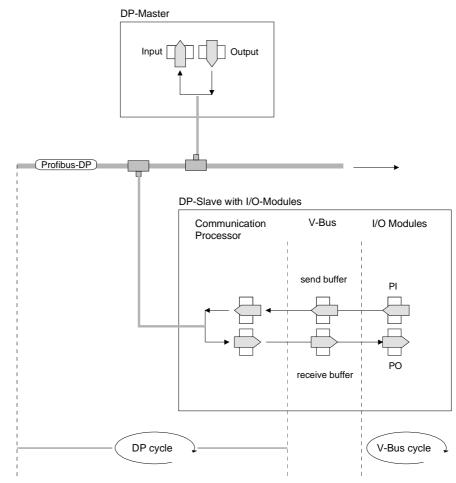

PI: process image of the inputs PO: process image of the outputs

V-bus cycle A V-bus cycle (V-Bus=VIPA backplane bus) saves all the input data from the modules in the PI and all the output data from the PO in the output modules. When the data has been saved the PI is transferred into the "send buffer" and the contents of the "receive buffer" is transferred into PO.

DP cycle
 During a Profibus cycle the master addresses all its slaves according to the sequence defined in the data exchange. The data exchange reads and writes data from/into the memory areas assigned to the Profibus.
 The contents of the Profibus input area is entered into the "receive buffer" and the data in the "send buffer" is transferred into the Profibus output area.
 The exchange of data between DP master and DP slave is completed cyclically and it is independent from the V-bus cycle.

| V-bus cycle ≤<br>DP cycle | To ensure that the data transfer is synchronized the V-bus cycle time should always be less than or equal to the DP cycle time.<br>The parameter <b>min_slave_interval = 3ms</b> is located in the GSD-file.<br>In an average system it is guaranteed that the Profibus data on the V-bus is updated after a max. time of 3ms. You can therefore exchange data with the slave at intervals of 3ms.<br><b>Note!</b><br>When the V-bus cycle time exceeds the DP cycle time the RUN-LED on the VIPA Profibus slave is extinguished.                                                                                                    |
|---------------------------|----------------------------------------------------------------------------------------------------|
| _                         | This function is supported as of hardware revision level 6.                                                                                                    |
| Data consistency          | The VIPA Profibus-DP masters provide "word-consistency"!<br>Consistent data is the term used for data that belongs together by virtue of<br>its contents. This is the high and the low byte of an analog value (word<br>consistency) as well as the control and status byte along with the<br>respective parameter word for access to the registers.<br>The data consistency as applicable to the interaction between the periphery<br>and the controller is only guaranteed for 1Byte. This means that input and<br>output of the bits of a byte occurs together. This byte consistency suffices<br>when digital signals are being processed.<br>Where the data length exceeds a byte, for example in analog values, the<br>data consistency must be extended. Profibus guarantees that the<br>consistency will cater for the required length. |
| Restrictions              | <ul> <li>Max. 125 DP slaves at one DP master - max. 32 slaves/segment</li> <li>Max. 16 DPO slaves at one DPO master at 1,5MBaud</li> <li>You can only install or remove peripheral modules when you have turned the power off!</li> <li>The max. distance for RS485 cables between two stations is 1200m (depending on the baud rate)</li> <li>The max. distance for FO cables between two stations is 300m (at HCS-FO) and 50m (at POF-FO)</li> <li>The maximum baud rate is 12MBaud</li> <li>The Profibus address of operational modules must never be changed.</li> </ul>                                                                                                    |
| Diagnostics               | Profibus-DP provides an extensive set of diagnostic functions for fast error localization. Diagnostic messages are transferred via the bus and collected by the master.                                                                                                    |

| Data transfer<br>medium                           | Profibus employs screened twisted pair cable on the basis of the RS485 interfaces or a duplex fiber optic link (FO). The data transfer rate of both systems is limited to a max. of 12MBaud.                                                                                                    |
|---------------------------------------------------|----------------------------------------------------------------------------------------------------|
|                                                   | For details please refer to the "Installation guidelines".                                                                                                    |
| Electrical system<br>based on RS485               | The RS485 interface uses differential voltages. For this reason this kind of interface is less susceptible to interference than a plain voltage or current based interface. The network may be configured as linear or as tree structure. Your VIPA Profibus coupler carries a 9pin socket. This socket is used to connect the Profibus coupler to the Profibus network as a slave. Due to the bus structure of RS485, any station may be connected or disconnected without interruptions and a system can be commissioned in different stages. Extensions to the system do not affect stations that have already been commissioned. Any failures of stations or new devices are detected automatically. |
| Optical system<br>using fiber optic<br>data links | The fiber optic system employs pulses of monochromatic light. The optical waveguide is not susceptible to external electrical interference. Fiber optic systems have a linear structure. Each device requires two lines, a transmit and a receive line. It is not necessary to provide a terminator at the last device.<br>Due to the linear structure of the FO data link, it is not possible to install or remove stations without interruption to data communication.                                                                                                    |
| Addressing                                        | Every device on the Profibus is identified by an address. This address must<br>be unique number in the bus system between 0 and 125. The address of<br>the VIPA Profibus coupler is set by the addressing switch located on the<br>front of the module.<br>You assign the address to the VIPA Profibus master during the<br>configuration phase.                                                                                                    |
| GSD-file                                          | For configuration purposes you receive a GSD-file containing the performance specifications of VIPA components.<br>The structure, contents and coding of the GSD-file are defined by the Profibus user organization (PNO) and are available from this organization.<br><b>The GSD-file for VIPA Profibus-DP slaves is: VIPA0550.GSD</b><br>Install this GSD-file into your configuration tool. You can obtain more detailed information on the installation of GSD-files from the manual supplied with your configuration tool.                                                                                                    |

### IM 208DP - Master - Construction

#### **Properties**

Front view

**IM 208DP** 

- Class 1 Profibus-DP master
- 125 DP slaves (16 at DPO) connectable to one DP master
- Inserts the data areas of the slaves located on the V-bus into the addressing area of the CPU
- Project engineering by means of VIPAs WinNCS or Siemens STEP<sup>®</sup>7 Manager or ComProfibus
- Diagnostic facilities

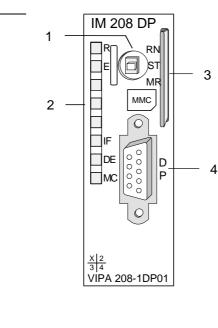

- [1] Operating mode switch RUN/STOP
- [2] LED status indicators
- [3] Slot for memory card
- [4] RS485 interface

> X 2 3 4

VIPA 208-1DP11

- [1] Operating mode switch RUN/STOP
- [2] LED status indicators
- [3] Slot for memory card
- [4] FO interface

#### Components

LEDs

The module carries a number of LEDs that are available for diagnostic purposes on the bus and for displaying the local status. The following table explains the different colors of the diagnostic LEDs.

|       | 1      |                                                                                                    |
|-------|--------|----------------------------------------------------------------------------------------------------|
| Label | Color  | Description                                                                                                    |
| R     | green  | If R is the only LED that is on, then the master status is RUN. The slaves are being accessed and the outputs are 0 ("Clear" state). |
|       |        | If both R+DE are on the status of the Master is "operate". It is communicating with the slaves.                                      |
|       |        | Blinks 3 times: Transfer from MMC to Flash-ROM without error.                                                                        |
| E     | red    | On at slave failure (ERROR).                                                                                                    |
|       |        | Blinks 3 times: Transfer from MMC to Flash-ROM without error.                                                                        |
| IF    | red    | Initialization error for bad parameterization                                                                                        |
| DE    | yellow | DE (Data exchange) indicates Profibus<br>communication activity.                                                                     |
| MC    | yellow | Blinks at reading the parameters from MMC. Is on at wrong parameterization.                                                          |

# RS485 interface (at IM 208DP)

The VIPA Profibus master is connected to your Profibus network via the 9pin socket. The following figure shows the assignment of the individual pins:

|      | $\frown$ |
|------|----------|
|      | 5        |
| 9    | <u> </u> |
| 8 08 | 3        |
| 07   | ○<br>○2  |
| 6    |          |
|      |          |

| Pin | Assignment     |
|-----|----------------|
| 1   | shield         |
| 2   | n.c.           |
| 3   | RxD/TxD-P      |
| 4   | CNTR-P         |
| 5   | GND            |
| 6   | 5V (max. 70mA) |
| 7   | n.c.           |
| 8   | RxD/TxD-N      |
| 9   | n.c.           |

FOL interface (at IM 208DPO)

The IM 208DPO is connected to Profibus by a FOL (fiber optic link) interface. The layout of this interface is shown below:

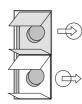

Connect to receive line (from slave)

Connect to send line (to slave)

| Power supply                      | The Profibus master receives power via the backplane bus.                                                                                                    |
|-----------------------------------|----------------------------------------------------------------------------------------------------|
| Operating mode selector           | The operating mode selector is used to select the operating modes STOP (ST), RUN (RN) and MEMORY (MR).                                                                                                    |
|                                   | The master will change to RUN mode if the operating mode selector is set to RN and parameters are acceptable.                                                                                                    |
|                                   | When the operating mode switch is set to ST, the master will change to STOP mode. In this mode all communication is terminated, the outputs of the allocated slaves will be set to 0 and the master issues an alarm to the controlling system.                                           |
|                                   | This chapter contains under "Operating modes" a detailed explanation of the change between RUN and STOP mode.                                                                                                    |
|                                   | In position MR you may activate:                                                                                                    |
|                                   | <ul> <li>the data transfer from MMC into Flash-ROM</li> </ul>                                                                                                    |
|                                   | <ul> <li>a serial mode for deploying the VIPA Green Cable</li> </ul>                                                                                                    |
|                                   | Overall-Reset of the DP master                                                                                                    |
|                                   | More detailed information about those options is to find further below.                                                                                                    |
| MMC on external                   | The VIDA MMC (memory cord) is employed as an external storage                                                                                                    |
| MMC as external<br>storage medium | The VIPA MMC (memory card) is employed as an external storage medium. The MMC is available from VIPA with the order no.: VIPA 953-0KX00. You can get a external MMC reading device from VIPA (Order no: VIPA 950-0AD00) for your PC. Hereby you can read and write MMC by using your PC. |
|                                   | You initiate the transfer of project data from the MMC into the master by setting the operating mode selector into position MR. For details, please refer to the section on "Transferring a project" below.                                                                              |

Operating modes

#### Power On

The DP master is powered on. The master will change automatically to RUN mode when the operating mode lever is in position RUN and the parameters are valid.

#### STOP

In STOP mode the outputs of the allocated slaves will be set to 0 if the parameters are valid. Although no communication will take place, the master will remain active on the bus using current bus parameters and occupying the allocated bus address. To release the address the Profibus plug must be removed from the DP master.

#### STOP $\rightarrow$ RUN

In the RN position the master will re-boot: configuration data and bus parameters are retrieved from the Flash-ROM. An existing hardware configuration is deleted by the boot procedure of the DP master.

To transfer a new hardware configuration you have to process Power ON.

At a STOP  $\rightarrow$  RUN crossover the communication link to the slaves is established. At this time only the R-LED will be on. Once communication has been established by means of valid bus parameters the DP master will change to RUN mode. The master interface displays this status by means of the LEDs R and DE.

The DP master will remain in the STOP mode and display a configuration error by means of the IF-LED if the parameters are bad. The DP master will then be active on the bus using the following default bus parameters:

#### Default bus parameters: Address:1, Communication rate:1.5MBaud.

#### RUN

In RUN mode the R- and DE-LEDs are on. In this condition data transfer can take place. If an error occurs, e.g. slave failure, the DP master will indicate the event by means of the E-LED and it will issue an alarm to the system on the next higher level.

#### $RUN \rightarrow STOP$

The master is placed in STOP mode. It terminates communication and all outputs are set to 0. An alarm is issued to the system on the next higher level.

### IM 208DP - Master - Deployment at CPU 21x

CommunicationVia the IM 208 master modules you may connect up to 125 Profibus-DP<br/>slaves (up to 16 at DPO) to one System 200V CPU. The master<br/>communicates with the slaves and transfers the data areas via the<br/>backplane bus into the address area of the CPU. There may occur a<br/>maximum of 1024Byte input and 1024Byte output data.<br/>With firmware versions < V3.0.0 there are only 256Byte available for input<br/>and output data.<br/>With every boot procedure of the CPU, this fetches the I/O mapping data<br/>from all masters.

Alarm processing The alarm processing is activated, i.e. a IM 208 error message may initialize the following alarms, causing the CPU to call the according OBs:

- Process alarm: OB40
- Diagnostic alarm: OB82
- Slave failure: OB86

As soon as the BASP signal (i.e. "Befehlsausgabesperre" = command output lock) comes from the CPU, the IM 208 sets the outputs of the connected periphery to zero.

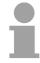

#### Note!

After a slave failure, the process image of the inputs is in the same state than before the failure.

**Preconditions** At deployment of the IM 208 Profibus-DP master, please make sure that this has a firmware version V3.0.0 or higher; otherwise it is not deployable with a CPU 21x with firmware version V3.0.0 or higher.

The according firmware version is to find on the label at the backside of the module.

Having questions to the firmware update, please call the VIPA support (support@vipa.de).

More detailed descriptions to the inclusion into your CPU are to find in the documentation of your CPU.

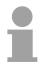

#### Note!

For the deployment with a CPU 24x, the firmware version of the DP master has to be set to level V1.0.7.

## IM 208DP - Master - Project engineering

General

You may configure the DP master in different ways:

• Project engineering in the hardware configurator from Siemens and transfer via the system bus as hardware configuration. This allows you only to configure the 1<sup>st</sup> master (IM 208 res. CPU 21xDPM).

Please regard that the operating mode lever of the DP master has to be in the position RN for accepting the configuration via system bus.

- Project engineering in the hardware configurator from Siemens and export as wld-file to MMC.
- Project engineering via WinNCS from VIPA res. ComProfibus from Siemens and export as 2bf-file to MMC.
- Transfer Project only at IM 208DP with SIP-Tool and Green Cable

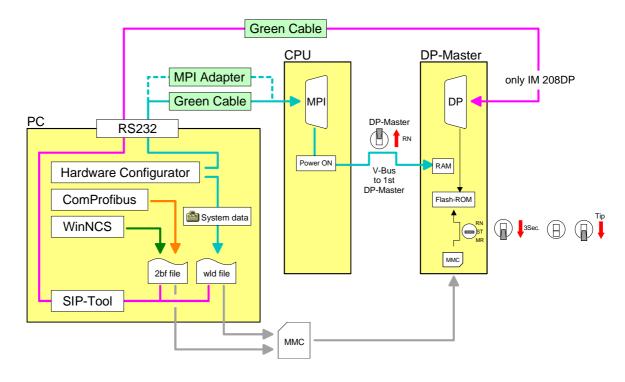

Required firmware versions

DP master and CPU should have a firmware version V.300 or higher, otherwise the DP master may not be deployed at the CPU 21x.

The according firmware version is to find on the label at the backside of each module.

Firmware version

| DP master | CPU    | Properties                                      |
|-----------|--------|-------------------------------------------------|
| V3.0.0    | V3.0.0 | 1024Byte in- and output data                    |
| V3.0.4    | V3.0.0 | Project engineering via wld-file                |
| V3.0.6    | V3.3.0 | Project engineering as HW configuration via MPI |
| V3.0.6    |        | Overall-Reset of the DP master                  |

| Project engi- |
|---------------|
| neering as HW |
| configuration |

In the hardware configurator from Siemens you project your PLC system together with the DP master. You transfer this "hardware configuration" via MPI into the CPU. At Power ON, the configuration data is transferred to the DP master if the operating mode lever is in position RN.

#### Note!

Please make sure, that the operating mode lever of the DP master is in RN position. Otherwise, a STOP-RUN switch causes the master to reboot and the project is deleted.

Please regard also that this allows you only to configure the 1<sup>st</sup> master in the system! Additional DP master have to be exported as wld-file res. 2bf-file.

Approach with hardware configuration The steps you have to follow with the hardware configurator from Siemens shall be shortly described here:

- 1. Create a new project System 300 and add a profile rail from the hardware catalog.
- Insert the CPU 315-2DP. This is to find under: *Simatic300>CPU-300>CPU315-2DP* (6ES7 315-2AF03-0AB0 V1.2)
- 3. Assign a Profibus address 2 or higher to your master.
- 4. Click at DP, select the operating mode "DP master" under *Object properties* and confirm your entry with OK.
- 5. With a right-click on "DP", a context menu opens. Choose "Insert master system". Create a new Profibus subnet via NEW.

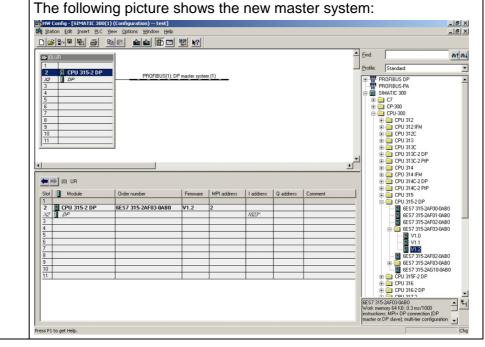

| 6. | To be compatible to t<br>System 200V CPU ha<br>For this, you add a<br>system is to find in the<br><i>PROFIBUS DP</i> > Add<br><i>VIPA_System_200V</i> ><br>Assign the Profibus ad<br>Set the according C | s to be<br>System<br>hardw<br><i>itional f</i><br>VIPA_<br>ddress<br>PU 21) | included exp<br>"VIPA_CPL<br>are catalog u<br><i>ield devices</i><br><i>CPU21x</i> .<br>1 to this slave<br>from VIPA | vlicitly.<br>J21x" to<br>under:<br>> <i>IO</i> ><br>e.<br>at plug· | the subnet.<br>in location | This           |
|----|----------------------------------------------------------------------------------------------------|-----------------------------------------------------------------------------|----------------------------------------------------------------------------------------------------|--------------------------------------------------------------------|----------------------------|----------------|
|    | choosing it in the hard<br>The plug-in location                                                                                                    |                                                                             | •                                                                                                    | VIPA_CF                                                            | -02 IX.                    |                |
| 7. | For including the mod<br>drop the according<br>catalog under <i>VIPA_</i> 0<br>CPU. Start with plug-<br>master (place holder).                                                                           | Systen<br>CPU212<br>-in loca                                                | n 200V mod<br>x to the plug                                                                                          | lules fror<br>J-in locatio                                         | m the hard<br>ons followin | dware<br>g the |
| 8. | For projecting DP sla<br>VIPA_DP200V_2 syst<br>the hardware catalog<br>Assign an address > 3                                                                                                    | tem. Se<br>and dra                                                          | elect the acc<br>ig it to the DF                                                                                     | ording Pi                                                          | ofibus system              |                |
|    | Set the according mod<br>hardware catalog und                                                                                                    | dules at                                                                    | t plug-in loca                                                                                                    |                                                                    | choosing it                | in the         |
|    | CPU 21x central                                                                                                    | vipa                                                                        | _21x.gsd                                                                                                    | vip                                                                | a0550.gsd                  |                |
|    | 1 (D) UR                                                                                                    |                                                                             | Mashanna (1)                                                                                                    | DP-Slav                                                            | es decentral .             |                |
|    | PB-<br>Adr.:2                                                                                                    | PB-<br>Adr.:1                                                               | Mastersystem II)                                                                                                    | Slot                                                               | Module                     | 125            |
|    |                                                                                                    | 0<br>1                                                                      | 21x-xxxx<br>central<br>periphery<br>with DP-Master                                                                   | 0                                                                  | central<br>periphery       |                |
| 9. | Click on 🔛 (save and                                                                                                    | d transl                                                                    | <br>ate).                                                                                                    |                                                                    |                            |                |

| Transfer variants         | follow<br>1. Tra<br>Yc<br>pro<br>the<br>Of<br>2. Ex<br>Ex | port of the project as wld-file to MMC port your project as wld-file and transfer it to a MMC. The MMC is to                                                                                                    |
|---------------------------|-----------------------------------------------------------|----------------------------------------------------------------------------------------------------|
|                           | 3. Or                                                     | ug in the according DP master.<br>hly IM 208DP: Export of the project as wld-file and data transfer via<br>een Cable deploying the SIP-Tool from VIPA.                                                                                                    |
| to 1.<br>Transfer via MPI | 10.                                                       | Connect your CPU res. your PC via MPI with your CPU.<br>For a serial point-to-point transfer from your PC, you may also use<br>the Green Cable from VIPA.<br>The Green Cable has the order no. VIPA 950-0KB00 and may only<br>be deployed at compatible modules from VIPA. Please regard the<br>instructions to the Green Cable in the Principles at the beginning of<br>this manual!<br>At deployment of the Green Cable from VIPA, the MPI interface has<br>to be configured (PC Adapter MPI, 38400Baud). |
|                           | 11.                                                       | Switch your DP master to RUN.                                                                                                    |
|                           | 12.                                                       | Switch on the power supply of the CPU.                                                                                                    |
|                           | 13.                                                       | Transfer your project into the CPU with <b>PLC</b> > <i>Load to module</i> in the hardware configurator from Siemens.                                                                                                    |
|                           | 14.                                                       | For additional saving of your project on a MMC, you plug a MMC in<br>the CPU slot and transfer the project via <b>PLC</b> > <i>Copy RAM to ROM.</i><br>During write operation, the "MC"-LED at the CPU is blinking. Due to<br>the system, the successful write operation is announced too soon.<br>Please wait until the LED extinguishes.                                                                                                    |

Now the project engineering is completed.

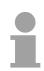

#### Note!

Please regard also that this allows you only to configure the 1<sup>st</sup> master in the system! Additional DP masters have to be exported as wld-file and loaded to MMC.

to 2. Export as dpm.wld to MMC To project additional DP masters, you export your project to a MMC by creating a wld-file. The MMC is then plugged in the according DP master. By using the operating mode lever, you may transfer your project from the MMC into the Flash-ROM of the master.

After the transfer, you may release the MMC again. This allows you to configure several masters at the same backplane bus with one MMC.

#### Approach

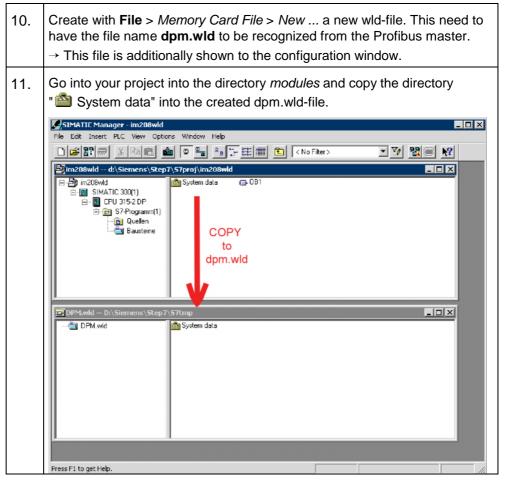

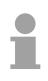

#### Note!

If an already existing "System data" directory shall be overwritten, you first have to delete that.

to 2. continued Transfer data from MMC to internal Flash-ROM

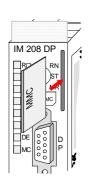

| 12. | Transfer the wld-file to the MMC by means of a MMC reading device.                                                                                                    |  |  |  |
|-----|----------------------------------------------------------------------------------------------------|--|--|--|
| 13. | Plug-in the MMC memory module into your IM 208DP master                                                                                                    |  |  |  |
| 14. | Turn on the power supply for the System 200V.                                                                                                    |  |  |  |
| 15. | Hold the operating mode lever of the Profibus master in position MR until the blinking MC-LED switches to permanent on.                                                                                                    |  |  |  |
| 16. | Release the operating mode lever and tip it once more to MR. →<br>The data is transferred from the MMC into the internal Flash-ROM.<br>During data transfer all LEDs extinguish.<br>At successful data transfer, the green R-LED blinks 3 times.<br>At error, the red E-LED blinks 3 times. |  |  |  |
|     | RN<br>R<br>R<br>R<br>R<br>R<br>R<br>R<br>R<br>R<br>R<br>R<br>R<br>R                                                                                                    |  |  |  |
| 17. | Now you may release the MMC again.                                                                                                    |  |  |  |
| 18. | Switch the master from STOP to RUN. $\rightarrow$ The IM 208DP master<br>now starts with the new project in the internal Flash-ROM.<br>The RUN-LED (R) and DE are on.                                                                                                    |  |  |  |

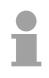

#### Note!

The project inside the PLC for the 1<sup>st</sup> Master takes priority over the project downloaded to Flash-ROM of the Master.

If the MMC contains a wld- and a 2bf-file, the wld-file has the priority.

to 3. Only at IM 208DP Export as dpm.wld Transfer via SIP-Tool from VIPA The method shown below can only be used at the IM 208DP with RS485interface. The SIP-Tool is a transfer tool. It is supplied together with WinNCS from VIPA. It allows you to deploy the Green Cable from VIPA to transfer your project as wld- res. 2bf-file into the master serial via the Profibus interface. The transferred project is stored in the internal Flash-ROM of the DP master.

The Green Cable is available at VIPA with the order no. VIPA 950-0KB00.

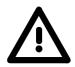

#### Attention!

Please regard the instruction for deploying the Green Cable in the Principles at the beginning of this manual! Profibus DP master from Version 4.0 could only be projected by SIP tool from version 1.06 on!

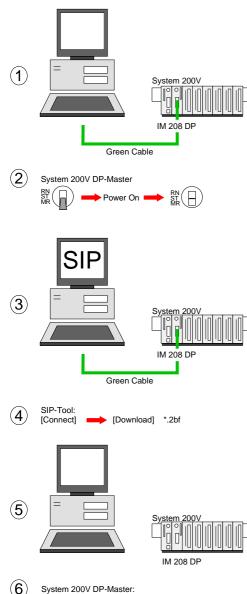

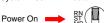

| 12. | Disconnect the Profibus plug from the DP master.                                                                                                    |
|-----|----------------------------------------------------------------------------------------------------|
| 13. | Connect the "Green Cable" to the serial interface of your PC and to the Profibus interface of the IM 208DP master.                                                                                                    |
| 14. | Place and hold the operating mode lever of your master module in position MR and turn on the power supply. Release the lever again. $\rightarrow$ Now your Profibus master may receive data serial via the Profibus interface.                                                                                                  |
| 15. | Turn on your PC and start the SIP tool that is supplied<br>with WinNCS. Select the appropriate COM port and<br>establish a connection by means of [Connect]. When<br>the connection has been established, the SIP tool will<br>display OK in the status line located at the top,<br>otherwise an ERR message will be displayed. |
| 16. | Click [Download], select your dpm.2bf- res. dpm.wld-file and transfer this file into the DP master                                                                                                    |
| 17. | Terminate the connection and the SIP tool when the data has been transferred.                                                                                                    |
| 18. | Disconnect the "Green Cable" from the master.                                                                                                    |
| 19. | Turn off the power supply of your master.                                                                                                    |
| 20. | Connect the master to the Profibus network and turn the power supply on again.                                                                                                    |
| 21. | Change the operating mode of the master to RUN. $\rightarrow$<br>Your IM 208DP Profibus master is now connected to the<br>network with the updated configuration. The<br>configuration data is saved in the internal Flash-ROM.                                                                                                 |

#### **Configuration** under WinNCS The Profibus master may be easily configured by means of the VIPA WinNCS configuration tool. You may export your project as 2bf-file on a MMC res. transfer it via SIP-Tool into the DP master (only at IM 208DP possible).

The WinNCS configuration procedure is outlined below. For more detailed information see the manual HB91 for WinNCS.

| 1. | Start WinNCS and create a new project file for the "Profibus" function by clicking on File > create/open.                                                                                                    |
|----|----------------------------------------------------------------------------------------------------|
| 2. | If you have not yet done so, use to insert a <b>Profibus function group</b> into the network window and click [Accept] in the parameter box.                                                                                            |
| 3. | Use to insert a <b>Profibus host/master</b> into the network window and specify the Profibus address of your master in the parameter window.                                                                                            |
| 4. | Insert a <b>Profibus slave</b> into the network window by means of <b>I</b> . Enter the Profibus address, the family "I/O" and the station type " <i>VIPA_DP200V_2</i> " into the parameter window and click [Accept].                  |
| 5. | Use to define the configuration of every peripheral module that is connected to the corresponding slave via the backplane bus.                                                                                                    |
|    | You can select automatic addressing for the periphery by clicking [Auto] and display allocated addresses by means of [MAP].                                                                                                    |
|    | Please take care that the automatic address allocation does not cause conflicts with the local periphery!                                                                                                    |
|    | For intelligent modules like the CP 240 the configurable parameters will be displayed.                                                                                                    |
| 6. | When you have configured all the slaves with the respective periphery, the bus parameters for Profibus must be calculated.                                                                                                    |
|    | Select the Profibus function group in the network window. In the parameter window click on the "Bus parameter" tab. Select the required baud rate and click [calculate]. The bus parameters will be calculated - [Accept] these values. |
|    | The bus parameters must be re-calculated with every change to the set of modules!                                                                                                    |
| 7. | Activate the master level in the network window and export your project into the file dpm.2bf.                                                                                                    |
| 8. | Transfer the dpm.2bf-file into your IM208 master (see "transferring a project ") .                                                                                                    |
|    | 1                                                                                                    |

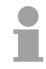

#### Note!

For the IM 208 DP master is configured like the IM 308-C from Siemens, you may configure the VIPA module also as IM 308-C under "ComProfibus" from Siemens and export it as 2bf-file.

## IM 208DP - Master - Overall-Reset

General

Starting with the firmware version V.3.0.6 of the DP masters, you have the possibility to request an overall-reset at the DP master. An overall-reset clears all data in the Flash-ROM.

Execute an overall-reset

| 1. | Turn on the power supply of the System 200V.                                                                                                    |
|----|----------------------------------------------------------------------------------------------------|
| 2. | Push the operating mode lever of the master module in position                                                                                                    |
|    | <ul> <li>MR. Hold it for app. 9s</li> <li>→ first, the MC-LED blinks 3 times. For 3s the blinking switches into permanent on. Then, the IF-LED blinks 3 times and switches to permanent on.</li> </ul>                                                                                                    |
| 3. | switches to permanent on.<br>Release the lever and tip it within 3s once more in pos. MR.                                                                                                    |
|    | → The content of the Flash-ROM is deleted. The operation has<br>been executed properly when the green R-LED blinks 3 times<br>and the IF-LED is permanent on.                                                                                                    |
|    | RN A PS MR PS MR TIP RN TIP RN A PS MR A PS MR |
|    | $\begin{bmatrix} R \\ E \\ E \\ E \\ E \\ E \\ E \\ E \\ E \\ E \\$                                                                                                    |
|    | As soon as you switch the master to RUN, this boots and starts with its default parameters at the bus.                                                                                                    |
|    | Default parameter: Address: 1, Transfer rate: 1.5MBaud                                                                                                    |

Project engineering via CPU after poweron to first master If there is a valid profibus project in the CPU, this is automatically transfered via backplane bus into the RAM of the 1<sup>st</sup> master after power on - independet from position of operating mode lever.

## IM 208DP - Master - Firmwareupdate

Overview

Starting with PLC firmware version 3.3.3 a MMC inside your PLC can be used to update the firmware of PLC an DP master. For more details see manual HB103 of your PLC.

For designation the master firmware has the following name convention:

**dpm**xx.**bin** xx specifies the slot number the DP master is plugged in (Slot: 00 ... 31)

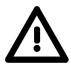

#### Attention!

When installing a new firmware you have to be extremely careful. Under certain circumstances you may destroy the DP-Master, for example if the voltage supply is interrupted during transfer or if the firmware file is defective.

In this case, please call the VIPA-Hotline!

| Seek<br>firmware version                                          | A label on the rear of the module indicates the firmware version.                                                                                                    |
|-------------------------------------------------------------------|----------------------------------------------------------------------------------------------------|
| Load firmware and<br>transfer it to MMC<br>as <i>firmware.bin</i> | <ul> <li>Go to www.vipa.de.</li> <li>Click on Service &gt; Download &gt; Firmware Updates.</li> <li>Click on "Firmware for Profibus Master System 200V "</li> <li>Select the according IM 208 order no. and download the firmware to your PC.</li> <li>Rename the file to "dpmxx.bin" (xx specifies the slot number the DP master is plugged in, starting with 00) and transfer this file onto a MMC.</li> </ul> |

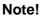

The server always stores the latest two firmware versions.

| Preconditions for<br>ftp access                 | <ul> <li>For the display of ftp sites in your web browser you may have to exect the following adjustments:</li> <li><i>Internet Explorer</i></li> <li>ftp access only with version 5.5 or higher</li> <li>Options &gt; Internet options, Register "Advanced" in the area "Browsing": <ul> <li>activate: "Enable folder view for ftp sites"</li> <li>activate: "Use passive ftp"</li> </ul> </li> <li><i>Netscape</i></li> <li>ftp- access only with version 6.0 or higher</li> <li>No further adjustments are required</li> <li>If you still have problems with the ftp access, please ask your systoperator.</li> </ul>                                                                                                    |  |
|-------------------------------------------------|----------------------------------------------------------------------------------------------------|--|
|                                                 |                                                                                                    |  |
| Transfer firmware<br>from MMC into DP<br>Master | <ul> <li>Get the RUN-STOP lever of your CPU in position STOP.</li> <li>Turn off the voltage supply.</li> <li>Plug the MMC with the firmware into the CPU. Please take care of the correct plug-in direction of the MMC.</li> <li>Turn on the voltage supply.</li> <li>After a short boot-up time, the alternate blinking of the LEDs SF and FC shows that the firmware file has been found on the MMC.</li> <li>You start the transfer of the firmware as soon as you tip the RUN/STOP lever downwards to MRES within 10s. The CPU shows the transfer via a LED blink line.</li> <li>During the update process, the LEDs SF, FC and MMC are alternately blinking. This may last several minutes.</li> <li>The update is successful finished when all CPU-LEDs are on. If they are blinking fast, an error occurred.</li> <li>After Power OFF - ON the Master starts with new firmware.</li> </ul> |  |

# IM 253DP - Slave (Standard) - Construction

#### **Properties**

- Profibus-DP slave for max. 32 peripheral modules (max. 16 analog modules)
- Max. 152Byte input data and 152Byte output data
- Internal diagnostic protocol with a time stamp
- Integrated DC 24V power supply for the peripheral modules (3.5A max.)
- Supports all Profibus data transfer rates

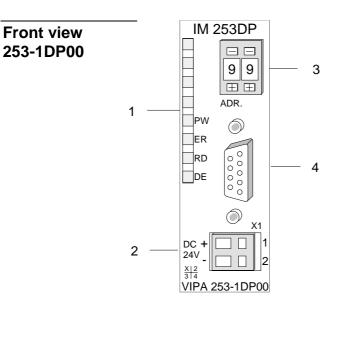

IM 253 DPO

DF

 $\frac{X|2}{3|4}$ 

- [1] LED status indicators
- [2] Connector for DC 24V power supply
- [3] Address selector
- [4] RS485 interface

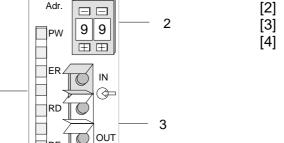

4

⊕⇒

2

DC24V

VIPA 253-1DP10

- [1] LED status indicators
- [2] Address selector
- [3] FO interface
- 4] Connector for DC 24V power supply

**Front view** 

253-1DP10

1

#### Components

LEDs

The Profibus slave modules carry a number of LEDs that are available for diagnostic purposes on the bus and for displaying the local status. The following table explains the different colors of the diagnostic LEDs.

| Label | Color  | Description                                                                                             |
|-------|--------|----------------------------------------------------------------------------------------------------|
| PW    | yellow | Indicates that the supply voltage is available on the backplane bus. (Power).                           |
| ER    | red    | Turned on and off again when a restart occurs.                                                          |
|       |        | Is turned on when an internal error has occurred.                                                       |
|       |        | Blinks when an initialization error has occurred.                                                       |
|       |        | Alternates with RD when the master configuration is bad (configuration error).                          |
|       |        | Blinks in time with RD when the configuration is bad.                                                   |
| RD    | green  | Is turned on when the status is "Data exchange" and the V-bus cycle is faster than the Profibus cycle.  |
|       |        | Is turned off when the status is "Data exchange" and the V-bus cycle is slower than the Profibus cycle. |
|       |        | Blinks when self-test is positive (READY) and the initialization has been completed successfully.       |
|       |        | Alternates with ER when the configuration received from the master is bad (configuration error).        |
|       |        | Blinks in time with ER when the configuration is bad                                                    |
| DE    | yellow | DE (Data exchange) indicates Profibus communication activity.                                           |

# **RS485 interface** A 9pin socket is provided for the RS485 interface between your Profibus slave and the Profibus.

The following diagram shows the pin assignment for this interface:

|             | $\frown$                                               |
|-------------|--------------------------------------------------------|
|             | 5                                                      |
| 9           | <b>_</b> 4                                             |
| 8 0         | 3                                                      |
| 07          | <u>2</u>                                               |
| 6           | $\bigcirc$ 1                                           |
| $\subseteq$ | $\left[ \begin{array}{c} \\ \\ \\ \end{array} \right]$ |

| Pin | Assignment     |
|-----|----------------|
| 1   | shield         |
| 2   | n.c.           |
| 3   | RxD/TxD-P      |
| 4   | CNTR-P         |
| 5   | GND            |
| 6   | 5V (max. 70mA) |
| 7   | n.c.           |
| 8   | RxD/TxD-N      |
| 9   | n.c.           |

#### FO interface

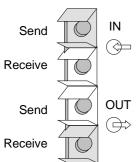

These connectors are provided for the optical waveguide between your Profibus coupler and the Profibus.

The diagram on the left shows the layout of the interface.

#### Address selector

| 0         | 1         |
|-----------|-----------|
| $\square$ | $\square$ |

This address selector is used to configure the Profibus address for the DP slave. Addresses may range from 1 to 99. Addresses must be unique on the bus.

The slave address must have been selected before the bus coupler is turned on.

When the address is set to 00 during operation, a once-off image of the diagnostic data is saved to Flash-ROM. Please take care to reset the correct Profibus address, so by the next PowerOn the right Profibus address is used!

**Power supply** Every Profibus slave has an internal power supply. This power supply requires DC 24V. In addition to the electronics on the bus coupler, the supply voltage is also used to power any modules connected to the backplane bus. Please note that the maximum current that the integrated power supply can deliver to the backplane bus is 3.5A.

The power supply is protected against reverse polarity.

Profibus and backplane bus are galvanically isolated from each other.

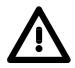

#### Attention!

Please ensure that the polarity is correct when connecting the power supply!

## IM 253DPR - Slave (redundant) - Construction

**Redundant system** In principal, the IM 253DPR consists of 2 Profibus-DP slave connections. The two Profibus slaves are controlling the operating modes of each other. Both slaves have the same address at the Profibus and are communicating with a redundant DP master.

> Both slaves are reading the peripheral inputs. Only one slave at a time has access to the peripheral outputs. The other slave is passive and in standby. As soon as the active slave is failing, the passive slave accesses the peripheral outputs.

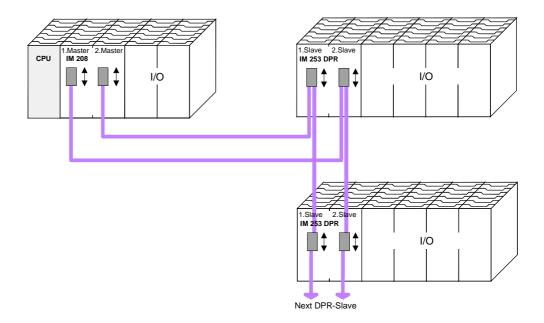

**Requirements for the deployment** Please regard to use a redundant DP master for the redundant deployment of the slave module. Every master unit needs the same parameterization and bus configuration.

Properties IM 253DPR

- 2 redundant channels
- DPR slave for max. 32 peripheral modules (max. 16 analog modules)
- Max. 152Byte input data and 152Byte output data
- Internal diagnostic protocol with a time stamp
- Integrated DC 24V power supply for the peripheral modules (max. 3A)
- Supports all Profibus data transfer rates

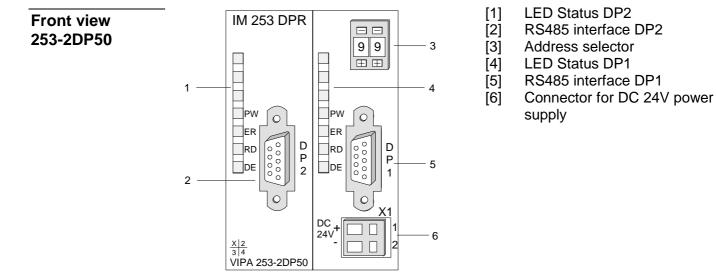

#### Components

**LEDs** The redundant slave includes one LED row for every slave unit that are available for diagnostic purposes The following table explains the different colors of the diagnostic LEDs.

| Label | Color  | Description                                                                    |
|-------|--------|--------------------------------------------------------------------------------|
| PW    | yellow | Indicates that the supply voltage is available on the backplane bus. (Power).  |
| ER    | red    | Turned on and off again when a restart occurs.                                 |
|       |        | Is turned on when an internal error has occurred.                              |
|       |        | Blinks when an initialization error has occurred.                              |
|       |        | Alternates with RD when the master configuration is bad (configuration error). |
|       |        | Blinks in time with RD when the configuration is bad.                          |
| RD    | green  | Blinks at positive self test(READY) and successful initialization.             |
| DE    | yellow | DE (Data exchange) indicates Profibus communication activity.                  |

# LEDs at redundant operation

During redundant operation the active slave shows its activity via the green RD-LED, at the passive slave the RD-LED is off. At both slaves the PW- and the DE-LED are on.

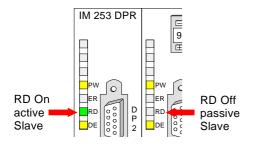

| RD  | DE | Description                   |
|-----|----|-------------------------------|
| on  | on | active slave (write and read) |
| off | on | passive backup slave (read)   |

#### RS485 interface

Via two 9pin RS485 sockets you include the 2 channels into Profibus. Die The following diagram shows the pin assignment for this interface:

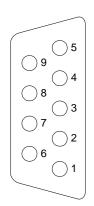

| Pin | Assignment     |
|-----|----------------|
| 1   | shield         |
| 2   | n.c.           |
| 3   | RxD/TxD-P      |
| 4   | CNTR-P         |
| 5   | GND            |
| 6   | 5V (max. 70mA) |
| 7   | n.c.           |
| 8   | RxD/TxD-N      |
| 9   | n.c.           |

#### Address selector

| 0 | 1         |
|---|-----------|
| Ē | $\square$ |

This address selector is used to configure the Profibus address for both DP slaves. Addresses may range from 1 to 99. Addresses must be unique on the bus.

The slave address must have been selected before the bus coupler is turned on.

When the address is set to 00 during operation, a once-off image of the diagnostic data is saved to Flash-ROM. Please take care to reset the correct Profibus address, so by the next PowerOn the right Profibus address is used!

**Power supply** Every Profibus slave has an internal power supply. This power supply requires DC 24V. In addition to the electronics on the bus coupler, the supply voltage is also used to power any modules connected to the backplane bus. Please note that the maximum current that the integrated power supply can deliver to the backplane bus is 3.5A.

The power supply is protected against reverse polarity.

Profibus and backplane bus are galvanically isolated from each other.

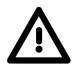

#### Attention!

Please ensure that the polarity is correct when connecting the power supply!

## IM 253DP, DO 24xDC 24V - Construction

**General** This module consists of a Profibus slave with an integrated 24port output unit. The 24 output channels are controlled directly via the Profibus. The output channels are capable of a maximum load current of 1A each. The total output current must never exceed 4A. The outputs are dc-coupled.

# Properties The following properties distinguish the Profibus output module IM 253DP, DO 24xDC 24V:

- Profibus slave
- 24 digital outputs
- dc-coupled
- Nominal output voltage DC 24V, max. 1A per channel
- Total output current max. 4A
- LED for error indication at overload, over temperature or short circuit
- Suitable for the control of small motors, lamps, magnetic switches and contactors that are controlled via Profibus.

#### Front view IM 253DP, DO 24xDC 24V

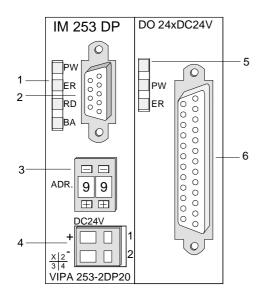

- [1] LEDs status indicator Profibus
- [2] Profibus socket
- [3] Address selector
- [4] Connector for DC 24V power supply
- [5] LEDs status indicator output unit
- [6] 25pin socket for digital output

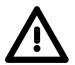

#### Attention!

In stand-alone operation, the two sections of the module must be joined by means of the 1tier bus connector that is supplied with the modules!

- **Components** The components of the Profibus section are identical with the components of the Profibus slave modules that were described above.
- **LEDs Profibus** The Profibus section carries a number of LEDs that can also be used for diagnostic purposes on the bus.

| Label | Color  | Description                                                                                                   |
|-------|--------|----------------------------------------------------------------------------------------------------|
| PW    | yellow | Indicates that the supply voltage is available (Power).                                                       |
| ER    | red    | Turned on and off again when a restart occurs.                                                                |
|       |        | Is turned on when an internal error has occurred.                                                             |
|       |        | Blinks when an initialization error has occurred.                                                             |
|       |        | Alternates with RD when the master configuration is bad (configuration error).                                |
|       |        | Blinks in time with RD when the configuration is bad.                                                         |
| RD    | green  | Is turned on when the status is "Data exchange"<br>and the V-bus cycle is faster than the Profibus<br>cycle.  |
|       |        | Is turned off when the status is "Data exchange"<br>and the V-bus cycle is slower than the Profibus<br>cycle. |
|       |        | Blinks when self-test is positive (READY) and the initialization has been completed successfully.             |
|       |        | Alternates with ER when the configuration received from the master is bad (configuration error).              |
|       |        | Blinks in time with ER when the configuration is bad                                                          |
| DE    | yellow | DE (Data exchange) indicates Profibus communication activity.                                                 |

# LEDs digitalThe digital output section is provided with 2 LEDs with the following<br/>function:

| Designation | Color  | Explanation                                                          |
|-------------|--------|----------------------------------------------------------------------|
| PW          | yellow | Indicates that power is available from the Profibus section (Power). |
| ER          | red    | Is turned on at short circuit, overload or over temperature          |

# Profibus RS485 interface

A 9pin RS485 interface is used to connect your Profibus slave to your Profibus.

The following diagram shows the pin assignment for this interface:

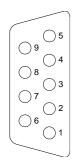

| Pin | Assignment     |
|-----|----------------|
| 1   | shield         |
| 2   | n.c.           |
| 3   | RxD/TxD-P      |
| 4   | CNTR-P         |
| 5   | GND            |
| 6   | 5V (max. 70mA) |
| 7   | n.c.           |
| 8   | RxD/TxD-N      |
| 9   | n.c.           |

#### Output unit circuit and block diagram

The DC 24V power supply to the output section is provided internally by the power supply of the slave section.

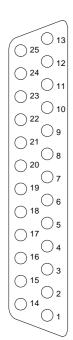

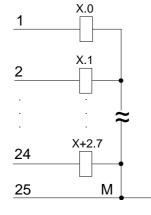

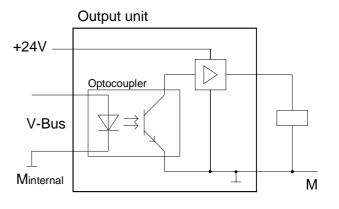

#### Address selector

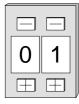

This address selector is used to configure the address for the bus coupler.

Addresses may range from 1 to 99. Addresses must be unique on the bus.

The slave address must have been selected before the bus coupler is turned on.

When the address is set to 00 during operation, a once-off image of the diagnostic data is saved to Flash-ROM. Please take care to reset the correct Profibus address, so by the next PowerOn the right Profibus address is used!

**Power supply** Every Profibus slave coupler has an internal power supply. This power supply requires DC 24V. In addition to the electronics on the bus coupler, the supply voltage is also used to power any modules connected to the backplane bus. Please note that the maximum current that the integrated power supply can deliver to the backplane bus is 3.5A.

The power supply is protected against reverse polarity and over current. Profibus and backplane bus are galvanically isolated from each other.

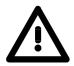

#### Attention!

If PW is not on when the unit is connected to power, the internal fuse has blown!

| Configuration of the outputs | Configure the slave like shown below; the project engineering is for all System 200V Profibus slaves identical.                                                                         |
|------------------------------|----------------------------------------------------------------------------------------------------|
|                              | To include the 24 outputs, you should additionally plan the module VIPA 253-2DP20 for the first plug-in location. Seen from the hardware side, the module is directly beside the slave. |

## IM 253DP - Slave - Block diagram

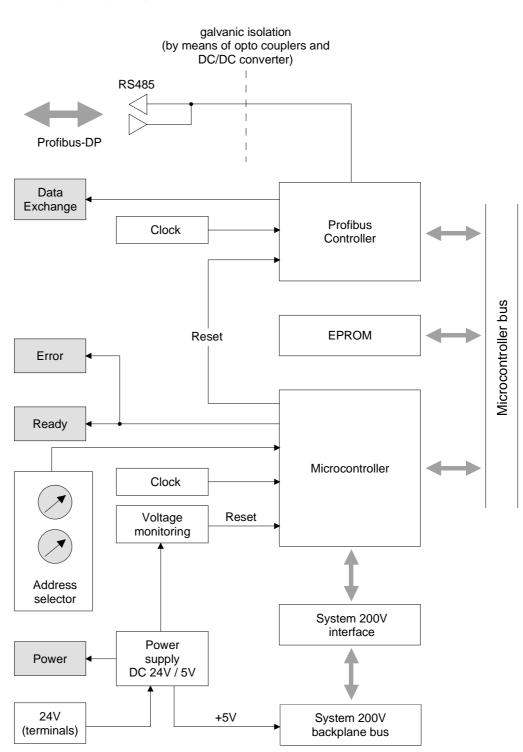

The following block diagram shows the hardware construction of the bus couplers in principal and the internal communication:

## IM 253DP - Slave - Project engineering

General The module is configured by means of your Profibus master configuration tool. During the configuration you will assign the Profibus slave modules to your master module. The direct allocation is defined by means of the Profibus address that you have to set at the slave module. The IM 253 DP-Slaves are projected as "VIPA\_DP200V\_2"-system at the hardware configuration. After the installation of the GSD-file vipa0550.gsd you will find this entry e.g. in the hardware catalog from Siemens under: Profibus-DP>Additional field devices>I/O>VIPA System 200V The IM 253 DP slave is delivered with a disc. The disc contains all GSD-**GSD-file** and type files of the Profibus modules from VIPA. The GSD for the IM 253DP is: vipa0550.gsd. Please install the required files from your disc into your configuration tool. Details on the installation of the GSD and/or type files are available from the manual supplied with your configuration tool. The VIPA WinNCS configuration tool already contains all GSD-files for the VIPA Components! **Deployment** At employment of Profibus DP slave combi modules like e.g. the VIPA 253-2DP20, choose "253-2DP20" as module type. IM 253DP, DO 24xDC 24V The plug-in location 1 is mandatory, because the module is, seen from the hardware side, directly beside the slave. Note Every change in the arrangement of the modules must be followed by a recalculation of the bus parameters!

# Deployment at a<br/>IM 208DP masterThe project engineering of the IM 253DP slave at the DP master from VIPA<br/>is to find in the description to the DP master in this chapter.from VIPA

| Applications with<br>the S7-400 from<br>Siemens | The system S7-400 from Siemens uses double-word addressing for the configuration, i.e. a double-word is assigned to every module during configuration. For digital modules the high bytes of the double-words are not used. You can avoid this problem by using the GSD-file for the S7-400 from Siemens. This GSD-file is located in the subdirectory\S7-400\ on the accompanying disc.<br>Using the this GSD-file, you first have to configure all digital inputs followed by all the digital outputs and specify the respective sum in bytes. If there are no input or output modules, you enter 0Byte.<br>When the digital modules have been configured, you continue with the configuration of the analog modules as before. |
|-------------------------------------------------|----------------------------------------------------------------------------------------------------|
|                                                 | <b>Note!</b><br>Please note that the S7-400 system from Siemens requires the plug-in location number as module parameters for the analog modules. In this case, the first peripheral module is located at plug-in location 0.                                                                                                    |
| Parameterization<br>in a redundant<br>system    | The slave section that achieves firstly the DataExchange state (due to the system, this is always the most left one), is automatically the active slave and has the parameterization access at the peripheral modules. For assigning new parameters to your remote I/O you should notice that you need an active master-slave-system. Before the transfer of new parameters is possible, <u>both</u> slaves must be in WAITPARAM state.                                                                                                    |
| Start-up behavior<br>IM 253DP slave             | After power on, the DP slave executes a self test. It controls its internal functions and the communication via the backplane bus. After the error free start-up, the bus coupler switches into the state "ready". In this state, the DP slave gets its parameters from the DP master and, at valid parameters, switches into the state "DataExchange" DE (DE is permanently on). At communication errors at the backplane bus, the Profibus slave switches into STOP and boots again after app. 2 seconds. As soon as the test has been completed positive, the RD-LED blinks.                                                                                                    |

## IM 253DP - Slave - Parameters

Outline At deployment of DP slaves presented in this manual there are 4 parameters for configuration that are individually used for every slave.

Parameters

The following parameters are available:

Plug-in location number

For reasons of compatibility to VIPA slaves with revision level 4 or lower, you may here select the start number of the plug-in location numeration. With DP slaves rev. level 5 and higher, this parameter is ignored.

The following values are possible:

0: plug-in location 0 (default)

1: plug-in location 1

#### Sync Mode

The SYNC-Mode synchronizes the V-Bus cycle (VIPA backplane bus communication) and the DP cycle (Profibus-DP communication).

This guarantees that there is one Profibus transmission per V-Bus cycle. The following values are possible:

Sync Mode off: DP and V-Bus cycle are asynchronous (default) Sync Mode on: DP and V-Bus cycle are synchronous

#### Diagnosis

Via this parameter you influence the diagnosis function of the slaves. The following values are possible:

activated: activates the diagnostic function of the slaves (default) deactivated: deactivates the diagnostic function of the slaves

Redundancy diagnosis

Via this parameter you may influence the redundant diagnosis function of the slaves and it is only accepted with redundant slaves.

The following values are possible:

activated: activates the red. diagnostic function of the slaves (default) deactivated: deactivates the redundant diagnostic function of the slaves

**Overview** 

## IM 253DP - Slave - Diagnostic functions

error localization. Diagnostic messages are transferred via the bus and collected by the master. The most recent 100 diagnostic messages along with a time stamp are stored in RAM res. saved to the Flash of every VIPA Profibus slave. These can be analyzed by means of software. Please call the VIPA hotline for this purpose. The system also stores diagnostic messages like the status "Ready" or Internal diagnostic "DataExchange". These are not send to the master. system messages The contents of the diagnostic RAM is saved by the Profibus slave in a Flash-ROM, every time the status changes between "Ready" and "DataExchange". At restart it deposits the data back to the RAM. Saving diagnostic You can manually save the diagnostic data in Flash-ROM by changing the address switch to 00 during "DataExchange" for a short while. data manually Diagnostic If a power failure or a voltage drop is detected, a time stamp is saved in the EEPROM. If there is still enough voltage left, the diagnostic data is message in case transferred to the master. of a power failure At the next startup the time stamp in the EEPROM is used to generate an undervoltage/power-off diagnostic message and saved to the diagnostic RAM. **Direct diagnostics** If you are employing VIPA Profibus slaves you may transfer the latest at the Profibus diagnostic data directly from the module into your PC for analysis by means of the download cable and the concerning "Slave Info Tool" slave module software that are available form VIPA. At deployment of a redundant slave, the diagnostic telegram is extended Diagnostic with an 8Byte sized redundant state. This diagnostic addition is not interaddition at nally stored. By additionally configuring the state module "State byte **IM 253DPR** IM253-2DP50" as last "module" (most right plug-in location), you are able to include 2Byte of the redundant state into the peripheral area. This virtual state "module" is available from GSD version 1.30 on.

Profibus-DP provides an extensive set of diagnostic functions for quick

HB97E - Rev. 04/39

# Structure of the<br/>Profibus<br/>diagnostic dataThe length of the diagnostic messages that are generated by the Profibus<br/>slave is 23Byte. This is also referred to as the *device related diagnostic*<br/>data.When the Profibus slave sends a diagnostic message to the master, a<br/>6Byte standard diagnostic block and 1Byte header is prepended to the

6Byte standard diagnostic block and 1Byte header is prepended to the 23Byte diagnostic data:

| Byte 0 Byte 5<br>Byte 6 | Standard diagnostic data<br>Header device related diagnostics | precedes message to master<br>only for Profibus transfers               |
|-------------------------|---------------------------------------------------------------|-------------------------------------------------------------------------|
| Byte 7 29               | Device related diagnostic data                                | Diagnostic data that is saved internally                                |
| Byte x<br>Byte x+8      | Redundancy state of a redundant DP slave                      | is only added at transfer via Profibus and usage of the redundant slave |

# Standard diagnostic data

Diagnostic data that is being transferred to the master consist of the standard diagnostic data for slaves and a header byte that are prepended to the device related diagnostic bytes. The Profibus standards contain more detailed information on the structure of standard diagnostic data. These standards are available from the Profibus User Organization. The structure of the standard diagnostic data for slaves is as follows:

| Byte | Bit 7 Bit 0                                          |
|------|------------------------------------------------------|
| 0    | Bit 0: permanently 0                                 |
|      | Bit 1: slave not ready for data exchange             |
|      | Bit 2: configuration data mismatch                   |
|      | Bit 3: slave has external diagnostic data            |
|      | Bit 4: slave does not support the requested function |
|      | Bit 5: permanently 0                                 |
|      | Bit 6: bad configuration                             |
|      | Bit 7: permanently 0                                 |
| 1    | Bit 0: slave requires re-configuration               |
|      | Bit 1: statistical diagnostics                       |
|      | Bit 2: permanently 1                                 |
|      | Bit 3: Watchdog active                               |
|      | Bit 4: Freeze-command was received                   |
|      | Bit 5: Sync-command was received                     |
|      | Bit 6: reserved                                      |
|      | Bit 7: permanently 0                                 |
| 2    | Bit 0 Bit 6: reserved                                |
|      | Bit 7: diagnostic data overflow                      |
| 3    | Master address after configuration                   |
|      | FFh: slave was not configured                        |
| 4    | Ident number high byte                               |
| 5    | Ident number low byte                                |

#### Header for device related diagnostics

This byte is only prepended to the device related diagnostic data when this is being transferred via Profibus.

| Byte | Bit 7 Bit 0                                                     |
|------|-----------------------------------------------------------------|
| 6    | Bit 0 Bit 5: Length device related diagnostic data incl. Byte 6 |
|      | Bit 6 Bit 7: permanently 0                                      |

# Device related diagnostics

| Byte | Bit 7 Bit 0                                                                            |
|------|----------------------------------------------------------------------------------------|
|      | Device related diagnostic data that can be stored internally by the slave for analysis |

#### Structure of the device related diagnostic data in the DP slave

As of revision level 6, all diagnostic data that is generated by the Profibus slave is stored in a ring-buffer along with the time stamp. The ring-buffer always contains the most recent 100 diagnostic messages.

You can analyze these messages by means of the "Slave Info Tool".

Since the standard diagnostic data (Byte 0 ... Byte 5) and the header (Byte 6) are not stored, the data in Byte 0 ... Byte 23 corresponds to Byte 7 ... Byte 30 that is transferred via Profibus.

The structure of the device related diagnostic data is as follows:

| Byte | Bit 7 Bit 0                                         |
|------|-----------------------------------------------------|
| 0    | Message                                             |
|      | 0Ah: DP parameter error                             |
|      | 14h: DP configuration error length                  |
|      | 15h: DP configuration error entry                   |
|      | 1Eh: undervoltage/power failure                     |
|      | 28h: V-bus parameterization error                   |
|      | 29h: V-bus initialization error                     |
|      | 2Ah: V-bus bus error                                |
|      | 2Bh: V-bus delayed acknowledgment                   |
|      | 32h: diagnostic alarm System 200                    |
|      | 33h: process alarm System 200                       |
|      | 3Ch: new DP address was defined                     |
|      | 3Dh: slave status is ready (only internally)        |
|      | 3Eh: slave status is DataExchange (only internally) |
| 1    | Module no. or plug-in location                      |
|      | 1 32: module no. or plug-in location                |
|      | 0: module no. or plug-in location not available     |
| 2 23 | Additional information for message in Byte 0        |

0Ah

#### DP parameter error

Length: 8

The parameter telegram is too short or too long

| Byte | Bit 7 Bit 0                                     |
|------|-------------------------------------------------|
| 0    | 0Ah: DP parameter error                         |
| 1    | Module no. or plug-in location                  |
|      | 1 32: module no. or plug-in location            |
|      | 0: module no. or plug-in location not available |
| 2    | Length user parameter data                      |
| 3    | Mode                                            |
|      | 0: standard mode                                |
|      | 1: 400-mode                                     |
| 4    | Number of digital modules (slave)               |
| 5    | Number of analog modules (slave)                |
| 6    | Number of analog modules (master)               |

14h

#### DP configuration error - length

Length: 6

Depending on the mode, the length of the configuration message is compared to the length of the default configuration (modules detected on the V-Bus).

| Byte | Bit 7 Bit 0                                     |
|------|-------------------------------------------------|
| 0    | 14h: DP configuration error - length            |
| 1    | Module no. or plug-in location                  |
|      | 1 32: module no. or plug-in location            |
|      | 0: module no. or plug-in location not available |
| 2    | Configuration data quantity (master)            |
| 4    | Configuration data quantity (slave)             |
| 3    | Mode                                            |
|      | 0: Standard mode                                |
|      | 1: 400-mode                                     |

15h

#### DP configurations error - entry

Length: 6

Depending on the mode and when the length of the configuration message matches the length of the default configuration the different entries in the configuration message are compared to the default configuration.

| Byte | Bit 7 Bit 0                                     |
|------|-------------------------------------------------|
| 0    | 15h: DP configuration error - entry             |
| 1    | Module no. or plug-in location                  |
|      | 1 32: module no. or plug-in location            |
|      | 0: module no. or plug-in location not available |
| 2    | Configuration byte master (module identifier)   |
| 4    | Configuration byte slave (module identifier)    |
| 3    | Mode                                            |
|      | 0: Standard mode                                |
|      | 1: 400-mode                                     |

1Eh

#### Undervoltage/power failure

Length: 2

A time stamp is saved immediately to the EEPROM when a power failure or a voltage drop is detected. If there is still enough voltage, the diagnostic data is transferred to the master.

At the next restart, the time stamp in the EEPROM is used to generate an undervoltage/power-off diagnostic message that is saved in the diagnostic RAM.

| Byte | Bit 7 Bit 0                     |
|------|---------------------------------|
| 0    | 1Eh: Undervoltage/power failure |

28h

#### V-bus configuration error

Length: 3

Length: 2

Length: 2

The configuration for the specified plug-in location failed.

| Byte | Bit 7 Bit 0                                     |  |
|------|-------------------------------------------------|--|
| 0    | 28h: V-bus configuration error                  |  |
| 1    | Module no. or plug-in location                  |  |
|      | 1 32: module no. or plug-in location            |  |
|      | 0: module no. or plug-in location not available |  |

V-bus initialization error

General backplane bus error

| Ĩ | Byte | Bit 7 Bit 0                     |
|---|------|---------------------------------|
|   | 0    | 29h: V-bus initialization error |

2Ah

29h

V-bus bus error

Hardware error or module failure

| Byte | Bit 7 Bit 0      |
|------|------------------|
| 0    | 2Ah: V-bus error |

| 2Bh       | V-bus del  | layed acknowledgment Length: 2                                                       |
|-----------|------------|--------------------------------------------------------------------------------------|
|           | Reading of | or writing from/to digital modules failed                                            |
|           | Byte       | Bit 7 Bit 0                                                                          |
|           | 0          | 2Bh: V-bus delayed acknowledgment                                                    |
|           |            | ••                                                                                   |
| 32h       | System 2   | 00V diagnostic alarm Length: 16                                                      |
|           | Byte       | Bit 7 Bit 0                                                                          |
|           | 0          | 32h: System 200V diagnostic alarm                                                    |
|           | 1          | Module no. or plug-in location                                                       |
|           |            | 1 32: module no. or plug-in location                                                 |
|           |            | 0: module no. or plug-in location not available                                      |
|           | 2 14       | Data diagnostic alarm                                                                |
| 33h       | Svstem 2   | 00V process alarm Length: 16                                                         |
|           | Byte       | Bit 7 Bit 0                                                                          |
|           | 0          | 33h: System 200V process alarm                                                       |
|           | 1          | Module no. or plug-in location                                                       |
|           |            | 1 32: module no. or plug-in location                                                 |
|           |            | 0: module no. or plug-in location not available                                      |
|           | 2 14       | Process alarm data                                                                   |
|           |            |                                                                                      |
| 3Ch       | New DP a   | address assigned Length: 2                                                           |
|           | When the   | e slave has received the service with "Set Slave Address" it sends                   |
|           |            | ective diagnostic message and re-boots. The slave will then                          |
|           |            | available on the bus under the new address.                                          |
|           | Byte       | Bit 7 Bit 0                                                                          |
|           | 0          | 3Ch: new DP address has been assigned                                                |
| 3Dh       | Slava sta  | tus is READY Length: none (internal only)                                            |
| 5011      |            | ADY status of the slave is only used internally and is not                           |
|           |            | ed via the Profibus.                                                                 |
|           | Byte       | Bit 7 Bit 0                                                                          |
|           | 0          | 3Dh: slave status is READY                                                           |
| 0 <b></b> |            |                                                                                      |
| 3Eh       |            | tus is DataExchange Length: none (only internal)                                     |
|           |            | Exchange status of the slave is only used internally and is not ed via the Profibus. |
|           | Byte       | Bit 7 Bit 0                                                                          |
|           | 0          | 3Eh: slave status is DataExchange                                                    |
|           | L          |                                                                                      |

| Byte | Bit 7 Bit 0                           |
|------|---------------------------------------|
| 0    | 3Ch: new DP address has been assigned |
|      | •                                     |

#### Redundancy state at deployment of IM 253DPR

At deployment of a redundant slave, the diagnostic message is expanded for 8Byte data with the redundancy state. This diagnostic addition is not stored in the internal diagnostic buffer. The redundancy state has the following structure:

| Byte | Description                                                   |  |  |
|------|---------------------------------------------------------------|--|--|
| Х    | 08h: length of redundancy state permanent at 8                |  |  |
| X+1  | 80h: type of redundancy state                                 |  |  |
| X+2  | 00h: reserved, permanent 00h                                  |  |  |
| X+3  | 00h: reserved, permanent 00h                                  |  |  |
| X+4  | 00h: reserved, permanent 00h                                  |  |  |
| X+5  | Red_State slave that communicates with the respective master) |  |  |
|      | Bit 0 = slave is backup slave                                 |  |  |
|      | Bit 1 = slave is primary slave                                |  |  |
|      | Bit 2 = reserved                                              |  |  |
|      | Bit 3 = reserved                                              |  |  |
|      | Bit 4 = slave is in DataExchange                              |  |  |
|      | Bit 5 = reserved                                              |  |  |
|      | Bit 6 = reserved                                              |  |  |
|      | Bit 7 = reserved                                              |  |  |
| X+6  | Red_State of second slave                                     |  |  |
| X+7  | 00h: reserved, permanent 00h                                  |  |  |

| Include the<br>redundancy state<br>into the<br>peripheral area | As from GSD version 1.30 from VIPA, the virtual module "State byte IM253-2DP50" is available in the hardware catalog. When using this module during the project engineering. You may define an address range of 2Byte where the Red_State byte of both slaves shall be stored. |
|----------------------------------------------------------------|----------------------------------------------------------------------------------------------------|
|                                                                | Please regard that you have to configure this module always at the last plug-in location, otherwise the slave will throw a parameterization error.                                                                                                    |
| (De)activate<br>diagnosis                                      | Via the parameterization window of the slaves, you may influence the diagnostic functions by activating res. deactivating diagnosis or the redundancy state.                                                                                                    |

### Installation guidelines

| Profibus in<br>general | <ul> <li>Profibus-DP consists of<br/>and one slave.</li> <li>A master is always use</li> <li>Profibus supports a m</li> <li>A max. of 32 devices a</li> <li>The maximum length of<br/>9.6 187.5kBaud</li> <li>500kBaud</li> <li>1.5MBaud</li> <li>3 12MBaud</li> <li>The network may has<br/>connected by means<br/>participant on the network</li> </ul> | of minimum<br>ed in conjun-<br>ax. of 125 parts<br>are permitted<br>of a segmen<br>$\rightarrow$<br>$\rightarrow$<br>$\rightarrow$<br>$\rightarrow$<br>$\rightarrow$<br>uve a maxin<br>s of repeated<br>vork.<br>cate at the | articipants.                                                                                                    |
|------------------------|----------------------------------------------------------------------------------------------------|----------------------------------------------------------------------------------------------------|----------------------------------------------------------------------------------------------------|
| Fiber optic system     | <ul><li>located on the same b<br/>max. current consump</li><li>The maximum length</li></ul>                                                                                                    | be deployed<br>backplane button).<br>of a FO link<br>nd 50m with<br>rticipants de<br>$\rightarrow$<br>$\rightarrow$<br>$\rightarrow$<br>$\rightarrow$<br>$\rightarrow$                                                       | with a single CPU as long as they are<br>us (please take care not to exceed the<br>between two slaves may not exceed<br>POF-FO, independent from the baud<br>epends on the baud rate:<br>17 participants incl. master<br>15 participants incl. master<br>7 participants incl. master<br>4 participants incl. master |
|                        | (e.g. the jack for the follo<br>blinded by the light or to                                                                                                    | owing partici<br>stop interfe<br>bber stoppe                                                                                                    | sed sockets on any fiber optic device<br>ipant at the bus end) to prevent being<br>rence from external light sources. You<br>rs for this purpose. Insert the rubber<br>of the FO interface.                                                                                                    |

### Electrical system

- The bus must be terminated at both ends.
- Masters and slaves may be installed in any combination.

| Combined system                                  | <ul> <li>Any FO master m<br/>of an Optical Lin<br/>master and the O</li> </ul>                                                                                                    | nk <b>P</b> lug, i.e. s                                         |                                                | •                | •                                 |
|--------------------------------------------------|----------------------------------------------------------------------------------------------------|-----------------------------------------------------------------|------------------------------------------------|------------------|-----------------------------------|
|                                                  | Only one converte                                                                                                    | er (OLP) is perr                                                | nitted betweer                                 | n any two m      | asters.                           |
| Installation and<br>integration with<br>Profibus | <ul> <li>Assemble your Pr</li> <li>Adjust the address<br/>on your system.</li> <li>Transfer the sup<br/>system as require</li> <li>Transfer the confi</li> <li>Connect the Profi</li> </ul> | ss of the bus co<br>oplied GSD-file<br>ed.<br>iguration into yo | upler to an add<br>into your sy<br>our master. | dress that is    | s not yet in use<br>configure the |
|                                                  | <b>Note!</b><br>The Profibus line m<br>that the last particip<br>resistor.<br>The FO Profibus sys                                                                                           | pant the line is                                                | terminated by                                  | y means of       |                                   |
| Profibus using<br>RS485                          | Profibus employs a specifications as the The following figure with the required term Master                                                                                                 | data communio<br>shows a Prof                                   | cation medium                                  | n.<br>on using R |                                   |
|                                                  | L2P                                                                                                    | 8                                                               |                                                | 3                | L2P                               |
|                                                  | <u> </u>                                                                                                    |                                                                 |                                                |                  |                                   |

### **Bus connector**

In systems with more than two stations all partners are wired in parallel. For that purpose, the bus cable must be feed-through uninterrupted.

Via the order number VIPA 972-0DP10 you may order the bus connector "EasyConn". This is a bus connector with switchable terminating resistor and integrated bus diagnosis.

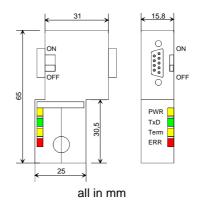

To connect this plug, please use the standard Profibus cable type A with solid wire core according to EN50170.

Under the order no. 905-6AA00 VIPA offers the "EasyStrip" de-isolating tool, that makes the connection of the EasyConn much easier.

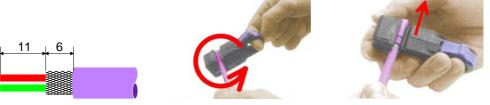

all in mm

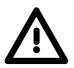

### Attention!

terminating resistor.

The bus cable has always to be terminated at the bus ends with the ripple resistor to avoid reflections and therefore communication problems!

The bus connector is provided with a switch that is used to activate a

### Termination

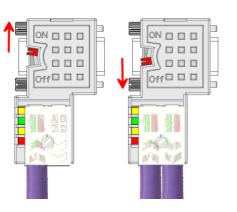

#### Attention!

The terminating resistor is only effective, if the connector is installed at a slave and the slave is connected to a power supply.

#### Note!

A complete description of installation and deployment of the terminating resistors is delivered with the connector. Profibus with<br/>FO linkThe fiber optic cable/optical waveguide (FO) transfers signals by means of<br/>electromagnetic waves at optical frequencies. Total reflection will occur at<br/>the point where the coating of the fiber optic cable meets the core since the<br/>refractive index of this material is lower than that of the core. This total<br/>reflection prevents the ray of light escaping from the fiber optic cable.

The FO cable is provided with a protective coating.

The following diagram shows the construction of a fiber optic cable:

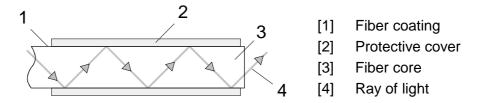

The fiber optic system employs pulses of monochromatic light at a wavelength of 650nm. If the fiber optic cable is installed in accordance with the manufacturers guidelines, it is not susceptible to external electrical interference. Fiber optic systems have a linear structure. Each device requires two lines, a transmit and a receive line (dual core). It is not necessary to provide a terminator at the last device.

The Profibus FO network supports a maximum of 126 devices (including the master). The maximum distance between two devices is limited to 50m.

| Advantages of FO<br>over copper<br>cables | <ul><li>low attenuation</li><li>no cross talk between cores</li></ul> |
|-------------------------------------------|-----------------------------------------------------------------------|
|                                           | <ul> <li>immunity to external electrical interference</li> </ul>      |
|                                           | <ul> <li>no potential difference</li> </ul>                           |

- lightning protection
- may be installed in explosive environments
- · low weight and higher flexibility
- corrosion resistant
- safety from eavesdropping attempts

**Fiber optic cabling under Profibus** The VIPA fiber optic Profibus coupler employs dual core plastic fiber optic cable as the communication medium. Please keep the following points in mind when you connect your Profibus FO coupler: predecessor and successor must always be connected by means of a dual core FO cable.

The VIPA bus coupler carries 4 FO connectors. The communication direction is defined by the color of the connector (dark: receive line, light: send line).

When the bus has been turned on, you recognize the receive line by the light, while the darker line is the send line. VIPA recommends to use the FO connector supplied by Hewlett Packard (HP). These connectors are available in two different versions:

FO connector with crimp-type assembly

FO connector without crimp-type assembly

### FO connector with crimp-type assembly

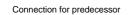

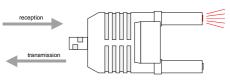

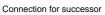

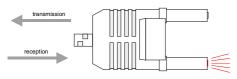

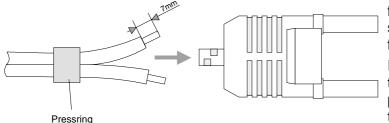

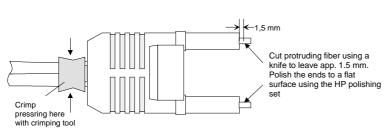

### HP order no.: HFBR-4506 (gray) HFBR-4506B (black)

Advantages: polarity protection.

You can only install the connector so that the side of the connector shown here faces to the right.

Disadvantages: special tool required

You require a special crimping tool from Hewlett Packard (HP order no.: HFBR-4597) for the installation of the press ring required for strain relief.

### **Connector installation**

You install the connector by first pushing the press-ring onto the dual core FO cable. Separate the two cores for a distance of app. 5cm. Use a stripper to remove the protection cover for app. 7mm.

Insert the two cores into the plug so that the ends of the fiber optic cable protrude at the front. Keep an eye on the polarity of the cores (s.a.).

Push the press-ring onto the plug and crimp the ring by means of the crimp tool. The description of how to trim and polish of the ends of the FO cores is identical to the 2<sup>nd</sup> connector type shown below.

### FO connector without crimp-type assembly

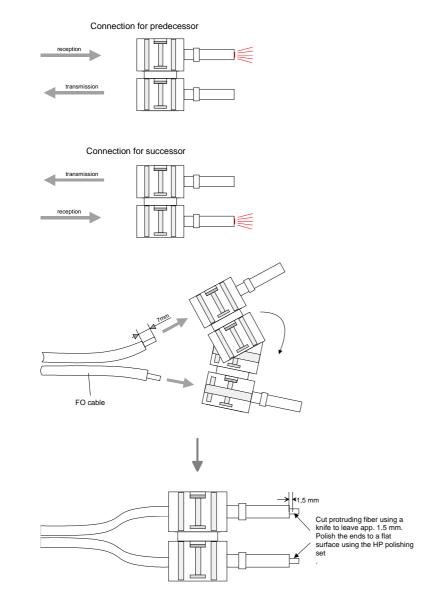

Cutting and polishing the ends of the FO cable

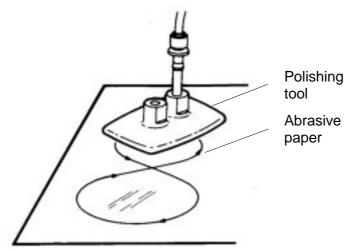

### HP order no.: HFBR-4531

Advantages: no special tool required.

This shell of this type of plug is provided with an integrated strain relief. The fiber optic cable is clamped

securely when you clip the two sections of the shell together.

This system can be used to prepare simplex and duplex plugs. You can assemble a simplex plug by clipping the two sections of a shell together and a duplex plug by clipping two plugs together.

Disadvantages: no protection against polarity reversal.

These plugs can be inserted in two positions. Please check the polarity when you have turned on the power. The light emitting fiber is the fiber for reception.

### Assembling a plug:

2 complete plugs are required to assemble a duplex plug. Separate the two cores for a distance of app. 5cm. Use a stripper to remove the protection cover so that app. 7mm of the fiber is visible.

Insert the two cores into the plug so that the ends of the fiber optic cable protrude at the front. Keep an eye on the polarity of the cores (s.a.).

Cut protruding fiber using a knife so that app. 1.5mm are still visible. Polish the ends to a flat surface using the HP polishing set (HP order no.:HFBR-4593).

Insert the plug into the polishing tool and polish the fiber to achieve a plane surface as shown in the figure. The instructions that are included with the set contain a detailed description of the required procedure.

## Example for a Profibus network

# One CPU and multiple master connections

The CPU should have a short cycle time to ensure that the data from slave no. 5 (on the right) is always up to date. This type of structure is only suitable when the data from slaves on the slow trunk (on the left) is not critical. You should therefore not connect modules that are able to issue alarms.

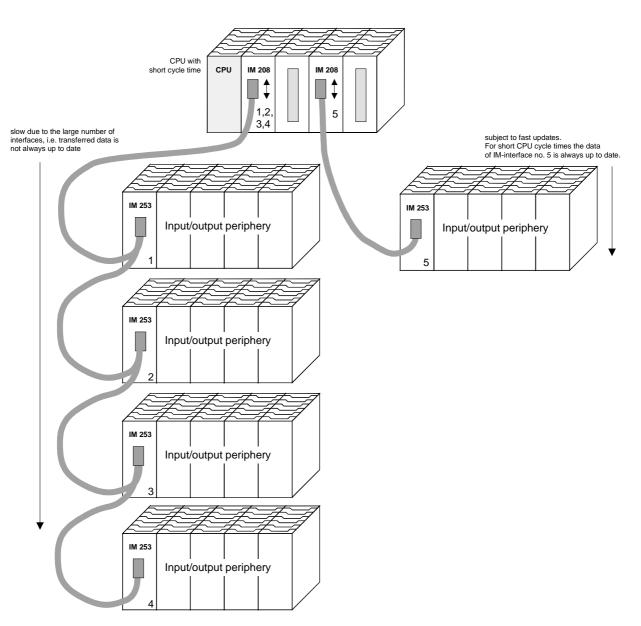

Multi masterMultiple master connections on a single bus in conjunction with a numbersystemof slaves:

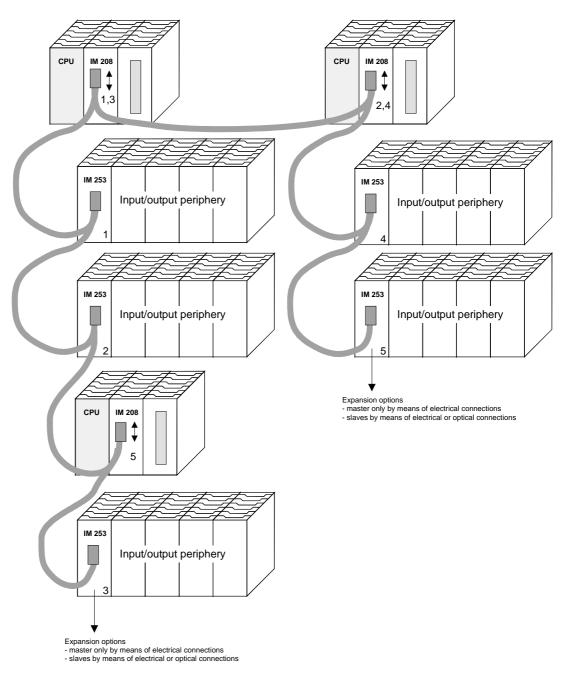

### **Optical Profibus**

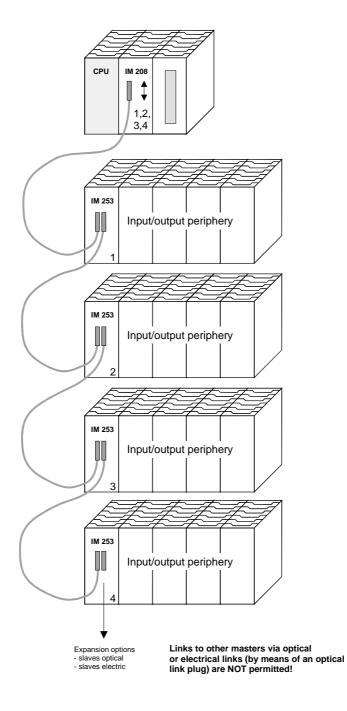

### Combination of optical and electrical Profibus

In a combined fiber optical Profibus system only one converter (OLP) may be installed between any two masters!

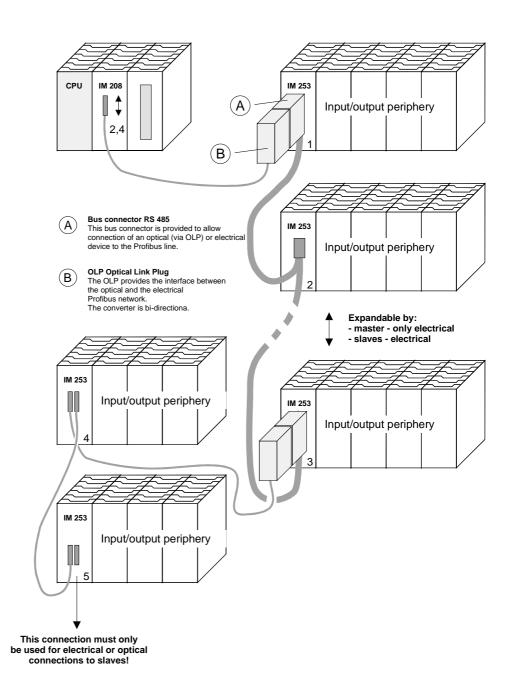

## Commissioning

| Overview                                       | <ul> <li>Assemble your Profibus system.</li> <li>Configure your master system.</li> <li>Transfer the configuration into your master.</li> <li>Connect the master and slave modules with the Profibus.</li> <li>Turn the power supply on.</li> </ul>                                                                                                    |
|------------------------------------------------|----------------------------------------------------------------------------------------------------|
| Installation                                   | Assemble your Profibus system using the wanted modules.<br>Every Profibus slave coupler has an internal power supply. This power<br>supply requires an external DC 24V power supply. In addition to the<br>circuitry of the bus coupler, the voltage supply is also used to power any<br>modules connected to the backplane bus.<br>Profibus and backplane bus are galvanically isolated from each other. |
| Addressing                                     | Adjust the address of every Profibus slave module as required.                                                                                                    |
| Configuration in the master system             | Configure your Profibus master in your master system. You can use the WinNCS of VIPA for this purpose.                                                                                                    |
| Transferring your<br>project                   | A number of different transfer methods are employed due to the fact that a<br>number of different hardware versions of the VIPA Profibus master<br>modules are existing. These transfer methods are described in the master<br>configuration guide for the respective hardware version.                                                                                                    |
| Connecting a<br>system by means<br>of Profibus | In a system with more than one station all stations are wired in parallel. For this reason the bus cable must be feed-through uninterrupted.<br>You should always keep an eye on the correct polarity!                                                                                                    |
|                                                | <b>Note!</b><br>To prevent reflections and associated communication problems the bus cable has always to be terminated with its ripple resistor!                                                                                                    |

## Using the diagnostic LEDs

The following example shows the reaction of the LEDs for different types of network interruption.

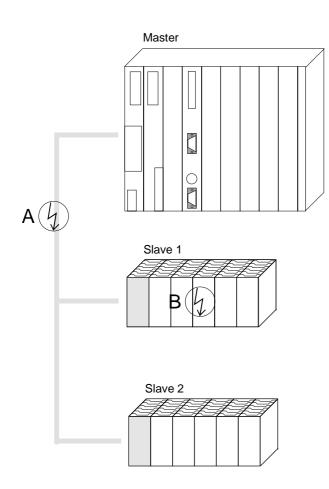

Interruption at position A The Profibus has been interrupted.

**Interruption at position B** Communication via the backplane bus has been interrupted.

| LED<br>slave 1 | Position interrupt |     |
|----------------|--------------------|-----|
| LED            | А                  | В   |
| RD             | blinks             | off |
| ER             | off                | on  |
| DE             | off                | off |

| LED<br>slave 2 | Position interrupt |     |
|----------------|--------------------|-----|
| LED            | А                  | В   |
| RD             | blinks             | on  |
| ER             | off                | off |
| DE             | off                | on  |

### Sample projects for Profibus communication

### Example 1

Problem

The following example describes a communication between a master and a slave system.

The master system consists of a CPU 21x (here CPU 214-1BA02) and a DP master IM 208DP. This system communicates via Profibus with a IM 253DP and an output module.

Via this system, counter values should be exchanged via Profibus and monitored at the output module. The counter values have to be created in the CPU.

**Problem in detail** The CPU has to count from FFh to 00h and transfer the counter value cyclically into the output area of the Profibus master. The master sends this value to the DP slave. The received value shall be monitored at the output module (at address 0).

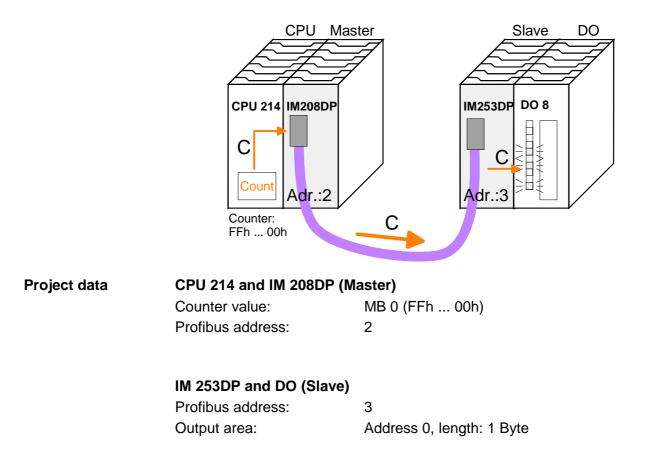

EngineeringTo be compatible with the STEP®7 projecting tool from Siemens, you have<br/>to execute the following steps for the System 200V:

- Start the Hardware configurator from Siemens
- Install the GSD-file vipa\_21x.gsd
- Project a CPU 315-2DP with DP master (master address 2)
- Add a Profibus slave "VIPA\_CPU21x" with address 1.
- Include the CPU **214-1BA02** at plug-in location 0.
- Include the DP master 208-1DP01 at plug-in location 1.

To connect your IM 253DP, you have to execute the following steps after including the GSD-file vipa0550.gsd:

- Add the Profibus slave "VIPA\_DP200V\_2" with address 3. You will find the DP-Slave in the hardware catalog from Siemens under: *Profibus-DP>Additional field devices>I/O>VIPA\_System\_200V*
- Include the digital output module 222-1BF00 at plug-in location 0.
- Assign the output address 0.

|   |                                   | and a second of                                                      |                                                   |                                  |                                  |                                                                                                    |
|---|-----------------------------------|----------------------------------------------------------------------|---------------------------------------------------|----------------------------------|----------------------------------|----------------------------------------------------------------------------------------------------|
|   | <b>(</b> 3)                       | VIPA_D                                                               |                                                   |                                  |                                  |                                                                                                    |
|   | Slot<br>0                         | DP ID<br>8DA                                                         | Order Number / Designation<br>222-18F00 D08xDC24V | Adress                           | Q Adresse<br>0                   | Comm                                                                                                    |
|   | $\frac{\frac{1}{2}}{\frac{3}{3}}$ |                                                                      |                                                   |                                  |                                  |                                                                                                    |
| - | PROFIBUS(1):                      | PROFIBUS(1): DP-Mastersystem (<br>(1) VIPA_CI<br>Slot<br>0<br>1<br>2 | PROFIBUS(1): DP-Mastersystem (1)                  | PROFIBUS(1): DP-Mastersystem (1) | PROFIBUS(1): DP-Mastersystem (1) | PROFIBUS(1): DP-Mastersystem (1)<br>(1) VIPA_CI<br>SPU21x<br>SPU21x<br>SPU21x<br>Slot DP ID Order Number / Designation I Adress Q Adresse<br>0 8DA 222:18F00 D08xDC24/ 0<br>1 1<br>2 1 |

| Slot | DP ID | Order Number / Designation ( | I Adress | Q | C        |
|------|-------|------------------------------|----------|---|----------|
| 0    | 0     | 214-1BA02 CPU 214            |          |   |          |
| 1    | 0     | 208-1DP01 IM208 DP           |          |   |          |
| 2    |       |                              |          |   |          |
| 3    |       |                              |          |   |          |
| 4    |       |                              |          |   |          |
|      |       |                              |          |   | <u> </u> |

| User application in the CPU  | For the user application in the CPU, we use the OB35. The OB35 is a time OB, where the call cycle is defined in the CPU properties.                                                                                                    |         |                                                                                                    |  |  |  |  |  |
|------------------------------|----------------------------------------------------------------------------------------------------|---------|----------------------------------------------------------------------------------------------------|--|--|--|--|--|
|                              | OB 35 (T                                                                                                    | me-OB   | )                                                                                                   |  |  |  |  |  |
|                              | L MB<br>L 1<br>-I                                                                                                    | 0       | counter from FFh to 00h                                                                             |  |  |  |  |  |
|                              | T MB<br>T AB                                                                                                    | 0<br>0  | remember new counter value<br>transfer new counter value to output byte 0<br>via Profibus           |  |  |  |  |  |
|                              | BE                                                                                                    |         |                                                                                                    |  |  |  |  |  |
|                              | •                                                                                                    |         | e OB35 may be defined in the properties of your CPU <i>mpter alarm</i> . Type for example 100ms.    |  |  |  |  |  |
| Transfer and execute project |                                                                                                    |         |                                                                                                    |  |  |  |  |  |
|                              | <ul> <li>Connect your PU res. PC with your CPU via MPI.</li> </ul>                                                                                                    |         |                                                                                                    |  |  |  |  |  |
|                              | •                                                                                                    |         | 't support MPI, you may use the VIPA "Green Cable" to to-point connection.                          |  |  |  |  |  |
|                              | The "Green Cable" has the order number VIPA 950-0KB00 and may only be used with VIPA CPUs of the Systems 100V, 200V, 300V and 500V. For the employment, the following settings are required:                                                                           |         |                                                                                                    |  |  |  |  |  |
|                              | <ul> <li>500V. For the employment, the following settings are required:</li> <li>Choose the interface parameterization "PC Adapter (MPI) in project engineering tool under <b>Options</b> &gt; Configure PU/PC inter If needed, you have to add this first.</li> </ul> |         |                                                                                                    |  |  |  |  |  |
|                              | - Click c                                                                                                    | n [Prop | erties] and set the wanted COM port and the baud rate Local interface".                             |  |  |  |  |  |
|                              | •                                                                                                    |         | Pl-interface of your PC.                                                                            |  |  |  |  |  |
|                              |                                                                                                    |         | to module you transfer your project into the CPU.                                                   |  |  |  |  |  |
|                              | <ul> <li>If you want to save your project on MMC additionally, plug-in a MMC and<br/>transfer your user application via PLC &gt; Copy RAM to ROM.</li> </ul>                                                                                                    |         |                                                                                                    |  |  |  |  |  |
|                              | During the write process the "MC"-LED at the CPU is blinking. Due to<br>the system, the completion of the write operation arrives too soon. It is<br>only completed when the LED has been extinguished.                                                                |         |                                                                                                    |  |  |  |  |  |
|                              |                                                                                                    |         | and DP master are in RUN, the counter values are fibus and monitored at the output module of the DP |  |  |  |  |  |

### Example 2

ProblemThis example shows a communication between a CPU 21x (here CPU 214-<br/>1BA02) with IM 208 DP master and a CPU 21xDP (CPU 214-2BP02).<br/>Via this system, counter values should be exchanged via Profibus and<br/>monitored at the output module of the respective partner.

**Problem in detail** The CPU 214 has to count from FFh to 00h and transfer the counter value cyclically into the output area of the Profibus master. The master sends this value to the DP slave of the CPU 214DP.

The received value shall be stored in the input periphery area of the CPU and monitored via the backplane bus at the output module (at address 0).

Vice versa, the CPU 214DP has to count from 00h to FFh, store the value in the output area of the CPU slave and transfer it to the master via Profibus.

This value is monitored at the output module of the CPU 214 (address 0).

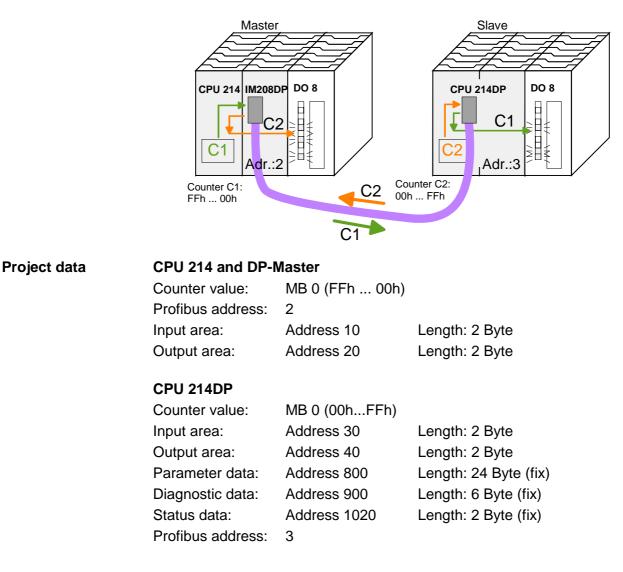

Engineering<br/>CPU 214 of the<br/>DP masterTo be compatible with the STEP®7 projecting tool from Siemens, you have<br/>to execute the following steps for CPU 214 and DP master:<br/>• Start the Hardware configurator from Siemens

- Install the GSD-file vipa\_21x.gsd
- Project a CPU 315-2DP with DP master (master address 2)
- Add a Profibus slave "VIPA\_CPU21x" with address 1.
- Include a CPU **214-1BA02** at plug-in location 0 of the slave system
- Include the DP master 208-1DP01 (place holder) at plug-in location 1 and include the output module 222-1BF00 at plug-in location 2.
- Give the output module 222-1BF00 at plug-in location 0.

Profibus link-up of the CPU 214DP

To connect your real CPU 214DP, you have to execute the following steps after including the GSD-file vipa04d5.gsd:

- Add the Profibus slave "VIPA\_CPU2xxDP" (address 3)
- Include the "2 Byte Output" element at plug-in location 0 and choose the output address 20.
- Include the "2 Byte Input" element at plug-in location 1 and choose the input address 10.
- Save your project.

| (0) UR     1     CPU 315-2 DP | vipa_21x.gsd<br>PROFIBUS(1): 0 | vipa04                            |                   |                              |        |           |    |
|-------------------------------|--------------------------------|-----------------------------------|-------------------|------------------------------|--------|-----------|----|
| X2         DP           3     |                                |                                   | VIPA_CI<br>I2xxDP |                              |        |           |    |
| 0                             |                                | Slot                              |                   | Order Number / Designation g | Adress | Q Adresse | Co |
|                               |                                |                                   | 16DA<br>16DE      | 2 Byte Output                | 1011   | 2021      | -  |
|                               |                                | $\frac{\frac{2}{3}}{\frac{4}{5}}$ |                   |                              |        |           |    |

| Slot | DP ID | Order Number / Designation | I Adress | Q Adresse | Comm |
|------|-------|----------------------------|----------|-----------|------|
| 0    | 0     | 214-1BA02 CPU 214          |          |           |      |
| 1    | 0     | 208-1DP01 IM208 DP         |          |           |      |
| 2    | 8DA   | 222-1BF00 D08xDC24V        | Ú.       | 0         |      |
| 3    |       |                            | 1        |           |      |
| 4    | 0     |                            | <u></u>  |           |      |
| F    | 13    |                            | 3        | 1         |      |

User application in the CPU 214

The user application in the CPU 21x has 2 tasks to execute, shared between two OBs:

• Test the communication via control byte. Load the input byte from Profibus and monitor the value at the output module.

| L<br>T<br>L | (cyclic call)<br>B#16#FF<br>QB 20<br>B#16#FE<br>IB 10 | control byte for slave CPU<br>load control value 0xFE<br>control byte from slave<br>CPU correct?<br>no -> End      |
|-------------|-------------------------------------------------------|----------------------------------------------------------------------------------------------------|
| _           | IB 11<br>QB 0                                         | Data transfer via Profibus<br>load input byte 11 (output data<br>of the CPU214DP) and<br>transfer to output byte 0 |

• Read counter value from MB 0, decrement it, store in MB 0 and transfer it to the CPU 21xDP via Profibus.

| OB 35 (Time-OB) |                                                            |
|-----------------|------------------------------------------------------------|
| L MB 0          | counter from 0xFF to 0x00                                  |
| L 1             |                                                            |
| -I              |                                                            |
| т мв О          |                                                            |
| T QB 21         | Transfer to output byte 21<br>(input data of the CPU214DP) |
| BE              |                                                            |

Transfer project and Execute Transfer your project with the hardware configuration into the CPU and Execute the program. The hardware configuration of CPU 214 and DP master is now finished.

The following pages describe the project engineering of the CPU 214DP.

Engineering CPU 214DP To be compatible with the STEP<sup>®</sup>7 projecting tool from Siemens, you have to execute the following steps for the CPU 214DP:

- Start the Hardware configurator from Siemens
- Install the GSD-file vipa\_21x.gsd
- Project a CPU 315-2DP with DP master (master address 2)
- Add a Profibus slave "VIPA\_CPU21x" with address 1.
- Include the CPU **214-2BP02** at plug-in location 0
- Select the following parameters for the CPU 214DP:
  - Input Add.: 30
  - Input Length: 2
  - Output Add.: 40
  - Output Length: 2
  - Prm. Add.: 800
  - Diag. Add.: 900
  - Stat. Add.: 1020
  - Profibus DP Add.: 3
- Include the output module 222-1BF00 at plug-in location 1 and give them the output address 0.
- Safe your project.

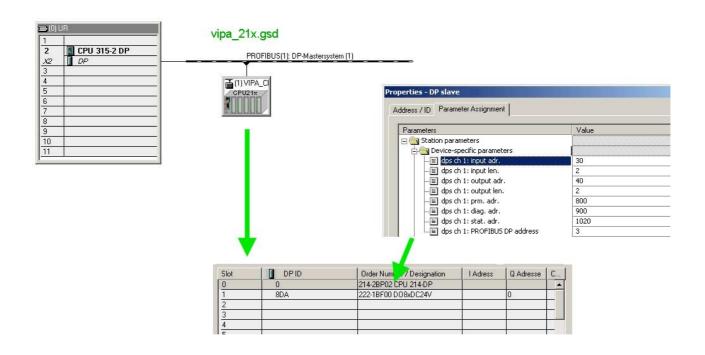

User application Like shown above, the user application has 2 tasks, shared between two OBs:

• Load the input byte from the Profibus slave and monitor the value at the output module.

| OB 1 (cyclic call)           |                                                                                  |
|------------------------------|----------------------------------------------------------------------------------|
| L PIW 100<br>T MW 100        | load status data and store it<br>in the bit memory word                          |
| AN M 100.5<br>BEC            | commissioning by DP-Master<br>successful? no -> End                              |
| A M 101.4<br>BEC             | receive data valid?<br>no -> End                                                 |
| L B#16#FF<br>L PIB 30<br><>I | load control value and compare with<br>control byte (1 <sup>st</sup> input byte) |
| BEC                          | receive data not valid                                                           |
| L B#16#FE<br>T PQB 40        | control byte for Master-CPU                                                      |
|                              | Data transfer via Profibus                                                       |
| l PIB 31                     | load periphery byte 31 (input<br>data from Profibus slave) and                   |
| T IB O                       | transfer into output byte 0                                                      |
| BE                           |                                                                                  |

• Read counter value from MB 0, increment it, store it in MB 0 and transfer it via Profibus to CPU 214.

| OB 3 | 35 (Tin | ne-OB) |                                                                                       |
|------|---------|--------|---------------------------------------------------------------------------------------|
| L    | MB      | 0      | counter from 0x00 to 0xFF                                                             |
| L    | 1       |        |                                                                                       |
| +I   |         | •      |                                                                                       |
| Т    | MB      | 0      |                                                                                       |
| Т    | PQB     | 41     | Transfer counter value to<br>periphery byte 41 (Output data<br>of the Profibus slave) |
| BE   |         |        |                                                                                       |

# Transfer project and<br/>executeTransfer your project with the hardware configuration into the CPU (see<br/>Example 1) and execute the program.<br/>As soon as the CPUs and DP master are in RUN, the counter values are

As soon as the CPUs and DP master are in RUN, the counter values are transferred via Profibus and monitored at the according output module.

## **Technical data**

## Profibus-DP master

IM 208DP

| Electrical data                     | VIPA 208-1DP01                                                                                 |  |
|-------------------------------------|------------------------------------------------------------------------------------------------|--|
| Power supply                        | via backplane bus                                                                              |  |
| Current consumption                 | max. 380mA                                                                                     |  |
| Isolation                           | ≥ AC 500V                                                                                      |  |
| Status indicators                   | via LEDs on the front                                                                          |  |
| Connections/interfaces              | 9pin D-type socket Profibus connector                                                          |  |
| Profibus interface                  |                                                                                                |  |
| Connection                          | 9pin D-type socket                                                                             |  |
| Network topology                    | Linear bus, active bus terminator at both ends, tap lines are permitted.                       |  |
| Medium                              | Screened twisted pair cable, under certain conditions unscreened lines are permitted.          |  |
| Data transfer rate                  | 9.6kBaud to 12MBaud                                                                            |  |
| Total length                        | 100m without repeaters for 12MBaud,                                                            |  |
| -                                   | 1000m with repeaters                                                                           |  |
| Max. no. of stations                | 32 stations in any segment without repeaters. Extendible to 126 stations when using repeaters. |  |
| Combination with peripheral modules |                                                                                                |  |
| max. no of slaves                   | 125                                                                                            |  |
| max. no. of input bytes             | 256 (1024 since V3.0.0)                                                                        |  |
| max. no. of output bytes            | 256 (1024 since V3.0.0)                                                                        |  |
| Dimensions and weight               |                                                                                                |  |
| Dimensions (WxHxD) in mm            | 25.4x76x76                                                                                     |  |
| Weight                              | 110g                                                                                           |  |

### IM 208DPO

| Electrical data                     | VIPA 208-1DP11                                         |  |
|-------------------------------------|--------------------------------------------------------|--|
| Power supply                        | via backplane bus                                      |  |
| Current consumption                 | max. 380mA                                             |  |
| Isolation                           | ≥ AC 500V                                              |  |
| Status indicator                    | via LEDs on the front                                  |  |
| Connections/interfaces              | 2pin socket for fiber optic cable Profibus interface   |  |
| Profibus interface                  |                                                        |  |
| Connection                          | 2pin socket for fiber optic cable                      |  |
| Network topology                    | Linear structure with dual FO cable, no bus terminator |  |
|                                     | required                                               |  |
| Medium                              | dual-core fiber optic cable                            |  |
| Data transfer rate                  | 12MBaud                                                |  |
| Total length                        | at POF-FO: max. 50m between stations                   |  |
|                                     | at HCS-FO: max. 300m between stations                  |  |
| Max. no. of stations                | 17 stations incl. Master (see below)                   |  |
| Combination with peripheral modules |                                                        |  |
| max. no of slaves                   | 16                                                     |  |
| max. no. of input bytes             | 256 (1024 since v3.0.0)                                |  |
| max. no. of output bytes            | 256 (1024 since v3.0.0)                                |  |
| Dimensions and weight               |                                                        |  |
| Dimensions (WxHxD) in mm            | 25.4x76x76                                             |  |
| Weight                              | 110g                                                   |  |

## Max. number of<br/>stationsThe maximum number of DPO participants depends on the baud rate. The<br/>table shows the max. number incl. master:

| Baud rate  | max. no. of participants |
|------------|--------------------------|
| ≤ 1,5MBaud | 17                       |
| 3MBaud     | 15                       |
| 6MBaud     | 7                        |
| 12MBaud    | 4                        |

### Profibus-DP slave (standard)

### IM 253DP

| Electrical data              | VIPA 253-1DP00                                                |  |
|------------------------------|---------------------------------------------------------------|--|
| Power supply                 | DC 24V (20.4 28.8V), ext. power supply at front               |  |
| Current consumption          | max. 1A                                                       |  |
| Output current backplane bus | max. 3.5A                                                     |  |
| Isolation                    | ≥ AC 500V                                                     |  |
| Status indicator             | via LEDs on the front                                         |  |
| Connections/interfaces       | 9pin D-type socket Profibus connector                         |  |
| Profibus interface           |                                                               |  |
| Connection                   | 9pin D-type socket                                            |  |
| Network topology             | Linear bus, active bus terminator at both ends, tap lines are |  |
|                              | permitted.                                                    |  |
| Medium                       | Screened twisted pair cable, under certain conditions         |  |
|                              | unscreened lines are permitted.                               |  |
| Data transfer rate           | 9.6kBaud to 12MBaud (automatic adjustment)                    |  |
| Total length                 | 100m without repeater for 12MBaud;                            |  |
|                              | 1000m with repeater                                           |  |
| Max. no. of stations         | 32 stations in any segment without repeater. Extendible to    |  |
|                              | 126 stations when using repeaters.                            |  |
| Diagnostic functions         |                                                               |  |
| Standard diagnostics         | The last 100 results are stored in Flash-ROM together with    |  |
|                              | a time stamp. This data is accessible by means of a special   |  |
|                              | tool and a cable.                                             |  |
| Extended diagnostics         | -                                                             |  |
| Combination with peripheral  |                                                               |  |
| modules                      |                                                               |  |
| max. no of modules           | 32 (depending on current consumption)                         |  |
| max. digital I/Os            | 32                                                            |  |
| max. analog I/Os             | 16                                                            |  |
| Dimensions and weight        |                                                               |  |
| Dimensions (WxHxD) in mm     | 25.4x76x76                                                    |  |
| Weight                       | 80g                                                           |  |

### IM 253DPO

| Electrical data              | VIPA 253-1DP10                                                                                                    |  |
|------------------------------|----------------------------------------------------------------------------------------------------|--|
| Power supply                 | DC 24V (20.4 28.8V), ext. power supply at front                                                                                                |  |
| Current consumption          | 1A max.                                                                                                    |  |
| Output current backplane bus | max. 3.5A                                                                                                    |  |
| Isolation                    | ≥ AC 500V                                                                                                    |  |
| Status indicator             | via LEDs on the front                                                                                                    |  |
| Connections/interfaces       | 4pole FO socket Profibus connector                                                                                                    |  |
| Profibus interface           |                                                                                                    |  |
| Connection                   | 4pole socket for fiber optic cable                                                                                                    |  |
| Network topology             | Linear structure with dual FO cable, no bus termination required                                                                               |  |
| Medium                       | dual-core fiber optic cable                                                                                                    |  |
| Data transfer rate           | 12MBaud                                                                                                    |  |
| Total length                 | at POF-FO: max. 50m between stations                                                                                                    |  |
|                              | at HCS-FO: max. 300m between stations                                                                                                    |  |
| Max. no. of stations         | 17 stations incl. master (see below)                                                                                                    |  |
| Diagnostic functions         |                                                                                                    |  |
| Standard diagnostics         | The last 100 results are stored in Flash-ROM together with<br>a time stamp. This data is accessible by means of a special<br>tool and a cable. |  |
| Extended diagnostics         | -                                                                                                    |  |
| Combination with peripheral  |                                                                                                    |  |
| modules                      |                                                                                                    |  |
| max. no of modules           | 32 (depending on current consumption)                                                                                                    |  |
| max. digital I/Os            | 32                                                                                                    |  |
| max. analog I/Os             | 16                                                                                                    |  |
| Dimensions and weight        |                                                                                                    |  |
| Dimensions (WxHxD) in mm     | 25.4x76x76                                                                                                    |  |
| Weight                       | 80g                                                                                                    |  |

## Max. number of stations

The maximum number of DPO participants depends on the baud rate. The table shows the max. number incl. master:

| Baud rate       | max. no. of participants |
|-----------------|--------------------------|
| $\leq$ 1,5MBaud | 17                       |
| 3MBaud          | 15                       |
| 6MBaud          | 7                        |
| 12MBaud         | 4                        |

### Profibus-DP slave (redundant)

### IM 253DPR

| Electrical data              | VIPA 253-2DP50                                                                    |  |
|------------------------------|-----------------------------------------------------------------------------------|--|
| Power supply                 | DC 24V (20.4 28.8V), ext. power supply at front                                   |  |
| Current consumption          | max. 1A                                                                           |  |
| Output current backplane bus | max. 3.5A                                                                         |  |
| Isolation                    | ≥ AC 500V                                                                         |  |
| Status indicator             | via LEDs on the front                                                             |  |
| Connections/interfaces       | 9pin D-type socket (2x) Profibus connector                                        |  |
| 2 channels                   | DP1 / DP2                                                                         |  |
| Profibus interface           |                                                                                   |  |
| Connection                   | 9pin D-type socket (2x)                                                           |  |
| Network topology             | Linear bus, active bus terminator at both ends, tap lines are                     |  |
|                              | permitted.                                                                        |  |
| Medium                       | Screened twisted pair cable, under certain conditions                             |  |
| Data transfor rata           | unscreened lines are permitted.                                                   |  |
| Data transfer rate           | 9.6kBaud to 12MBaud (automatic adjustment)                                        |  |
| Total length                 | 100m without repeater for 12MBaud;                                                |  |
| Max. no. of stations         | 1000m with repeater<br>32 stations in any segment without repeater. Extendible to |  |
|                              | 126 stations when using repeaters.                                                |  |
|                              | 120 stations when doing repeaters.                                                |  |
| Diagnostic functions         |                                                                                   |  |
| Standard diagnostics         | The last 100 results are stored in Flash-ROM together with                        |  |
| -                            | a time stamp. This data is accessible by means of a special                       |  |
|                              | tool and a cable.                                                                 |  |
| Extended diagnostics         | -                                                                                 |  |
| Combination with peripheral  |                                                                                   |  |
| modules                      |                                                                                   |  |
| max. no of modules           | 32 (depending on current consumption)                                             |  |
| max. digital I/Os            | 32                                                                                |  |
| max. analog I/Os             | 16                                                                                |  |
| Dimensions and weight        |                                                                                   |  |
| Dimensions (WxHxD) in mm     | 50.8x76x76                                                                        |  |
| Weight                       | 120g                                                                              |  |

### Profibus-DP slave combination module

### IM 253DP DO 24xDC 24V

| Electrical data              | VIPA 253-2DP20                                              |
|------------------------------|-------------------------------------------------------------|
| Power supply                 | DC 24V (20.4 28.8V), ext. power supply at front             |
| Current consumption          | max. 5A                                                     |
| Output current backplane bus | max. 3.5A                                                   |
| Isolation                    | ≥ AC 500V                                                   |
| Status indicator             | via LEDs on the front                                       |
| Connections/interfaces       | 9pin D-type socket Profibus connector                       |
| Profibus interface           |                                                             |
| Connection                   | 9pin D-type socket                                          |
| Network topology             | Linear bus, active bus terminator at both ends.             |
| Medium                       | Screened twisted pair cable, under certain conditions       |
|                              | unscreened lines are permitted.                             |
| Data transfer rate           | 9.6kBaud to 12MBaud (automatic adjustment)                  |
| Total length                 | 100m without repeaters for 12MBaud;                         |
|                              | 1000m with repeaters                                        |
| Max. no of stations          | 32 stations in any segment without repeaters. Extendible to |
|                              | 126 stations when using repeaters.                          |
| Status indicator             | via LEDs on the front                                       |
| Combination with peripheral  |                                                             |
| modules                      |                                                             |
| max. no of modules           | 31 (depending on current consumption)                       |
| max. digital I/Os            | 31                                                          |
| max. analog I/Os             | 16                                                          |
| Output unit                  |                                                             |
| Number of outputs            | 24                                                          |
| Nominal load voltage         | DC 24V (1835V) supplied internally via Profibus coupler     |
| Output current per channel   | 1A (sum current max. 4A)                                    |
| Status indicator             | Power (PW) fuse OK, Error (ER) short circuit, overload      |
| Programming data             |                                                             |
| Output data                  | 4Byte (3Byte are used)                                      |
| Dimensions and weight        |                                                             |
| Dimensions (WxHxD) in mm     | 50.8x76x76                                                  |
| Weight                       | 150g                                                        |

### Chapter 3 Interbus

Overview This chap

This chapter contains all the information that you require to connect your System 200V periphery to Interbus.

A description of the Interbus principles is followed by details of the Interbus coupler, its installation and commissioning.

The chapter is concluded by the technical data.

Below follows a description of:

- System overview and Interbus principles
- Hardware structure, deployment and commissioning of the Interbus coupler
- Technical data

#### 

### System overview

You can use the VIPA Interbus slave to connect up to 16 input and 16 output modules of the System 200V to your Interbus.

At present one Interbus slave module is available from VIPA.

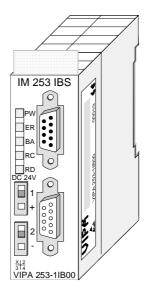

| Order data | Order number   | Description    |
|------------|----------------|----------------|
|            | VIPA 253-1IB00 | Interbus Slave |

### Principles

- **General** Interbus is a pure master/slave system that has very few protocol overheads. For this reason it is well suited for applications on the sensor/actuator level. Interbus was developed by PHOENIX CONTACT, Digital Equipment and the Technical University of Lemgo during the 80s. The first system components became available in 1988. To this day the communication protocol has remained virtually unchanged. It is therefore means that it is entirely possible to connect devices of the first generation to the most recent master interfaces (generation 4).
- Interbus for<br/>sensor and<br/>actuator levelThe widespread use of Interbus for sensor/actuator level applications may<br/>be ascribed to the relatively simple interfacing requirements that are<br/>supported by protocol driver chips. These reduce the number of external<br/>components required for direct input or output interfacing to a minimum.<br/>Interbus devices are subject to the DIN standard 19258 that defines levels<br/>1 and 2 of the protocol amongst others.
- Interbus as shift register The Interbus system is designed as a ring-type network with a central master-slave access procedure. It has the structure of a distributed shift register. The different registers of the devices connected to the ring are a portion of this shift register. The master shifts the data through this shift register. The ring structure of the network permits simultaneous transmission and reception of data. Data may be sent in both directions on the ring, which uses a single cable.
- **ID register** Every Interbus module has an ID register (identification register). This register contains information on the type of module, the number of input and output registers as well as status and error flags.
- Interbus master The Interbus coupler can be used to control the peripheral modules of the System 200V via Interbus. In this case the bus coupler replaces the CPU. The Interbus master reads and writes data from/to inputs and outputs respectively. The master is the link to other systems. Every master can control a maximum of 4096 input/output points. These may be located on the local bus or they may be distributed amongst secondary structures connected by means of bus couplers.
  - It is possible to connect remote ring systems to the main ring to provide a structured system. These remote ring systems are connected by means of bus terminal modules. You can also use these bus terminal modules for long distance communications.

**Restrictions on the data capacity** The hardware overhead for Interbus devices increases in proportion with the width of the data. It is for this reason that the maximum data width was limited to 20Byte input data and 20Byte output data.

> Secondary Interbus segments (peripheral busses) can be connected or disconnected by means of the respective bus coupler. For this reason the bus can remain operational even if a fault occurs on a peripheral bus connection. The faulty segment can be disconnected from the bus.

## Modes of operation

Interbus has two modes of operation:

 ID cycle
 An ID cycle is issued when the Interbus system is being initialized and also upon request. During the ID cycle the bus master reads the ID register of every module connected to the bus to generate the process image.

Data cycle

The actual transfer of data occurs during the data cycle. During the data cycle the input data from the registers of all devices is transferred to the master and the output data is transferred from the master to the devices. This is a full duplex data transfer.

#### **Communication medium** Although Interbus appears to have a simple linear structure (a single line linking the master with every module), it has the structure of a ring that includes the outbound line and the return line in a single cable. The last device on the ring closes the loop. On most devices this is an automatic function that occurs when no further line segments are connected.

The physical level of Interbus is based upon the RS422 standard. The signals are connected by means of twisted pair lines. The outbound signal as well as the return signal of Interbus is re-routed via the same cable and every connected station. Communications between 2 devices require a 5core cable due to the ring-based structure and the common logic ground. At a data communications rate of 500kBaud two adjacent stations on the ring may be located at a distance of no more than 400m. The integral repeater function of every device on the bus allows a total distance of up to 13km. The maximum number of devices on the bus is limited to 512.

**Process data transfer** Interbus is based upon a ring structure that operates as a cyclic shift register. Every Interbus module inserts a shift register into the ring. The number of I/O points supported by the module determines the length of this shift register. A ring-based shift register is formed due to the fact that all the devices are connected in series and that the output of the last shift register is returned to the bus master. The length and the structure of this shift register depend on the physical construction of the entire Interbus system.

> Interbus operates by means of a master-slave access method where the master also provides the link to any high-level control system. The ringstructure includes all connected devices actively in a closed communication loop.

> In comparison to client-server protocols where data is only exchanged when a client receives a properly addressed command, Interbus communications is cyclic in nature and data is exchanged at constant intervals. Every data cycle addresses all devices on the bus.

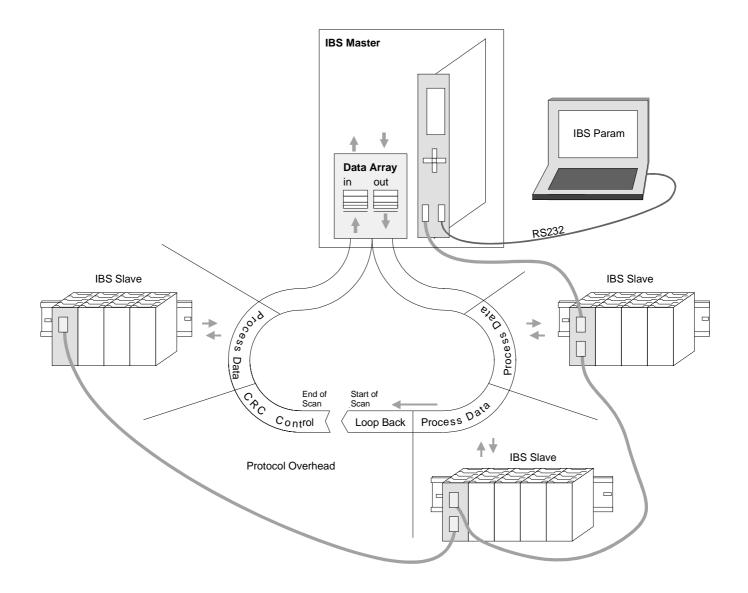

Transfer of control<br/>and inspection<br/>informationProcess data words also contain control and inspection information. This<br/>information is only transferred once at the beginning or at the end of the<br/>peripheral data of any data cycle. This is why this system is also referred to<br/>as a cumulative frame procedure.

## **Communication** The communication principle is independent of the type of data being transferred:

Process data that must be transferred to the periphery is stored in the output buffer of the master in the same sequence as the output stations are connected to the bus. The transfer occurs when the master shifts the "loop-back word" through the ring. Following the loop-back word, all the output data is placed on the bus. This means that the data is shifted through the shift register. The information from the process is returned as input data to the input buffer of the master at the same time as the output data is being sent.

The output data is located at the correct position in the shift registers of the different stations when the entire cumulative frame telegram has been sent and read back again. At this point, the master issues a special control command to the devices on the bus to indicate the end of the data transfer cycle.

When the data check sequence has been processed, output data for the process is transferred from the shift registers. This is stored in the devices connected to the bus and transferred to the respective periphery. At the same time, new information is read from the periphery into the shift registers of the input devices in preparation for the next input cycle. This procedure is repeated on a cyclic basis. This means that the input and output buffers of the master are also updated cyclically. Interbus data communications is therefore full duplex in nature; i.e. both input data and output data are transferred during a single data cycle.

The shift register structure eliminates the need for addresses for every device as is common in other fieldbus systems. The address is defined by the location of the device in the ring.

### **IM 253IBS - Interbus coupler - Construction**

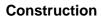

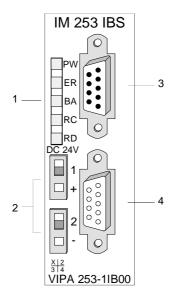

- [1] LED status indicators
- [2] Power supply connector for the external 24V supply
- [3] Interbus plug inbound interface
- [4] Interbus socket outbound interface

### Components

LEDs

The module has a number of LEDs are available for diagnostic purposes on the bus. The following table explains the purpose and the color of the different LEDs.

| Label | Color | Description                                                                                                    |
|-------|-------|----------------------------------------------------------------------------------------------------|
| PW    | green | Power LED                                                                                                    |
|       |       | Indicates that the supply voltage is available.                                                                                               |
| ER    | red   | Error                                                                                                    |
|       |       | Application error.                                                                                                    |
| BA    | green | Bus active                                                                                                    |
|       |       | The BA LED (bus active) indicates an active Interbus data transfer.                                                                           |
| RC    | green | Remote bus Check                                                                                                    |
|       |       | The RC LED (remote bus Check) indicates that the connection to the previous Interbus device is OK (on) or that it has been interrupted (off). |
| RD    | red   | Remote bus disabled                                                                                                    |
|       |       | The RD LED (remote bus Disabled) indicates that the outbound remote bus has been disabled.                                                    |

Jacks and plugs The interfaces for the inbound and the outbound bus lines are located on the front of the module. These consist of 9pin D-type connectors. The following diagram shows the pin assignment for this interface:

Inbound bus line (9pin D-type plug)

| Pin                   | Assignment                |
|-----------------------|---------------------------|
| 1                     | DO                        |
| 2                     | DI                        |
| 3                     | GND1                      |
| 2<br>3<br>4<br>5<br>6 | GND <sup>*)</sup>         |
| 5                     | n.c.                      |
| 6                     | /DO                       |
| 7                     | /DI                       |
| 8                     | +5V <sup>*)</sup> (90 mA) |
| 9                     | reserved                  |

<sup>\*)</sup> power for the fiber optic converter.

This voltage is not isolated galvanically!

Outbound bus line (9pin D-type socket)

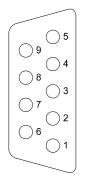

| Pin | Assignment   |
|-----|--------------|
| 1   | DO           |
| 2   | DI           |
| 3   | GND          |
| 4   | reserved     |
| 5   | + 5V (90 mA) |
| 6   | /DO          |
| 7   | /DI          |
| 8   | reserved     |
| 9   | RBST         |

Voltage supply

The Interbus coupler has an internal power supply. This power supply requires an external voltage of DC 24V. In addition to the internal circuitry of the bus coupler, the supply voltage is also used to power any devices connected to the backplane bus. Please note that the maximum current that the integrated power supply can deliver to the backplane bus is 3.5A.

The power supply is protected against reverse polarity.

Interbus and the backplane bus are isolated from each other.

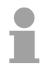

### Note!

Please pay attention to the polarity of the power supply!

**Block diagram** The following block diagram shows the hardware structure of the bus coupler:

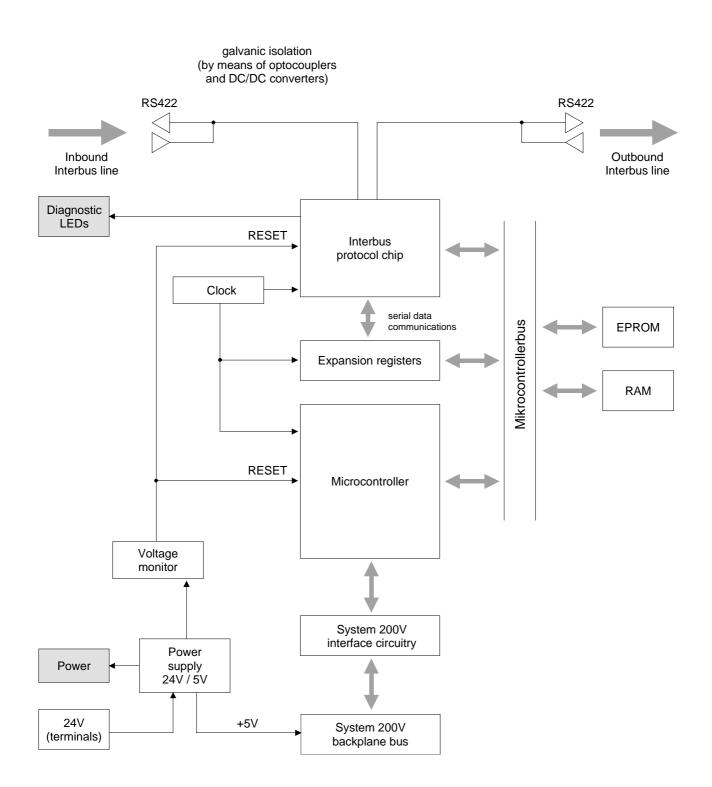

### **Connection to Interbus**

## Interbus wiring requirements

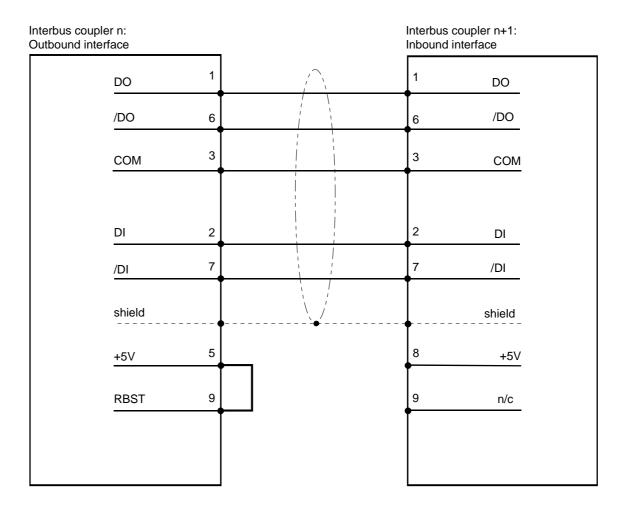

Isolation

Due to the fact that Interbus remote bus segments can be distributed over large areas, it is necessary that individual segments are isolated galvanically to prevent problems that could be caused by potential differences. However, according to the recommendations of the Interbus club, it is sufficient to provide galvanic isolation between inbound remote bus interfaces and the remainder of the circuitry. For this reason the outbound remote bus interface is at the same potential as the rest of the circuitry and the backplane bus.

Use metallic covers for plugs and apply the screen of the cable to the plug case.

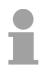

### Note!

Please ensure that the link between pins 5 and 9 is installed on the plug for "subsequent modules" as any subsequent slaves would not be detected if the link was not present!

## **Deployment with Interbus**

## Process data allocation

The bus coupler determines the configuration of the installed modules after power on and enters the respective data into the internal process image. This process image is sent to the master. From the process images the master generates a process data list for all couplers connected to the bus. The following two figures show the process data allocation list.

The bus coupler uses the following set of rules to generate the internal process image:

- Digital signals are bit orientated, i.e. each channel is associated with one bit in the process image.
- Separate areas exist for input and output data.
- In the input and output areas <u>non-digital</u> modules are always placed before digital modules.
- The sequence of these allocations depends on the plug-in location starting from the bus coupler.
- Where the data width differs between inputs and outputs the larger of the two determines the data width used by the Interbus coupler. This is always rounded up to a complete word (max. 20Byte).

The following figures are intended to show the allocation of the process data within the Interbus master.

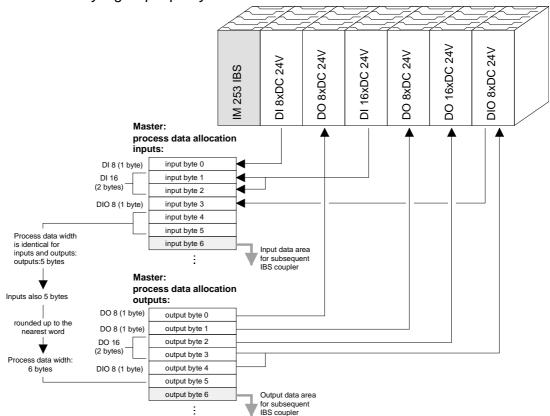

Purely digital periphery

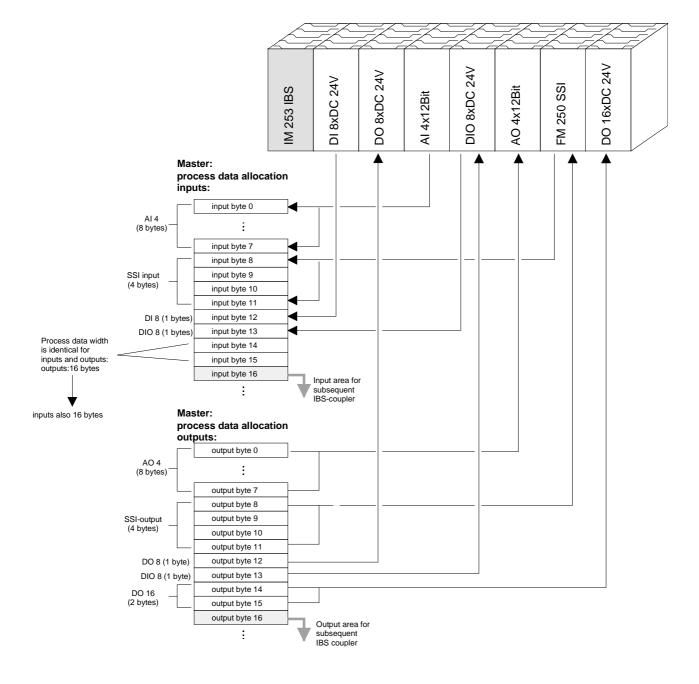

#### Combination of digital / analog periphery

Cyclic process<br/>data<br/>communicationsA process image is employed to exchange input and output data. Commu-<br/>nication with digital inputs and outputs is provided by separate data buffers<br/>which store the input and output conditions of the modules.

- **ID code and ID length** During the ID cycle that is executed when the Interbus system is being initialized the different modules connected to the bus identify themselves with their individual functionality and the word length. When the Interbus coupler is turned on, it determines its Interbus length during the initialization phase of the bus modules and generates the respective ID code. Depending on the configuration the Interbus coupler replies with a message identifying it as an analog or a digital remote bus device with variable word length.
- Structure of the<br/>InterbusThe Interbus ID code consists of 2Byte. The MSB (Byte 2) describes the<br/>length of the data words that will be transferred. Where the width of the<br/>input and output data differs, the larger value is used for the Interbus data<br/>width. The remaining 3Bit are reserved.

When the module is identified by means of the ID code, the master can only be informed of the data width by means of a word. It is for this reason that the data width is always an even number.

The LSB (Byte 1) describes the type of bus module, i.e. the type of signal and other performance criteria like remote bus, peripheral bus module, PCP, ENCOM or DRIVECOM. Bit 1 and 2 determine the direction of the data.

| Byte | Bit 7 Bit 0                                            |
|------|--------------------------------------------------------|
| 1    | Bit 1 Bit 0: Direction of data transfer:               |
|      | 00: not used                                           |
|      | 01: output                                             |
|      | 10: input                                              |
|      | 11: input/output                                       |
|      | Bit 3 Bit 2: terminal type                             |
|      | Bit 7 Bit 4: terminal class                            |
|      | The type and class are determined by the Interbus-Club |
| 2    | Bit 4 Bit 0: Data width 0 to 10 words (binary)         |
|      | Bit 7 Bit 5: reserved                                  |

| Data consistency | Consistent data is the term used for data that belongs together by virtue of |
|------------------|------------------------------------------------------------------------------|
|                  | its contents. This is the high and the low byte of an analog value (word     |
|                  | consistency) as well as the control and status byte along with the           |
|                  | respective parameter word for access to the registers.                       |

The data consistency for a station is guaranteed by the Interbus data communication protocol. Synchronous scanning guarantees the consistency of the entire process image. Inconsistencies can arise due to asynchronous accesses to the data areas of the Interbus master from the control CPU. You can find information on secure access methods to the master interface in the respective manuals.

The basic data consistency is only guaranteed for 1Byte. This means that the bits belonging to a single byte were read or written as a single unit. This byte-related consistency suffices when digital signals are being processed. However, when the data length exceeds a byte, for instance for analog values, then the data consistency must be expanded. You must ensure that you transfer consistent data properly from the Interbus master into your PLC.

For further information please refer to the manual for your Interbus master.

# **Restrictions** You may combine a maximum of 16 input and 16 output modules with an Interbus coupler. The maximum data width for the input and output data is 10 words.

The configuration of the bus coupler or peripheral modules via the Interbus PCP protocol is not supported.

When the bus coupler is being initialized addresses are assigned to the ET200V peripheral module that are used by the bus coupler to communicate with the module under normal operating conditions. It is not possible to remove or insert any module while the system is active. This is due to the fact that addresses are only assigned after a POWER-ON or a RESET and since the data width of Interbus modules must not change while the system is operational.

In accordance with RS422 standards any remote bus segment (= distance between any two stations) may be at distances up to 400m. The maximum total extent of the system is 12.8km.

#### Note!

Before the change is implemented, the respective bus coupler must be powered off. Please ensure that you change the initialization in the master in accordance with the changes to the periphery!

## Commissioning

| Assembly and<br>integration with<br>Interbus | <ul> <li>Assemble your Interbus coupler using the required modules.</li> <li>Configure the Interbus coupler by means of the configuration tool that was supplied with the master.</li> <li>Connect the Interbus cable to the coupler and turn the power on.</li> </ul>                                                              |
|----------------------------------------------|----------------------------------------------------------------------------------------------------|
| Initialization phase                         | During the power-on self-test the bus coupler checks the functionality of its components and communications via the backplane bus. The self-test is active while the PW LED is on. When the test has been completed successfully the RC and BA LEDs are on.<br>Now the peripheral structure is read in. First the number of modules |

connected to the bus is determined. Then the modules are identified by means of their type identifier. When the peripheral structure has been registered the location identifiers for the modules are generated. This is then transferred to the modules via the backplane bus. This procedure prepares an internal configuration list that is not externally accessible. These location identifiers provide the basis for directly addressed communications. When an error is recognized, the status of the bus coupler is set to STOP. Once the bus coupler has been initialized properly its status is set to READY.

When an error has been removed, the bus coupler can only be returned to normal operation by switching it off and on.

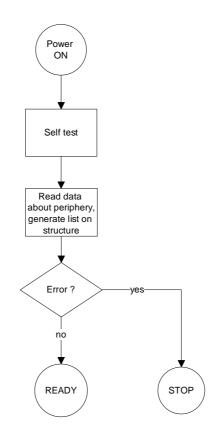

**Diagnostic LEDs** The following example shows the reaction of the LEDs to different types of network interruption.

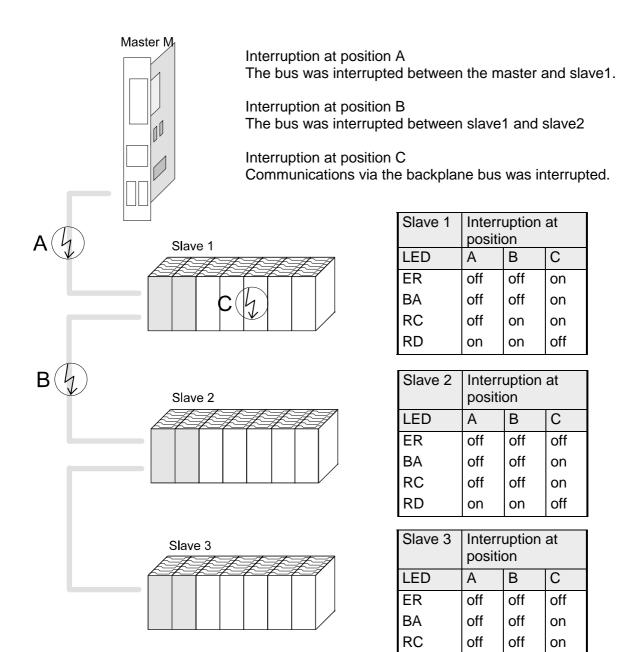

RD

on

on

on

**Configuration of the master** As mentioned before, Interbus generates a data area containing both input and output bytes. The assignment of the modules connected to the bus coupler and the bits and bytes of the process image is provided by the bus coupler.

The Interbus master exchanges a contiguous input and output data block with every Interbus coupler. The data modules of the PLC or the configuration software allocate the bytes contained in this data block to the addresses of the process image.

| Master-Software           | Configuration software | Manufacturer    |
|---------------------------|------------------------|-----------------|
| PLC-interfaces version <4 | SYS SWT                | Phoenix Contact |
| PLC-interfaces version <4 | IBM CMD                | Phoenix Contact |
| PC-interfaces version <3  | SYS SWT                | Phoenix Contact |
| general                   | SYS SWT                | Phoenix Contact |

## **Technical data**

#### Interbus coupler IM 253IBS

| Electrical data                     | VIPA 253-1IB00                  |                                      |
|-------------------------------------|---------------------------------|--------------------------------------|
| Power supply                        | DC 24V (20.4 28.8) via fr       | ont from ext. power supply           |
| Current consumption                 | max. 300mA                      |                                      |
| Output current backplane bus        | max. 3.5A                       |                                      |
| Isolation                           | $\geq$ AC 500V , according to D | IN 19258                             |
| Status indicators                   | via LEDs located on the from    | nt                                   |
| Connections / interfaces            | 9pin D-type (plug)              | inbound                              |
|                                     | 9pin D-type (socket)            | remote bus<br>outbound<br>remote bus |
| Interbus interface                  |                                 |                                      |
| Connection                          | remote bus, 9pin D-type as      | per DIN 19258                        |
| Network topology                    | Ring with an integrated retu    | rn line                              |
| Medium                              | Screened twisted pair cable     |                                      |
| Data transfer rate                  | 500kBit/s                       |                                      |
| Total length                        | 12.8km                          |                                      |
| Distance between two stations       | 400m                            |                                      |
| digital inputs/outputs              | max.160 input bits and 160      | output bits                          |
| max. no. of stations                | 256                             |                                      |
| Combination with peripheral modules |                                 |                                      |
| max. no. of modules                 | 16                              |                                      |
| max. digital I/O                    | 16 (process data width 20 I     | / 20 O)                              |
| max. analog I/O                     | 4 (process data width 10 I /    | 10 O)                                |
|                                     | no configuration possible       |                                      |
| Dimensions and weight               |                                 |                                      |
| Dimensions (WxHxD) in mm            | 25.4x76x76                      |                                      |
| Weight                              | 80g                             |                                      |

## Chapter 4 CANopen

| Overview | This chapter contains the description of the VIPA CANopen master/slave.<br>The introduction to the system is followed by the description of the<br>modules.    |
|----------|----------------------------------------------------------------------------------------------------|
|          | Another section of this chapter concerns the project engineering for "experts" and an explanation of the telegram structure and the function codes of CANopen. |
|          | The description of the Emergency Object and NMT as well as the technical data conclude the chapter.                                                            |
|          | Below follows a description of:                                                                                                    |
|          | CAN-Bus principles                                                                                                    |
|          | The VIPA CANopen master/slaves                                                                                                    |
|          | The baudrate and module-ID settings                                                                                                    |
|          | <ul> <li>Deployment of the CANopen slave on the CAN-Bus with a message description</li> </ul>                                                                  |
|          | <ul> <li>Description of the CAN specific objects</li> </ul>                                                                                                    |
|          | Technical data                                                                                                    |
|          |                                                                                                    |
| Content  | Topic Page                                                                                                    |
|          | Chapter 4 CANopen                                                                                                    |
|          | System overview                                                                                                    |
|          | Principles                                                                                                    |
|          | IM 208CAN - CANopen master - Construction                                                                                                    |
|          | IM 208CAN - CANopen master - Project engineering                                                                                                    |
|          | IM 208CAN - CANopen master - Mode                                                                                                    |
|          | IM 208CAN - CANopen master - Process image                                                                                                    |
|          | IM 208CAN - CANopen master - Messages                                                                                                    |
|          | IM 208CAN - CANopen master - Object directory 4-22                                                                                                    |
|          | IM 253CAN - CANopen slave - Construction 4-36                                                                                                    |
|          | IM 253CAN, DO 24xDC 24V - Construction 4-40                                                                                                    |
|          | IM 253CAN - CANopen slave - Fast introduction 4-44                                                                                                    |
|          | IM 253CAN - CANopen slave - Baudrate and module-ID                                                                                                    |
|          | IM 253CAN - CANopen slave - Message structure                                                                                                    |
|          | IM 253CAN - CANopen slave - PDO 4-51                                                                                                    |
|          | IM 253CAN - CANopen slave - SDO 4-55                                                                                                    |
|          | IM 253CAN - CANopen slave - Object directory 4-57                                                                                                    |
|          | IM 253CAN - CANopen slave - Emergency Object                                                                                                    |
|          | IM 253CAN - CANopen slave - NMT - network management                                                                                                    |
|          | Technical data4-101                                                                                                    |

## System overview

CANopen-Master IM 208CAN The following CANopen master is available from VIPA:

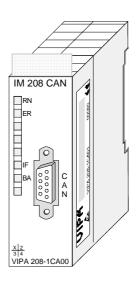

Order data

| Order number   | Description             |
|----------------|-------------------------|
| VIPA 208-1CA00 | CAN-Bus CANopen master  |
|                | 1MBaud, up to125 slaves |

#### CANopen slave IM 253CAN

Currently two CANopen bus couplers are available from VIPA:

- CANopen slave IM 253CAN
- CANopen slave IM 253CAN with DO 24xDC 24V

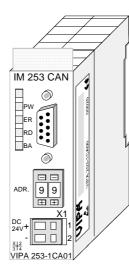

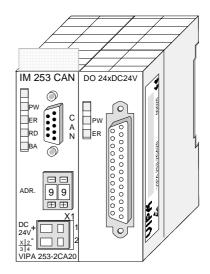

| Order number   | Description                             |
|----------------|-----------------------------------------|
| VIPA 253-1CA01 | CAN-Bus CANopen Slave                   |
| VIPA 253-2CA20 | CAN-Bus CANopen Slave with DO 24xDC 24V |

## Principles

General CANopen (Control Area Network) is an international standard for open fieldbus systems intended for building, manufacturing and process automation applications that was originally designed for automotive applications.

Due to its extensive error detection facilities, the CAN-Bus system is regarded as the most secure bus system. It has a residual error probability of less than  $4.7 \times 10^{-11}$ . Bad messages are flagged and retransmitted automatically.

In contrast to Profibus and Interbus, CAN defines under the CAL-level-7protocol (CAL=CAN application layer) defines various level-7 user profiles for the CAN-Bus. One standard user profile defined by the CIA (CAN in Automation) e.V. is CANopen.

**CANopen** CANopen is a user profile for industrial real-time systems, which is currently supported by a large number of manufacturers. CANopen was published under the heading of DS-301 by the CAN in Automation association (CIA). The communication specifications DS-301 define standards for CAN devices. These specifications mean that the equipment supplied by different manufacturers is interchangeable. The compatibility of the equipment is further enhanced by the equipment specification DS-401 that defines standards for the technical data and process data of the equipment. DS-401 contains the standards for digital and analog input/output modules.

CANopen comprises a communication profile that defines the objects that must be used for the transfer of certain data as well as the device profiles that specify the type of data that must be transferred by means of other objects.

The CANopen communication profile is based upon an object directory that is similar to the profile used by Profibus. The communication profile DS-301 defines two standard objects as well as a number of special objects:

- Process data objects (PDO)
   PDOs are used for real-time data transfers
- Service data objects (SDO) SDOs provide access to the object directory for read and write operations

| Communication medium | CAN is based on a linear bus topology. You can use router nodes to construct a network. The number of devices per network is only limited by the performance of the bus driver modules.                                                                                                    |
|----------------------|----------------------------------------------------------------------------------------------------|
|                      | The maximum distance covered by the network is determined by the runtimes of the signals. This means that a data rate of 1Mbaud limits the network to 40m and 80kBaud limits the network to 1000m.                                                                                                    |
|                      | The CAN-Bus communication medium employs a screened three-core cable (optionally a five-core).                                                                                                    |
|                      | The CAN-Bus operates by means of differential voltages. For this reason it is less sensitive to external interference than a pure voltage or current based interface. The network must be configured as a serial bus, which is terminated by a $120\Omega$ terminating resistor.                                                                                                    |
|                      | Your VIPA CAN-Bus coupler contains a 9pin socket. You must use this socket to connect the CAN-Bus coupler as a slave directly to your CAN-Bus network.                                                                                                    |
|                      | All devices on the network use the same baudrate.                                                                                                    |
|                      | Due to the bus structure of the network it is possible to connect or<br>disconnect any station without interruption to the system. It is therefore also<br>possible to commission a system in various stages. Extensions to the<br>system do not affect the operational stations. Defective stations or new<br>stations are recognized automatically.                                                                                                    |
| Bus access<br>method | Bus access methods are commonly divided into controlled (deterministic) and uncontrolled (random) bus access systems.                                                                                                    |
|                      | CAN employs a Carrier-Sense Multiple Access (CSMA) method, i.e. all stations have the same right to access the bus as long as the bus is not in use (random bus access).                                                                                                    |
|                      | Data communications is message related and not station related. Every message contains a unique identifier, which also defines the priority of the message. At any instance only one station can occupy the bus for a message.                                                                                                    |
|                      | CAN-Bus access control is performed by means of a collision-free, bit-<br>based arbitration algorithm. Collision-free means that the final winner of the<br>arbitration process does not have to repeat his message. The station with<br>the highest priority is selected automatically when more than one station<br>accesses the bus simultaneously. Any station that is has information to<br>send will delay the transmission if it detects that the bus is occupied. |

## **IM 208CAN - CANopen master - Construction**

#### **Properties**

- 125 CAN slaves can be connected to one CANopen master
- Project engineering under WinCoCT from VIPA
- Diagnosis ability
- 40 Transmit PDOs
- 40 Receive PDOs
- PDO-Linking
- PDO-Mapping
- 1 SDO as Server, 127 SDO as Client
- Emergency Object
- NMT Object
- Node Guarding, Heartbeat
- In-/output range 0x6xxx each max. 64Bytes
- In-/output range 0xAxxx each max. 320Bytes

## Construction IM 208CAN

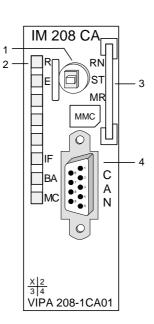

- [1] LED status indicators
- [2] CAN-Bus socket

#### Components

LEDs

The CANopen master module is equipped with LEDs for diagnostic purposes. The following table shows how the diagnostic LEDs are used along with the respective colors.

| Color  | Description                                                                                                    |
|--------|----------------------------------------------------------------------------------------------------|
| green  | ON: CPU is in RUN                                                                                                 |
|        | OFF: CPU is in STOP                                                                                               |
| red    | ON: During initialization and at slave failure                                                                    |
|        | OFF: All slaves are in the state "operational"                                                                    |
| yellow | ON: BA (Bus active) shows communication via CAN bus.                                                              |
|        | Blinks with 1Hz: shows state "pre-operational".                                                                   |
| red    | ON: "Initialisierungsfehler" (i.e. initialization error) at wrong parameterization.<br>OFF: Initialization is OK. |
|        | green<br>red<br>yellow                                                                                            |

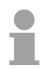

#### Note!

If all LEDs are blinking with 1Hz, the CAN master awaits valid parameters from the CPU.

#### CAN-interface

The VIPA CAN-Bus master is connected to the CAN-Bus system by means of a 9pin plug.

The following diagram shows the pin assignment for the interface.:

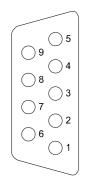

|     |                 | Master     |        | Slave          |
|-----|-----------------|------------|--------|----------------|
| Pin | Assignment      |            | 0      |                |
| 1   | reserved        |            | Shield |                |
| 2   | CAN low         | CAN high   |        | CAN high       |
| 3   | CAN Ground      |            |        | CAN low        |
| 4   | reserved        |            | 3      |                |
| 5   | reserved        | CAN Ground |        | CAN Ground     |
| 6   | optional Ground |            |        |                |
| 7   | CAN high        |            |        |                |
| 8   | reserved        | CAN Ground |        | Do not connect |
| 9   | optional +24V   |            |        |                |

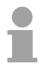

#### Note!

The end of the bus cable must be terminated with a  $120\Omega$  terminating resistor to prevent reflections and the associated communication errors!

**Power supply** 

The CANopen master receives the voltage supply via the backplane bus.

## IM 208CAN - CANopen master - Project engineering

• Create a master group with

The project engineering of the CANopen master happens in WinCoCT (**Win**dows **C**ANopen **C**onfiguration **T**ool) from VIPA. You export your project from WinCoCT as wld-file. This wld-file can then be imported into the hardware configurator from Siemens.

- **Fast introduction** For the deployment of System 200V modules and the CAN master, you have to include the System 200V modules into the hardware catalog via the GSD-file from VIPA. For the project engineering in the hardware configurator you have to execute the following steps:
  - Start WinCoCT and project the CANopen network.
- Ь
- Activate the master function via "Device Access" and "Device is NMT Master".

and insert a CANopen master via

- Activate in the register "CANopen Manager" Device is NMT Master and confirm your entry.
- Set parameters like diagnosis behavior and CPU address ranges with "Set PLC Parameters".
- Create a slave group with I and add your CANopen slaves via
- Add modules to your slaves via "Modules" and parameterize them if needed.
- Set your process data connections in the matrix via "Connections" and proof your entries if needed in the process image of the master.
- Save the project and export it as wld-file.
- Switch to the SIMATIC manager from Siemens and copy the data block from the CAN-wld-file into the block directory.
- Project the Profibus-DP master system in the hardware configurator with the following Siemens-CPU: CPU 315-2DP (6ES7 315-2AF03-0AB0)
- The DP master receives an address >1.
- Add the System 200V DP slave system from the hardware catalog to the master system.
- The System 200V DP slave system always requires the address 1.
- Save all and transfer the PLC project together with the wld-file via MPI into the CPU.

In the following you'll find a description of this steps.

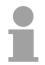

#### Note!

Starting with the firmware version 3.5.0, please use the hardware catalog CPU **6ES7-315-2AF03** V1.2 from Siemens for the project engineering of the VIPA standard CPUs of the Systems 100V, 200V, 300V and 500V!

| Precondition for<br>the project<br>engineering | The hardware configurator is a part of the STEP <sup>®</sup> 7 project engineering tool from Siemens. It serves the project engineering. The modules that can be parameterized with are monitored in the hardware catalog. |
|------------------------------------------------|----------------------------------------------------------------------------------------------------|
|                                                | For the deployment of the System 200V modules, the inclusion of the System 200V modules into the hardware catalog is necessary. This happens via a GSD-file from VIPA.                                                     |
|                                                | Note!                                                                                                    |
| 1                                              | For the project engineering a thorough knowledge of the STEP <sup>®</sup> 7 manager and the hardware configurator from Siemens is required!                                                                                |

Include GSD-file

- Copy the delivered VIPA GSD-file VIPA\_21x.gsd into your GSDdirectory... \siemens\step7\s7data\gsd
  - Start the hardware configurator from Siemens
  - Close all projects
  - Choose **Options** > Install new GSD-file
  - Select VIPA\_21x.GSD

Now the modules of the System 200V from VIPA are integrated in the hardware catalog and can be projected.

#### Note

To be compatible to the STEP<sup>®</sup>7 project engineering tool from Siemens, the System 200V CPUs from VIPA have to be projected as

CPU 315-2DP (6ES7 315-2AF03-0AB0)!

To be able to directly address the modules, you have to include them in the hardware configurator from Siemens in form of a virtual Profibus system. By including the GSD-file from VIPA, you are able to access the complete function range of the modules.

The concrete project engineering happens in the CANopen configuration tool WinCoCT. You may export your project as wld-file and transfer it as DB into your PLC program.

WinCoCT (Windows CANopen Configuration Tool) is a configuration tool developed from VIPA to allow the comfortable project engineering of CANopen networks.

WinCoCT monitors the CANopen network topology in a graphical user interface. Here you may place, parameterize and group field devices and controls and engineer connections.

The selection of the devices happens via a list that can be extended for your needs with an EDS-file (Electronic **D**ata **S**heet) at any time.

A right click onto a device opens a context menu consisting partly of static and partly of dynamic components.

For the configuration of the process data exchange, all process data are monitored in a matrix with the device inputs as rows and the device outputs as columns. Mark a cross point to create the wanted connection.

The telegram collection and optimization is executed by WinCoCT.

| 🔑 project. vcp - CANopen Configuration tool                                                                                                    |
|----------------------------------------------------------------------------------------------------|
| Eile Edit View Tools Help                                                                                                    |
|                                                                                                    |
| Group: Master                                                                                                    |
| Group: Slaves 1                                                                                                    |
| ID 2     ID 3     ID 4       IM 353GAN     ISSAC FRO     ISSAC FRO       Slave     003     004                                                                                                    |
|                                                                                                    |
| Group: Slaves 2<br>10-5<br>10-5<br>1 |
| Group: Slaves 3                                                                                                    |
|                                                                                                    |
| Devices Connections                                                                                                    |
|                                                                                                    |
| Total: Errors: 0 Warnings: 0                                                                                                    |
| Parse EDSIDCE                                                                                                    |
| Ready NUM                                                                                                    |

Set project parameters Via Tools > Project options you may preset CAN specific parameters like baud rate, selection of the master etc. More detailed information is to find in the WinCoCT manual.

Parameter **CAN** master WinCoCT allows you to preset VIPA specific parameters for the CAN master by doing a right click onto the master and call the following dialog window with Set PLC-Parameters:

| PLC Type                    | •                           |                   |  |
|-----------------------------|-----------------------------|-------------------|--|
| Slot number                 | 0                           | Input addr. 6000  |  |
| CANopen DeviceProfileNumber | 0x00000195                  | Input blocks      |  |
| Behavior at PLC-STOP        | switch substitute value     | Output addr. 6000 |  |
| Behavior at slave breakdown | switch subsyitute value 0 💌 | Output blocks     |  |
| Diagnostic                  |                             | Input addr. A000  |  |
| Diagnostic 🔽                | Error control               | Input blocks      |  |
| CANopen state 🔽 🛛 E         | mergency telegram 🔽         | Output addr. A000 |  |
| Slave failure/recovery 🔽    |                             | Output blocks     |  |

| PLC Type                       | Reserved for later extensions                                                                                                    |
|--------------------------------|----------------------------------------------------------------------------------------------------|
| Slot number                    | Plug-in location no. at the bus<br>0: For the addressing of the CAN master integrated in the CPU<br>1 32: For the addressing of CAN master at the standard bus                                                                                    |
| CANopen<br>DeviceProfileNumber | Fix at 0x195                                                                                                    |
| Behavior at<br>PLC-STOP        | Here you can define the reaction of the output channels if the CPU switches to STOP. The following values are available: <i>Switch substitute value 0</i> : Sets all outputs to 0 <i>Keep last value</i> : Keeps the recent state of the outputs. |

| Behavior at Slave<br>breakdown                      | Here you set the reaction for the slave input data in case of a slave failure. <i>Switch substitute value 0</i> : The data is set to 0.                                                                                                    |
|-----------------------------------------------------|----------------------------------------------------------------------------------------------------|
|                                                     | Keep the last value: The recent date remain unchanged.                                                                                                    |
| Diagnostic                                          | This area allows you to define the diagnostic reaction of the CAN master.<br><i>Diagnostic:</i> Activates the diagnostic function<br><i>CANopen state:</i> When activated, the CAN master sends its state<br>"preoperational" or "operational" to the CPU. You may request the state via<br>SFC 13.<br><i>Slave failure/recovery:</i> When activated, the OB 86 is called in the CPU in<br>case of slave failure and reboot.<br><i>Error control:</i> If this option is selected, the NMT master sends all Guarding<br>errors as diagnosis to the CPU, that calls the OB 82.<br><i>Emergency Telegram:</i> At activation, the NMT master sends all Emergency<br>telegrams as diagnosis to the CPU, that calls the OB 82.                                                                                                    |
| Address range in<br>the CPU                         | <ul> <li>The following fields allow you to preset the address ranges in the CPU for the CANopen master in- and output ranges. Each block consists of 4Byte. <i>Input addr. 6000, Input blocks</i></li> <li>PI basic address in the CPU that are occupied from 0x6000 CAN input data. For input blocks max. 16 (64Byte) can be entered. <i>Output addr. 6000, Output blocks</i></li> <li>PO basic address in the CPU that are occupied from 0x6000 CAN output data. For output blocks max. 16 (64Byte) can be entered. <i>Input addr. 6000, Input blocks</i></li> <li>PO basic address in the CPU that are occupied from 0x6000 CAN output data. For output blocks max. 16 (64Byte) can be entered. <i>Input addr. A000, Input blocks</i></li> <li>PI basic address in the CPU that are occupied from 0xA000 CAN input network variables. For input blocks max. 80 (320Byte) can be entered. <i>Output addr. A000, Output blocks</i></li> <li>PO basic address in the CPU that are occupied from 0xA000 CAN input network variables. For output blocks max. 80 (320Byte) can be entered.</li> </ul> |
| Activate CANopen<br>slave in the<br>CANopen Manager | To enable the master to access a CANopen slave, you have to register it at<br>the according master via WinCoCT. Right click onto your CAN master,<br>choose "Device access" and switch to the register "CANopen Manager".<br>Via [Change] you can register every single slave res. via [Global] all slaves<br>at your master and preset the error behavior.<br>Please don't forget to apply the settings into your project engineering<br>by clicking on [Apply to slaves].                                                                                                    |

The following text describes the approach of the project engineering with Steps of the an abstract sample: project engineering The project engineering is divided into three parts: • CAN master project engineering in WinCoCT and export as wld-file

- Import CAN master project engineering
- Project engineering of the modules

Preconditions For the project engineering of a CANopen system, the most recent EDSfile has to be transferred into the EDS-directory of WinCoCT.

For the deployment of the System 200V modules, you have to include the System 200V modules with the GSD-file VIPA 21x.gsd from VIPA into the hardware catalog.

CAN master project engineering in

- Copy the required EDS-files into the EDS-directory and start WinCoCT.
- **WinCoCT**
- Create a master group via Ċ. and insert a CANopen master via (VIPA 208 1CA00.eds).
- Create a slave group with 白 and add your CANopen slaves via
- Right click on the according slave and add the needed modules via "Modules".
- Parameterize the modules with [Parameter] res. via the according object directory.
- Right click on the master and open the dialog "Device Access".
- Activate Device is NMT Master in the register "CANopen Manager" and register the according slaves at the master. Don't forget to apply your settings into your project engineering with [Apply to slaves]!

| 🌽 project.vcp - CANopen Configuration tool                                                                                                    | _ 🗆 × |
|----------------------------------------------------------------------------------------------------|-------|
| <u>Elle E</u> dit <u>V</u> iew Tools <u>H</u> elp                                                                                                    |       |
|                                                                                                    |       |
| Group: Master                                                                                                    |       |
| Group: Slaves 1<br>10.2<br>10.3<br>10.4<br>15.4<br>15.4<br>1 |       |
| Group: Slaves 2                                                                                                    |       |
| Group: Slaves 3                                                                                                    |       |
|                                                                                                    |       |
| Total: Errors: 0 Warnings: 0                                                                                                    |       |
| Ready NUK                                                                                                    | 4     |

| PLC Type                                               |                   |   |
|--------------------------------------------------------|-------------------|---|
| Slot muniber                                           | Input addi. 6000  | 0 |
| DANopen DevicePhotileNumber 0x00001195                 | Input blocks      | 0 |
| Behavior at PLC-STOP switch substitute value           | Dulput addr. 6000 | 0 |
| Behavior at slave breakdown   owitch subsylute value 0 | Output blocks     | 0 |
| Diagnostic                                             | Input adds. A000  | 0 |
| Diagnostic 🖬 Error control 🗖                           | Input blocks      | 0 |
| EANopen state 🕫 Emergency telegram 🗟                   | Dulput addr. A000 | 0 |
| Slave failure/recorvery 🔽                              | Output blocks     | 0 |
|                                                        |                   |   |
| OK Carce                                               |                   |   |

|                             | 3        | F       | Ь                     |                    | ?     |                         |     |                       |         |
|-----------------------------|----------|---------|-----------------------|--------------------|-------|-------------------------|-----|-----------------------|---------|
|                             | I Master | I Slave | F 6200,0001 - D 016_1 | 6200,0002 - D016_2 | P 003 | L 6200.0001 - Dig8_Out1 | 004 | 6200,0001 - Dig8_Out1 | •       |
| ₽ Master                    |          |         |                       |                    |       |                         |     |                       |         |
| - 1001,FFFF - ErrorRegister |          |         |                       |                    |       |                         |     |                       |         |
| - 6000,0001 - Dig8_In1      |          |         |                       |                    |       |                         |     |                       |         |
| - 6000,0002 - Dig8_In2      |          |         |                       |                    |       |                         |     |                       |         |
| - 6000,0003 - Dig8_In3      |          |         |                       |                    |       |                         |     |                       |         |
| - 6000,0004 - Dig8_In4      |          |         |                       |                    |       |                         |     |                       |         |
| - 6000,0005 - Dig8_In5      |          |         |                       |                    |       | 1                       |     |                       |         |
| - 6000,0006 - Dig8_In6      |          |         |                       |                    |       | _6                      | 000 | 000                   | 5 - Dio |
| - 6000,0007 - Dig8_In7      |          |         |                       |                    |       |                         |     |                       | 5 019   |
| - 6000,0008 - Dig8_In8      |          |         |                       |                    |       |                         |     |                       |         |
| - 6000,0009 - Dig8_In9      |          |         |                       |                    |       |                         |     |                       |         |
| - 6000,000A - Dig8_In10     |          |         |                       |                    |       |                         |     |                       |         |
| - 6000,000B - Dig8_In11     |          |         |                       |                    |       |                         |     |                       |         |
| - 6000,000C - Dig8_In12     |          |         |                       |                    |       |                         |     |                       |         |
| - 6000,000D - Dig8_In13     |          |         |                       |                    |       |                         |     |                       | -       |
| C0000.0000 Div0.044         | 1        |         |                       | Ľ                  |       |                         |     | 1                     | ۰É      |
| Devices Connections         |          |         |                       | _                  |       |                         |     |                       |         |

• Right click onto the master and open the VIPA specific dialog "Set PLC Parameters". Here you may adjust the diagnosis behavior and the address ranges that the master occupies in the CPU.

Under "Slot number" type the slot no., where your CAN master is plugged. At export, WinCoCT creates the according DB no. + 2000.

• Change to the register "Connections" in the main window. Here the process data are shown in a matrix as inputs (1<sup>st</sup> column) and as outputs (1<sup>st</sup> row).

To monitor the process data of a device with a "+" click on the according device.

- For helping you, you may only define a connection when the appearing cross has green color. Select the according cell with the mouse pointer in row and column in the matrix and click on it. → The cell is marked with a "✓". You can control the connection by changing into "Devices", click on the master and monitor the process image of the master via "Device Access".
- Save your project.
- Via File > Export your CANopen project is exported into a wld-file. The name is the combination of project name + node address + ID Master/Slave.

Now your CANopen project engineering under WinCoCT is ready.

Import into PLC program and transfer to CAN master

- Start the SIMATIC manager from Siemens with your PLC project and open the wld-file via **File** > *Memory Card File* > *open*.
- Copy the DB 2xxx into your block directory.
- Start the hardware configurator from Siemens with a new project and insert a profile rail from the hardware catalog.
- Place the following Siemens CPU onto plug-in location 2: CPU 315-2DP (6ES7 315-2AF03-0AB0). For the project engineering of the VIPA standard CPUs of the Systems 100V, 200V, 300V and 500V please use starting with the firmware version 3.5.0 the CPU 6ES7-315-2AF03 V1.2 from Siemens from the hardware catalog!
- If for example your CAN master module is directly placed beside the CPU, you project your CAN master on plug-in location 4.
- Starting with plug-in location 5, you include your System 200V modules on the standard bus in the plugged sequence.
- Parameterize your CPU res. the modules when needed. The parameter window is opened when you double click on the according module.
- Save your project and transfer it to your CPU.

After the transfer the CPU recognizes the DB for the CAN master and passes the contents of the DB on to the according CAN master at STOP-RUN change.

### IM 208CAN - CANopen master - Mode

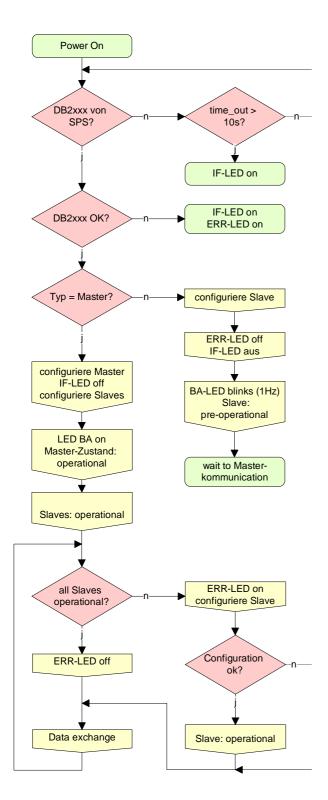

#### STOP $\rightarrow$ RUN (automatically)

After POWER ON and at valid project data in the CPU, the master switches automatically into RUN. The master has no operating mode lever.

After POWER ON, the project data is automatically send from the CPU to the CAN master. This establishes a communication to the CAN slaves.

At active communication and valid bus parameters, the CAN master switches into the state "operational". The LEDs RUN and BA are on.

At invalid parameters, the CAN master remains in STOP and shows the parameterization error via the IF-LED.

#### RUN

In RUN, the RUN- and BA-LEDs are on. Now data can be exchanged.

In case of an error, like e.g. slave failure, the ERR-LED at the CAN master is on and an alarm is send to the CPU.

### IM 208CAN - CANopen master - Process image

The process image is build of the following parts:

- Process image for input data (PI) for RPDOs
- Process image for output data (PO) for TPDOs

Every part consists of 64Byte "Digital-Data"- and 320Byte "Network Variables".

Input data For input data, the following objects are available:

- 8 Bit digital input (Object 0x6000)
- 16 Bit digital input (Object 0x6100)
- 32 Bit digital input (Object 0x6120)
- 8 Bit input network variables (Object 0xA040)
- 16 Bit input network variables (Object 0xA100)
- 32 Bit input network variables (Object 0xA200)
- 64 Bit input network variables (Object 0xA440)

Like to see in the following illustration, the objects of the digital input data use the same memory area of the CPU.

For example, an access to Index 0x6000 with Subindex 2 corresponds an access to Index 0x6100 with Subindex 1. Both objects occupy the same memory cell in the CPU.

Please regard that the input network variables also use the same memory area.

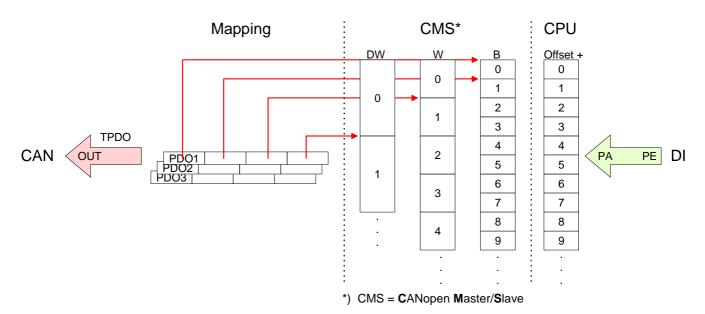

Output-dataFor the digital output data, the assignment is similar.For output data, the following objects are available:

- 8 Bit digital output (Object 0x6200)
- 16 Bit digital output (Object 0x6300)
- 32 Bit digital output (Object 0x6320)
- 8 Bit output network variables (Object 0xA400)
- 16 Bit output network variables (Object 0xA580)
- 32 Bit output network variables (Object 0xA680)
- 64 Bit output network variables (Object 0xA8C0)

Like to see in the following illustration, the objects of the digital output data use the same memory area of the CPU.

For example, an access to Index 0x6200 with Subindex 2 corresponds an access to Index 0x6300 with Subindex 1. Both objects occupy the same memory cell in the CPU.

Please regard that the output network variables also use the same memory area.

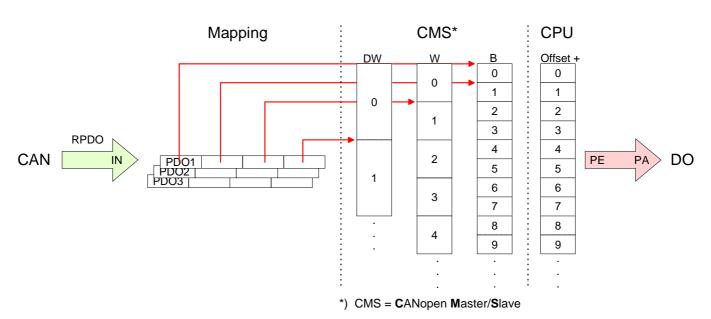

### IM 208CAN - CANopen master - Messages

#### Identifier

All CANopen messages have the following structure according to CIA DS-301:

Identifier

| Byte | Bit 7 Bit 0                                            |
|------|--------------------------------------------------------|
| 1    | Bit 3 Bit 0: most significant 4 bits of the module-ID  |
|      | Bit 7 Bit 4: CANopen function code                     |
| 2    | Bit 3 Bit 0: data length code (DLC)                    |
|      | Bit 4: RTR-Bit: 0: no data (request code)              |
|      | 1: data available                                      |
|      | Bit 7 Bit 5: Least significant 3 bits of the module-ID |

#### Data

Data

| Byte | Bit 7 Bit 0 |
|------|-------------|
| 3 10 | Data        |

An additional division of the 2Byte identifier into function portion and a module-ID gives the difference between this and a level 2 message. The function determines the type of message (object) and the module-ID addresses the receiver.

CANopen devices exchange data in the form of objects. The CANopen communication profile defines two different object types as well as a number of special objects.

The VIPA CAN master supports the following objects:

- 40 Transmit PDOs (PDO Linking, PDO Mapping)
- 40 Receive PDOs (PDO Linking, PDO Mapping)
- 2 Standard SDOs (1 Server, 127 Clients)
- 1 Emergency Object
- 1 Network management Object NMT
- Node Guarding
- Heartbeat

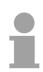

#### Note!

The exact structure and data content of all objects is described in the CIA-Profiles DS-301, DS-302, DS-401 and DS-405.

## Structure of the device model

A CANopen device can be structured as follows:

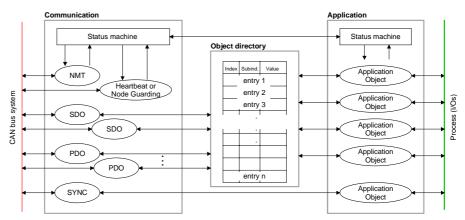

#### Communication

Serves the communication data objects and the concerning functionality for data transfer via the CANopen network.

#### Application

The application data objects contain e.g. in- and output data. In case of an error, an application status machine switches the outputs in a secure state.

The object directory is organized as 2 dimension table. The data is addressed via index and sub-index.

#### Object directory

This object directory contains all data objects (application data + parameters) that are accessible and that influence the behavior of communication, application and status machines.

PDO

In many fieldbus systems the whole process image is transferred - mostly more or less cyclically. CANopen is not limited to this communication principle, for CAN supports more possibilities through multi master bus access coordination.

CANopen divides the process data into segments of max. 8Byte. These segments are called **p**rocess **d**ata **o**bjects (PDOs). Every PDO represents one CAN telegram and is identified and prioritized via its specific CAN identifier.

For the exchange of process data, the VIPA CAN-Master supports 80 PDOs. Every PDO consists of a maximum of 8 data bytes. The transfer of PDOs is not verified by means of acknowledgments since the CAN protocol guarantees the transfer.

There are 40 Tx transmit PDOs for input data and 40 Rx receive PDOs for output data. The PDOs are named seen from the CAN-Master:

Receive PDOs (RxPDOs) are received by the CAN-Master and contain input data.

Transmit PDOs (TxPDOs) are send by the CAN-Master and contain output data.

The assignment of the PDOs to input or output data occurs via  $\ensuremath{\mathsf{WinCoCT}}$  automatically

| SDO                                              | For access to the object directory, the <b>S</b> ervice- <b>D</b> ata- <b>O</b> bject (SDO) is used.<br>The SDO allows you a read or write access to the object directory. In the<br>CAL-Layer-7-Protocol you find the specification of the Multiplexed-Domain-<br>Transfer-Protocol that is used by the SDOs. This protocol allows you to<br>transfer data with any length. At need, the messages are divided into<br>several CAN messages with identical identifier (segmentation). A SDO is<br>transferred acknowledged, i.e. every reception of a message is<br>acknowledged. |                                                                       |                                                                                                    |                                       |                                     |                                           |             |
|--------------------------------------------------|----------------------------------------------------------------------------------------------------|-----------------------------------------------------------------------|----------------------------------------------------------------------------------------------------|---------------------------------------|-------------------------------------|-------------------------------------------|-------------|
|                                                  | Note!<br>A more detailed description of the SDO telegrams is to find in the CiA norm<br>DS-301.<br>In the following only the error messages are described that may occur at a<br>wrong parameter communication.                                                                                                    |                                                                       |                                                                                                    |                                       |                                     |                                           |             |
| SFC 219 CAN_TLGR<br>SDO request to CAN<br>master | read or write a<br>You address y<br>via its CAN ac<br>Via SDO ever<br>SFC 219 conta<br>adresse peklaration<br>0.0 in<br>1.0 in<br>2.0 in<br>3.0 in<br>4.0 in<br>12.0 out<br>16.0 out                                                                                                    | Node ID<br>Transfertyp<br>Index<br>Subindex<br>CanOpenError<br>RetVal | r PLC program<br>the plug-in loc<br>ocess data is of<br>fers max. one<br>g parameters:<br>Typ<br>BOOL<br>BYTE<br>BYTE<br>BYTE<br>DWORD<br>DWORD<br>DWORD<br>DWORD<br>DWORD | n to the<br>cation<br>defined<br>data | e CAN ma<br>and the c<br>d by inde: | aster.<br>destination sla<br>x and subind | ave<br>dex. |
| Request                                          | Control param                                                                                                    | Busy<br>DataBuffer<br>eter: 1: Start the                              |                                                                                                    |                                       |                                     |                                           |             |
| Slot_Master                                      | 0: VIPA 21x-2CM01<br>132: VIPA 208-1CA00, depending on plug-in location no.                                                                                                    |                                                                       |                                                                                                    |                                       |                                     |                                           |             |
| NodelD                                           | Address of the                                                                                                    | e CANopen node                                                        | e (1127)                                                                                                    |                                       |                                     |                                           |             |
| Transfer type                                    | 40h, 60h: Rea                                                                                                    | d SDO                                                                 | 61h: Write<br>23h: Write<br>2Bh: Write<br>2Fh: Write                                                                                                    | SDO (<br>SDO (                        | 1 DWORI<br>(1 WORD                  | D)                                        |             |
| Index                                            | CANopen Inde                                                                                                    | ex                                                                    |                                                                                                    |                                       |                                     |                                           |             |

Subindex CANopen Subindex

CanOpenErrorIf no error occurs CANopenError returns value 0.In case of error the CANopenError contains one of the following error<br/>messages which are generated in the CAN master:

| Code       | Description                                                                                                    |
|------------|----------------------------------------------------------------------------------------------------|
| 0x05030000 | Toggle bit not alternated                                                                                                    |
| 0x05040000 | SDO protocol timed out                                                                                                    |
| 0x05040001 | Client/server command specifier not valid or unknown                                                                                                    |
| 0x05040002 | Invalid block size (block mode only)                                                                                                    |
| 0x05040003 | Invalid sequence number (block mode only)                                                                                                    |
| 0x05040004 | CRC error (block mode only)                                                                                                    |
| 0x05040005 | Out of memory                                                                                                    |
| 0x06010000 | Unsupported access to an object                                                                                                    |
| 0x06010001 | Attempt to read a write only object                                                                                                    |
| 0x06010002 | Attempt to write a read only object                                                                                                    |
| 0x06020000 | Object does not exist in the object dictionary                                                                                                    |
| 0x06040041 | Object cannot be mapped to the PDO                                                                                                    |
| 0x06040042 | The number and length of the objects to be mapped would exceed PDO length                                                                                                   |
| 0x06040043 | General parameter incompatibility reason                                                                                                    |
| 0x06040047 | General internal incompatibility in the device                                                                                                    |
| 0x06060000 | Access failed due to an hardware error                                                                                                    |
| 0x06070010 | Data type does not match, length of service parameter does not match                                                                                                    |
| 0x06070012 | Data type does not match, length of service parameter too high                                                                                                    |
| 0x06070013 | Data type does not match, length of service parameter too low                                                                                                    |
| 0x06090011 | Sub-index does not exist                                                                                                    |
| 0x06090030 | Value range of parameter exceeded (only for write access)                                                                                                    |
| 0x06090031 | Value of parameter written too high                                                                                                    |
| 0x06090032 | Value of parameter written too low                                                                                                    |
| 0x06090036 | Maximum value is less than minimum value                                                                                                    |
| 0x08000000 | general error                                                                                                    |
| 0x08000020 | Data cannot be transferred or stored to the application                                                                                                    |
| 0x08000021 | Data cannot be transferred or stored to the application because of local control                                                                                            |
| 0x08000022 | Data cannot be transferred or stored to the application because of the present device state                                                                                 |
| 0x08000023 | Object dictionary dynamic generation fails or no object dictionary is present (e.g. object dictionary is generated from file and generation fails because of an file error) |

RetValWhen the function has been executed successfully, the return value<br/>contains the valid length of the respond data: 1: BYTE, 2: WORD, 4:<br/>DWORD.Unless a SDO demand was processed error free, RetVal contains the<br/>length of the valid response data: 1: BYTE, 2: WORD or 4: BYTE.<br/>If an error occurs during function processing, the return value contains an<br/>error code.

| Value | Description                                                                                                    |
|-------|----------------------------------------------------------------------------------------------------|
| F021h | Invalid slave address (Call parameter equal 0 or above 127)                                                                            |
| F022h | Invalid Transfer type (Value unequal 60h, 61h)                                                                                         |
| F023h | Invalid data length (data buffer to small, at SDO read access it should be at least 4Byte, at SDO write access 1Byte, 2Byte or 4Byte). |
| F024h | The SFC is not supported                                                                                                    |
| F025h | Write buffer in the CANopen master full, service can not be processed at this time.                                                    |
| F026h | Read buffer in the CANopen master full, service can not be processed at this time.                                                     |
| F027h | The SDO read or write access returned wrong answer, see CANopen Error Codes.                                                           |
| F028h | SDO-Timeout (no CANopen participant with this Node-Id has been found).                                                                 |

**Busy** Busy = 1: The read/write job is not yet completed.

DataBufferSFC data communication area.Read SDO: Destination area for the SDO data that were read.Write SDO: Source area for the SDO data that were write.

#### Note

Unless a SDO demand was processed error free, RetVal contains the length of the valid response data in 1, 2 or 4 byte and the CanOpenError the value 0.

## IM 208CAN - CANopen master - Object directory

| Structure                                                   | The CANopen object directory contains all relevant CANopen objects for<br>the bus coupler. Every entry in the object directory is marked by a 16Bit<br>index.<br>If an object exists of several components (e.g. object type Array or |                                                                                                    |  |  |  |  |  |  |
|-------------------------------------------------------------|----------------------------------------------------------------------------------------------------|----------------------------------------------------------------------------------------------------|--|--|--|--|--|--|
|                                                             | -                                                                                                    | ents are marked via an 8Bit sub-index.                                                                                                    |  |  |  |  |  |  |
|                                                             | The object name des<br>the data type of the en                                                                                                    | scribes its function. The data type attribute specifies ntry.                                                                                                    |  |  |  |  |  |  |
|                                                             | The access attribute or read and written.                                                                                                    | defines, if the entry may only be read, only be written                                                                                                    |  |  |  |  |  |  |
|                                                             | The object directory is                                                                                                    | s divided into the following 3 parts:                                                                                                    |  |  |  |  |  |  |
| Communication<br>specific profile area<br>(0x1000 – 0x1FFF) | This area contains communication.                                                                                                    | the description of all relevant parameters for the                                                                                                    |  |  |  |  |  |  |
| (021000 - 021777)                                           | 0x1000 – 0x1011                                                                                                    | General communication specific parameters (e.g. device name)                                                                                                    |  |  |  |  |  |  |
|                                                             | 0x1400 – 0x1427                                                                                                    | Communication parameters (e.g. identifier) of the receive PDOs                                                                                                    |  |  |  |  |  |  |
|                                                             | 0x1600 – 0x1627                                                                                                    | Mapping parameters of the receive PDOs<br>The mapping parameters contain the cross-<br>references to the application objects that are<br>mapped into the PDOs and the data width of the<br>depending object. |  |  |  |  |  |  |
|                                                             | 0x1800 – 0x1827<br>0x1A00 – 0x1A27                                                                                                    | Communication and mapping parameters of the transmit PDOs                                                                                                    |  |  |  |  |  |  |
| Manufacturer specific<br>profile area<br>(0x2000 – 0x5FFF)  | Here you find the m<br>VIPA has no manufac                                                                                                    | anufacturer specific entries. The CAN master from turer specific entries.                                                                                                    |  |  |  |  |  |  |
| Standardized device<br>profile area<br>(0x6000 – 0x9FFF)    | This area contains the                                                                                                    | e objects for the device profile acc. DS-401.                                                                                                    |  |  |  |  |  |  |
|                                                             | Note!                                                                                                    |                                                                                                    |  |  |  |  |  |  |

For the CiA norms are exclusively available in English, we adapted the object tables. Some entries are described below the according tables.

| Object directory | Index          | Content of Object                        |
|------------------|----------------|------------------------------------------|
| overview         | 1000h          | Device type                              |
|                  | 1001h          | Error register                           |
|                  | 1005h          | COB-ID SYNC                              |
|                  | 1006h          | Communication Cycle Period               |
|                  | 1007h          | Synchronous Window Length                |
|                  | 1008h          | Manufacturer Hardware Version            |
|                  | 1009h          | Hardware Version                         |
|                  | 100Ah          | Software Version                         |
|                  | 100Ch          | Guard Time                               |
|                  | 100Dh          | Life Time Factor                         |
|                  | 1016h          | Consumer Heartbeat Time                  |
|                  | 1017h          | Producer Heartbeat Time                  |
|                  | 1018h          | Identity Object                          |
|                  | 1400h to 1427h | Receive PDO Communication Parameter      |
|                  | 1600h to 1627h | Receive PDO Mapping Parameter            |
|                  | 1800h to 1827h | Transmit PDO Communication Parameter     |
|                  | 1A00h to 1A27h | Transmit PDO Mapping Parameter           |
|                  | 1F22h          | Concise DCF                              |
|                  | 1F25h          | Post Configuration                       |
|                  | 1F80h          | NMT StartUp                              |
|                  | 1F81h          | Slave Assignment                         |
|                  | 1F82h          | Request NMT                              |
|                  | 1F83h          | Request Guarding                         |
|                  | 6000h          | Digital-Input-8-Bit Array (see DS 401)   |
|                  | 6100h          | Digital-Input-16-Bit Array (see DS 401)  |
|                  | 6120h          | Digital-Input-32Bit Array (see DS 401)   |
|                  | 6200h          | Digital-Output-8-Bit Array (see DS 401)  |
|                  | 6300h          | Digital-Output-16-Bit Array (see DS 401) |
|                  | 6320h          | Digital-Output-32-Bit Array (see DS 401) |
|                  | A040h          | Dynamic Unsigned8 Input                  |
|                  | A100h          | Dynamic Unsigned16 Input                 |
|                  | A200h          | Dynamic Unsigned32 Input                 |
|                  | A4400h         | Dynamic Unsigned64 Input                 |
|                  | A4C0h          | Dynamic Unsigned8 Output                 |
|                  | A580h          | Dynamic Unsigned16 Output                |
|                  | A680h          | Dynamic Unsigned32 Output                |
|                  | A8C0h          | Dynamic Unsigned64 Output                |

#### **Device Type**

| Index  | Sub-<br>index | Name           | Туре       | Attr. | Map. | Default value | Meaning                  |
|--------|---------------|----------------|------------|-------|------|---------------|--------------------------|
| 0x1000 | 0             | Device<br>Type | Unsigned32 | ro    | N    | 0x00050191    | Statement of device type |

The 32Bit value is divided into two 16Bit fields:

| MSB                           | LSB            |
|-------------------------------|----------------|
| Additional information Device | profile number |
| 0000 0000 0000 wxyz (bit)     | 405dec=0x0195  |

The "additional information" contains data related to the signal types of the I/O device:

 $z=1 \rightarrow digital inputs$ 

 $y=1 \rightarrow$  digital outputs

x=1  $\rightarrow$  analog inputs

w=1  $\rightarrow$  analog outputs

#### **Error register**

| Index  | Sub-<br>Index | Name              | Туре      | Attr. | Map. | Default value | Meaning        |
|--------|---------------|-------------------|-----------|-------|------|---------------|----------------|
| 0x1001 | 0             | Error<br>Register | Unsigned8 | ro    | Y    | 0x00          | Error register |

| Bit 7 |      |          |          |       |          |          |          | Bit 0   |
|-------|------|----------|----------|-------|----------|----------|----------|---------|
| Mans  | Spec | reserved | reserved | Comm. | reserved | reserved | reserved | Generic |

ManSpec.: Manufacturer specific error, specified in object 0x1003.

Comm.: Communication error (overrun CAN)

Generic: A not more precisely specified error occurred (flag is set at every error message)

#### SYNC identifier

| Index  | Sub-<br>Index | Name                   | Туре       | Attr. | Map. | Default value | Meaning                        |
|--------|---------------|------------------------|------------|-------|------|---------------|--------------------------------|
| 0x1005 | 0             | COB-Id sync<br>message | Unsigned32 | ro    | N    | 0x80000080    | Identifier of the SYNC message |

The lower 11Bit of the 32Bit value contain the identifier (0x80=128dez), while the MSBit indicates whether the device receives the SYNC telegram (1) or not (0).

Attention: In contrast to the PDO identifiers, the MSB being set indicates that this identifier is relevant for the node.

#### SYNC interval

| Index  | Sub-<br>index | Name                               | Туре       | Attr. | Map. | Default value | Meaning                                    |
|--------|---------------|------------------------------------|------------|-------|------|---------------|--------------------------------------------|
| 0x1006 | 0             | Communi-<br>cation<br>cycle period | Unsigned32 | rw    | N    |               | Maximum length of the SYNC interval in µs. |

If a value other than zero is entered here, the master goes into error state if no SYNC telegram is received within the set time during synchronous PDO operation.

#### Synchronous Window Length

| Index  | Sub-<br>index | Name                            | Туре       | Attr. | Map. | Default value | Meaning                                                        |
|--------|---------------|---------------------------------|------------|-------|------|---------------|----------------------------------------------------------------|
| 0x1007 | 0             | Synchronous<br>window<br>length | Unsigned32 | rw    | N    | 0x00000000    | Contains the length of time window for synchronous PDOs in µs. |

#### **Device** name

| Index  | Sub-<br>index | Name                     | Туре           | Attr. | Map. | Default value | Meaning                        |
|--------|---------------|--------------------------|----------------|-------|------|---------------|--------------------------------|
| 0x1008 | 0             | Manufacturer device name | Visible string | ro    | N    |               | Device name of the bus coupler |

VIPA Master / Slave 208-1CA00

Since the returned value is longer than 4Byte, the segmented SDO protocol is used for transmission.

#### Hardware version

| Index  | Sub-<br>index | Name                                | Туре           | Attr. | Map. | Default value | Meaning                                   |
|--------|---------------|-------------------------------------|----------------|-------|------|---------------|-------------------------------------------|
| 0x1009 | 0             | Manufacturer<br>Hardware<br>version | Visible string | ro    | N    | 1.00          | Hardware version number of<br>bus coupler |

Since the returned value is longer than 4Byte, the segmented SDO protocol is used for transmission.

#### Software version

| Index  | Sub-<br>index | Name                                | Туре           | Attr. | Map. | Default value | Meaning                                     |
|--------|---------------|-------------------------------------|----------------|-------|------|---------------|---------------------------------------------|
| 0x100A | 0             | Manufacturer<br>Software<br>version | Visible string | ro    | N    | 1.xx          | Software version number<br>CANopen software |

Since the returned value is longer than 4Byte, the segmented SDO protocol is used for transmission.

#### Guard time

| Index  | Sub-<br>index | Name               | Туре       | Attr. | Map. | Default value | Meaning                                                                               |
|--------|---------------|--------------------|------------|-------|------|---------------|---------------------------------------------------------------------------------------|
| 0x100C | 0             | Guard time<br>[ms] | Unsigned16 | rw    | N    |               | Interval between two guard telegrams. Is set by the NMT master or configuration tool. |

#### Life time factor

| Index  | Sub-<br>index | Name                | Туре      | Attr. | Map. | Default value | Meaning                                                                      |
|--------|---------------|---------------------|-----------|-------|------|---------------|------------------------------------------------------------------------------|
| 0x100D | 0             | Life time<br>factor | Unsigned8 | rw    | N    | 0x00          | Life time factor x guard time<br>= life time (watchdog for life<br>guarding) |

If a guarding telegram is not received within the life time, the node enters the error state. If the life time factor and/or guard time =0, the node does not carry out any life guarding, but can itself be monitored by the master (node guarding).

#### Consumer Heartbeat Time

| Index  | Sub-<br>index | Name                          | Туре       | Attr. | Мар. | Default value | Meaning                 |
|--------|---------------|-------------------------------|------------|-------|------|---------------|-------------------------|
| 0x1016 | 0             | Consumer<br>heartbeat<br>time | Unsigned8  | ro    | N    | 0x05          | Number of entries       |
|        | 1127          |                               | Unsigned32 | rw    | Ν    | 0x0000000     | Consumer heartbeat time |

#### Structure of the "Consumer Heartbeat Time" entry::

| Bits       | 31-24     | 23-16     | 15-0           |
|------------|-----------|-----------|----------------|
| Value      | Reserved  | Node-ID   | Heartbeat time |
| Encoded as | Unsigned8 | Unsigned8 | Unsigned16     |

As soon as you try to configure a consumer heartbeat time unequal zero for the same node-ID, the node interrupts the SDO download and throws the error code 0604 0043hex.

#### Producer Heartbeat Time

| Index  | Sub-<br>index | Name                          | Туре       | Attr. | Мар. | Default value | Meaning                                      |
|--------|---------------|-------------------------------|------------|-------|------|---------------|----------------------------------------------|
| 0x1017 | 0             | Producer<br>heartbeat<br>time | Unsigned16 | rw    | N    | 0x0000        | Defines the cycle time of<br>heartbeat in ms |

#### **Identity Object**

| Index  | Sub-<br>index | Name               | Туре       | Attr. | Map. | Default value | Meaning                                                                 |
|--------|---------------|--------------------|------------|-------|------|---------------|-------------------------------------------------------------------------|
| 0x1018 | 0             | Identity<br>Object | Unsigned8  | ro    | N    | 0x04          | Contains general<br>Information about the device<br>(number of entries) |
|        | 1             | Vendor ID          | Unsigned32 | ro    | Ν    | 0xAFFEAFFE    | Vendor ID                                                               |
|        | 2             | Product<br>Code    | Unsigned32 | ro    | N    | 0x2081CA00    | Product Code                                                            |
|        | 3             | Revision<br>Number | Unsigned32 | ro    | N    |               | Revision Number                                                         |
|        | 4             | Serial<br>Number   | Unsigned32 | ro    | Ν    |               | Serial Number                                                           |

## Communication parameter RxPDO

| Index                | Sub-<br>index | Name                   | Туре       | Attr. | Map. | Default value           | Meaning                                                                                                 |
|----------------------|---------------|------------------------|------------|-------|------|-------------------------|----------------------------------------------------------------------------------------------------|
| 0x1400<br><br>0x1427 | 0             | Number of<br>Elements  | Unsigned8  | ro    | N    | 0x02                    | Communication parameter<br>for the first receive PDOs,<br>Subindex 0: number of<br>following parameters |
|                      | 1             | COB-ID                 | Unsigned32 | rw    | N    | 0xC0000200<br>+ NODE_ID | COB-ID RxPDO1                                                                                           |
|                      | 2             | Transmis-<br>sion type | Unsigned8  | rw    | N    | 0xFF                    | Transmission type of the PDO                                                                            |

Sub-index 1 (COB-ID): The lower 11Bit of the 32Bit value (Bits 0-10) contain the CAN identifier, the MSBit (Bit 31) shows if the PDO is active (1) or not(0), Bit 30 shows if a RTR access to this PDO is permitted (0) or not (1).

The sub-index 2 contains the transmission type.

#### Mapping RxPDO

| Index                | Sub-<br>index | Name                  | Туре           | Attr.  | Map.  | Default value  | Meaning                                                                                   |
|----------------------|---------------|-----------------------|----------------|--------|-------|----------------|-------------------------------------------------------------------------------------------|
| 0x1600<br><br>0x1627 | 0             | Number of<br>Elements | Unsigned8      | rw     | N     | 0x01           | Mapping parameter of the<br>first receive PDO; subindex<br>0: number of mapped<br>objects |
|                      | 1             | 1st mapped<br>object  | Unsigned32     | rw     | Ν     | 0x62000108     | (2 byte index,<br>1 byte subindex,<br>1 byte bit-width)                                   |
|                      | 2             | 2nd mapped<br>object  | Unsigned32     | rw     | N     | 0x62000208     | (2 byte index,<br>1 byte subindex,<br>1 byte bit-width)                                   |
|                      | <br>8         | <br>8th mapped        | <br>Unsigned32 | <br>rw | <br>N | <br>0x62000808 | <br>(2 byte index,<br>1 byte subindex,<br>1 byte bit-width)                               |

The reception PDOs get a default mapping automatically from the master depending on the connected modules.

## Communication parameter TxPDO1

| Index                | Sub-<br>index | Name                  | Туре       | Attr. | Map. | Default value           | Meaning                                                                                                |
|----------------------|---------------|-----------------------|------------|-------|------|-------------------------|----------------------------------------------------------------------------------------------------|
| 0x1800<br><br>0x1827 | 0             | Number of<br>Elements | Unsigned8  | ro    | N    | 0x05                    | Communication parameter<br>of the first transmit PDO,<br>subindex 0: number of<br>following parameters |
|                      | 1             | COB-ID                | Unsigned32 | rw    | N    | 0x80000180 +<br>NODE_ID | COB-ID TxPDO1                                                                                          |
|                      | 2             | Transmission<br>type  | Unsigned8  | rw    | N    | 0xFF                    | Transmission type of the PDO                                                                           |
|                      | 3             | Inhibit time          | Unsigned16 | rw    | N    | 0x0000                  | Repetition delay<br>[value x 100 µs]                                                                   |
|                      | 5             | Event time            | Unsigned16 | rw    | Ν    | 0x0000                  | Event timer [value x 1 ms]                                                                             |

Sub-index 1 (COB-ID): The lower 11Bit of the 32Bit value (Bits 0-10) contain the CAN identifier, the MSBit (Bit 31) shows if the PDO is active (1) or not (0), Bit 30 shows if a RTR access to this PDO is permitted (0) or not (1). The sub-index 2 contains the transmission type, sub-index 3 the repetition delay time between two equal PDOs. If an event timer exists with a value unequal 0, the PDO is transmitted when the timer exceeds.

If a inhibit timer exists, the event is delayed for this time.

#### Mapping TxPDO1

| Index                | Sub-<br>index | Name                  | Туре       | Attr. | Map. | Default value                               | Meaning                                                                                    |
|----------------------|---------------|-----------------------|------------|-------|------|---------------------------------------------|--------------------------------------------------------------------------------------------|
| 0x1A00<br><br>0x1A27 | 0             | Number of<br>Elements | Unsigned8  | rw    | N    | depending on<br>the<br>components<br>fitted | Mapping parameter of the<br>first transmit PDO;<br>subindex 0: number of<br>mapped objects |
|                      | 1             | 1st mapped<br>object  | Unsigned32 | rw    | Ν    | 0x60000108                                  | (2 byte index,<br>1 byte subindex,<br>1 byte bit-width)                                    |
|                      | 2             | 2nd mapped<br>object  | Unsigned32 | rw    | N    | 0x60000208                                  | (2 byte index,<br>1 byte subindex,<br>1 byte bit-width)                                    |
|                      |               |                       |            |       |      |                                             | <br>(O hu ta in dau                                                                        |
|                      | 8             | 8th mapped<br>object  | Unsigned32 | rw    | N    | 0x60000808                                  | (2 byte index,<br>1 byte subindex,<br>1 byte bit-width)                                    |

The send PDOs get a default mapping automatically from the coupler depending on the connected modules.

#### Concise DCF

| Index  | Sub-<br>index | Name        | Туре   | Attr. | Map. | Default value | Meaning |
|--------|---------------|-------------|--------|-------|------|---------------|---------|
| 0x1F22 | Array         | Concise DCF | Domain | rw    | Ν    |               |         |

This object is required for the Configuration Manager. The Concise-DCF is the short form of the DCF (**D**evice **C**onfiguration **F**ile).

#### Post Configuration

| Index  | Sub-<br>index | Name           | Туре       | Attr. | Map. | Default value | Meaning |
|--------|---------------|----------------|------------|-------|------|---------------|---------|
| 0x1F25 | Array         | ConfigureSlave | Unsigned32 | rw    | Ν    | 0x00000000    |         |

Via this entry, the Configuration Manager can be forced to transfer a stored configuration into the net.

The configuration can be initiated for a defined node at any time via the index 0x1F25.

Subindex 0 has the value 128.

Subindex x (with x = 1..127): Starts the reconfiguration for nodes with the node ID x.

Subindex 128: reconfiguration of all nodes.

For example: If you want to initiate the configuration for node 2 and there are configuration data for this node available, you have to write the value 0x666E6F63 (ASCII = "conf") to the object 1F25h Subindex 2.

#### **NMT Start-up**

| Index  | Sub-<br>index | Name       | Туре       | Attr. | Map. | Default value | Meaning |
|--------|---------------|------------|------------|-------|------|---------------|---------|
| 0x1F80 | 0x00          | NMTStartup | Unsigned32 | rw    | Ν    | 0x00000000    |         |

Define the device as NMT master.

| Bit     | Meaning                                                                                                    |
|---------|----------------------------------------------------------------------------------------------------|
| Bit 0   | <ul><li>0 : Device is NOT the NMT Master. All other bits have to be ignored. The objects of the Network List have to be ignored.</li><li>1 : Device is the NMT Master.</li></ul> |
| Bit 1   | <ul> <li>0 : Start only explicitly assigned slaves.</li> <li>1 : After boot-up perform the service NMT Start Remote Node<br/>All Nodes</li> </ul>                                |
| Bit 231 | Reserved by CiA, always 0                                                                                                    |

#### **Slave Assignment**

| -      |       |                 |            |       |      |               |         |
|--------|-------|-----------------|------------|-------|------|---------------|---------|
| Index  | Sub-  | Name            | Туре       | Attr. | Map. | Default value | Meaning |
|        | index |                 | 51         |       | •    |               | 3       |
| 0x1F81 | 0x00  | SlaveAssignment | Unsigned32 | rw    | Ν    | 0x0000000     |         |

Enter the nodes that are controlled by the master. For every assigned node you need one entry.

Subindex 0 has the value 127. Every other Subindex corresponds with the Node-ID of the node.

| Byte     | Bit    | Description                                                                                                    |
|----------|--------|----------------------------------------------------------------------------------------------------|
| Byte 0   | Bit 0  | 0: Node with this ID is not a slave                                                                                                   |
|          |        | 1: Node with this ID is a slave. After configuration (with Configuration Manager) the Node will be set to state Operational.          |
|          | Bit 1  | 0: On Error Control Event or other detection of a booting slave inform the application.                                               |
|          |        | 1: On Error Control Event or other detection of a booting slave inform the application and automatically start Error Control service. |
|          | Bit 2  | 0: On Error Control Event or other detection of a booting slave do NOT automatically configure and start the slave.                   |
|          |        | 1: On Error Control Event or other detection of a booting slave do start the process Start Boot Slave.                                |
|          | Bit 37 | Reserved by CiA, always 0                                                                                                    |
| Byte 1   |        | 8 Bit Value for the RetryFactor                                                                                                    |
| Byte 2,3 |        | 16 Bit Value for the GuardTime                                                                                                    |

#### **Request NMT**

| Index  | Sub-<br>Index | Name       | Туре       | Attr. | Map. | Default value | Meaning |
|--------|---------------|------------|------------|-------|------|---------------|---------|
| 0x1F82 | 0x00          | RequestNMT | Unsigned32 | rw    | Ν    | 0x00000000    |         |

If a totally automatic start of the stack is not wanted, the functionalities:

- Status change
- Start of the guarding
- Configuration via CMT

can be also executed at request for every node. The request always happens via objects in the object directory.

The switch of the communication state of all nodes in the network (including the local slaves) happens via the entry 1F82h in the local object directory:

Subindex 0 has the value 128.

Subindex x (with x=1..127): Initiates the NMT service for nodes with Node ID x. Subindex 128: Initiates NMT service for all nodes.

At write access, the wanted state is given as value.

| State              | Value |
|--------------------|-------|
| Prepared           | 4     |
| Operational        | 5     |
| ResetNode          | 6     |
| ResetCommunication | 7     |
| PreOperational     | 127   |

#### **Request Guarding**

| Index  | Sub-<br>index | Name            | Туре       | Attr. | Map. | Default value | Meaning |
|--------|---------------|-----------------|------------|-------|------|---------------|---------|
| 0x1F83 | 0x00          | RequestGuarding | Unsigned32 | rw    | Ν    | 0x00000000    |         |

Subindex 0 has the value 128.

Subindex x (with x=1..127): Initiates guarding for the slave with Node ID x.

| Value | Write Access   | Read Access                   |
|-------|----------------|-------------------------------|
| 1     | Start Guarding | Slave actually is guarded     |
| 0     | Stop Guarding  | Slave actually is not guarded |

Subindex 128: Request Start/Stop Guarding for all nodes.

#### **8bit Digital inputs**

| Index  | Sub-<br>index | Name                        | Туре          | Attr.  | Map. | Default value | Meaning                                          |
|--------|---------------|-----------------------------|---------------|--------|------|---------------|--------------------------------------------------|
| 0x6000 | 0x00          | 8bit digital<br>input block | Unsigned8     | ro     | N    | 0x01          | Number of available digital<br>8bit input blocks |
|        | 0x01          | 1st input<br>block          | Unsigned8     | ro     | Y    |               | 1st digital input block                          |
|        | <br>0x40      | <br>64th input<br>block     | <br>Unsigned8 | <br>ro | Y.   |               | <br>64th digital input block                     |

### **16bit Digital inputs**

| Index  | Sub-<br>Index | Name                         | Туре       | Attr. | Мар. | Default value                            | Meaning                                           |
|--------|---------------|------------------------------|------------|-------|------|------------------------------------------|---------------------------------------------------|
| 0x6100 | 0x00          | 16bit digital<br>input block | Unsigned8  | ro    | N    | depending on<br>the fitted<br>components | Number of available digital<br>16bit input blocks |
|        | 0x01          | 1st input<br>block           | Unsigned16 | ro    | N    |                                          | 1st digital input block                           |
|        |               |                              |            |       |      |                                          |                                                   |
|        | 0x20          | 32nd input<br>block          | Unsigned16 | ro    | N    |                                          | 32nd digital input block                          |

### **32bit Digital inputs**

| Index  | Sub-  | Name                         | Туре       | Attr. | Map. | Default value                              | Meaning                                           |
|--------|-------|------------------------------|------------|-------|------|--------------------------------------------|---------------------------------------------------|
|        | index |                              |            |       |      |                                            |                                                   |
| 0x6120 | 0x00  | 32bit digital<br>input block | Unsigned8  | ro    | N    | depending on<br>the compo-<br>nents fitted | Number of available digital<br>32bit input blocks |
|        | 0x01  | 1st input<br>block           | Unsigned32 | ro    | N    |                                            | 1st digital input block                           |
|        |       |                              |            |       |      |                                            |                                                   |
|        | 0x10  | 16th input<br>block          | Unsigned32 | ro    | Ν    |                                            | 16th digital input block                          |

#### 8bit Digital outputs

| Index  | Sub-<br>index | Name                         | Туре          | Attr.  | Мар. | Default value | Meaning                                           |
|--------|---------------|------------------------------|---------------|--------|------|---------------|---------------------------------------------------|
| 0x6200 | 0x00          | 8bit digital<br>output block | Unsigned8     | ro     | N    | 0x01          | Number of available digital<br>8bit output blocks |
|        | 0x01          | 1st output<br>block          | Unsigned8     | rw     | Y    |               | 1st digital output block                          |
|        | <br>0x40      | <br>64th output<br>block     | <br>Unsigned8 | <br>rw | Y.   |               | <br>64th digital output block                     |

#### 16bit Digital outputs

| Index  | Sub-  | Name                         | Туре       | Attr. | Map. | Default value                              | Meaning                                            |
|--------|-------|------------------------------|------------|-------|------|--------------------------------------------|----------------------------------------------------|
|        | index |                              |            |       |      |                                            |                                                    |
| 0x6300 | 0x00  | 16bit digital<br>input block | Unsigned8  | ro    | N    | Depending on<br>the compo-<br>nents fitted | Number of available digital<br>16bit output blocks |
|        | 0x01  | 1st output<br>block          | Unsigned16 | rw    | N    |                                            | 1st digital output block                           |
|        |       |                              |            |       |      |                                            |                                                    |
|        | 0x20  | 32nd output<br>block         | Unsigned16 | rw    | N    |                                            | 32nd digital output block                          |

# 32bit Digital outputs

| Index  | Sub-<br>index | Name                         | Туре       | Attr. | Map. | Default value                              | Meaning                                            |
|--------|---------------|------------------------------|------------|-------|------|--------------------------------------------|----------------------------------------------------|
| 0x6320 | 0x00          | 32bit digital<br>input block | Unsigned8  | ro    | N    | Depending on<br>the compo-<br>nents fitted | Number of available digital<br>32bit output blocks |
|        | 0x01          | 1st output<br>block          | Unsigned32 | rw    | N    |                                            | 1st digital output block                           |
|        |               |                              |            |       |      |                                            |                                                    |
|        | 0x10          | 16th output<br>block         | Unsigned32 | rw    | N    |                                            | 16th digital output block                          |

#### Chapter 4 CANopen

### 8bit Network input variables

| Index  | Sub-<br>index | Name                        | Туре          | Attr.  | Map. | Default value | Meaning                                          |
|--------|---------------|-----------------------------|---------------|--------|------|---------------|--------------------------------------------------|
| 0xA040 | 0x00          | 8bit digital<br>input block | Unsigned8     | ro     | N    | 0x01          | Number of available digital<br>8bit input blocks |
|        | 0x01          | 1st input<br>block          | Unsigned8     | ro     | Y    |               | 1st digital input block                          |
|        | <br>0x140     | <br>320th input<br>block    | <br>Unsigned8 | <br>ro | Y.   |               | <br>320th digital input block                    |

### 16bit Network input variables

| Index  | Sub-<br>index | Name                         | Туре       | Attr. | Мар. | Default value                            | Meaning                                           |
|--------|---------------|------------------------------|------------|-------|------|------------------------------------------|---------------------------------------------------|
| 0xA100 | 0x00          | 16bit digital<br>input block | Unsigned8  | ro    | N    | depending on<br>the fitted<br>components | Number of available digital<br>16bit input blocks |
|        | 0x01          | 1st input<br>block           | Unsigned16 | ro    | N    |                                          | 1st digital input block                           |
|        |               |                              |            |       | •••  |                                          |                                                   |
|        | 0xA0          | 160th input<br>block         | Unsigned16 | ro    | N    |                                          | 160th digital input block                         |

### 32bit Network input variables

| Index  | Sub-<br>index | Name                      | Туре       | Attr. | Мар. | Default value                              | Meaning                                           |
|--------|---------------|---------------------------|------------|-------|------|--------------------------------------------|---------------------------------------------------|
| 0xA200 | 0x00          | 32bit digital input block | Unsigned8  | ro    | N    | depending on<br>the compo-<br>nents fitted | Number of available digital<br>32bit input blocks |
|        | 0x01          | 1st input<br>block        | Unsigned32 | ro    | N    |                                            | 1st digital input block                           |
|        |               |                           |            |       |      |                                            |                                                   |
|        | 0x50          | 80th input<br>block       | Unsigned32 | ro    | N    |                                            | 80th digital input block                          |

#### 64bit Network input variables

| Index  | Sub-  | Name                         | Туре       | Attr. | Map. | Default value                              | Meaning                                           |
|--------|-------|------------------------------|------------|-------|------|--------------------------------------------|---------------------------------------------------|
|        | index |                              |            |       |      |                                            |                                                   |
| 0xA440 | 0x00  | 64bit digital<br>input block | Unsigned8  | ro    | N    | depending on<br>the compo-<br>nents fitted | Number of available digital<br>64bit input blocks |
|        | 0x01  | 1st input<br>block           | Unsigned32 | ro    | N    |                                            | 1st digital input block                           |
|        |       |                              |            |       |      |                                            |                                                   |
|        | 0x28  | 40th input<br>block          | Unsigned32 | ro    | N    |                                            | 40th digital input block                          |

#### 8bit Network output variables

| Index  | Sub-<br>index | Name                         | Туре          | Attr.  | Map. | Default value | Meaning                                           |
|--------|---------------|------------------------------|---------------|--------|------|---------------|---------------------------------------------------|
| 0xA400 | 0x00          | 8bit digital<br>output block | Unsigned8     | ro     | N    | 0x01          | Number of available digital<br>8bit output blocks |
|        | 0x01          | 1st output<br>block          | Unsigned8     | rw     | Y    |               | 1st digital output block                          |
|        | <br>0x140     | <br>320th output<br>block    | <br>Unsigned8 | <br>rw | Y.   |               | <br>320th digital output block                    |

#### 16bit Network output variables

| Index  | Sub-<br>index | Name                         | Туре       | Attr. | Мар. | Default value                              | Meaning                                            |
|--------|---------------|------------------------------|------------|-------|------|--------------------------------------------|----------------------------------------------------|
| 0xA580 | 0x00          | 16bit digital<br>input block | Unsigned8  | ro    | N    | Depending on<br>the compo-<br>nents fitted | Number of available digital<br>16bit output blocks |
|        | 0x01          | 1st output<br>block          | Unsigned16 | rw    | N    |                                            | 1st digital output block                           |
|        |               |                              |            |       |      |                                            |                                                    |
|        | 0xA0          | 160th output<br>block        | Unsigned16 | rw    | N    |                                            | 160th digital output block                         |

#### 32bit Network output variables

| Index  | Sub-<br>index | Name                         | Туре       | Attr. | Мар. | Default value                              | Meaning                                            |
|--------|---------------|------------------------------|------------|-------|------|--------------------------------------------|----------------------------------------------------|
| 0xA680 | 0x00          | 32bit digital<br>input block | Unsigned8  | ro    | N    | Depending on<br>the compo-<br>nents fitted | Number of available digital<br>32bit output blocks |
|        | 0x01          | 1st output<br>block          | Unsigned32 | rw    | N    |                                            | 1st digital output block                           |
|        |               |                              |            |       |      |                                            |                                                    |
|        | 0x50          | 80th output<br>block         | Unsigned32 | rw    | N    |                                            | 80th digital output block                          |

#### 64bit Network output variables

| Index  | Sub-  | Name                         | Туре       | Attr. | Map. | Default value                              | Meaning                                            |
|--------|-------|------------------------------|------------|-------|------|--------------------------------------------|----------------------------------------------------|
|        | index |                              |            |       |      |                                            |                                                    |
| 0xA8C0 | 0x00  | 64bit digital<br>input block | Unsigned8  | ro    | N    | Depending on<br>the compo-<br>nents fitted | Number of available digital<br>64bit output blocks |
|        | 0x01  | 1st output<br>block          | Unsigned32 | rw    | N    |                                            | 1st digital output block                           |
|        |       |                              |            |       |      |                                            |                                                    |
|        | 0x50  | 40th output<br>block         | Unsigned32 | rw    | N    |                                            | 40th digital output block                          |

### **IM 253CAN - CANopen slave - Construction**

#### **Properties**

- 10 Rx and 10 TxPDOs
- 2 SDOs
- Support of all baudrates
- PDO linking
- PDO mapping

#### Construction

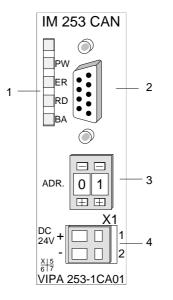

- [1] LED status indicators
- [2] CAN-Bus socket
- [3] Address or baudrate selector
- [4] Connector for an external 24V supply

#### Components

LEDs

The module is equipped with four LEDs for diagnostic purposes. The following table shows how the diagnostic LEDs are used along with the respective colors.

| Name | Color  | Description                                                              |
|------|--------|--------------------------------------------------------------------------|
| PW   | yellow | Indicates that the supply voltage is available.                          |
| ER   | red    | On when an error was detected in the backplane bus communications.       |
| RD   | green  | Blinks at 1Hz when the self-test was positive and initialization was OK. |
|      |        | Is turned on when data is being communicated via the V-Bus.              |
| BA   | yellow | Off the self-test was positive and the initialization was OK.            |
|      |        | Blinks at 1Hz when the status is "Pre-operational".                      |
|      |        | Is turned on when the status is "Operational".                           |
|      |        | Blinks at 10Hz when the status is "Prepared".                            |

| Status indicator as a combination of | Various combinations of the LEDs indicate the different operating                                 |                                           |  |  |  |
|--------------------------------------|---------------------------------------------------------------------------------------------------|-------------------------------------------|--|--|--|
| LEDs                                 | <ul><li>PW on</li><li>ER on</li><li>RD on</li><li>BA on</li></ul>                                 | Error during RAM or EEPROM initialization |  |  |  |
|                                      | <ul> <li>PW on</li> <li>ER blinks 1Hz</li> <li>RD blinks 1Hz</li> <li>BA blinks 1Hz</li> </ul>    | Baudrate setting activated                |  |  |  |
|                                      | <ul> <li>PW on</li> <li>ER blinks 10Hz</li> <li>RD blinks 10Hz</li> <li>BA blinks 10Hz</li> </ul> | Error in the CAN baudrate setting         |  |  |  |
|                                      | <ul> <li>PW on</li> <li>ER off</li> <li>■ RD blinks 1Hz</li> <li>■ BA off</li> </ul>              | Module-ID setting activated               |  |  |  |

The VIPA CAN-Bus coupler is connected to the CAN-Bus system by 9pin D-type socket means of a 9pin socket. The following diagram shows the pin assignment for the interface.

|   | $\frown$   |
|---|------------|
| 6 | • 1        |
|   | <b>2</b>   |
|   | <b>9</b> 3 |
| 8 | • 4        |
| 9 | <b>5</b>   |
|   |            |

| Pin | Assignment           |
|-----|----------------------|
| 1   | n.c.                 |
| 2   | CAN low              |
| 3   | CAN ground           |
| 4   | n.c.                 |
| 5   | n.c.                 |
| 6   | optional ground      |
| 7   | CAN high             |
| 8   | n.c.                 |
| 9   | optional pos. supply |

Address selectorThe address selector is used to specify the module-ID as well as the CAN<br/>baudrate.

**module-ID** For details please refer to the section under the heading "IM 253CAN - CANopen slave - Baudrate and module-" in this chapter.

**Power supply** The CAN-bus coupler is equipped with an internal power supply. This power supply requires an external supply of DC 24V. In addition to the internal circuitry of the bus coupler the supply voltage is also used to power any devices connected to the backplane bus. Please note that the maximum current available for the backplane bus from the internal power supply is limited to 3.5A.

The power supply is protected against reverse polarity.

CAN-Bus and backplane bus are isolated from each other.

**CAN-Bus wiring** The CAN-Bus communication medium bus is a screened three-core cable.

Line termination All stations on systems having more than two stations are wired in parallel. This means that the bus cable must be looped from station to station without interruptions.

#### Note!

The end of the bus cable must be terminated with a  $120\Omega$  terminating resistor to prevent reflections and the associated communication errors!

**Block diagram** The following block diagram shows the hardware structure of the bus coupler and the internal communication:

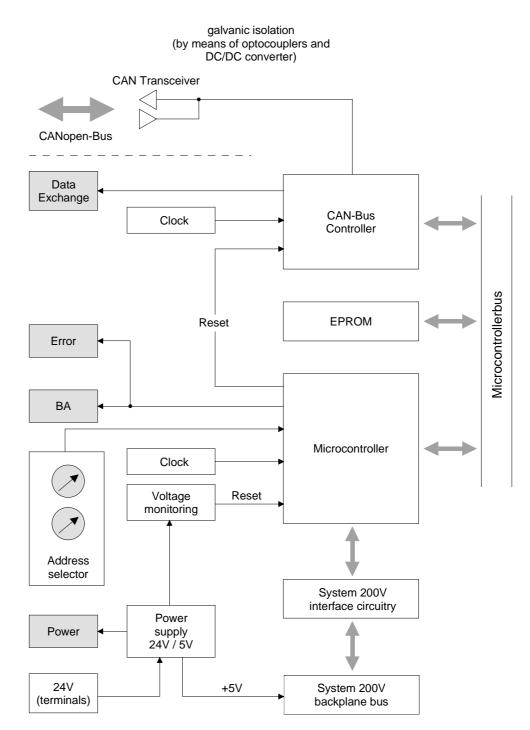

## IM 253CAN, DO 24xDC 24V - Construction

#### **Properties**

- CANopen slave with 24 digital outputs on-board
- Project engineering via standard tools (e.g. SyCon from Hilscher)
- 1 Rx PDO
- 2 SDOs
- Support of all baudrates
- PDO linking
- PDO mapping: fix

#### Construction

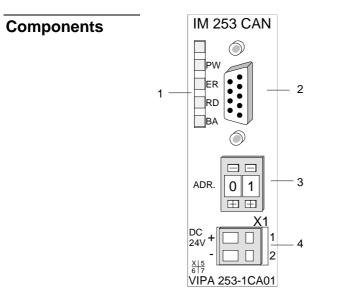

- [1] LED status indicators
- [2] CAN-Bus socket
- [3] Address or baudrate selector
- [4] Connector for an external 24V supply
- [5] LEDs status indicator output unit
- [6] 25pin jack for digital output

#### LEDs

The module is equipped with four LEDs for diagnostic purposes. The following table shows how the diagnostic LEDs are used along with the respective colors.

| Name | Color  | Description                                                              |
|------|--------|--------------------------------------------------------------------------|
| PW   | yellow | Indicates that the supply voltage is available.                          |
| ER   | red    | On when an error was detected in the backplane bus communications.       |
| RD   | green  | Blinks at 1Hz when the self-test was positive and initialization was OK. |
|      |        | Is turned on when data is being communicated via the V-Bus.              |
| BA   | yellow | Off the self-test was positive and the initialization was OK.            |
|      |        | Blinks at 1Hz when the status is "Pre-operational".                      |
|      |        | Is turned on when the status is "Operational".                           |
|      |        | Blinks at 10Hz when the status is "Prepared".                            |

| Status indicator as a combination of | Variou | is combinations of th                                       | ne LEDs indicate the different operating states: |
|--------------------------------------|--------|-------------------------------------------------------------|--------------------------------------------------|
| LEDs                                 |        | PW on<br>ER on<br>RD on<br>BA on                            | Error during RAM or EEPROM initialization        |
|                                      |        | PW on<br>ER blinks 1Hz<br>RD blinks 1Hz<br>BA blinks 1Hz    | Baudrate setting activated                       |
|                                      |        | PW on<br>ER blinks 10Hz<br>RD blinks 10Hz<br>BA blinks 10Hz | Error in the CAN baudrate setting                |
|                                      |        | PW on<br>ER off<br>RD blinks 1Hz<br>BA off                  | Module-ID setting activated                      |

#### LEDs digital output unit

The digital output unit provides 2 LEDs with the following function:

#### Color Description Label Signalizes applying voltage via Profibus unit PW yellow (Power). ER red On at short circuit, overload and overheat

**9pin D-type socket** The VIPA CAN-Bus coupler is connected to the CAN-Bus system by means of a 9pin socket.

The following diagram shows the pin assignment for the interface.

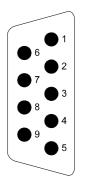

| Pin | Assignment           |
|-----|----------------------|
| 1   | n.c.                 |
| 2   | CAN low              |
| 3   | CAN ground           |
| 4   | n.c.                 |
| 5   | n.c.                 |
| 6   | optional ground      |
| 7   | CAN high             |
| 8   | n.c.                 |
| 9   | optional pos. supply |

Output unit: Connection and schematic diagram The DC 24V voltage supply of the output section happens via the power supply of the slave unit.

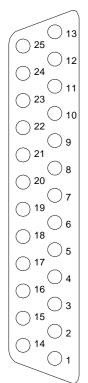

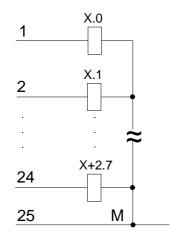

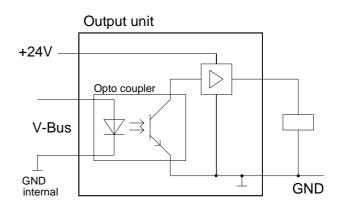

Address selectorThe address selector is used to specify the module-ID as well as the CAN<br/>baudrate and

**module-ID** For details please refer to the section under the heading "IM 253CAN - CANopen slave - Baudrate and module-" in this chapter.

**Power supply** The CAN-bus coupler is equipped with an internal power supply. This power supply requires an external supply of DC 24V. In addition to the internal circuitry of the bus coupler the supply voltage is also used to power any devices connected to the backplane bus. Please note that the maximum current available for the backplane bus from the internal power supply is limited to 3.5A. The power supply is protected against reverse polarity.

CAN-Bus and backplane bus are isolated from each other.

**CAN-Bus wiring** The CAN-Bus communication medium bus is a screened three-core cable.

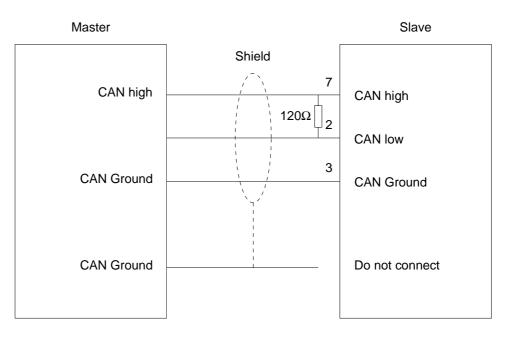

Line termination

All stations on systems having more than two stations are wired in parallel. This means that the bus cable must be looped from station to station without interruptions.

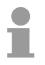

#### Note!

The end of the bus cable must be terminated with a  $120\Omega$  terminating resistor to prevent reflections and the associated communication errors!

### IM 253CAN - CANopen slave - Fast introduction

| Outline                                | This section is for experienced CANopen user that are already common<br>with CAN. It will be shortly outlined, which messages are necessary for the<br>deployment of the System 200V under CAN in the start configuration.                                                                                                    |
|----------------------------------------|----------------------------------------------------------------------------------------------------|
|                                        | <b>Note!</b><br>Please regard that this manual prints the hexadecimal numbers in the type<br>for developers "0x".<br>e.g.: <b>0x</b> 15AE = 15AE <b>h</b>                                                                                                    |
| Adjusting<br>baudrate and<br>module-ID | Via the address selector you have to adjust a common baudrate at the bus couplers as well as different node-IDs.<br>After starting your power supply, you program the baudrate and the module-ID via 00 at the address selector within 10s.<br>For details please refer to the section under the heading "IM 253CAN - CANopen slave - Baudrate and module-" in this chapter. |

**CAN identifier** The CAN identifier for the in-/output data of the System 200V are generated from the node addresses (1...99):

| Kind of data                      | Default CAN identifier | Kind of data                            | Default CAN identifier |
|-----------------------------------|------------------------|-----------------------------------------|------------------------|
| digital inputs<br>1 64Bit         | 0x180 + Node address   | digital outputs<br>1 64Bit              | 0x200 + Node address   |
| analog inputs<br>1 4 words        | 0x280 + Node address   | analog outputs<br>1 4<br>Words/Channels | 0x300 + Node address   |
| other digital or<br>analog inputs | 0x380 + Node address   | other digital or analog outputs         | 0x400 + Node address   |
|                                   | 0x480 + Node address   |                                         | 0x500 + Node address   |
|                                   | 0x680 + Node address   |                                         | 0x780 + Node address   |
|                                   | 0x1C0 + Node address   |                                         | 0x240 + Node address   |
|                                   | 0x2C0 + Node address   |                                         | 0x340 + Node address   |
|                                   | 0x3C0 + Node address   |                                         | 0x440 + Node address   |
|                                   | 0x4C0 + Node address   |                                         | 0x540 + Node address   |
|                                   | 0x6C0 + Node address   |                                         | 0x7C0 + Node address   |

The CAN messages with digital input data are represented as follows: **Digital in-/outputs** Identifier 0x180+Node address + up to 8Byte user data Identifier 11Bit DI 0 8Bit DI2 8Bit DI1 8Bit **DI 7** 8Bit . . . The CAN messages with digital output data are represented as follows: Identifier 0x200+Node address + up to 8Byte user data Identifier 11Bit | DO 0 8Bit | DO 1 8Bit | DO 3 8Bit DO 7 Bit Analog in-/outputs The CAN messages with analog input data are represented as follows:: Identifier 0x280+Node address + up to 4Words user data Identifier 11Bit | AI 0 1Word | AI 1 1Word AI 2 1Word **AI 3** 1Word The CAN messages with analog output data are represented as follows: Identifier 0x300+Node address + up to 4Words user data Identifier 11Bit | AI 0 1Word | AI 1 1Word AI 2 1Word **AI 3** 1Word For the System 200V works per default in event-controlled mode (no cyclic Node Guarding DataExchange), a node failure is not always immediately detected. Remedy is the control of the nodes per cyclic state request (Node Guarding). You request cyclically a state telegram via Remote-Transmit-Request (RTR): the telegram only consists of a 11Bit identifier: Identifier 0x700+Node address **Identifier** 11Bit The System 200V node answers with a telegram that contains one state byte: Identifier 0x700+Node address + State byte Identifier 11Bit Status 8Bit Bit 0 ... 6: Node state 0x7F: Pre-Operational 0x05: Operational 0x04: Stopped res. Prepared Toggle-Bit, toggles after every send Bit 7: To enable the bus coupler to recognize a network master failure (watchdog function), you still have to set the Guard-Time (Object 0x100C) and the

> Life-Time-Factor (Object 0x100D) to values $\neq$ 0. (reaction time at failure: Guard-Time x Life Time Factor).

HeartbeatBesides the Node Guarding, the System 200V CANopen coupler also<br/>supports the Heartbeat Mode.

If there is a value set in the index 0x1017 (Heartbeat Producer Time), the device state (Operational, Pre-Operational, ...) is transferred when the Heartbeat-Timer run out by using the COB identifier (0x700+Module-Id):

Identifier 0x700+Node address + State byte

Identifier 11Bit Status 8Bit

The Heartbeat Mode starts automatically as soon as there is a value in index 0x1017 higher 0.

**Emergency Object** To send internal device failures to other participants at the CAN-Bus with a high priority, the VIPA CAN-Bus coupler supports the Emergency Object. To activate the emergency telegram, you need the <u>COB-Identifier</u> that is fixed after boot-up in the object directory of the variable 0x1014in hexadecimal view: **0x80 + Module-ID**.

The emergency telegram has always a length of 8Byte. It consists of:

Identifier 0x80 + Node address + 8Byte user data

| Identifier 11Bit EC0 EC1 Ere | eg Inf0 Inf1 Inf2 Inf3 Inf4 |
|------------------------------|-----------------------------|
|------------------------------|-----------------------------|

| Error<br>Code | Meaning                                                                    | Info 0                     | Info 1                 | Info 2                  | Info 3                 | Info4                   |
|---------------|----------------------------------------------------------------------------|----------------------------|------------------------|-------------------------|------------------------|-------------------------|
| 0x0000        | Reset Emergency                                                            | 0x00                       | 0x00                   | 0x00                    | 0x00                   | 0x00                    |
| 0x1000        | Module Configuration has<br>changed and Index 0x1010 is<br>equal to 'save' | 0x06                       | 0x00                   | 0x00                    | 0x00                   | 0x00                    |
| 0x1000        | Module Configuration has<br>changed                                        | 0x05                       | 0x00                   | 0x00                    | 0x00                   | 0x00                    |
| 0x1000        | Error during initialization of backplane modules                           | 0x01                       | 0x00                   | 0x00                    | 0x00                   | 0x00                    |
| 0x1000        | Error during module<br>configuration check                                 | 0x02                       | Module<br>Number       | 0x00                    | 0x00                   | 0x00                    |
| 0x1000        | Error during read/write module                                             | 0x03                       | Module<br>Number       | 0x00                    | 0x00                   | 0x00                    |
| 0x1000        | Module parameterization error                                              | 0x30                       | Module<br>Number       | 0x00                    | 0x00                   | 0x00                    |
| 0x1000        | Diagnostic alarm from an<br>analog module                                  | 0x40 +<br>Module<br>Number | diagnostic<br>byte 1   | diagnostic<br>byte 2    | diagnostic<br>byte 3   | diagnostic<br>byte 4    |
| 0x1000        | Process alarm from an<br>analog module                                     | 0x80 +<br>Module<br>Number | diagnostic<br>byte 1   | diagnostic<br>byte 2    | diagnostic<br>byte 3   | diagnostic<br>byte 4    |
| 0x1000        | PDO Control                                                                | 0xFF                       | 0x10                   | PDO<br>Number           | LowByte<br>Timer Value | HighByte<br>Timer Value |
| 0x5000        | Module                                                                     |                            |                        |                         |                        |                         |
| 0x6300        | SDO PDO-Mapping                                                            | LowByte<br>MapIndex        | HighByte<br>MapIndex   | No. Of Map<br>Entries   | 0x00                   | 0x00                    |
| 0x8100        | Heartbeat Consumer                                                         | Node ID                    | LowByte<br>Timer Value | HighByte<br>Timer Value | 0x00                   | 0x00                    |
| 0x8100        | SDO Block Transfer                                                         | 0xF1                       | LowByte<br>Index       | HighByte<br>Index       | SubIndex               | 0x00                    |
| 0x8130        | Node Guarding Error                                                        | LowByte<br>GuardTime       | HighByte<br>GuardTime  | LifeTime                | 0x00                   | 0x00                    |
| 0x8210        | PDO not processed due to length error                                      | PDO Number                 | Wrong<br>length        | PDO length              | 0x00                   | 0x00                    |
| 0x8220        | PDO length exceeded                                                        | PDO Number                 | Wrong<br>length        | PDO length              | 0x00                   | 0x00                    |

1

#### Note!

The now described telegrams enable you to start and stop the System 200V, read inputs, write outputs and control the modules. In the following, the functions are described in detail.

### IM 253CAN - CANopen slave - Baudrate and module-ID

#### Outline

You have the option to specify the baudrate and the module-ID by setting the address selector to 00 within a period of 10s after you have turned the power on.

The selected settings are saved permanently in an EEPROM and can be changed at any time by means of the procedure shown above.

Specifying the baudrate by means of the address selector

- Set the address selector to 00.
- Turn on the power to the CAN-Bus coupler.
  - The LEDs ER, RD, and BA will blink at a frequency of 1Hz. For a period of 5s you can now enter the CAN baudrate by means of the address selector:

| 0 | 1 |
|---|---|
| Ŧ | Ŧ |

Module-ID

selection

| Address selector | CAN baudrate | max. guar. bus distance |
|------------------|--------------|-------------------------|
| "00"             | 1Mbaud       | 25m                     |
| "01"             | 500kBaud     | 100m                    |
| "02"             | 250kBaud     | 250m                    |
| "03"             | 125kBaud     | 500m                    |
| "04"             | 100kBaud     | 600m                    |
| "05"             | 50kBaud      | 1000m                   |
| "06"             | 20kBaud      | 2500m                   |
| "07"             | 10kBaud      | 5000m                   |
| "08"             | 800kBaud     | 50m                     |

After 5 seconds the selected CAN baudrate is saved in the EEPROM.

LEDs ER and BA are turned off and the red RD-LED continues to blink. At this point you have 5s to enter the required module-ID.

• Define the module-ID in a range between 01...99 by means of the address selection switch. Every module-ID may only exist once on the bus. The module-ID must be defined before the bus coupler is turned on.

The entered module-IDs are accepted when a period of 5s has expired after which the bus coupler returns to the normal operating mode (status: "Pre-Operational").

#### **Baudrate selection** by an SDO-write operation You can also modify the CAN baudrate by means of an SDO-Write operation to the object "2001h". The entered value is used as the CAN baudrate when the bus coupler has been RESET. This method is a most convenient when you must change the CAN baudrate of all the bus couplers of a system from a central CAN terminal. The bus couplers use the programmed Baudrate when the system has been RESET.

### IM 253CAN - CANopen slave - Message structure

#### Identifier

All CANopen messages have the following structure according to CiA DS-301:

Identifier

| Byte | Bit 7 Bit 0                                            |  |  |
|------|--------------------------------------------------------|--|--|
| 1    | Bit 3 Bit 0: most significant 4 bits of the module-ID  |  |  |
|      | Bit 7 Bit 4: CANopen function code                     |  |  |
| 2    | Bit 3 Bit 0: data length code (DLC)                    |  |  |
|      | Bit 4: RTR-Bit: 0: no data (request code)              |  |  |
|      | 1: data available                                      |  |  |
|      | Bit 7 Bit 5: Least significant 3 bits of the module-ID |  |  |

#### Data

| Byte | Bit 7 Bit 0 |
|------|-------------|
| 3 10 | Data        |

An additional division of the 2Byte identifier into function portion and a module-ID gives the difference between this and a level 2 message. The function determines the type of message (object) and the module-ID addresses the receiver.

CANopen devices exchange data in the form of objects. The CANopen communication profile defines two different object types as well as a number of special objects.

The VIPA CAN-Bus coupler IM 253 CAN supports the following objects:

- 10 transmit PDOs (PDO Linking, PDO Mapping)
- 10 receive PDOs (PDO Linking, PDO Mapping)
- 2 standard SDOs
- 1 emergency object
- 1 network management object NMT
- Node Guarding
- Heartbeat

The VIPA CAN-Bus coupler IM 253 CAN with DO 24xDC 24V supports the following objects:

- 1 receive PDO (PDO Linking, PDO Mapping: fix)
- 2 standard SDOs
- 1 emergency object
- 1 network management object NMT
- Node Guarding
- Heartbeat

**CANopen function** Every object is associated with a function code. You can obtain the required function code from the following table:

| Object        | Function code | Receiver            | Definition        | Function              |
|---------------|---------------|---------------------|-------------------|-----------------------|
|               | (4 bits)      |                     |                   |                       |
| NMT           | 0000          | Broadcast           | CiA DS-301        | Network managem.      |
| EMERGENCY     | 0001          | Master              | CiA DS-301        | Error message         |
| PDO1S2M       | 0011          | Master, Slave (RTR) | CiA DS-301        | Digital input data 1  |
| PDO1M2S       | 0100          | Slave               | CiA DS-301        | Digital output data 1 |
| SDO1S2M       | 1011          | Master              | CiA DS-301        | Configuration data    |
| SDO1M2S       | 1100          | Slave               | CiA DS-301        | Configuration data    |
| Node Guarding | 1110          | Master, Slave (RTR) | CiA DS-301        | Module monitoring     |
| Heartbeat     | 1110          | Master, Slave       | Application spec. | Module monitoring     |

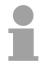

#### Note!

A detailed description of the structure and the contents of these objects is available in "CiA Communication Profile DS-301 Version 3.0" and "CiA Device Profile for I/O-Modules DS-401 Version 1.4".

Structure of the device model

A CANopen device can be structured as follows:

#### Communication

Serves the communication data objects and the concerning functionality for data transfer via the CANopen network.

#### Application

The application data objects contain e.g. in- and output data. In case of an error, an application status machine switches the outputs in a secure state.

The object directory is organized as 2 dimension table. The data is addressed via index and sub-index.

#### Object directory

This object directory contains all data objects (application data + parameters) that are accessible and that influence the behavior of communication, application and status machines.

## IM 253CAN - CANopen slave - PDO

| PDO                     | In many fieldbus systems the whole process image is transferred - mostly more or less cyclically. CANopen is not limited to this communication principle, for CAN supports more possibilities through multi master bus access coordination.                                                                                                    |  |  |  |
|-------------------------|----------------------------------------------------------------------------------------------------|--|--|--|
|                         | CANopen divides the process data into segments of max. 8Byte. These segments are called <b>p</b> rocess <b>d</b> ata <b>o</b> bjects (PDOs). Every PDO represents one CAN telegram and is identified and prioritized via its specific CAN identifier.                                                                                                    |  |  |  |
|                         | For the exchange of process data, the VIPA CAN-Bus coupler IM 253CAN supports 20 PDOs. Every PDO consists of a maximum of 8 data bytes. The transfer of PDOs is not verified by means of acknowledgments since the CAN protocol guarantees the transfer.                                                                                                    |  |  |  |
|                         | There are 10 Tx transmit PDOs for input data and 10 Rx receive PDOs for output data. The PDOs are named seen from the bus coupler:                                                                                                    |  |  |  |
|                         | Receive PDOs (RxPDOs) are received by the bus coupler and contain output data.                                                                                                    |  |  |  |
|                         | Transmit PDOs (TxPDOs) are send by the bus coupler and contain input data.                                                                                                    |  |  |  |
|                         | The assignment of the PDOs to input or output data occurs automatically.                                                                                                    |  |  |  |
| Variable PDO<br>mapping | CANopen predefines the first two PDOs in the device profile. The assignment of the PDOs is fixed in the mapping tables in the object directory. The mapping tables are the cross-reference between the application data in the object directory and the sequence in the PDOs. The assignment of the PDOs, automatically created by the coupler, are commonly adequate. For special applications, the assignment may be changed. Herefore you have to configure the mapping tables accordingly. First, you write a 0 to sub-index 0 (deactivates the current mapping configuration). Then you insert the wanted application objects into sub-index 18. Finally you parameterize the number of now valid entries in sub-index 0 and the coupler checks the entries for their consistency. |  |  |  |
|                         | Note!                                                                                                    |  |  |  |
|                         | The IN 252CAN with DO 24VDC 24V provides only 4 reactive DDO the                                                                                                    |  |  |  |

The IM 253CAN with DO 24xDC 24V provides only 1 receive PDO, the PDO mapping is fix.

PDO identifierThe most important communication parameter of a PDOs is the<br/>CAN identifier (also called "Communication Object Identifier", COB-ID). It<br/>serves the identification of the data and sets the priority of bus access.

For every CAN data telegram only one sending node may exist (producer). Due to the ability of CAN to send all messages per broadcast procedure, however, a telegram may be received by several bus participants at the same time (consumer). Therefore, one node may deliver its input information to different bus stations similarly - without needing the pass through a logical bus master.

The System 200V provides receive and transmit PDOs default identifier in dependence of the node address.

Below follows a list of the <u>COB identifiers</u> for the receive and the transmit PDO transfer that are pre-set after boot-up.

The transmission type in the object directory (indices 0x1400-0x1409 and 0x1800-0x1809, sub-index 0x02) is preset to asynchronous, event controlled (= 0xFF). The EVENT-timer (value \* 1ms) can be used to transmit the PDOs cyclically.

| Send:    | 0x180 + module-ID: PDO1S2M digital<br>0x280 + module-ID: PDO2S2M analog | (acc. DS-301) |
|----------|-------------------------------------------------------------------------|---------------|
|          | 0x380 + module-ID: PDO3S2M digital or a                                 | analog        |
|          | 0x480 + module-ID: PDO4S2M                                              |               |
|          | 0x680 + module-ID: PDO5S2M                                              |               |
|          | 0x1C0 + module-ID: PDO6S2M                                              |               |
|          | 0x2C0 + module-ID: PDO7S2M                                              |               |
|          | 0x3C0 + module-ID: PDO8S2M                                              |               |
|          | 0x4C0 + module-ID: PDO9S2M                                              |               |
|          | 0x6C0 + module-ID: PDO10S2M                                             |               |
| Receive: | 0x200 + module-ID: PDO1M2S digital                                      | (acc. DS-301) |
|          | 0x300 + module-ID: PDO2M2S analog                                       |               |
|          | 0x400 + module-ID: PDO3M2S digital or a                                 | analog        |
|          | 0x500 + module-ID: PDO4M2S                                              |               |
|          | 0x780 + module-ID: PDO5M2S                                              |               |
|          | 0x240 + module-ID: PDO6M2S                                              |               |
|          | 0x340 + module-ID: PDO7M2S                                              |               |
|          | 0x440 + module-ID: PDO8M2S                                              |               |
|          | 0x540 + module-ID: PDO9M2S                                              |               |
|          | 0x7C0 + module-ID: PDO10M2S                                             |               |

| PDO linking                  | If the Consumer-Producer model of the CANopen PDOs shall be used for direct data transfer between nodes (without master), you have to adjust the identifier distribution accordingly, so that the TxPDO identifier of the producer is identical with the RxPDO identifier of the consumer:<br>This procedure is called PDO linking. this enables for example the simple installation of electronic gearing where several slave axis are listening to the actual value in TxPDO of the master axis. |
|------------------------------|----------------------------------------------------------------------------------------------------|
| PDO Communica-<br>tion types | <ul> <li>CANopen supports the following possibilities for the process data transfer:</li> <li>Event triggered</li> <li>Polled</li> <li>Synchronized</li> </ul>                                                                                                    |
| Event triggered              | The "event" is the alteration of an input value, the data is send immediately after value change. The event control makes the best use of the bus width for not the whole process image is send but only the changed values. At the same time, a short reaction time is achieved, because there is no need to wait for a master request.                                                                                                    |
| Polled                       | PDOs may also be polled via data request telegrams (remote frames) to give you the opportunity to e.g. send the input process image of event triggered inputs to the bus without input change for example a monitoring or diagnosis device included during runtime.<br>The VIPA CANopen bus couplers support the query of PDOs via remote frames - for this can, due to the hardware, not be granted for all CANopen devices, this communication type is only partially recommended.               |
| Synchronized                 | It is not only convenient for drive applications to synchronize the input information request and the output setting. For this purpose, CANopen                                                                                                    |

**Synchronized** It is not only convenient for drive applications to synchronize the input information request and the output setting. For this purpose, CANopen provides the SYNC object, a CAN telegram with high priority and no user data which receipt is used by the synchronized nodes as trigger for reading of the inputs res. writing of the outputs.

PDO transmission type

The parameter "PDO transmission type" fixes how the sending of the PDOs is initialized and what to do with received ones:

| Transmission Type | Cyclical | Acyclical | Synchronous | Asynchronous |
|-------------------|----------|-----------|-------------|--------------|
| 0                 |          | х         | Х           |              |
| 1-240             | х        |           | Х           |              |
| 254,255           |          |           |             | х            |

**Synchronous** The transmission type 0 is only wise for RxPDOs: the PDO is analyzed at receipt of the next SYNC telegram.

At transmission type 1-240, the PDO is send res. expected cyclically: after every "n<sup>th</sup>" SYNC (n=1...240). For the transmission type may not only be combined within the network but also with a bus, you may thus e.g. adjust a fast cycle for digital inputs (n=1), while data of the analog inputs is transferred in a slower cycle (e.g. n=10). The cycle time (SYNC rate) may be monitored (Object 0x1006), at SYNC failure, the coupler sets its outputs in error state.

**Asynchronous** The transmission types 254 + 255 are asynchronous or also event triggered. The transmission type 254 provides an event defined by the manufacturer, at 255 it is fixed by the device profile.

When choosing the event triggered PDO communication you should keep in mind that in certain circumstances there may occur a lot of events similarly. This may cause according delay times for sending PDOs with lower priority values.

You should also avoid to block the bus by assigning a high PDO priority to an often alternating input ("babbling idiot").

Inhibit time Via the parameter "inhibit time" a "send filter" may be activated that does not lengthen the reaction time of the relatively first input alteration but that is active for the following changes.

The inhibit time (send delay time) describes the min. time span that has to pass between the sending of two identical telegrams.

When you use the inhibit time, you may ascertain the max. bus load and for this the latent time in the "worst case".

### IM 253CAN - CANopen slave - SDO

SDO

The **S**ervice **D**ata **O**bject (SDO) serves the read or write access to the object directory. The CAL layer 7 protocol gives you the specification of the Multiplexed-Domain-Transfer-Protocol that is used by the SDOs. This protocol allows you to transfer data of any length because where appropriate, messages are distributed to several CAN messages with the same identifier (segment building).

The first CAN message of the SDO contain process information in 4 of the 8 bytes. For access to object directory entries with up to 4Byte length, one single CAN message is sufficient. The following segments of the SDO contain up to 7Byte user data. The last Byte contains an end sign. A SDO is delivered with acknowledgement, i.e. every reception of a message is receipted.

The COB identifiers for read and write access are:

- Receive-SDO1: 0x600 + Module-ID
- Transmit-SDO1: 0x580 + Module-ID

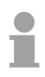

#### Note!

A detailed description of the SDO telegrams is to find in the DS-301 norm from CiA.

In the following only the error messages are described that are generated at wrong parameterization.

#### SDO error codes

| Code       | Error                                                                                                    |
|------------|----------------------------------------------------------------------------------------------------|
| 0x05030000 | Toggle bit not alternated                                                                                                    |
| 0x05040000 | SDO protocol timed out                                                                                                    |
| 0x05040001 | Client/server command specifier not valid or unknown                                                                                                    |
| 0x05040002 | Invalid block size (block mode only)                                                                                                    |
| 0x05040003 | Invalid sequence number (block mode only)                                                                                                    |
| 0x05040004 | CRC error (block mode only)                                                                                                    |
| 0x05040005 | Out of memory                                                                                                    |
| 0x06010000 | Unsupported access to an object                                                                                                    |
| 0x06010001 | Attempt to read a write only object                                                                                                    |
| 0x06010002 | Attempt to write a read only object                                                                                                    |
| 0x06020000 | Object does not exist in the object dictionary                                                                                                    |
| 0x06040041 | Object cannot be mapped to the PDO                                                                                                    |
| 0x06040042 | The number and length of the objects to be mapped would exceed PDO length                                                                                                |
| 0x06040043 | General parameter incompatibility reason                                                                                                    |
| 0x06040047 | General internal incompatibility in the device                                                                                                    |
| 0x06060000 | Access failed due to an hardware error                                                                                                    |
| 0x06070010 | Data type does not match, length of service parameter does not match                                                                                                    |
| 0x06070012 | Data type does not match, length of service parameter too high                                                                                                    |
| 0x06070013 | Data type does not match, length of service parameter too low                                                                                                    |
| 0x06090011 | Sub-index does not exist                                                                                                    |
| 0x06090030 | Value range of parameter exceeded (only for write access)                                                                                                    |
| 0x06090031 | Value of parameter written too high                                                                                                    |
| 0x06090032 | Value of parameter written too low                                                                                                    |
| 0x06090036 | Maximum value is less than minimum value                                                                                                    |
| 0x0800000  | general error                                                                                                    |
| 0x08000020 | Data cannot be transferred or stored to the application                                                                                                    |
| 0x08000021 | Data cannot be transferred or stored to the application because of local control                                                                                         |
| 0x08000022 | Data cannot be transferred or stored to the application because of the present device state                                                                              |
| 0x08000023 | Object directory dynamic generation fails or no object directory is present (e.g. object directory is generated from file and generation fails because of an file error) |

### IM 253CAN - CANopen slave - Object directory

| Structure                                                   | The CANopen object directory contains all relevant CANopen objects for<br>the bus coupler. Every entry in the object directory is marked by a 16Bit<br>index. |                                                                                                    |  |  |  |  |  |
|-------------------------------------------------------------|----------------------------------------------------------------------------------------------------|----------------------------------------------------------------------------------------------------|--|--|--|--|--|
|                                                             | If an object exists of several components (e.g. object type Array or Record), the components are marked via an 8Bit sub-index.                                |                                                                                                    |  |  |  |  |  |
|                                                             | The object name desc<br>the data type of the ent                                                                                                    | cribes its function. The data type attribute specifies try.                                                                                                    |  |  |  |  |  |
|                                                             | The access attribute de<br>or read and written.                                                                                                    | efines, if the entry may only be read, only be written                                                                                                    |  |  |  |  |  |
|                                                             | The object directory is                                                                                                    | divided into the following 3 parts:                                                                                                    |  |  |  |  |  |
| Communication<br>specific profile area<br>(0x1000 – 0x1FFF) | This area contains th communication.                                                                                                    | ne description of all relevant parameters for the                                                                                                    |  |  |  |  |  |
| (0x1000 – 0x1FFF)                                           | 0x1000 – 0x1011                                                                                                    | General communication specific parameters (e.g. device name)                                                                                                    |  |  |  |  |  |
|                                                             | 0x1400 – 0x140F                                                                                                    | Communication parameters (e.g. identifier) of the receive PDOs                                                                                                    |  |  |  |  |  |
|                                                             | 0x1600 – 0x160F                                                                                                    | Mapping parameters of the receive PDOs                                                                                                    |  |  |  |  |  |
|                                                             |                                                                                                    | The mapping parameters contain the cross-<br>references to the application objects that are<br>mapped into the PDOs and the data width of the<br>depending object. |  |  |  |  |  |
|                                                             | 0x1800 – 0x180F<br>0x1A00 – 0x1A0F                                                                                                    | Communication and mapping parameters of the transmit PDOs                                                                                                    |  |  |  |  |  |
|                                                             |                                                                                                    |                                                                                                    |  |  |  |  |  |
| Manufacturer specific<br>profile area<br>(0x2000 – 0x5FFF)  | Here you may find the CAN baudrate (baudrate                                                                                                    | manufacturer specific entries like e.g. PDO Control, te after RESET) etc.                                                                                          |  |  |  |  |  |
| Standardized device<br>profile area<br>(0x6000 – 0x9FFF)    | This area contains the objects for the device profile acc. DS-401.                                                                                            |                                                                                                    |  |  |  |  |  |
|                                                             | Notel                                                                                                    |                                                                                                    |  |  |  |  |  |

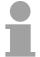

#### Note!

For the CiA norms are exclusively available in English, we adapted the object tables. Some entries are described below the according tables.

| Object directory | Index           |   | Content of Object                                                  |
|------------------|-----------------|---|--------------------------------------------------------------------|
| overview         | 0x1000          |   | Device type                                                        |
|                  | 0x1001          |   | Error register                                                     |
|                  | 0x1003          |   | Error store                                                        |
|                  | 0x1004          |   | Number of PDOs                                                     |
|                  | 0x1005          |   | SYNC identifier                                                    |
|                  | 0x1006          |   | SYNC interval                                                      |
|                  | 0x1008          |   | Device name                                                        |
|                  | 0x1009          |   | Hardware version                                                   |
|                  | 0x100A          |   | Software version                                                   |
|                  | 0x100B          |   | Node number                                                        |
|                  | 0x100C          |   | Guard time                                                         |
|                  | 0x100D          |   | Life time factor                                                   |
|                  | 0x100E          |   | Node Guarding Identifier                                           |
|                  | 0x1010          | Х | Save parameter                                                     |
|                  | 0x1011          | Х | Load parameter                                                     |
|                  | 0x1014          |   | Emergency COB-ID                                                   |
|                  | 0x1016          | Х | Heartbeat consumer time                                            |
|                  | 0x1017          | Х | Heartbeat producer time                                            |
|                  | 0x1018          |   | Device identification                                              |
|                  | 0x1027          |   | Module list                                                        |
|                  | 0x1029          |   | Error behavior                                                     |
|                  | 0x1400 - 0x1409 | Х | Communication parameter for receive PDOs (RxPDO, Master to Slave)  |
|                  | 0x1600 - 0x1609 | Х | Mapping parameter for receive PDOs (RxPDO)                         |
|                  | 0x1800 - 0x1809 | Х | Communication parameter for transmit PDOs (TxPDO, Slave to Master) |
|                  | 0x1A00 - 0x1A09 | Х | Mapping parameter for transmit PDOs (TxPDO)                        |
|                  | 0x2001          |   | CAN-Baudrate                                                       |
|                  | 0x2100          |   | KIII EEPROM                                                        |
|                  | 0x2101          |   | SJA1000                                                            |
|                  | 0x2400          | Х | PDO Control                                                        |
|                  | 0x3001 - 0x3010 | Х | Module Parameterization                                            |
|                  | 0x3401          | Х | Module Parameterization                                            |
|                  | 0x6000          |   | Digital-Input-8-Bit Array (see DS 401)                             |
|                  | 0x6002          | Х | Polarity Digital-Input-8-Bit Array (see DS 401)                    |
|                  | 0x6100          |   | Digital-Input-16-Bit Array (see DS 401)                            |
|                  | 0x6102          |   | Polarity Digital-Input-16-Bit Array (v DS 401)                     |
|                  | 0x6120          |   | Digital-Input-32Bit Array (see DS 401)                             |
|                  | 0x6122          |   | Polarity Digital-Input-32-Bit Array (see DS 401)                   |
|                  | 0x6200          |   | Digital-Output-8-Bit Array (see DS 401)                            |
|                  | 0x6202          | Х | Polarity Digital-Output-8-Bit Array (see DS 401)                   |
|                  | 0x6206          | Х | Fault Mode Digital-Output-8-Bit Array (see DS 401)                 |
|                  | 0x6207          | Х |                                                                    |
|                  | 0x6300          |   | Digital-Output-16-Bit Array (see DS 401)                           |
|                  | -               |   | continue                                                           |

continue ...

#### ... continued object directory overview

| Index  |   | Content of Object                                     |
|--------|---|-------------------------------------------------------|
| 0x6302 |   | Polarity Digital-Output-16-Bit Array (see DS 401)     |
| 0x6306 |   | Fault Mode Digital-Output-16-Bit Array (see DS 401)   |
| 0x6307 |   | Fault State Digital-Output-16-Bit Array (see DS 401)  |
| 0x6320 |   | Digital-Output-32-Bit Array (see DS 401)              |
| 0x6322 |   | Polarity Digital-Output-32-Bit Array (see DS 401)     |
| 0x6326 |   | Fault Mode Digital-Output-32-Bit Array (see DS 401)   |
| 0x6327 |   | Fault State Digital-Output-32-Bit Array (see DS 401)  |
| 0x6401 |   | Analog-Input Array (see DS 401)                       |
| 0x6411 |   | Analog-Output Array (see DS 401)                      |
| 0x6421 | Х | Analog-Input Interrupt Trigger Array (see DS 401)     |
| 0x6422 |   | Analog-Input Interrupt Source Array (see DS 401)      |
| 0x6423 | Х | Analog-Input Interrupt Enable (see DS 401)            |
| 0x6424 | Х | Analog-Input Interrupt Upper Limit Array (see DS 401) |
| 0x6425 | Х | Analog-Input Interrupt Lower Limit Array (see DS 401) |
| 0x6426 | Х | Analog-Input Interrupt Delta Limit Array (see DS 401) |
| 0x6443 | Х | Fault Mode Analog-Output Array (see DS 401)           |
| 0x6444 | Х | Fault State Analog-Output Array (see DS 401)          |

X = save into EEPROM

#### **Device Type**

| Index  | Sub-index | Name   | Туре       | Attr. | Map. | Default value | Meaning                  |
|--------|-----------|--------|------------|-------|------|---------------|--------------------------|
| 0x1000 | 0         | Device | Unsigned32 | ro    | Ν    | 0x00050191    | Statement of device type |
|        |           | Туре   |            |       |      |               |                          |

The 32Bit value is divided into two 16Bit fields:

| MSB                           | LSB            |
|-------------------------------|----------------|
| Additional information device | Profile number |
| 0000 0000 0000 wxyz (bit)     | 401dec=0x0191  |

The "additional information" contains data related to the signal types of the  $\ensuremath{\text{I/O}}$  device:

 $z=1 \rightarrow digital inputs$ 

y=1  $\rightarrow$  digital outputs

x=1  $\rightarrow$  analog inputs

w=1  $\rightarrow$  analog outputs

#### **Error register**

| Index  | Sub-<br>index | Name              | Туре      | Attr. | Map. | Default value | Meaning        |
|--------|---------------|-------------------|-----------|-------|------|---------------|----------------|
| 0x1001 | 0             | Error<br>Register | Unsigned8 | ro    | Y    | 0x00          | Error register |

| Bit7    |          |          |       |          |          |          | Bit0    |
|---------|----------|----------|-------|----------|----------|----------|---------|
| ManSpec | reserved | reserved | Comm. | reserved | reserved | reserved | Generic |

ManSpec.: Manufacturer specific error, specified in object 0x1003.

Comm.: Communication error (overrun CAN)

Generic: A not more precisely specified error occurred (flag is set at every error message)

#### Error store

| Index  | Sub-<br>index | Name                                                       | Туре                    | Attr.    | Map.  | Default value | Meaning                                                                                                    |
|--------|---------------|------------------------------------------------------------|-------------------------|----------|-------|---------------|----------------------------------------------------------------------------------------------------|
| 0x1003 | 0             | Predefined<br>error field<br>(error store)<br>Actual error | Unsigned8<br>Unsigned32 | ro<br>ro | N     | 0x00          | Object 0x1003 contains a<br>description of the error that has<br>occurred in the device - sub-<br>index 0 has the number of error<br>states stored<br>Last error state to have<br>occurred |
|        | <br>254       |                                                            | <br>Unsigned32          | <br>ro   | <br>N |               | <br>A maximum of 254 error states                                                                                                    |

The "predefined error field" is divided into two 16Bit fields:

| MSB                    | LSB        |
|------------------------|------------|
| Additional information | Error code |

The additional code contains the error trigger (see emergency object) and thereby a detailed error description.

New errors are always saved at sub-index 1, all the other sub-indices being appropriately incremented.

By writing a "0" to sub-index 0, the whole error memory is cleared. If there has not been an error since PowerOn, then object 0x1003 exists only of sub-index 0 with entry "0".

Via reset or PowerCycle, the error memory is cleared.

| Index  | Sub<br>index | Name                                           | Туре       | Attr. | Map. | Default value | Meaning                                  |
|--------|--------------|------------------------------------------------|------------|-------|------|---------------|------------------------------------------|
| 0x1004 | 0            | Number of<br>PDOs<br>supported                 | Unsigned32 | ro    | N    | 0x000A000A    | Number of PDOs supported                 |
|        | 1            | Number of<br>synchronous<br>PDOs<br>supported  | Unsigned32 | ro    | N    | 0x000A000A    | Number of synchronous<br>PDOs supported  |
|        | 2            | Number of<br>asynchronous<br>PDOs<br>supported | Unsigned32 | ro    | N    | 0x000A000A    | Number of asynchronous<br>PDOs supported |

#### Number of PDOs

The 32Bit value is divided into two 16Bit fields:

| MSB                                  | LSB                               |
|--------------------------------------|-----------------------------------|
| Number of receive (Rx)PDOs supported | Number of send (Tx)PDOs supported |

#### SYNC identifier

| Index  | Sub<br>index | Name        | Туре       | Attr. | Map. | Default value | Meaning                |
|--------|--------------|-------------|------------|-------|------|---------------|------------------------|
| 0x1005 | 0            | COB-Id sync | Unsigned32 | ro    | Ν    | 0x8000080     | Identifier of the SYNC |
|        |              | message     |            |       |      |               | message                |

The lower 11Bit of the 32Bit value contain the identifier (0x80=128dez), while the MSBit indicates whether the device receives the SYNC telegram (1) or not (0).

Attention: In contrast to the PDO identifiers, the MSB being set indicates that this identifier is relevant for the node.

#### SYNC interval

| Index  | Sub<br>index | Name                       | Туре       | Attr. | Map. | Default value | Meaning                                    |
|--------|--------------|----------------------------|------------|-------|------|---------------|--------------------------------------------|
| 0x1006 | 0            | Communication cycle period | Unsigned32 | rw    | Ν    | 0x0000000     | Maximum length of the SYNC interval in µs. |

If a value other than zero is entered here, the coupler goes into error state if no SYNC telegram is received within the set time during synchronous PDO operation.

#### Synchronous Window Length

| Index  | Sub<br>index | Name                         | Туре       | Attr. | Map. | Default value | Meaning                                                              |
|--------|--------------|------------------------------|------------|-------|------|---------------|----------------------------------------------------------------------|
| 0x1007 | 0            | Synchronous<br>window length | Unsigned32 | rw    | N    | 0x00000000    | Contains the length of time<br>window for synchronous<br>PDOs in µs. |

#### Device name

| Index  | Sub-<br>index | Name                     | Туре           | Attr. | Мар. | Default value | Meaning                        |
|--------|---------------|--------------------------|----------------|-------|------|---------------|--------------------------------|
| 0x1008 | 0             | Manufacturer device name | Visible string | ro    | Ν    |               | Device name of the bus coupler |

VIPA IM 253 1CA01 = VIPA CANopen slave IM253-1CA01

Since the returned value is longer than 4Byte, the segmented SDO protocol is used for transmission.

#### Hardware version

| Index  | Sub-<br>index | Name                                | Туре           | Attr. | Map. | Default value | Meaning                                   |
|--------|---------------|-------------------------------------|----------------|-------|------|---------------|-------------------------------------------|
| 0x1009 | 0             | Manufacturer<br>Hardware<br>version | Visible string | ro    | N    |               | Hardware version number<br>of bus coupler |

VIPA IM 253 1CA01 = 1.00

Since the returned value is longer than 4Byte, the segmented SDO protocol is used for transmission.

#### Software version

| Index  | Sub-<br>index | Name                             | Туре           | Attr. | Мар. | Default value | Meaning                                     |
|--------|---------------|----------------------------------|----------------|-------|------|---------------|---------------------------------------------|
| 0x100A | 0             | Manufacturer<br>Software version | Visible string | ro    | Ν    |               | Software version number<br>CANopen software |

VIPA IM 253 1CA01 = 3.xx

Since the returned value is longer than 4Byte, the segmented SDO protocol is used for transmission.

#### Node number

| Index  | Sub-<br>index | Name    | Туре       | Attr. | Map. | Default value | Meaning     |
|--------|---------------|---------|------------|-------|------|---------------|-------------|
| 0x100B | 0             | Node ID | Unsigned32 | ro    | Ν    | 0x0000000     | Node number |

The node number is supported for reasons of compatibility.

#### **Guard time**

| Index  | Sub-<br>index | Name               | Туре       | Attr. | Map. | Default value | Meaning                                                                                     |
|--------|---------------|--------------------|------------|-------|------|---------------|---------------------------------------------------------------------------------------------|
| 0x100C | 0             | Guard time<br>[ms] | Unsigned16 | rw    | N    | 0x0000        | Interval between two guard<br>telegrams. Is set by the NMT<br>master or configuration tool. |

#### Life time factor

| Index  | Sub-<br>index | Name             | Туре      | Attr. | Map. | Default value | Meaning                                                                      |
|--------|---------------|------------------|-----------|-------|------|---------------|------------------------------------------------------------------------------|
| 0x100D | 0             | Life time factor | Unsigned8 | rw    | N    | 0x00          | Life time factor x guard time<br>= life time (watchdog for life<br>guarding) |

If a guarding telegram is not received within the life time, the node enters the error state. If the life time factor and/or guard time =0, the node does not carry out any life guarding, but can itself be monitored by the master (node guarding).

#### **Guarding identifier**

| Index  | Sub-<br>index | Name                           | Туре       | Attr. | Map. | Default value               | Meaning                             |
|--------|---------------|--------------------------------|------------|-------|------|-----------------------------|-------------------------------------|
| 0x100E | 0             | COB-ID<br>Guarding<br>Protocol | Unsigned32 | ro    | N    | 0x000007xy,<br>xy = node ID | Identifier of the guarding protocol |

#### Save parameters

| Index  | Sub-<br>index | Name                    | Туре       | Attr. | Мар. | Default value | Meaning                             |
|--------|---------------|-------------------------|------------|-------|------|---------------|-------------------------------------|
| 0x1010 | 0             | Store<br>Parameter      | Unsigned8  | ro    | N    | 0x01          | Number of store Options             |
|        | 1             | Store all<br>parameters | Unsigned32 | ro    | rw   | 0x01          | Stores all (storable)<br>Parameters |

By writing the string "save" in ASCII code (hex code: 0x65766173) into subindex 1, the current parameters are placed into non-volatile storage (byte sequence at the bus incl. SDO protocol: 0x23 0x10 0x10 0x01 0x73 0x61 0x76 0x65).

If successful, the storage process is confirmed by the corresponding TxSDO (0x60 in the first byte).

1

#### Note!

For the bus coupler is not able to send or receive CAN telegrams during the storage procedure, storage is only possible when the node is in preoperational state.

It is recommended to set the complete net to the pre-operational state before storing data to avoid a buffer overrun.

## Load default values

| Index  | Sub-<br>index | Name                   | Туре       | Attr. | Map. | Default value | Meaning                                       |
|--------|---------------|------------------------|------------|-------|------|---------------|-----------------------------------------------|
| 0x1011 | 0             | Restore<br>parameters  | Unsigned8  | ro    | N    | 0x01          | Number of reset options                       |
|        | 1             | Restore all parameters | Unsigned32 | rw    | Ν    | 0x01          | Resets all parameters to their default values |

By writing the string "load" in ASCII code (hex code: 0x64616F6C) into subindex 1, all parameters are set back to default values (delivery state) **at next start-up (reset)** (byte sequence at the bus incl. SDO protocol: 0x23 0x11 0x10 0x01 0x6C 0x6F 0x61 0x64).

This activates the default identifiers for the PDOs.

#### Emergency COB-ID

| Index  | Sub-<br>index | Name                | Туре       | Attr. | Мар. | Default value           | Meaning                              |
|--------|---------------|---------------------|------------|-------|------|-------------------------|--------------------------------------|
| 0x1014 | 0             | COB-ID<br>Emergency | Unsigned32 | ro    | N    | 0x00000080 +<br>Node_ID | Identifier of the emergency telegram |

## Consumer heartbeat time

| Index  | Sub-<br>index | Name                       | Туре       | Attr. | Мар. | Default value | Meaning                 |
|--------|---------------|----------------------------|------------|-------|------|---------------|-------------------------|
| 0x1016 | 0             | Consumer<br>heartbeat time | Unsigned8  | ro    | N    | 0x05          | Number of entries       |
|        | 1             |                            | Unsigned32 | rw    | Ν    | 0x00000000    | Consumer heartbeat time |

Structure of the "Consumer Heartbeat Time" entry:

| Bits       | 31-24     | 23-16     | 15-0           |
|------------|-----------|-----------|----------------|
| Value      | Reserved  | Node-ID   | Heartbeat time |
| Encoded as | Unsigned8 | Unsigned8 | Unsigned16     |

As soon as you try to configure a consumer heartbeat time unequal zero for the same node-ID, the node interrupts the SDO download and throws the error code 0604 0043hex.

### Producer heartbeat time

| Index  | Sub-<br>index | Name                       | Туре       | Attr. | Map. | Default value | Meaning                                      |
|--------|---------------|----------------------------|------------|-------|------|---------------|----------------------------------------------|
| 0x1017 | 0             | Producer<br>heartbeat time | Unsigned16 | rw    | Ν    | 0x0000        | Defines the cycle time of<br>heartbeat in ms |

## Identity Object

| Index  | Sub-<br>index | Name            | Туре       | Attr. | Map. | Default value | Meaning                                                                    |
|--------|---------------|-----------------|------------|-------|------|---------------|----------------------------------------------------------------------------|
| 0x1018 | 0             | Identity Object | Unsigned8  | ro    | N    | 0x04          | Contains general<br>information about the<br>device (number of<br>entries) |
|        | 1             | Vendor ID       | Unsigned32 | ro    | Ν    | 0xAFFEAFFE    | Vendor ID                                                                  |
|        | 2             | Product Code    | Unsigned32 | ro    | Ν    | 0x2531CA01    | Product Code                                                               |
|        | 3             | Revision Number | Unsigned32 | ro    | Ν    |               | Revision Number                                                            |
|        | 4             | Serial Number   | Unsigned32 | ro    | Ν    |               | Serial Number                                                              |

### Modular Devices

| Index  | Sub-<br>index | Name                              | Туре           | Attr. | Map.  | Default value | Meaning                                                                    |
|--------|---------------|-----------------------------------|----------------|-------|-------|---------------|----------------------------------------------------------------------------|
| 0x1027 | 0             | Number of<br>connected<br>modules | Unsigned8      | ro    | N     |               | Contains general<br>information about the<br>device (number of<br>entries) |
|        | 1             | Module 1                          | Unsigned16     | ro    | N     |               | Identification number of Module 1                                          |
|        | <br>N         | <br>Module N                      | <br>Unsigned16 | ro    | <br>N |               | <br>Identification number of<br>Module N                                   |

### Module types

| I/O-Module type | Identification<br>(hex) | No. of Digital-<br>Input-Bytes | No. of Analog-<br>Input-Bytes | No. of Digital-<br>Output-Bytes | No. of Analog-<br>Output-Bytes |
|-----------------|-------------------------|--------------------------------|-------------------------------|---------------------------------|--------------------------------|
| DI 8xDC24V      | 0x9FC1                  | 1                              | -                             | -                               | -                              |
| DI 16xDC24V     | 0x9FC2                  | 2                              | -                             | -                               | -                              |
| DI 14xDC24V/2C  | 0x08C0                  | 2                              | 4                             | -                               | 6                              |
| DI 32xDC24V     | 0x9FC4                  | 4                              | -                             | -                               | -                              |
| DO 8xDC24V      | 0xAFC8                  | -                              | -                             | 1                               | -                              |
| DO 16xDC24V     | 0xAFD0                  | -                              | -                             | 2                               | -                              |
| DO 32xDC24V     | 0xAFD8                  | -                              | -                             | 4                               | -                              |
| DIO 8xDC24V     | 0xBFC9                  | 1                              | -                             | 1                               | -                              |
| DIO 16xDC24V    | 0xBFD2                  | 2                              | -                             | 2                               | -                              |
| AI2x12Bit       | 0x15C3                  | -                              | 4                             | -                               | -                              |
| Al4x12Bit       | 0x15C4                  | -                              | 8                             | -                               | -                              |
| Al8x12Bit       | 0x15C5                  | -                              | 16                            | -                               | -                              |
| AO4x12Bit       | 0xA5E0                  | -                              | -                             | -                               | 8                              |
| AI2/AO2x12Bit   | 0x45DB                  | -                              | 4                             | -                               | 4                              |
| CP 240          | 0x1CC1                  | 16                             | -                             | 16                              | -                              |
| FM 250          | 0xB5F4                  | -                              | 10                            | -                               | 10                             |
| FM 250-SSI      | 0xB5DB                  | -                              | 4                             | -                               | 4                              |
| FM 253,FM 254   | 0x18CB                  | -                              | 12                            | -                               | 12                             |

### **Error Behavior**

| Index  | Sub-<br>index | Name                                                                       | Туре                                | Attr.          | Map.        | Default value        | Meaning                                                                       |
|--------|---------------|----------------------------------------------------------------------------|-------------------------------------|----------------|-------------|----------------------|-------------------------------------------------------------------------------|
| 0x1029 | 0<br>1<br>2   | Error behavior<br>Communication<br>Error<br>Manufacturer<br>specific error | Unsigned8<br>Unsigned8<br>Unsigned8 | ro<br>ro<br>ro | N<br>N<br>N | 0x02<br>0x00<br>0x00 | Number of Error Classes<br>Communication Error<br>Manufacturer specific error |

As soon as a device failure is detected in "operational" state, the module should automatically change into the "pre-operational" state.

If e.g. an "Error behavior" is implemented, the module may be configured that its going into STOP at errors.

The following error classes may be monitored:

- 0 = pre-operational
- 1 = no state change
- 2 = stopped
- 3 = reset after 2 seconds

| Index  | Sub-<br>index | Name                            | Туре                    | Attr.    | Map.   | Default value                   | Meaning                                                                                                    |
|--------|---------------|---------------------------------|-------------------------|----------|--------|---------------------------------|----------------------------------------------------------------------------------------------------|
| 0x1400 | 0             | Number of<br>Elements<br>COB-ID | Unsigned8<br>Unsigned32 | ro<br>rw | N<br>N | 0x02<br>0xC0000200<br>+ NODE ID | Communication parameter for<br>the first receive PDOs, sub-<br>index 0: number of following<br>parameters<br>COB-ID RxPDO1 |
|        | 2             | Transmis-<br>sion type          | Unsigned8               | rw       | Ν      | 0xFF                            | Transmission type of the PDO                                                                                               |

Sub-index 1 (COB-ID): The lower 11Bit of the 32Bit value (Bits 0-10) contain the CAN identifier, the MSBit (Bit 31) shows if the PDO is active (1) or not(0), Bit 30 shows if a RTR access to this PDO is permitted (0) or not (1).

The sub-index 2 contains the transmission type.

## Communication parameter RxPDO2

| Index  | Sub-<br>index | Name                  | Туре       | Attr. | Map. | Default value           | Meaning                                                                                                   |
|--------|---------------|-----------------------|------------|-------|------|-------------------------|----------------------------------------------------------------------------------------------------|
| 0x1401 | 0             | Number of<br>Elements | Unsigned8  | ro    | N    | 0x02                    | Communication parameter for<br>the first receive PDOs, sub-<br>index 0: number of following<br>parameters |
|        | 1             | COB-ID                | Unsigned32 | rw    | N    | 0xC0000300<br>+ NODE_ID | COB-ID RxPDO2                                                                                             |
|        | 2             | Transmission<br>type  | Unsigned8  | rw    | N    | 0xFF                    | Transmission type of the PDO                                                                              |

## Communication parameter RxPDO3

| Index  | Sub-<br>index | Name                  | Туре       | Attr. | Map. | Default value           | Meaning                                                                                                   |
|--------|---------------|-----------------------|------------|-------|------|-------------------------|----------------------------------------------------------------------------------------------------|
| 0x1402 | 0             | Number of<br>Elements | Unsigned8  | ro    | N    | 0x02                    | Communication parameter for<br>the first receive PDOs, sub-<br>index 0: number of following<br>parameters |
|        | 1             | COB-ID                | Unsigned32 | rw    | N    | 0xC0000400<br>+ NODE_ID | COB-ID RxPDO3                                                                                             |
|        | 2             | Transmission<br>type  | Unsigned8  | rw    | N    | 0xFF                    | Transmission type of the PDO                                                                              |

| Index  | Sub-<br>index | Name                  | Туре       | Attr. | Map. | Default value           | Meaning                                                                                                   |
|--------|---------------|-----------------------|------------|-------|------|-------------------------|----------------------------------------------------------------------------------------------------|
| 0x1403 | 0             | Number of<br>Elements | Unsigned8  | ro    | N    | 0x02                    | Communication parameter for<br>the first receive PDOs, sub-<br>index 0: number of following<br>parameters |
|        | 1             | COB-ID                | Unsigned32 | rw    | N    | 0xC0000500<br>+ NODE_ID | COB-ID RxPDO4                                                                                             |
|        | 2             | Transmission<br>type  | Unsigned8  | rw    | N    | 0xFF                    | Transmission type of the PDO                                                                              |

## Communication parameter RxPDO5

| Index  | Sub-<br>index | Name                  | Туре       | Attr. | Map. | Default value           | Meaning                                                                                                   |
|--------|---------------|-----------------------|------------|-------|------|-------------------------|----------------------------------------------------------------------------------------------------|
| 0x1404 | 0             | Number of<br>Elements | Unsigned8  | ro    | N    | 0x02                    | Communication parameter for<br>the first receive PDOs, sub-<br>index 0: number of following<br>parameters |
|        | 1             | COB-ID                | Unsigned32 | rw    | N    | 0xC0000780<br>+ NODE_ID | COB-ID RxPDO5                                                                                             |
|        | 2             | Transmission<br>type  | Unsigned8  | rw    | N    | 0xFF                    | Transmission type of the PDO                                                                              |

## Communication parameter RxPDO6

| Index  | Sub-<br>index | Name                  | Туре       | Attr. | Map. | Default value           | Meaning                                                                                                   |
|--------|---------------|-----------------------|------------|-------|------|-------------------------|----------------------------------------------------------------------------------------------------|
| 0x1405 | 0             | Number of<br>Elements | Unsigned8  | ro    | N    | 0x02                    | Communication parameter for<br>the first receive PDOs, sub-<br>index 0: number of following<br>parameters |
|        | 1             | COB-ID                | Unsigned32 | rw    | N    | 0xC0000240<br>+ NODE_ID | COB-ID RxPDO6                                                                                             |
|        | 2             | Transmission<br>type  | Unsigned8  | rw    | N    | 0xFF                    | Transmission type of the PDO                                                                              |

| Index  | Sub-<br>index | Name                  | Туре       | Attr. | Map. | Default value           | Meaning                                                                                                   |
|--------|---------------|-----------------------|------------|-------|------|-------------------------|----------------------------------------------------------------------------------------------------|
| 0x1406 | 0             | Number of<br>Elements | Unsigned8  | ro    | N    | 0x02                    | Communication parameter for<br>the first receive PDOs, sub-<br>index 0: number of following<br>parameters |
|        | 1             | COB-ID                | Unsigned32 | rw    | N    | 0xC0000340<br>+ NODE_ID | COB-ID RxPDO7                                                                                             |
|        | 2             | Transmission<br>type  | Unsigned8  | rw    | N    | 0xFF                    | Transmission type of the PDO                                                                              |

## Communication parameter RxPDO8

| Index  | Sub-<br>index | Name                  | Туре       | Attr. | Map. | Default value           | Meaning                                                                                                   |
|--------|---------------|-----------------------|------------|-------|------|-------------------------|----------------------------------------------------------------------------------------------------|
| 0x1407 | 0             | Number of<br>Elements | Unsigned8  | ro    | N    | 0x02                    | Communication parameter for<br>the first receive PDOs, sub-<br>index 0: number of following<br>parameters |
|        | 1             | COB-ID                | Unsigned32 | rw    | N    | 0xC0000440<br>+ NODE_ID | COB-ID RxPDO8                                                                                             |
|        | 2             | Transmission<br>type  | Unsigned8  | rw    | N    | 0xFF                    | Transmission type of the PDO                                                                              |

## Communication parameter RxPDO9

| Index  | Sub-<br>index | Name                  | Туре       | Attr. | Map. | Default value           | Meaning                                                                                                   |
|--------|---------------|-----------------------|------------|-------|------|-------------------------|----------------------------------------------------------------------------------------------------|
| 0x1408 | 0             | Number of<br>Elements | Unsigned8  | ro    | N    | 0x02                    | Communication parameter for<br>the first receive PDOs, sub-<br>index 0: number of following<br>parameters |
|        | 1             | COB-ID                | Unsigned32 | rw    | N    | 0xC0000540<br>+ NODE_ID | COB-ID RxPDO9                                                                                             |
|        | 2             | Transmission<br>type  | Unsigned8  | rw    | N    | 0xFF                    | Transmission type of the PDO                                                                              |

| Index  | Sub-<br>index | Name               | Туре       | Attr. | Мар. | Default value           | Meaning                                                                                                   |
|--------|---------------|--------------------|------------|-------|------|-------------------------|----------------------------------------------------------------------------------------------------|
| 0x1409 | 0             | Number of Elements | Unsigned8  | ro    | N    | 0x02                    | Communication parameter for<br>the first receive PDOs, sub-<br>index 0: number of following<br>parameters |
|        | 1             | COB-ID             | Unsigned32 | rw    | N    | 0xC00007C0<br>+ NODE_ID | COB-ID RxPD10                                                                                             |
|        | 2             | transm. type       | Unsigned8  | rw    | Ν    | 0xFF                    | Transmission type of the PDO                                                                              |

### Mapping RxPDO1

| Index  | Sub-<br>index | Name                  | Туре           | Attr. | Мар. | Default value  | Meaning                                                                           |
|--------|---------------|-----------------------|----------------|-------|------|----------------|-----------------------------------------------------------------------------------|
| 0x1600 | 0             | Number of<br>Elements | Unsigned8      | rw    | N    | 0x01           | Mapping parameter of the first receive PDO; sub-index 0: number of mapped objects |
|        | 1             | 1st mapped<br>object  | Unsigned32     | rw    | N    | 0x62000108     | (2 byte index,<br>1 byte sub-index,<br>1 byte bit-width)                          |
|        | 2             | 2nd mapped<br>object  | Unsigned32     | rw    | N    | 0x62000208     | (2 byte index,<br>1 byte sub-index,<br>1 byte bit-width)                          |
|        | 8             | <br>8th mapped        | <br>Unsigned32 | rw    | N    | <br>0x62000808 | <br>(2 byte index,<br>1 byte sub-index,<br>1 byte bit-width)                      |

The first receive PDO (RxPDO1) is per default for the digital outputs. Depending on the number of the inserted outputs, the needed length of the PDO is calculated and mapped into the according objects.

For the digital outputs are organized in bytes, the length of the PDO can be directly seen in sub-index 0.

If the mapping is changed, the entry in sub-index 0 has to be adjusted accordingly.

### Mapping RxPDO2

| Index  | Sub-<br>index | Name                  | Туре           | Attr.  | Map.  | Default value  | Meaning                                                                                  |
|--------|---------------|-----------------------|----------------|--------|-------|----------------|------------------------------------------------------------------------------------------|
| 0x1601 | 0             | Number of<br>Elements | Unsigned8      | rw     | N     | 0x01           | Mapping parameter of the<br>second receive PDO; sub-index<br>0: number of mapped objects |
|        | 1             | 1st mapped<br>object  | Unsigned32     | rw     | N     | 0x64110110     | (2 byte index,<br>1 byte sub-index,<br>1 byte bit-width)                                 |
|        | 2             | 2nd mapped<br>object  | Unsigned32     | rw     | N     | 0x64110210     | (2 byte index,<br>1 byte sub-index,<br>1 byte bit-width)                                 |
|        | <br>8         | <br>8th mapped        | <br>Unsigned32 | <br>rw | <br>N | <br>0x00000000 | <br>(2 byte index,<br>1 byte sub-index,<br>1 byte bit-width)                             |

The 2<sup>nd</sup> receive PDO (RxPDO2) is per default for the analog outputs. Depending on the number of the inserted outputs, the needed length of the PDO is calculated and the according objects are mapped.

For the digital outputs are organized in words, the length of the PDO can be directly seen in sub-index 0.

If the mapping is changed, the entry in sub-index 0 has to be adjusted accordingly.

#### Mapping RxPDO3-RxPDO10

| Index                 | Sub-<br>index | Name                     | Туре           | Attr. | Мар. | Default value  | Meaning                                                                                       |
|-----------------------|---------------|--------------------------|----------------|-------|------|----------------|-----------------------------------------------------------------------------------------------|
| 0x1602<br>-<br>0x1609 | 0             | Number of<br>Elements    | Unsigned8      | rw    | N    | 0x01           | Mapping parameter of the 3rd to<br>10th receive PDO; sub-index 0:<br>number of mapped objects |
|                       | 1             | 1st mapped<br>object     | Unsigned32     | rw    | N    | 0x00000000     | (2 byte index,<br>1 byte sub-index,<br>1 byte bit-width)                                      |
|                       | 2             | 2 nd<br>mapped<br>object | Unsigned32     | rw    | N    | 0x00000000     | (2 byte index,<br>1 byte sub-index,<br>1 byte bit-width)                                      |
|                       | 8             | <br>8th mapped           | <br>Unsigned32 | rw    | N    | <br>0x00000000 | <br>(2 byte index,<br>1 byte sub-index,<br>1 byte bit-width)                                  |

The receive PDOs 3 to 10 (RxPDO3) get an automatic default mapping via the coupler depending from the connected terminals. The procedure is described under "PDO mapping".

| Index  | Sub-<br>index | Name                  | Туре       | Attr. | Map. | Default value           | Meaning                                                                                                  |
|--------|---------------|-----------------------|------------|-------|------|-------------------------|----------------------------------------------------------------------------------------------------|
| 0x1800 | 0             | Number of<br>Elements | Unsigned8  | ro    | N    | 0x05                    | Communication parameter of<br>the first transmit PDO, sub-<br>index 0: number of following<br>parameters |
|        | 1             | COB-ID                | Unsigned32 | rw    | N    | 0x80000180<br>+ NODE_ID | COB-ID TxPDO1                                                                                            |
|        | 2             | Transmission<br>type  | Unsigned8  | rw    | N    | 0xFF                    | Transmission type of the PDO                                                                             |
|        | 3             | Inhibit time          | Unsigned16 | rw    | Ν    | 0x0000                  | Repetition delay<br>[value x 100 μs]                                                                     |
|        | 5             | Event time            | Unsigned16 | rw    | Ν    | 0x0000                  | Event timer [value x 1 ms]                                                                               |

Sub-index 1 (COB-ID): The lower 11Bit of the 32Bit value (Bits 0-10) contain the CAN identifier, the MSBit (Bit 31) shows if the PDO is active (1) or not (0), Bit 30 shows if a RTR access to this PDO is permitted (0) or not (1). The sub-index 2 contains the transmission type, sub-index 3 the repetition delay time between two equal PDOs. If an event timer exists with a value unequal 0, the PDO is transmitted when the timer exceeds. If a inhibit timer exists, the event is delayed for this time.

## Communication parameter TxPDO2

| Index  | Sub-<br>index | Name                  | Туре       | Attr. | Map. | Default value           | Meaning                                                                                                   |
|--------|---------------|-----------------------|------------|-------|------|-------------------------|----------------------------------------------------------------------------------------------------|
| 0x1801 | 0             | Number of<br>Elements | Unsigned8  | ro    | N    | 0x05                    | Communication parameter of<br>the second transmit PDO, sub-<br>index 0: number of following<br>parameters |
|        | 1             | COB-ID                | Unsigned32 | rw    | N    | 0x80000280<br>+ NODE_ID | COB-ID TxPDO2                                                                                             |
|        | 2             | Transmission<br>type  | Unsigned8  | rw    | N    | 0xFF                    | Transmission type of the PDO                                                                              |
|        | 3             | Inhibit time          | Unsigned16 | rw    | Ν    | 0x0000                  | Repetition delay<br>[value x 100 μs]                                                                      |
|        | 5             | Event time            | Unsigned16 | rw    | Ν    | 0x0000                  | Event timer [value x 1 ms]                                                                                |

| Index  | Sub-<br>index | Name                  | Туре       | Attr. | Map. | Default value           | Meaning                                           |
|--------|---------------|-----------------------|------------|-------|------|-------------------------|---------------------------------------------------|
| 0x1802 | 0             | Number of<br>Elements | Unsigned8  | ro    | N    | 0x05                    | Communication parameter for the 3rd transmit PDO. |
|        | 1             | COB-ID                | Unsigned32 | rw    | N    | 0x80000380<br>+ NODE ID | COB-ID TxPDO3                                     |
|        | 2             | Transmission<br>type  | Unsigned8  | rw    | N    | 0xFF                    | Transmission type of the PDO                      |
|        | 3             | Inhibit time          | Unsigned16 | rw    | Ν    | 0x0000                  | Repetition delay<br>[value x 100 μs]              |
|        | 5             | Event time            | Unsigned16 | rw    | Ν    | 0x0000                  | Event timer [value x 1 ms]                        |

# Communication parameter TxPDO4

| Index  | Sub-<br>index | Name                  | Туре       | Attr. | Map. | Default value           | Meaning                                           |
|--------|---------------|-----------------------|------------|-------|------|-------------------------|---------------------------------------------------|
| 0x1803 | 0             | Number of<br>Elements | Unsigned8  | ro    | N    | 0x05                    | Communication parameter for the 4th transmit PDO. |
|        | 1             | COB-ID                | Unsigned32 | rw    | N    | 0x80000480<br>+ NODE_ID | COB-ID TxPDO4                                     |
|        | 2             | Transmission type     | Unsigned8  | rw    | N    | 0xFF                    | Transmission type of the PDO                      |
|        | 3             | Inhibit time          | Unsigned16 | rw    | Ν    | 0x0000                  | Repetition delay<br>[value x 100 μs]              |
|        | 5             | Event time            | Unsigned16 | rw    | Ν    | 0x0000                  | Event timer [value x 1 ms]                        |

# Communication parameter TxPDO5

| Index  | Sub-<br>index | Name                  | Туре       | Attr. | Map. | Default value           | Meaning                                           |
|--------|---------------|-----------------------|------------|-------|------|-------------------------|---------------------------------------------------|
| 0x1804 | 0             | Number of<br>Elements | Unsigned8  | ro    | N    | 0x05                    | Communication parameter for the 5th transmit PDO. |
|        | 1             | COB-ID                | Unsigned32 | rw    | N    | 0x80000680<br>+ NODE_ID | COB-ID TxPDO5                                     |
|        | 2             | Transmission<br>type  | Unsigned8  | rw    | N    | 0xFF                    | Transmission type of the PDO                      |
|        | 3             | Inhibit time          | Unsigned16 | rw    | Ν    | 0x0000                  | Repetition delay<br>[value x 100 μs]              |
|        | 5             | Event time            | Unsigned16 | rw    | Ν    | 0x0000                  | Event timer [value x 1 ms]                        |

| Index  | Sub-<br>index | Name                  | Туре       | Attr. | Map. | Default value           | Meaning                                           |
|--------|---------------|-----------------------|------------|-------|------|-------------------------|---------------------------------------------------|
| 0x1805 | 0             | Number of<br>Elements | Unsigned8  | ro    | N    | 0x05                    | Communication parameter for the 6th transmit PDO. |
|        | 1             | COB-ID                | Unsigned32 | rw    | Ν    | 0x800001C0<br>+ NODE ID | COB-ID TxPDO6                                     |
|        | 2             | Transmission type     | Unsigned8  | rw    | Ν    | 0xFF                    | Transmission type of the PDO                      |
|        | 3             | Inhibit time          | Unsigned16 | rw    | Ν    | 0x0000                  | Repetition delay<br>[value x 100 μs]              |
|        | 5             | Event time            | Unsigned16 | rw    | Ν    | 0x0000                  | Event timer [value x 1 ms]                        |

# Communication parameter TxPDO7

| Index  | Sub-<br>index | Name                  | Туре       | Attr. | Map. | Default value           | Meaning                                           |
|--------|---------------|-----------------------|------------|-------|------|-------------------------|---------------------------------------------------|
| 0x1806 | 0             | Number of<br>Elements | Unsigned8  | ro    | N    | 0x05                    | Communication parameter for the 7th transmit PDO. |
|        | 1             | COB-ID                | Unsigned32 | rw    | N    | 0x800002C0<br>+ NODE_ID | COB-ID TxPDO7                                     |
|        | 2             | Transmission type     | Unsigned8  | rw    | N    | 0xFF                    | Transmission type of the PDO                      |
|        | 3             | Inhibit time          | Unsigned16 | rw    | Ν    | 0x0000                  | Repetition delay<br>[value x 100 μs]              |
|        | 5             | Event time            | Unsigned16 | rw    | Ν    | 0x0000                  | Event timer [value x 1 ms]                        |

# Communication parameter TxPDO8

| Index  | Sub-<br>index | Name                  | Туре       | Attr. | Map. | Default value           | Meaning                                           |
|--------|---------------|-----------------------|------------|-------|------|-------------------------|---------------------------------------------------|
| 0x1807 | 0             | Number of<br>Elements | Unsigned8  | ro    | N    | 0x05                    | Communication parameter for the 8th transmit PDO. |
|        | 1             | COB-ID                | Unsigned32 | rw    | N    | 0x800003C0<br>+ NODE_ID | COB-ID TxPDO8                                     |
|        | 2             | Transmission type     | Unsigned8  | rw    | N    | 0xFF                    | Transmission type of the PDO                      |
|        | 3             | Inhibit time          | Unsigned16 | rw    | N    | 0x0000                  | Repetition delay<br>[value x 100 μs]              |
|        | 5             | Event time            | Unsigned16 | rw    | Ν    | 0x0000                  | Event timer [value x 1 ms]                        |

| Index  | Sub-<br>index | Name                  | Туре       | Attr. | Map. | Default value           | Meaning                                           |
|--------|---------------|-----------------------|------------|-------|------|-------------------------|---------------------------------------------------|
| 0x1808 | 0             | Number of<br>Elements | Unsigned8  | ro    | N    | 0x05                    | Communication parameter for the 9th transmit PDO. |
|        | 1             | COB-ID                | Unsigned32 | rw    | N    | 0x800004C0<br>+ NODE ID | COB-ID TxPDO9                                     |
|        | 2             | Transmission<br>type  | Unsigned8  | rw    | N    | 0xFF                    | Transmission type of the PDO                      |
|        | 3             | Inhibit time          | Unsigned16 | rw    | Ν    | 0x0000                  | Repetition delay<br>[value x 100 μs]              |
|        | 5             | Event time            | Unsigned16 | rw    | Ν    | 0x0000                  | Event timer [value x 1 ms]                        |

#### Communication parameter TxPDO10

| Index  | Sub-<br>index | Name                  | Туре       | Attr. | Map. | Default value           | Meaning                                            |
|--------|---------------|-----------------------|------------|-------|------|-------------------------|----------------------------------------------------|
| 0x1809 | 0             | Number of<br>Elements | Unsigned8  | ro    | N    | 0x05                    | Communication parameter for the 10th transmit PDO. |
|        | 1             | COB-ID                | Unsigned32 | rw    | N    | 0x800006C0<br>+ NODE ID | COB-ID TxPDO10                                     |
|        | 2             | Transmission<br>type  | Unsigned8  | rw    | N    | 0xFF                    | Transmission type of the PDO                       |
|        | 3             | Inhibit time          | Unsigned16 | rw    | Ν    | 0x0000                  | Repetition delay<br>[value x 100 μs]               |
|        | 5             | Event time            | Unsigned16 | rw    | Ν    | 0x0000                  | Event timer [value x 1 ms]                         |

### Mapping TxPDO1

| Index    | Sub-<br>index | Name                     | Туре           | Attr.  | Map.  | Default value                      | Meaning                                                                                      |
|----------|---------------|--------------------------|----------------|--------|-------|------------------------------------|----------------------------------------------------------------------------------------------|
| 0x1A00 0 | 0             | Number of<br>Elements    | Unsigned8      | rw     | N     | depending on the components fitted | Mapping parameter of the<br>first transmit PDO; sub-<br>index 0: number of mapped<br>objects |
|          | 1             | 1st mapped<br>object     | Unsigned32     | rw     | N     | 0x60000108                         | (2 byte index,<br>1 byte sub-index,<br>1 byte bit-width)                                     |
|          | 2             | 2nd mapped object        | Unsigned32     | rw     | N     | 0x60000208                         | (2 byte index,<br>1 byte sub-index,<br>1 byte bit-width)                                     |
|          | <br>8         | <br>8th mapped<br>object | <br>Unsigned32 | <br>rw | <br>N | <br>0x60000808                     | <br>(2 byte index,<br>1 byte sub-index,<br>1 byte bit-width)                                 |

continue ...

| continue<br>Mapping TxPD01 | The first send PDO (TxPDO1) is per default for digital inputs. Depending<br>on the number of the inserted inputs, the needed length of the PDO is<br>calculated and the according objects are mapped. |
|----------------------------|----------------------------------------------------------------------------------------------------|
|                            | For the digital inputs are organized in bytes, the length of the PDO can be directly seen in sub-index 0.                                                                                             |
|                            | If the mapping is changed, the entry in sub-index 0 has to be adjusted accordingly.                                                                                                    |

### Mapping TxPDO2

| Index  | Sub-<br>index | Name                     | Туре           | Attr. | Map.  | Default value                         | Meaning                                                                                 |
|--------|---------------|--------------------------|----------------|-------|-------|---------------------------------------|-----------------------------------------------------------------------------------------|
| 0x1A01 | 0             | Number of<br>Elements    | Unsigned8      | rw    | N     | depending on the<br>components fitted | Mapping parameter of the second transmit PDO; sub-<br>index 0: number of mapped objects |
|        | 1             | 1st mapped<br>object     | Unsigned32     | rw    | N     | 0x64010110                            | (2 byte index,<br>1 byte sub-index,<br>1 byte bit-width)                                |
|        | 2             | 2nd mapped<br>object     | Unsigned32     | rw    | N     | 0x64010210                            | (2 byte index,<br>1 byte sub-index,<br>1 byte bit-width)                                |
|        | <br>8         | <br>8th mapped<br>object | <br>Unsigned32 | rw    | <br>N | <br>0x00000000                        | <br>(2 byte index,<br>1 byte sub-index,<br>1 byte bit-width)                            |

The 2<sup>nd</sup> send PDO (RxPDO2) is per default for the analog inputs. Depending on the number of the inserted outputs, the needed length of the PDO is calculated and the according objects are mapped.

For the digital outputs are organized in words, the length of the PDO can be directly seen in sub-index 0.

If the mapping is changed, the entry in sub-index 0 has to be adjusted accordingly.

### Mapping TxPDO3-TxPDO10

| Index                 | Sub-<br>index | Name                     | Туре           | Attr.  | Мар.  | Default value                         | Meaning                                                                                            |
|-----------------------|---------------|--------------------------|----------------|--------|-------|---------------------------------------|----------------------------------------------------------------------------------------------------|
| 0x1A02<br>-<br>0x1A09 | 0             | Number of<br>Elements    | Unsigned8      | rw     | N     | depending on the<br>components fitted | Mapping parameter of the<br>3rd to 10 th transmit PDO;<br>sub-index 0: number of<br>mapped objects |
|                       | 1             | 1st mapped<br>object     | Unsigned32     | rw     | N     | 0x0000000                             | (2 byte index,<br>1 byte sub-index,<br>1 byte bit-width)                                           |
|                       | 2             | 2nd mapped object        | Unsigned32     | rw     | N     | 0x0000000                             | (2 byte index,<br>1 byte sub-index,<br>1 byte bit-width)                                           |
|                       | <br>8         | <br>8th mapped<br>object | <br>Unsigned32 | <br>rw | <br>N | <br>0x000000000                       | <br>(2 byte index,<br>1 byte sub-index,<br>1 byte bit-width)                                       |

The send PDOs 3 to 10 (RxPDO3) get an automatic default mapping via the coupler depending from the connected terminals. The procedure is described under "PDO mapping".

### CAN baudrate

| Index  | Sub-<br>index | Name         | Туре      | Attr. | Map. | Default value | Meaning              |
|--------|---------------|--------------|-----------|-------|------|---------------|----------------------|
| 0x2001 | 0             | CAN-Baudrate | Unsigned8 | rw    | Ν    | 0x01          | Setting CAN-Baudrate |

This index entry writes a new baudrate into the EEPROM.

At the next start-up (reset) the CAN coupler starts with the new baudrate.

| Value | CAN baudrate |
|-------|--------------|
| "00"  | 1MBaud       |
| "01"  | 500kBaud     |
| "02"  | 250kBaud     |
| "03"  | 125kBaud     |
| "04"  | 100kBaud     |
| "05"  | 50kBaud      |
| "06"  | 20kBaud      |
| "07"  | 10kBaud      |
| "08"  | 800kBaud     |

### KILL EEPROM

| Index  | Sub-<br>index | Name        | Туре    | Attr. | Мар. | Default value | Meaning     |
|--------|---------------|-------------|---------|-------|------|---------------|-------------|
| 0x2100 | 0             | KILL EEPROM | Boolean | wo    | Ν    |               | KILL EEPROM |

The KILL EEPROM is supported for reasons of compatibility. Writing to index 0x2100 deletes all stored identifiers from the EEPROM. The CANopen coupler start **at the next start-up (reset**) with the default configuration.

### SJA1000 Message Filter

| Index  | Sub-  | Name               | Туре      | Attr. | Map. | Default value | Meaning                |
|--------|-------|--------------------|-----------|-------|------|---------------|------------------------|
|        | index |                    |           |       |      |               |                        |
| 0x2101 | 0     | Number of          | Unsigned8 | ro    | N    | 0x02          | SJA1000 Message Filter |
|        |       | Elements           |           |       |      |               |                        |
|        | 1     | Acceptance<br>mask | Unsigned8 | ro    | N    |               | Acceptance mask        |
|        | 2     | Acceptance<br>code | Unsigned8 | ro    | N    |               | Acceptance code        |

With the help of the acceptance filter, the CAN controller is able to allow passing of received messages to the RXFIFO only when the identifier bits of the received message are equal to the predefined ones within the acceptance filter. The acceptance filter is defined via the acceptance code register and the acceptance mask register.

These filters are updated after start-up and communication reset.

Acceptance mask: The acceptance mask register qualifies which of the corresponding bits of the acceptance code are relevant (AM.X = 0) and which ones are 'don't care' (AM.X = 1) for acceptance filtering.

Acceptance code: The acceptance code bits (AC.7 to AC.0) and the eight most significant bits of the message identifier (ID.10 to ID.3) have to be in the same bit positions which are marked as relevant by the acceptance mask bits (AM.7 to AM.0). If the following condition is fulfilled, the messages are accepted:

 $0(ID.10 \text{ to } ID.3) \equiv (AC.7 \text{ to } AC.0)] \lor (AM.7 \text{ to } AM.0) \equiv 11111111$ 

### PDO control

| Index  | Sub-<br>index | Name                  | Туре           | Attr. | Map.  | Default value | Meaning                 |
|--------|---------------|-----------------------|----------------|-------|-------|---------------|-------------------------|
| 0x2400 | 0             | Number of<br>Elements | Unsigned8      | ro    | N     | 0x0A          | Time control for RxPDOs |
|        | 1             | RxPDO1                | Unsigned16     | rw    | Ν     | 0x0000        | Timer value [ms]        |
|        | 2             | RxPDO2                | Unsigned16     | rw    | Ν     | 0x0000        | Timer value [ms]        |
|        | <br>10        | <br>RxPDO10           | <br>Unsigned16 | rw    | <br>N | <br>0x0000    | <br>Timer value [ms]    |

The control starts as soon as the timer is unequal 0. Every received RxPDO resets the timer. When the timer has been expired, the CAN coupler switches into the state "pre-operational" and sends an emergency telegram.

#### Module Parameterization

| Index    | Sub-  | Name        | Туре       | Attr. | Мар. | Default value              | Meaning                    |
|----------|-------|-------------|------------|-------|------|----------------------------|----------------------------|
|          | index |             |            |       |      |                            |                            |
| 0x3001 - | 0     | Number of   | Unsigned8  | ro    | Ν    | 0x04 or 0x00               | Number of entries          |
| 0x3010   |       | Elements    |            |       |      |                            | 0x04 : module available    |
|          |       |             |            |       |      |                            | 0x00 : no module available |
|          | 1     | Prm 1 to 4  | Unsigned32 | rw    | Ν    | depending on               | Parameter bytes 1 to 4     |
|          |       |             |            |       |      | the compo-<br>nents fitted |                            |
|          | 2     | Prm 5 to 8  | Unsigned32 | rw    | Ν    | depending on               | Parameter bytes 5 to 8     |
|          |       |             |            |       |      | the compo-<br>nents fitted |                            |
|          | 3     | Prm 9 to 12 | Unsigned32 | rw    | Ν    | depending on               | Parameter bytes 9 to 12    |
|          |       |             |            |       |      | the compo-<br>nents fitted |                            |
|          | 4     | Prm 13 to   | Unsigned32 | rw    | Ν    | depending on               | Parameter bytes 13 to 16   |
|          |       | 16          |            |       |      | the compo-<br>nents fitted |                            |

Via the indices 0x3001 to 0x3010 you may parameterize the analog modules, counter and communication modules.

# Default configuration

| AI4    | 0x00, 0x00, 0x28, 0x28, 0x28, 0x28, 0x00, 0x00, 0x00, 0x00, 0x00, 0x00, 0x00, 0x00, 0x00, 0x00                                                                                                    |
|--------|----------------------------------------------------------------------------------------------------|
| AI8    | 0x00, 0x00, 0x26, 0x26, 0x26, 0x26, 0x00, 0x00, |
| AO4    | 0x00, 0x00, 0x09, 0x09, 0x09, 0x09, 0x00, 0x00, 0x00, 0x00, 0x00, 0x00, 0x00, 0x00, 0x00, 0x00                                                                                                    |
| AI/AO  | 0x00, 0x00, 0x09, 0x09, 0x09, 0x09, 0x00, 0x00, 0x00, 0x00, 0x00, 0x00, 0x00, 0x00, 0x00, 0x00                                                                                                    |
| CP 240 | 0x00, 0x00, 0x00, 0x00, 0x00, 0x13, 0x06, 0x00, 0x00, 0x00, 0x00, 0x00, 0x00, 0x00, 0x00, 0x00                                                                                                    |
| FM 250 | 0x00, 0x00, 0x00, 0x00, 0x00, 0x00, 0x00, 0x00, 0x00, 0x00, 0x00, 0x00, 0x00, 0x00, 0x00, 0x00                                                                                                    |
| FM 254 | 0x00, 0x00, 0x00, 0x00, 0x00, 0x00, 0x00, 0x00, 0x00, 0x00, 0x00, 0x00, 0x00, 0x00, 0x00, 0x00                                                                                                    |

### Example 1 Set Al4 to mode 0x2C

| Read default configuration | Read SubIndex 0  | M2S: 0x40 0x01 0x30 0x00 0x00 0x00 0x00 0x00<br>S2M: 0x4F 0x01 0x30 0x00 0x04 0x00 0x00 0x00 |
|----------------------------|------------------|----------------------------------------------------------------------------------------------|
| -                          | Read SubIndex 1  | M2S: 0x40 0x01 0x30 0x01 0x00 0x00 0x00 0x00                                                 |
|                            |                  | S2M: 0x43 0x01 0x30 0x01 0x00 0x00 0x28 0x28                                                 |
|                            | Read SubIndex 2  | M2S: 0x40 0x01 0x30 0x02 0x00 0x00 0x00 0x00                                                 |
|                            |                  | S2M: 0x43 0x01 0x30 0x02 0x28 0x28 0x00 0x00                                                 |
|                            | Read SubIndex 3  | M2S: 0x40 0x01 0x30 0x03 0x00 0x00 0x00 0x00                                                 |
|                            |                  | S2M: 0x43 0x01 0x30 0x03 0x00 0x00 0x00 0x00                                                 |
|                            | Read SubIndex 4  | M2S: 0x40 0x01 0x30 0x04 0x00 0x00 0x00 0x00                                                 |
|                            |                  | S2M: 0x43 0x01 0x30 0x04 0x00 0x00 0x00 0x00                                                 |
|                            |                  |                                                                                              |
| Write new                  | Write SubIndex 1 | M2S: 0x23 0x01 0x30 0x01 0x00 0x00 0x2C 0x2C                                                 |
| configuration              |                  | S2M: 0x60 0x01 0x30 0x01 0x00 0x00 0x00 0x00                                                 |
|                            | Write SubIndex 2 | M2S: 0x23 0x01 0x30 0x02 0x2C 0x2C 0x00 0x00                                                 |
|                            |                  | S2M: 0x60 0x01 0x30 0x02 0x00 0x00 0x00 0x00                                                 |
|                            |                  |                                                                                              |
| Read new                   | Read SubIndex 0  | M2S: 0x40 0x01 0x30 0x00 0x00 0x00 0x00 0x00                                                 |
| configuration              |                  | S2M: 0x4F 0x01 0x30 0x00 0x04 0x00 0x00 0x00                                                 |
|                            | Read SubIndex 1  | M2S: 0x40 0x01 0x30 0x01 0x00 0x00 0x00 0x00                                                 |
|                            |                  | S2M: 0x43 0x01 0x30 0x01 0x00 0x00 0x2C 0x2C                                                 |
|                            | Read SubIndex 2  | M2S: 0x40 0x01 0x30 0x02 0x00 0x00 0x00 0x00                                                 |
|                            |                  | S2M: 0x43 0x01 0x30 0x02 0x2C 0x2C 0x00 0x00                                                 |
|                            | Read SubIndex 3  | M2S: 0x40 0x01 0x30 0x03 0x00 0x00 0x00 0x00                                                 |
|                            |                  | S2M: 0x43 0x01 0x30 0x03 0x00 0x00 0x00 0x00                                                 |
|                            | Read SubIndex 4  | M2S: 0x40 0x01 0x30 0x04 0x00 0x00 0x00 0x00                                                 |
|                            |                  | S2M: 0x43 0x01 0x30 0x04 0x00 0x00 0x00 0x00                                                 |
|                            |                  |                                                                                              |

| Example 2                  | Set FM250 to C                     | ounter Mode 0x08 and 0x0B                                                                                                    |
|----------------------------|------------------------------------|----------------------------------------------------------------------------------------------------|
| Read default configuration | Read SubIndex 0<br>Read SubIndex 1 | M2S: 0x40 0x02 0x30 0x00 0x00 0x00 0x00 0x00<br>S2M: 0x4F 0x02 0x30 0x00 0x04 0x00 0x00 0x00<br>M2S: 0x40 0x02 0x30 0x01 0x00 0x00 0x00 0x00<br>S2M: 0x43 0x02 0x30 0x01 0x00 0x00 0x00 0x00 |
| Write new configuration    | Write SubIndex 1                   | M2S: 0x23 0x02 0x30 0x01 0x08 0x0B 0x00 0x00<br>S2M: 0x60 0x02 0x30 0x01 0x00 0x00 0x00 0x00                                                                                                 |
| Read new configuration     | Read SubIndex 0<br>Read SubIndex 1 | S2M: 0x4F 0x02 0x30 0x00 0x04 0x00 0x00 0x00                                                                                                    |

# Module parameterization

| Index  | Sub-  | Name                  | Туре       | Attr. | Map. | Default value                            | Meaning           |
|--------|-------|-----------------------|------------|-------|------|------------------------------------------|-------------------|
|        | index |                       |            |       |      |                                          |                   |
| 0x3401 | 0x00  | Number of<br>Elements | Unsigned8  | ro    | N    | depending on<br>the components<br>fitted | Number of entries |
|        | 0x01  | 1st mapped<br>object  | Unsigned32 | rw    | N    |                                          |                   |
|        |       |                       |            |       |      |                                          |                   |
|        | 0x40  | 8th mapped<br>object  | Unsigned32 | rw    | N    |                                          |                   |

The index 0x3401 is supported for reasons of compatibility.

Use index 3001 to 3010 for new projects. Alternative options to write/read analog parameters:

Sub-index 0...0x40 (256 bytes):

...

Sub-index 0: number of sub-indices

Sub-index 1: parameter byte 0 ... 3

Sub-index 0x20: parameter byte 124 ... 127

Every sub-index consists of 2 data words. Enter your parameter bytes here. Every analog input or output module has 16Byte parameter data, i.e. they occupy 4 sub-indices, e.g.:

- 1. analog module sub-indices 1 to 4,
- 2. analog module sub-indices 5 to 8,

3. analog module sub-indices 9 to 12.

### 8bit digital inputs

| Index  | Sub-<br>Index | Name                        | Туре          | Attr.  | Мар. | Default value | Meaning                                       |
|--------|---------------|-----------------------------|---------------|--------|------|---------------|-----------------------------------------------|
| 0x6000 | 0x00          | 8bit digital<br>input block | Unsigned8     | ro     | N    | 0x01          | Number of available digital 8bit input blocks |
|        | 0x01          | 1st input<br>block          | Unsigned8     | ro     | Y    |               | 1st digital input block                       |
|        | <br>0x48      | <br>72nd input<br>block     | <br>Unsigned8 | <br>ro | Y.   |               | <br>72nd digital input block                  |

# 8bit polarity digital inputs

| Index  | Sub-<br>Index | Name                        | Туре          | Attr.  | Map.  | Default value | Meaning                                       |
|--------|---------------|-----------------------------|---------------|--------|-------|---------------|-----------------------------------------------|
| 0x6002 | 0x00          | 8bit digital<br>input block | Unsigned8     | ro     | N     | 0x01          | Number of available digital 8bit input blocks |
|        | 0x01          | 1st input<br>block          | Unsigned8     | rw     | N     | 0x00          | 1st polarity digital input block              |
|        | <br>0x48      | <br>72nd input<br>block     | <br>Unsigned8 | <br>rw | <br>N | <br>0x00      | <br>72nd polarity digital input block         |

Individual inverting of input polarity:

1 = input inverted

0 = input not inverted

## 16bit digital inputs

| Index  | Sub-<br>Index | Name                         | Туре       | Attr. | Map. | Default value                            | Meaning                                           |
|--------|---------------|------------------------------|------------|-------|------|------------------------------------------|---------------------------------------------------|
| 0x6100 | 0x00          | 16bit digital<br>input block | Unsigned8  | ro    | N    | depending on<br>the fitted<br>components | Number of available digital<br>16bit input blocks |
|        | 0x01          | 1st input<br>block           | Unsigned16 | ro    | N    |                                          | 1st digital input block                           |
|        |               |                              |            |       |      |                                          |                                                   |
|        | 0x24          | 36nd input<br>block          | Unsigned16 | ro    | N    |                                          | 36nd digital input block                          |

# 16bit polarity digital inputs

| Index  | Sub-  | Name                         | Туре       | Attr. | Мар. | Default value                              | Meaning                                           |
|--------|-------|------------------------------|------------|-------|------|--------------------------------------------|---------------------------------------------------|
|        | Index |                              |            |       |      |                                            |                                                   |
| 0x6102 | 0x00  | 16bit digital<br>input block | Unsigned8  | ro    | N    | depending on<br>the compo-<br>nents fitted | Number of available digital<br>16bit input blocks |
|        | 0x01  | 1st input<br>block           | Unsigned16 | rw    | N    | 0x0000                                     | 1st polarity digital input<br>block               |
|        |       |                              |            |       |      |                                            |                                                   |
|        | 0x24  | 36th input<br>block          | Unsigned16 | rw    | N    | 0x0000                                     | 36th polarity digital input<br>block              |

Individual inverting of input polarity:

1 = input inverted

0 = input not inverted

### 32bit digital inputs

| Index  | Sub-  | Name                         | Туре       | Attr. | Мар. | Default value                              | Meaning                                        |
|--------|-------|------------------------------|------------|-------|------|--------------------------------------------|------------------------------------------------|
|        | Index |                              |            |       |      |                                            |                                                |
| 0x6120 | 0x00  | 32bit digital<br>input block | Unsigned8  | ro    | N    | depending on<br>the compo-<br>nents fitted | Number of available digital 32bit input blocks |
|        | 0x01  | 1st input<br>block           | Unsigned32 | ro    | N    |                                            | 1st digital input block                        |
|        |       |                              |            |       |      |                                            |                                                |
|        | 0x12  | 18zh input<br>block          | Unsigned32 | ro    | N    |                                            | 18zh digital input block                       |

# 32bit polarity digital inputs

| Index  | Sub-  | Name                        | Туре       | Attr. | Map. | Default value                            | Meaning                                           |
|--------|-------|-----------------------------|------------|-------|------|------------------------------------------|---------------------------------------------------|
|        | Index |                             |            |       |      |                                          |                                                   |
| 0x6122 | 0x00  | 8bit digital<br>input block | Unsigned8  | ro    | N    | depending on<br>the components<br>fitted | Number of available digital<br>32bit input blocks |
|        | 0x01  | 1st input<br>block          | Unsigned32 | rw    | N    | 0x00000000                               | 1st polarity digital input block                  |
|        |       |                             |            |       |      |                                          |                                                   |
|        | 0x12  | 18th input<br>block         | Unsigned32 | rw    | N    | 0x0000000                                | 18th polarity digital input<br>block              |

Individual inverting of input polarity:

1 = input inverted

0 = input not inverted

### 8bit digital outputs

| Index  | Sub-<br>Index | Name                         | Туре          | Attr.  | Map. | Default value | Meaning                                        |
|--------|---------------|------------------------------|---------------|--------|------|---------------|------------------------------------------------|
| 0x6200 | 0x00          | 8bit digital<br>output block | Unsigned8     | ro     | N    | 0x01          | Number of available digital 8bit output blocks |
|        | 0x01          | 1st output<br>block          | Unsigned8     | rw     | Y    |               | 1st digital output block                       |
|        | <br>0x48      | <br>72nd output<br>block     | <br>Unsigned8 | <br>rw | Y.   |               | <br>72nd digital output block                  |

## 8bit change polarity digital outputs

| Index  | Sub-<br>Index | Name                         | Туре          | Attr.  | Map.  | Default value | Meaning                                        |
|--------|---------------|------------------------------|---------------|--------|-------|---------------|------------------------------------------------|
| 0x6202 | 0x00          | 8bit digital<br>output block | Unsigned8     | ro     | N     | 0x01          | Number of available digital 8bit output blocks |
|        | 0x01          | 1st output<br>block          | Unsigned8     | rw     | N     | 0x00          | 1st polarity digital output block              |
|        | <br>0x48      | <br>72nd output<br>block     | <br>Unsigned8 | <br>rw | <br>N | <br>0x00      | <br>72nd polarity digital output block         |

Individual inverting of input channels:

1 = input inverted

0 = input not inverted

## 8bit error mode digital outputs

| Index  | Sub-<br>Index | Name                         | Туре          | Attr.  | Map.  | Default value | Meaning                                        |
|--------|---------------|------------------------------|---------------|--------|-------|---------------|------------------------------------------------|
| 0x6206 | 0x00          | 8bit digital<br>output block | Unsigned8     | ro     | N     | 0x01          | Number of available digital 8bit output blocks |
|        | 0x01          | 1st output<br>block          | Unsigned8     | rw     | N     | 0xFF          | 1st error mode digital output<br>block         |
|        | <br>0x48      | <br>72nd output<br>block     | <br>Unsigned8 | <br>rw | <br>N | <br>0xFF      | <br>72nd error mode digital output<br>block    |

This object indicates whether an output is set to a pre-defined error value (set in object 0x6207) in case of an internal device failure.

1 = overtake the value from object 0x6207

0 = keep output value in case of error

# 8bit error value digital outputs

| Index  | Sub-<br>Index | Name                         | Туре          | Attr.  | Map.  | Default value | Meaning                                        |
|--------|---------------|------------------------------|---------------|--------|-------|---------------|------------------------------------------------|
| 0x6207 | 0x00          | 8bit digital<br>output block | Unsigned8     | ro     | N     | 0x01          | Number of available digital 8bit output blocks |
|        | 0x01          | 1st output<br>block          | Unsigned8     | rw     | N     | 0x00          | 1st error value digital output<br>block        |
|        | <br>0x48      | <br>72nd output              | <br>Unsigned8 | <br>rw | <br>N | <br>0x00      | <br>72nd error value digital output            |
|        | 07-10         | block                        | Children Culo | 1 44   |       | 0,000         | block                                          |

Presupposed that the error mode is active, device failures set the output to the value configured by this object.

1 =Set output value to 0 if object 0x6206 is enabled.

0 = Set output value to 1 if object 0x6206 is enabled.

## 16bit digital outputs

| Index  | Sub-<br>Index | Name                         | Туре       | Attr. | Map. | Default value                              | Meaning                                            |
|--------|---------------|------------------------------|------------|-------|------|--------------------------------------------|----------------------------------------------------|
| 0x6300 | 0x00          | 16bit digital<br>input block | Unsigned8  | ro    | N    | Depending on<br>the compo-<br>nents fitted | Number of available digital<br>16bit output blocks |
|        | 0x01          | 1st output<br>block          | Unsigned16 | rw    | N    |                                            | 1st digital output block                           |
|        |               |                              |            |       |      |                                            |                                                    |
|        | 0x24          | 36th output<br>block         | Unsigned16 | rw    | N    |                                            | 36th digital output block                          |

### 16bit change polarity digital outputs

| Index  | Sub-  | Name                         | Туре       | Attr. | Мар. | Default value                              | Meaning                                            |
|--------|-------|------------------------------|------------|-------|------|--------------------------------------------|----------------------------------------------------|
|        | Index |                              |            |       |      |                                            |                                                    |
| 0x6302 | 0x00  | 16bit digital<br>input block | Unsigned8  | ro    | N    | Depending on<br>the compo-<br>nents fitted | Number of available digital<br>16bit output blocks |
|        | 0x01  | 1st output<br>block          | Unsigned16 | rw    | Ν    | 0x0000                                     | 1st polarity digital output<br>block               |
|        |       |                              |            |       |      |                                            |                                                    |
|        | 0x24  | 36th output<br>block         | Unsigned16 | rw    | N    | 0x0000                                     | 36th polarity output block                         |

Individual inverting of output polarity:

1 = output inverted

0 = output not inverted

## 16bit error mode digital outputs

| Index  | Sub-<br>Index | Name                         | Туре       | Attr. | Map. | Default value                              | Meaning                                            |
|--------|---------------|------------------------------|------------|-------|------|--------------------------------------------|----------------------------------------------------|
| 0x6306 | 0x00          | 16bit digital<br>input block | Unsigned8  | ro    | N    | Depending on<br>the compo-<br>nents fitted | Number of available digital<br>16bit output blocks |
|        | 0x01          | 1st output<br>block          | Unsigned16 | rw    | Ν    | 0xFFFF                                     | 1st error mode digital output block                |
|        |               |                              |            |       |      |                                            |                                                    |
|        | 0x24          | 36th output<br>block         | Unsigned16 | rw    | N    | 0xFFFF                                     | 36th error mode digital<br>output block            |

This object indicates whether an output is set to a pre-defined error value (set in object 0x6207) in case of an internal device failure.

- 1 =overtake the value from object 0x6207
- 0 = keep output value in case of error

# 16bit error value digital outputs

| Index  | Sub-  | Name                         | Туре       | Attr. | Мар. | Default value                              | Meaning                                            |
|--------|-------|------------------------------|------------|-------|------|--------------------------------------------|----------------------------------------------------|
|        | Index |                              |            |       |      |                                            |                                                    |
| 0x6307 | 0x00  | 16bit digital<br>input block | Unsigned8  | ro    | N    | Depending on<br>the compo-<br>nents fitted | Number of available digital<br>16bit output blocks |
|        | 0x01  | 1st output<br>block          | Unsigned16 | rw    | N    | 0x0000                                     | 1st error value digital output<br>block            |
|        |       |                              |            |       |      |                                            |                                                    |
|        | 0x24  | 36th output<br>block         | Unsigned16 | rw    | N    | 0x0000                                     | 36th error value digital<br>output block           |

Presupposed that the error mode is active, device failures set the output to the value configured by this object.

1 =Set output value to 0 if object 0x6206 is enabled.

0 = Set output value to 1 if object 0x6206 is enabled.

# 32bit digital outputs

| Index  | Sub-<br>Index | Name                      | Туре       | Attr. | Map. | Default value                              | Meaning                                         |
|--------|---------------|---------------------------|------------|-------|------|--------------------------------------------|-------------------------------------------------|
| 0x6320 | 0x00          | 32bit digital input block | Unsigned8  | ro    | N    | Depending on<br>the compo-<br>nents fitted | Number of available digital 32bit output blocks |
|        | 0x01          | 1st output<br>block       | Unsigned32 | rw    | N    |                                            | 1st digital output block                        |
|        |               |                           |            |       |      |                                            |                                                 |
|        | 0x12          | 18th output<br>block      | Unsigned32 | rw    | Ν    |                                            | 18th digital output block                       |

### 32bit change polarity digital outputs

| Index  | Sub-  | Name                         | Туре       | Attr. | Мар. | Default value                              | Meaning                                         |
|--------|-------|------------------------------|------------|-------|------|--------------------------------------------|-------------------------------------------------|
|        | Index |                              |            |       |      |                                            |                                                 |
| 0x6322 | 0x00  | 32bit digital<br>input block | Unsigned8  | ro    | N    | Depending on<br>the compo-<br>nents fitted | Number of available digital 32bit output blocks |
|        | 0x01  | 1st output<br>block          | Unsigned32 | rw    | N    | 0x00000000                                 | 1st polarity digital output<br>block            |
|        |       |                              |            |       |      |                                            |                                                 |
|        | 0x12  | 18th output<br>block         | Unsigned32 | rw    | N    | 0x0000000                                  | 18th polarity output block                      |

Individual inverting of output polarity:

1 = output inverted

0 = output not inverted

## 32bit error mode digital outputs

| Index  | Sub-<br>Index | Name                      | Туре       | Attr. | Map. | Default value                              | Meaning                                         |
|--------|---------------|---------------------------|------------|-------|------|--------------------------------------------|-------------------------------------------------|
| 0x6326 | 0x00          | 32bit digital input block | Unsigned8  | ro    | N    | Depending on<br>the compo-<br>nents fitted | Number of available digital 32bit output blocks |
|        | 0x01          | 1st output<br>block       | Unsigned32 | rw    | N    | 0xFFFFFFFF                                 | 1st error mode digital output block             |
|        |               |                           |            |       |      |                                            |                                                 |
|        | 0x48          | 18th output<br>block      | Unsigned32 | rw    | N    | 0xFFFFFFFF                                 | 18th error mode digital<br>output block         |

This object indicates whether an output is set to a pre-defined error value (set in object 0x6207) in case of an internal device failure.

- 1 =overtake the value from object 0x6207
- 0 = keep output value in case of error

# 32bit error value digital outputs

| Index  | Sub-  | Name                         | Туре       | Attr. | Map. | Default value                              | Meaning                                            |
|--------|-------|------------------------------|------------|-------|------|--------------------------------------------|----------------------------------------------------|
|        | Index |                              |            |       |      |                                            |                                                    |
| 0x6237 | 0x00  | 32bit digital<br>input block | Unsigned8  | ro    | N    | depending on<br>the compo-<br>nents fitted | Number of available digital<br>32bit output blocks |
|        | 0x01  | 1st output<br>block          | Unsigned32 | rw    | Ν    |                                            | 1st error value digital output<br>block            |
|        |       |                              |            |       |      |                                            |                                                    |
|        | 0x12  | 18th output<br>block         | Unsigned32 | rw    | Ν    |                                            | 18th error value digital output<br>block           |

Presupposed that the error mode is active, device failures set the output to the value configured by this object.

1 =Set output value to 0 if object 0x6206 is enabled.

0 = Set output value to 1 if object 0x6206 is enabled.

### Analog inputs

| Index  | Sub-<br>Index | Name                      | Туре           | Attr.  | Map.  | Default value                              | Meaning                              |
|--------|---------------|---------------------------|----------------|--------|-------|--------------------------------------------|--------------------------------------|
| 0x6401 | 0x00          | 2byte input<br>block      | Unsigned8      | ro     | N     | depending on<br>the compo-<br>nents fitted | Number of available analog<br>inputs |
|        | 0x01          | 1st input<br>channel      | Unsigned16     | ro     | Y     |                                            | 1st analog input channel             |
|        | <br>0x24      | <br>24th input<br>channel | <br>Unsigned16 | <br>ro | <br>Y |                                            | <br>24th analog input channel        |

### Analog outputs

| Index  | Sub-     | Name                       | Туре           | Attr.  | Мар.  | Default value                              | Meaning                            |
|--------|----------|----------------------------|----------------|--------|-------|--------------------------------------------|------------------------------------|
|        | Index    |                            |                |        |       |                                            |                                    |
| 0x6411 | 0x00     | 2byte output<br>block      | Unsigned8      | ro     | N     | depending on<br>the compo-<br>nents fitted | Number of available analog outputs |
|        | 0x01     | 1st output<br>channel      | Unsigned16     | ro     | Y     |                                            | 1st analog output<br>channel       |
|        | <br>0x24 | <br>24th output<br>channel | <br>Unsigned16 | <br>ro | <br>Y |                                            | <br>24th analog output<br>channel  |

### Analog input interrupt trigger selection

| Index  | Sub-<br>Index | Name                          | Туре      | Attr. | Мар. | Default value                              | Meaning                                                     |
|--------|---------------|-------------------------------|-----------|-------|------|--------------------------------------------|-------------------------------------------------------------|
| 0x6421 | 0x00          | Number of<br>Inputs           | Unsigned8 | ro    | N    | depending on<br>the compo-<br>nents fitted | Number of available analog inputs                           |
|        | 0x01          | Trigger 1st<br>input channel  | Unsigned8 | rw    | N    | 0x07                                       | Input interrupt trigger<br>for 1st analog input<br>channel  |
|        |               |                               |           |       |      |                                            |                                                             |
|        | 0x24          | Trigger 24th<br>input channel | Unsigned8 | rw    | N    | 0x07                                       | Input interrupt trigger<br>for 24th analog input<br>channel |

This object determines which events shall cause an interrupt for a specific channel. Bits set in the list below refer to the interrupt trigger.

| Bit no. | Interrupt trigger                              |
|---------|------------------------------------------------|
| 0       | Upper limit exceeded 6424                      |
| 1       | Input below lower limit 6425                   |
| 2       | Input changed by more than negative delta 6426 |
| 3 to 7  | Reserved                                       |

### Analog input interrupt source

| Index  | Sub-  | Name                     | Туре       | Attr. | Map. | Default value | Meaning                         |
|--------|-------|--------------------------|------------|-------|------|---------------|---------------------------------|
|        | Index |                          |            |       |      |               |                                 |
| 0x6422 | 0x00  | Number of<br>Interrupt   | Unsigned8  | ro    | N    | 0x01          | Number of interrupt source bank |
|        | 0x01  | Interrupt<br>source bank | Unsigned32 | ro    | N    | 0x00000000    | Interrupt source bank 1         |

This object defines the channel that is responsible for the interruption. Bits set refer to the number of the channel that caused the interruption. The bits are automatically reset, after they have been read by a SDO or send by a PDO.

- 1 = interruption produced
- 0 = interruption not produced

## Event driven analog inputs

| Index  | Sub-  | Name                          | Туре    | Attr. | Map. | Default value | Meaning                                                                  |
|--------|-------|-------------------------------|---------|-------|------|---------------|--------------------------------------------------------------------------|
|        | index |                               |         |       |      |               |                                                                          |
| 0x6423 | 0x00  | Global<br>interrupt<br>enable | Boolean | rw    | N    | FALSE ("0")   | Activates the event-driven<br>transmission of PDOs with<br>analog inputs |

Although the analog inputs are -acc. to CANopen - per default set to the transmission type 255 (event triggered) in the TxPDO2, the "event" (the alteration of an input value) is suppressed by the event control in object 0x6423 in order to prevent the bus from being swamped with analog signals.

Before activation, it is convenient to parameterize the transmission behavior of the analog PDOs by setting an inhibit time (object 0x1800ff, sub-index 3) and/or limit value monitoring (objects 0x6424 + 0x6425) and/or a delta function (object 0x6426).

## Upper limit value analog inputs

| Index  | Sub-<br>Index | Name                                 | Туре       | Attr. | Map. | Default value                              | Meaning                                            |
|--------|---------------|--------------------------------------|------------|-------|------|--------------------------------------------|----------------------------------------------------|
| 0x6424 | 0x00          | Number of<br>Inputs                  | Unsigned8  | ro    | N    | depending on<br>the compo-<br>nents fitted | Number of available analog inputs                  |
|        | 0x01          | Upper limit<br>1st input<br>channel  | Unsigned32 | rw    | N    | 0x00000000                                 | Upper limit value for 1st<br>analog input channel  |
|        |               |                                      |            |       |      |                                            |                                                    |
|        | 0x24          | Upper limit<br>24th input<br>channel | Unsigned32 | rw    | N    | 0x00000000                                 | Upper limit value for 24th<br>analog input channel |

Values unequal to zero are activating the upper limit value for this channel. A PDO is then transmitted when the upper limit value is exceeded. In addition, the event trigger has to be active (object 0x6423). The data format corresponds to that of the analog inputs.

| Lower limit value |  |
|-------------------|--|
| analog inputs     |  |

| Index  | Sub-<br>Index | Name                                 | Туре       | Attr. | Map. | Default value                              | Meaning                                            |
|--------|---------------|--------------------------------------|------------|-------|------|--------------------------------------------|----------------------------------------------------|
| 0x6425 | 0x00          | Number of<br>Inputs                  | Unsigned8  | ro    | N    | depending on<br>the compo-<br>nents fitted | Number of available analog inputs                  |
|        | 0x01          | Lower limit<br>1st input<br>channel  | Unsigned32 | rw    | N    | 0x00000000                                 | Lower limit value for 1st<br>analog input channel  |
|        |               |                                      |            |       |      |                                            |                                                    |
|        | 0x24          | Lower limit<br>24th input<br>channel | Unsigned32 | rw    | N    | 0x00000000                                 | Lower limit value for 24th<br>analog input channel |

Values unequal to zero are activating the lower limit value for this channel. A PDO is then transmitted when the lower limit value is underrun. In addition, the event trigger has to be active (object 0x6423). The data format corresponds to that of the analog inputs.

### **Delta function**

| Index  | Sub-  | Name                                 | Туре       | Attr. | Мар. | Default value                              | Meaning                                      |
|--------|-------|--------------------------------------|------------|-------|------|--------------------------------------------|----------------------------------------------|
|        | Index |                                      |            |       |      |                                            |                                              |
| 0x6426 | 0x00  | Number of<br>Inputs                  | Unsigned8  | ro    | N    | depending on<br>the compo-<br>nents fitted | Number of available analog inputs            |
|        | 0x01  | Delta value<br>1st input<br>channel  | Unsigned32 | rw    | N    | 0x00000002                                 | Delta value for 1st analog<br>input channel  |
|        |       |                                      |            |       |      |                                            |                                              |
|        | 0x24  | Delta value<br>24th input<br>channel | Unsigned32 | rw    | N    | 0x00000002                                 | Delta value for 24th analog<br>input channel |

Values unequal to zero are activating the delta function for this channel. A PDO is then transmitted when the value has been changed for more than the delta value since the last transmission. In addition, the event trigger has to be active (object 0x6423). The data format corresponds to that of the analog inputs (The delta function accepts only positive values).

### Analog output error mode

| Index  | Sub-  | Name                        | Туре      | Attr. | Map. | Default value                              | Meaning                                |
|--------|-------|-----------------------------|-----------|-------|------|--------------------------------------------|----------------------------------------|
|        | Index |                             |           |       |      |                                            |                                        |
| 0x6443 | 0x00  | Analog<br>output block      | Unsigned8 | ro    | N    | Depending on<br>the compo-<br>nents fitted | Number of available analog outputs     |
|        | 0x01  | 1st analog<br>output block  | Unsigned8 | rw    | N    | 0xFF                                       | 1st error mode analog output<br>block  |
|        |       |                             |           |       |      |                                            |                                        |
|        | 0x24  | 36th analog<br>output block | Unsigned8 | rw    | N    | 0xFF                                       | 36th error mode analog output<br>block |

This object indicates whether an output is set to a pre-defined error value (set in object 0x6444) in case of an internal device failure.

0 = current value

1 = reverts to error value 0x6444

### Analog output error value

| Index  | Sub-<br>Index | Name                         | Туре       | Attr. | Map. | Default value                              | Meaning                                  |
|--------|---------------|------------------------------|------------|-------|------|--------------------------------------------|------------------------------------------|
| 0x6444 | 0x00          | 16bit digital<br>input block | Unsigned8  | ro    | N    | Depending on<br>the compo-<br>nents fitted | Number of available analog output blocks |
|        | 0x01          | 1st analog<br>block          | Unsigned16 | rw    | N    | 0x0000                                     | 1st analog output block                  |
|        |               |                              |            |       |      |                                            |                                          |
|        | 0x24          | 36th analog<br>block         | Unsigned16 | rw    | N    | 0x0000                                     | 36th analog output block                 |

Presupposed that the corresponding error (0x6443) is active, device failures set the output to the value configured by this object.

| SDO Abort Codes | 0x05030000 |                                                                         |  |  |  |  |  |  |
|-----------------|------------|-------------------------------------------------------------------------|--|--|--|--|--|--|
|                 | 0x05040000 | //SDO protocol timed out                                                |  |  |  |  |  |  |
|                 | 0x05040001 | ·                                                                       |  |  |  |  |  |  |
|                 | 0x05040002 | //Invalid block size (block mode only)                                  |  |  |  |  |  |  |
|                 | 0x05040003 |                                                                         |  |  |  |  |  |  |
|                 | 0x05040004 |                                                                         |  |  |  |  |  |  |
|                 | 0x05040005 | //Out of memory                                                         |  |  |  |  |  |  |
|                 | 0x06010000 | //Unsupported access to an object                                       |  |  |  |  |  |  |
|                 | 0x06010001 | //Attempt to read a write only object                                   |  |  |  |  |  |  |
|                 | 0x06010002 | //Attempt to write a read only object                                   |  |  |  |  |  |  |
|                 | 0x06020000 | //Object does not exist in the object dictionary                        |  |  |  |  |  |  |
|                 | 0x06040041 | //Object cannot be mapped to the PDO                                    |  |  |  |  |  |  |
|                 | 0x06040042 | //The number and length of the objects to be mapped would exceed        |  |  |  |  |  |  |
|                 |            | PDO length                                                              |  |  |  |  |  |  |
|                 | 0x06040043 | //General parameter incompatibility reason                              |  |  |  |  |  |  |
|                 | 0x06040047 | //General internal incompatibility in the device                        |  |  |  |  |  |  |
|                 | 0x06060000 | //Access failed due to an hardware error                                |  |  |  |  |  |  |
|                 | 0x06070010 | //Data type does not match, length of service parameter does not        |  |  |  |  |  |  |
|                 |            | match                                                                   |  |  |  |  |  |  |
|                 | 0x06070012 | //Data type does not match, length of service parameter too high        |  |  |  |  |  |  |
|                 | 0x06070013 | //Data type does not match, length of service parameter too low         |  |  |  |  |  |  |
|                 | 0x06090011 | //Sub-index does not exist                                              |  |  |  |  |  |  |
|                 | 0x06090030 | //Value range of parameter exceeded (only for write access)             |  |  |  |  |  |  |
|                 | 0x06090031 | //Value of parameter written too high                                   |  |  |  |  |  |  |
|                 | 0x06090032 | //Value of parameter written too low                                    |  |  |  |  |  |  |
|                 | 0x06090036 | //Maximum value is less than minimum value                              |  |  |  |  |  |  |
|                 | 0x0800000  | //general error                                                         |  |  |  |  |  |  |
|                 | 0x08000020 | //Data cannot be transferred or stored to the application               |  |  |  |  |  |  |
|                 | 0x08000021 | //Data cannot be transferred or stored to the application because of    |  |  |  |  |  |  |
|                 |            | local control                                                           |  |  |  |  |  |  |
|                 | 0x08000022 | //Data cannot be transferred or stored to the application because of    |  |  |  |  |  |  |
|                 |            | the present device state                                                |  |  |  |  |  |  |
|                 | 0x08000023 | //Object dictionary dynamic generation fails or no object dictionary is |  |  |  |  |  |  |
|                 |            | present (e.g. object dictionary is generated                            |  |  |  |  |  |  |
|                 |            | from file and generation fails because of an file error)                |  |  |  |  |  |  |
|                 |            |                                                                         |  |  |  |  |  |  |

## IM 253CAN - CANopen slave - Emergency Object

Outline The VIPA CAN-Bus coupler is provided with the emergency object to notify other devices connected to the CANopen bus about internal error events or CAN-Bus errors. It has a high priority and gives you important information about the states of device and network.

#### Note!

We strongly recommend to analyze the emergence object - it is an important information pool!

TelegramThe emergency telegram has always a length of 8Byte. It starts with 2Bytestructureerror code followed by the 1Byte error register and closes with 5Byte<br/>additional code.

| Error code<br>low byte | Error code<br>high byte | ErrorRegister Index 0x1001 | Info 0 | Info 1 | Info 2 | Info 3 | Info 4 |
|------------------------|-------------------------|----------------------------|--------|--------|--------|--------|--------|
| low syte               | ingii byte              |                            |        |        |        |        |        |

#### Error messages

| Error Code | Meaning             | Info 0    | Info 1       | Info 2      | Info 3   | Info4    |
|------------|---------------------|-----------|--------------|-------------|----------|----------|
| 0x0000     | Reset Emergency     |           |              |             |          |          |
| 0x1000     | PDO Control         | 0xFF      | 0x10         | PDO Number  | LowByte  | HighByte |
|            |                     |           |              |             | Timer    | Timer    |
|            |                     |           |              |             | Value    | Value    |
| 0x8100     | Heartbeat Consumer  | Node ID   | LowByte      | HighByte    | 0x00     | 0x00     |
|            |                     |           | Timer Value  | Timer Value |          |          |
| 0x8100     | SDO Block Transfer  | 0xF1      | LowByte      | HighByte    | SubIndex | 0x00     |
|            |                     |           | Index        | Index       |          |          |
| 0x8130     | Node Guarding Error | LowByte   | HighByte     | LifeTime    | 0x00     | 0x00     |
|            |                     | GuardTime | GuardTime    |             |          |          |
| 0x8210     | PDO not processed   | PDO       | Wrong length | PDO length  | 0x00     | 0x00     |
|            | due to length error | Number    |              |             |          |          |
| 0x8220     | PDO length exceeded | PDO       | Wrong length | PDO length  | 0x00     | 0x00     |
|            |                     | Number    |              |             |          |          |

## IM 253CAN - CANopen slave - NMT - network management

Network management (NMT) provides the global services specifications for network supervision and management. This includes the login and logout of the different network devices, the supervision of these devices as well as the processing of exceptions.

NMT service messages have the COB identifier 0000h. An additional module-ID is not required. The length is always 2 data bytes.

The 1<sup>st</sup> data byte contains the NMT command specifier: **CS**.

The 2<sup>nd</sup> data byte contains the module-ID (0x00 for broadcast command).

The following picture shows an overview over all CANopen status changes and the corresponding NMT command specifiers:

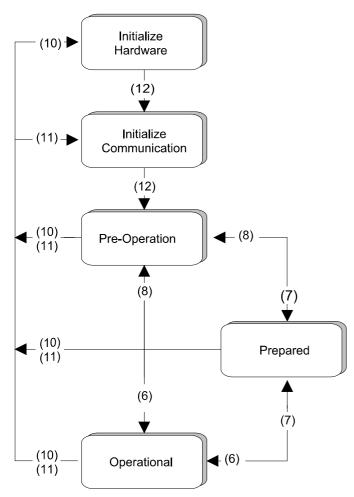

- (1): The initialization state is reached automatically after start-up.
- (6): "Start\_Remote\_Node" (CS: 0x01)Starts the module, releases outputs and starts the PDO transmission.
- (7): "Stop\_Remote\_Node" (CS: 0x02)Outputs are switching into error state, SDO and PDO are switched off.
- (8): "Enter\_Pre-operational\_State" (CS:0x80) Stops PDO transmission, SDO still active.
- (10): "Reset\_Node" (CS:0x81)Executes reset. All objects are set back to PowerOn defaults.
- (11): "Reset\_Communication" (CS:0x82)Executes reset of the communication functions. Objects 0x1000 0x1FFF are set back to PowerOn defaults.
- (12): After initialization the state "pre-operational is automatically reached - here the boot-up message is send.

| Node Guarding | The bus coupler also supports the Node Guarding object as defined by CANopen to ensure that other devices on the bus are supervised properly.                                                                                                    |  |  |  |  |  |  |
|---------------|----------------------------------------------------------------------------------------------------|--|--|--|--|--|--|
|               | Node Guarding operation is started when the first guard requests (RTR) is received from the master. The respective COB identifier is permanently set to $0x700 + module$ -ID at variable $0x100E$ in the object directory. If the coupler does not receive a guard request message from the master within the "guard time" (object $0x100C$ ) when the node guarding mode is active the module assumes that the master is not operating properly. When the time determined by the product of "guard time" ( $0x100C$ ) and "life-time factor" ( $0x100D$ ) has expired, the module will automatically assume the status "pre-operational". |  |  |  |  |  |  |
|               | When either the "guard time" (object 0x100C) or the "life-time factor" (0x100D) has been set to zero by an SDO download from the master, the expiry of the guard time is not monitored and the module remains in its current operating mode.                                                                                                    |  |  |  |  |  |  |
| Heartbeat     | The VIPA CAN coupler also supports the Heartbeat Mode in addition to Node Guarding.                                                                                                    |  |  |  |  |  |  |

When a value is entered into index 0x1017 (Heartbeat Producer Time) then the device status (Operational, Pre-Operational,...) of the bus coupler is transferred by means of the COB identifier (0x700+module-ID) when the heartbeat timer expires.

The Heartbeat Mode starts automatically as soon as the index 1017h contains a value that is larger than 0.

# **Technical data**

#### CANopen master IM 208 CAN

| Electrical data                     | VIPA 208-1CA00                                                                    |
|-------------------------------------|-----------------------------------------------------------------------------------|
| Power supply                        | via backplane bus                                                                 |
| Current consumption                 | max. 380mA                                                                        |
| Isolation                           | ≥ AC 500V                                                                         |
| Status indicator                    | by means of LEDs located on the front                                             |
| Connectors/interfaces               | 9pin D-type (socket) CAN-Bus connection                                           |
| CAN-Bus interface                   |                                                                                   |
| Connection                          | 9pin D-type plug                                                                  |
| Network topology                    | Linear bus, active bus termination at one end, tap lines permitted.               |
| Medium                              | Screened three-core cable, unscreened cable permitted - depending on environment. |
| Data transfer rate                  | 10kBaud to 1MBaud                                                                 |
| Max. overall length                 | 1000m at 50kBaud without repeaters                                                |
| Max. no. of stations                | 127 stations (depending on the master interface)                                  |
| Combination with peripheral modules |                                                                                   |
| Max. number of slaves               | 125                                                                               |
| Max. number of TxPDOs               | 40                                                                                |
| Max. number of RxPDOs               | 40                                                                                |
| Max. number of input bytes          | 384                                                                               |
| Max. number of output bytes         | 384                                                                               |
| Dimensions and weight               |                                                                                   |
| Dimensions (WxHxD) in mm            | 25.4x76x76                                                                        |
| Weight                              | 80g                                                                               |

#### CANopen slave IM 253CAN

| depending on environment.Data transfer rate10kBaud to 1MBaudMax. overall length1000m at 50kBaud without repeatersDigital inputs/outputsAny combination of max. of 32 I/O modules per coupler.Max. no. of stations127 stations (depending on the master interface)                                                                                                    |                                     |                                                                                   |
|----------------------------------------------------------------------------------------------------|-------------------------------------|-----------------------------------------------------------------------------------|
| Current consumption       max. 700mA         Output current backplane bus       max. 3.5A         Isolation       ≥ AC 500V         Status indicator       by means of LEDs located on the front         Connectors/interfaces       9pin D-type (socket) CAN-Bus connection         CAN-Bus interface                                                                                                    | Electrical data                     | VIPA 253-1CA01                                                                    |
| Output current backplane bus<br>Isolationmax. 3.5AIsolation≥ AC 500VStatus indicator<br>Connectors/interfacesby means of LEDs located on the front<br>9pin D-type (socket) CAN-Bus connectionCAN-Bus interfaceConnection<br>Network topology9pin D-type plug<br>Linear bus, active bus termination at one end, tap lines<br>permitted.MediumScreened three-core cable, unscreened cable permitted<br>depending on environment.Data transfer rate<br>Digital inputs/outputs1000m at 50kBaud without repeaters<br>Any combination of max. of 32 I/O modules per coupler.<br>127 stations (depending on the master interface) | Power supply                        | DC 24V (20.4 28.8) via front from ext. power supply                               |
| Isolation≥ AC 500VStatus indicatorby means of LEDs located on the frontConnectors/interfaces9pin D-type (socket) CAN-Bus connectionCAN-Bus interfaceConnection9pin D-type plugNetwork topologyLinear bus, active bus termination at one end, tap lines permitted.MediumScreened three-core cable, unscreened cable permitted depending on environment.Data transfer rate10kBaud to 1MBaudMax. overall length1000m at 50kBaud without repeatersDigital inputs/outputsAny combination of max. of 32 I/O modules per coupler.Max. no. of stations127 stations (depending on the master interface)                             | Current consumption                 | max. 700mA                                                                        |
| Status indicatorby means of LEDs located on the frontConnectors/interfaces9pin D-type (socket) CAN-Bus connectionCAN-Bus interfaceConnection9pin D-type plugNetwork topologyLinear bus, active bus termination at one end, tap lines<br>permitted.MediumScreened three-core cable, unscreened cable permitted<br>depending on environment.Data transfer rate10kBaud to 1MBaudMax. overall length1000m at 50kBaud without repeatersDigital inputs/outputsAny combination of max. of 32 I/O modules per coupler.<br>127 stations (depending on the master interface)                                                         | Output current backplane bus        | max. 3.5A                                                                         |
| Connectors/interfaces9pin D-type (socket) CAN-Bus connectionCAN-Bus interface9pin D-type plugConnection9pin D-type plugNetwork topologyLinear bus, active bus termination at one end, tap lines<br>permitted.MediumScreened three-core cable, unscreened cable permitted<br>depending on environment.Data transfer rate10kBaud to 1MBaudMax. overall length1000m at 50kBaud without repeatersDigital inputs/outputsAny combination of max. of 32 I/O modules per coupler.Max. no. of stations127 stations (depending on the master interface)                                                                              | Isolation                           | ≥ AC 500V                                                                         |
| CAN-Bus interfaceConnection9pin D-type plugNetwork topologyLinear bus, active bus termination at one end, tap lines<br>permitted.MediumScreened three-core cable, unscreened cable permitted<br>depending on environment.Data transfer rate10kBaud to 1MBaudMax. overall length1000m at 50kBaud without repeatersDigital inputs/outputsAny combination of max. of 32 I/O modules per coupler.Max. no. of stations127 stations (depending on the master interface)                                                                                                    | Status indicator                    | by means of LEDs located on the front                                             |
| Connection9pin D-type plugNetwork topologyLinear bus, active bus termination at one end, tap lines<br>permitted.MediumScreened three-core cable, unscreened cable permitted<br>depending on environment.Data transfer rate10kBaud to 1MBaudMax. overall length1000m at 50kBaud without repeatersDigital inputs/outputsAny combination of max. of 32 I/O modules per coupler.Max. no. of stations127 stations (depending on the master interface)                                                                                                    | Connectors/interfaces               | 9pin D-type (socket) CAN-Bus connection                                           |
| Network topologyLinear bus, active bus termination at one end, tap lines<br>permitted.MediumScreened three-core cable, unscreened cable permitted<br>depending on environment.Data transfer rate10kBaud to 1MBaudMax. overall length1000m at 50kBaud without repeatersDigital inputs/outputsAny combination of max. of 32 I/O modules per coupler.Max. no. of stations127 stations (depending on the master interface)                                                                                                    | CAN-Bus interface                   |                                                                                   |
| Mediumpermitted.MediumScreened three-core cable, unscreened cable permitted<br>depending on environment.Data transfer rate10kBaud to 1MBaudMax. overall length1000m at 50kBaud without repeatersDigital inputs/outputsAny combination of max. of 32 I/O modules per coupler.Max. no. of stations127 stations (depending on the master interface)                                                                                                    | Connection                          | 9pin D-type plug                                                                  |
| depending on environment.Data transfer rate10kBaud to 1MBaudMax. overall length1000m at 50kBaud without repeatersDigital inputs/outputsAny combination of max. of 32 I/O modules per coupler.Max. no. of stations127 stations (depending on the master interface)                                                                                                    | Network topology                    |                                                                                   |
| Max. overall length1000m at 50kBaud without repeatersDigital inputs/outputsAny combination of max. of 32 I/O modules per coupler.Max. no. of stations127 stations (depending on the master interface)                                                                                                    | Medium                              | Screened three-core cable, unscreened cable permitted - depending on environment. |
| Digital inputs/outputsAny combination of max. of 32 I/O modules per coupler.Max. no. of stations127 stations (depending on the master interface)                                                                                                    | Data transfer rate                  | 10kBaud to 1MBaud                                                                 |
| Max. no. of stations 127 stations (depending on the master interface)                                                                                                    | Max. overall length                 | 1000m at 50kBaud without repeaters                                                |
|                                                                                                    | Digital inputs/outputs              | Any combination of max. of 32 I/O modules per coupler.                            |
|                                                                                                    | Max. no. of stations                | 127 stations (depending on the master interface)                                  |
| modules                                                                                                    | Combination with peripheral modules |                                                                                   |
| max. no. of modules 32 (depending on current consumption)                                                                                                    | max. no. of modules                 | 32 (depending on current consumption)                                             |
| max. inputs/outputs 80Byte each (80Byte = 10 PDOs à 8Byte)                                                                                                    | max. inputs/outputs                 | 80Byte each (80Byte = 10 PDOs à 8Byte)                                            |
| Dimensions and weight                                                                                                    | Dimensions and weight               |                                                                                   |
| Dimensions (WxHxD) in mm 25.4x76x76                                                                                                    | Dimensions (WxHxD) in mm            | 25.4x76x76                                                                        |
| Weight 80g                                                                                                    | Weight                              | 80g                                                                               |

#### CANopen slave IM 253CAN, DO 24xDC 24V

| Electrical data              | VIPA 253-2CA20                                                                    |
|------------------------------|-----------------------------------------------------------------------------------|
| Power supply                 | DC 24V (20.4 28.8) via front from ext. power supply                               |
| Current consumption at L+    | max. 800mA                                                                        |
| Output current backplane bus | 3.5A                                                                              |
| Isolation                    | ≥ AC 500V                                                                         |
| Status indicator             | by means of LEDs located on the front                                             |
| Connectors/interfaces        | 9pin D-type (socket) CAN-Bus connection                                           |
| CAN-Bus interface            |                                                                                   |
| Connection                   | 9pin D-type plug                                                                  |
| Network topology             | Linear bus, active bus termination at one end, tap lines permitted.               |
| Medium                       | Screened three-core cable, unscreened cable permitted - depending on environment. |
| Data transfer rate           | 10kBaud to 1MBaud                                                                 |
| Max. overall length          | 1000m at 50kBaud without repeaters                                                |
| Max. no. of stations         | 127 stations (depending on the master interface)                                  |
| Output unit                  |                                                                                   |
| Number of outputs            | 24                                                                                |
| Nominal load voltage         | DC 24V (1835V) internal via CAN coupler                                           |
| Output current per channel   | 0.5A (Total current max. 4A)                                                      |
| Status monitor               | Power (PW) fuse ok, Error (ER) short circuit, overload                            |
| Programming data             |                                                                                   |
| Output data                  | 3Byte                                                                             |
| Dimensions and weight        |                                                                                   |
| Dimensions (WxHxD) in mm     | 50.8x76x76                                                                        |
| Weight                       | 150g                                                                              |

# Chapter 5 DeviceNet

| Overview | This chapter contains the description of the VIPA DeviceNet slave. The in-<br>troduction to the system is followed by the description of the module.<br>Another section of this chapter concerns the configuration by means of the<br><i>DeviceNet-Manager</i> of Allen - Bradley This section describes the configu-<br>ration of the DeviceNet coupler and the System 200V modules.<br>A summary of the diagnostic messages and the technical data conclude<br>the chapter. |      |  |  |  |  |
|----------|----------------------------------------------------------------------------------------------------|------|--|--|--|--|
|          | <ul> <li>Below follows a description of:</li> <li>DeviceNet principles</li> <li>Hardware description of the VIPA DeviceNet coupler IM 253E</li> <li>Configuration by means of the <i>DeviceNet-Manager</i> inc. examt</li> <li>Diagnostics</li> <li>Technical data</li> </ul>                                                                                                    |      |  |  |  |  |
| Content  | Торіс                                                                                                    | Page |  |  |  |  |
|          | Chapter 5 DeviceNet                                                                                                    | •    |  |  |  |  |
|          | System overview                                                                                                    |      |  |  |  |  |
|          | Principles                                                                                                    | 5-3  |  |  |  |  |
|          | IM 253DN - DeviceNet coupler - Construction                                                                                                    | 5-5  |  |  |  |  |
|          | Configuration by means of the DeviceNet-Manager                                                                                                    | 5-8  |  |  |  |  |
|          | Specifying baudrate and DeviceNet address                                                                                                    |      |  |  |  |  |
|          | Test in conjunction with the DeviceNet                                                                                                    | 5-10 |  |  |  |  |
|          | Module configuration in the DeviceNet-Manager                                                                                                    | 5-11 |  |  |  |  |
|          | I/O addressing of the DeviceNet scanner                                                                                                    |      |  |  |  |  |
|          | Diagnostics                                                                                                    | 5-17 |  |  |  |  |

Technical data......5-22

# System overview

You can use the VIPA DeviceNet coupler to link-up up to 32 modules (of 40Byte each) of your System 200V periphery by means of DeviceNet. The following DeviceNet components are currently available from VIPA.

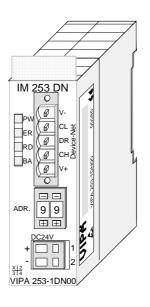

| Order data | Туре     | Order number   | Description       |
|------------|----------|----------------|-------------------|
| DeviceNet  | IM 253DN | VIPA 253-1DN00 | DeviceNet coupler |

# **Principles**

| General   | DeviceNet is an open low-end network that is based upon the physical properties of CAN-Bus. The bus is also used to supply the devices with the required DC 24V power.                                                                                                    |
|-----------|----------------------------------------------------------------------------------------------------|
|           | You can use DeviceNet to install direct connections between your control system and simple industrial devices like sensors and switches as well as technologically advanced devices like frequency converters and barcode readers.                                                                                              |
|           | Direct interfacing improves communications between the different devices<br>and provides important diagnostic facilities at the device level.                                                                                                    |
| DeviceNet | DeviceNet is an open device net standard that satisfies the user profile for industrial real-time system applications.                                                                                                    |
|           | The DeviceNet protocol has an open specification that is the property of and administered by the independent vendor organization "Open DeviceNet Vendor Association" ODVA.                                                                                                    |
|           | This is where standardized device profiles are created to provide<br>compatibility and exchangeability on logical level for simple devices of the<br>same type.                                                                                                    |
|           | In contrast to the classical source-destination model, DeviceNet uses a modern producer/consumer model that requires data packets with identifier fields for the identification of the data.                                                                                                    |
|           | This approach caters for multiple priority levels, more efficient transfers of I/O data and multiple consumers for the data.                                                                                                    |
|           | A device that has data to send <i>produces</i> the data on the network together with an identifier. All devices requiring data listen for messages. When a device recognizes a suitable identifier, they act and <i>consume</i> the respective data.                                                                            |
|           | DeviceNet carries two types of messages:                                                                                                    |
|           | <ul> <li>I/O messages         Messages that are subject to critical timing constraints and that are contain data for control purposes that can be exchanged by means of a single or multiple connections and that employ identifiers with a high priority.     </li> </ul>                                                      |
|           | <ul> <li>explicit messages         These are used to establish multi-purpose point-to-point communication         paths between two devices which are used for the configuration of         network couplers and for diagnostic purposes. These functions usually         employ identifiers of a low priority.     </li> </ul> |
|           | Messages that are longer than 8Byte are subject to the fragmentation service. A set of rules for master/slave, peer-to-peer- and multi-master connections is also available.                                                                                                    |

Communication<br/>mediumDeviceNet employs a master line/tap line topology with up to 64 network<br/>nodes. The maximum distance is either 500m at a rate of 125kBaud, 250m<br/>at a rate of 250kBaud or 100m at a rate of 500kBaud.

The length of the tap lines can be up to 6m while the total length of all spur lines depends on the baudrate.

Network nodes can be removed from or inserted into the network without interruption of the network operation. New stations and failed stations are detected automatically.

DeviceNet employs a screened five-core cable as data communication medium.

DeviceNet uses voltage differences and for this reason it exhibits less sensitivity to interference than a voltage or current based interface.

Signals and power supply conductors are included in the same network cable. It is therefore possible to connect devices that obtain the operating voltage via the network as well as devices with an integrated power supply. Furthermore it is possible to connect redundant power supplies to the network that guarantees the power supply when required.

Bus access<br/>methodDeviceNet operates according to the Carrier-Sense Multiple Access<br/>(CSMA) principle, i.e. every station on the network may access the bus<br/>when it is not occupied (random access).

The exchange of messages is message orientated and not station orientated. Each message is provided with a unique and priorizing identifier. At any time only one station is able to occupy the bus with its messages.

The DeviceNet bus access control is subject to non-destructive, bit-wise arbitration. In this case non-destructive means that the successful station participating in the arbitration doesn't need to re-send its message. The most important station is selected automatically when multiple stations access the bus simultaneously. If a station that is ready to send recognizes that the bus is occupied, its send request is delayed until the current transfer has been completed.

Addressing All stations on the bus must be uniquely identified by means of an ID address. Every DeviceNet device has addressing facilities.

**EDS file** The properties of the DeviceNet units are supplied in the form of an EDS file (Electronic Data Sheet) to configure a slave interface by means of your configuration tool.

# IM 253DN - DeviceNet coupler - Construction

The DeviceNet coupler IM 253DN provides a simple method of interfacing any decentral peripheral modules by means of the DeviceNet protocol.

#### **Properties**

- Group 2 only Device
   employs the predefined connection set
- Poll only Device
  - no BIT STROBE mode support
  - no CHANGE OF STATE support
- supports all baudrates: 125, 250 and 500kBaud
- address selection by means of switches
- definition of the data rate by means of a special POWER ON procedure (start from address 90...92)
- LED status indicators
- a max. of 32 peripheral modules can be installed
- of these a max. of 8 may be configurable modules
- module configuration by means of the DeviceNet-Manager

# Front view 253-1DN00

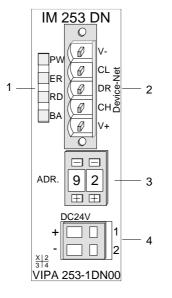

- [1] LED status indicator
- [2] DeviceNet connector
- [3] Address selector
- [4] DC 24V power supply connector

#### Components

LEDs

4 LEDs on the front show the current status of the module for the quick troubleshooting. A detailed description of the troubleshooting procedure by means of the LEDs and the backplane is available in a section of the chapter "diagnostics".

| Label | Color  | Description                          |
|-------|--------|--------------------------------------|
| PW    | yellow | Power-LED: supply voltage available  |
| ER    | red    | DeviceNet or backplane bus bus error |
| RD    | green  | Backplane bus status                 |
| BA    | yellow | DeviceNet status                     |

DeviceNet interfacing The DeviceNet connection is provided by a 5pin Open Style connector. The pin assignment is imprinted on the front of the module.

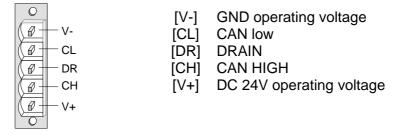

| Address selector | <ul><li>The address selector is used for:</li><li>the definition of the unique DeviceNet address</li><li>programming of the baudrate</li></ul>                                                                                                    |
|------------------|----------------------------------------------------------------------------------------------------|
| 01               | Addresses:<br>063: DeviceNet address<br>90, 91, 92: set communication rate to 125, 250, 500kBaud                                                                                                    |
| Power supply     | Every DeviceNet slave has an internal power supply. This power supply<br>requires DC 24V. In addition to the electronics on the bus coupler, the<br>supply voltage is also used to power any modules connected to the<br>backplane bus. Please note that the maximum current that the integrated |

power supply can deliver to the backplane bus is 3.5A. The power supply is protected against reverse polarity.

DeviceNet and backplane bus are galvanically isolated from each other.

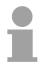

#### Note!

The DeviceNet coupler does not require any current from the power that is available via the DeviceNet.

**Block diagram** The following block diagram shows the hardware structure of the bus coupler in principle as well as the internal communication:

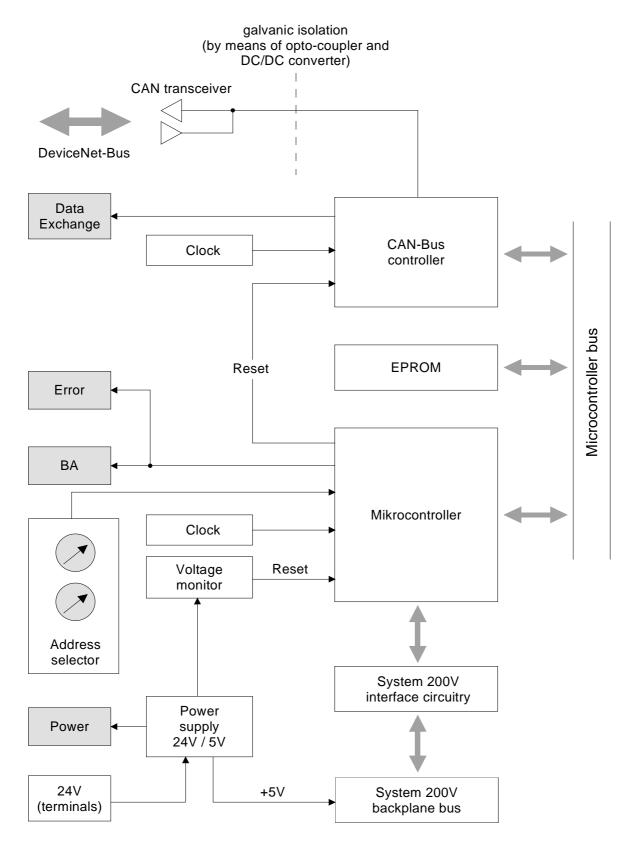

# Configuration by means of the DeviceNet-Manager

| Overview                                      | The DeviceNet is configured by means of the <i>DeviceNet-Manager</i> software from Allen - Bradley.                                                                          |  |  |  |  |
|-----------------------------------------------|----------------------------------------------------------------------------------------------------|--|--|--|--|
|                                               | The following steps are necessary for the configuration:                                                                                                    |  |  |  |  |
|                                               | Configuration of the DeviceNet-Manager                                                                                                    |  |  |  |  |
|                                               | <ul> <li>Set baudrate and DeviceNet address of the module</li> </ul>                                                                                                    |  |  |  |  |
|                                               | <ul> <li>Test the DeviceNet</li> </ul>                                                                                                    |  |  |  |  |
|                                               |                                                                                                    |  |  |  |  |
|                                               | Module configuration                                                                                                    |  |  |  |  |
|                                               | <ul> <li>I/O addressing of the DeviceNet scanner (master)</li> </ul>                                                                                                    |  |  |  |  |
|                                               |                                                                                                    |  |  |  |  |
| Configuration of<br>the DeviceNet-<br>Manager | During the configuration the module specific data of the VIPA DeviceNet coupler are defined and supplied to the <i>DeviceNet-Manager</i> . The following steps are required: |  |  |  |  |
|                                               | <ul> <li>Insert the supplied disc into your PC.</li> </ul>                                                                                                    |  |  |  |  |
|                                               | • Copy the file IM253DN.BMP to your PC into the directory /DNETMGR/RES of the DeviceNet-Manager                                                                              |  |  |  |  |
|                                               | <ul> <li>The EDS file is located in a sub-directory of 501.VND on the disc. Copy<br/>the file 1.EDS into the directory /DNETMGR/EDS/501.VND/0.TYP/-<br/>1.COD</li> </ul>     |  |  |  |  |
|                                               | You can also copy the entire tree                                                                                                    |  |  |  |  |
|                                               | 501.vnd                                                                                                    |  |  |  |  |
|                                               | 0.typ                                                                                                    |  |  |  |  |
|                                               | 1.cod                                                                                                    |  |  |  |  |
|                                               | 1.eds                                                                                                    |  |  |  |  |

into the directory DNETMGR/EDS.

-- device.bmp

# Specifying baudrate and DeviceNet address

You may set the baudrate as well as the DeviceNet address when the power has been turned off. These will be transferred into the module when you turn the respective power supply on.

| Setting the baudrate                | <ul> <li>All stations connected to the bus communicate at the same baudrate. You may define the required rate by means of the address selector.</li> <li>Turn off the power supply</li> <li>Set the address selector to the wanted baudrate <ul> <li>Setting</li> <li>baudrate in kBaud</li> <li>90</li> <li>125</li> <li>91</li> <li>250</li> <li>92</li> <li>500</li> </ul> </li> <li>Turn on the power supply <ul> <li>The selected transmission rate is saved to the EEPROM.</li> </ul></li></ul> |
|-------------------------------------|----------------------------------------------------------------------------------------------------|
|                                     | At this point your DeviceNet coupler is set to the correct baudrate.                                                                                                    |
| LED-indicator<br>RD-LED<br>ER-LED   | When the baudrate has been saved successfully, the RD-LED (green) will be turned on.<br>When the baudrate was selected incorrectly, the ER-LED will be turned on.                                                                                                    |
| Setting the<br>DeviceNet<br>address | <ul> <li>All stations connected to the bus must have a unique DeviceNet address. The address can be defined by means of the address selector when the supply has been turned off.</li> <li>Turn off the power supply</li> <li>Set the address selector to the required address. Please ensure that the address is unique in the system and that it is located between 0 and 63.</li> <li>Turn on the power supply <i>The selected addressis saved to the RAM.</i></li> </ul>                          |
|                                     | <b>Note!</b><br>Any changes to the addressing will only become effective after a POWER<br>ON or an automatic reset. Changes to settings are not recognized during<br>normal operations.                                                                                                    |
| LED indicator<br>ER-LED             | When the address is not valid or if it already exists the ER-LED (red) will be turned on after power on.                                                                                                    |

# Test in conjunction with the DeviceNet

#### Approach

- Connect the PC containing the *DeviceNet-Manager* and the VIPA DeviceNet coupler to the DeviceNet.
- · Define the baudrate and the node address at the coupler
- Turn on the power supply of the bus coupler
- Start the DeviceNet-Manager.
- Enter the same data rate into the manager that was selected at the bus coupler
- Start the function NETWORK WHO in the manager *The following network windows is displayed:*

| Network Who   | o Dialog                |                        |                   |               |              | _ 🗆 ×    |
|---------------|-------------------------|------------------------|-------------------|---------------|--------------|----------|
| Devices Ident | iified: 2               |                        |                   |               |              |          |
|               |                         |                        |                   |               |              | <u> </u> |
|               |                         |                        |                   |               |              |          |
|               |                         |                        | de_9<br>[9]       |               |              |          |
|               |                         |                        |                   |               |              |          |
| Device        | Net                     |                        | ÷ •               |               |              |          |
|               |                         | Ч                      | s <b>j</b> i _ 10 |               |              |          |
|               |                         | No                     | de_62             |               |              |          |
|               |                         |                        | 62]               |               |              |          |
|               |                         |                        |                   |               |              |          |
|               |                         |                        |                   |               |              |          |
|               |                         |                        |                   |               |              | -        |
|               |                         |                        |                   |               |              | Þ        |
| <u>H</u> elp  | D <u>e</u> vice Details | Config De <u>v</u> ice | Print to File     | <u>C</u> lose | <u>S</u> top | Rescan   |

**Device Details** 

• Right-click the bus coupler.

N

• Select the function DEVICE DETAILS in the context menu. The DEVICE DETAILS box is displayed on screen

| e | twork Who - Dev | ice Det | ails                                  | X |
|---|-----------------|---------|---------------------------------------|---|
|   |                 |         | Devices Found: 2                      |   |
|   | Node Address:   | 9       | K< Prev                               |   |
|   | Vendor Code:    | 501     | VIPA GmbH                             |   |
|   | Device Type:    | 0       | Generic                               |   |
|   | Product Code:   | 1       |                                       |   |
|   | Major Revision: | 1       | Minor Revision: 4                     |   |
|   | Serial Number:  | CE0000  | 000 (hex)                             |   |
|   | Product Name:   | IM253D  | 0N                                    |   |
|   | Status Code:    | 1       | Device Owned                          |   |
|   | Close           | Help    | · · · · · · · · · · · · · · · · · · · |   |

Here you may display DeviceNet address (node address), the Vendor Code (in this case this is 501 for VIPA GmbH) and other internal information about every module on the bus.

# Module configuration in the DeviceNet-Manager

The System 200V includes configurable modules like analog modules. When you are using these modules in conjunction with a DeviceNet coupler the respective parameters have to be saved in the DeviceNet coupler.

| Configuration in | <ul><li>The following conditions apply to the configuration:</li><li>DeviceNet manages the parameter data in groups.</li></ul>                                                                                                    |  |  |  |
|------------------|----------------------------------------------------------------------------------------------------|--|--|--|
| groups           |                                                                                                    |  |  |  |
|                  | • Every DeviceNet coupler is able to process and store a maximum of 144Byte of parameter data.                                                                                                    |  |  |  |
|                  | <ul> <li>These 144Byte are divided into 8 groups of 18Byte each.</li> </ul>                                                                                                    |  |  |  |
|                  | <ul> <li>Every group can contain the parameter data of 1 module.</li> </ul>                                                                                                    |  |  |  |
|                  | <ul> <li>Groups are identified by a prefix-No. (18) in the parameter name.</li> </ul>                                                                                                    |  |  |  |
|                  | • The number of parameter bytes is defined in the parameter "Len" (1 <sup>st</sup> parameter) of a group. The number of parameter bytes is available from the technical data contained in the documentation on the peripheral modules. |  |  |  |
|                  | • The group allocation for a module does not depend on the location or the installation sequence.                                                                                                    |  |  |  |
|                  | <ul> <li>The allocation of the plug-in location is defined by means of the "Slot"-<br/>parameter of a group (2<sup>nd</sup> parameter)</li> </ul>                                                                                      |  |  |  |
|                  | <ul> <li>The values may be entered as bit patterns by double-clicking a<br/>parameter</li> </ul>                                                                                                    |  |  |  |
|                  | <ul> <li>Unused groups are identified by a "Value" 0000 0000.</li> </ul>                                                                                                    |  |  |  |
| Approach         | Precondition: The IM 253DN coupler is active on the bus.                                                                                                    |  |  |  |
|                  | Below follows a description of how the parameter settings are defined in the <i>DeviceNet-Manager</i> .                                                                                                    |  |  |  |
|                  | <ul> <li>Execute the function WHO in the DeviceNet-Manager.</li> </ul>                                                                                                    |  |  |  |
|                  | This will open a network window that includes your coupler.                                                                                                    |  |  |  |
|                  | • Double-click the icon of the bus coupler where you want to modify the parameter data.                                                                                                    |  |  |  |
|                  | The parameters are read from the coupler and displayed in the following window:                                                                                                    |  |  |  |
|                  |                                                                                                    |  |  |  |

| Device Configuration                                                                                     | Enhanced Mode                                         |                                                  |                                        |          | ×                                |
|----------------------------------------------------------------------------------------------------|-------------------------------------------------------|--------------------------------------------------|----------------------------------------|----------|----------------------------------|
| Node Name:<br>Vendor:<br>Product Name:<br>Description:<br>Device <u>I</u> nfo                            | Node_9<br>VIPA GmbH<br>IM253DN<br>Online Build result | No                                               | ode Address:                           | 9        | Close<br>Help<br>Set to Defaults |
| Parameters<br>Statu<br>Num Name                                                                          | s: Device Values<br>Value                             |                                                  | Parameter <u>G</u> ro<br>[All Paramete | <u> </u> | Modify Parameter                 |
| 1         1         len           2         1_slot         3         1_byte0           4         1_byte1 |                                                       | 0000 0000<br>0000 0000<br>0000 0000<br>0000 0000 |                                        | <u>-</u> | Load from File                   |
| 5 1_byte2<br>6 1_byte3<br>7 1_byte4<br>8 1_byte5                                                         |                                                       | 0000 0000<br>0000 0000<br>0000 0000<br>0000 0000 |                                        |          | Save to File<br>Save to Device   |
| 9 1_byte6<br>10 1_byte7                                                                                  |                                                       | 0000 0000<br>0000 0000                           |                                        | •        | Print to Text File               |

- Locate an unused group in the list of parameters (Value=0000 0000)
   You may display all 8 groups in the parameter list by choosing "All Parameters" in the selection field *Parameter Group*.
- Double click the "Len"-parameter The following dialog box is displayed:

| Device Configuration - Modify Bit Parameter                     | ×                |
|-----------------------------------------------------------------|------------------|
| Parameter #1<br>1_len<br>Status: Online Configuration           | OK<br>Cancel     |
| Se <u>t</u> tings<br>Bit<br>0 ☐ Bit 0<br>1 🕱 Bit 1<br>2 ☐ Bit 2 | Load from Device |
| 3 1 2 1 2 1 2 2 2 2 2 2 2 2 2 2 2 2 2 2                         | Start Monitor    |
| Internal Value Ox0A Hexadecimal                                 | Help             |
| Select <u>D</u> efault << Pre <u>v</u> ious                     | Next >>          |

- Enter the number of parameter bytes (bit coded) of the module that you are configuring. You can obtain the number from the documentation for the peripheral module. Set or reset the respective bits by clicking the checkbox.
- Click [OK] to close the mask. The next parameter (slot) of the same group is displayed when you click the button [Next>>].
- Now you have to enter the plug-in location number of the module you are configuring as a bit-code in the same manner.

You can retrieve the input range by means of the button [Param Help].

- At this point you can enter the parameter bytes for your module one after the other by clicking [Next >>].
- If you wish to configure other modules you have to select another unused group and proceed in the same manner.

• When you have entered all parameters into the different groups you transfer and save the parameters in the DeviceNet coupler by clicking the [Save to Device] button.

The following selection window is opened:

| Parameter Download Selection                      | ×            |
|---------------------------------------------------|--------------|
| Download<br>All Parameters<br>Modified Parameters | OK<br>Cancel |

Here you may decide whether you want to transfer all the parameters or only the parameters that were modified.

- During the transfer the status text "Status: downloading" is displayed. When the transfer has completed, the status text changes to "Status: Device Values"
- If you were to request the "Device Details", you may see that the bit CONFIGURED is now also included in the status.

| Ne      | twork Who - Dev | rice Deta  | ils               | х           |
|---------|-----------------|------------|-------------------|-------------|
| ,       |                 |            | Devices Found: 2  |             |
|         | Node Address:   | 9          | << Prev Next >>   |             |
|         |                 | de Service |                   |             |
| and the | Vendor Code:    | 501        | VIPA GmbH         | 832         |
|         | Device Type:    | 0          | Generic           |             |
|         | Product Code:   | 1          |                   |             |
| ç       | Major Revision: | .1         | Minor Revision: 1 | 22<br>      |
|         | Serial Number:  | E200000    | )0 (hex)          |             |
|         | Product Name:   | IM253DN    | 4                 |             |
|         | Status Code:    | 5          | Device Owned      |             |
| 1       | <u>Chellynn</u> |            | Device Dwned      | 2237<br>444 |
|         | Close           | Help       | Device Configured |             |

When you have entered the parameter values and downloaded them into the DeviceNet coupler, the peripheral modules connected via the backplane bus have been configured accordingly. **Example** The following example is intended to show the configuration of the System 200V. Let us assume that the system has the following structure:

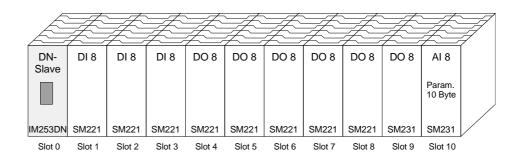

The example shows a DeviceNet coupler with 10 modules; however, the modules installed in plug-in locations 1 to 9 can not be configured.

Below follows the description of the configuration of the analog-module in location 10:

Precondition:

- the hardware was assembled and is active on the bus.
  the Allen Bradley *DeviceNet-Manager* was installed.
- Execute the function WHO in the *DeviceNet-Manager* and open the parameter window by double-clicking the DeviceNet coupler.

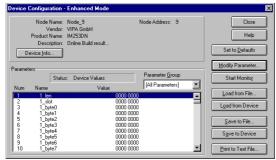

- Locate an unused group in the parameter list (Value=0000 0000)
- Double-click the "Len"-parameter.

| Device Configuration - Modify Bit Parameter  |                       |
|----------------------------------------------|-----------------------|
| Parameter #1                                 | OK                    |
| 1_len<br>Status: Online Configuration        | Cancel                |
| Settings                                     |                       |
| Bit                                          | Load from Device      |
| 0 Bit 0<br>1 🗵 Bit 1                         | Cours he Douise       |
| 2 🗖 Bit 2                                    | Save to Device        |
| 3 💌 Bit 3                                    |                       |
| 4 🗖 Bit 4                                    | Start Monito <u>r</u> |
| 5 Bit5<br>6 Bit6                             |                       |
| 7 🗖 Bit 7                                    | <u>P</u> aram Help    |
| Internal Value                               | Help                  |
| 0x0A Hexadecimal                             |                       |
| Select <u>D</u> efault <<< Pre <u>v</u> ious | <u>N</u> ext >>       |

The analog module has 10Byte of parameter data. Enter this value as a bit-coded value.

- Click [Next>>] and enter the location 10 as the "slot".
- You may now enter the parameter bytes of your module by clicking [Next >>] repeatedly.

The analog input module has the following parameters:

| Byte | Bit 7 Bit 0                                     | Default |
|------|-------------------------------------------------|---------|
| 0    | Diagnostic alarm byte:                          | 00h     |
|      | Bit 0 5: reserved                               |         |
|      | Bit 6: 0: Diagnostic alarm inhibited            |         |
|      | 1: Diagnostic alarm enabled                     |         |
|      | Bit 7: reserved                                 |         |
| 1    | reserved                                        | 00h     |
| 2    | Function no. channel 0 (see module description) | 2Dh     |
| 3    | Function no. channel 1 (see module description) | 2Dh     |
| 4    | Function no. channel 2 (see module description) | 2Dh     |
| 5    | Function no. channel 3 (see module description) | 2Dh     |
| 6    | Option byte channel 0                           | 00h     |
| 7    | Option byte channel 1                           | 00h     |
| 8    | Option byte channel 2                           | 00h     |
| 9    | Option-byte channel 3                           | 00h     |

- When all parameters have been entered into the group you transfer and save the parameters in the DeviceNet coupler by means of [Save to Device].
- During the transfer the status text is displayed as "Status: downloading". When the transfer has been completed the status text changes to "Status: Device Values"

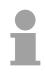

#### Note!

Parameters may be changed at any time. For this purpose you have to click [Load from Device], then enter the required changes and save them by means of [Save to Device].

# I/O addressing of the DeviceNet scanner

The DeviceNet coupler determines the modules installed on the backplane bus automatically and uses the result to generate the number of input and output bytes.

You have to determine these two values when you configure the input/output modules and enter them in the DeviceNet scanner (master):

- produced connection size (number of input bytes)
- consumed connection size (number of output bytes)

The addressing results from the sequence of the modules (plug-in location 1 to 32) and the base address that was defined in the DeviceNet scanner for the bus coupler.

# DeviceNet scanner configuration

- Set the DeviceNet scanner to connection type POLL IO.
- Define the parameters:
   "Receive data size" = number of input bytes
   "Transmit data size" = number of output bytes
- Define the base address (mapping) of receive data and transmit data as required.
- Activate the DeviceNet coupler IM 253DN in the scan list.
- Start the DeviceNet scanner.

When the DeviceNet scanners have been configured, the input and output modules are accessible via the defined addresses.

#### Example

The following 6 modules have been installed into the backplane bus:

| Plug-in<br>location | Installed module   | Input data  | Output data    |
|---------------------|--------------------|-------------|----------------|
| Slot 0              | DeviceNet coupler  | -           | -              |
| Slot 1              | Digital Out SM 222 |             | 1Byte          |
| Slot 2              | Digital Out SM 222 |             | 1Byte          |
| Slot 3              | Digital In SM 221  | 1Byte       |                |
| Slot 4              | Analog In SM 231   | 4Words      |                |
| Slot 5              | Analog Out SM 232  |             | 4Words         |
|                     |                    |             |                |
| Total:              |                    | 1+4*2=9Byte | 1+1+4*2=10Byte |

The result is:

- produced connection size: 9Byte (sum of input bytes)
- consumed connection size: 10Byte (sum of output bytes)

# Diagnostics

#### Overview

The LEDs installed to display the status allow extensive diagnostics during the POWER ON - procedure as well as during operation. The result of the diagnosis is determined by the combination of the different LEDs and the current operating mode.

Explanation:

| LED      | Description           |
|----------|-----------------------|
| □ off    | LED turned off        |
| 🗖 on     | LED is permanently on |
| 🛛 blinks | LED blinks            |

The following operating modes are available depending on the position of the address selector:

- DeviceNet mode (address selector in position 0...63)
- Configuration mode (address selector in position 90...92)

#### DeviceNet mode

#### POWER ON without DeviceNet

| LED         | Description                                              |
|-------------|----------------------------------------------------------|
| PW on       | After POWER ON the PW-LED is turned on and               |
| □ ER off    | indicates a properly operating power supply. The RD-     |
| 🛛 RD blinks | LED blinks since the configuration data, stored in the   |
| ☐ BA off    | EEPROM, was transferred successfully into the            |
|             | peripheral modules                                       |
| PW on       | After POWER ON the PW-LED is turned on. The ER-          |
| ER on       | LED is on due to errors on the backplane bus or when     |
| □ RD off    | the configuration data could not be transferred into the |
| □ BA off    | peripheral modules.                                      |

| POWER ON with     | LED         | Description                                                 |
|-------------------|-------------|-------------------------------------------------------------|
| DeviceNet without | PW on       | After POWER ON the PW-LED is turned on.                     |
| master            | □ ER off    | The RD-LED blinks because:                                  |
|                   | 🛛 RD blinks | the backplane bus is operating properly                     |
|                   | 🛛 BA blinks | • the configuration data was transferred successfully       |
|                   |             | from the EEPROM into the configurable peripheral modules.   |
|                   |             | The BA-LED blinks because:                                  |
|                   |             | at least one additional device is active on the             |
|                   |             | DeviceNet,                                                  |
|                   |             | • and the address set up on the coupler is unique.          |
|                   | PW on       | After POWER ON the PW-LED is turned on. The ER-             |
|                   | ER on       | LED is on due to one of the following conditions on the     |
|                   |             | DeviceNet coupler:                                          |
|                   | □ RD off    | bad address or address occupied by another device           |
|                   | □ BA off    | data transfer rate is bad.                                  |
|                   | PW on       | After POWER ON the PW-LED is on.                            |
|                   | ER on       | The ER-LED is turned on when the configuration data         |
|                   | 🛛 RD blinks | could not be transferred into the configurable              |
|                   | 🛛 BA blinks | peripheral module.                                          |
|                   |             | The RD-LED blinks because                                   |
|                   |             | <ul> <li>the backplane bus is operating properly</li> </ul> |
|                   |             | the configuration data was not transferred into the         |
|                   |             | configurable peripheral modules.                            |
|                   |             | The BA-LED blinks because                                   |
|                   |             | • at least one other device is active on the DeviceNet,     |
|                   |             | • the address set up on the coupler is unique.              |

| POWER ON with | LED         | Description                                                                                                    |
|---------------|-------------|----------------------------------------------------------------------------------------------------|
| DeviceNet and | PW on       | After POWER ON the PW-LED is on.                                                                                                    |
| master        | ER on       | The ER-LED is turned on since the configuration data                                                                                                    |
|               | 🛛 RD blinks | was not transferred into the configurable peripheral                                                                                                    |
|               | 🗖 BA on     | modules.                                                                                                    |
|               |             | The RD-LED blinks because                                                                                                    |
|               |             | the backplane bus operates properly                                                                                                    |
|               |             | the configuration data was not transferred into the                                                                                                    |
|               |             | configurable peripheral modules.                                                                                                    |
|               |             | The BA-LED is turned on                                                                                                    |
|               |             | <ul> <li>because the coupler IM 253DN has established a<br/>DeviceNet-connection to a master.</li> </ul>                                                                                                    |
|               |             | Note!                                                                                                    |
|               |             | The IM 253DN coupler executes a reset after 30s.<br>An error that occurs during POWER ON with DeviceNet<br>and master displays the same combination of LEDs as<br>a hardware error.                                                                                                    |
|               |             | <ul> <li>It is possible to distinguish between these cases:</li> <li>by interruption of the DeviceNet connection <ul> <li>→ ER-LED and RD are blinking!</li> </ul> </li> <li>with a network WHO in the <i>DeviceNet-Manager</i> <ul> <li>→ in case of a hardware error the IM253DN</li> <li>will not appear on the network</li> </ul> </li> </ul> |
|               |             | Please call the VIPA hotline if a hardware error occurs!                                                                                                    |

#### Proper operation with DeviceNet and master

| LED    | Description                                                                                            |  |  |  |  |  |  |  |
|--------|----------------------------------------------------------------------------------------------------|--|--|--|--|--|--|--|
| PW on  | After POWER ON the PW-LED is on. The RD-LED                                                            |  |  |  |  |  |  |  |
| ER off | s turned on because the connection to the peripheral                                                   |  |  |  |  |  |  |  |
| RD on  | modules could be established via the backplane bus.                                                    |  |  |  |  |  |  |  |
| BA on  | The BA-LED is turned on because the coupler IM 253DN established a DeviceNet connection with a master. |  |  |  |  |  |  |  |

# Errors during the<br/>operation with<br/>DeviceNet and<br/>masterLEDDescription□PW onAfter POWER ON the PW-LED is on.□FR onThe ER-LED is turned on because an error was□RD offdetected on the backplane bus.□BA onThe BA-LED is turned on because the IM 253DN

|          | The ER-LED is turned on because an error was         |
|----------|------------------------------------------------------|
| □ RD off | detected on the backplane bus.                       |
| 🗖 BA on  | The BA-LED is turned on because the IM 253DN         |
|          | coupler established a DeviceNet connection with      |
|          | a master.                                            |
|          | Note!                                                |
|          | The IM 253DN coupler will execute a reset after 30s. |

#### Change of state from operational to module error status

| LED      | Description                                          |
|----------|------------------------------------------------------|
| PW on    | The ER-LED is turned on for 1 second because a       |
| ER on    | module error was detected. Subsequently the coupler  |
| □ RD off | IM 253DN will execute a reset. After the reset       |
| □ BA off | the coupler is re-started and it indicates the error |
|          | by means of the respective LED combination.          |

# Indicators after a re-start and a reset

| LED         | Description                                             |
|-------------|---------------------------------------------------------|
| PW on       | The ER-LED is turned on permanently and the RD-LED      |
| ER on       | blinks because the quantity of I/O data was changed by  |
| 🛛 RD blinks | the failure of the module. The configuration data could |
| 🗖 BA on     | not be transferred.                                     |
|             | All Allen - Bradley scanners will display message #77.  |
|             |                                                         |
| PW on       | The ER-LED is not turned on and the RD-LED is           |
| □ ER off    | permanently on because the quantity of I/O data was     |
| RD on       | modified by the failure of the module. The connection   |
| 🗖 BA on     | with the I/O modules was established.                   |
|             | All Allen - Bradley scanners will display message #77.  |

#### Change of state from operational to connection error status

| LED         | Description                                         |  |  |  |  |  |
|-------------|-----------------------------------------------------|--|--|--|--|--|
| PW on       | The ER-LED blinks because the timer of the          |  |  |  |  |  |
| 📕 ER blinks | I/O connection detected an error. The RD-LED blinks |  |  |  |  |  |
| 🛛 RD blinks | because the I/O-connection does not exist any       |  |  |  |  |  |
| 🗖 BA on     | longer. All inputs and outputs are set to zero.     |  |  |  |  |  |
|             | The BA-LED is turned on because the connection with |  |  |  |  |  |
|             | the master is still established.                    |  |  |  |  |  |

# Configuration mode

| POWER ON in   | LED      | Description                                           |
|---------------|----------|-------------------------------------------------------|
| configuration | PW on    | After POWER ON the PW-LED is turned on and            |
| mode          | □ ER off | indicates that the power supply operates properly.    |
|               | RD on    | The RD-LED is turned on after a short delay since the |
|               | □ BA off | baudrate was transferred into the EEPROM.             |
|               |          |                                                       |

| Device error | LED                                                                    | Description                                                                                                    |
|--------------|------------------------------------------------------------------------|----------------------------------------------------------------------------------------------------|
|              | PW on                                                                  | The address that was set up on the coupler is not valid.                                                                                                    |
|              | ER on                                                                  | Change the address to a valid setting:                                                                                                    |
|              | □ RD off                                                               | 063 as DeviceNet address                                                                                                    |
|              | □ BA off                                                               | 9092 for the definition of the baudrate                                                                                                    |
|              | <ul> <li>PW on</li> <li>ER on</li> <li>RD on</li> <li>BA on</li> </ul> | When the coupler is not connected to the DeviceNet,<br>an error was detected in the internal EEPROM or in<br>RAM. When a DeviceNet connection exists, it is also<br>possible that an error has occurred during the transfer<br>of the configuration data into the peripheral modules.                                                                                                    |
|              |                                                                        | <ul> <li>Note!</li> <li>Errors that occur during POWER ON with DeviceNet and master display the same combination of LEDs as a hardware error.</li> <li>It is possible to distinguish between these cases:</li> <li>by interruption of the DeviceNet connection <ul> <li>→ ER-LED and RD are blinking!</li> </ul> </li> <li>with a network WHO in the <i>DeviceNet-Manager</i> <ul> <li>→ in case of a hardware error the IM 253DN will not appear on the network</li> </ul> </li> <li>Please call the VIPA hotline if a hardware error occurs!</li> </ul> |

# **Technical data**

#### DeviceNet coupler IM 253DN

| Electrical data                     | VIPA 253-1DN00                                      |
|-------------------------------------|-----------------------------------------------------|
| Power supply                        | DC 24V (20.4 28.8) via front from ext. power supply |
| Current consumption                 | Bus coupler: 50mA                                   |
|                                     | incl. supply to the peripheral modules: 800mA max.  |
| Output current backplane bus        | 3.5A                                                |
| Isolation                           | 500V rms                                            |
| between DeviceNet and backplane bus |                                                     |
| Function specific data              |                                                     |
| Status indicator                    | by means of LEDs on the front                       |
| Physical connection to DeviceNet    | 5pin Open Style connector                           |
| Network topology                    | Linear bus, tap lines up to 6m length               |
| Communication medium                | Screened 5core cable                                |
| Communication rate                  | 125, 250, 500kBaud                                  |
| Overall length of the bus           | up to 500m                                          |
| Number of stations                  | max. 64                                             |
| Combination with peripheral modules |                                                     |
| Number of modules                   | max. 32                                             |
| Inputs                              | max. 256Byte                                        |
| Outputs                             | max. 256Byte                                        |
| Dimensions and Weight               |                                                     |
| Dimensions (BxHxT)                  | 25.4x76x76mm                                        |
| Weight                              | 80g                                                 |

# Chapter 6 SERCOS

#### Outline

Content of this chapter is the description of the SERCOS coupler from VIPA. A system overview is followed by a description of the module. Another part of this chapter is the project engineering. With the help of examples we will explain the project engineering of the SERCOS coupler and the parameterization of the System 200V modules.

The description closes with an overview of diagnostic messages and the technical data.

The following text describes:

- SERCOS principles
- Hardware description of the SERCOS coupler IM 253SC from VIPA
- · Description of the identifiers with assignment sample
- Example for the parameterization
- Technical data

#### 

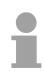

#### Note!

For the deployment of the SERCOS coupler in this chapter, a thorough knowledge of SERCOS is required.

This manual describes exclusively the VIPA specific properties.

The description of the properties included in the SERCOS standard, like e.g. the identifiers S-0 and S-1 are to find, for example, in the SERCOS specification of the SERCOS Interface Committee.

# System overview

With the SERCOS coupler from VIPA you may connect up to 32 modules of your 200V periphery to SERCOS.

The following SERCOS components are available from VIPA at this time.

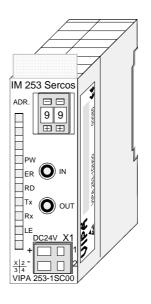

| Order data | Туре     | Order number   | Description    |
|------------|----------|----------------|----------------|
| SERCOS     | IM 253SC | VIPA 253-1SC00 | SERCOS coupler |

# **Principles**

| SERCOS        | <ul> <li>SERCOS means Serial Real Time Communication System and has been established for numeric controls all over the world. Beyond the classic CNC machines this technique has proofed its worth as fast and precise motion control in the whole automation branch.</li> <li>SERCOS, also called "SERCOS Interface", is a standardized digital drive interface based on fiber optic transmitter technology.</li> </ul>                                                                                                    |
|---------------|----------------------------------------------------------------------------------------------------|
|               | The high real-time demands and the interference secure fiber optic techno-<br>logy are distinguishing features of this bus system.                                                                                                    |
|               | With the SERCOS coupler IM 253SC from VIPA, the SERCOS connection to the sensor/actuator level is now possible.                                                                                                    |
|               | The SERCOS coupler is anticipated for the fast data exchange at the sensor/actuator level. Here, central controls, like e.g. a PLC, communicate with decentral in- and output modules via a fast serial connection. The data exchange with this decentral devices is executed cyclically.                                                                                                    |
|               | The master reads the input information from the slaves (drive telegram) and sends the output information to the slaves (master data telegram).                                                                                                    |
|               | A maximum of 254 slaves may be connected to one bus.                                                                                                    |
| Communication | <ul> <li>SERCOS knows three kinds of telegrams for the communication:</li> <li><i>Master-Sync telegram</i> The Master-Sync telegram is received simultaneously by all drives and serves the synchronization of all time related commands of the numeric control (NC) and drives. </li> <li><i>Master-Data telegram</i> The Master-Data telegram is also received by all drives simultaneously. It contains the cyclical data and service data for all drives. </li> <li><i>Configurable data field</i> The real-time data is completely transferred in every communication cycle in the so called configurable data field. The drives are sending their telegrams in sequence during assigned time windows. With the help of an ident no. system, the real-time data to send may be fixed during initialization. You may transfer numeric data like set point and effective values as well as bit lists with in-/output commands.</li></ul> |
|               | The exchange of service data needs a request from the master. Service data is transferred with a handshake procedure in 2, 4, 6 or 8Byte portions in the service data field "Info" and assembled again at the recipient.                                                                                                    |

| FO as transfer<br>medium       | SERCOS uses a closed fiber optic ring (FO) as transfer medium. FO has a high immunity against electromagnetic interference. The ring structure needs the less number of FO and doesn't require T-connectors. Using plastic FO, the length of each transfer section may be up to 50m, with glass fiber FO up to 250m. The maximum number of participants per ring is 254. |                             |                               |                               |                                 |                                            |                               |                              |                             |                          |                                  |                         |                    |                     |                   |               |                                                           |  |
|--------------------------------|----------------------------------------------------------------------------------------------------|-----------------------------|-------------------------------|-------------------------------|---------------------------------|--------------------------------------------|-------------------------------|------------------------------|-----------------------------|--------------------------|----------------------------------|-------------------------|--------------------|---------------------|-------------------|---------------|-----------------------------------------------------------|--|
|                                | • F<br>• C                                                                                                    | exa<br>Requ<br>Oper<br>Data | iired<br>ating                | l cor<br>g da                 | nmu                             | inica                                      | ation                         |                              |                             | <sup>:</sup> ollo\<br>me | wing                             | g fac                   | ctors              | :                   |                   |               |                                                           |  |
| Bus access<br>procedure        | slav<br>may<br>This<br>with                                                                                                    | re co<br>ran<br>cyo<br>fixe | omm<br>ige k<br>cle t<br>id w | nuni<br>betw<br>time<br>orkii | catio<br>veen<br>s ar<br>ng c   | on.<br>62µ<br>re sµ<br>ycle                | The<br>us an<br>becit<br>time | cyc<br>nd 6<br>fied<br>es ir | lic t<br>5ms<br>in a<br>cor | ime<br>s.<br>wa<br>ntrol | is o<br>y th<br>and              | defin<br>nat t<br>d dri | hed<br>he r<br>ves | duri<br>equ<br>is m | ng<br>ired<br>et. | initia<br>syn | as a master<br>alization and<br>achronization<br>control. |  |
| Addressing                     | •                                                                                                    |                             |                               |                               |                                 |                                            |                               |                              |                             | ider<br>ix the           |                                  |                         | •                  | n un                | ique              | e ad          | dress. Every                                              |  |
| ID number for<br>data exchange | defi<br>For<br>1                                                                                                    | nitio<br>the<br>327<br>68   | n of<br>ID n<br>767:<br>65    | the<br>umb<br>for 0<br>535    | e rea<br>bers<br>data<br>5: for | al-tin<br>, are<br>(S-<br><sup>,</sup> par | ne d<br>e val<br>0<br>ame     | ata<br>ue r<br>S-7)<br>eters | hap<br>ange<br>)<br>; (P-   | pens<br>e of<br>0        | s wi<br>2 <sup>16</sup> i<br>P-7 | th S<br>is fix<br>)     | SER(<br>ked,       | COS<br>divid        | s via<br>ded      | a ide<br>into | nge and the<br>ent numbers.<br>two areas:                 |  |
|                                |                                                                                                    |                             |                               |                               |                                 |                                            |                               |                              |                             |                          |                                  |                         |                    |                     |                   |               |                                                           |  |
|                                | 0: S 0 7 0 4095<br>1: P                                                                                                    |                             |                               |                               |                                 |                                            |                               |                              |                             |                          |                                  |                         |                    |                     |                   |               |                                                           |  |
|                                | Exa                                                                                                    | mple                        | : Co                          | <u> </u>                      | 0                               | -2-12                                      |                               | 0                            | 4                           | 0                        | 4                                | 4                       | 0                  | 0                   | 0                 |               |                                                           |  |
|                                | U                                                                                                    | 0                           | 1                             | 0                             | 0                               | 1                                          | 0                             | 0                            | 1                           | 0                        | 1                                | 1                       | 0                  | 0                   | U                 | U             |                                                           |  |

### **IM 253Sercos - SERCOS coupler - Construction**

#### **Properties**

The SERCOS coupler IM 253SC supports the easy connection of decentral peripheral modules of the System 200V to SERCOS.

The SERCOS coupler is distinguished by the following properties:

- Fiber Optic (FO) Transmitters for use with 1mm Plastic Optical Fiber and 200 $\mu m$  Hard Clad Silica HCS  $^{\circledast}$
- Support of all SERCOS baudrates (2, 4, 8, 16MBaud)
- Support of all System 200V modules from VIPA
- max. 32 peripheral modules, the number of analog modules is limited to 16 modules (please regard the assembly guidelines)
- max. 256Byte input and 256Byte output data
- Minimal SERCOS cycle: 1ms
- Address adjuster addresses (1 ... 89) and parameterization (90 ... 99)
- Integrated DC 24V power supply for voltage supply from coupler peripheral modules.
- LED status indicator

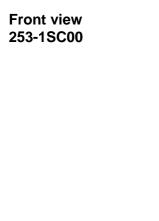

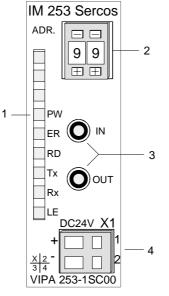

- [1] LED status indicator
- [2] Address adjuster
- [3] FO connection to SERCOS
- [4] DC 24V connection supply voltage

#### Components

LEDs

For the fast diagnosis of the recent module status there are 6 LEDs at the frontside.

| Label | Color  | Description                                                            |
|-------|--------|------------------------------------------------------------------------|
| PW    | yellow | Power LED: operating voltage on                                        |
| ER    | red    | Error and the backplane bus or SERCOS                                  |
| RD    | green  | Blinks at System OK and boot-up is in Phase 4.                         |
|       |        | Is on when Phase 4 has been reached.                                   |
| Тx    | yellow | Is on at send activity via SERCOS                                      |
| Rx    | yellow | Is on at receive activity via SERCOS                                   |
| LE    | red    | Error in the FO communication (line interruption res. hardware defect) |

# FO connection SERCOS

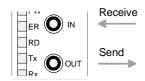

Via this jack you include the SERCOS coupler via FO transmitters into your SERCOS.

The connection to SERCOS takes place via 2 jacks. The direction of the 2 jacks is shown at the left side.

The jacks are for use with 1mm Plastic Optical Fiber and 200 $\mu m$  Hard Clad Silica HCS  $^{\circledast}\!\!.$ 

#### Address selector

1

Ŧ

0

+

The address adjuster selector:

- the fixing of an unique SERCOS address (1 ... 89)
- the programming of the baudrate (90 ... 93)
- the adjustment of the light intensity (94 ... 97)
- the predefining of the time window calculation mode (98, 99)

#### Power supply

The SERCOS coupler has an integrated power supply, protected against inverse polarity and overcurrent.

This power supply also provides the connected peripheral modules with max. 3,5A via the back plane bus.

The connection of the supply voltage is at the frontside. The power supply has to be provided with DC 24V (20.4 ... 28.8V).

**Block diagram** The following block diagram shows the principle of the hardware structure of the SERCOS coupler and the internal communication:

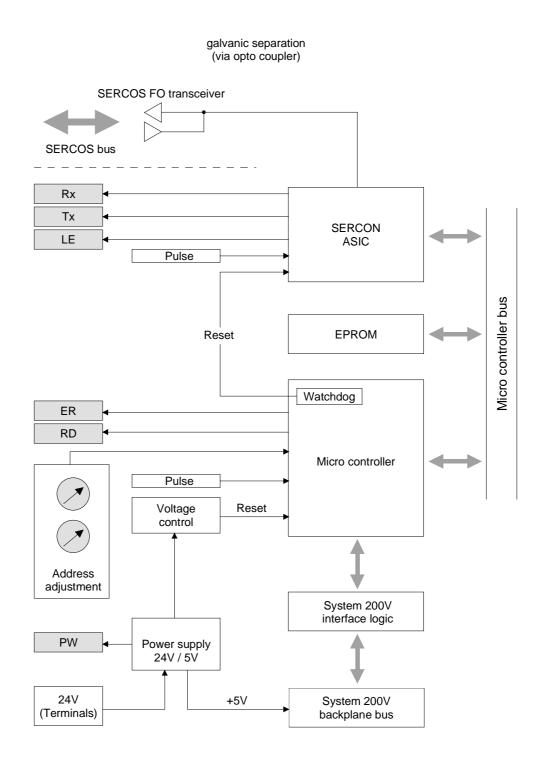

# Basic parameterization via address adjuster

#### **Overview**

Via the address adjuster you may alter basic settings of the SERCOS coupler. Choose the according address code at the shut-down SERCOS coupler. At power on, this code is stored permanently in the SERCOS module.

The following basic settings may be altered in this way:

- Baudrate
- Light intensity
- Time window calculation

|              | <b>Note!</b><br>Please regard, that you may use the address adjuster only in off state.<br>Otherwise malfunctions of the SERCOS couplers may occur!                                                                                                    |
|--------------|----------------------------------------------------------------------------------------------------|
| Approach     | <ul> <li>Turn off the supply voltage of the SERCOS coupler.</li> <li>Choose the according address code at the address adjuster.</li> <li>Turn on the voltage supply.</li> <li>→ The assigned parameter is permanently stored in the SERCOS coupler and this is shown via the green RD-LED.</li> </ul>                                                                            |
| Value range  | <ul> <li>00: reserved (may not be used)</li> <li>01 89: possible SERCOS station addresses</li> <li>90 99: VIPA additional functions for basic parameterization</li> </ul>                                                                                                    |
| Fix baudrate | <ul> <li>All participants connected together at the bus are communicating at the same baudrate. You may fix the wanted baudrate via the address adjuster.</li> <li>Turn off the voltage supply.</li> <li>Choose the wanted baudrate at the address adjuster. Here means: <ul> <li>90: 2Mbaud</li> <li>91: 4Mbaud</li> <li>92: 8Mbaud</li> <li>93: 16Mbaud</li> </ul> </li> </ul> |
|              | <ul> <li>Turn on the voltage supply.</li> <li>→ The assigned baudrate is permanently stored in the SERCOS coupler and this is shown via the green RD-LED.</li> </ul>                                                                                                    |

**Fix light intensity** You may predefine the light intensity of the FO diode in 4 steps.

- Turn off the voltage supply.
- Choose the wanted light intensity at the address adjuster. You have following possibilities:
  - 94: light intensity 0 (Minimum)
  - 95: light intensity 1
  - 96: light intensity 2
  - 97: light intensity 3 (Maximum)
- Turn on the voltage supply.
- $\rightarrow$  The assigned light intensity is permanently stored in the SERCOS coupler and this is shown via the green RD-LED.

Time windowSet here the operating mode for the time window calculation. The following<br/>2 modes are possible:

#### 98: Mode\_All\_Cyclic

The complete periphery is available in the cyclic SERCOS operation. Additionally you may also use the service channel. Depending on the number of modules you need SERCOS cycles of 2ms or more. The more periphery is connected, the higher you have to choose the SERCOS cycle time.

#### 99: Mode\_All\_Service\_Channel

In this mode, no periphery is available in the cyclic operation. For this you may operate the SERCOS ring with a cycle time of 1ms. Here you may address the peripheral modules exclusively via the service channel.

# **SERCOS** Identifier

OverviewThe read and write access to the System 200V under SERCOS takes<br/>place via ident numbers (short: IDN).<br/>For the SERCOS coupler IM 253SC there are the following 3 ranges:<br/>S-0-xxxx, S-1-xxxx: Standard IDNs, fixed by the SERCOS Interface<br/>CommitteeS-2-xxxx, S-3-xxxx: IDNs from VIPA for transferring in- and output data.<br/>P-0-xxxx: IDNs from VIPA for transferring parameter data

Standard IDNsThe SERCOS coupler IM 253SC supports all Standard IDNs. More detailed<br/>information is to find in the SERCOS specification of the SERCOS<br/>Committee.Depending on the operating mode the two Standard-ID lists are filled:

- Mode\_All\_Cyclic
   S-0-0187: points to all input identifier S-2-xxxx
   S-0-0188: points to all output identifier S-3-xxxx
- Mode\_All\_Service\_Channel S-0-0187: List is empty S-0-0188: List is empty

automatically.

VIPA specific IDNs<br/>S-2-xxxx, S-3-xxxx,<br/>P-0-xxxxFor the System 200V is are modular system, you may connect up to 32<br/>modules in any sequence and assortment to the SERCOS coupler<br/>IM 253SC.P-0-xxxxThis builds dynamically very different configurations of in- and output<br/>channels. A module may occupy one or more of this channels. The<br/>maximum number of in-/output channels (I/O channels) is restricted to 256.<br/>The mapping of the modules and the I/O channels into the S-2- res. S-3-

area and (at parameterizable modules additionally) into the P area happens

| VIPA specific<br>assignment of the<br>IDN S-2-xxxx, S-3-<br>xxxx and P-0-xxxx | <ul> <li>The modules are scanned from the left to the right (Plug-in location 1 to 32) and separated after input and output the identifiers are created:</li> <li>Input channels are created in steps of 10s as S-2-ccc0 identifier. Here is ccc = 000 255. Range: S-2-0000, S-2-0010, S-2-0020, S-2-2550</li> <li>Output channels are created in steps of 10s as S-3-ccc0 identifier. Here is ccc = 000 255 Range: S-3-0000, S-3-0010, S-3-0020, S-3-2550</li> <li>If you plug-in parameterizable modules, a P-0-ssxx identifier block is created for each module. Here is: Plug-in location: ss = 01 32, Parameter: xx = 00 17 Example: P-0-0100 (module in plug-in location 1), P-0-0200 (module in plug-in location 2), P-0-3200 (module in plug-in location 32)</li> </ul> |
|-------------------------------------------------------------------------------|----------------------------------------------------------------------------------------------------|
| VIPA specific<br>S-Identifier                                                 | For the S-Identifier there are the following information:<br>Name (consists of max. 32 characters)<br>Format: S.I.T_W.D<br>with<br>S = plug-in location (132)<br>I = module internal Byte offset at multi channel modules (015)<br>T = Type: (DIGITAL, ANALOG)<br>W = Data width: (BYTE, WORD, DOUBLE =1,2,4Byte)<br>D = Direction: (IN,OUT)<br>Example: Name: "1.0.DIGITAL_BYTE.IN" means:<br>The module in plug-in location 1 provides one Byte digital<br>input data starting at the internal address 0.<br>Attribute<br>in accordance to the SERCOS specification, the attribute fixes if the<br>operating date is readable res. writeable. More detailed information is to<br>find in the SERCOS specification of the SERCOS committee.                                    |

### **Operating date**

Here the in- res. output date with the according data width.

**VIPA** specific The SERCOS coupler always contains the two identifiers P-0-0000 and **P-Identifier** P-0-0001. (always) P-0-0000 Name: WRITE\_PARAMETER Attribute: Read/Write in Phase 0..3, Read Only in Phase 4 *Operating date*: 1 = Init adopt all parameter into EEPROM. 2 = Init delete all parameter in EEPROM. 0 = Return value OK 65535 (FFFFhex) = Return value ERROR P-0-0001 Name: Estimated SERCOS cycle time Attribute: Read Only Unit: Micro seconds Operating date: The chosen SERCOS cycle time must be higher than this value! (e.g. 1460 means that the estimated cycle time for the present module structure is 1.46ms and therefore you have to choose a SERCOS cycle of at least 2ms.) **18 VIPA specific** If you deploy parameterizable modules, for each parameterizable module a **P-Identifier** 18 P-0-ssxx identifier block is created dynamically. Here ss means plug-in (at parameterizable location (1 ... 32) and xx for the parameter no. (0 ... 17). modules) In principle these additional P-0 identifiers have the following structure: P-0-ss00 Name: ss.SLOT Attribute: Read Only Operating date: Indicates that there is a parameterizable module at the plug-in location P-0-ss01 Name: ss.LENGTH Attribute: Read/Write in Phase 0 ... 3, Read Only in Phase 4 Operating date: number of the now following parameter bytes for this The length value and module (value: 0 ... 15). a description of the P-0-ss02 parameters to transfer are to find in Name: ss.PARAMETER.0 the according Attribute: Read/Write in Phase 0..3, Read Only in Phase 4 chapters of the Operating date: Parameter byte 0 (value: 0..255) modules in this manual. P-0-ss17 Name: ss.PARAMETER.15 Attribute: Read/Write in Phase 0..3, Read Only in Phase 4 Operating date: Parameter byte 15 (value: 0..255)

## **Example for the automatic ID assignment**

# **Structure** The following example describes how the automatic identifier assignment happens in the SERCOS coupler.

It has the following structure:

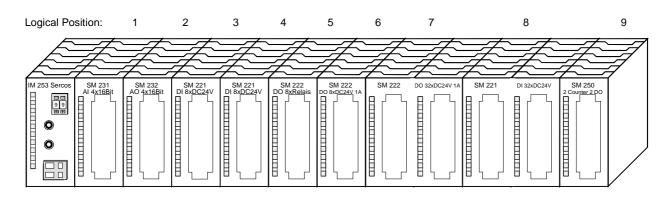

| Logical position | Module                                | Input          | Output         | Parameter |
|------------------|---------------------------------------|----------------|----------------|-----------|
| 1                | VIPA 231-1BD52                        | ANALOG_WORD    |                | 10 Byte   |
|                  | (4 channel multi Analog Input)        | ANALOG_WORD    |                |           |
|                  |                                       | ANALOG_WORD    |                |           |
|                  |                                       | ANALOG_WORD    |                |           |
| 2                | VIPA 232-1BD51                        |                | ANALOG_WORD    | 6 Byte    |
|                  | (4 channel multi Analog               |                | ANALOG_WORD    |           |
|                  | Output)                               |                | ANALOG_WORD    |           |
|                  |                                       |                | ANALOG_WORD    |           |
| 3                | VIPA 221-1BF00                        | DIGITAL_BYTE   |                | -         |
|                  | (8bit digital Input)                  |                |                |           |
| 4                | VIPA 221-1BF00                        | DIGITAL_BYTE   |                | -         |
|                  | (8bit digital Input)                  |                |                |           |
| 5                | VIPA 222-1HF00                        |                | DIGITAL_BYTE   | -         |
|                  | (8bit digital Output, Relay)          |                |                |           |
| 6                | VIPA 222-1BF00                        |                | DIGITAL_BYTE   | -         |
|                  | (8bit digital Output, Transistor)     |                |                |           |
| 7                | VIPA 222-2BL10                        |                | DIGITAL_DOUBLE | -         |
|                  | (32bit digital Output,<br>Transistor) |                |                |           |
| 8                | VIPA 221-2BL10                        | DIGITAL_DOUBLE |                | -         |
|                  | (32bit digital Input)                 |                |                |           |
| 9                | VIPA 250-1BA00                        | DIGITAL_DOUBLE | DIGITAL_DOUBLE | 2 Byte    |
|                  | (Counter Module with 2x32Bit          | DIGITAL_DOUBLE | DIGITAL_DOUBLE |           |
|                  | Counter and control register)         | DIGITAL_BYTE   | DIGITAL_BYTE   |           |
|                  |                                       | DIGITAL_BYTE   | DIGITAL_BYTE   |           |

# Automatically For this structure, the following identifiers are created automatically: created identifiers

| S-2-Identifier | (Input) |
|----------------|---------|
|----------------|---------|

| Identifier | Name                  | Comment                            |
|------------|-----------------------|------------------------------------|
| S-2-0000   | 1.0.ANALOG_WORD.IN    | Module in position 1               |
|            |                       | Inside the module at Byte offset 0 |
|            |                       | An analog word                     |
|            |                       | Input                              |
| S-2-0010   | 1.2.ANALOG_WORD.IN    | Module in position 1               |
|            |                       | Inside the module at Byte offset 2 |
|            |                       | An analog word                     |
|            |                       | Input                              |
| S-2-0020   | 1.4.ANALOG_WORD.IN    | Module in position 1               |
|            |                       | Inside the module at Byte offset 4 |
|            |                       | An analog word                     |
|            |                       | Input                              |
| S-2-0030   | 1.6.ANALOG_WORD.IN    | Module in position 1               |
|            |                       | Inside the module at Byte offset 6 |
|            |                       | An analog word                     |
|            |                       | Input                              |
| S-2-0040   | 3.0.DIGITAL_BYTE.IN   | Module in position 3               |
|            |                       | Inside the module at Byte offset 0 |
|            |                       | An digital Byte                    |
|            |                       | Input                              |
| S-2-0050   | 4.0.DIGITAL BYTE.IN   | Module in position 4               |
|            | _                     | Inside the module at Byte offset 0 |
|            |                       | An digital Byte                    |
|            |                       | Input                              |
| S-2-0060   | 8.0.DIGITAL DOUBLE.IN | Module in position 8               |
| 0 2 0000   |                       | Inside the module at Byte offset 0 |
|            |                       | An digital double word             |
|            |                       | Input                              |
|            |                       |                                    |

continue ...

... continue

| S-2-0070 | 9.0.DIGITAL_DOUBLE.IN | Module in position 9               |
|----------|-----------------------|------------------------------------|
|          |                       | Inside the module at Byte offset 0 |
|          |                       | An digital double word             |
|          |                       | Input                              |
| S-2-0080 | 9.4.DIGITAL_DOUBLE.IN | Module in position 9               |
|          |                       | Inside the module at Byte offset 4 |
|          |                       | An digital double word             |
|          |                       | Input                              |
| S-2-0090 | 9.8.DIGITAL_BYTE.IN   | Module in position 9               |
|          |                       | Inside the module at Byte offset 8 |
|          |                       | An digital Byte                    |
|          |                       | Input                              |
| S-2-0100 | 9.9.DIGITAL_BYTE.IN   | Module in position 9               |
|          |                       | Inside the module at Byte offset 9 |
|          |                       | An digital Byte                    |
|          |                       | Input                              |

### S-3-Identifier (Output)

| S-3-0000 | 2.0.ANALOG_WORD.OUT  | Module in position 2               |
|----------|----------------------|------------------------------------|
|          |                      | Inside the module at Byte offset 0 |
|          |                      | An analog word                     |
|          |                      | Output                             |
| S-3-0010 | 2.2.ANALOG_WORD.OUT  | Module in position 2               |
|          |                      | Inside the module at Byte offset 2 |
|          |                      | An analog word                     |
|          |                      | Output                             |
| S-3-0020 | 2.4.ANALOG_WORD.OUT  | Module in position 2               |
|          |                      | Inside the module at Byte offset 4 |
|          |                      | An analog word                     |
|          |                      | Output                             |
| S-3-0030 | 2.6.ANALOG_WORD.OUT  | Module in position 2               |
|          |                      | Inside the module at Byte offset 6 |
|          |                      | An analog word                     |
|          |                      | Output                             |
| S-3-0040 | 5.0.DIGITAL_BYTE.OUT | Module in position 5               |
|          |                      | Inside the module at Byte offset 0 |
|          |                      | A digital Byte                     |
|          |                      | Output                             |

continue ...

... continue

| S-3-0050 | 6.0.DIGITAL_BYTE.OUT   | Module in position 6<br>Inside the module at Byte offset 0<br>A digital Byte<br>Output        |
|----------|------------------------|-----------------------------------------------------------------------------------------------|
| S-3-0060 | 7.0.DIGITAL_DOUBLE.OUT | Module in position 7<br>Inside the module at Byte offset 0<br>A digital double word<br>Output |
| S-3-0070 | 9.0.DIGITAL_DOUBLE.OUT | Module in position 9<br>Inside the module at Byte offset 0<br>A digital double word<br>Output |
| S-3-0080 | 9.4.DIGITAL_DOUBLE.OUT | Module in position 9<br>Inside the module at Byte offset 4<br>A digital double word<br>Output |
| S-3-0090 | 9.8.DIGITAL_BYTE.OUT   | Module in position 9<br>Inside the module at Byte offset 8<br>A digital Byte<br>Output        |
| S-3-0100 | 9.9.DIGITAL_BYTE.OUT   | Module in position 9<br>Inside the module at Byte offset 9<br>A digital Byte<br>Output        |

### P-0-Identifier (Parameter) always present

| P-0-0000 | WRITE_PARAMETER             | Set here the init for read/write all parameters:<br>1=Write, 2=Clear                       |
|----------|-----------------------------|--------------------------------------------------------------------------------------------|
| P-0-0001 | Estimated SERCOS cycle time | Value here: 1460 Micro seconds<br>i.e. you may run this assembly with 2ms<br>SERCOS cycle. |

| P-0-0100 | 1.SLOT         | At position 1 is a parameterizable module                                |  |
|----------|----------------|--------------------------------------------------------------------------|--|
| P-0-0101 | 1.LENGTH       | (operating date) Bytes shall be transferred to the module at position 1. |  |
| P-0-0102 | 1.PARAMETER.0  | Parameter byte 0 for module at position 1                                |  |
| P-0-0103 | 1.PARAMETER.1  | Parameter byte 1 for module at position 1                                |  |
| P-0-0104 | 1.PARAMETER.2  | Parameter byte 2 for module at position 1                                |  |
| P-0-0105 | 1.PARAMETER.3  | Parameter byte 3 for module at position 1                                |  |
| P-0-0106 | 1.PARAMETER.4  | Parameter byte 4 for module at position 1                                |  |
| P-0-0107 | 1.PARAMETER.5  | Parameter byte 5 for module at position 1                                |  |
| P-0-0108 | 1.PARAMETER.6  | Parameter byte 6 for module at position 1                                |  |
| P-0-0109 | 1.PARAMETER.7  | Parameter byte 7 for module at position 1                                |  |
| P-0-0110 | 1.PARAMETER.8  | Parameter byte 8 for module at position 1                                |  |
| P-0-0111 | 1.PARAMETER.9  | Parameter byte 9 for module at position 1                                |  |
| P-0-0112 | 1.PARAMETER.10 | Parameter byte 10 for module at position 1                               |  |
| P-0-0113 | 1.PARAMETER.11 | Parameter byte 11 for module at position 1                               |  |
| P-0-0114 | 1.PARAMETER.12 | Parameter byte 12 for module at position 1                               |  |
| P-0-0115 | 1.PARAMETER.13 | Parameter byte 13 for module at position 1                               |  |
| P-0-0116 | 1.PARAMETER.14 | Parameter byte 14 for module at position 1                               |  |
| P-0-0117 | 1.PARAMETER.15 | Parameter byte 15 for module at position 1                               |  |
| P-0-0200 | 2.SLOT         | At position 2 is a parameterizable module                                |  |
| P-0-0201 | 2.LENGTH       | (operating date) Bytes shall be transferred to the module at position 2. |  |
| P-0-0202 | 2.PARAMETER.0  | Parameter byte 0 for module at position 2                                |  |
| P-0-0203 | 2.PARAMETER.1  | Parameter byte 1 for module at position 2                                |  |
| P-0-0204 | 2.PARAMETER.2  | Parameter byte 2 for module at position 2                                |  |
| P-0-0205 | 2.PARAMETER.3  | Parameter byte 3 for module at position 2                                |  |
| P-0-0206 | 2.PARAMETER.4  | Parameter byte 4 for module at position 2                                |  |
| P-0-0207 | 2.PARAMETER.5  | Parameter byte 5 for module at position 2                                |  |
| P-0-0208 | 2.PARAMETER.6  | Parameter byte 6 for module at position 2                                |  |
| P-0-0209 | 2.PARAMETER.7  | Parameter byte 7 for module at position 2                                |  |
| P-0-0210 | 2.PARAMETER.8  | Parameter byte 8 for module at position 2                                |  |
| P-0-0211 | 2.PARAMETER.9  | Parameter byte 9 for module at position 2                                |  |
| P-0-0212 | 2.PARAMETER.10 | Parameter byte 10 for module at position 2                               |  |
| P-0-0213 | 2.PARAMETER.11 | Parameter byte 11 for module at position 2                               |  |
| P-0-0214 | 2.PARAMETER.12 | Parameter byte 12 for module at position 2                               |  |
| P-0-0215 | 2.PARAMETER.13 | Parameter byte 13 for module at position 2                               |  |
| P-0-0216 | 2.PARAMETER.14 | Parameter byte 14 for module at position 2                               |  |
| P-0-0217 | 2.PARAMETER.15 | Parameter byte 15 for module at position 2                               |  |

P-0-Identifier (Parameter) at parameterizable modules

continue ...

... continue

| P-0-0900 | 9.SLOT         | At position 9 is a parameterizable module                                |
|----------|----------------|--------------------------------------------------------------------------|
| P-0-0901 | 9.LENGTH       | (operating date) Bytes shall be transferred to the module at position 9. |
| P-0-0902 | 9.PARAMETER.0  | Parameter byte 0 for module at position 9                                |
| P-0-0903 | 9.PARAMETER.1  | Parameter byte 1 for module at position 9                                |
| P-0-0904 | 9.PARAMETER.2  | Parameter byte 2 for module at position 9                                |
| P-0-0905 | 9.PARAMETER.3  | Parameter byte 3 for module at position 9                                |
| P-0-0906 | 9.PARAMETER.4  | Parameter byte 4 for module at position 9                                |
| P-0-0907 | 9.PARAMETER.5  | Parameter byte 5 for module at position 9                                |
| P-0-0908 | 9.PARAMETER.6  | Parameter byte 6 for module at position 9                                |
| P-0-0909 | 9.PARAMETER.7  | Parameter byte 7 for module at position 9                                |
| P-0-0910 | 9.PARAMETER.8  | Parameter byte 8 for module at position 9                                |
| P-0-0911 | 9.PARAMETER.9  | Parameter byte 9 for module at position 9                                |
| P-0-0912 | 9.PARAMETER.10 | Parameter byte 10 for module at position 9                               |
| P-0-0913 | 9.PARAMETER.11 | Parameter byte 11 for module at position 9                               |
| P-0-0914 | 9.PARAMETER.12 | Parameter byte 12 for module at position 9                               |
| P-0-0915 | 9.PARAMETER.13 | Parameter byte 13 for module at position 9                               |
| P-0-0916 | 9.PARAMETER.14 | Parameter byte 14 for module at position 9                               |
| P-0-0917 | 9.PARAMETER.15 | Parameter byte 15 for module at position 9                               |

# Example parameterization

For example, the following values shall be set:

### AI 4x16Bit (231-1BD52) at position 1

Length: 10Byte

Parameter:

| Byte | Description            | Set property                               | Handling value |
|------|------------------------|--------------------------------------------|----------------|
| 0    | Diagnostic alarm Byte: | deactivated                                | 00h = 0dez     |
| 1    | reserved               | 00h                                        | 00h = 0dez     |
| 2    | Function no. channel 0 | Voltage ±10V in the S7 format from Siemens | 28h = 40dez    |
| 3    | Function no. channel 1 | Voltage ±10V in the S7 format from Siemens | 28h = 40dez    |
| 4    | Function no. channel 2 | Current 420mA in S7<br>format from Siemens | 2Dh = 45dez    |
| 5    | Function no. channel 3 | Current 420mA in S7<br>format from Siemens | 2Dh =45dez     |
| 6    | Option Byte channel 0  | default                                    | 00h = 0dez     |
| 7    | Option Byte channel 1  | default                                    | 00h = 0dez     |
| 8    | Option Byte channel 2  | default                                    | 00h = 0dez     |
| 9    | Option Byte channel 3  | default                                    | 00h = 0dez     |

Herefore the table has the following entries:

| P-0-0100 | 1.SLOT         | At position 1 is a parameterizable module |
|----------|----------------|-------------------------------------------|
| P-0-0101 | 1.LENGTH       | (10dez)                                   |
| P-0-0102 | 1.PARAMETER.0  | 0dez                                      |
| P-0-0103 | 1.PARAMETER.1  | 0dez                                      |
| P-0-0104 | 1.PARAMETER.2  | 40dez                                     |
| P-0-0105 | 1.PARAMETER.3  | 40dez                                     |
| P-0-0106 | 1.PARAMETER.4  | 45dez                                     |
| P-0-0107 | 1.PARAMETER.5  | 45dez                                     |
| P-0-0108 | 1.PARAMETER.6  | 0dez                                      |
| P-0-0109 | 1.PARAMETER.7  | 0dez                                      |
| P-0-0110 | 1.PARAMETER.8  | 0dez                                      |
| P-0-0111 | 1.PARAMETER.9  | 0dez                                      |
| P-0-0112 | 1.PARAMETER.10 |                                           |
|          |                | are created but not used                  |
| P-0-0117 | 1.PARAMETER.15 |                                           |

Set the value in **P-0-0000** to 1 and the parameters are stored in the EEPROM of the SERCOS coupler.

At successful transfer, you get the return value 0 and at the analog input module the LEDs F2 and F3 for wirebreak recognition are illuminated due to the current measuring range.

### AO 4x16Bit (232-1BD51) at position 2

### Length: 6Byte

Parameter:

| Byte | Description            | Set property                               | Handling value |
|------|------------------------|--------------------------------------------|----------------|
| 0    | Diagnostic alarm Byte: | deactivated                                | 00h = 0dez     |
| 1    | reserved               | 00h                                        | 00h = 0dez     |
| 2    | Function no. channel 0 | Voltage ±10V in the S7 format from Siemens | 09h = 9dez     |
| 3    | Function no. channel 1 | Voltage ±10V in the S7 format from Siemens | 09h = 9dez     |
| 4    | Function no. channel 2 | Current 420mA in S7<br>format from Siemens | 0Ch = 12dez    |
| 5    | Function no. channel 3 | Current 420mA in S7<br>format from Siemens | 0Ch =12dez     |

Herefore the table has the following entries:

| P-0-0200 | 2.SLOT         | At position 2 is a parameterizable module |
|----------|----------------|-------------------------------------------|
| P-0-0201 | 2.LENGTH       | 6dez                                      |
| P-0-0202 | 2.PARAMETER.0  | Odez                                      |
| P-0-0203 | 2.PARAMETER.1  | 0dez                                      |
| P-0-0204 | 2.PARAMETER.2  | 9dez                                      |
| P-0-0205 | 2.PARAMETER.3  | 9dez                                      |
| P-0-0206 | 2.PARAMETER.4  | 12dez                                     |
| P-0-0207 | 2.PARAMETER.5  | 12dez                                     |
| P-0-0208 | 2.PARAMETER.6  |                                           |
|          |                | are created but not used                  |
| P-0-0217 | 2.PARAMETER.15 |                                           |

Set the value in **P-0-0000** to 1 and the parameters are stored in the EEPROM of the SERCOS coupler.

At successful transfer, you get the return value 0 and at the analog output module the LED for wirebreak recognition are illuminated due to the current measuring range.

### SM 250 2 Counter 2 DO (250-1BA00) at position 2

### Length: 2Byte

Parameter:

| Byte | Description    | Set property | Handling value |  |
|------|----------------|--------------|----------------|--|
| 0    | Mode Counter 0 | Frequency    | 16dez          |  |
| 1    | Mode Counter 1 | measurement  | 16dez          |  |

Herefore the table has the following entries::

| P-0-0900 | 9.SLOT         | At position 9 is a parameterizable module |
|----------|----------------|-------------------------------------------|
| P-0-0901 | 9.LENGTH       | (2dez)                                    |
| P-0-0902 | 9.PARAMETER.0  | 16dez                                     |
| P-0-0903 | 9.PARAMETER.1  | 16dez                                     |
| P-0-0904 | 9.PARAMETER.2  |                                           |
|          |                | are created but not used                  |
| P-0-0917 | 9.PARAMETER.15 |                                           |

Set the value in **P-0-0000** to 1 and the parameters are stored in the EEPROM of the SERCOS coupler.

At successful transfer, you get the return value 0.

# **Technical Data**

### SERCOS coupler IM 253SC

| Electrical Data                       | VIPA 253-1SC00                                            |
|---------------------------------------|-----------------------------------------------------------|
| Voltage supply                        | DC 24V (20.4 28.8V) via front by ext. pow. supply         |
| Current consumption                   | Bus coupler: 50mA                                         |
|                                       | incl. supply of the peripheral modules: max. 3.5A (5V)    |
| Output current backplane bus          | max. 3.5A                                                 |
| Potential separ. to the backplane bus | 500V eff.                                                 |
| Function specific data                |                                                           |
| Status indicator                      | via LED at the frontside                                  |
| Physical connection SERCOS            | FO jacks                                                  |
| Network topology                      | Ring                                                      |
| Transfer medium                       | Fiber optic transmitter, for use with 1mm Plastic         |
|                                       | Optical Fiber and 200µm Hard Clad Silica HCS <sup>®</sup> |
| Transfer rate                         | 2, 4, 8, 16MBaud                                          |
| Number of participants                | max. 89                                                   |
| Combination with peripheral modules   |                                                           |
| Module number                         | max. 32                                                   |
| Inputs                                | max. 256Byte                                              |
| Outputs                               | max. 256Byte                                              |
| Dimensions and Weight                 |                                                           |
| Dimensions (WxHxD)                    | 25.4x76x76mm                                              |
| Weight                                | 75g                                                       |

## Chapter 7 Ethernet coupler

| Outline | Content of this chapter is the description of the Ethernet coupler<br>IM 253NET from VIPA. It contains all information for installation and<br>commissioning of the Ethernet coupler.<br>The chapter starts with the principles. Here the basic expressions of the<br>Ethernet communication are explained together with the guidelines for<br>building up a network.<br>Another part describes the hardware components and the access to the<br>Ethernet coupler.<br>The chapter ends with the used protocols, a sample for socket<br>programming and the technical data. |
|---------|----------------------------------------------------------------------------------------------------|
|         | <ul> <li>The following text contains:</li> <li>System overview</li> <li>Principles of the Ethernet communication</li> <li>Construction of the Ethernet coupler</li> <li>Principles of the automatic address allocation</li> <li>(Online-)access to the Ethernet coupler</li> <li>Programming sample</li> <li>Technical data</li> </ul>                                                                                                    |
| Content | TopicPageChapter 7Ethernet coupler7-1System overview7-2Principles of Ethernet7-3Planning a network7-7IM 253NET - Ethernet coupler - Construction7-9Access to the Ethernet coupler.7-11Principle of the automatic address allocation7-14Project engineering under WinNCS7-15Diagnosis and test via Internet Browser7-16Modbus TCP7-20Modbus function codes7-21Siemens S5 Header Protocol7-26Programming sample7-28                                                                                                    |

Technical data.....7-29

### System overview

Typical fieldbus systems are divided into master and slave systems.

Master system are CPs, coupled to a CPU, allowing remote programming res. visualization of the according CPU as well as the data transfer between several TCP/IP participants.

Slave systems on the other hand are "data collectors" that deliver the I/O data of the connected modules to the requesting master.

The Ethernet coupler described in this chapter is a slave system.

For the communication happens via TCP/IP, the slave system is referred to as server and a master as client.

The Ethernet coupler from VIPA allows you to connect up to 32 modules of your System 200V periphery via Ethernet. With each protocol up to 8 clients may communicate simultaneously with the Ethernet coupler.

At this time, VIPA offers the following Ethernet coupler:

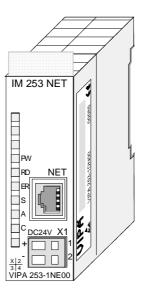

| Ordering data    | Туре      | Order number   | Description      |
|------------------|-----------|----------------|------------------|
| Ethernet coupler | IM 253NET | VIPA 253-1NE00 | Ethernet coupler |

## **Principles of Ethernet**

EthernetOriginally, Ethernet has been developed from DEC, Intel and Xerox (as DIX<br/>standard) for the data transfer between office devices. Nowadays it<br/>normally means the specification IEEE 802.3 CSMA/CD, first published in<br/>1985. Due to the worldwide deployment and the high lot sizes, this<br/>technology is commonly available and reasonably priced. This allows the<br/>easy link-up to existing networks.Ethernet transports Ethernet packages from one sender to one ore more<br/>receivers. This transfer happens without acknowledgement and without

receivers. This transfer happens without acknowledgement and without repetition of lost packages. For a secure data transfer, protocols like TCP/IP are used that are accompanying Ethernet.

**Twisted Pair** In the early days of networking the Triaxial- (yellow cable) or thin Ethernet cable (Cheapernet) was used as communication medium. This has been superseded by the twisted pair network cable due to its immunity to interference. The IM 253NET Ethernet coupler has a twisted-pair connector.

Where the coaxial Ethernet networks are based on a bus topology the twisted pair network is based on a point-to-point scheme.

The network that may be established by means of this cable has a star topology. Every station is connected to the hub/switch by means of a separate cable. The hub/switch provides the interface to the Ethernet.

- Hub The hub is the central element that is required to implement a twisted pair Ethernet network. It is the job of the hub to regenerate and to amplify the signals in both directions. At the same time it must have the facility to detect and process segment wide collisions and to relay this information. The hub is not accessible by means of a separate network address since it is not visible to the stations on the network. A hub has provisions to interface with Ethernet or another hub.
- Switch A switch also is a central element for implementing a twisted pair Ethernet network. Several station res. hubs are connected together via a switch. These then may communicate with each other via the switch without causing network load. An intelligent hardware analyses the incoming telegrams for every port of the switch and passes them collision free on to the destination stations at the switch. A switch optimizes the band width of every connected segment of a network. Switches allow changing exclusive connections between the connected segment of a network.

- Access control Ethernet supports the principle of random bus access: every station on the network accesses the bus independently as and when required. These accesses are coordinated by a CSMA/CD (Carrier Sense Multiple Access/Collision Detection) scheme: every station "listens" on the bus cable and receives communication messages that are addressed to it. Stations only initiate a transmission when the line is unoccupied. In the event that two participants should start transmitting simultaneously, they will detect this and stop transmitting to restart after a random delay time has expired.
- **Communication** The Ethernet coupler is connected with the modules via the backplane bus. It collects their data and places this as "server" (slave) at the disposal of the superordinated "client" (master system).

The communication happens via TCP/IP with leading ModbusTCP or Siemens S5 header protocol.

Vice versa, the Ethernet coupler receives the data, addressed to it by IP address and port, and transfers it to its output periphery. For project engineering, VIPA offers the configuration tool WinNCS that allows you to configure the Ethernet coupler online.

For test and diagnostic purposes the Ethernet slave provides a web server that allows the read and write access to the I/O periphery as well as the parameterization of the modules.

### Overview Protocols

Protocols define rules or standards that enables different computers to establish communication connections and exchange data as error free as possible.

The so called ISO/OSI layer model is generally accepted for the standardization of computer communication. The layer model is based upon seven layers with guidelines for the deployment of hard- and software.

| Layer   | Function                          | Protocol           |
|---------|-----------------------------------|--------------------|
| Layer 7 | Application Layer (Application)   | Siemens S5 Header, |
|         |                                   | ModbusTCP          |
| Layer 6 | Presentation Layer (Presentation) |                    |
| Layer 5 | Session Layer (Session)           |                    |
| Layer 4 | Transport Layer (Transport)       | TCP                |
| Layer 3 | Network Layer (Network)           | IP                 |
| Layer 2 | Data Link Layer (Security)        |                    |
| Layer 1 | Physical Layer (Bit transfer)     |                    |

IP

| Telegram  | Layer 2 | Layer 3 | Layer 4 | Layer 7                    |  |
|-----------|---------|---------|---------|----------------------------|--|
| structure | MAC/DLL | IP      | TCP     | API                        |  |
|           | 14 Byte | 20 Byte | 20 Byte | Length depends on protocol |  |

MAC/DLL While the Ethernet physics covers with its normed signal levels Layer 1, MAC/DLL covers the conditions of the security layer (Layer 2). With MAC (Medium Access Control) / DLL (Data Link Layer) the communication happens at the lowest Ethernet level using MAC addresses. Every Ethernet communication participant has a MAC address that must be unique at the network.

The deployment of MAC addresses specifies source and destination unambiguously.

The Internet Protocol covers the network layer (layer 3) of the ISO/OSI layer model.

The main purpose of IP is to send data packages from one station to another, passing several other stations. This data packages are referred to as datagrams. The IP does neither serve the according sequence nor the deliverance at the receiver.

For the unambiguous distinction between sender and receiver, 32Bit addresses are used (IP addresses) that are normally written in four octets of each 8Bit, e.g. 172.16.192.11. One octet may represent numbers between 0 and 255.

A part of the address specifies the network, the rest identifies the single stations in the network. The proportions of network part and station part is floating and depends on the network size.

**TCP** The TCP (Transmission Control Protocol) puts directly upon the IP and covers therefore the transport layer (layer 4) of the ISO/OSI layer model. TCP is a connection orientated end-to-end protocol and serves the logical connection between two partners.

TCP ensures the sequential correct and reliable data transfer.

Every datagram is preceded by a header of at least 20 octets that contains, among others, the serial number for the according sequence. This causes that within a network, the single datagrams may reach their destination on different ways.

# API API means Application Programming Interface. API covers the conditions of the Application Layer (Layer 7).

Here, the header and user data of the according protocols are stored.

The Ethernet coupler IM 253NET from VIPA uses the following protocols, described further below:

- ModbusTCP
- Siemens S5 Header

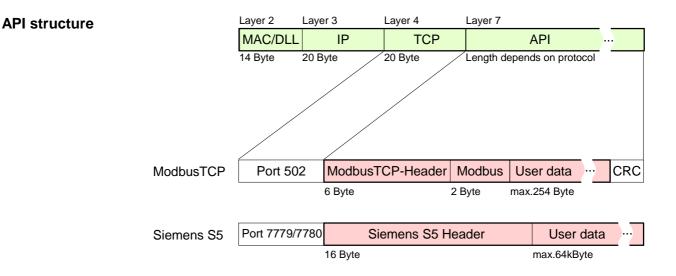

**ModbusTCP** ModbusTCP is a Modbus-RTU protocol, put upon TCP/IP.

The Modbus protocol is a communication protocol supporting a hierarchic structure with one master and several slaves. ModbusTCP extends Modbus to a client server communication where several client may access a server.

For the addressing happens by means of the IP addresses, the address integrated in the Modbus telegram irrelevant. Furthermore, the check sum is not required because the sequence insurance happens via TCP/IP.

After the request of a client, this awaits the answer of the server for a configurable time.

ModbusTCP exclusively uses the RTU format.

Every Byte is transferred as one sign. This enables a higher data passthrough than the Modbus-ASCII format. The RTU time supervision is omitted for the header contains the size of the telegram length to be received.

Data that are transferred via ModbusTCP may contain bit and word information. At bit chains, the highest bit is send first, i.e. in a word it is at the most left position. At words, the highest Byte is send first.

The access to a Modbus slave happens via function codes that are described in detail in this chapter further below.

Siemens S5The Siemens S5 Header protocol serves the data transfer between PLC<br/>systems. Deploying the organization format (short ORG) integrated in the<br/>Siemens S5 Header protocol, a short description of a data source res. data<br/>destination in PLC environment is possible.

The possible ORG formats are corresponding to Siemens.

# Planning a network

| General            |     | <ul> <li>The main characteristic of a bus structure is the existence of a single physical transfer line. As physical transfer mediums are used:</li> <li>one or more electrical cables (drilled cable)</li> <li>coaxial cable (Triaxial cable)</li> <li>fiber optic transmitter.</li> <li>To enable the communication between the single stations, rules and instructions have to be arranged and kept.</li> <li>The appointments cover the form of the data protocol, the access</li> </ul> |
|--------------------|-----|----------------------------------------------------------------------------------------------------|
|                    |     | procedure to the bus and more basics for communication. The Ethernet coupler IM 253NET from VIPA has been developed upon the ISO standards and norms.                                                                                                    |
| Standards<br>norms |     | The following standards and norms about network technologies have been fixed by international and national committees:                                                                                                    |
|                    | _   | American National Standards Institute<br>The ANSI X3T9.5 standard currently defines the provisions for high speed<br>LAN's (100 MB/s) based on fiber optic technology.<br>(FDDI) Fiber Distributed Data Interface.                                                                                                    |
|                    |     | Committee Consultative Internationale de Telephone et Telegraph.<br>Amongst others, this advisory committee has produced the provisions for<br>the connection of industrial networks (MAP) to office networks (TOP) on<br>Wide Area networks (WAN).                                                                                                    |
|                    |     | European Computer Manufacturers Association.<br>Has produced various MAP and TOP standards.                                                                                                    |
|                    |     | Electrical Industries Association (USA)<br>This committee has issued standard definitions like RS-232 (V.24) and<br>RS-511.                                                                                                    |
|                    |     | International Electrotechnical Commission.<br>Defines certain special standards, e.g. for the Field bus.                                                                                                    |
|                    | ISO | International Organization for Standardization.<br>This association of national standards organizations developed the OSI-<br>model (ISO/TC97/SC16). It provides the framework for the standardization<br>of data communications. ISO standards are included in different national<br>standards like for example UL and DIN.                                                                                                    |
|                    |     | Institute of Electrical and Electronic Engineers (USA).<br>The project-group 802 determines LAN-standards for transfer rates of 1 to<br>20 MB/s. IEEE standards often form the basis for ISO-standards, e.g.<br>IEEE 802.3 = ISO 8802.3.                                                                                                    |

Overview components

A twisted pair network can only be constructed with a star topology.

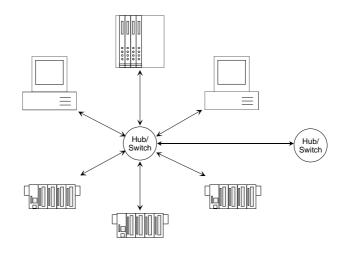

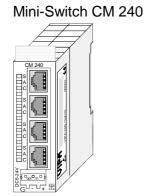

**Twisted Pair Cable** 

A Twisted Pair cable is a cable with four cores drilled in pairs.

The single cores have a diameter of 0.4 to 0.6mm.

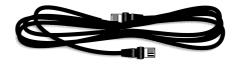

| Restrictions                 | This is a summary of the restrictions and rules referring to Twisted Pai                                                                                                    | r:   |
|------------------------------|----------------------------------------------------------------------------------------------------|------|
|                              | <ul> <li>Maximum number of coupler elements per segment</li> </ul>                                                                                                    | 2    |
|                              | Maximum length of a segment                                                                                                    | 100m |
| Analyzing the requirements   | <ul> <li>What is the size of the area that must be served by the network?</li> <li>How many network segments provide the best solution for the phy<br/>(space, interference related) conditions encountered on site?</li> <li>How many network stations (SPS, IPC, PC, transceiver, bridge)</li> </ul>                                  |      |
|                              | <ul> <li>required) must be connected to the cable?</li> <li>What is the distance between the different stations on the network?</li> <li>What is the expected "growth rate" and the expected numb connections that must be catered for by the system?</li> <li>What is the expected data amount (Band width, accesses/sec.)?</li> </ul> |      |
| Drawing a<br>network diagram | <ul><li>Draw a diagram of the network. Identify every hardware item (i.e. scable, Hub, switch). Observe the applicable rules and restrictions.</li><li>Measure the distance between all components to ensure tha maximum length is not exceeded.</li></ul>                                                                              |      |

## **IM 253NET - Ethernet coupler - Construction**

| Properties       | Ethernet coupler with ModbusTCP and Siemens S5 Header protocol                                                                                                    |  |  |  |  |
|------------------|----------------------------------------------------------------------------------------------------|--|--|--|--|
|                  | <ul> <li>max. 32 modules connectable with max. 256Byte input and 256Byte output data</li> </ul>                                                                                                    |  |  |  |  |
|                  | <ul> <li>I/O access with both protocols via PC software like e.g. the OPC server<br/>from VIPA</li> </ul>                                                                                                    |  |  |  |  |
|                  | • Online project engineering under WinNCS from VIPA with automatic coupler search and parameterization of modules in plain text. Here you may also fix IP address, subnet mask and coupler name and execute a firmware update. |  |  |  |  |
|                  | <ul> <li>Integrated web server for test and diagnosis</li> </ul>                                                                                                    |  |  |  |  |
|                  | <ul> <li>RJ45 jack 100BaseTX, 10BaseT</li> </ul>                                                                                                    |  |  |  |  |
|                  | <ul> <li>Automatic polarity and baud rate recognition (auto negotiation)</li> </ul>                                                                                                    |  |  |  |  |
|                  | <ul> <li>Automatic recognition of parallel or crossed cable (auto crossover)</li> </ul>                                                                                                    |  |  |  |  |
|                  | <ul> <li>Network LEDs for link/activity, speed and collision</li> </ul>                                                                                                    |  |  |  |  |
|                  | Status-LEDs for Ready and Error                                                                                                    |  |  |  |  |
| Delivery default | IP address: 10.0.0.1                                                                                                    |  |  |  |  |
|                  | Password for alteration access via WinNCS: 0000000                                                                                                    |  |  |  |  |
| <b>^</b>         | Attention!                                                                                                    |  |  |  |  |
| <u> </u>         | For every Ethernet coupler is delivered with the IP address 10.0.0.1, you must not connect more than one new Ethernet coupler at one time.                                                                                     |  |  |  |  |

First commissioning: Connect the new coupler with the network, assign a TCP/IP address. Now you may connect the next new coupler...

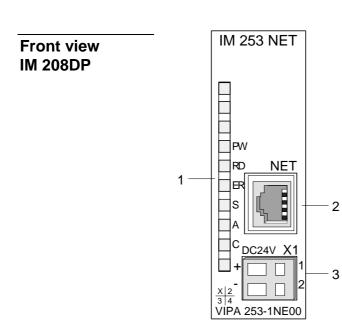

- [1] LED Status monitor
- [2] RJ45 jack for Twisted Pair
- [3] DC 24V voltage supply

### Components

LEDs

The Ethernet coupler has different LEDs for diagnosis and monitoring the operational state. The usage and meaning of the colors are described in the following table.

| Label | Color  | Description                                                                                              |  |
|-------|--------|----------------------------------------------------------------------------------------------------|--|
| PW    | Yellow | Power: DC 24V voltage supply is present                                                                  |  |
| RD    | Green  | Ready: The Ethernet coupler has booted. I/O periphery, connected to the backplane bus can be accessed.   |  |
| ER    | Red    | Error: Shows an error like e.g. module failure or parameterization error (Details: see coupler web site) |  |
| S     | Green  | Speed: on: 100MBit, off: 10Mbit                                                                          |  |
| А     | Green  | Activity: on: physically connected                                                                       |  |
|       |        | off: no physical connection                                                                              |  |
|       |        | blinking: shows bus activity                                                                             |  |
| С     | Green  | Collision: on: full duplex operation active                                                              |  |
|       |        | off: half duplex operation active                                                                        |  |
|       |        | blinking: collision detected                                                                             |  |

# RJ45 EthernetThe RJ45 jack is the Twisted-Pair connection to Ethernet. The jack has theconnectionfollowing pin assignment:

8pin RJ45 jack:

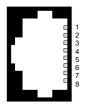

| Pin | Signal     |  |
|-----|------------|--|
| 1   | Transmit + |  |
| 2   | Transmit - |  |
| 3   | Receive +  |  |
| 4   | -          |  |
| 5   | -          |  |
| 6   | Receive -  |  |
| 7   | -          |  |
| 8   | -          |  |

**Power supply** The Ethernet coupler comes with an integrated power supply. The power supply has to be supplied with DC 24V (20.4 ... 28.8V) via the front. By means of the supply voltage, the bus coupler electronic is supplied as well as the connected modules via backplane bus. Please regard that the integrated power supply may supply the backplane bus with max. 3.5A. The power supply is protected against inverse polarity and overcurrent, Ethernet and backplane bus are galvanically isolated.

## Access to the Ethernet coupler

Overview

The following illustration shows the Ethernet coupler IM 253NET access possibilities.

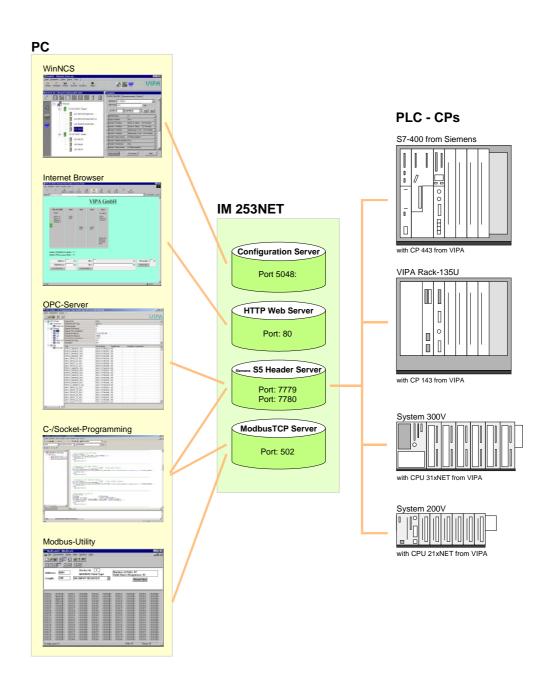

Access from Win

WinNCS for project engineering

The access happens via Port 5048 on the configuration server.

The configuration server calculates the number of plugged modules, their address and parameter ranges and puts the information under its IP address at the disposal of WinNCS.

WinNCS searches all couplers of the network via broadcast (slaves). The network to search is here until the gateway.

The collected data is used by WinNCS to model a symbolic network and is monitored in the network window.

Now you may assign real module types to the symbolic network and parameterize them.

Now you can assign an IP address to the Ethernet coupler online and update the firmware.

In WinNCS you also define the http web server properties of the Ethernet coupler.

All changing accesses are password protected. The password is requested once per session and slave.

#### In delivery state the password is 0000000

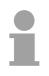

#### Note!

Before you may access the Ethernet slave via internet browser, you have to assign an IP address according to your network. This may happen online via WinNCS.

#### Internet Browser for diagnosis and test

The access is via Port 80 at the HTTP web server.

The http server transfers a dynamically built web site that shows the recent configuration of the Ethernet coupler.

Besides of the firmware version and RDY/ERR-LED state, the I/O states and the parameters of the modules are shown.

The website also gives you the opportunity to send your alterations online, like accessing module outputs, change the parameters and initialize a reboot of the Ethernet coupler.

#### OPC server for data transfer between coupler and PC

The access happens via the ports 7779 and 7780 on the Siemens S5 Header Server. Via these ports, fetch and write accesses via the VIPA OPC server are enabled.

The VIPA OPC server is a comfortable tool for visualization and data transfer.

SPS res. CP

### C-/Socket programming for data transfer between coupler and PC

At ModbusTCP, the access is via port 502 at the ModbusTCP server and at Siemens S5 header via the ports 7779 and 7780 on the Siemens S5 Header Server.

This possibility of data transfer is for C program developers who want to create an open interface by means of socket programming.

Via simple C programs it is possible to transfer data between PC and Ethernet coupler. Depending on the program, the data is transferred via ModbusTCP or via Siemens S5 Header.

More detailed information about programming with sample sources is to find further below in this chapter.

#### Modbus utility

The access is via port 502 at the ModbusTCP Server. Modbus utility means all tools and programs that have a ModbusTCP interface.

For example, you may find the demo tool "ModbusScan32" from WinTech for download under www.win-tech.com.

Access from Data transfer between coupler and CP via Siemens S5 Header

The access happens via the ports 7779 and 7780 on the Siemens S5 Header Server. Via this ports, the VIPA CP, OPC server or other devices have fetch and write access.

For the communication, you need a PLC program in the CPU that serves the in-/output areas of the CP. Herefore, you have to configure fetch/write connections at the CP.

### Principle of the automatic address allocation

Automatic<br/>addressingTo individually call the connected peripheral modules, certain addresses in<br/>the Ethernet coupler have to be assigned to them. For input and output<br/>area, the Ethernet coupler has an address range of each 256Byte.<br/>The address allocation (also called Mapping) happens automatically and<br/>may not be influenced. The mapping may be seen via the website of the<br/>coupler.

Rules

At boot-up, the Ethernet coupler assigns automatically addresses for its in-/output periphery following this rules:

- All modules are mapped from left (Ethernet coupler) to right in ascending sequence starting with address 0.
- It is separated between in- and output area (if a module has in- and output data, these are stored at different addresses).
- There is no separation between digital and analog data. The Ethernet coupler creates cohere areas for in- and output data.

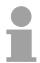

#### Note!

A description of the in- and output areas that are occupied by a module is to find in the concerning module description.

Please regard that modules that are occupying more than 1Byte like e.g. analog modules, are stored starting with an even address. Otherwise ModbusTCP has problems with word accesses.

The following picture illustrates the automatic address allocation:

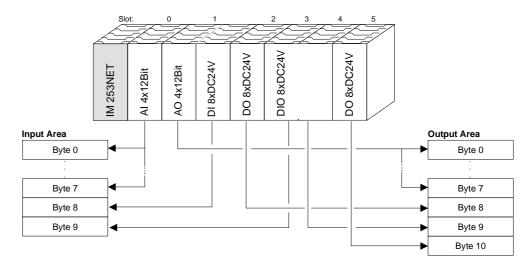

Sample for the automatic address allocation

## **Project engineering under WinNCS**

### Preconditions

The project engineering happens via WinNCS starting with V3.09. For project engineering, the following preconditions should be met:

• Recent VIPA2ETH.GSD is stored in WinNCS/GSD/Englisch.

For project engineering of the System 200V modules in WinNCS you receive the features of the VIPA components with a GSD-file.

# The GSD-file for the IM 253NET Ethernet coupler from VIPA is: VIPA2ETH.GSD

Copy this GSD-file into WinNCS/GSD/Englisch.

The latest version is to find under ftp.vipa.de/support.

must not install more than one new Ethernet slave at a time!

• For online project engineering, the IM 253NET should be assembled with the according modules, connected to the Ethernet and supplied with voltage.

For every Ethernet slave is delivered with the IP address 10.0.0.1, you

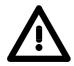

Approach online project engineering

- Start WinNCS and create a new "Ethernet" project via File >
  - Create/Open project. → A parameter windows for online search of "Slaves" and "Stations" opens. [Slaves] lists all Ethernet coupler and [Stations] all CPs.
- Click at [Slaves]

Attention!

- $\rightarrow$  All Ethernet coupler are searched and listed with IP address and where applicable with label.
- Via double-click at a listed slave, this is overtaken into the network window and listed with the concerning I/O periphery.
  - $\rightarrow$  If there is no parameterization yet, the modules are listed as symbol (without label).
- Now you assign the according module type to the listed module symbol in the parameter window and adjust the parameters when needed. The address range that is occupied by the module in the TCP data stream is automatically preset by the Ethernet coupler.
- As soon as you click at [apply], you have to type the password. The password request happens once per session and coupler. In delivery state, the password is 00000000. With correct password, the data is transferred online to the Ethernet coupler. Repeat this for all listed modules.
- Save your project.

## **Diagnosis and test via Internet Browser**

Addressing Type the configured IP address of your Ethernet coupler into your Internet Browser. Now you have access to a dynamically built-up website of the HTTP server.

Please regard that the website always contains the information of the last update.

For an update, click at home in the lower left corner of the website.

**Structure of Website** The website is dynamically built-up and depends on the number of the modules connected to the Ethernet coupler. The access rights to this website are in WinNCS freely configurable.

The following elements are to find on the website:

- Diagnosis Ethernet coupler
- Diagnosis in-/output periphery
- Information about connected clients
- Elements for active access to the Ethernet coupler

| Diagnosis<br>Ethernet coupler | Diagnosis<br>In-/Output peripl | nery            |                 |                 |                                                    |
|-------------------------------|--------------------------------|-----------------|-----------------|-----------------|----------------------------------------------------|
| VIPA 253-1NE00                | Slot 0                         | Slot 1          | Slot 2          | Slot 3          | Slot 4                                             |
| Station A                     | 221-1BH10                      | 222-1BH10       | 221-1BH10       | 223-2BL10       | 231-1BD52                                          |
| HWVer: 10<br>PLDVer: 10       | IB[0]=<br>00 00                |                 | IB[2]=<br>00 00 | IB[4]=<br>00 00 | IB[6]=<br>00 00 00 00<br>00 00 00 00               |
| FWMajor: 1<br>FWMinor: 3      |                                | QB[0]=<br>00 00 |                 | QB[2]=<br>00 00 |                                                    |
|                               |                                |                 |                 |                 | Prm(len10)=<br>00 00 2d 2d<br>28 28 00 00<br>00 00 |

Information about connected clients

Discussion

Number of Modbus/TCP clients:<2>: [172.16.131.31] [172.16.131.55]

Number of S5 from Siemens clients: <1>: [172.16.131.10]

Elements for the active access to the Ethernet coupler

| Password =          |                | Password =  | Password =                                               |
|---------------------|----------------|-------------|----------------------------------------------------------|
| Address =           |                |             | Timeout = $\left  \underline{\bar{0}}_{-1} \right $ msec |
| QB[Address] = [ hex | Prm = [] hex   | Reboot node | Set timeout                                              |
| Set output value    | Set parameters |             |                                                          |

<u>home</u>

| Diagnosis<br>Ethernet coupler              | This area shows all information about the Ethernet coupler like symbolic name, version and status monitors of the LEDs.                                                                                                    |
|--------------------------------------------|----------------------------------------------------------------------------------------------------|
| VIPA 253-1NE00<br>Station A                | <i>Symbolic name</i> : Via WinNCS you may assign a symbolic name to the Ethernet coupler besides the IP address.                                                                                                    |
| HWVer: 10<br>PLDVer: 10                    | <i>HWVer</i> . This is the hardware version (electronics). The HW release (only number before comma) is also at the front side of the module.                                                                                                    |
| FWMajor: 1<br>FWMinor: 3<br>[RDY]<br>[ERR] | <i>PLDVer</i> . The PLD ( <b>P</b> rogrammable <b>L</b> ogic <b>D</b> evice) is a programmable logic block for control of the communication between backplane bus and processor.                                                                    |
|                                            | <i>FWMajor, FWMinor</i> . The firmware version is divided into <i>FWMajor</i> (main version) and <i>FWMinor</i> (lower version). A lower version contains small alterations. When basic alterations are made, the main version number is increased. |
| Status monitor                             | RDY, ERR: Status monitor of the LEDs RD and ER                                                                                                    |

As long as the Ethernet coupler communicates error free, the status monitor remains like shown above. In case of an error, e.g. the following message is displayed below ERR:

QVZ=0 Ready=1, Run=0, Bus\_Err=1, Init\_Err=0, Prm\_Err=0, Alarm=0 old\_number\_modules=4, new\_number\_modules=3

This message shows that one module is defect.

This area shows all information about the in-/output periphery like module name, in-/output assignment and parameter bytes.

Module name: The order number of the module serves as module name. This allows an unambiguous identification of the module.

*In-/output assignment*: Here you find four informations:

- Type: input area (IB), output area (QB)
- The start address of the area is in brackets .
- You see the number of bytes occupied by the module •
- The content of the bytes corresponds to that of the Ethernet coupler at • the last website update

| Example: | Slot 4      | This means: The module at slot 4 occupies<br>8Byte of the input area, starting with Byte 6 |
|----------|-------------|--------------------------------------------------------------------------------------------|
|          | IB[6]=      | and has a hexadecimal content.                                                             |
|          | 00 00 00 00 | The image is put out in little endian (Intel)                                              |
|          | 00 00 00 00 | format (Low-Byte, High-Byte).                                                              |

The Prm() = Parameter bytes contain the following information:

- The length of the parameter block is in brackets with a preceding len.
- The content of the bytes are the parameter bytes of the according module.

## Module area Slot 0 ... 31

VIPA 253-1NE00

Station A

HWVer: 10 PLDVer: 10

FWMajor: 1 FWMinor: 3

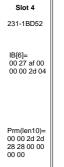

Information about connected clients This area gives you information about number and IP address of the clients that are communicating with the Ethernet coupler at the time via ModbusTCP res. Siemens S5 Header protocol. With every protocol, a max. of 8 clients may communicate simultaneously with the Ethernet slave. The number is in <> followed by the IP addresses in [].

#### Example:

Number of ModbusTCP clients: <2>: [172.16.131.20] [172.16.140.63] (At this time, 2 clients are communicating via ModbusTCP with the IP addresses 172.16.131.20 and 172.16.140.63.)

**Elements for the** active access... Whereas the elements above are displaying information, the active access elements here allow to access the Ethernet coupler and its modules online. Every control element is password protected. Use the password configured for your coupler (default = "0000 0000").

The following 4 control elements are available:

- Control outputs
- Parameterize module
- Reset the Ethernet coupler
- Configure Timeout

| Password =       |     |
|------------------|-----|
| Adress =         | dec |
| QB[Adress] =     | hex |
| Set output value |     |

#### Control outputs

This control element allows you to set values into a wanted address area and transfer them via [Set output value] to the Ethernet coupler.

Please regard that the address has to be a decimal number and the value a Hex number. You may transfer a max. of 4Byte to the address given in Adress.

Please regard that the Bytes always have to be transferred with a leading zero. Space signs are serving as Byte separator.

Example:

Address=0

| QB[Address]= 12 $\rightarrow$   | QB[0]= 12 00 |
|---------------------------------|--------------|
| QB[Address]= 1 2 $\rightarrow$  | QB[0]= 01 02 |
| QB[Address]= $1234 \rightarrow$ | QB[0]= 12 34 |
| QB[Address] = 123 $\rightarrow$ | QB[0]= 01 23 |

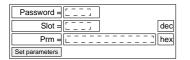

#### Parameterize module

This control element allows you to provide the module online with parameters by typing the parameter bytes into Prm and setting a plug-in location via Slot.

With [Set parameters], the according parameters are transferred to the according module.

Please regard that the slot number has to be a decimal number and the parameter a Hex number.

Bytes are always transferred with a leading zero. A zero <u>must</u> be inserted as separator.

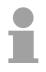

### Note!

Always transfer the complete number of parameter bytes to a module, otherwise errors at the module may occur.

The number of parameters and their assignment is to find in the description of the concerning module.

| Password =                       |
|----------------------------------|
| Resetvalue = $[\bar{1}_{,}]$ dec |
| Reboot node                      |

### Reset of the Ethernet coupler

Via [Reboot node] a reset of the Ethernet coupler is initialized. After a reboot, you have to update the website via <u>home</u>.

By presetting a reset value, you may additionally to the re-boot of the Ethernet coupler delete the configuration or module parameters.

Permissible reset value values are 1, 2 or 3. Other values are ignored!

- Reset value= 1 Re-boot of the coupler (default setting)
- Reset value= 2 Delete the module configuration (module name) and re-boot the coupler
- Reset value= 3 Delete the module parameters and re-boot the coupler

| Password =                                                                                    |
|-----------------------------------------------------------------------------------------------|
| Timeout = $\overline{\underline{1}}, \overline{\underline{0}}, \overline{\underline{0}}$ msec |
| Set timeout                                                                                   |

### Configure Timeout

The coupler offers a connection timeout.

If the value 0 is transferred, this function is deactivated. (In the picture of the Ethernet coupler "Timout: off" is shown).

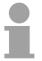

### Note!

Choose "Timout: off" if you want to control outputs via internet browser otherwise all outputs are set to the secure state 0 after timeout.

With timeout values > 0msec, an I/O connection must read/write faster than the time value. If not, the connections are terminated and the outputs are set to the secure state 0.

The RD LED blinks and the website shows "ready" in small letters.

## ModbusTCP

**General** ModbusTCP is a Modbus protocol put upon TCP/IP, where the IP address serves the addressing. The ModbusTCP allows a client-server-communication, several clients may be provided from one server.

Telegram structure incl. TCP/IP The request telegrams sent by a master and the respond telegrams of the slave have the same structure:

| ModbusTCP                                             | Slave address | Function code | Data        |
|-------------------------------------------------------|---------------|---------------|-------------|
| 6Byte-<br>Header with<br>number of<br>following Bytes | 1Byte data    | 1Byte data    | max 254Byte |

ModbusTCP-For send and receive telegrams, ModbusTCP uses a header of 6Byte with<br/>the following structure:

### ModbusTCP header

| Byte | Name                               | Description                               |
|------|------------------------------------|-------------------------------------------|
| 0    | Transaction identifier (High-Byte) | Is sent back by the server (user-defined) |
| 1    | Transaction identifier (Low-Byte)  | Is sent back by the server (user-defined) |
| 2    | Protocol identifier (High-Byte)    | Always 0                                  |
| 3    | Protocol identifier (Low-Byte)     | Always 0                                  |
| 4    | Length field (High-Byte)           | Always 0 because messages < 256Byte       |
| 5    | Length field (Low-Byte)            | Number of following bytes                 |

Normally, Byte 0 ... 4 have the value 0. You may also increase Byte 0 and 1 in the slave and thus establish an additional control.

## Modbus function codes

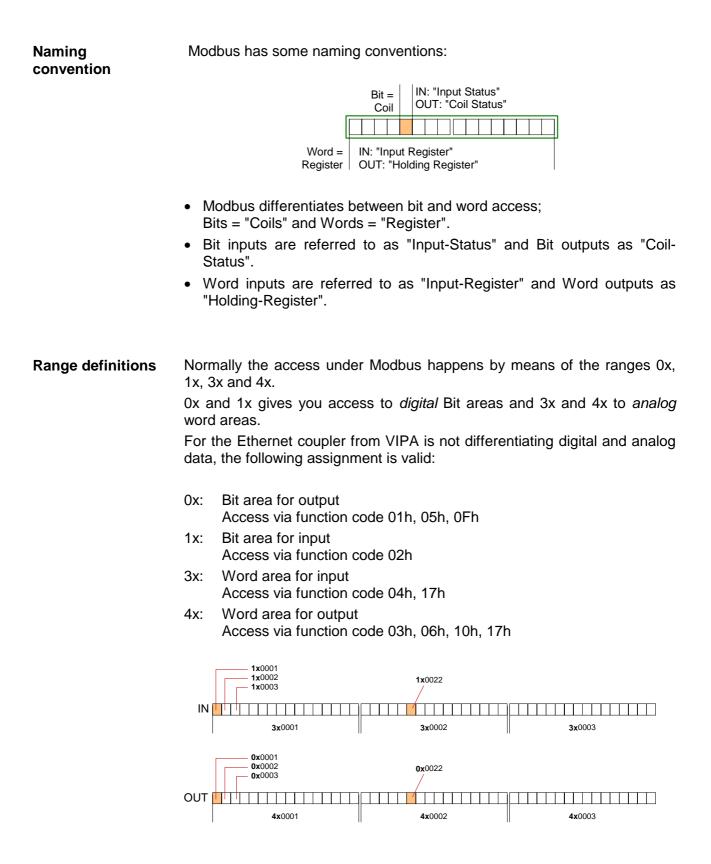

A description of the function codes follows below.

The following Modbus function codes are implemented:

| Code | Command        | Description                                                                                  |
|------|----------------|----------------------------------------------------------------------------------------------|
| 01h  | Read n Bits    | Read n Bits of output area 0x                                                                |
| 02h  | Read n Bits    | Read n Bits of input area 1x                                                                 |
| 03h  | Read n Words   | Read n Words of output area 4x                                                               |
| 04h  | Read n Words   | Read n Words input area 3x                                                                   |
| 05h  | Write one Bit  | Write 1 Bit to output area 0x                                                                |
| 06h  | Write one Word | Write 1 Word to output area 4x                                                               |
| 0Fh  | Write n Bits   | Write n Bits to area 0x                                                                      |
| 10h  | Write n Words  | Write n Words to area 4x                                                                     |
|      |                | Write n words into output area 4x and the respond contains m read words of the input area 3x |

The Ethernet coupler from VIPA does not differentiate between digital and analog data!

### Note!

The Byte sequence in a Word always is:

| 1 Word |      |  |  |  |  |
|--------|------|--|--|--|--|
| High   | Low  |  |  |  |  |
| Byte   | Byte |  |  |  |  |

| Respond of the | If the slave announces an error, the function code is send back with a "OR" |
|----------------|-----------------------------------------------------------------------------|
| coupler        | and 80h. Without an error, the function code is sent back.                  |

| Coupler answer: | Function code OR 80h | $\rightarrow$ Error |
|-----------------|----------------------|---------------------|
|                 | Function code        | ightarrow OK        |

| Read n Bits | This function enables the reading from a slave bit by bit. |
|-------------|------------------------------------------------------------|
| 01h, 02h    |                                                            |

Command telegram

|   | ModbusTCP-<br>Header |  |   | Slave address | Function code | Address<br>1 <sup>st</sup> Bit | Number of<br>Bits |        |       |
|---|----------------------|--|---|---------------|---------------|--------------------------------|-------------------|--------|-------|
| 2 | x x 0 0 0 6          |  | 6 |               |               |                                |                   |        |       |
| Γ | 6Byte                |  |   |               |               | 1Byte                          | 1Byte             | 1Wordt | 1Word |

### Respond telegram

| ModbusTCP-<br>Header | Slave address | Function code | Number of<br>read Bytes | Data<br>1 <sup>st</sup> Byte | Data<br>2 <sup>nd</sup> Byte |  |
|----------------------|---------------|---------------|-------------------------|------------------------------|------------------------------|--|
| x x 0 0 0            |               |               |                         |                              |                              |  |
| 6Byte                | 1Byte         | 1Byte         | 1Byte                   | 1Byte                        | 1Byte                        |  |
|                      |               |               |                         |                              | max. 252Byte                 |  |

1 max. 255Byte

# Read n WordsThis function enables the reading from a coupler word by word.03h, 04h

| Command telegram |                      |               |               |                 |                    |  |  |  |
|------------------|----------------------|---------------|---------------|-----------------|--------------------|--|--|--|
|                  | ModbusTCP-<br>Header | Slave address | Function code | Address<br>Word | Number of<br>Words |  |  |  |
|                  | x x 0 0 0 6          |               |               |                 |                    |  |  |  |
|                  | 6Byte                | 1Byte         | 1Byte         | 1Word           | 1Word              |  |  |  |

### Command telegram

### Respond telegram

| ModbusTCP-<br>Header | Slave address | Function code | Number of<br>read Bytes | Data<br>1 <sup>st</sup> Word | Data<br>2 <sup>nd</sup> Word |  |
|----------------------|---------------|---------------|-------------------------|------------------------------|------------------------------|--|
| x x 0 0 0            |               |               |                         |                              |                              |  |
| 6Byte                | 1Byte         | 1Byte         | 1Byte                   | 1Word                        | 1Word                        |  |
|                      | max. 255Byte  |               |                         |                              | max. 126Words                |  |

# Write a BitThis function allows to alter a Bit in your coupler. A status change happens05hvia "Status Bit" with the following values:

"Status Bit" = 0000h  $\rightarrow$  Bit = 0, "Status Bit" = FF00h  $\rightarrow$  Bit = 1

### Command telegram

| ModbusTCP-<br>Header | Slave address | Function code | Address<br>Bit | Status<br>Bit |
|----------------------|---------------|---------------|----------------|---------------|
| x x 0 0 0 6          |               |               |                |               |
| 6Byte                | 1Byte         | 1Byte         | 1Word          | 1Word         |

|                      |               | 8             |                |               |
|----------------------|---------------|---------------|----------------|---------------|
| ModbusTCP-<br>Header | Slave address | Function code | Address<br>Bit | Status<br>Bit |
| x x 0 0 0 6          |               |               |                |               |
| 6Byte                | 1Byte         | 1Byte         | 1Word          | 1Word         |

### Respond telegram

Write a wordThis function sends a word to the coupler. This allows to overwrite a<br/>register in the coupler.

#### Command telegram

| ModbusTCP-<br>Header | Slave address | Function code | Address<br>Word | Value<br>Word |
|----------------------|---------------|---------------|-----------------|---------------|
| x x 0 0 0 6          |               |               |                 |               |
| 6Byte                | 1Byte         | 1Byte         | 1Word           | 1Word         |

### Respond telegram

| ModbusTCP-<br>Header | Slave address | Function code | Address<br>Word | Value<br>Word |
|----------------------|---------------|---------------|-----------------|---------------|
| x x 0 0 0 6          |               |               |                 |               |
| 6Byte                | 1Byte         | 1Byte         | 1Word           | 1Word         |

Write n BitsThis function writes n Bits to the slave. Please regard that the number of<br/>Bits has additionally given in Byte.

#### Command telegram

| ModbusTCP-<br>Header      | Slave<br>address | Function code | Address<br>1 <sup>st</sup> Bit | Number of<br>Bits | Number of<br>Bytes | Data<br>1 <sup>st</sup> Byte | Data<br>2 <sup>nd</sup> Byte |       |
|---------------------------|------------------|---------------|--------------------------------|-------------------|--------------------|------------------------------|------------------------------|-------|
| × × 0 0 0                 |                  |               |                                |                   |                    |                              |                              |       |
|                           | 1Byte            | 1Byte         | 1Word                          | 1Word             | 1Byte              | 1Byte                        | 1Byte                        | 1Byte |
| <sup>1</sup> max. 255Byte |                  |               | max. 248Byte                   |                   |                    |                              |                              |       |

### Respond telegram

| ModbusTCP-<br>Header |       |       | Address<br>1 <sup>st</sup> Bit | Number of<br>Bits |
|----------------------|-------|-------|--------------------------------|-------------------|
| x x 0 0 0 6          |       |       |                                |                   |
|                      | 1Byte | 1Byte | 1Wort                          | 1Wort             |

Write n Words 10h Via this function you may write n Words to the slave.

| Command telegram           |                  |               |                                 |                    |                    |                              |                              | _     |
|----------------------------|------------------|---------------|---------------------------------|--------------------|--------------------|------------------------------|------------------------------|-------|
| ModbusTCP-<br>Header       | Slave<br>address | Function code | Address<br>1 <sup>st</sup> Word | Number of<br>Words | Number of<br>Bytes | Data<br>1 <sup>st</sup> word | Data<br>2 <sup>nd</sup> word |       |
| × × 0 0 0 ,                |                  |               |                                 |                    |                    |                              |                              |       |
|                            | 1Byte            | 1Byte         | 1Word                           | 1Word              | 1Byte              | 1Word                        | 1Word                        | 1Word |
| max. 255Byte max. 124Words |                  |               |                                 |                    |                    | 6                            |                              |       |

# Command telegram

Respond telegram

| ModbusTCP-<br>Header | Slave<br>address | Function code | Address<br>1 <sup>st</sup> Word | Number of<br>Words |
|----------------------|------------------|---------------|---------------------------------|--------------------|
| x x 0 0 0 6          |                  |               |                                 |                    |
|                      | 1Byte            | 1Byte         | 1Wort                           | 1Wort              |

Write n Words and<br/>Read m WordsThis function allows to write n words and read m words with a request.17hCommond tologram

Command telegram

| ModbusTCP-<br>Header       | Slave<br>address | Functions code | Read<br>address | Read<br>number<br>of<br>words | Write<br>address | Write<br>No. of<br>words | Write<br>No. of<br>Bytes | Write<br>Data<br>1 <sup>st</sup> word | Write<br>Data<br>2 <sup>nd</sup> word |  |
|----------------------------|------------------|----------------|-----------------|-------------------------------|------------------|--------------------------|--------------------------|---------------------------------------|---------------------------------------|--|
| x x 0 0 0                  |                  |                |                 |                               |                  |                          |                          |                                       |                                       |  |
|                            | 1Byte            | 1Byte          | 1Word           | 1Word                         | 1Word            | 1Word                    | 1Byte                    | 1Word                                 | 1Word                                 |  |
| max. 255Byte max. 117Words |                  |                |                 |                               |                  | 6                        |                          |                                       |                                       |  |

Respond telegram

| ModbusTCP-<br>Header | Slave<br>address | Functions code | Read<br>number<br>of<br>Bytes | Read Data<br>1 <sup>st</sup> word | Read Data<br>2 <sup>nd</sup> word |  |
|----------------------|------------------|----------------|-------------------------------|-----------------------------------|-----------------------------------|--|
| x x 0 0 0            |                  |                |                               |                                   |                                   |  |
| 6Byte                | 1Byte            | 1Byte          | 1Byte                         | 1Word                             | 1Word                             |  |
|                      | ) max. 25        | 5Byte          |                               |                                   | max. 126Words                     |  |

# **Siemens S5 Header Protocol**

**General** The Siemens S5 Header protocol serves the data exchange between PLC systems. Deploying the organization format (short ORG) that is included in the Siemens S5 Header protocol, a short description of a data source res. destination in PLC environment is possible.

**ORG formats** The used ORG formats are corresponding to the Siemens specifications and are listed in the following table.

The ORG block is optional at READ and WRITE.

The ERW specification is irrelevant for the Ethernet coupler.

The start address and the number are addressing the memory area and are stored in HIGH-/LOW format (Motorola – Address format)

| Description       | Туре     | Area       |
|-------------------|----------|------------|
| ORG specification | BYTE     | 1x         |
| ERW specification | BYTE     | irrelevant |
| Start address     | HILOWORD | 0y         |
| Number            | HILOWORD | 1z         |

The following table lists the useable ORG formats. The "length" may not be specified as -1 (FFFFh).

ORG specification 02h-05h

| CPU area                              | MB                                                                                                    | EB                                                                  | AB                                                                   | PB                                                                                                    |
|---------------------------------------|----------------------------------------------------------------------------------------------------|---------------------------------------------------------------------|----------------------------------------------------------------------|----------------------------------------------------------------------------------------------------|
| ORG specification                     | 02h                                                                                                    | 03h                                                                 | 04h                                                                  | 05h                                                                                                    |
| Description                           | Only permitted:<br>Read MB0 with length 4.<br>The total length of the in-<br>and output areas is<br>calculated and stored in | Source/destination<br>data out/in<br>Process image inputs<br>(PAE). | Source/destination data<br>out/in<br>Process image outputs<br>(PAA). | Source/destination data<br>out/in peripheral module<br>At source data input<br>modules, at destination<br>data output modules. |
| DBNR                                  | MB0 MB3 in this                                                                                                    | irrelevant                                                          | irrelevant                                                           | irrelevant                                                                                                    |
| Start address<br>Meaning              | format:<br>MB0: Length In area<br>MB1: 00                                                                                    | EB-No. from where on<br>the data is fetched res.<br>written.        | AB-No. from where on the data is fetched res. written.               | PB-No. from where on<br>the data is fetched res.<br>written.                                                                   |
| Permitted range:                      | MB2: Length Out area<br>MB3: 00                                                                                              | 0255                                                                | 0255                                                                 | 0 255                                                                                                    |
| Number<br>Meaning<br>Permitted range: |                                                                                                    | Length of the<br>source/destination<br>data block in Bytes.         | Length of the<br>source/destination data<br>block in Bytes.          | Length of the source/destination data block in Bytes.                                                                          |
| i onnitoù range.                      |                                                                                                    | 1256                                                                | 1256                                                                 | 1256                                                                                                    |

# Structure PLC header

READ and WRITE are created by the Ethernet coupler header for request res. acknowledgement telegrams. The headers have normally a length of 16Byte and have the following structure:

# Client (PLC, PC)

### at WRITE

Request telegram

| System spec.               | ="S" |
|----------------------------|------|
|                            | ="5" |
| Length.Header              | =16d |
| Spec.OP-Code               | =01  |
| Length OP-Code             | =03  |
| OP-Code                    | =03  |
| ORG-Block                  | =03  |
| Length ORG-Block           | =08  |
| ORG specification          |      |
| DBNR                       |      |
| Start address              | Н    |
|                            | L    |
| Length                     | Н    |
|                            | L    |
| Empty block                | =FFh |
| Length                     | =02  |
| Data up to 64K but only if |      |
| error no. =0               |      |

# Server (Ethernet slave)

Acknowledgement telegram

| P                  |      |
|--------------------|------|
| System spec.       | ="S" |
|                    | ="5" |
| Length.Header      | =16d |
| Spec.OP-Code       | =01  |
| Length OP-Code     | =03  |
| OP-Code            | =04  |
| Ackn. block        | =0Fh |
| Length ackn. Block | =03  |
| Error No.          | =Nr. |
| Empty block        | =FFh |
| Length empty block | =07  |
|                    |      |
| free               |      |
|                    |      |
|                    |      |
|                    |      |

### at READ

### Request telegram

| System spec.      | ="S" |
|-------------------|------|
|                   | ="5" |
| Length.Header     | =16d |
| Spec.OP-Code      | =01  |
| Length OP-Code    | =03  |
| OP-Code           | =05  |
| ORG-Block         | =03  |
| Length ORG-Block  | =08  |
| ORG specification |      |
| DBNR              |      |
| Start address     | Н    |
|                   | L    |
| Length            | Н    |
|                   | L    |
| Empty block       | =FFh |
| Length            | =02  |

# Acknowledgement telegram

| System spec.               | ="S" |  |  |  |  |
|----------------------------|------|--|--|--|--|
|                            | ="5" |  |  |  |  |
| Length.Header              | =16d |  |  |  |  |
| Spec.OP-Code               | =01  |  |  |  |  |
| Length OP-Code             | =03  |  |  |  |  |
| OP-Code                    | =06  |  |  |  |  |
| Ackn. block                | =0Fh |  |  |  |  |
| Length ackn. Block         | =03  |  |  |  |  |
| Error No.                  | =Nr. |  |  |  |  |
| Empty block                | =FFh |  |  |  |  |
| Length empty block         | =07  |  |  |  |  |
|                            |      |  |  |  |  |
| free                       |      |  |  |  |  |
|                            |      |  |  |  |  |
|                            |      |  |  |  |  |
|                            |      |  |  |  |  |
| Data up to 64K but only if |      |  |  |  |  |
| error no. =0               |      |  |  |  |  |

# Possible error The following error numbers may be included in the acknowledgement telegram: numbers 0. as arran

- 0: no error
- 3: Address outside the defines area
- 6: No valid ORG format (Specification data source/destination is wrong). Permitted: EB, AB, PB and MB

# **Programming sample**

|    | Steps of<br>Programming                            | thorough  | knowledge in C prog                                                                | hernet couplers at a PC you should have a gramming, especially in socket programming. overview about the programming.                                                             |
|----|----------------------------------------------------|-----------|------------------------------------------------------------------------------------|----------------------------------------------------------------------------------------------------|
|    | PC Slave                                           |           | •                                                                                  |                                                                                                    |
| 1. | IP: 172.16.192.50 IP: 172.16.192                   | to 1.     | Start Microsoft Socket<br>System                                                   | WSAStartup (wVersionRequested, &wsaData);                                                                                                    |
| 2. | TCP Socket                                         | to 2.     | Reserve Socket<br>resources for TCP                                                | <pre>m_lsock = socket (AF_INET, SOCK_STREAM, 0):</pre>                                                                                                    |
| 3. | TCP Socket                                         | to 3.     | Link-up the socket to the local PC                                                 | <pre>SockAddr.sin_port = htons( 0 );<br/>SockAddr.sin_addr.S_un.S_addr = inet_addr( "0.0.0.0" );<br/>bind(m_lsock, (LPSOCKADDR) &amp;SockAddr, sizeof(SockAddr));</pre>           |
|    | IP: 172.16.192.50<br>Pott: 1200                    |           | By calling bind with the v<br>address and the next free<br>(here: IP: 172.16.192.5 |                                                                                                    |
|    | TCP Socket<br>IP: 172.16.192.50<br>Port: 1200      | t         | Establish connection to external device                                            | <pre>SockAddr.sin_port = htons (m_wPort);<br/>SockAddr.sin_addr.S_un.S_addr = inet_addr(m_szIpAddress);<br/>connect(m_lsock, (LPSOCKADDR) &amp;SockAddr, sizeof(SockAddr));</pre> |
| 5. | TCP Socket                                         |           | store them in sndBuf.                                                              | s you have to build up telegrams according to the protocol and                                                                                                    |
|    | P: 172.16.192.50<br>Data Pott: 1200 Data Pott: 502 |           | snabutlen contains the n                                                           | umber of Bytes to be sent.                                                                                                    |
|    |                                                    |           | Read access                                                                        |                                                                                                    |
|    |                                                    |           | Send sndBuf (Request)                                                              | <pre>send(m_lsock, (char *)sndBuf, sndBufLen, 0);<br/>recv(m_lsock, (char *)rcvBuf, sizeof(rcvBuf), 0);</pre>                                                                     |
|    |                                                    |           | Receive telegram in rcvBuf (Response+data)                                         | reco(m_rsock, (char /revbar, srecor(revbar), o),                                                                                                    |
|    |                                                    |           | Write access                                                                       |                                                                                                    |
|    |                                                    |           | Send sndBuf<br>(Request+data)                                                      | <pre>send(m_lsock, (char *)sndBuf, sndBufLen, 0);</pre>                                                                                                    |
|    |                                                    | $\bigcup$ | Receive telegram in rcvBuf (Response)                                              | <pre>recv(m_lsock, (char *)rcvBuf, sizeof(rcvBuf), 0);</pre>                                                                                                    |
|    |                                                    | to 6.     | Close socket again                                                                 | <pre>closesocket(m_lsock);</pre>                                                                                                    |
| 6. | TCP Socket<br>IP: 172, 6, 192.50<br>Port: 1208     |           | programming sample e<br>ent: Cx000059.                                             | can be downloaded under ftp.vipa.de/support                                                                                                    |

# **Technical data**

# IM 253NET

| Electrical data                     | VIPA 253-1NE00                                                                                              |
|-------------------------------------|----------------------------------------------------------------------------------------------------|
| Voltage supply                      | DC 24V (20.4 28.8V) via front from ext. power supply                                                        |
| Current consumption                 | 120mA                                                                                                    |
| Output current backplane bus        | 3.5A                                                                                                    |
| Potential separation                | ≥ AC 500V                                                                                                   |
| Status monitor                      | Via LEDs at the front side                                                                                  |
| Interfaces                          | RJ45 for Twisted-Pair-Ethernet                                                                              |
| Ethernet Interface                  |                                                                                                    |
| Connection                          | RJ45                                                                                                    |
| Network topology                    | Star topology                                                                                               |
| Medium                              | Twisted Pair                                                                                                |
| Transfer rate                       | 10/100MBit                                                                                                  |
| Total length                        | max. 100m per segment                                                                                       |
| Online access                       |                                                                                                    |
| Test/Diagnosis                      | http server integrated that graphically displays the                                                        |
|                                     | configuration via website and supports parameterization                                                     |
| Project engineering                 | and project engineering options for test purposes.<br>Via WinNCS with online coupler search and engineering |
|                                     | Via WiniNCS with Online Coupler Search and engineering                                                      |
| Combination with peripheral modules | 9 nor ModhurTCD ros Sigmons SE protocol                                                                     |
| max. number of clients              | 8 per ModbusTCP res. Siemens S5 protocol                                                                    |
| max. number of input byte           | 256                                                                                                    |
| max. number of output byte          | 256                                                                                                    |
| Dimensions and Weight               |                                                                                                    |
| Dimensions (WxHxD) in mm            | 25.4x76x76                                                                                                  |
| Weight                              | 70g                                                                                                    |

# Chapter 8 PC 288 - CPU

### Overview

This chapter contains a description of operation of the PC 288 in the System 200V. After a summary and an overview of the system we will introduce you to the configuration of a PC-based system. The chapter concludes with the technical data.

The following description includes:

- System overview
- Principles
- Construction
- Configuration
- Technical data

### Content

# TopicPageChapter 8PC 288 - CPU8-1System overview8-2Principles8-3Properties8-4PC 288 - CPU - Construction8-4Components8-5Storage media applications8-9Deployment in the System 200V8-10Using the BIOS setup8-13Register description8-21Technical data8-23

# System overview

PC 288

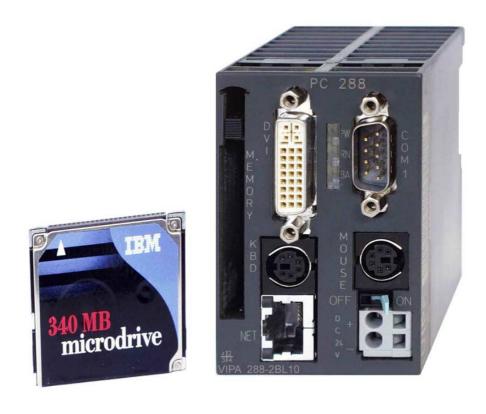

The PC 288 is a complete 486DX based PC. It is suitable for central and decentral control applications.

The external storage media is provided by CompactFlash cards or hard disks (IBM Microdrive) with a capacity of up to 1GByte.

Order data PC 288

| Туре         | Order number   | Description                                        |
|--------------|----------------|----------------------------------------------------|
| PC 288 - CPU | VIPA 288-2BL10 | 486 PC-LAN; 66MHz                                  |
| CompactFlash | VIPA 950-1KS00 | CompactFlash Type II                               |
| HDD          | VIPA 950-1KH00 | HDD 340MByte, 540MByte or<br>1GByte IBM Microdrive |

# **Principles**

| General       | The PC 288 provides you with a complete PC-AT in a compact package with the performance of a 486DX processor. MS-DOS 6.22 is pre-installed on the internal 8MB Flash-ROM.                                                                                                    |
|---------------|----------------------------------------------------------------------------------------------------|
|               | The PC 288 has connectors for a mouse, a keyboard, a display monitor or a TFT-display as well as an RJ45 socket for network connection.                                                                                                    |
|               | External memory is provided by a CompactFlash card (type II), which is inserted directly into the front of the unit. You may install CompactFlash cards resp. hard disks IBM Microdrive with a memory capacity up to 1GB.                                                       |
| Applications  | This PC conforms to System 200V requirements and it can be employed as<br>master in conjunction with System 200V peripherals. You may use this<br>combination to implement the structures that represent machines and<br>plants in stand-alone operation or a Profibus network. |
| Configuration | Control applications and simple graphic representations may be pro-<br>grammed in C and C++.                                                                                                    |
|               | Since the source code for the vbus_api application program has been placed in the public domain, it is a simple matter to create control applications.                                                                                                    |
|               | You can also use it to program the drivers for many different operating                                                                                                    |

ኯ systems.

# **Properties**

- PC-AT compatible
- STPC INDUSTRIAL 66MHz
- 32MB RAM
- 8MB DiskOnChip<sup>®</sup>, bootable
- TYPE II slot for CompactFlash™ memory card
- Serial interface COM1
- Connector for an AT-type keyboard and compatible keyboards (foil keyboard, etc.) via a mini-DIN socket
- Mini-DIN socket for a mouse
- Powered by the 24V supply
- Integrated V-Bus controller for the control of System 200V modules
- Integrated Watchdog timer
- DV interface (Digital Visual Interface) Connector for a TFT - LCD via PANEL LINK<sup>®</sup>

# PC 288 - CPU - Construction

Front view PC 288

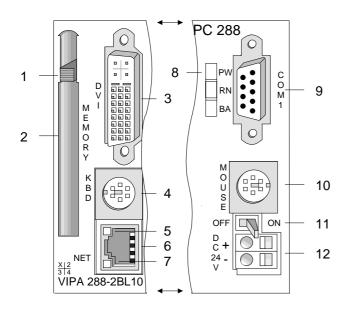

- [1] Eject button for CompactFlash<sup>®</sup>
- [2] CompactFlash socket
- [3] DV interface for TFT screen
- [4] PS2 socket for keyboard
- [5] Ethernet activity indicator LED
- [6] RJ45 socket for Ethernet LAN
- [7] 100Mbit LAN-LED
- [8] Status indicator LEDs
- [9] 9pin serial interface
- [10] PS2 socket for mouse
- [11] ON/OFF power supply lever
- [12] Connector for DC 24V power supply

# Components

# LEDs

The PC 288 is equipped with 3 LEDs that are used as status indicators. These 3 LEDs are on when the power supply is turned on.

The following table shows the purpose and the respective color of these LEDs.

| Name | Color  | Description                                                                                             |
|------|--------|----------------------------------------------------------------------------------------------------|
| PW   | Yellow | Indicates that the PC has been turned on. The PC and the backplane bus (V-Bus) are receiving power.     |
| RN   | Green  | Is on when the PC status is software RUN and V-Bus communication is active.                             |
|      |        | This LED is not turned on when a V-Bus error occurs.                                                    |
| BA   | Red    | Is turned on when the output commands have been locked (BASP), i.e. the output modules are not enabled. |

- **ON/OFF lever** The ON/OFF switch controls the power supplied to the circuitry of the PC and to the backplane bus.
- **Power supply** The PC is provided with an internal power unit. Power is connected by means of two terminals located on the front of the unit. The ON/OFF switch controls the power unit. In position OFF, power is removed from the backplane bus and the circuitry of the PC.

Verify that the polarity of the power connection is correct!

The power supply requires DC 24V (20...30V). The supply voltage is used to power the circuitry of the PC as well as the various modules that are connected to the PC via the backplane bus with max. 3.5A.

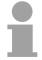

Socket for CompactFlash This socket can accommodate a type II CompactFlash<sup>®</sup> memory card. The PC includes this card into the system as an additional drive.

The CompactFlash<sup>®</sup> adapter provides compatibility with the "large" PCMCIA type II format to the memory. This means that you may exchange data with any PC via the PCMCIA slot.

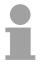

## Note!

Note!

Never eject or insert the memory card when the PC is turned on!

# Sockets and plugs

Serial interface COM 1

The connector of the serial interface is accessible as COM 1 and it has been designed to cater for a maximum distance of 15m at a communication rate of 38.4kBaud. Data is communicated by means of data, handshaking and control lines.

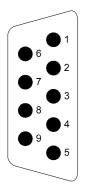

| Pin | RS232C | RS422/485 |
|-----|--------|-----------|
| 1   | DCD-   | CTS-      |
| 2   | RXD    | RXD-      |
| 3   | TXD    | TXD+      |
| 4   | DTR-   | TXD-      |
| 5   | GND    | GND       |
| 6   | DSR-   | RXD+      |
| 7   | RTS-   | RTS+      |
| 8   | CTS-   | RTS-      |
| 9   | RI-    | CTS+      |

# PS2 socket KBD/MOUSE

| Pin | Assignment        |
|-----|-------------------|
| 1   | + KBD-Data (I/O)  |
| 2   | reserved          |
| 3   | GND               |
| 4   | +5V               |
| 5   | + KBD-Clock (I/O) |
| 6   | reserved          |

# RJ45 socket

|  | 1<br>2<br>3<br>4<br>5<br>6<br>7<br>8 |
|--|--------------------------------------|
|--|--------------------------------------|

The RJ45 socket provides a twisted-pair connection to your Ethernet LAN. The pin assignment and the purpose of the LEDs is as follows:

The pin assignment of the two PS2 sockets is identical. Connect your keyboard to the "KBD" socket and your mouse to the "MOUSE" socket.

| Pin | Signal     |
|-----|------------|
| 1   | Transmit + |
| 2   | Transmit - |
| 3   | Receive +  |
| 4   | -          |
| 5   | -          |
| 6   | Receive -  |
| 7   | -          |
| 8   | -          |

| LED                              |                                                                                    |
|----------------------------------|------------------------------------------------------------------------------------|
| Ethernet<br>activity<br>(yellow) | On when a active<br>Ethernet connection<br>exists, blinks during data<br>transfers |
| Rate<br>(green)                  | Is turned on when<br>100MBit data transfer is<br>active, else it is off.           |

# **DVI socket**

The DVI socket is the interface for analog and digital displays and monitors with a maximum resolution of 1280x1024 pixel.

The pin assignment of the socket is as follows:

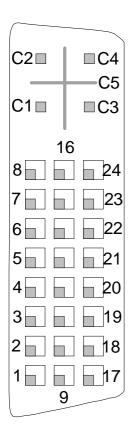

| Pin | Signal                                   |
|-----|------------------------------------------|
| C1  | Analog Red                               |
| C2  | Analog Green                             |
| C3  | Analog Blue                              |
| C4  | Analog Horizontal Sync                   |
| C5  | Analog RGB Return                        |
|     |                                          |
| 1   | T.M.D.S Data2-                           |
| 2   | T.M.D.S Data2+                           |
| 3   | T.M.D.S Data2/4 Shield                   |
| 4   | T.M.D.S Data4-                           |
| 5   | T.M.D.S Data4-                           |
| 6   | DDC Clock                                |
| 7   | DDC Data                                 |
| 8   | Analog Vertical Sync                     |
| 9   | T.M.D.S Data1-                           |
| 10  | T.M.D.S Data1+                           |
| 11  | T.M.D.S Data1/3 Shield                   |
| 12  | T.M.D.S Data3-                           |
| 13  | T.M.D.S Data3+                           |
| 14  | +5V Power                                |
| 15  | Ground (return for +5V, HSync and VSync) |
| 16  | Hot Plug Detect                          |
| 17  | T.M.D.S Data0-                           |
| 18  | T.M.D.S Data0+                           |
| 19  | T.M.D.S Data0/5 Shield                   |
| 20  | T.M.D.S Data5-                           |
| 21  | T.M.D.S Data5+                           |
| 22  | T.M.D.S Clock Shield                     |
| 23  | T.M.D.S Clock+                           |
| 24  | T.M.D.S Clock-                           |
|     |                                          |

# **Block diagram** The following block diagram shows the logical structure of the PC:

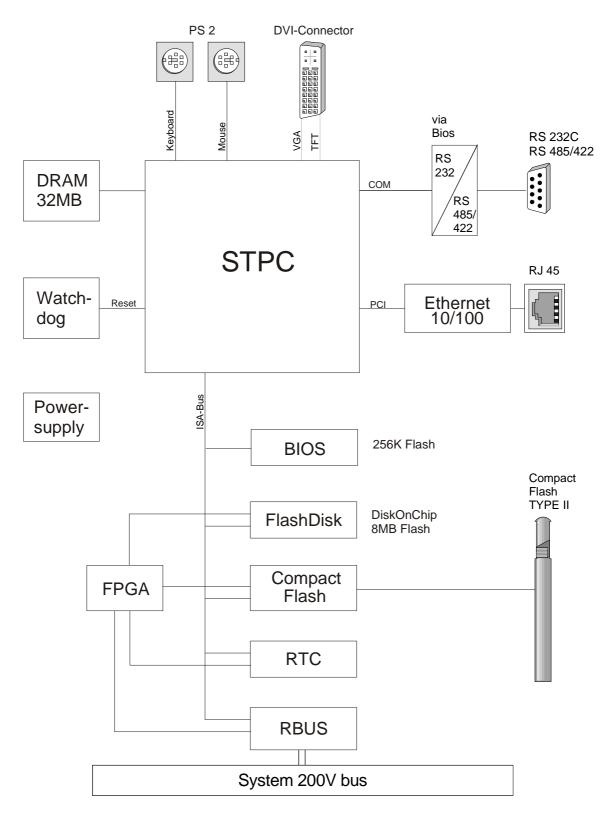

# Storage media applications

**Overview** The PC 288 has a Flash-ROM based internal drive providing 8MB of space and a type II CompactFlash<sup>®</sup> slot.

A CompactFlash<sup>®</sup> adapter provides the compatibility between the CompactFlash<sup>®</sup> card and the "large" PCMCIA type II format. This can be used to establish a communication link to PCs with a PCMCIA slot.

The physical drives are assigned via the BIOS-SETUP program.

Different settings determine the boot behavior of the PC 288.

**Inserting/ejecting** Every CompactFlash<sup>®</sup> memory module has an extraction lip [1]. Make sure that this extraction lip faces to the right.

Insert the memory module into the PC 288 without force until it locks and the eject lever [2] becomes visible.

If you wish to eject the CompactFlash® adapter you press this eject lever.

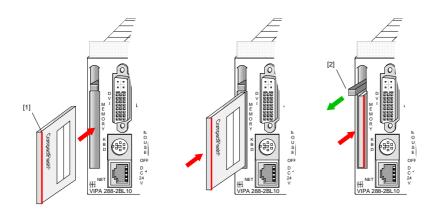

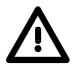

# Note!

Never eject or insert the CompactFlash<sup>®</sup> memory card when the PC is turned on!

The memory card has to be introduced in the setup!

Protection against inadvertent ejection

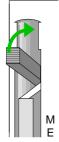

You may fold the eject lever upwards into the enclosure to protect the unit against inadvertent ejection of the CompactFlash<sup>®</sup> card.

To eject the memory card you fold the eject lever out of the back to the original position or you can press the lever in the fold-away position using a pointed object, e.g. by means of a screwdriver.

# **Deployment in the System 200V**

. 255

| Overview                              | Applications using the PC 288 require C-language programming knowledge. VIPA supplies the PC together with the open source code of the software interface.<br>Since this code contains a description of all the functions together with examples of the application of the different functions, we do not include further details of these and the V-Bus organization in this manual.<br>The <b>vbus_api.c</b> contains all the functions.<br>The file <b>vbus_api.h</b> contains the respective descriptions.<br>The file <b>softsps.c</b> contains an application example for these functions. |
|---------------------------------------|----------------------------------------------------------------------------------------------------|
| Automatic address<br>allocation       | Certain addresses in the PC must be associated with specific peripheral modules so that the installed modules can be accessed.<br>The PC 288 has a peripheral area (address 0255 )and a process image of the inputs and outputs (0127 per address) that is similar to the memory organization of a CPU.<br>During the start-up phase the PC automatically assigns peripheral addresses to the digital input/output modules starting from 0.<br>The automatic addressing for analog modules assigns even addresses starting from 128.                                                             |
| Signal status in<br>the process image | <ul> <li>The statuses of the signals at the lower addresses (0127) are also transferred into a special memory area, the <i>process image</i>.</li> <li>The process image is divided into two parts:</li> <li>Process image of inputs (PAE)</li> <li>Process image of outputs (PAA)</li> </ul>                                                                                                    |

In contrast to the CPU the process image of the PC 288 is not updated automatically. This facility is provided by the functions *vbus\_read\_pa* and *vbus\_write\_pa*.

. 127

### Read and write access

The modules are accessible by means of read or write accesses to the peripheral bytes or the process image.

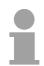

# Note!

Please note that the read and write access to one address can be directed to <u>different</u> modules,

e.g. *vbus\_read\_pword (128,&w)* reads from the AI at plug-in location 3

vbus\_write\_pword (128,w) writes to the AO at plug-in location 6

Separate address ranges are assigned to digital and to analog modules during automatic address allocation.

Digital modules: 0...127

Analog modules: 128...255

The following figure explains the process of the automatic address allocation:

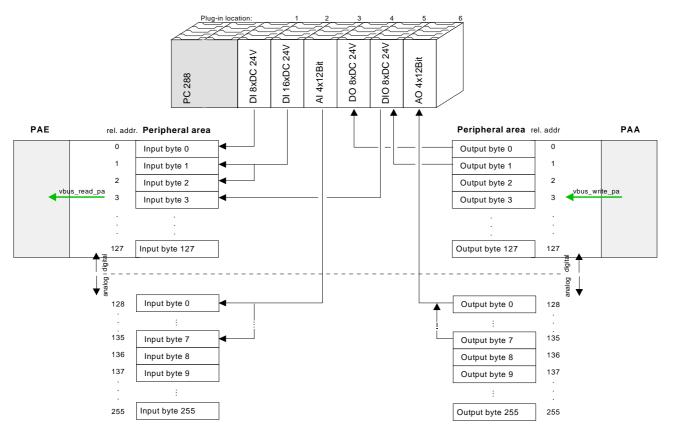

# Modifying the allocation by means of set\_address\_table

You may use the *set\_address\_table* function to replace automatically allocated addresses in your program. For this purpose you have to create a custom allocation table and supply this to the *set\_address\_table* function. In this manner it is possible to locate also analog modules in the process image and digital modules at addresses above 127!

The new allocation is enabled by means of the *vbus\_businit* function.

Please refer to the function descriptions in vbus\_api.h.

# Module

configuration by means of *vbus\_set\_param*  System 200V modules, e.g. analog modules, can be configured by means of up to 16Byte of configuration parameters provided by the PC.

This operation is provided by the *vbus\_set\_param* function. *vbus\_set\_param* accesses the respective module directly via the plug-in location number (1...32) and saves the parameters in a buffer.

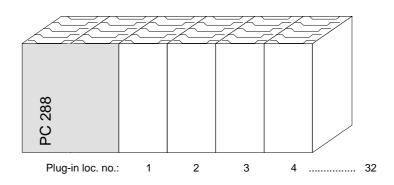

The function *vbus\_businit* transfers and activates the new set of parameters.

For more information please refer to the function description contained in **vbus\_api.h**.

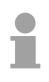

### Note!

Please remember that the delay time of the peripheral modules in the System 200V is app. 2ms unless specified otherwise!

# Using the BIOS setup

General At the start-up of the system, the BIOS version is displayed on the connected monitor. Then the BIOS executes a test of the system components and the memory. At the end of the test the system attempts to boot. Between the start-up and the boot procedure you may access the BIOS setup routine by operating the [Entf]/[Del] key.

An appropriate message is displayed on the screen.

Via the setup menu you may configure the hardware of your PC.

**BIOS menu** After hitting the [Entf]/[Del] key, the following menu appears:

System Bios Setup - Utility v4.2 (C) 1999 General Software, Inc. All rights reserved Basic CMOS Configuration VIPA Configuration Read Setup values from CMOS Reset CMOS/Flash to factory defaults Write to CMOS/Flash and Exit Exit without changing CMOS/Flash 

With the help of the standard cursor keys you may select the single menu options. You activate the selected sub-menu with [Enter]. Via [ESC] you leave the setup without saving your entries.

Control keys inEvery dialog box that is accessible via the main menu is controlled by<br/>means of the following keys:

# [ESC] key

With the [ESC] key the dialog window is closed and you return to the main menu. The altered parameters are stored but not written to the CMOS.

### Cursor keys

With the Cursor keys you choose the parameter you want to modify.

### [PU]/[PD]

With the keys [PgUp] and [PgDn] or [Bild<sup> $\uparrow$ </sup>] and [Bild<sup> $\downarrow$ </sup>] or at the numeric block [+] and [-] you may alter the value of a parameter.

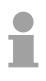

### Note!

Please regard, that at the setup level there has not been loaded a driver for the country specific keyboard yet. Modified setup values are only valid and written into CMOS by confirming your changes explicitly with "Y". To obtain Y, you have to push the [Z] key.

# Basic CMOS Configuration

This sub-menu provides access to the main settings for your system. The menu is divided into a number of logical units. You can navigate through these by means of the cursor keys.

|                                                                                                    | s Setup - Basic CMOS (<br>l Software, Inc. All r                                                                                                    |                        |                                                                                                    |
|----------------------------------------------------------------------------------------------------|----------------------------------------------------------------------------------------------------|------------------------|----------------------------------------------------------------------------------------------------|
| DRIVE ASSIGNMENT ORDER:<br>Drive A: (None)<br>Drive B: (None)<br>Drive C: CompactFlash<br>Drive D: (None)<br>Drive E: (None)<br>Drive F: (None)<br>Drive G: (None)<br>Drive H: (None)<br>Drive I: (None)<br>Drive J: (None)<br>Drive J: (None) | Date:>Jan 01, 2000<br>Time: 10 : 03 : 25<br>NumLock: Disabled<br>BOOT ORDER:<br>Boot 1st: Drive C:<br>Boot 2nd: (None)<br>Boot 3rd: (None)<br>Boot 4th: (None)<br>Boot 5th: (None)<br>Boot 6th: (None) | 11                     | : 30 cps<br>: None<br>: Enabled<br>: Enabled<br>: (Unused)<br>: Enabled<br>: Disabled<br>: (Unused) |
| FLOPPY DRIVE TYPES:<br>Floppy 0: Not installed<br>Floppy 1: Not installed                                                                                                    | IDE DRIVE GEOMETRY:         Ide 0: 2 = AUTOCONFI         Ide 1: Not installed         Ide 2: Not installed         Ide 3: Not installed                                                                | IG, PHYSICAL<br>1<br>1 | Memory<br>Base:<br>640KB<br>Ext:<br>30MB                                                            |
|                                                                                                    | +<br>L/R/ <cr>/<tab> to sele<br/>PgUp&gt;/<pgdn>/+/+ to mo</pgdn></tab></cr>                                                                                                    |                        | +                                                                                                   |

| Drive Assignment          |
|---------------------------|
| Order and                 |
| <b>IDE Drive Geometry</b> |

This section is used to assign logical drive names to the physical drives. The VIPA BIOS only provides support for drive "C".

The following settings are valid for "C":

- "None":
  - if you did **not** insert a CompactFlash<sup>®</sup> card
- "CompactFlash": if you have installed a CompactFlash<sup>®</sup> card.

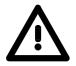

# Note!

All the other drives must be assigned to type "None". Any other setting can cause malfunction of the PC.

Please also note that the settings for "Ide 0" in the section *IDE Drive Geometry* must be changed at the same time as the parameters for drive "C". The following settings are valid:

| CompactFlash <sup>®</sup> | DRIVE ASSIGNMENT ORDER \ Drive C: | IDE DRIVE GEOMETRY \ Ide0: |
|---------------------------|-----------------------------------|----------------------------|
| Installed                 | CompactFlash <sup>®</sup>         | 2 = AUTOCONFIG, PHYSICAL   |
| Not installed             | None                              | Not installed              |

The integrated DiskOnChip<sup>®</sup> drive (DOC) is configured by means of the "VIPA Configuration" menu.

| Floppy drive types      | Here you would normally define the settings for the floppy disk drive. Since<br>the PC 288 does not support floppy disk drives you have to select the type<br>"Not installed"! Otherwise you will encounter long-term delays between the<br>system test and the start-up of the system.                                                                          |
|-------------------------|----------------------------------------------------------------------------------------------------|
| Date, Time,<br>NumLock  | Here you enter the current date and time.<br>The "NumLock" parameter defines the status of the [NumLock] key after<br>the system has booted.                                                                                                    |
|                         | Note!<br>If the real-time clock has stopped it has to be assumed that the backup<br>battery for the CMOS memory is discharged or defective.<br>Please contact the VIPA Hotline if this battery has still not accepted a<br>charge after one day.<br>Your CMOS settings are safe even if the battery is empty. You only need to<br>adjust the clock and the date. |
| Boot order              | This parameter is preset to "Drive C" and it defines the boot sequence.                                                                                                    |
| IDE Drive<br>Geometry   | This section defines the geometry settings of the IDE drives.<br>If you are using a CompactFlash <sup>®</sup> card you have to enter "autoconfig,<br>physical" for this parameter. If you did not install a CompactFlash <sup>®</sup> card the<br>parameter must be set to "None".                                                                               |
| Typematic<br>Rate/Delay | This parameter defines the keyboard interface and specifies the repetition rate for the characters. You should not change this setting.                                                                                                    |
| Seek at Boot            | This option specifies which drives should receive a "SEEK" command before booting the system. The default is "NONE" to ensure that the boot procedure is as quick as possible.                                                                                                    |
| Show "Hit Del"          | If this option is active the system will display a message to press [Del] to access the setup menu while the system is booting.                                                                                                    |
| Config Box              | This parameter specifies whether the configuration settings should be displayed on screen when the system boots.                                                                                                    |

- **F1 Error Wait** If you activate this menu item, the boot process is stopped when an error is detected. You then may decide what action to take. If you press [F1] the system will continue booting. Press [Del] to gain access to the setup menu.
- Parity Checking This menu item is not used.
- **Memory Test Tick** Turn this option on to sound a test click via the PCs speaker when memory is being tested.
- Test Above 1MBThis parameter determines whether the memory above the 1MB limit will<br/>be tested by the memory test or not.
- **Long Memory Test** This menu item is not used.
- Hexadecimal Case This menu item determines the display format that the BIOS uses for hexadecimal numbers. You can either choose "UPPER" (capitals) or "LOWER" (lower case).
- Memory Base /<br/>Ext.This menu item displays the memory configuration below 1MB (Base<br/>Memory) and above 1MB (Extended memory). These parameters are<br/>purely for information purposes and they cannot be changed.

# VIPA Configuration

This sub-menu is used to define the board-specific settings. You may navigate through the menu by means of the cursor keys.

| (C) 1999 General Software, Inc. All rights reserved                                |  |                                            |                                   |
|------------------------------------------------------------------------------------|--|--------------------------------------------|-----------------------------------|
| VGA Frame Buffer Size<br>Graphic Clock Speed<br>Drive C<br>Ll Cache                |  | VGA Palette Snoop<br>Watchdog<br>Coml Mode | : Enabled<br>: Enabled<br>: RS232 |
| Bios Version: 1.0.0<br>Seriennummer: 040002<br>Ausgabestand: 1<br>FPGA Version: 10 |  |                                            |                                   |

| VGA Frame<br>Buffer Size | This parameter determines the amount of memory that is used as graphic<br>memory for the internal graphic controller.<br>The respective memory area is no longer available as main memory for the<br>processor.                                                                                                    |
|--------------------------|----------------------------------------------------------------------------------------------------|
| Graphic Clock<br>Speed   | This option determines the clock speed used for the internal graphic controller. This option should always be set to "85MHz".                                                                                                    |
| Drive C                  | This parameters determines the drive from which the operating system is booted:<br>"CF" CompactFlash <sup>®</sup> (C:) followed by the internal drive (D:)<br>"DOC" DiskOnChip <sup>®</sup> - internal drive (C:) followed by CompactFlash <sup>®</sup> (D:)<br>In every case the other drive will be accessible as drive D:. |
| L1 Cache                 | This option enables and disables the L1 cache of the processor.                                                                                                    |
| VGA Palette<br>Snoop     | This menu item determines whether access to the VGA palette can only occur within the STPC (disabled) or whether it should also be routed to the external PCI bus (enabled).                                                                                                    |

Watchdog
This option is used to enable or disable a Watchdog that issues an automatic reset after a certain time has elapsed (30s).
If you deactivate the Watchdog in your application program you can ensure that your system has booted without errors. Otherwise the PC is re-booted when the watchdog has expired.
You may define the watchdog time and the watchdog properties in the system register.

Com1 ModeThis parameter determines the physical properties of serial interface<br/>COM 1. You may select from:<br/>RS232RS232RS232C interface

RS422 RS422/485 interface

Version dataThe left hand section of the "VIPA Configuration" menu displays hardware<br/>specific parameters:<br/>BIOS-Version: The version level of the BIOS<br/>Serial No.:Every PC is provided with a unique serial number. This<br/>serial no. is identical to the serial no. located on the<br/>enclosure.Revision level:Identical to the revision level located on the enclosure.FPGA Version:The version of the FPGA that controls the V-Bus access.

# Note!

You should include this information when you request information from the service department of VIPA GmbH to allow us to help you more effectively.

|                                            | Note!<br>The following menu items display a query that is to be answered with "Yes"<br>or "No".<br>Please note that the keyboard uses the US layout for the BIOS setup, i.e.<br>that you have to press the [Z] key on German keyboards to obtain the letter<br>"Y". |
|--------------------------------------------|----------------------------------------------------------------------------------------------------|
| Read Setup<br>values from<br>CMOS          | This option loads the most recent settings that were saved to CMOS memory.                                                                                                    |
| Reset<br>CMOS/Flash to<br>factory defaults | This option loads the factory default values into CMOS memory.<br>If you wish to write these values into the CMOS memory you have to use<br>the menu item "Write to CMOS and Exit" to quit from this function.                                                      |
| Write to<br>CMOS/Flash and<br>Exit         | This menu item saves the modified settings to CMOS-RAM.<br>When the settings have been saved the system is re-started automatically<br>which will reload the modified configuration settings.                                                                       |
| $\underline{\land}$                        | <b>Note!</b><br>This process can require a few seconds since the data is also saved in the EEPROM.<br>During this time you may <b>NOT</b> turn the system off or issue a manual reset!                                                                              |
| Exit without<br>changing<br>CMOS/Flash     | When you select this menu item, you quit from the setup menu without saving and activating any settings to CMOS memory or to the EEPROM.                                                                                                    |

# **Register description**

| Address range | The following addresses are occupied by VIPA:                                                                                                    |                                                         |  |
|---------------|----------------------------------------------------------------------------------------------------|---------------------------------------------------------|--|
|               | 270h - 277h                                                                                                    | Watchdog                                                |  |
|               | 280h - 28Fh                                                                                                    |                                                         |  |
|               | 280h - 284h                                                                                                    | reserved                                                |  |
|               | 285h                                                                                                    | EEPROM Port                                             |  |
|               | 286h - 28Dh                                                                                                    | reserved                                                |  |
|               | 28Eh                                                                                                    | Version                                                 |  |
|               | 28Fh                                                                                                    | Device ID = 84h                                         |  |
|               | 290h - 297h                                                                                                    |                                                         |  |
|               | 290h                                                                                                    | WD-Timer                                                |  |
|               | 291h                                                                                                    | RS232/RS422                                             |  |
|               | 292h                                                                                                    | C165 control register                                   |  |
|               | 293h                                                                                                    | Enable register                                         |  |
|               | 294h - 297h                                                                                                    | reserved                                                |  |
| Watchdog      | (I/O address range <b>270h-277h</b> )<br>The Watchdog is turned off when the system has started or has been reset<br>and it may be enabled under software control.<br>The Watchdog register is controlled via I/O address 270h and the following<br>parameters: |                                                         |  |
|               | Watchdog on                                                                                                    | Enter 40h into address 270h                             |  |
|               | Watchdog off                                                                                                    | Enter 50h into address 270h                             |  |
|               | Watchdog trigger                                                                                                    | Enter 60h into address 270h                             |  |
|               | 0 00                                                                                                    | and then                                                |  |
|               | 70h into address 270h                                                                                                    |                                                         |  |
|               | The Watchdog has to be triggered when the power has been turned on.<br>The triggering time is programmable:                                                                                                    |                                                         |  |
| Trigger time  | Parameter for triggering time                                                                                                    | I/O register <b>290h</b> R/W (enabled via <b>293h</b> ) |  |
|               |                                                                                                    | register <b>290h</b> x 117ms<br>dog turned off          |  |

Enable Write access only I/O-Port 293h for WD-Timer.

The following sequence enables I/O-register **290h** and **292h** for write access:

| WR 293h | 03h |
|---------|-----|
| WR 293h | 06h |
| WR 293h | 03h |
| WR 293h | 01h |

The following sequence inhibits I/O-register **290h** and **292h** for write access:

| WR 293h | 03h |
|---------|-----|
| WR 293h | 06h |
| WR 293h | 03h |
| WR 293h | 00h |

|   | Note!                                                                   |
|---|-------------------------------------------------------------------------|
| 1 | After a reset write access to <b>290h</b> and <b>292h</b> is inhibited. |

Serial number The serial number is available to the user via registers 271h and 272h.

**EEPROM** VIPA will supply you with then relevant details on I/O-Port **285h**.

RS232/RS422 Changing the operating mode of COM1 RS232/RS422 I/O-Port 291h R/W

|        | "0"        | "1"        |
|--------|------------|------------|
| Bit 0  | RS232      | RS422/485  |
| Bit 1  | RX enable  | TX disable |
| Bit 2  | TX disable | RX enable  |
| Bit 37 | rese       | rved       |

C165 controlThe C165 control registers I/O-Port 292h R/W (enabled via 293h) are<br/>reserved for the download.

# **Technical data**

# PC-CPU PC 288

| Electrical data                   | VIPA 288-2BL10                                      |                                     |  |
|-----------------------------------|-----------------------------------------------------|-------------------------------------|--|
| Power supply                      | DC 24V (20.4 28.8) via front from ext. power supply |                                     |  |
| Current consumption               | max. 1.5A                                           |                                     |  |
| Output current backplane bus      | max. 3.5A                                           |                                     |  |
| Status indicators (LED)           | by means of LEI                                     | Ds located on the front             |  |
| Connectors / interfaces           | 2pin                                                | power connector                     |  |
|                                   | Mini-DIN                                            | AT-keyboard                         |  |
|                                   | Mini-DIN                                            | mouse                               |  |
|                                   | 9pin                                                | COM1: serial interface              |  |
|                                   | PCMCIA                                              | CompactFlash card Type II           |  |
|                                   | DVI                                                 | interface for display/TFT           |  |
|                                   | RJ45                                                | twisted pair interface for Ethernet |  |
|                                   | ON/Off-switch for                                   | or power supply                     |  |
| Battery backup for clock and CMOS | Lithium battery, 30 day backup                      |                                     |  |
| Combination with peripheral       |                                                     |                                     |  |
| modules                           |                                                     |                                     |  |
| max. no. of modules               | 32                                                  |                                     |  |
| max. digital I/Os                 | 32                                                  |                                     |  |
| max. analog I/Os                  | 16                                                  |                                     |  |
| Dimensions and weight             |                                                     |                                     |  |
| Dimensions (WxHxD) in mm          | 50.8x76x76                                          |                                     |  |
| Weight                            | 170 g                                               |                                     |  |

# Chapter 9 Communication processor CP 240

### Overview

This chapter contains a description of the construction and the interfaces of the communication processor CP 240. VIPA distributes the communication processor CP 240 with different communication protocols that are explained in the following. Additionally you will find a description of the standard handler blocks that are supplied with the processor.

The following description includes:

- a system overview
- the protocols ASCII, STX/ETX, 3964(R), RK512 and Modbus
- project engineering and deployment of the communication processor
- Standard handler blocks
- Technical data

| Content | Торіс                                                        | Page |
|---------|--------------------------------------------------------------|------|
|         | Chapter 9 Communication processor CP 240                     | 9-1  |
|         | System overview                                              | 9-2  |
|         | Principles ASCII, STX/ETX, 3964(R), RK512                    | 9-3  |
|         | Principles Modbus                                            | 9-10 |
|         | CP 240 with 20mA/RS232C interface - Construction             | 9-11 |
|         | CP 240 with RS422/RS485 interface - Construction             | 9-16 |
|         | Parameterization                                             | 9-22 |
|         | Access to the CP 240 interface under ASCII, STX/ETX, 3964(R) | 9-30 |
|         | Deployment under Modbus                                      | 9-32 |
|         | Modbus function codes                                        | 9-36 |
|         | Example for the deployment under Modbus                      | 9-39 |
|         | Communication by means of standard handler blocks            | 9-45 |
|         | Standard handler blocks for the CPU 24x                      | 9-46 |
|         | Standard handler blocks for the CPU 21x                      | 9-61 |
|         | Technical data                                               | 9-77 |
|         |                                                              |      |

# System overview

CP 240 with the protocols ASCII, STX/ETX, 3964(R) RK512

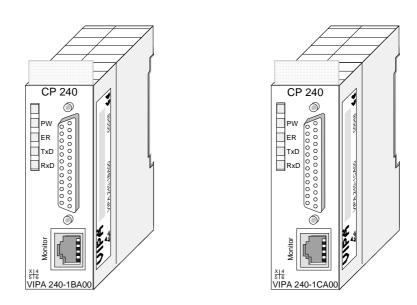

| Туре               | Order no.      | Description                                                                    |
|--------------------|----------------|--------------------------------------------------------------------------------|
| CP 240             | VIPA 240-1BA00 | CP 240 with 20mA/RS232C interface<br>Protocols: ASCII, STX/ETX, 3964(R), RK512 |
| CP 240             | VIPA 240-1CA00 | CP 240 with RS422/485 interface<br>Protocols: ASCII, STX/ETX, 3964(R), RK512   |
| Diagnostic<br>tool | UPI-FOX2       | Diagnostic cable incl. software                                                |

### CP 240 with Modbus protocol

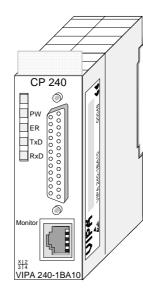

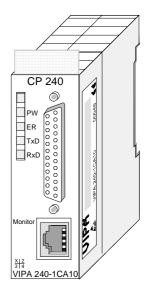

| Туре       | Order no.      | Description                     |  |  |
|------------|----------------|---------------------------------|--|--|
| CP 240     | VIPA 240-1BA10 | CP with 20mA/RS232C interface   |  |  |
| Modbus     |                | Protocol: Modbus                |  |  |
| CP 240     | VIPA 240-1CA10 | CP with RS422/485 interface     |  |  |
| Modbus     |                | Protocol: Modbus                |  |  |
| Diagnostic | UPI-FOX2       | Diagnostic cable incl. software |  |  |
| tool       |                | -                               |  |  |

# Principles ASCII, STX/ETX, 3964(R), RK512

- The CP 240 modules provide serial interfacing facilities between the General processes of different source and destination systems. The CP 240 modules have an integrated serial interface that may be configured by means of hardware to operate either as RS232C or 20mA resp. RS422 or RS485 interface. The CP 240 modules obtain the required operating power via the backplane bus. **Protocols** The communication processor supports the ASCII, STX/ETX, 3964(R) and RK512 or Modbus (VIPA 240-1BA10 resp. VIPA 240-1CA10) protocols and procedures. Diagnostic The front of the unit provides access to a diagnostic interface for facilities troubleshooting and service purposes. This interface carries the signals RxD and TxD at RS232 levels (TTL levels). VIPA may supply you with a diagnostic adapter (Order no.: UPI-FOX2) that contains the serial interface between the diagnostic interface and a PC. The software allows analysis of the signal stream and operational tests of your interface.
- **Parameterization** The CP can be configured by means of 16Byte of configuration data that contain the parameters required by the selected protocol.
- **Communication** Handler blocks that are supplied with the modules of the CPU-families 21x and 24x by VIPA control the serial communication.

Data transmitted between the CP 240 and a communication partner is transferred via the serial interface in a 9 or a 12Bit character frame. Three different formats are available for every character frame. These formats differ in the number of data bits, with or without parity bit and the number of stop bits.

| Character frame | Start bit | Data bits | Parity bit | Stop bit |
|-----------------|-----------|-----------|------------|----------|
| 9Bit            | 1         | 7         | -          | 1        |
| 10Bit           | 1         | 7         | -          | 2        |
| 10Bit           | 1         | 7         | 1          | 1        |
| 10Bit           | 1         | 8         | -          | 1        |
| 11Bit           | 1         | 7         | 1          | 2        |
| 11Bit           | 1         | 8         | 1          | 1        |
| 11Bit           | 1         | 8         | -          | 2        |
| 12Bit           | 1         | 8         | 1          | 2        |

Protocols and<br/>proceduresThe data transfer between any two communication partners is controlled by<br/>means of protocols or procedures as for instance:

- ASCII communication
- STX/ETX
- 3964(R)
- RK512

# ASCII

ASCII data communication is one of the simple forms of data exchange that can be compared to a multicast/broadcast function.

Individual messages are separated by means of 2 windows in time. The sending station has to transmit data messages within the character delay time (ZVZ) or receive window that was defined in the receiving station.

The receiving station must acknowledge the receipt of the message within the "time delay after command" (ZNA) or command window that was defined in the sending station.

These time stamps can be used to establish a simple serial communication link between PLC and PLC.

A send command is only flagged as "command completed without errors" (AFOF) when the data has been transferred and the ZNA has expired.

# STX/ETX

STX/ETX is a simple protocol employing headers and trailers. The STX/ETX procedure is suitable for the transfer of ASCII characters (20h...7Fh). It does not use block checks (BCC). Any data transferred from the periphery must be preceded by an STX (Start of Text) followed by the data characters. An ETX (End of Text) must be inserted as the terminating character.

The effective data which includes all the characters between STX and ETX are transferred to the CPU when the ETX has been received.

When data is sent from the CPU to a peripheral device, any user data is handed to the CP 240 where it is enclosed with an STX start character and an ETX termination character and transferred to the communication partner.

Message structure:

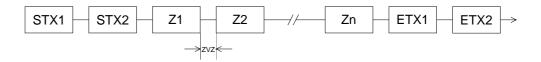

You may define up to 2 start and end characters. It is also possible to specify a ZNA for the sending station.

**3964(R)** The 3964(R) procedure controls the data transfer of a point-to-point link between the CP 240 and a communication partner. The procedure adds control characters to the message data during data transfer. These control characters may be used by the communication partner to verify the complete and error free receipt.

The procedure employs the following control characters:

- STX Start of Text
- DLE Data Link Escape
- ETX End of Text
- BCC Block Check Character (only for 3964R)
- NAK Negative Acknowledge

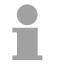

# Note!

When a DLE is transferred as part of the information it is repeated to distinguish between data characters and DLE control characters that are used to establish and to terminate the connection (DLE duplication). The DLE duplication is reversed in the receiving station.

The 3964(R) procedure requires that a lower priority is assigned to the communication partner. When communication partners issue simultaneous send commands the station with the lower priority will delay its send command.

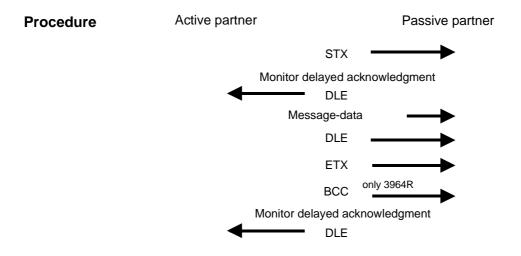

You may transfer a maximum of 250Byte per message.

**3964(R)** with RK512 The RK512 is an extended form of the 3964(R) procedure. The difference is that a message header is sent ahead of the message data. The header contains data about the size, type and length of the message data.

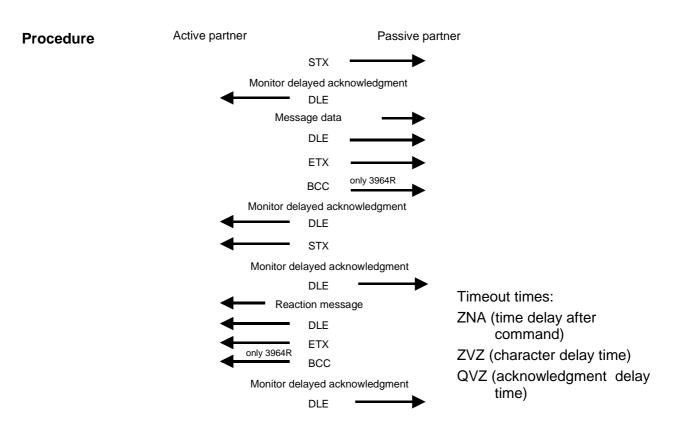

Timeout timesThe QVZ is monitored between STX and DLE and between BCC and DLE.ZVZ is monitored for the entire period of receiving the message.

When the QVZ expires after an STX, the STX is repeated. This process is repeated 5 times after which the attempt to establish a connection is terminated by the transmission of a NAK. The same sequence is completed when a NAK or any other character follows an STX.

When the QVZ expires after a message (following the BCC-byte) or when a character other than DLE is received the attempt to establish the connection and the message are repeated. This process is also repeated 5 times after which a NAK is transmitted and the attempt is terminated.

Passive operationWhen the procedure driver is expecting a connection request and it<br/>receives a character that is not equal to STX it will transmit a NAK. The<br/>driver does not respond with an answer to the reception of a NAK.<br/>When ZVZ expires during the reception, the driver will send a NAK and<br/>wait for another connection request.<br/>The driver also sends a NAK when it receives an STX while it is not ready.

**Block check** The 3964R procedure appends a Block check character to safeguard the transmitted data. The BCC-Byte is calculated by means of an XOR function character over the entire data of the message, including the DLE/ETX. (BCC-Byte) When a BCC-Byte is received that differs from the calculated BCC, a NAK is transmitted instead of the DLE. Initialization If two stations should simultaneously attempt to issue a connection request within the QVZ then the station with the lower priority will transmit the DLE conflict and change to receive mode. **Data Link Escape** The driver duplicates any DLE-character that is contained in a message, (DLE-character) i.e. the sequence DLE/DLE is sent. During the reception, the duplicated DLEs are saved as a single DLE in the buffer. The message always terminates with the sequence DLE/ETX/BCC (only for 3964R). The control codes : 02h = STX03h = ETX10h = DLE15h = NAKLogical message SEND (transmission of data) sequence Active partner Passive partner Message header + data Reactions message When the data quantity > 128 bytes Next message subsequent messages are, transmitted until all the data has Next reaction message been transferre. etc. FETCH (retrieving data) Active partner Passive partner Message header Reaction message + data in case of error only reaction message When the data quantity > 128 bytes subsequent messages are Next message transmitted until all the data has been transferred. Next message + data in case of error only reaction message etc.

In both cases the procedure will time out after a maximum period of 5s during which a reaction must be received, else the reception is terminated.

**Message contents** Every message has a header. Depending on the history of the message traffic, this header will contain all the required information.

# Structure of the output message

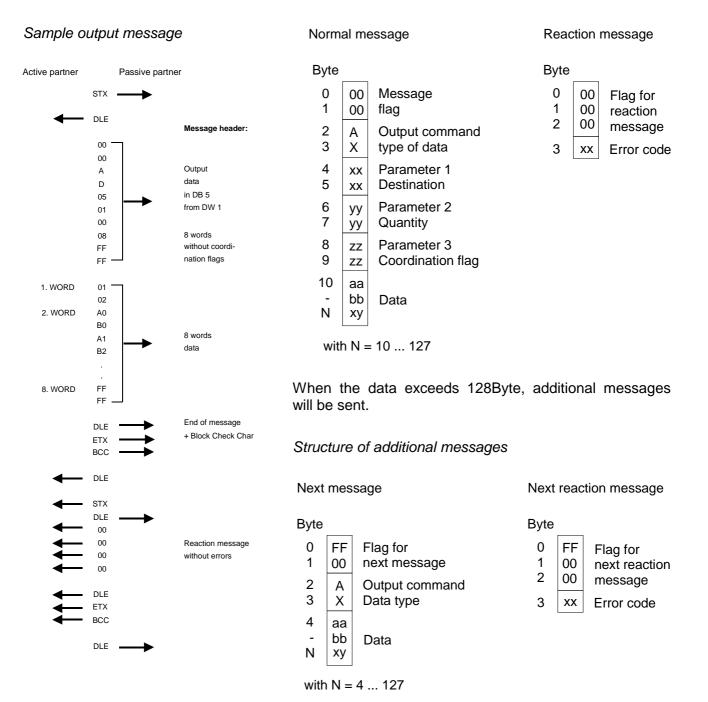

# Structure of the input message

#### Sample input message

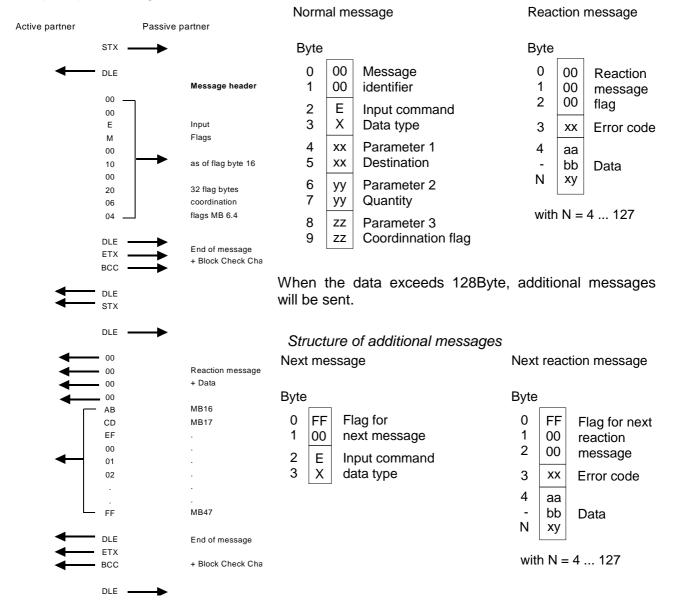

# **Coordination flags** The coordination flag is set in the partner PLC in active-mode when a message is being received. This occurs for input as well as for output commands. When the coordination flag has been set and a message with this flag is received, then the respective data is not accepted (or transferred) and a reject message is sent (error code 32h). In this case the user has to reset the coordination flag in the partner PLC.

## **Principles Modbus**

OverviewThe Modbus protocol is a communication protocol that defines a hierarchic<br/>structure between a master and several slaves.Physically, Modbus transmits via a serial half-duplex core as point-to-point<br/>connection under RS232 or as multi-point connection under RS485.

Master- slave<br/>communicationThere are no bus conflicts for the master is only able to communicate with<br/>one slave at a time. After the master requested a message, it waits for an<br/>answer until a adjustable wait period has expired. During waiting is no other<br/>communication possible.

TelegramThe request telegrams of the master and the respond telegrams of a slavestructurehave the same structure:

| Start ID | slave   | Function | Data | Flow    | End ID |
|----------|---------|----------|------|---------|--------|
|          | address | code     |      | control |        |

**Broadcast with** slave address = 0 A request may be addressed to a certain slave or send as broadcast message to all slaves. For identifying a broadcast message, the slave address 0 is set.

Only write commands may be send as broadcast.

**ASCII, RTU mode** Modbus supports two different transmission modes:

- ASCII mode: Every Byte is transferred in 2 character ASCII code. The data is marked by a start and an end ID. This enables high control at the transmission but needs time.
- RTU mode: Every Byte is transferred as character. Thus enables a higher data through-put than the ASCII mode. Instead of start and end ID, RTU uses a time watcher.

The mode selection is at parameterization.

Modbus at CP 240The CP 240 module is a communication processor that occupies 16Byte<br/>each for in- and output data at a chooseable area in the CPU.<br/>The CP has to be included via the hardware configuration by means of the<br/>included GSD file.<br/>The Modbus-CP from VIPA may be deployed as master or as intelligent<br/>slave. In master operation the communication takes place via your PLC<br/>user application, that requires the SEND and RECEIVE handler blocks.

## CP 240 with 20mA/RS232C interface - Construction

## **Properties** • The order number of the communication processoris: VIPA 240-1BA00 and VIPA 240-1BA10 with Modbus protocol. RS232C or 20mA interfacing depending on external connections. • Interface compatible with SSM BG41-43 with MD26 (20mA/RS232) from VIPA and the Siemens CP525. Protocols supported: ASCII, STX/ETX, 3964(R) and RK512 or Modbus Active or passive 20mA interface 16Byte parameter data • 8 receive buffers of 256Byte each and 1 send buffer with 256Byte. Diagnostic functions via backplane bus. • Diagnostic interface with TTL levels. The serial interface is not isolated from the backplane bus • Power supply via backplane bus Properties of the Logical levels represented by currents 20mA interface • Data transfers over distances of up to 1000m depending on baudrate Data transfer rate up to 19.2kBaud Point-to-point connections (active/passive) Bus connection Options of the 20mA mode: Module is active station and supplies line current Module is passive station; partner station supplies the line current Properties of the Logical signals as voltage levels **RS232C** interface Point-to-point links with serial full-duplex transfer in 2-wire technology Data transfers over distances of up to 15m

• Data transfer rate up to 115kBaud

#### Construction

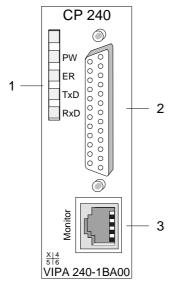

- [1] LED Status indicators
- [2] 25pin serial D-type socket (RS232C or 20mA)
- [3] Diagnostic socket for troubleshooting purposes

## Components

**Power supply** The communication processor receives power via the backplane bus. Please note that the module requires external DC 24V via the D-type socket if it should operate as an active 20mA interface. Please refer to "Deployment as active 20mA interface" for more detailed information.

**LEDs** The communication processor is provided with 4 LEDs for the purpose of displaying the operating status. The following table depicts the description and the color of these LEDs.

| Name | Color  | Description                                                                                                    |  |
|------|--------|----------------------------------------------------------------------------------------------------|--|
| PW   | yellow | Indicates that power is available                                                                                                    |  |
| ER   | red    | For Modbus this signalizes an internal error                                                                                         |  |
|      |        | other protocols: error indicator for                                                                                                 |  |
|      |        | open circuit lines, overflow, parity or framing errors.                                                                              |  |
|      |        | The error LED is reset automatically after 4s. If diagnos-<br>tics are enabled the error causes transmission of<br>diagnostic bytes. |  |
| TxD  | yellow | Transmit data                                                                                                    |  |
| RxD  | yellow | Receive data                                                                                                    |  |

## Diagnostic interface

The RJ45 socket provides access to the RxD and TxD signals of the serial interface. The signals have already been converted to RS232 levels. The diagnostic interface has the following pin assignment:

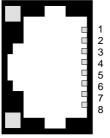

| Pin | Assignment        |
|-----|-------------------|
| 1   | reserved          |
| 2   | RxD               |
| 3   | TxD               |
| 4   | reserved          |
| 5   | GND               |
| 6   | VCC (5V)          |
| 7   | channel selection |
| 8   | channel selection |

You may display and analyze the signals by means of a diagnostic cable and software that is available from VIPA (order no.: VIPA-UPI-FOX2).

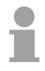

## Note!

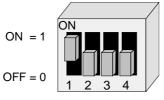

Please remember that you are only able to use the diagnostic facilities when the shown combination is set up on the DIP-switch of the diagnostic cable.

| 25pin<br>D-type socket |
|------------------------|
|                        |

| () 25  | ) 13       |
|--------|------------|
|        | ) 12       |
|        | ) 11       |
| 23     | ) 10       |
|        | )9         |
| 21     |            |
| 20     | 8          |
| 0 19   | 7          |
|        | 6          |
|        | 5          |
|        | € 4        |
|        | 3          |
|        | $)_2$      |
|        | $\sum_{1}$ |
| $\sim$ | _'         |

| Pin | RS232C                     | 20mA                     | Pin | RS232C    | 20mA                     |
|-----|----------------------------|--------------------------|-----|-----------|--------------------------|
| 25  | not connected              | not connected            | 13  | reserved  | RxD+                     |
| 24  | reserved                   | Current sink<br>20mA -Tx | 12  | reserved  | Current srce<br>20mA +Tx |
| 23  | RI                         | reserved                 | 11  | reserved  | +24V                     |
| 22  | reserved                   | GND 24V                  | 10  | reserved  | TxD+                     |
| 21  | reserved                   | Current sink<br>20mA -Rx | 9   | not conn. | not connected            |
| 20  | Selection<br>RS232C / 20mA |                          | 8   | DTR       | reserved                 |
| 19  | reserved                   | TxD-                     | 7   | GND       | GND                      |
| 18  | CD                         | reserved                 | 6   | DSR       | reserved                 |
| 17  | GND                        | GND                      | 5   | CTS       | reserved                 |
| 16  | reserved                   | Current srce<br>20mA +Rx | 4   | RTS       | reserved                 |
| 15  | +5V                        | +5V                      | 3   | RxD       | reserved                 |
| 14  | reserved                   | RxD-                     | 2   | TxD       | reserved                 |
|     |                            |                          | 1   | shield    | shield                   |

| Wiring | The communication processor is equipped with a single interface as shown                                                                        |
|--------|----------------------------------------------------------------------------------------------------|
| Winnig | above. This interface can be set to operate either as RS232C or as 20mA interface. The selection of the type of operating mode is controlled by |
|        | means of pin 20 on the 25-pin socket:                                                                                                    |

- pin 20 at ground → RS232C interface
- pin 20 open → 20mA interface

In the 20mA mode the interface can be operated in "active" or "passive" mode.

**20mA current source** The CP 240 is provided with a 20mA current source for the active mode. This requires a DC 24V power supply via pins 11 (+24V) and 22 (24V ground).

**RS232C interface** The CP 240 currently supports the following RS232C signals:

## **TxD** Transmit Data

The transmit data is transferred via the TxD line. When the transmit line is not used the CP 240 holds it at a logical "1".

#### **RxD** Receive Data

The receive data arrives via the RxD line. When the receive line is not in use, it must be held at a logical "1" by the transmitting station.

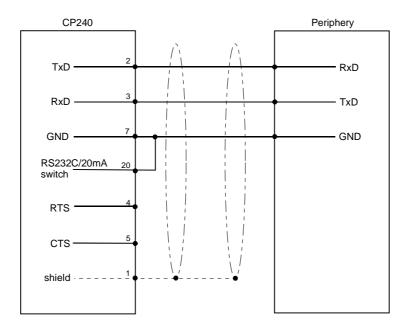

#### 20mA interface

#### Options of the 20mA interface

- Module as passive station, the partner station supplies the line current.
- Module as active station, it supplies the line current.

#### Passive 20mA interface

When the CP 240 is used with a "passive" 20mA interface, the required current is supplied by the periphery. In this case the CP 240 does not require an external power source.

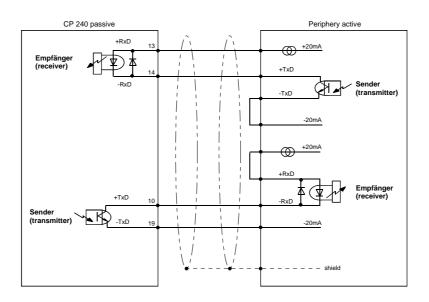

## Active 20mA interface

When the CP 240 is used as the "active" 20mA interface, the internal current source supplies the required 20mA. In this case the connected periphery represents the passive station.

Please note that the current source in the CP 240 requires an external source of DC 24V power connected to pin 11 and 22.

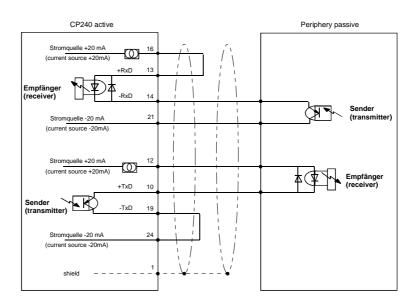

## CP 240 with RS422/RS485 interface - Construction

## Properties

- The communication processor has the order no.: VIPA 240-1CA00 and VIPA 240-1CA10 with Modbus protocol
- RS422 or RS485 interface
- Interface compatible with SSM BG41-43 with MD21 (RS422/RS485) from VIPA and CP525 from Siemens
- Supports the protocols ASCII, STX/ETX, 3964(R), RK512 or Modbus
- 16Byte parameter data
- 8 receive buffers of 256Byte each and 1 transmit buffer of 256Byte
- Diagnostic function via the backplane bus
- Diagnostic interface employing TTL levels.
- Isolation with respect to the backplane bus
- Power supplied via the backplane bus
- Logical states are represented by differential voltage levels on two twisted cores
  - Point-to-point link with a serial full-duplex transfer in 4-wire technology
  - Multidrop connection
  - High interference immunity
  - Up to 16 partner stations
  - Data transfer over distances of up to 1000m
  - Data transfer rate up to 115kBaud
- Logical states are represented by differential voltage levels on two twisted cores
  - Serial bus connections by means of a two wire half-duplex link
  - Multidrop connections
  - High noise immunity
  - Up to 32 partner stations
  - Data transfer over distances of up to 500m
  - Data transfer rate up to 115kBaud

## Construction

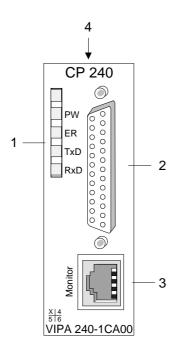

- [1] LED status indicators
- [2] 25pin serial D-type socket (RS422/485)
- [3] Diagnostic socket for troubleshooting purposes
- [4] Switchable terminating resistor

## Components

**Power supply** The communication processor receives power via the backplane bus.

LEDs The communication processor is provided with 4 LEDs for the purpose of displaying the operating status. The description and the color of these LEDs is depicted by the following table.

| Name | Color  | Description                                                                                                    |  |
|------|--------|----------------------------------------------------------------------------------------------------|--|
| PW   | yellow | Indicates that power is available                                                                                                    |  |
| ER   | red    | Indicates errors:                                                                                                    |  |
|      |        | open circuit lines, overflow, parity or framing errors. The<br>error LED is reset automatically after 4s.<br>If diagnostics are enabled the error causes transmission<br>of diagnostic bytes. |  |
| TxD  | yellow | Transmit data                                                                                                    |  |
| RxD  | yellow | Receive data                                                                                                    |  |

## Diagnostic interface

The RJ45 socket provides access to the RxD and TxD signals of the serial interface. The signals have already been converted to RS232 levels. The diagnostic interface has the following pin assignment:

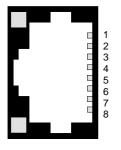

| Pin | Assignment        |
|-----|-------------------|
| 1   | reserved          |
| 2   | RxD               |
| 3   | TxD               |
| 4   | reserved          |
| 5   | GND               |
| 6   | VCC (5V)          |
| 7   | channel selection |
| 8   | channel selection |

You may display and analyze the signals by means of a diagnostic cable and software that is available from VIPA (order no.: VIPA-UPI-FOX2).

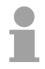

## Note!

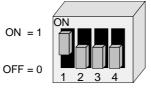

Please remember that you are only able to use the diagnostic facilities when the shown combination is set on the DIP-switch of the diagnostic cable.

|            |          | /          | $\sim$ |
|------------|----------|------------|--------|
| 6          | 25       | 0          | 13     |
| $\bigcirc$ | 24       | $\bigcirc$ | 12     |
| $\bigcirc$ | 23       | 0          | 11     |
| $\bigcirc$ | 22       | $\bigcirc$ | 10     |
| $\bigcirc$ | 21       | $\bigcirc$ | 9      |
| $\bigcirc$ | 20       | $\bigcirc$ | 8      |
| $\bigcirc$ | 19       | $\bigcirc$ | 7      |
| $\bigcirc$ | 18       | $\bigcirc$ | 6      |
| $\bigcirc$ | 17       | $\bigcirc$ | 5<br>4 |
| $\bigcirc$ | 16       | $\bigcirc$ | 4      |
| $\bigcirc$ | 15       | $\bigcirc$ | 2      |
| $\bigcirc$ | 14       | $\bigcirc$ | -<br>1 |
|            | <u> </u> | $\sim$     |        |

| Pin | RS422/485     | Pin | RS422/485     |
|-----|---------------|-----|---------------|
| 25  | not connected | 13  | CTS-          |
| 24  | not connected | 12  | CTS+          |
| 23  | not connected | 11  | not connected |
| 22  | not connected | 10  | RTS+          |
| 21  | not connected | 9   | RTS-          |
| 20  | not connected | 8   | RxD+          |
| 19  | not connected | 7   | GND           |
| 18  | not connected | 6   | RxD-          |
| 17  | GND iso       | 5   | TxD-          |
| 16  | not connected | 4   | TxD+          |
| 15  | +5V           | 3   | 5V iso        |
| 14  | not connected | 2   | not connected |
|     |               | 1   | shield        |

## HB97E - Rev. 04/39

## 25pin D-type socket

TerminatingA 2pin DIP-switch is accessible at the top of the module. This switch<br/>connects a  $100\Omega$  terminating resistor between the RxD and the TxD lines<br/>respectively.

This is necessary in case of longer communication lines or higher data communication rates when the module is located at the physical end of the bus.

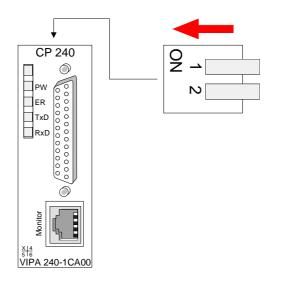

## Wiring

The interface may be used for point-to-point links (RS422) or for a bus system where the transmission and reception is carried by the same line (RS485). In this case a bus master controls the operating mode by means of the SEL signals.

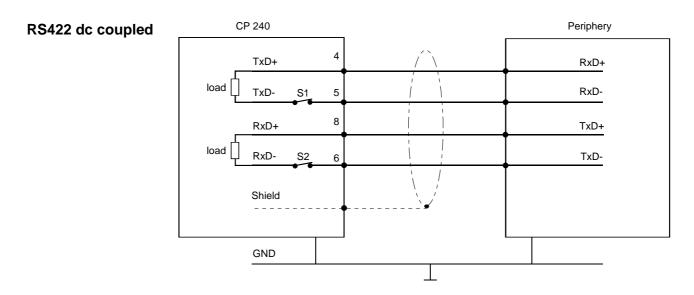

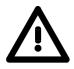

## Attention!

The grounds of the device interfaces must be connected.

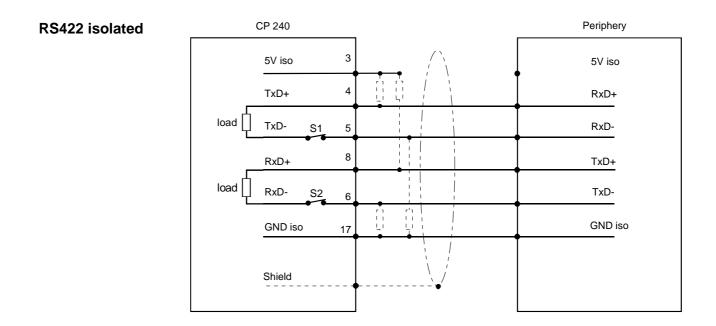

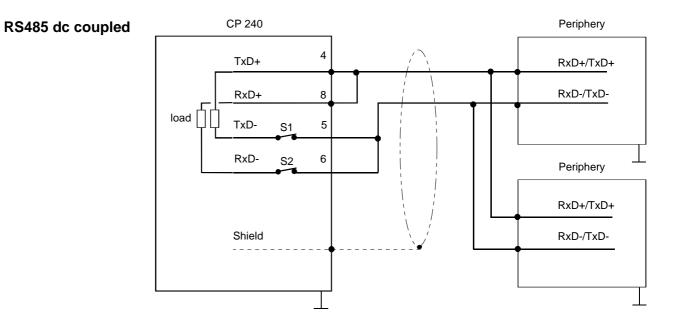

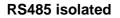

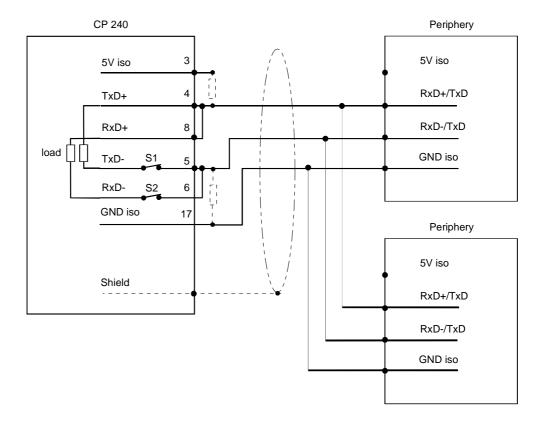

## Defined static levels by means of resistors

Pin 3 of the isolated interfaces carries the isolated 5V supply with the respective ground GND on pin 17. You may use this isolated voltage to provide defined static voltage levels on the signaling lines by means of resistors and ensure that reflections are reduced to a minimum.

## **Parameterization**

## General

You may configure the CP 240 by means of 16Byte of configuration data. The structure of the parameter data depends on the selected protocol or procedure. Below follows a list of the parameter bytes with the respective default values.

Structure of the parameter bytes for ASCII

| Byte | Function                  | Range                  | Default parameter |
|------|---------------------------|------------------------|-------------------|
| 0    | Baudrate                  | 0h: Default (9600Baud) | 0: 9600Baud       |
|      |                           | 1h: 150Baud            |                   |
|      |                           | 2h: 300Baud            |                   |
|      |                           | 3h: 600Baud            |                   |
|      |                           | 4h: 1200Baud           |                   |
|      |                           | 5h: 1800Baud           |                   |
|      |                           | 6h: 2400Baud           |                   |
|      |                           | 7h: 4800Baud           |                   |
|      |                           | 8h: 7200Baud           |                   |
|      |                           | 9h: 9600Baud           |                   |
|      |                           | Ah: 14400Baud          |                   |
|      |                           | Bh: 19200Baud          |                   |
|      |                           | Ch: 38400Baud          |                   |
|      |                           | Dh: 57600Baud          |                   |
|      |                           | Eh: 115200Baud         |                   |
| 1    | Protocol                  | 1: ASCII               | 1 (ASCII)         |
| 2    | Bit 1/0                   | 00b: 5 data bits       | 11b: 8 data bits  |
|      | data bits                 | 01b: 6 data bits       |                   |
|      |                           | 10b: 7 data bits       |                   |
|      |                           | 11b: 8 data bits       |                   |
|      | Bit 3/2                   | 00b: none              | 00b: none         |
|      | Parity                    | 01b: odd               |                   |
|      |                           | 11b: even              |                   |
|      | Bit 5/4                   | 01b: 1                 | 01b: 1 Stop bit   |
|      | Stop bits                 | 10b: 1.5               |                   |
|      |                           | 11b: 2                 |                   |
|      | Bit 7/6                   | 00b: none              | 00b: none         |
|      | Flow control              | 01b: Hardware          |                   |
|      |                           | 10b: XON/XOFF          |                   |
| 3    | Reserved                  | 0                      | 0                 |
| 4    | ZNA (*20ms)               | 0255                   | 0                 |
| 5    | ZVZ (*20ms)               | 0255                   | 10                |
| 6    | no. of receive<br>buffers | 18                     | 1                 |
| 715  | reserved                  |                        |                   |

| Structure of    | Byte   | Function                | Range of values        | Default          |
|-----------------|--------|-------------------------|------------------------|------------------|
| parameter bytes |        |                         |                        | parameters       |
| for STX/ETX     | 0      | Baudrate                | 0h: Default (9600Baud) | 0: 9600Baud      |
|                 |        |                         | 1h: 150Baud            |                  |
|                 |        |                         | 2h: 300Baud            |                  |
|                 |        |                         | 3h: 600Baud            |                  |
|                 |        |                         | 4h: 1200Baud           |                  |
|                 |        |                         | 5h: 1800Baud           |                  |
|                 |        |                         | 6h: 2400Baud           |                  |
|                 |        |                         | 7h: 4800Baud           |                  |
|                 |        |                         | 8h: 7200Baud           |                  |
|                 |        |                         | 9h: 9600Baud           |                  |
|                 |        |                         | Ah: . 14400Baud        |                  |
|                 |        |                         | Bh: . 19200Baud        |                  |
|                 |        |                         | Ch: . 38400Baud        |                  |
|                 |        |                         | Dh: . 57600Baud        |                  |
|                 |        |                         | Eh: . 115200Baud       |                  |
|                 | 1      | Protocol                | 2: STX/ETX             | 2 (STX/ETX)      |
|                 | 2      | Bit 1/0                 | 00b: 5 Data bits       | 11b: 8 Data bits |
|                 |        | Data bits               | 01b: 6 Data bits       |                  |
|                 |        |                         | 10b: 7 Data bits       |                  |
|                 |        |                         | 11b: 8 Data bits       |                  |
|                 |        | Bit 3/2                 | 00b: none              | 00b: none        |
|                 |        | Parity                  | 01b: odd               |                  |
|                 |        | Discus                  | 11b: even              |                  |
|                 |        | Bit 5/4                 | 01b: 1                 | 01b: 1 Stop bit  |
|                 |        | Stop bits               | 10b: 1.5               |                  |
|                 |        |                         | 11b: 2                 | 001              |
|                 |        | Bit 7/6                 | 00b: none              | 00b: none        |
|                 |        | Flow control            | 01b: Hardware          |                  |
|                 | 2      | Pacanyad                | 10b: XON/XOFF          | 0                |
|                 | 3<br>4 | Reserved<br>ZNA (*20ms) | 0255                   | 0                |
|                 | 4<br>5 | TMO (*20ms)             | 0255                   | 10               |
|                 | 6      | Number of start flags   | 02                     | 01               |
|                 | 7      | Start flag 1            | 0255                   | 02               |
|                 | 8      | Start flag 2            | 0255                   | 0                |
|                 | 9      | Number of end flags     | 02                     | 01               |
|                 | 10     | End flag 1              | 0255                   | 03               |
|                 | 11     | End flag 2              | 0255                   | 0                |
|                 | 12     | not used                |                        |                  |
|                 | 13     | not used                |                        |                  |
|                 | 14     | not used                |                        |                  |
|                 | 15     | not used                |                        |                  |

| Structure of the                                                              | Byte      | Function                                  | Range                                                                                                    | Default parameters                |
|-------------------------------------------------------------------------------|-----------|-------------------------------------------|----------------------------------------------------------------------------------------------------|-----------------------------------|
| Structure of the<br>parameter bytes<br>for 3964(R) /<br>3964(R) with<br>RK512 | Byte<br>0 | Function<br>Baudrate                      | Range<br>0h: Default<br>(9600Baud)<br>1h: 150Baud<br>2h: 300Baud<br>3h: 600Baud<br>4h: 1200Baud<br>5h: 1800Baud<br>6h: 2400Baud<br>6h: 2400Baud<br>8h: 7200Baud<br>9h: 9600Baud<br>Ah: 14400Baud<br>Bh: 19200Baud<br>Ch: 38400Baud<br>Dh: 57600Baud<br>Eh: 115200Baud | Default parameters<br>0: 9600Baud |
|                                                                               | 1         | Protocol                                  | 3: 3964<br>4: 3964R<br>5: 3964 + RK512<br>6: 3964R +<br>RK512                                                                                                    | 3: 3964                           |
|                                                                               | 2         | Bit 1/0<br>Data bits                      | 00b: 5 Data bits<br>01b: 6 Data bits<br>10b: 7 Data bits<br>11b: 8 Data bits                                                                                                    | 11b: 8 Data bits                  |
|                                                                               |           | Bit 3/2<br>Parity                         | 00b: none<br>01b: odd<br>11b: even                                                                                                    | 00b: none                         |
|                                                                               |           | Bit 5/4<br>Stop bits                      | 01b: 1<br>10b: 1.5<br>11b: 2                                                                                                    | 01b: 1 Stop bit                   |
|                                                                               |           | Bit 7/6<br>Flow control                   | 00b: none<br>01b: Hardware<br>10b: XON/XOFF                                                                                                    | 00b: none                         |
|                                                                               | 3         | Reserved                                  | 0                                                                                                    | 0                                 |
|                                                                               | 4         | ZNA (*20ms)                               | 0255                                                                                                    | 0                                 |
|                                                                               | 5         | ZVZ (*20ms)                               | 0255                                                                                                    | 10                                |
|                                                                               | 6         | QVZ (*20ms)                               | 0255                                                                                                    | 25                                |
|                                                                               | 7         | BWZ (*100ms)                              | 0255                                                                                                    | 100                               |
|                                                                               | 8         | STX repetitions                           | 0255                                                                                                    | 3                                 |
|                                                                               | 9         | DBL                                       | 0255                                                                                                    | 6                                 |
|                                                                               | 10        | Priority                                  | 0: low<br>1: high                                                                                                    | 0: low                            |
|                                                                               | 11        | reserved                                  | 0                                                                                                    | 0                                 |
|                                                                               | 12        | QVZ (*100ms) user<br>acknowledgment RK512 | 0255                                                                                                    | 50                                |
|                                                                               | 13        | not used                                  |                                                                                                    |                                   |
|                                                                               | 14        | not used                                  |                                                                                                    |                                   |
|                                                                               | 15        | not used                                  |                                                                                                    |                                   |

| Parameter    | Byte | Function      | Range                    | Default          |
|--------------|------|---------------|--------------------------|------------------|
| structure at |      |               |                          | parameter        |
| Modbus       | 0    | Baudrate      | 0h: 9600Baud             | 0h: 9600Baud     |
|              |      |               | 6h: 2400Baud             |                  |
|              |      |               | 7h: 4800Baud             |                  |
|              |      |               | 9h: 9600Baud             |                  |
|              |      |               | Ah: 14400Baud            |                  |
|              |      |               | Bh: 19200Baud            |                  |
|              |      |               | Ch: 38400Baud            |                  |
|              | 1    | Protocol      | Ah: Modbus master ASCII  | Bh: Modbus       |
|              |      |               | Bh: Modbus master RTU    | master RTU       |
|              |      |               | Ch: Modbus slave ASCII   |                  |
|              |      |               | Dh: Modbus slave RTU     |                  |
|              | 2    | Bit 1/0       | 00b: 5 Data bits         | 11b: 8 Data bits |
|              |      | Data bits     | 01b: 6 Data bits         |                  |
|              |      |               | 10b: 7 Data bits         |                  |
|              |      |               | 11b: 8 Data bits         |                  |
|              |      | Bit 3/2       | 00b: none                | 00b: none        |
|              |      | Parity        | 01b: odd                 |                  |
|              |      |               | 11b: even                |                  |
|              |      | Bit 5/4       | 01b:.1                   | 01b: 1 Stop bit  |
|              |      | Stop bits     | 10b:.1.5                 |                  |
|              |      |               | 11b:.2                   |                  |
|              |      | Bit 7/6       | 00b:.none                | 00b: none        |
|              |      | Flow control  | 01b:.Hardware            |                  |
|              |      |               | 10b:.XON/XOFF            |                  |
|              | 3    | Reserved      | 0                        | 0                |
|              | 4    | Address       | 1255                     | 1                |
|              | 5    | Debug         | 0: Debug off             | 0                |
|              |      |               | 1: Debug on              |                  |
|              | 67   | Wait period   | 0: automatic calculation | 0                |
|              | 0    | not connected | 1 60000: Time in ms      |                  |
|              | 8    | not connected |                          |                  |
|              | 9    | not connected |                          |                  |
|              | 10   | not connected |                          |                  |
|              | 11   | not connected |                          |                  |
|              | 12   | not connected |                          |                  |
|              | 13   | not connected |                          |                  |
|              | 14   | not connected |                          |                  |
|              | 15   | not connected |                          |                  |

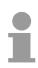

## Note!

If no parameterization is present and the CP 240 is linked-up via auto addressing, the CP has the following default parameters:

Baudrate: 9600Baud, Protocol: ASCII, data bits: 8, **Parity: even**, Stopbits: 1, Flow control: no, ZNA: 0, ZVZ: 200ms, Receivebuffer: 1

| Parameter description           |                                                                                                    |                                                                                                    |  |
|---------------------------------|----------------------------------------------------------------------------------------------------|----------------------------------------------------------------------------------------------------|--|
| Baudrate<br>(for all protocols) | The data communication rate in bit/s (Baud).<br>You may select one of the following values:                  |                                                                                                    |  |
|                                 | 0h:<br>1h:<br>2h:<br>3h:<br>4h:<br>5h:<br>6h:<br>7h:<br>8h:<br>9h:<br>Ah:<br>Bh:<br>Ch:<br>Dh:<br>Eh:<br>Eh: | Default (9600Baud)<br>150Baud<br>300Baud<br>600Baud<br>1200Baud<br>1800Baud<br>2400Baud<br>4800Baud<br>7200Baud<br>9600Baud<br>14400Baud<br>19200Baud<br>38400Baud<br>57600Baud<br>115200Baud                                                                      |  |
| Protocol                        | structure of<br>the following<br>only VIPA 2<br>1:<br>2:<br>3:<br>4:<br>5:                                   | ol that you wish to employ. This setting determines the further<br>the parameter data. Depending on the chosen CP 240 module<br>g options are available:<br>40-1BA00 and VIPA 240-1CA00:<br>ASCII<br>STX/ETX<br>3964<br>3964R<br>3964 and RK512<br>3964R and RK512 |  |

only VIPA 240-1BA10 and VIPA 240-1CA10:

- Ah: Modbus master with ASCII
- Bh: Modbus master with RTU
- Ch: Modbus slave with ASCII
- Dh: Modbus slave with RTU

| Data                |
|---------------------|
| communication       |
| parameter byte      |
| (for all protocols) |

Here you define the physical data transfer parameters. The structure of the Byte is as follows:

| Byte | Function     | Range            | Default parameter |
|------|--------------|------------------|-------------------|
| 2    | Bit 1/0      | 00b: 5 Data bits | 11b: 8 Data bits  |
|      | Data bits    | 01b: 6 Data bits |                   |
|      |              | 10b: 7 Data bits |                   |
|      |              | 11b: 8 Data bits |                   |
|      | Bit 3/2      | 00b: none        | 00b: none         |
|      | Parity       | 01b: odd         |                   |
|      |              | 11b: even        |                   |
|      | Bit 5/4      | 01b: 1           | 01b: 1 Stop bit   |
|      | Stop bits    | 10b: 1.5         |                   |
|      |              | 11b: 2           |                   |
|      | Bit 7/6      | 00b: none        | 00b: none         |
|      | Flow control | 01b: Hardware    |                   |
|      |              | 10b: XON/XOFF    |                   |

## Data bits

Quantity of *data bits* that represent a character.

## Parity

The parity depends on the value and may be even or odd. For the purposes of the parity check, the information bits are expanded by the parity bit. The value of the parity bit ("0" or "1") completes the value of all the bits to obtain a pre-arranged state. If the parity was not specified, the parity bit is set to "1" but it is not included in the assessment.

## Stop bits

The stop bits are appended to each character and signify the end of the character.

## Flow control

This is a mechanism that synchronizes the data transfer when the transmitting station sends the data faster than it can be processed by the receiving station. Flow control can be hardware- or software-based (XON/XOFF). Hardware flow control employs the RTS and CTS lines and these must therefore be wired accordingly.

Software flow control employs the control characters XON=11h and XOFF=13h. Please remember that your data must not contain these control characters.

Default: 13h (data bits: 8, parity: none, stop bits: 1, flow control: none)

| Time delay after<br>command (ZNA)<br>(for all protocols<br>except Modbus) | The delay time that must ex is specified in units of 20ms. <i>Range: 0 255</i>                                                                                            | -                                                                     | d is executed. The ZNA<br><i>Default: 0</i>            |
|---------------------------------------------------------------------------|----------------------------------------------------------------------------------------------------|-----------------------------------------------------------------------|--------------------------------------------------------|
| Character delay<br>time (ZVZ)<br>(for ASCII, 3964(R) and<br>RK512)        | The character delay time<br>between two characters of a<br>message. The ZVZ is defined<br>When the ZVZ=0 the cha<br>automatically (about double of<br><i>Range: 0 255</i> | a single messages dur<br>d in units of 20ms.<br>aracter delay time (Z | ing the reception of the                               |
| Number of receive<br>buffers<br>(only for ASCII)                          | Defines the number of rec<br>available no more data ca<br>occupied. The received dat<br>buffer when you chain up to<br><i>Range: 1 8</i>                                  | an be received while<br>a can be redirected                           | the receive buffer is into an unused receive           |
| Timeout (TMO)<br>(only for STX/ETX)                                       | TMO defines the maximum to in units of 20ms. <i>Range: 0 255</i>                                                                                                    | time between two mes                                                  | sages. TMO is specified<br><i>Default: 10</i>          |
| Number of start<br>flags<br>(only for STX/ETX)                            | You can select 1 or 2 start flags, the contents of the 2 <sup>nd</sup> <i>Range: 0 2</i>                                                                                  |                                                                       |                                                        |
| Start flag 1 and 2<br>(STX)<br>(only for STX/ETX)                         | The ASCII value of the start<br>the start of a data transfer.<br>you are using 2 start charact<br>flags ".<br><i>Start character 1, 2:</i>                                | You may select 1 or 2                                                 | start characters. When                                 |
| Number of end<br>flags<br>(only for STX/ETX)                              | You can select 1 or 2 end<br>flags, the contents of the 2 <sup>nd</sup><br><i>Range: 0 2</i>                                                                              | flags. When you seled<br>end flag (byte 11) is ig                     | ct "1" as number of end<br>nored.<br><i>Default: 1</i> |
| End flag 1 and 2<br>(ETX)<br>(only for STX/ETX)                           | The ASCII value of the end<br>end of the data transfer. You<br>are using 2 end characters<br>flags".<br>End character 1, 2:                                               | a may specify 1 or 2 en                                               | d characters. When you                                 |

| Delayed<br>acknowledgment<br>time (QVZ)<br>(for 3964(R), RK512) | The delayed acknowledgment time of acknowledgment from the partner established. The QVZ is specified in un <i>Range: 0 255</i>                                                                                                    | when the connection is being                         |  |
|-----------------------------------------------------------------|----------------------------------------------------------------------------------------------------|------------------------------------------------------|--|
| Block delay time<br>(BWZ)<br>(for 3964(R), RK512)               | The BWZ is specified in units of 100ms <i>Range: 0 255</i>                                                                                                    | s.<br>Default: 100                                   |  |
| STX repetitions<br>(for 3964(R), RK512)                         | Maximum number of allowed attem connection.                                                                                                    | pts for a CP 240 to establish a                      |  |
|                                                                 | Range: 0 255                                                                                                    | Default: 3                                           |  |
| Repetitions of<br>data blocks (DBL)                             | Maximum number of message repetitio                                                                                                    | ons (incl. the 1 <sup>st</sup> telegram) if an error |  |
| (for 3964(R), RK512)                                            | Range: 0 255                                                                                                    | Default: 6                                           |  |
| <b>Priority</b><br>(for 3964(R), RK512)                         | A communication partner has a high priority when its transmit request<br>supersedes the transmit request of a partner. When the priority is lower, it<br>must take second place after the transmit request of the partner.<br>The priorities of the two partners must be different for the 3964(R)<br>protocols.<br>You may select one of the following settings:<br>0: low<br>1: high Default: 0 (low) |                                                      |  |
| QVZ user<br>acknowledgment<br>RK512<br>(only for RK512)         | This is the delay time during which an from the partner to indicate that the (reaction message). The QVZ is specifi <i>Range: 0 255</i>                                                                                                    | data was received and processed                      |  |
| Address<br>(only for Modbus)                                    | If the module has slave character, yo here.<br><i>Range: 1255</i>                                                                                                    | u adjust the Modbus slave address<br>Default: 1      |  |
| Debug<br>(only for Modbus)                                      | This mode is reserved for internal tes deactivated.<br><i>Range: 0, 1</i>                                                                                                    | sts. This function should always be<br>Default: 0    |  |

## Access to the CP 240 interface under ASCII, STX/ETX, 3964(R)

The access methods described here are not valid for the Modbus protocol!

- Send and receive<br/>dataData that is written from the CP 240 to the concerning data channel via the<br/>backplane bus, is written to the according send buffer (256Byte) and from<br/>there put out via the interface.When the communication processor receives data via the interface, the<br/>data is stored in a ring buffer (8x256Byte). The received data may be read<br/>from the CPU via the data channel.
- **Communication via backplane bus** The exchange of received telegrams via the backplane bus happens asynchronously. When a complete telegram has arrived via the serial interface (expiration of the ZVZ), this is stored in a ring buffer of 8x256Byte. The length of the ring buffer determines the max. length of a telegram. There may be stored 8 independent telegrams of 256Byte each. When the buffer is filled up, new telegrams are rejected. A complete telegram is divided into blocks of 12Byte and transferred to the backplane bus. The reassembly of the data blocks has to take place inside the CPU.
- **Tasks of the CPU** The CPU has to split the telegram to send into blocks of 12Byte and transfer them via the backplane bus to the CP 240. In the CP 240 these blocks are assembled in the send buffer, proofed for completeness and then sent to the serial interface. For the data transfer via the backplane bus is asynchronous, a "software handshake" is used between the CP 240 and the CPU. The register for the data transfer from the CP 240 have a width of 16Byte. The bytes 0 to 3 (word 0 and 2) are reserved for the handshake.

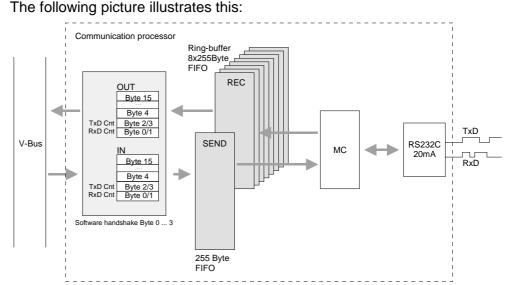

| Software<br>handshake   | For the deployment of the CP 240 together with a System 200V CPU VIPA offers you a series of standard handler blocks that provide the software handshake comfortable and easy.<br>At deployment of the CP 240 without handler blocks, the functionality is elucidated with an example of data send and receive.                                                                                                    |
|-------------------------|----------------------------------------------------------------------------------------------------|
| Example<br>SEND data    | For example, a telegram with 30Byte length is to send. The CPU writes the first 12Byte user data of the telegram into the Bytes 4 to 15. Byte 2/3 contain the telegram length, i.e. "30". The CP 240 receives the data via the backplane bus and copies the 12Byte user data into the send buffer. For the acknowledgement of the telegram the CP 240 writes the value "30" back to Byte 2/3 (length of the telegram). At reception of the "30", the CPU can send further 12Byte user data to Byte 4 to 15 and the rest length of the telegram ("18" Byte) to Byte 2/3 to the CP 240. Again, this stores the user data in the send buffer and sends back the length information ("18") in Byte 2/3 to the CPU. The CPU receives the "18" and sends the remaining 6Byte user data in the Bytes 4 to 9 and the according rest length ("6") in Byte 2/3 to the CP 240. The user data is stored in the send buffer and the value "6" is send back to the CPU via Byte 2/3. The CPU receives the "6" and sends back a "0" via Byte 2/3. The CPU and the sending of the telegram via the serial interface. After data transfer is completed, the CP 240 sends back a "0" to the CPU via Byte 2/3. At reception of the "0", the CPU is able to send a new telegram to the CP 240. |
| Example<br>RECEIVE data | The interface of the CP 240 has e.g. received a telegram with a length of 18Byte via the serial interface. The CP 240 writes the 12Byte user data into the Bytes 4 to 15 of the receive buffer and the telegram length (i.e. "18") into Byte 0/1. The data is transferred to the CPU via the backplane bus. The CPU stores the 12Byte user data and sends back the length value "18" to the CP 240.<br>At reception of the "18", the CP 240 writes the remaining 6Byte user data into the Bytes 4 to 9 of the receive buffer and the received length of user data ("6") in Bytes 0/1.<br>Having received the "6", the CP 240 returns the value "0" via Byte 0/1, i.e. the telegram has been completed. The CPU acknowledges with another "0" in Byte 0/1 to the CP 240.                                                                                                    |

## **Deployment under Modbus**

| Overview                 | You may deploy the CP 240 Modbus as well in master as in slave mode.<br>Independently from this, the module occupies each 16Byte for input and<br>output data at a chooseable area in the CPU.                                                                                                    |
|--------------------------|----------------------------------------------------------------------------------------------------|
|                          | In master mode, the communication takes place via data blocks by using the SEND/RECEIVE handler blocks. At deployment of blocks you may transfer up to 250Byte user data.                                                                                                    |
|                          | In slave mode, the length of the user data for in- and output is limited to 16Byte. For the deployment of a slave, no handler blocks are required. It has only to be parameterized.                                                                                                    |
|                          | The parameterization is executed during the hardware configuration of the CPU by using the delivered GSD file.                                                                                                    |
|                          | After every start-up of the CPU, this transfers the parameters to the Modbus module. If the parameters are valid, they are adopted. Now the Modbus module is ready for communication.                                                                                                    |
| Operation requirements   | The following components are necessary for the deployment of the System 200V Modbus modules:                                                                                                    |
|                          | <ul> <li>VIPA 240-1BA10 resp. VIPA 240-1CA10 (CP 240 Modbus)</li> </ul>                                                                                                    |
|                          | <ul> <li>VIPA CPU 21x (programmable in Step<sup>®</sup>7 from Siemens) or<br/>VIPA CPU 24x (programmable in Step<sup>®</sup>5 from Siemens).</li> </ul>                                                                                                    |
|                          | <ul> <li>Configuration tool VIPA MC5 or Step<sup>®</sup>7 Manager (V5.1) from Siemens</li> </ul>                                                                                                    |
|                          | <ul> <li>Programming cable for MPI connection (Green Cable from VIPA)</li> </ul>                                                                                                    |
|                          | <ul> <li>GSD file VIPA04D5.gsd (V1.31 or higher)</li> </ul>                                                                                                    |
|                          | <ul> <li>VIPA handler blocks Fx000002_V109.zip</li> </ul>                                                                                                    |
|                          | Modbus cable                                                                                                    |
| Installation             | The installation of the Modbus module has the following approach:                                                                                                    |
|                          | <ol> <li>Install the GSD file VIPA04D5.gsd in your configuration tool.</li> </ol>                                                                                                    |
|                          | 2. Install the VIPA Library <b>Fx000002_V109.zip</b> with the handler blocks in the configuration tool.                                                                                                    |
|                          | 3. Fix the parameters for the CP 240 and transfer your configuration into your PLC.                                                                                                    |
|                          | 4. Connect the Modbus cable.                                                                                                    |
| Configuration<br>via GSD | The address assignment and the parameterization of the Modbus module happens via the STEP <sup>®</sup> 7 Manager from Siemens by means of a virtual Profibus system. For the Profibus interface is standardized through software, the functionality of the module can be guaranteed when you include the GSD file in the STEP <sup>®</sup> 7 Manager from Siemens. You transfer your project into the CPU via MPI. |

| Include GSD             | <ul> <li>The following steps are required for including the GSD:</li> <li>Copy the delivered VIPA GSD file VIPA04D5.GSD (V.1.31 or higher) into your GSD directory\siemens\step7\s7data\gsd</li> <li>Start the hardware configurator from Siemens</li> <li>Close all projects</li> <li>Choose Options &gt; Install new GSD</li> <li>Select VIPA04D5.gsd</li> <li>Now the modules of the System 200V from VIPA are integrated in the hardware catalog and may be projected.</li> </ul>                                                                                                    |
|-------------------------|----------------------------------------------------------------------------------------------------|
| Include<br>VIPA library | <ul> <li>The VIPA specific SFCs are included to the consignment of the CPUs and the CPs in form of libraries. These are self-extracting exe-files.</li> <li>When you want to employ VIPA specific SFCs, you have to import them into your project.</li> <li>The following steps are required: <ul> <li>Extract the file, execute FX00000z_Vxxx.exe:</li> <li>Double-click at FX00000z_Vxxx.exe to start the integrated extracting program. Choose the destination directory and click at <extract.< li=""> <li>"Dearchivate" library:</li> <li>Start the STEP<sup>®</sup>7 Manager from Siemens. Via File &gt; Dearchivate you open a dialog window where you may choose the according archive. You will find the VIPA SFC library in the directory VIPA_S7. The file name is VIPA.ZIP.</li> <li>doc</li> <li>Mc5</li> <li>SIEMENS_S5</li> <li>SIEMENS_S7</li> <li>VIPA_21x</li> <li>VIPA_21x</li> <li>VIPA_21x</li> <li>VIPA_37</li> </extract.<></li></ul> </li> <li>Choose the destination directory where the handling block shall be stored and start the extraction with [OK].</li> <li>Open the library and transfer the SFCs into the project: After the extraction, open the library. Open your project and copy the required SFCs from the library into the directory "library" of your project. Now your user application allows you access to the VIPA specific handler blocks.</li> </ul> |

**Parameterization** the parameterization takes place via the hardware configuration. The following parameters are at your disposal:

**Dialog for Modbus parameters** 

| Dialog | for | address | input |
|--------|-----|---------|-------|
|--------|-----|---------|-------|

| Properties - DP slave                                                                            | Properties - DP slave                         | ×         |
|--------------------------------------------------------------------------------------------------|-----------------------------------------------|-----------|
| Address / ID Parameter Assignment                                                                | Address / ID Parameter Assignment             |           |
| 1/0 Type: Out-input 💌 Direct Entry                                                               | Parameters Value                              |           |
| Output                                                                                           | Grading Station parameters                    |           |
| Address: Length: Unit: Consistent over:                                                          | - III) baudrate 9600 Baud                     |           |
| Start: 256 8 🚍 Words 🔽 Total length 💌                                                            | _                                             | 1TU       |
| End: 271                                                                                         | data bits     8 data bits                     |           |
| Process image partition:                                                                         | - in parity none                              |           |
|                                                                                                  | — 🗐 stop bits 1                               |           |
| Input                                                                                            | - 🗐 flux control none                         |           |
| Address: Length: Unit: Consistent over:                                                          | –                                             |           |
|                                                                                                  | _≝ debug Debug off                            |           |
| Start: 256 8 🛫 Words 💌 Total length 💌                                                            | U WaitPeriod in ms 0                          |           |
| End: 271                                                                                         | Hex parameter assignment                      | ~ ~ ~     |
| Process image partition                                                                          | - I User_Prm_Data (0 to 7) 04.02.09.08.13.00. | ,01,00    |
|                                                                                                  | User_Prm_Data (8 to 9) 00,00                  |           |
| Data for Specific Manufacturer: (Maximum 14 bytes hexadecimal, separated by comme or Benk space) |                                               |           |
| OK Cancel Help                                                                                   | OK Car                                        | ncel Help |

A closer description is to find further above in this chapter.

Master modeThe master mode is selected during parameterization.By means of the SEND and RECEIVE handler blocks from VIPA you may<br/>send resp. receive any Modbus telegram. The telegram structure is the<br/>same for the user in ASCII and RTU mode, for telegram start and end flag,<br/>check sum and protocol monitoring is handled by the module.

Slave modeThe slave mode is selected during parameterization. Using the slave mode,<br/>the module works as intelligent slave, processing up to 16Byte in- and<br/>output data.At deployment as slave, you have to assign a slave address during para-<br/>meterization.

Modbus slave<br/>function codesRunning in slave mode, the CP 240 Modbus from VIPA is able to process<br/>the following function codes:

| Code     | Command             | Description           |
|----------|---------------------|-----------------------|
| 01h, 02h | Read n Bits         | read n bits           |
| 03h, 04h | Read n Words Status | read n words          |
| 05h      | Write one Bit       | write one output bit  |
| 06h      | Write one Word      | write one output word |
| 0Fh      | Write n Bits        | write n bits          |
| 10h      | Write n Words       | write n words         |

**Commissioning** After starting the power supply, the LEDs ER, TxD and RxD at the Modbus module are on. The module signalizes that there are no valid parameters from the CPU. As soon as you switch the CPU to RUN, the Modbus parameters are transferred to the module. If the parameters are valid, the LEDs ER, TxD and RxD are extinguishing. Now the Modbus module is ready for communication.

At deployment in master mode you may execute according write/read commands via your user application.

If the ER-LED remains flashing, an internal error occurred. If this is only a momentary lapse, you may clear it with a STOP-RUN switch of the CPU.

Access to several slaves When deploying several slaves, bus conflicts are not possible because the master is only able to communicate with one slave at a time. The master sends a command telegram to the slave specified via the address and waits a defined time for the respond telegram of the slave. During the waiting period no other communication is possible.

For the communication with several slaves, a SEND data block for the command telegram and a RECEIVE data block for the respond telegram is required for every slave.

An application with more than one slave would exist of an according number of data blocks with the concerning commands.

These are processed in line:

1<sup>st</sup> slave: Send command telegram to slave address 1<sup>st</sup> slave Receive respond telegram from slave address 1<sup>st</sup> slave Analyze respond telegram

2<sup>nd</sup> slave: Send command telegram to slave address 2<sup>nd</sup> slave Receive respond telegram from slave address 2<sup>nd</sup> slave Analyze respond telegram

... etc.

A request may be directed to a certain slave or be sent as broadcast message to all slaves. To mark a broadcast message, the slave address "0" is set.

Only write commands may be sent as broadcast.

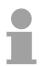

## Note!

After a broadcast, the master does <u>not</u> wait for a respond telegram.

## Modbus function codes

## Outline

The following Modbus function codes are implemented in slave mode:

| Code     | Command             | Description           |
|----------|---------------------|-----------------------|
| 01h, 02h | Read n Bits         | read n bits           |
| 03h, 04h | Read n Words Status | read n words          |
| 05h      | Write one Bit       | write one output bit  |
| 06h      | Write one Word      | write one output word |
| 0Fh      | Write n Bits        | write n bits          |
| 10h      | Write n Words       | write n words         |

## Note!

The shown check sums CRC at RTU and LRC at ASCII mode are automatically added to every telegram. They are not shown in the data block.

For the Byte sequence in a word is always valid:

| 1 word |      |  |  |
|--------|------|--|--|
| High   | Low  |  |  |
| Byte   | Byte |  |  |

# Read n BitsThis function enables the reading from the slave in bits.01h, 02h

Command telegram

| Slave   | Function | Address             |        | Check sum |
|---------|----------|---------------------|--------|-----------|
| address | code     | 1 <sup>st</sup> Bit |        | CRC/LRC   |
| 1 Byte  | 1 Byte   | 1 word              | 1 word | 1 word    |

## Respond telegram

| Slave<br>address | Function code | Number of<br>read Bytes | Data<br>1 <sup>st</sup> Byte | Data<br>2 <sup>nd</sup> Byte | <br>Check sum<br>CRC/LRC |
|------------------|---------------|-------------------------|------------------------------|------------------------------|--------------------------|
| 1 Byte           | 1 Byte        | 1 Byte                  | 1 Byte                       | 1 Byte                       | 1 word                   |
| 1                | •             | •                       |                              | max. 250 Byte                |                          |

# Read n WordsThis function enables the reading from the slave in words.03h, 04h

Command telegram

| Slave<br>address | Function code | Address<br>1. Bit |        | Check sum<br>CRC/LRC |
|------------------|---------------|-------------------|--------|----------------------|
| 1 Byte           | 1 Byte        | 1 word            | 1 word | 1 word               |

## Respond telegram

| Slave<br>address | Function code | Number of<br>read Bytes | Data<br>1 <sup>st</sup> word | Data<br>2 <sup>nd</sup> word | <br>Check sum<br>CRC/LRC |
|------------------|---------------|-------------------------|------------------------------|------------------------------|--------------------------|
| 1 Byte           | 1 Byte        | 1 Byte                  | 1 word                       | 1 word                       | 1 word                   |
|                  | •             | 1                       |                              | max. 125 words               | '<br>                    |

Write one BitThis function allows you to change one bit in the slave. A status change is05hvia "Status Bit" with following values:

"Status Bit" = 0000h  $\rightarrow$  Bit = 0 "Status Bit" = FF00h  $\rightarrow$  Bit = 1

Command telegram

| Slave<br>address | Function code | Address<br>Bit |        | Check sum<br>CRC/LRC |
|------------------|---------------|----------------|--------|----------------------|
| 1 Byte           | 1 Byte        | 1 word         | 1 word | 1 word               |

Respond telegram

|   | Slave<br>address | Function code | Address<br>Bit |        | Check sum<br>CRC/LRC |
|---|------------------|---------------|----------------|--------|----------------------|
| Γ | 1 Byte           | 1 Byte        | 1 word         | 1 word | 1 word               |

Write one wordThis function sends one word to the slave. This allows you to overwrite a<br/>register in the slave.

Command telegram

| Slave<br>address | Function code | Address<br>word |        | Check sum<br>CRC/LRC |
|------------------|---------------|-----------------|--------|----------------------|
| 1 Byte           | 1 Byte        | 1 word          | 1 word | 1 word               |

#### Respond telegram

| Slave<br>address | Function code | Address<br>word |        | Check sum<br>CRC/LRC |
|------------------|---------------|-----------------|--------|----------------------|
| 1 Byte           | 1 Byte        | 1 word          | 1 word | 1 word               |

Write n Bits 0Fh This function writes n Bits to the slave. Please regard that the number of Bits has additionally to be set in Byte.

#### Command telegram

| Slave<br>address | Function code | Address<br>1. Bit | Number of<br>Bits | Number of<br>Bytes | Data<br>1 <sup>st</sup> Byte | Data<br>2 <sup>nd</sup> Byte |        | Check sum<br>CRC/LRC |
|------------------|---------------|-------------------|-------------------|--------------------|------------------------------|------------------------------|--------|----------------------|
| 1 Byte           | 1 Byte        | 1 word            | 1 word            | 1 Byte             | 1 Byte                       | 1 Byte                       | 1 Byte | 1 word               |
| •                |               |                   |                   |                    | ma                           | ax. 250 Byte                 | •      |                      |

## Respond telegram

| Slave<br>address | Function code | Address<br>1. Bit |        | Check sum<br>CRC/LRC |
|------------------|---------------|-------------------|--------|----------------------|
| 1 Byte           | 1 Byte        | 1 word            | 1 word | 1 word               |

Write n Words 10h This function sends n words to the slave.

## Command telegram

| Slave<br>address | Function code | Address<br>1 <sup>st</sup> word | Number of words | Number of<br>Bytes | Data<br>1 <sup>st</sup> word | Data<br>2 <sup>nd</sup> word |        | Check sum<br>CRC/LRC |
|------------------|---------------|---------------------------------|-----------------|--------------------|------------------------------|------------------------------|--------|----------------------|
| 1 Byte           | 1 Byte        | 1 word                          | 1 word          | 1 Byte             | 1 word                       | 1 word                       | 1 word | 1 word               |
|                  |               | •                               |                 | •                  | ma                           | x. 125 words                 | 6      |                      |

Respond telegram

| Slave<br>address | Function code | Address<br>1. word |        | Check sum<br>CRC/LRC |
|------------------|---------------|--------------------|--------|----------------------|
| 1 Byte           | 1 Byte        | 1 word             | 1 word | 1 word               |

## Example for the deployment under Modbus

| Outline       | After the installation you may use this sample project for your first steps.<br>When needed, you may obtain the sample project from VIPA.<br>During this example, a communication between a master and a slave via<br>Modbus is established. Further we will show how to get easily control over<br>the communication tasks by using the handler blocks.                                                                                                    |
|---------------|----------------------------------------------------------------------------------------------------|
| Requirements  | The following components are required for the example:<br>1 CPU 21x with CP 240 Modbus as master system<br>Configuration tool STEP <sup>®</sup> 7 Manager from Siemens with transfer cable<br>1 Modbus slave (like CPU 21x and CP 240 Modbus)<br>Modbus cable connection                                                                                                    |
| Approach      | <ul> <li>Assemble a Modbus system, existing of master system, slave system and Modbus cable.</li> <li>Engineer the master side! For this you open the sample project using your configuration tool. Adjust the transfer parameters accordingly. Under <i>Protocol</i> you select "Modbus Master RTU". Edit the OB1 and coordinate the module addresses with the addresses of the parameterization. Transfer your project into the CPU 21x.</li> <li>Engineer the slave side. For this you open the sample project using your configuration tool. Adjust the parameters of the CP 240 accordingly. Under <i>Protocol</i> you select "Modbus Slave RTU". Type a slave address in <i>Address</i>. For the communication under Modbus, the slave doesn't need a PLC application, because source and destination are transferred by the master.</li> </ul> |
| Start project | <ul> <li>To start the sample in your configuration tool, execute the following steps:</li> <li>Start the STEP<sup>®</sup>7 Manager from Siemens</li> <li>To extract "Modbus.zip", choose File &gt; dearchivate</li> <li>Select the sample file "Modbus.zip" and extract it to destination "s7proj"</li> <li>Open the project</li> </ul>                                                                                                    |

**Project structure** The project has the following structure:

| 📴 modbus C:\SIEMENS\STEP                                                                                                    | 7\S7PROJ\modbu    | 81           |  |
|----------------------------------------------------------------------------------------------------|-------------------|--------------|--|
| <ul> <li>→ modbus</li> <li>→ SIMATIC 300(1)</li> <li>→ M CPU 315-2 DP</li> <li>→ S7-Programm(1)</li> <li>→ D Quellen</li> <li>→ Bausteine</li> </ul> | Hardware Hardware | CPU 315-2 DP |  |

| Master project<br>engineering | The example already contains PLC application and the parameters for the Modbus master. You only have to adjust the Modbus parameters. |
|-------------------------------|----------------------------------------------------------------------------------------------------|
| Parameterization              | Start the hardware configurator from Siemens and choose the module 240-                                                               |

1CA10. Via double-click you reach the parameterization:

Dialog for address input

| Output     Address:     Length:     Unit:     Consistent over:       Stat:     256     8     Words     Total length     #       Process image partition:                                                                                                    | perties - D         | P slave               |            |       |   |                       |      |
|----------------------------------------------------------------------------------------------------|---------------------|-----------------------|------------|-------|---|-----------------------|------|
| Output       Address:       Length:       Linit:       Consistent over:         Statt:       256       Imput       Induiting       Total length       Imput         Input       Address:       Length:       Unit:       Consistent over:         Statt:       256       Imput       Consistent over:       Imput         Statt:       256       Imput       Total length       Imput         Process image partition       Imput       Consistent over:       Total length       Imput         Date for Specific Menufacturer:       Imput       Imput       Imput       Imput       Imput         Date for Specific Menufacturer:       Imput       Imput       Imput       Imput       Imput         Date for Specific Menufacturer:       Imput       Imput       Imput       Imput         Date for Specific Menufacturer:       Imput       Imput       Imput       Imput         Imput       Imput       Imput       Imput       Imput       Imput       Imput         Imput       Imput       Imput       Imput       Imput       Imput       Imput         Imput       Imput       Imput       Imput       Imput       Imput         Imput       Imput | ddress / ID         | Parameter A           | ssignment  |       |   |                       |      |
| Address:       Length:       Unit:       Completent over:         Start:       256       Image: Completent over:       Total length         Process image partition:                                                                                                    | VO Type:            | I                     | Out- input | ~     |   |                       |      |
| Start:     256     8     Words     Total length       End:     271       Process image partition:     -       Input       Input       Address:     Length:       Unit:     Congistent over:       Start:     256       8     Words       End:     271       Process image partition     -       Data for Specific Menufacturen:     (Maximum 14 bytes hexadecrima), separated by comma or blank, specel                                                                                                    | Output              |                       |            |       |   |                       |      |
| End: 271 Process image partition: Input Address: Length: Unit: Congistent over: Start: 256 9                                                                                                    |                     |                       | Length:    | Unit: |   | Consistent over:      |      |
| Process image partition:                                                                                                    | Start               | 256                   | 8 😤        | Words | 7 | Total length 🛛 💌      |      |
| Input Address: Length: Unit: Consistent over: Start: 256 8 Words V Total length V End: 271 Process image partition Date for Specific Manufacturer: (Maximum 14 bytes hexadecimal, separated by comma or blank space)                                                                                                    | End:                | 271                   |            |       |   |                       |      |
| Address:     Length:     Unit:     Congistent over:       Stat:     256     Image: Congistent over:     Total length       End:     271       Process image partition     Image: Congistent over:       Data for Specific Manufacturer:     (Maximum 14 bytes hexadecimal, separated by comma or blerk, space)                                                                                                    | Process in          | hage partition:       |            |       | Y |                       |      |
| Start:     256     8     Words     Total length       End:     271       Process image partition                                                                                                    | Input               |                       |            |       |   |                       |      |
| End: 271 Process image partition Deta for Specific Manufacturer: (Maximum 14 bytes hexadecimal, separated by comme or blenk, space)                                                                                                    |                     |                       |            |       |   |                       |      |
| Process image partition  Deta for Specific Manufacturer: (Maximum 14 bytes hexadectimal, separated by comma or blank, space)                                                                                                    |                     |                       | 8 7        | Words | 7 | Total length 🔻        |      |
| Deta for Specific Manufacturer: [Maximum 14 bytes hexadecimal, separated by comma or blank space]                                                                                                    | End:                | 271                   |            |       |   |                       |      |
| (Maximum) 4 bytes hexadeomal,<br>separated by comme or blank<br>space)                                                                                                    | P <u>r</u> ocess in | hage partition        |            |       | 7 |                       |      |
| separated by comma or blank<br>space)                                                                                                    |                     | pecific <u>M</u> anuf |            |       |   | Gelandarian del hotan |      |
|                                                                                                    |                     |                       |            |       |   |                       |      |
|                                                                                                    | 1                   |                       |            |       |   |                       |      |
|                                                                                                    |                     |                       |            |       |   |                       |      |
| OK Cancel Help                                                                                                    | OK                  | 1                     |            |       |   | Cancel                | Help |

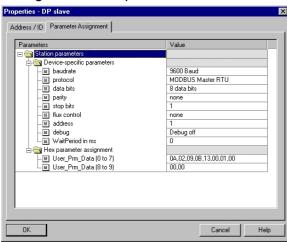

Dialog for Modbus parameters

Here you may fix the start address for the 16 input and output Byte in the CPU.

Please regard, that you have to change addresses not only here but also in the according SEND and RECEIVE blocks.

In this part of the parameterization you fix the Modbus parameters.

The following parameters have to be identical for all bus participants: baudrate, data bits, parity, stop bits and flow control.

Under Protocol choose "Modbus Master RTU".

Only the slave side needs an address. At the master parameterization the address is ignored.

## **PLC application** The wanted Modbus commands are defined via your PLC application. The recent example shows the deployment of SEND and RECEIVE in the OB1.

| OB 1:        |                  |                                                             |
|--------------|------------------|-------------------------------------------------------------|
| CALL "SEND A | CII_STX_3964"    |                                                             |
| ADR          | :=256            | //Start address of the module                               |
| DB           | :=DB10           | //In this data block you create the telegram to send        |
| ABD          | :=W#16#0         | //From this Byte offset the telegram starts in _DB          |
| ANZ          | :=MW12           | //Telegram length (length to send) in Byte                  |
| PAFE         | :=MB14           | //Error byte                                                |
| FRG          | :=M1.0           | //Send initialization (1=start, switches                    |
|              |                  | //to 0 at end of sending)                                   |
| GESE         | :=MW16           | //internal value                                            |
| ANZ INT      | :=MW18           | //internal value                                            |
| ENDE_KOM     | :=M2.0           | //internal value                                            |
| LETZTER_BLO  | CK:=M2.1         | //internal value                                            |
| SENDEN_LAEU  | FT:=M2.2         | //internal value                                            |
| FEHLER_KOM   | :=M2.3           | //internal value                                            |
|              |                  |                                                             |
| CALL "RECEIV | E_ACII_STX_3964" |                                                             |
| ADR          | :=256            | //Start address of the module                               |
| _DB          | :=DB11           | //In this data block the                                    |
|              |                  | //received telegram is stored                               |
| ABD          | :=W#16#0         | //From this Byte offset the telegram starts in _DB          |
| ANZ          | :=MW22           | //Telegram length (received length) in Byte                 |
| EMFR         | :=M1.1           | <pre>//Receive state (1=Telegram received completely)</pre> |
| PAFE         | :=MB34           | //Error byte                                                |
| GEEM         | :=MW36           | //internal value                                            |
| ANZ_INT      | :=MW38           | //internal value                                            |
| EMPF_LAEUFT  | :=M3.0           | //internal value                                            |
| LETZTER_BLO  | CK:=M3.1         | //internal value                                            |
| FEHL_EMPF    | :=M3.2           | //internal value                                            |
| A M          | 1.1              | //As long as receive state=1, no new telegram is send       |
| R M          | 1.1              | //thus the receive state has to be acknowledged with 0      |
|              |                  |                                                             |

Now adjust the addresses that the CP occupies in the CPU if needed in the parameterization and transfer the hardware configuration into your CPU 21x of the master system.

**Slave project engineering** For the project engineering of the slave you only have to adjust the Modbus parameters. A PLC application is not required because the source and destination information is supplied in the master telegram.

**Parameterization** To parameterize the slave module, open the sample project in your hardware configurator. Select the module 240-1CA10. Via double-click you reach the parameterization.

## Dialog for address input

| Properties - D      | )P slave               |            |                |   |                    |          | ×        |
|---------------------|------------------------|------------|----------------|---|--------------------|----------|----------|
| Address / ID        | Parameter A            | ssignment  |                |   |                    |          |          |
| I/O Type:           |                        | Out- input | 7              |   |                    | Dire     | st Entry |
| Output              |                        |            |                |   |                    |          |          |
|                     | Addr <u>e</u> ss:      | Length:    | <u>U</u> nit:  | _ | Consistent over:   | _        |          |
| Start               | 256                    | 8 🚊        | Words          | ~ | Total length 🛛 🔻   |          |          |
| End:                | 271                    |            |                |   |                    |          |          |
| <u>P</u> rocess in  | mage partition:        |            |                | 7 |                    |          |          |
| Input               |                        |            |                |   |                    |          |          |
|                     | Address:               | Length:    | Uni <u>t</u> : | _ | Consistent over:   | _        |          |
| Start               | 256                    | 8 🚊        | Words          | ~ | Total length 📃 💌   |          |          |
| End:                | 271                    |            |                |   |                    |          |          |
| P <u>r</u> ocess in | mage partition         |            |                | ~ |                    |          |          |
|                     | ipecific <u>M</u> anuf |            |                |   | (Maximum 14 by     |          |          |
|                     |                        |            |                |   | I separated by cor | nma or b |          |
|                     |                        |            |                |   |                    |          |          |
|                     |                        |            |                |   |                    |          |          |
| ОК                  | 1                      |            |                |   | Cano               |          | Help     |
| OK                  | 1                      |            |                |   | Can                |          | (18ip    |

Here you may fix from which address on the 16Byte for in- and output data are stored in the CPU.

## Dialog for Modbus parameters

| 9600 Baud               |
|-------------------------|
| 9000 Pland              |
| OCOD David              |
| JOOD Bauu               |
| MODBUS Master RTU       |
| 8 data bits             |
| none                    |
| 1                       |
| none                    |
| 1                       |
| Debug off               |
| 0                       |
|                         |
| 0A,02,09,0B,13,00,01,00 |
| 00,00                   |
|                         |
|                         |
|                         |

In this part of the parameterization you adjust the Modbus parameters.

The following parameters have to be identical for all bus participants: baudrate, data bits, parity, stop bits and flow control.

Under *Address* type a valid Modbus address for the slave.

Transfer the parameterization into your CPU of the slave system.

| 1  | Address     | Disp  | Status value   | Modify value   |
|----|-------------|-------|----------------|----------------|
| 1  | PEW 256     | HEX   | W#16#0000      |                |
| 2  | PEW 258     | HEX   | W#16#0000      |                |
| 3  | MW 12       | DEZ   | 23             | 23             |
| 4  | M 1.0       | BOOL  | false          | true           |
| 5  | MB 2        | BIN   | 2#0000_0000    | 2#0000_0000    |
| 6  | MW 22       | DEZ   | 6              |                |
| 7  |             |       |                |                |
| 8  | DB10.DBD 0  | HEX   | DW#16#05100000 | DW#16#05100000 |
| 9  | DB10.DBD 4  | HEX   | DW#16#000810A0 | DW#16#000810A0 |
| 10 | DB10.DBD 8  | HEX   | DW#16#A1A2A3A4 | DW#16#A1A2A3A4 |
| 11 | DB10.DBD 12 | 2 HEX | DW#16#A5A6A7A8 | DW#16#A5A6A7A8 |
| 12 | DB10.DBD 18 | 6 HEX | DW#16#A9AAABAC | DW#16#A9AAABAC |
| 13 | DB10.DBD 20 | ) HEX | DW#16#ADAEAF00 | DW#16#ADAEAF00 |
| 14 |             |       |                |                |
| 15 | DB11.DBD 0  | HEX   | DW#16#05100000 | DW#16#0000000  |
| 16 | DB11.DBD 4  | HEX   | DW#16#000810A0 | DW#16#0000000  |
| 17 | DB11.DBD 8  | HEX   | DW#16#00000000 | DW#16#0000000  |
| 18 | DB11.DBD 12 | 2 HEX | DW#16#00000000 | DW#16#0000000  |
| 19 | DB11.DBD 10 | 6 HEX | DW#16#00000000 | DW#16#0000000  |

# telegrams

## **Send and receive** Open the variable table **Table1** of the sample project and go online.

| Send        | block |
|-------------|-------|
| <b>DB10</b> |       |

| DB10.DBD 0  | DW#16# | \$05100000        |               | Command telegram                  |
|-------------|--------|-------------------|---------------|-----------------------------------|
|             | with   | 05                | $\rightarrow$ | slave address 05h                 |
|             |        | 10                | $\rightarrow$ | function code 10h (write n words) |
|             |        | 0000              | $\rightarrow$ | Offset 0000h                      |
| DB10.DBD 4  | DW#16‡ | \$000810A0        |               | Command telegram + 1 data byte    |
|             | with   | 8000              | $\rightarrow$ | Word count 0008h                  |
|             |        | 10                | $\rightarrow$ | Byte count 10h                    |
|             |        | A0                | $\rightarrow$ | Start 16Byte data with A0h        |
| DB10.DBD 8  | DW#16‡ | A1A2A3A4          |               | data byte 2 5                     |
| DB10.DBD 12 | DW#16# | <b>\$A5A6A7A8</b> |               | data byte 6 9                     |
| DB10.DBD 16 | DW#16# | A9AAABAC          |               | data byte 10 13                   |
| DB10.DBD 20 | DW#16# | ADAEAF00          |               | data byte 14 16 + 1Byte not used  |
|             | with   | ADAEAF            | $\rightarrow$ | data byte 14 16                   |
|             |        | 00                | $\rightarrow$ | not used by the module            |

| Receive block | DB11.DBD 0  | DW#16#05100000           | Respond telegram                  |
|---------------|-------------|--------------------------|-----------------------------------|
| DB11          |             | with 05 $\rightarrow$    | slave address 05h                 |
|               |             | $10 \rightarrow$         | function code 10h (no error)      |
|               |             | $0000 \rightarrow$       | Offset 0000h                      |
|               | DB11.DBD 4  | DW#16#000810A0           | Respond telegram + 1 Data byte    |
|               |             | with 0008 $\rightarrow$  | Word count 0008h                  |
|               |             | $10 \rightarrow$         | Byte count 10h                    |
|               |             | $00 \rightarrow$         | Start 16Byte data with 00h        |
|               |             |                          | (irrelevant for write command)    |
|               | DB11.DBD 8  | DW#16#00000000           | data byte 2 5                     |
|               | DB11.DBD 12 | DW#16#00000000           | data byte 6 9                     |
|               | DB11.DBD 16 | DW#16#00000000           | data byte 10 13                   |
|               | DB11.DBD 20 | DW#16#00000000           | data byte 14 16 + 1 Byte not used |
|               |             | with ADAEAF $ ightarrow$ | data byte 14 16                   |
|               |             | $00 \rightarrow$         | not used by the module            |

Receive block with error respond

The communication under Modbus knows 2 kinds of error:

• Slave doesn't respond to a master command

When the slave is not reacting within the defined timeout period, the master writes the following error message into the receive block: ERROR01 NO\_DATA. In hex notation the following values are shown:

| DB11.DBD 0  | DW#16# | 4552524F |               | Respond telegram  |
|-------------|--------|----------|---------------|-------------------|
|             | with   | 45       | $\rightarrow$ | 45h: E            |
|             |        | 52       | $\rightarrow$ | 52h: R            |
|             |        | 52       | $\rightarrow$ | 52h: R            |
|             |        | 4F       | $\rightarrow$ | 4Fh: O            |
| DB11.DBD 4  | DW#16# | 52000120 |               | Respond telegram  |
|             | with   | 52       | $\rightarrow$ | 52h: R            |
|             |        | 0001     | $\rightarrow$ | 0001h:1 (as word) |
|             |        | 20       | $\rightarrow$ | 52h: " "          |
| DB11.DBD 8  | DW#16# | 4E4F2044 |               | Respond telegram  |
|             | with   | 4E       | $\rightarrow$ | 45h: N            |
|             |        | 4F       | $\rightarrow$ | 52h: O            |
|             |        | 20       | $\rightarrow$ | 52h: " "          |
|             |        | 44       | $\rightarrow$ | 4Fh: D            |
| DB11.DBD 12 | DW#16# | 41544100 |               | Respond telegram  |
|             | with   | 41       | $\rightarrow$ | 45h: A            |
|             |        | 54       | $\rightarrow$ | 52h: T            |
|             |        | 41       | $\rightarrow$ | 52h: A            |
|             |        | 00       | $\rightarrow$ | 00h: empty        |

• Slave answers with an error message

If the slave replies an error, the function code with 80h is send back marked with an OR.

•

| DB11.DBD 0 | DW#16#05900000 |                  |               | Respond telegram                                                                                                    |
|------------|----------------|------------------|---------------|----------------------------------------------------------------------------------------------------|
|            | with           | 05<br>90<br>0000 | $\rightarrow$ | slave address 05h<br>function code 90h (error message because<br>10h OR 80h = 90h)<br>rest data is irrelevant because an error was<br>announced |

### **Communication by means of standard handler blocks**

Data communication is controlled by means of the handler blocks that are supplied with the hardware.

#### Note!

Modules with firmware revision level V1.06 or higher require that the handler block SYNCHRON is executed in the respective program. It is not possible to communicate with the CP 240 before the handler block has been executed since it enters a SYNCHRON identifier into the write and the read pointer, which must be acknowledged by the CPU.

Under Modbus the SYNCHRON block is not necessary.

The following blocks are supplied:

for CPU 24x

| Name     | FBs  | Short description                                                                  |
|----------|------|------------------------------------------------------------------------------------|
| SCP240   | FB3  | Send block for ASCII, STX/ETX, 3964(R) and Modbus                                  |
| RCP240   | FB4  | Receive block for ASCII, STX/ETX, 3964(R) and Modbus                               |
| FETCH    | FB20 | Fetch block only for RK512                                                         |
| SEND     | FB22 | Send only for RK512                                                                |
| S/R_ALL  | FB23 | Send - Receive all only for RK512                                                  |
| SYNCHRON | FB25 | Synchronization of the CP 240<br>from firmware rev. V1.06 (not req. For<br>Modbus) |

#### for CPU 21x

| Name                | FCs | Short description                                                                  |
|---------------------|-----|------------------------------------------------------------------------------------|
| SEND_ASCII_STX_3964 | FC0 | Send block for ASCII, STX/ETX, 3964(R) and Modbus                                  |
| RECEIVE_ASCII_3964  | FC1 | Receive block for ASCII, STX/ETX, 3964(R) and Modbus                               |
| FETCH_RK512         | FC2 | Fetch block only for RK512                                                         |
| SEND_RK512          | FC3 | Send only for RK512                                                                |
| S/R_ALL_RK512       | FC4 | Send - Receive all only for RK512                                                  |
| SYNCHRON_RESET      | FC9 | Synchronization of the CP 240<br>from firmware rev. V1.06 (not req. for<br>Modbus) |

## Standard handler blocks for the CPU 24x

| ASCII, STX/ETX or<br>3964(R)<br>communication | must handle data tra                                         | ansmissi<br>r the o              | procedure is always active, i.e. both partners<br>on and reception in active mode. When data is<br>destination (transmission) nor the source                                        |
|-----------------------------------------------|--------------------------------------------------------------|----------------------------------|----------------------------------------------------------------------------------------------------|
|                                               | Valid commands un                                            | der ASC                          | II, STX/ETX or 3964(R) are:                                                                                                    |
|                                               | SCP240 FB<br>RCP240 FB                                       |                                  | (data transmission)<br>(data reception)                                                                                                    |
| RK512<br>communication                        | ter can request da                                           | ta from<br>partner b             | 12 employs a master slave scheme. The mas-<br>the slave by means of a FETCH and it can<br>by means of a SEND. In this case the message<br>ion or the source.                        |
|                                               |                                                              |                                  | ict to jobs issued by the master, a S/R_ALL executed cyclically within the slave.                                                                                                   |
|                                               | Valid RK512 comma                                            | ands are:                        |                                                                                                    |
|                                               | SEND FB                                                      | 320<br>322<br>323                | (request data)<br>(transmit data)<br>(slave reaction to requests)                                                                                                    |
|                                               |                                                              |                                  |                                                                                                    |
| Modbus<br>communication                       | deployed as master<br>In slave mode no<br>communication with | or as sla<br>handler<br>h the sl | operating mode, the Modbus CP may be<br>ave.<br>r blocks are required. In master mode the<br>lave takes place via SEND and RECEIVE<br>e CP occupies 16Byte in the CPU for input and |
|                                               | Valid commands un                                            | der Mod                          | ous are:                                                                                                    |
|                                               | SCP240 FB<br>RCP240 FB                                       |                                  | (send data)<br>(receive data)                                                                                                    |

SCP240 SEND (FB3) This FB is used to transfer data to a peripheral unit in ASCII, STX/ETX, 3964(R) and Modbus.

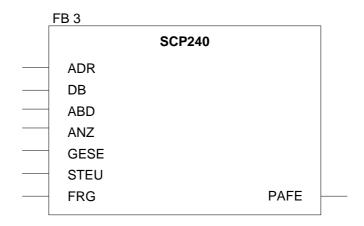

| ADR  | Peripheral address for access to the CP 240 module. You specify the peripheral address for the CP 240 system when you configure the DB1. This address must be located in the range from PY000 PY240. For details please refer to the VIPA CPU 24x Manual HB99. |
|------|----------------------------------------------------------------------------------------------------|
| DB   | The number of the data block that contains the transmit data.                                                                                                    |
| ABD  | Word variable containing the number of the data word where the transmit data starts.                                                                                                    |
| ANZ  | Word variable containing the number of bytes that will be transmitted.                                                                                                    |
| GESE | This is an internal variable that controls the transmission of data. Here you specify a flag word that can be used by the handler block to store internal data.                                                                                                |

| STEU | Used by the handler block to store internal control bits. You specify a flag byte where the handler block can store its control bits.                                                                                                  |
|------|----------------------------------------------------------------------------------------------------|
| FRG  | When you set this flag to "1", the data quantity specified in ANZ is trans-<br>mitted once. Upon completion of the transmission, the bit is set to "0". The<br>block is not executed if this bit contains a "0" when FB 3 is accessed! |
| PAFE | The bits in this flag byte are set to "0" when a function completes without error. If an error occurs, an error code is entered here. This error code is cleared to "0" automatically when the error cause is removed.                 |
|      | The following errors may occur:<br>1 = Data block does not exist<br>2 = Data block too short                                                                                                    |
|      | 3 = Data block number not within the valid range                                                                                                    |

#### RCP240 RECEIVE (FB4)

This FB is used to receive data from a peripheral unit in ASCII, STX/ETX, 3964(R) and Modbus mode.

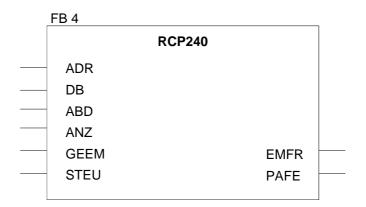

| ADR  | The peripheral address to access the CP 240 module. You specify the peripheral address of the CP 240 system when you configure DB1. This address is located in the range from PY000 PY240. |
|------|----------------------------------------------------------------------------------------------------|
|      | For details please refer to the VIPA CPU 24x Manual HB99.                                                                                                    |
| DB   | The number of the data module where the receive data is stored.                                                                                                    |
| ABD  | Word variable containing the number of the data word from where the receive data should be saved.                                                                                          |
| ANZ  | Word variable containing the number of bytes that will be transferred.                                                                                                    |
| GEEM | This is an internal variable that controls the reception of data. Here you specify a flag word that can be used by the handler block to store internal data.                               |

| STEU | Used by the handler block to store internal control bits. You specify a flag byte where the handler block can store its control bits.                                                                                      |
|------|----------------------------------------------------------------------------------------------------|
| EMFR | The flag bit EMFR (receive complete) is set when a message has been received completely and when it has been saved in the RECEIVE-DB. This bit is not reset automatically.                                                 |
| PAFE | All the bits in this flag byte are set to "0" when a function completes without error. If an error occurs, an error code is entered here. This error code is cleared to "0" automatically when the error cause is removed. |
|      | The following errors can occur:<br>1 = Data block does not exist                                                                                                    |
|      | 2 = Data block too short                                                                                                    |
|      | 3 = Data block number not within the valid range                                                                                                    |
|      |                                                                                                    |

### FETCH request data via RK512 (FB20)

This FB is used by a peripheral unit to request data using RK512. This FB is only valid in conjunction with RK512.

| FB 20    |       |      |  |
|----------|-------|------|--|
|          | FETCH |      |  |
| <br>ADR  |       |      |  |
| <br>QDB  |       |      |  |
| <br>QBDW |       |      |  |
| <br>LANG |       |      |  |
| <br>ZDB  |       |      |  |
| <br>ZBDW |       |      |  |
| <br>KOOR |       |      |  |
| <br>STEU |       |      |  |
| <br>ANZ  |       |      |  |
| <br>GESE |       | ANZW |  |
| <br>EMFR |       | PAFE |  |
|          |       |      |  |

|      | <b>Note!</b><br>To enable the slave to react to requests issued by the master, a S/R_ALL (Send/Receive_All) must be executed cyclically within the slave.                                                                                                 |
|------|----------------------------------------------------------------------------------------------------|
| ADR  | Peripheral address for accessing the CP 240 module. You specify the peripheral address for the CP 240 system when you configure the DB1. This address is located in the range from PY000 PY240. For details please refer to the VIPA CPU 24x Manual HB99. |
| QDB  | The number of the data block that contains the transmit data.                                                                                                    |
| QBDW | Word variable containing the number of the data word where the transmit data starts.                                                                                                    |
| LANG | Word variable containing the number of bytes that will be transferred.                                                                                                    |

| ZDB<br>ZBDW | The number of the data block where the transmitted data will be stored.<br>Word variable containing the number of the data word, from where on the<br>received data should be saved.                                                                                                    |
|-------------|----------------------------------------------------------------------------------------------------|
| KOOR        | This provides the configuration for the use of a coordination flag. The High<br>Byte contains the byte number, the Low Byte the bit number of the<br>coordination flag. If the coordination flag should not be used, both the High<br>Byte and the Low Byte must be set to "255".<br>The coordination flag controls the access to the source area:<br>This flag protects your transmitted data in the partner PLC from being<br>overwritten. When the flag has been reset, the data may be overwritten<br>again. |
| ANZW        | Indicator word. The indicator word occupies a flag word. Status bits are<br>stored in the right-hand byte. When the right-hand byte contains the flag<br>"ready with error", the left-hand byte contains an error number.                                                                                                    |
| STEU        | Used by the handler block to store internal control bits. You specify a flag byte where the handler block can store its control bits.                                                                                                    |
| ANZ         | Word variable containing the number of bytes that will be transferred.                                                                                                    |
| GESE        | This is an internal variable that controls the transmission of data. Here you must specify a flag word that can be used by the handler block to store internal data.                                                                                                    |
| PAFE        | All the bits in this flag byte are set to "0" when a function completes without errors. If an error occurs, an error code is entered here. This error code is cleared to "0" automatically when the error cause is removed.                                                                                                    |
|             | The following errors can occur:<br>1 = Data block does not exist<br>2 = Data block too short<br>3 = Data block number not within the valid range                                                                                                    |

### SEND send data via RK512 (FB22)

This FB is used for data output to a peripheral device by means of RK512. This FB is only valid under RK512.

| FB 22    |      |      |  |
|----------|------|------|--|
|          | SEND |      |  |
| <br>ADR  |      |      |  |
| <br>QDB  |      |      |  |
| <br>QBDW |      |      |  |
| <br>LANG |      |      |  |
| <br>ZDB  |      |      |  |
| <br>ZBDW |      |      |  |
| <br>KOOR |      |      |  |
| <br>ANZ  |      |      |  |
| <br>GESE |      | ANZW |  |
| <br>STEU |      | PAFE |  |
|          |      |      |  |

|      | <b>Note!</b><br>In order to enable the slave to react on requests from the master, the slave must execute a S/R_ALL (Send/Receive_All) in every cycle.                                                                                                    |
|------|----------------------------------------------------------------------------------------------------|
| ADR  | Peripheral address for accessing the CP 240 module. You specify the peripheral address for the CP 240 system when you configure the DB1. This address is located in the range from PY000 PY240. For details please refer to the VIPA CPU 24x Manual HB99. |
| QDB  | The number of the data block that contains the transmit data.                                                                                                    |
| QBDW | Word variable containing the number of the data word where the transmit data starts.                                                                                                    |
| LANG | Word variable containing the number of bytes that will be transferred.                                                                                                    |
| ZDB  | The number of the data block where the transmitted data will be stored.                                                                                                    |

| ZBDW | Word variable containing the number of the data word from where on the |
|------|------------------------------------------------------------------------|
|      | received data should be saved.                                         |

KOOR This provides the configuration of a coordination flag. The High Byte contains the byte number, the Low Byte the bit number of the coordination flag. If the coordination flag should not be used, both, the High Byte and the Low Byte must be set to "255".
 The coordination flag controls access to the source area:

When the flag is set, your transmit data in the partner PLC is protected

When the flag is set, your transmit data in the partner PLC is protected from being overwritten. When the flag is reset, the data may again be overwritten.

**STEU** Used by the handler block to store internal control bits. You specify a flag byte where the handler block can store its control bits.

PAFE All the bits in this flag byte are set to "0" when a function completes without errors. If an error occurs, an error code is entered here. This error code is cleared to "0" automatically when the error cause is removed.

The following errors can occur:

- 1 = Data block does not exist
- 2 = Data block too short
- 3 = Data block number not within the valid range

S/R\_ALL reaction to master request via RK512 (FB23) When the system containing the CP 240 is used as slave, this FB must be executed by the slave CPU cyclically. The CP 240 can only react to the requests issued by the master if this is true. When a FETCH is received, the data is transferred to the master. Data that was received from the master by means of a SEND is accepted and stored, followed by an acknowledgment.

This FB is only valid for the RK512.

| FB 23    |         |      |  |
|----------|---------|------|--|
|          | S/R_ALL |      |  |
| <br>ADR  |         |      |  |
| <br>ANZ  |         |      |  |
| <br>ANZW |         |      |  |
| <br>STEB |         |      |  |
| <br>KOPF |         |      |  |
| <br>GESE |         |      |  |
| <br>FEHL |         | PAFE |  |
|          |         |      |  |

| ADR | Peripheral address for accessing the CP 240 module. You specify the  |
|-----|----------------------------------------------------------------------|
|     | peripheral address for the CP 240 system when you configure the DB1. |
|     | This address is located in the range from PY000 PY240.               |
|     | For details please refer to the VIPA CPU 24x Manual HB99.            |

**ANZ** Word variable containing the number of bytes that will be transferred.

- **ANZW** Indicator word. The indicator word occupies a flag word. Status bits are stored in the right-hand byte. When the right-hand byte contains the flag "ready with error", the left-hand byte contains an error number.
- **STEB** Internal control byte.
- **KOPF** The start of the 10Byte flag area where the RK512 message header is stored.

- **GESE** This is an internal variable that controls the transmission of data. Here you specify a flag word that can be used by the handler block to store internal data.
- **FEHL** Internal control byte.
- PAFE All the bits in this flag byte are set to "0" when a function completes without errors. If an error occurs, the respective error code is stored in this location. This error code is cleared to "0" automatically when the error cause is removed.

The following errors can occur:

- 1 = Data block does not exist
- 2 = Data block too short
- 3 = Data block number not within the valid range

### SYNCHRON Synchronization (FB25)

This block must be executed in the cyclic portion of the program. This function acknowledges the start-up flag of the CP 240 and is in this way synchronizing CPU and CP. Furthermore it is possible to reset the CP when communication should be interrupted, to ensure that the start-up procedure is synchronized properly.

The SYNCHRON block is not required for Modbus.

| FB 25    |          |
|----------|----------|
|          | SYNCHRON |
| <br>ADR  |          |
| <br>ANL  |          |
| <br>NULL |          |
| <br>REST |          |
| <br>STBS |          |
| <br>STBR |          |
| <br>TIME |          |
|          |          |

| ADR  | Peripheral address for accessing the CP 240 module. You specify the peripheral address for the CP 240 system when you configure the DB1. This address is located in the range from PY000 PY240. For details please refer to the VIPA CPU 24x Manual HB99.   |
|------|----------------------------------------------------------------------------------------------------|
| ANL  | The start-up was completed.<br>This bit informs the HTB that the CPU has executed a STOP/START or<br>POWER-OFF/POWER-ON and that the synchronization is required.<br>The bit is cleared by the HTB when the synchronization procedure has<br>completed.     |
| NULL | A bit that is used internally for data exchanges with the CP.                                                                                                    |
| REST | Reset of the CP 240.<br>The CP 240 is reset when the user sets this bit in the PLC program. When<br>this bit is set, the handler block enters the reset flag in the CP and waits<br>until this is acknowledged. The process continues as with the start-up. |

| STBS | Control bit SEND<br>Here you specify the flag byte where the control bits for the SEND-FB are<br>saved.       |
|------|----------------------------------------------------------------------------------------------------|
| STBR | Control bit RECEIVE<br>Here you specify the flag byte where the control bits for the RECEIVE-FB<br>are saved. |
| TIME | Timer for the delay time until the reset has been acknowledged.                                               |

Sample FB25 SYNCHRON: In OB21 and OB22, you have to set the bit that was specified in descriptor ANL to "1". When the block detects that a start-up has occurred, it will acknowledge the SYNCHRON flag and clear the control bits of the handler blocks for SEND and RECEIVE resp. FETCH and WRITE. When the synchronization has completed, the block will reset the ANL bit to "0".

FB25 may also be used to reset the CP 240. For this purpose the bit specified for the label REST has to be set. The result is that the FB issues the reset flag to the CP 240 and waits until this is acknowledged.

| Parameter<br>description FB25 | BAUSTEIN<br>BSTNAME<br>BIB |       | ON   |                               |
|-------------------------------|----------------------------|-------|------|-------------------------------|
|                               | BEZ                        | #ADR  | D:KF | MODULE ADDRESS                |
|                               | BEZ                        | #ANL  | E:BI | START-UP WAS EXECUTED         |
|                               | BEZ                        | #NULL | E:BI | WRITE 0 INTO SZ/LZ            |
|                               | BEZ                        | #REST | E:BI | ISSUE RESET                   |
|                               | BEZ                        | #STBS | E:BY | CONTROL BITS FOR SEND         |
|                               | BEZ                        | #STBR | E:BY | CONTROL BITS FOR RECEIVE      |
|                               | BEZ                        | #TIME | Т    | DELAY TIME FOR START-UP ACKN. |
|                               |                            |       |      |                               |

| Programming | BAUS                                               | GTEIN#                                   |                               |                                               |
|-------------|----------------------------------------------------|------------------------------------------|-------------------------------|-----------------------------------------------|
| example     | BIB<br>00000<br>00002                              | #<br>:<br>: AN                           | 6100<br>M 101.0               | Start-up bit is 0                             |
|             | 00004<br>00006<br>00008<br>0000A<br>0000C<br>0000E | : S<br>: A<br>: R<br>:<br>:<br>:<br>: BE | M 101.0<br>M 101.1<br>M 101.1 | set it to 1<br>Send zero is 1<br>and reset it |
|             | 0000E                                              | BE                                       |                               |                                               |

|       | BAUST | EIN# | ов22 |      |   |              |    |   |
|-------|-------|------|------|------|---|--------------|----|---|
|       | BIB   | #0   | 6100 |      |   |              |    |   |
| 00000 |       | :    |      |      |   |              |    |   |
| 00002 |       | :AN  | M 10 | 01.0 | S | Start-up bit | is | 0 |
| 00004 |       | S    | M 10 | 01.0 | S | set it to 1  |    |   |
| 00006 |       | :A   | M 10 | )1.1 | S | Send zero is | 1  |   |
| 00008 |       | R    | M 10 | )1.1 | а | and reset it |    |   |
| 0000A |       | :    |      |      |   |              |    |   |
| 0000C |       | :    |      |      |   |              |    |   |
| 0000E |       | BE   |      |      |   |              |    |   |
|       |       |      |      |      |   |              |    |   |

| A0000                   | BSTNA                                                           | TEIN#FB223 (cyclic<br>AME #P3964<br>#17100<br>:                                                                   | processing FB)                                                                                      |
|-------------------------|-----------------------------------------------------------------|----------------------------------------------------------------------------------------------------|----------------------------------------------------------------------------------------------------|
| 0000A                   | NAME<br>ADR<br>ANL                                              | :JU FB 25<br>#SYNCRON<br>=KF +128<br>=M 101.0<br>=M 101.1                                                         | Module address<br>Start-up was executed<br>Send zero to CP (used<br>internally)                     |
|                         | STBS<br>STBR                                                    | =M 101.2<br>=MB 107<br>=MB 109<br>=T 19                                                                           | Reset the CP<br>Control bits for Send-FB<br>Control bits for Receive-FB<br>Wait time acknowledgment |
| 0001E                   |                                                                 | :                                                                                                    |                                                                                                    |
| 00020<br>00022          |                                                                 | :A M 101.0                                                                                                    | While Synchron was not<br>acknowledged                                                              |
| 00024<br>00026          |                                                                 | :BEC                                                                                                    | End of program<br>After Synchron it is possible<br>to communicate                                   |
| 00028<br>0002A<br>0002C |                                                                 | :L KB 0<br>:T MW 102<br>:                                                                                         | to communicate                                                                                      |
| 0002E<br>00042<br>00044 | NAME<br>ADR<br>DB<br>ABD<br>ANZ<br>GESE<br>STEU<br>FRG          | :JU FB 3<br>#SCP240<br>=KF +128<br>=DB 10<br>=MW 102<br>=MW 104<br>=MW 106<br>=MB 107<br>=M 101.7<br>=MB 108<br>: |                                                                                                    |
| 00046                   | NAME<br>ADR<br>DB<br>ABD<br>ANZ<br>GEEM<br>STEU<br>EMFR<br>PAFE | :JU FB 4<br>#RCP240<br>=KF +128<br>=DB 11<br>=MW 102<br>=MW 114<br>=MW 116<br>=MB 109<br>=M 101.6<br>=MB 110      |                                                                                                    |
| 0005A<br>0005C          |                                                                 | :<br>:BE                                                                                                    |                                                                                                    |

### Standard handler blocks for the CPU 21x

ASCII, STX/ETX or 3964(R) This type of communication procedure is always active, i.e. both partners must handle data transmission and reception in active mode. When data is transmitted neither the destination (transmission) nor the source (reception) are transferred.

Valid commands under ASCII, STX/ETX or 3964(R) are:

| SEND_ACII_STX_3964    | FC0 | (data transmission) |
|-----------------------|-----|---------------------|
| RECEIVE_ACII_STX_3964 | FC1 | (data reception)    |

**RK512** The linkage procedure RK512 employs a master-slave scheme. The master can request data from the slave by means of a FETCH and it can transfer data to the partner by means of a SEND. In this case the message header contains the destination or the source.

To enable the slave to react to jobs issued by the master, a S/R\_ALL (Send/Receive\_All) must be executed cyclically within the slave.

Valid RK512 commands are:

| FETCH_RK512   | FC2 | (request data)               |
|---------------|-----|------------------------------|
| SEND_RK512    | FC3 | (transmit data)              |
| S/R_ALL_RK512 | FC4 | (slave reaction to requests) |

ModbusDepending on the chosen operating mode, the Modbus CP may be<br/>deployed as master or as slave.

In slave mode no handler blocks are required. In master mode the communication with the slave takes place via SEND and RECEIVE commands. In both cases the CP occupies 16Byte in the CPU for input and output.

Valid commands under Modbus are:

| SEND_ASCII_STX_3964    | FC0 | (send data)    |
|------------------------|-----|----------------|
| RECEIVE_ASCII_STX_3964 | FC1 | (receive data) |

| SEND_ASCII_<br>STX | This FC is used to transfer data to a peripheral unit in ASCII, STX/ETX, 3964(R) and Modbus.                                 |
|--------------------|----------------------------------------------------------------------------------------------------|
| 3964 (FC 0)        | The labels _DB, ADB and ANZ define the transmit slot.                                                                        |
|                    | The bit FRG initiates the transmission of the data. When all the data has been transmitted, the FRG bit is reset by the HTB. |

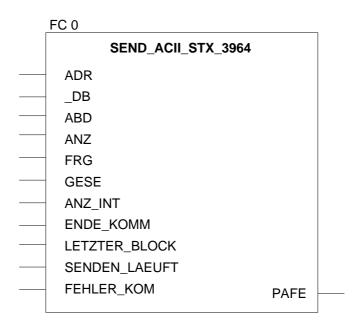

| ADR | Int: Peripheral address for accessing the CP 240 module. In your configuration tool you specify the peripheral address that will be used by the system to access the CP 240.<br>The address range is PY000 PY240. |
|-----|----------------------------------------------------------------------------------------------------|
| _DB | Block_DB: the number of the data block that contains the transmit data.                                                                                                    |
| ABD | Word: word variable that contains the number of the data word that contains the characters that will be transmitted.                                                                                              |

# ANZ Word: word variable that contains the number of bytes they have been transmitted.

Bool: when this flag bit is set to "1", the data quantity specified in ANZ is FRG transmit transmitted once. After transmission the bit is reset to "0". If this bit is enable already at "0" when the FC is accessed, the function is skipped immediately! Word: quantity of data words that have already been transmitted. GESE ANZ INT Word: specifies the number of bytes to be transmitted. ENDE\_KOM Bool: communication has been completed. Bool: last block is transmitted. LETZTER\_BLOCK Bool: the data block is transmitted. SENDEN LAEUFT Bool: communication error. FEHLER\_KOM PAFE Byte: all the bits in this flag byte are set to "0" when a function completes without errors. If an error occurs, the respective error code is stored in this location. This error code is cleared to "0" automatically when the error cause is removed. The following errors can occur: 1 = Data block does not exist 2 = Data block too short 3 = Data block number not within the valid range

RECEIVE\_ASCII\_ STX\_3964 (FC 1) This FC is provided for the purpose of receiving data from a peripheral device in ASCII, STX/ETX, 3964(R) and Modbus mode.

The labels \_DB and ADB define the start of the receive slot.

When output EMFR is set, a new message has been retrieved completely. The length of the message is stored in ANZ. When the message has been analyzed, the user resets this bit. The PLC will not accept any new messages while the bit is "1". Depending on the number of buffers any received messages are saved by the module.

| FC 1              |       |  |
|-------------------|-------|--|
| RECEIVE_ACII      | _3964 |  |
| <br>ADR           |       |  |
| <br>_DB           |       |  |
| <br>ABD           |       |  |
| <br>ANZ           |       |  |
| <br>GEEM          |       |  |
| <br>ANZ_INT       |       |  |
| <br>EMPF_LAEUFT   |       |  |
| <br>LETZTER_BLOCK | EMFR  |  |
| <br>FEHL_EMPF     | PAFE  |  |
|                   |       |  |

| ADR | Int: peripheral address for accessing the CP 240 module. You specify the peripheral address that will be used by the system to access the CP 240 by means of your configuration tool. |
|-----|----------------------------------------------------------------------------------------------------|
|     | The range of the address is PY000 PY240.                                                                                                    |
| _DB | Block_DB: the number of the data module where the received data is stored.                                                                                                    |
| ABD | Word: first data word of the receive slot.                                                                                                    |
| ANZ | Word: word variable that contains the number of bytes that were received.                                                                                                    |

**GEEM** Word: the quantity of data that has already been received.

- **ANZ\_INT** Word: length of received data in bytes.
- **EMPF\_LAEUFT** Bool: reception is active.
- **LETZTER\_BLOCK** Bool: the last block has been transmitted.
- FEHL\_EMPF Bool: communication error

**PAFE** Byte: all the bits in this flag byte are set to "0" when a function completes without errors. If an error occurs, the respective error code is stored in this location. This error code is cleared to "0" automatically when the error cause is removed.

The following errors can occur:

- 1 = Data block does not exist
- 2 = Data block too short
- 3 = Data block number not within the valid range

| FETCH_RK512 | Request data by means of RK512                                             |
|-------------|----------------------------------------------------------------------------|
| (FC 2)      | This FC is used to request data from a peripheral device using RK512. This |
|             | FC can only be used in conjunction with RK512.                             |

The purpose of the FETCH is to request the data from a communication partner. A message containing the source data is transmitted to the partner. The partner then compiles the data and returns them. Now the received data is saved to the specified destination. When the FC is issued, the labels QDB, QBDW, LANG define the source area and the labels ZDB and ZBDW the destination area.

When the FC is called, the control bits are used to check whether a job is present and active or not. When all the control bits are "0", a new FETCH command is initiated. For this purpose the message header is transferred to the CP and a delay is executed to receive the expected acknowledgment along with application data. As long as the partner has not sent the acknowledgment message, the indicator word contains "job active". Only when the CP has signaled the acknowledgment message to the PLC and when the application data has been transferred, the indicator word is set to "job completed" and the communication link to the CP is terminated. In case of communication errors, the CP returns an error number to the PLC. The respective error number is entered into the indicator word and the bit "job completed with errors" is set.

The cyclic portion of the program must process the function until "job completed - with/without - errors" is set in the indicator word.

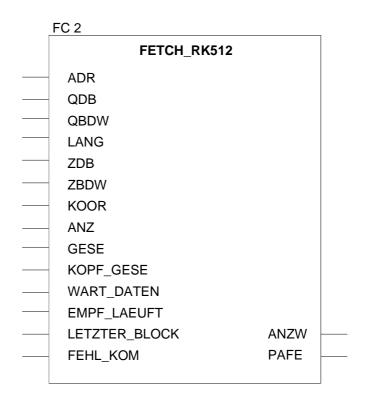

|      | <b>Note!</b><br>In order to enable the slave to react to requests from the master, the slave must execute a S/R_ALL (Send/Receive_All) cyclically.                                                                                                    |
|------|----------------------------------------------------------------------------------------------------|
| ADR  | Int: Peripheral address for accessing the CP 240 module. You specify the peripheral address that will be used by the system to access to the CP 240 by means of your configuration tool.<br>The range of the address is PY000 PY240.                                                                                                    |
| QDB  | Int: the number of the data block that contains the transmit data.                                                                                                    |
| QBDW | Int: first data word in the source data block.                                                                                                    |
| LANG | Int: length of data in words.                                                                                                    |
| ZDB  | Block_DB: destination data block<br>The number of the data block where the transmitted data is stored.                                                                                                    |
| ZBDW | Int: first data word in the destination data block.                                                                                                    |
| KOOR | Word: coordination byte allocation:<br>This provides the configuration of the coordination flag. The High Byte<br>must contain the byte number and the Low Byte the bit number of the<br>coordination flag. If the coordination flag should not be used, High Byte and<br>Low Byte must be set to "255".<br>The coordination flag controls access to the source area:<br>When the flag is set, your transmit data in the partner PLC is protected<br>from being overwritten. When the flag is reset, the data may be overwritten<br>again. |
| ANZ  | Word: number of bytes received (internal).                                                                                                    |
| GESE | Word: number of bytes received (internal).                                                                                                    |

**KOPF\_GESE** Bool: header was transmitted to partner.

- WART\_DATEN Bool: wait for data.
- **EMPF\_LAEUFT** Bool: reception active.
- **LETZTER\_BLOCK** Bool: last block was transmitted.
- **FEHL\_KOM** Bool: a communication error has occurred.
- **ANZW** Word: Indicator word. The indicator word occupies a flag word. Status bits are stored in the right-hand byte. When the right-hand byte contains the flag "ready with error", the left-hand byte contains an error number.
- **PAFE** Byte: all the bits in this flag byte are set to "0" when a function completes without errors. If an error occurs, the respective error code is stored in this location. This error code is cleared to "0" automatically when the error cause is removed.
  - The following errors can occur:
  - 1 = Data block does not exist
  - 2 = Data block too short
  - 3 = Data block number not within the valid range

is expected.

SEND\_RK512
 Transmit data
 via RK512 (FC 3)
 The purpose of this FC is to output data to a peripheral device via RK512.
 This FB is only valid with RK512.
 The purpose of the SEND\_RK512 is to transmit data from a defined source area of the PLC to a partner and to instruct it where to deposit the received data. The source area is defined by means of the labels QDB, QBDW and

LANG. The destination area of the partner is defined by means of the labels ZDB and ZBDW. When the FC is accessed, the control bits are used to check whether a job is present and active or not. When all the control bits are "0", a new send job is initiated. For this purpose the message consisting of the header and the application data is transferred to the CP and the respective acknowledgment

While the partner has not sent the acknowledgment message, the indicator word contains "job active". Only when the CP has signaled the acknowledgment message to the PLC, the indicator word is changed to "job completed" and the communication link to the CP will be terminated. In case of communication errors, the CP returns an error number to the PLC. The respective error number is entered into the indicator word and the bit "job completed with errors" is set.

The communication session with the CP is terminated. The cyclic portion of the program must process the function as long as "job completed - with/without - errors" is set in the indicator word.

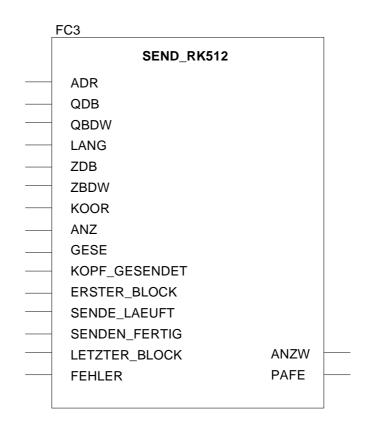

|               | <b>Note!</b><br>In order to enable the slave to react to requests from the master, the slave must execute a S/R_ALL (Send/Receive_All) cyclically.                                                                                                    |
|---------------|----------------------------------------------------------------------------------------------------|
| ADR           | Int: peripheral address for accessing the CP 240 module. You specify the peripheral address that will be used by the system to access to the CP 240 by means of your configuration tool.<br>The range of the address is PY000 PY240.                                                                                                    |
| QDB           | Block_DB: the number of the data block that contains the transmit data.                                                                                                    |
| QBDW          | Int: first data word of the send slot.                                                                                                    |
| LANG          | Int: quantity of send data.                                                                                                    |
| ZDB           | Int: the number of the data block where the transmitted data is stored.                                                                                                    |
| ZBDW          | Int: first data word of the receive slot.                                                                                                    |
| KOOR          | Word: This provides the configuration of the coordination flag. The High<br>Byte contains the byte number and the Low Byte the bit number of the<br>coordination flag. If the coordination flag should not be used, both the High<br>Byte and the Low Byte must be set to "255".<br>The coordination flag controls access to the source area:<br>When the flag is set, your transmit data in the partner PLC is protected<br>from being overwritten. When the flag is reset, the data may be overwritten<br>again. |
| ANZ           | Word: number of bytes transmitted (internal).                                                                                                    |
| GESE          | Word: number of bytes transmitted (internal).                                                                                                    |
| KOPF_GESENDET | Bool: header was transmitted to partner.                                                                                                    |

**ERSTER\_BLOCK** Bool: the first block of data was transmitted.

- **SENDE\_LAEUFT** Bool: transmission is active.
- **SENDEN\_FERTIG** Bool: data transmission completed.
- **LETZTER\_BLOCK** Bool: last block was transmitted.
- **FEHLER** a communication error has occurred.
- **ANZW** Word: indicator word the indicator word occupies a flag word. The righthand byte is used to store status bits. The left-hand byte contains the error number if the right-hand byte contains the identifier "completed with error".
- **PAFE** Byte: All the bits in this flag byte are set to "0", when a function completes without errors. If an error occurs, the respective error code is stored in this location. This error code is cleared to "0" automatically when the error cause is removed.

The following errors can occur:

- 1 = Data block does not exist
- 2 = Data block too short
- 3 = Data block number not within the valid range

S/R\_ALL\_RK512<br/>(FC 4)The purpose of this block is to process FETCH and SEND jobs from the<br/>partner.When the system is used with the CP 240 as slave, the slave CPU has to<br/>access this FC cyclically. This is the only manner in which the CP 240 is<br/>able to react to the jobs issued by the master. After a FETCH, the data is<br/>collected and transmitted to the master. The data received from the master

by a SEND is retrieved, saved and acknowledged. This FB is only valid in conjunction with RK512.

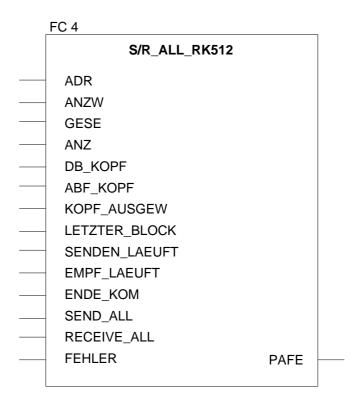

| ADR  | Int: peripheral address for accessing the CP 240 module. You specify the peripheral address that will be used by the system to access to the CP 240 by means of your configuration tool.<br>The range of the address is PY000 PY240. |
|------|----------------------------------------------------------------------------------------------------|
| ANZW | Word: indicator word. The indicator word occupies a flag word. Status bits are stored in the right-hand byte. When the right-hand byte contains the flag "ready with error", the left-hand byte contains an error number.            |
| GESE | Word: number of bytes received (internal).                                                                                                    |

Word: number of bytes received (internal). ANZ Word: first data word in the receive/transmit slot. ABF\_KOPF KOPF\_AUSGEW Bool: the telegram header has been analyzed. LETZTER\_BLOCK Bool: last block was transmitted. Bool: transmission is active. SENDEN\_LAEUFT **EMPF LAEUFT** Bool: data reception is active. ENDE\_KOM Bool: the message was transmitted/received completely. SEND\_ALL Bool: the block operates in SEND\_ALL mode. **RECEIV ALL** Bool: the block operates in RECEIVE\_ALL mode. Bool: a communication error has occurred. FEHLER Byte: all the bits in this flag byte are set to "0" when a function completes PAFE without errors. If an error occurs, the respective error code is stored in this location. This error code is cleared to "0" automatically when the error cause is removed. The following errors can occur: 1 = Data block does not exist 2 = Data block too short 3 = Data block number not within the valid range

**SYNCHRON**\_ **RESET** synchronization and reset (FC 9) This block must be accessed from the cyclic portion of the program. This function acknowledges the start-up flag from the CP 240 to establish synchronism between the CPU and the CP. Furthermore it is possible to reset the CP when communication should be interrupted to ensure that the start-up procedure is synchronized properly.

- **Start-up** After a reboot or a re-start, the bit defined in label ANL has to be set to "1" for a single cycle to inhibit processing of the SEND-/RECEIVE blocks as long as this bit is not acknowledged by the function.
- **Reset** Setting the RESET bit, a flag is transferred to the CP that causes this to clear all buffers and pointers. When the CP has completed this action, it sets the SYNCHRON flag. When the CPU has acknowledged this flag, the system can continue communicating.

| FC 9           |  |
|----------------|--|
| SYNCHRON_RESET |  |
| <br>ADR        |  |
| <br>SEND_DB    |  |
| <br>RECEIVE_DB |  |
| <br>TIMER_NR   |  |
| <br>ANL        |  |
| <br>NULL       |  |
| <br>RESET      |  |
| <br>STEUERB_S  |  |
| <br>STEUERB_R  |  |
|                |  |

| ADR        | Int: peripheral address for accessing the CP 240 module. You specify the peripheral address that will be used by the system to access to the CP 240 by means of your configuration tool.<br>The range of the address is PY000 PY240. |
|------------|----------------------------------------------------------------------------------------------------|
| SEND_DB    | Block_DB: data block for the data handling over to the CP.                                                                                                    |
| RECEIVE_DB | Block_DB: data block for the data fetch from the CP.                                                                                                    |
| TIMER_NR   | Timer: number of the timer for the delay time.                                                                                                    |

| ANL       | Bool: the start-up will be executed.<br>This bit informs the HTB that the CPU has executed a STOP/START or<br>POWER-OFF/POWER-ON and that synchronization is required.<br>The bit is cleared by the HTB when the synchronization has been                         |
|-----------|----------------------------------------------------------------------------------------------------|
|           | completed.                                                                                                    |
| NULL      | Bool: send zero to the CP (for internal purposes).                                                                                                    |
| RESET     | Bool: reset of the CP 240.<br>The CP 240 is reset when the user sets this bit in the PLC program. When<br>this bit is set, the handler block enters the RESET flag in the CP and waits<br>until this is acknowledged. The process continues as with the start-up. |
| STEUERB_S | Byte: control bit for SEND-FC and S/R_ALL-FC.<br>Here you specify the flag byte where the control bits for the SEND-FC are saved.                                                                                                    |
| STEUERB_R | Byte: control bit for RECEIVE-FC and FETCH-FC.<br>Here you specify the flag byte where the control bits for the RECEIVE-FC are saved.                                                                                                    |

| Programming | Call the blocks ir        | n OB1                   |                                                         |
|-------------|---------------------------|-------------------------|---------------------------------------------------------|
| example     | CALL "DPRD_<br>LADDR :=W‡ | _DAT"<br>\$16#100       | //Read data from modules                                |
|             | RET_VAL:=MV               |                         |                                                         |
|             |                           | DB11.DBX 0.0 H          |                                                         |
|             | CALL FC<br>ADR :          | 9<br>:=0                | //call Synchron<br>//1. DW in SEND/EMPF_DB              |
|             |                           | =DB10                   | //Send_DB module                                        |
|             | RECEIVE_DB:               | =DB11                   | //Empfang_DB module                                     |
|             | —                         | =T2                     | //Delay time Synchron                                   |
|             |                           | ∺=M3.0<br>∺=M3.1        | //Start-up completed<br>//Intermediate flag             |
|             | -                         | =M3.2                   | //Execute module reset                                  |
|             | STEUERB_S :               | =MB2                    | //Control bits Sende_FC                                 |
|             | STEUERB_R :               |                         | //Control bits Receive_FC                               |
|             | A M                       | 3.0                     | <pre>//No SEND/RECEIVE processing during start-up</pre> |
|             | JC schr                   |                         | during start up                                         |
|             | CALL FC                   | 1                       | //Receive data                                          |
|             | ADR                       | :=0                     | //1. DW in SEND/EMPF_DB                                 |
|             | SEND_DB                   | :=DB10                  | //Send_DB module                                        |
|             | EMPF_DB                   | :=DB11                  | //Empfang_DB module                                     |
|             | _DB<br>ABD                | :=DB11<br>:=W#16#14     | //Empfang_DB message<br>//1. DW receive buffer          |
|             | 100                       |                         | (DW20)                                                  |
|             | ANZ                       | :=MW10                  | //Received data quantity                                |
|             | EMFR                      | :=M1.0                  | //Receive completed                                     |
|             | PAFE<br>GEEM              | :=MB12<br>:=MW100       | //Error byte<br>//Data used internally                  |
|             | ANZ INT                   | :=MW102                 | //Data used internally                                  |
|             | empf_laeuft               |                         | //Data used internally                                  |
|             | letzter_blo               |                         | //Data used internally                                  |
|             | fehl_empf                 | :=M1.3                  | //Data used internally                                  |
|             | A M<br>R M                | 1.0<br>1.0              | //Receive complete<br>//clear receive complete          |
|             | CALL FC                   | 0                       | //Send Data                                             |
|             | ADR                       | :=0                     | //1. DW in SEND/EMPF_DB                                 |
|             | SEND_DB                   | :=DB10                  | //Send_DB module                                        |
|             | EMPF_DB<br>DB             | :=DB11<br>:=DB10        | //Empfang_DB module<br>//Sende_DB message               |
|             | _DB<br>ABD                | :=DB10<br>:=W#16#14     | //1. DW send buffer (DW20)                              |
|             | ANZ                       | :=MW14                  | //Send data quantity                                    |
|             | FRG                       | :=M2.0                  | //Specify send complete                                 |
|             | PAFE                      | :=MB16                  | //Error byte                                            |
|             | GESE<br>ANZ INT           | :=MW104<br>:=MW106      | //Data used internally<br>//Data used internally        |
|             | ende kom                  | :=MW108                 | //Data used internally                                  |
|             | letzter_blo               |                         | //Data used internally                                  |
|             | senden_laeu               |                         | //Data used internally                                  |
|             | fehler_kom                | :=M2.4                  | //Data used internally                                  |
|             |                           | _<br>‡16#100            | //Write data to module                                  |
|             | RECORD :=P<br>RET_VAL:=MV | ‡DB10.DBX 0.0 H<br>V102 | BYIE 16                                                 |
|             | Program in start-ı        | 0B100 qu                |                                                         |
|             | AN M                      | 3.0                     |                                                         |
|             | S M                       | 3.0                     | //CPU will start-up                                     |

# **Technical data**

CP 240 with

| 20mA/RS232C<br>interface  |                                                                                                    |
|---------------------------|----------------------------------------------------------------------------------------------------|
| Electrical data           | VIPA 240-1BA00, VIPA 240-1BA10                                                                                            |
| Number of channels        | 1                                                                                                    |
| Power supply              | 5V via backplane bus                                                                                                    |
| Current consumption       | max. 200mA                                                                                                    |
| ext. power supply         | 24V supply for active 20mA interface connected to pin 11 (+24V) and pin 22 (Ground 24V) of front socket to generate 20mA. |
| Isolation                 | none                                                                                                    |
| Status indicator (LEDs)   | via LED on the front                                                                                                    |
| Connectors / interfaces   | 25pin D-type socket for RS232C and 20mA (switchable)                                                                      |
|                           | ASCII transfer, 3964(R), 3964(R) with RK512,<br>Modbus (VIPA 240-1BA10)                                                   |
| Data transfer rate -1BA00 | 150Baud up to 115kBaud                                                                                                    |
| -1BA10                    | 150Baud up to 38.4kBaud                                                                                                   |
| Stop bits                 | 1, 1.5, 2 (configurable)                                                                                                  |
| Parity                    | none, even, odd (configurable)                                                                                            |
| Flow control              | none, hardware, XON/XOFF                                                                                                  |
| ZVZ                       | values from 0 to 5s                                                                                                    |
| Programming data          |                                                                                                    |
| Input data                | 16Byte                                                                                                    |
| Output data               | 16Byte                                                                                                    |
| Parameter data            | 8Byte                                                                                                    |
| Diagnostic data           | 4Byte (none for Modbus)                                                                                                   |
| Dimensions and weight     |                                                                                                    |
| Dimensions (WxHxD) in mm  | 25.4x76x76                                                                                                    |
| Weight                    | 80 g                                                                                                    |

#### CP 240 with RS422/485 interface

| Electrical data           | VIPA 240-1CA00, VIPA 240-1CA10                                          |
|---------------------------|-------------------------------------------------------------------------|
| Number of channels        | 1                                                                       |
| Power supply              | 5V via backplane bus                                                    |
| Current consumption       | max. 200mA                                                              |
| ext. power supply         | -                                                                       |
| Isolation                 | >= AC 500V, according to DIN 19258                                      |
| Status indicator (LEDs)   | via LED on the front                                                    |
| Connectors / interfaces   | 25pin D-type socket for RS422/RS485                                     |
|                           | ASCII transfer, 3964(R), 3964(R) with RK512,<br>Modbus (VIPA 240-1CA10) |
| Data transfer rate -1CA00 | 150Baud up to 115kBaud                                                  |
| -1CA10                    | 150Baud up to 38.4kBaud                                                 |
| Stop bits                 | 1, 1.5, 2 (configurable)                                                |
| Parity                    | none, even, odd (configurable)                                          |
| Flow control              | none, hardware, XON/XOFF                                                |
| ZVZ                       | values from 0 to 5s                                                     |
| Programming data          |                                                                         |
| Input data                | 16Byte                                                                  |
| Output data               | 16Byte                                                                  |
| Parameter data            | 16Byte                                                                  |
| Diagnostic data           | 4Byte (none for Modbus)                                                 |
| Dimensions and weight     |                                                                         |
| Dimensions (WxHxD) in mm  | 25.4x76x76                                                              |
| Weight                    | 80 g                                                                    |

## Chapter 10 Counter modules

**Overview** This chapter contains information on the interfacing and configuration of the SSI-module FM 250 S.

The different operating modes and counting options are described for the counter module FM 250, i.e. the behavior of the counter when the different input signals are connected.

Below follows a description of:

- SSI module FM 250S
- Counter module FM 250
- Technical data

| Contents | Торіс                                    | Page  |
|----------|------------------------------------------|-------|
|          | Chapter 10 Counter modules               |       |
|          | System overview                          |       |
|          | FM 250S - SSI-Interface - Construction   |       |
|          | FM 250 - Counter module - Construction   | 10-9  |
|          | Summary of counter modes and interfacing | 10-12 |
|          | Counter modes                            |       |
|          | Technical data                           | 10-70 |

## System overview

Here follows a summary of the measurement modules that are currently available from VIPA:

SSI-Interface FM 250S, counter module FM 250

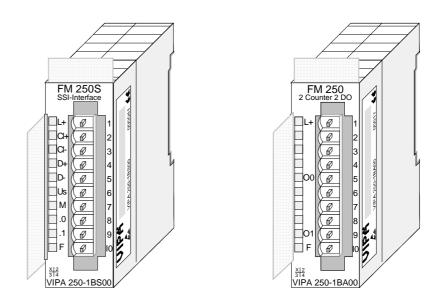

| Order data | Туре    | Order number   | Description                     |
|------------|---------|----------------|---------------------------------|
|            | FM 250S | VIPA 250-1BS00 | SSI-Interface                   |
|            | FM 250  | VIPA 250-1BA00 | Counter module (2 counter 2 DO) |

## FM 250S - SSI-Interface - Construction

PrinciplesThe SSI interface is a synchronous serial interface. SSI is the abbreviation<br/>for Synchronous Serial Interface. The SSI module provides the connection<br/>for transducers with absolute coding and a SSI interface.<br/>The module converts the serial information of the transducer into parallel<br/>information for the controller. Data can be transferred in gray or in binary<br/>code.

Configurable<br/>outputsThe interface has connections for the SSI signals clock, data and the<br/>transducer supply voltage as well as two additional outputs that may be set<br/>or reset when a limit value is exceeded.Output 0 can also be programmed as hold input. This causes the SSI<br/>transducer value to be frozen when a 24V high level is applied to output 0.<br/>A low level will cause the transducer to transmit the actual SSI values.<br/>You can also configure the outputs that they will remain set if the BASP<br/>signal is active.

**Properties** 

- Wiring does not depend on the length of the data word. The interface always uses 4 wires.
  - Maximum security due to the use of symmetrical clock and data signals.
  - Secure data acquisition die to the use of single-step gray code (configurable).
  - Galvanic isolation of receiver and encoder by means of optocouplers.
  - 1 SSI channel
  - Direct power supply to the SSI transducer via front-facing connector
  - DC 24V power supply
  - Baudrate selection between of 100kBaud and 600kBaud
  - 2 configurable digital outputs, one may be used as hold input to freeze the current SSI transducer value
  - Measured value available in gray or in binary code
  - 4Byte of parameter data
  - 4Byte of input data
  - 4Byte of output data
  - Configuration by means of control byte

#### Construction

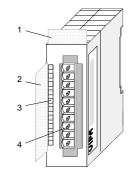

- [1] Label for module name
- [2] Label for bit address with description
- [3] LED status indicator
- [4] Edge connector

# Status indicator pin assignment

#### LED Description

- L+ LED (yellow) Supply voltage available
- Ci+ LED (green) Clock output
- D+ LED (green) Transducer data input
- .0 LED (green) Input/output 0
- .1 LED (green) Input/output 1 F LED (red)
  - LED (red) Error /overload

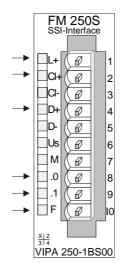

#### Pin Assignment

- 1 Supply voltage DC +24V
- 2 CLK+ (Output)
- 3 CLK- (Output)
- 4 Data+ (Input)
- 5 Data- (Input)
- 6 DC 24V SSI transducer supply voltage
- 7 Common SSI transducer supply
- 8 Input/output .0 and hold input
- 9 Input/output .1
- 10 Common of supply voltage

## **LEDs** The SSI-Interface has a number of LEDs. The following table explains the significance of these LEDs:

| Name | Color  | Description                                                                                         |
|------|--------|----------------------------------------------------------------------------------------------------|
| L+   | yellow | Indicates that 24V power is available                                                               |
| C+   | green  | ON when clock pulses are transmitted<br>OFF when hold function has been activated and 24V at I/O .0 |
| D+   | green  | ON when data is received from the transducer (wiring test)                                          |
| .0   | green  | ON when 24V power is available at I/O .0                                                            |
| .1   | green  | ON when 24V power is available at I/O .1                                                            |
| F    | red    | ON when short circuit or overload is detected on one of the two I/O .0/.1                           |

**Line distances** The baudrate depends on the length of the communication line and on the SSI transducer. Wiring has to consist of screened twisted pair cables. The specifications below are only intended as a guideline. < 400m:

| < 400111. | $\rightarrow$ | TUUKBauu |
|-----------|---------------|----------|
| < 100m:   | $\rightarrow$ | 300kBaud |
| < 50m:    | $\rightarrow$ | 600kBaud |

#### Wiring diagram

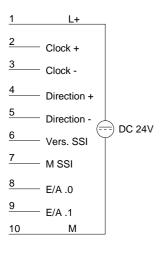

The SSI interface has an internal power supply. This power supply requires a voltage of DC 24V via L+ and M.

The supply voltage provides power to the interface electronics as well as the SSI transducer connected with DC 24V to pin 6 and 7.

#### **Block diagram**

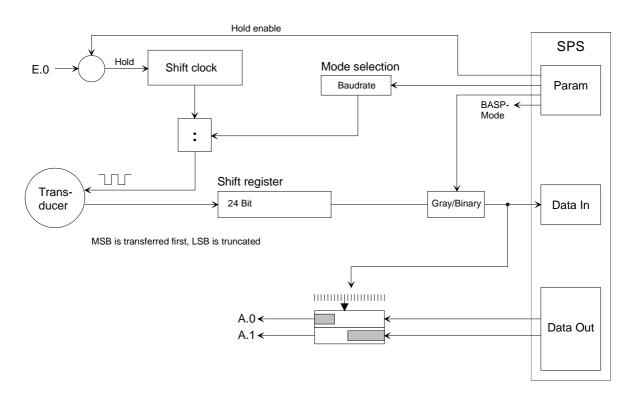

**Configuration data** 4Byte of configuration data are transferred. In these bytes you define the baudrate, the coding and the analysis of the combined I/O .0 as well as the BASP signal.

The structure of the configuration data is as follows:

|      | -                        |  |  |  |  |  |  |  |
|------|--------------------------|--|--|--|--|--|--|--|
| Byte | Bit 0 Bit 7              |  |  |  |  |  |  |  |
| 0    | Bit 0 Bit 7: reserved    |  |  |  |  |  |  |  |
| 1    | Bit 0 Bit 7: reserved    |  |  |  |  |  |  |  |
| 2    | Baudrate                 |  |  |  |  |  |  |  |
|      | 0: 300kBaud (default)    |  |  |  |  |  |  |  |
|      | 1: 100kBaud              |  |  |  |  |  |  |  |
|      | 2: 300kBaud              |  |  |  |  |  |  |  |
|      | 3: 600kBaud              |  |  |  |  |  |  |  |
|      | 4255: 300kBaud           |  |  |  |  |  |  |  |
| 3    | Bit 0: Coding            |  |  |  |  |  |  |  |
|      | 0: Binary code (default) |  |  |  |  |  |  |  |
|      | 1: Gray code             |  |  |  |  |  |  |  |
|      | Bit 2: SSI format        |  |  |  |  |  |  |  |
|      | 0: Multiturn (24 bit)    |  |  |  |  |  |  |  |
|      | 1: Singleturn (12 bit)   |  |  |  |  |  |  |  |
|      | Bit 4: Hold function     |  |  |  |  |  |  |  |
|      | 0: deactivate            |  |  |  |  |  |  |  |
|      | 1: activate              |  |  |  |  |  |  |  |
|      | Bit 7: BASP signal       |  |  |  |  |  |  |  |
|      | 0: ignore                |  |  |  |  |  |  |  |
|      | 1: analyze               |  |  |  |  |  |  |  |

Parameter

#### Baudrate

The transducer connected to the SSI channel transmits serial data. It requires a clock pulse from the SSI interface. The baudrate defines this clock. You may choose a value of 100, 300 or 600kBaud. The default setting is 300kBaud.

**Coding** The gray code is a different form of binary code. The principle of the gray code is that two neighboring gray numbers will differ in exactly one single bit.

When the gray code is used, transmission errors can be detected easily as neighboring characters may only be different in a single location. Table of rules for the gray code:

| Decimal | Gray Code |
|---------|-----------|
| 0       | 0000      |
| 1       | 0001      |
| 2       | 0011      |
| 3       | 0010      |
| 4       | 0110      |
| 5       | 0111      |
| 6       | 0101      |
| 7       | 0100      |
| 8       | 1100      |
| 9       | 1101      |
| 10      | 1111      |
| 11      | 1110      |
| 12      | 1010      |
| 13      | 1011      |
| 14      | 1001      |
| 15      | 1000      |

i.e. the last digit of the number results from the vertical repetition of the sequence "0 11 0", the penultimate digit results from the repetition "00 1111 00", the third-last number from the repetition of 4x"0", 8x"1" and again 4x"0", etc. (see columns in the table!).

#### Hold function

Here you define that I/O .0 should be used as hold input. When you have activated this function, the current transducer value will be stored when I/O .0 is connected to 24V. The transducer value is only updated when the 24V level is removed from I/O .0.

In this case you have to be aware that I/O .0 operates only in input mode.

#### **BASP** signal

BASP is a German abbreviation for command output inhibited, i.e. all outputs are reset and inhibited as long as the BASP signal is applied via the backplane bus. You may disable the evaluation of the BASP signals by setting this bit. This means that the outputs will remain set.

Access to the SSI Interface

#### Input data (Data In)

The input data from the SSI transducer has a length of 4Byte. Byte 0 can be used as an I/O status indicator for the. Data is supplied in binary or in gray code, depending on the selected mode.

| Byte | Data In                  |
|------|--------------------------|
| 0    | Bit 0: Status I/O .0     |
|      | Bit 1: Status I/O .0     |
|      | Bit 2-7: reserved        |
| 1    | SSI transducer value: HB |
| 2    | SSI transducer value: MB |
| 3    | SSI transducer value: LB |

#### Output data (Data Out)

Data Out provides the option of controlling the 2 I/O ports on the SSI interface depending on the value of a transducer input. Output data consists of 4Byte.

The SSI transducer stores 8Byte of output data, i.e. you may define two comparative values along with the respective control byte.

In the control byte you are able to specify how the reference value should affect which output. The status of the I/Os is signaled via the input bytes.

The following table shows the assignment of these output bytes.

| Byte | Data Out                                           |  |  |  |  |  |  |
|------|----------------------------------------------------|--|--|--|--|--|--|
| 0    | Bit 0-1: set point value                           |  |  |  |  |  |  |
|      | 00: no set point value                             |  |  |  |  |  |  |
|      | 01: for output 0                                   |  |  |  |  |  |  |
|      | 10: for output 1                                   |  |  |  |  |  |  |
|      | 11: for both outputs                               |  |  |  |  |  |  |
|      | Bit 2: reserved                                    |  |  |  |  |  |  |
|      | Bit 3: set conditions for output                   |  |  |  |  |  |  |
|      | 0: when actual value exceeds comparison value      |  |  |  |  |  |  |
|      | 1: when actual value is less than comparison value |  |  |  |  |  |  |
|      | Bit 4-7: reserved                                  |  |  |  |  |  |  |
| 1    | Comparison value: HB                               |  |  |  |  |  |  |
| 2    | Comparison value: MB                               |  |  |  |  |  |  |
| 3    | Comparison value: LB                               |  |  |  |  |  |  |

## FM 250 - Counter module - Construction

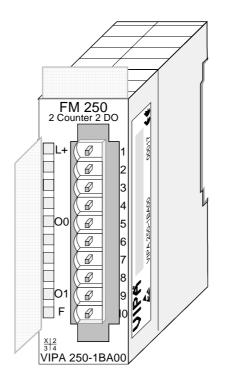

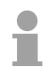

#### Note!

The following information is only applicable to counter modules with order no.: VIPA 250-1BA00 and a revision level 5 and higher.

The counter module accepts the signals from transducers connected to the module and processes these pulses in accordance with the selected mode of operation. The module has 2/4 channels with a data resolution of 32/16Bit each.

These modules provide 36 counter modes and two 24V outputs they are controlled in accordance with the selected mode.

#### **Properties**

- two 32Bit channels / four 16Bit channels (depending on the mode)
- DC 24V supply voltage or via backplane bus
- freely configurable DC 24V outputs (0.5A max.)
- Counters and compare registers are loaded by means of a control byte
- Standard up-down counter with a resolution of 32Bit or 16Bit
- Compare and auto-reload functions
- Different modes for encoder pulses
- Pulse-width measurements and frequency measurements

#### Construction

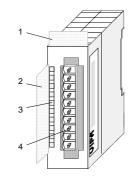

#### **Status indicator** pin assignment

#### LED Description

- L+ LED (yellow) Supply voltage available
- **O**0 LED (green) Output counter 0
- O1 LED (green) Output counter 1
- F LED (red) Error /overload

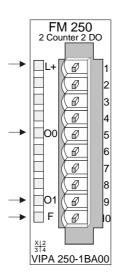

#### Label for module name [1]

- Label for bit address with [2] description
- [3] LED status indicator
- Edge connector [4]

#### Pin Assignment

| 1 | Supply voltage +24V DC  |
|---|-------------------------|
| 2 | IN1 input 1 counter 0/1 |
| 3 | IN2 input 2 counter 0/1 |
| 4 | IN3 input 3 counter 0/1 |
| 5 | OUT0 output counter 0/1 |
| 6 | IN4 input 4 counter 2/3 |
| 7 | IN5 input 5 counter 2/3 |
| 8 | IN6 input 6 counter 2/3 |

- input 6 counter 2/3 IN6
- 9 OUT1 output counter 2/3
- 10 Common of supply voltage

#### **Block diagram**

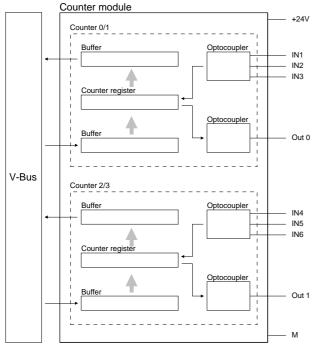

#### Input internal circuit

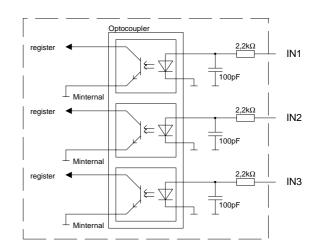

Access to the The module has 2/4 channels with a resolution of 32/16Bit each. You may use parameters to specify the mode for each channel res. channel pair. The pin assignment for the channel depends upon the selected mode (see description of modes).

10 data bytes are required for the data input and output. Data output to a counter channel requires 10Byte, for example for defaults or for comparison values. In the latter case Byte 9 (control) is used to initiate a write operation into the required counter register. The respective values are transferred into the counter registers when they are toggled  $(0\rightarrow 1)$ .

The 10<sup>th</sup> byte (status byte) controls the behavior of the counter during a restart of the next higher master module. You may set the counter level to remanent by means of a combination of Bits 0 and 1; i.e. the original counter level will not be reset when the next higher master module restarts. The following combinations are possible:

| Bit 0=1, Bit 1=0 | counter value is remanent during restart        |
|------------------|-------------------------------------------------|
| Bit 0=x, Bit 1=1 | counter value is reset during restart (default) |

You may check your settings at any time by reading Byte 10 of the output data.

Data received from module

Data sent to module

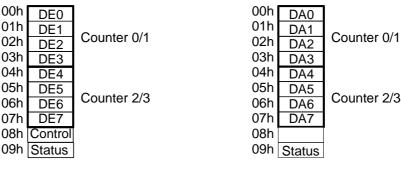

#### **Configuration parameters** The configuration parameters consist of 2Byte. You use these bytes to define the operating mode of each channel by means of a mode number. This chapter contains a detailed description of the different modes further below. The different combinations of the various modes are available from the table on the next page. The procedure for the transfer of parameter bytes is available from the description for the System 200V bus coupler or the master system.

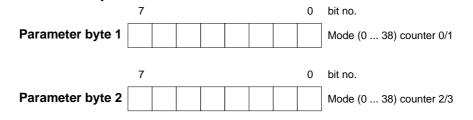

## Summary of counter modes and interfacing

| Mode            | may<br>be<br>combi<br>ned | Function                                             | IN1                           | IN2        | IN3          | IN4        | IN5        | IN6          | OUT0            | OUT1            | Auto<br>Re-<br>Ioad | Com-<br>pare<br>Load |
|-----------------|---------------------------|------------------------------------------------------|-------------------------------|------------|--------------|------------|------------|--------------|-----------------|-----------------|---------------------|----------------------|
|                 | neu                       |                                                      | Co                            | unter 0    | /1           | Co         | ounter     | 2/3          |                 |                 |                     |                      |
| 0               | yes                       | 32bit counter                                        | RES                           |            | DIR          | RST        | CLK        | DIR          | =0              | =0              | no                  | =0                   |
| 1               | yes                       | Encoder 1 edge                                       | RES                           | A          | B            | RST        | A          | B            | =0              | =0              | no                  | =0                   |
| 3               | yes                       | Encoder 2 edges                                      | RES                           | Α          | В            | RST        | А          | В            | =0              | =0              | no                  | =0                   |
| 5               | yes                       | Encoder 4 edges                                      | RES                           | Α          | В            | RST        | Α          | В            | =0              | =0              | no                  | =0                   |
|                 |                           |                                                      | Counte                        | er 1 cou   | inter 0      | Count      | er 3 co    | unter 2      |                 |                 |                     |                      |
| 8               | yes                       | 2x16bit counter up/up                                | -                             | CLK        | CLK          | -          | CLK        | CLK          | -               | -               | no                  | no                   |
| 9               | yes                       | 2x16bit counter down/up                              | -                             | CLK        | CLK          | -          | CLK        | CLK          | -               | -               | no                  | no                   |
| 10              | yes                       | 2x16bit counter up/down                              | -                             | CLK        | CLK          | -          | CLK        | CLK          | -               | -               | no                  | no                   |
| 11              | yes                       | 2x16bit counter<br>down/down                         | -                             | CLK        | CLK          | -          | CLK        | CLK          | -               | -               | no                  | no                   |
|                 |                           | down/down                                            |                               |            |              | <u> </u>   |            |              |                 |                 |                     |                      |
|                 |                           | r                                                    |                               | unter 0    |              |            | ounter     |              |                 | 1               |                     |                      |
| 12              | yes                       | 32bit counter up + gate                              | RES                           | CLK        | Gate         | RST        | CLK        | Gate         | =comp           | =comp           | no                  | yes                  |
| 13              | yes                       | 32bit counter down + gate                            | RES                           | CLK        | Gate         | RST        | CLK        | Gate         | =comp           | =comp           | no                  | yes                  |
| <u>14</u><br>15 | yes<br>yes                | 32bit counter up + gate<br>32bit counter down + gate | RES<br>RES                    | CLK<br>CLK | Gate<br>Gate | RST<br>RST | CLK<br>CLK | Gate<br>Gate | =comp<br>=comp  | =comp<br>=comp  | yes<br>yes          | yes<br>yes           |
| 15              | yes                       | Szbit counter down + gate                            | KL5                           | OLK        | Oale         | NOT        | OLN        | Oale         | -comp           | -comp           | yes                 | yes                  |
|                 | 1                         | Γ                                                    | -                             |            | 1            | counte     | r 03       |              |                 | 1               | 1                   |                      |
| 16              | no                        | Frequency measurement                                | RES                           | CLK        | Start        | Stop       | -          | -            | Meas.<br>active | Meas.<br>compl. | no                  | yes                  |
| 17              | no                        | Period measurement                                   | RES                           | CLK        | Start        | Stop       | -          | -            | Meas.<br>active | Meas.<br>compl. | no                  | yes                  |
| 18              | no                        | Frequency measurement<br>with gate output            | RES                           | CLK        | Start        | Stop       | -          | -            | Meas.<br>gate   | Meas.<br>gate   | no                  | yes                  |
| 19              | no                        | Period measurement with gate output                  | RES                           | CLK        | Start        | Stop       | -          | -            | Meas.<br>gate   | Meas.<br>gate   | no                  | yes                  |
|                 | -                         |                                                      | Co                            | unter 0    | 14           |            | ounter     | 2/2          |                 |                 |                     |                      |
| 6               | yes                       | Pulse low, 50kHz with<br>Direction Input             | RES                           | Pulse      | DIR          | RES        | Pulse      | DIR          | -               | -               |                     |                      |
| 20              | yes                       | Pulse low, prog. time base<br>with Direction Input   | RES                           | Pulse      | DIR          | RES        | Pulse      | DIR          | -               | -               |                     |                      |
| 21              | yes                       | Pulse low, up, prog. time<br>base with Gate          | RES                           | Pulse      | Gate         | RES        | Pulse      | Gate         | -               | -               |                     |                      |
| 22              | yes                       | Pulse high, up, prog. time base with Gate            | RES                           | Pulse      | Gate         | RES        | Pulse      | Gate         | -               | -               |                     |                      |
|                 |                           |                                                      |                               | unter 0    | 1/1          |            | ounter     | 2/2          |                 |                 |                     |                      |
| 23              | yes                       | One Shot, up, Set                                    | RES                           | CLK        | Gate         | RES        | CLK        | Gate         | 1 if<br>active  | 1 if<br>active  | no                  | yes                  |
| 24              | yes                       | One Shot, down, Set                                  | RES                           | CLK        | Gate         | RES        | CLK        | Gate         | 1 if<br>active  | 1 if<br>active  | no                  | yes                  |
| 25              | yes                       | One Shot, up, Reset                                  | RES                           | CLK        | Gate         | RES        | CLK        | Gate         | 0 if<br>active  | 0 if<br>active  | no                  | yes                  |
| 26              | yes                       | One Shot, down, Reset                                | RES                           | CLK        | Gate         | RES        | CLK        | Gate         | 0 if<br>active  | 0 if<br>active  | no                  | yes                  |
|                 |                           |                                                      |                               | unter 0/   | /1           |            | ounter     | 2/3          |                 |                 |                     |                      |
| 27              | Vee                       | 32 bit counter                                       | Gate/R <sup>↑</sup>           | CLK        | DIR          | Gate/R     | *          |              | =0              | =0              | no                  | =0                   |
| 28              | yes<br>yes                | Encoder 1 edge                                       | Gate/R<br>Gate/R <sup>↑</sup> | A          | B            | Gate/R     |            | B            | =0              | =0<br>=0        | no                  | =0                   |
|                 | yes                       | Encoder 2 edges                                      | Gate/R <sup>↑</sup>           | A          | B            | Gate/R     |            | B            | =0              | =0              | no                  | =0                   |
| 29              |                           |                                                      |                               |            |              |            |            |              |                 |                 |                     |                      |

Continue...

... Continue

| Mode | may<br>be<br>combi<br>ned | Function                | IN1              | IN2     | IN3  | IN4              | IN5      | IN6  | OUT0  | OUT1  | Auto<br>Re-<br>Ioad | Com-<br>pare<br>Load |
|------|---------------------------|-------------------------|------------------|---------|------|------------------|----------|------|-------|-------|---------------------|----------------------|
|      |                           |                         | Co               | unter 0 | /1   | Co               | ounter 2 | 2/3  |       |       |                     |                      |
| 31   | yes                       | 32Bit counter up+Gate   | RES <sup>↑</sup> | CLK     | Gate | RES <sup>↑</sup> | CLK      | Gate | =comp | =comp | no                  | yes                  |
| 32   | yes                       | 32Bit counter down+Gate | RES <sup>↑</sup> | CLK     | Gate | RES <sup>↑</sup> | CLK      | Gate | =comp | =comp | no                  | yes                  |
| 33   | yes                       | 32Bit counter up+Gate   | RES <sup>↑</sup> | CLK     | Gate | RES <sup>↑</sup> | CLK      | Gate | =comp | =comp | yes                 | yes                  |
| 34   | yes                       | 32Bit counter down+Gate | RES <sup>↑</sup> | CLK     | Gate | RES <sup>↑</sup> | CLK      | Gate | =comp | =comp | yes                 | yes                  |
|      | Counter 0/1 Counter 2/3   |                         |                  |         |      |                  |          | 2/3  | -     |       |                     |                      |
| 35   | yes                       | 32Bit counter           | Gate             | CLK     | DIR  | Gate             | CLK      | DIR  | =0    | =0    | no                  | =0                   |
| 36   | yes                       | Encoder 1 edge          | Gate             | А       | В    | Gate             | Α        | В    | =0    | =0    | no                  | =0                   |
| 37   | yes                       | Encoder 2 edges         | Gate             | А       | В    | Gate             | А        | В    | =0    | =0    | no                  | =0                   |
| 38   | yes                       | Encoder 4 edges         | Gate             | А       | В    | Gate             | А        | В    | =0    | =0    | no                  | =0                   |

Due to technical advances the revision level and the functionality of the counter module was continuously expanded. Below follows a list that allocates the different modes to the revision level:

| Mode 0-5  | revision level 3 | Mode 6, 20-26 revision level 6/7 |
|-----------|------------------|----------------------------------|
| Mode 0-17 | revision level 4 | Mode 27-30 revision level 8/9    |
| Mode 0-19 | revision level 5 | Mode 31-38 revision level 10     |

#### Terminology

- **RES** RESET signal that has to be LOW during the measuring process. A HIGH level (level triggered) erases one or both counters, depending on the selected mode.
- **RES**<sup> $\uparrow$ </sup> The counter is reseted by the rising edge of this signal (edge triggered).
- **CLK** The clock signal from the connected transducer.

**Start or Stop** A HIGH level starts or stops the counter. When the start level is active, the counter will start with the next CLK pulse that corresponds to the selected mode.

DIR In mode 0 the level of the DIR signal determines the direction of the counting process. LOW level: count up HIGH level: count down

# Auto Reload The Auto Reload function transfers a user-defined value into the counter when the counter reaches the number contained in the compare register.

- **Compare Load** You may use the compare function to specify an stop value for the counter. Depending on the selected mode an output is activated or the counter is restarted when it reaches this value.
- Gate Gate signal enabling the counter.
- **Gate/** $\mathbb{R}^{\uparrow}$  The counter is reseted by the rising edge of this signal. As long as the signal is at "1", the counter is released.

(Gate = level triggered;  $R^{\uparrow}$  = edge triggered)

- **Measurement gate** Status indicator of the counter activity is set to a HIGH level after the 1<sup>st</sup> CLK signal and LOW level after the last CLK signal (mode 18 ... 19).
- **Pulse** The pulse width of the introduced signal is determined by means of the internal time base.
- FrefReference or clock frequency that is set permanently to 50kHz in mode 6.The clock frequency "Fref" for counter modes 20, 21, 22 is programmable:

| Parameter | Fref   |
|-----------|--------|
| 0         | 10MHz  |
| 1         | 1MHz   |
| 2         | 100kHz |
| 3         | 10kHz  |

## **Counter modes**

Pin assignment

**Mode 0 32Bit counter 2x** 32Bit Counter. You determine the direction by means of the DIR input (IN3 or IN6). Every rising or falling edge of the input clock signal increments or decrements the counter. During the counting process the RES signal must be at a LOW level. If the RES signal is at a HIGH level, the counter is cleared. When the counter reaches zero, output OUT of the respective counter is active for a minimum period of 100ms, even if the counter should continue counting. If the counter stops at zero, the output remains active.

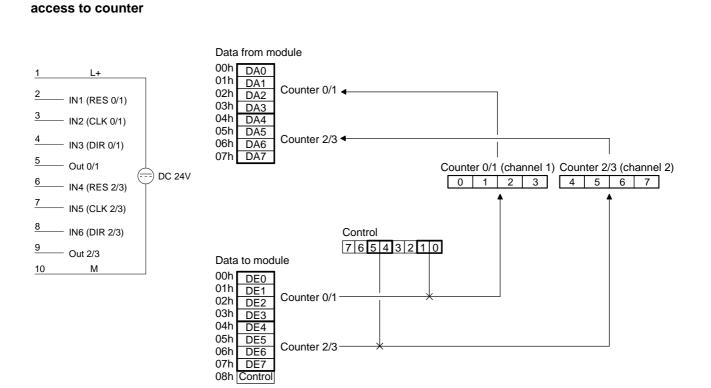

#### Up counter

In mode 0, a LOW level at the DIR input configures the counter for counting up.

Timing diagram of the counter 0/1 example:

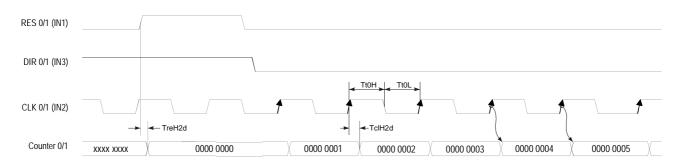

## **Down counter** In mode 0, a HIGH level at the DIR input configures the counter for counting down. Timing diagram of the counter 0/1 example:

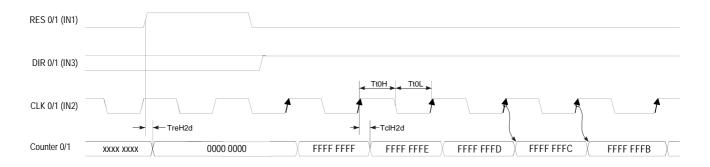

#### Mode 1 Encoder 1 edge

In mode 1 you may configure an encoder for one of the channels. Depending on the direction of rotation this encoder will increment or decrement the internal counter with every falling edge. The RES input has to be at a LOW level during the counting process. A HIGH level clears the counter. When the counter reaches zero, output OUT of the respective counter is active for a minimum period of 100ms, even if the counter continues counting. If the counter stops at zero the output remains active.

# Pin assignment access to counter

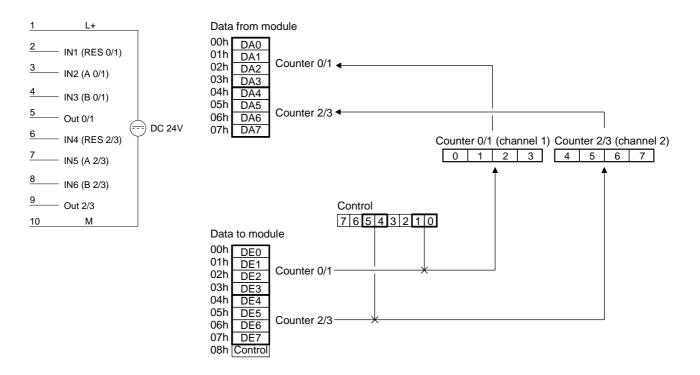

#### Up counter

Every falling edge of the signal at input A increments the counter if input B is at HIGH level at this moment.

Timing diagram for the counter 0/1 example:

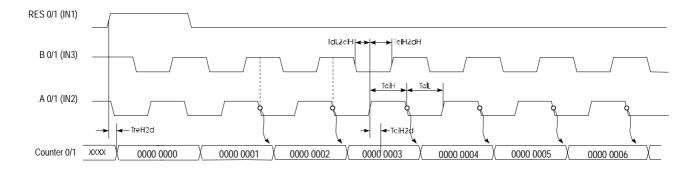

## **Down counter** Every rising edge of the signal at input A decrements the internal counter if input B is at HIGH level at this moment. Timing diagram for the counter 0/1 example:

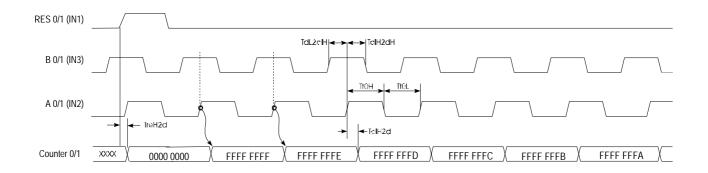

#### Mode 3 Encoder 2 edges

Every rising or falling edge of the signal at input A changes the counter by 1. The direction of the count depends on the level of the signal applied to input B. RES has to be at a LOW level during the counting process. A HIGH level clears the counter. When the counter reaches zero, output OUT of the respective counter is active for a minimum period of 100ms, even if the counter continues counting. If the counter stops at zero the output remains active.

# Pin assignment access to counter

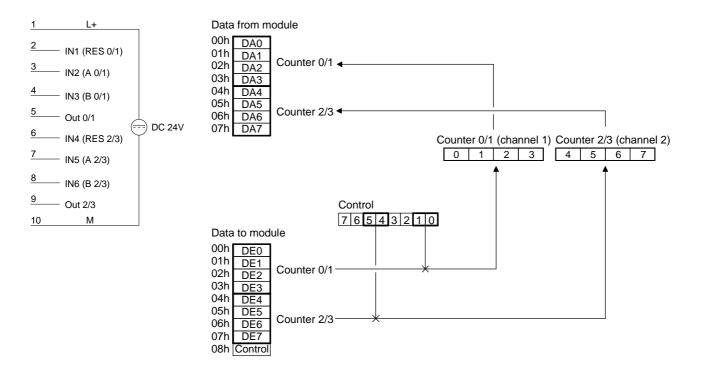

**Up counter** The counter is incremented by the rising edge of signal A if input B is at a LOW level or by the falling edge of input A when input B is at a HIGH level. Timing diagram for the counter 0/1 example:

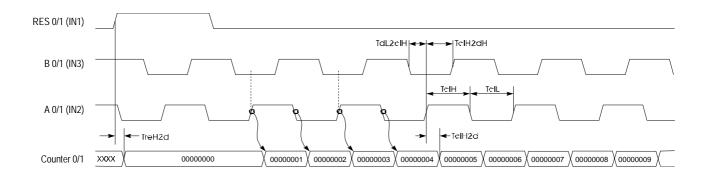

# **Down-counter** The counter is decremented by the rising edge of signal A if input B is at a HIGH level or by the falling edge of input A when input B is at a LOW level. Timing diagram for the counter 0/1 example:

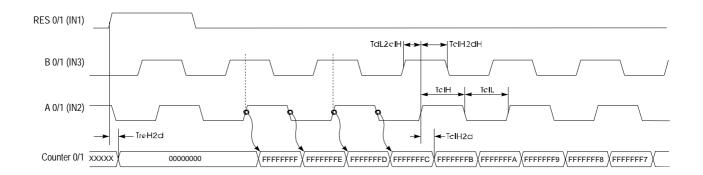

#### Mode 5 Encoder 4 edges

Every rising or falling edge at inputs A or B increments or decrements the counter. The direction depends on the level applied to the other input (B or A). RES has to be at a LOW level during the counting process. A HIGH level clears the counter. When the counter reaches zero, output OUT of the respective counter is active for a minimum period of 100ms, even if the counter continues counting. If the counter stops at zero, the output remains active.

# Pin assignment access to counter

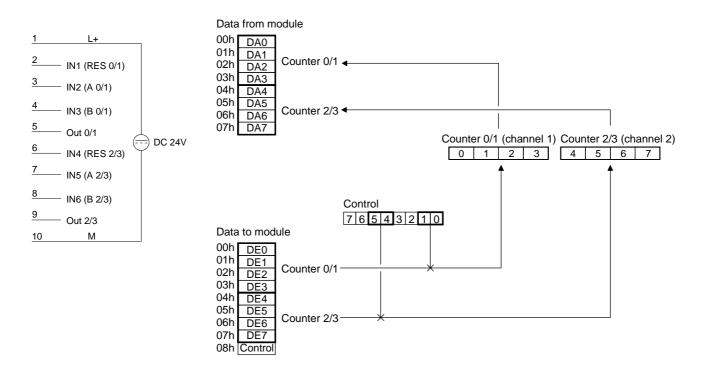

**Up counter** The counter is incremented when a rising edge is applied to B while input A is at a HIGH level or if a falling edge is applied to B when input A is at a LOW level. Alternatively it is also incremented when a rising edge is applied to A when input B is at a LOW level or by a falling edge at A when input B is at a HIGH level.

Timing diagram for the counter 0/1 example:

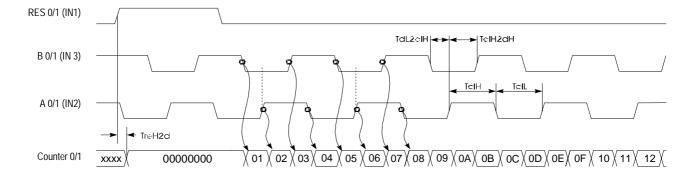

**Down counter** The counter is decremented when a rising edge is applied to B while input A is at a LOW level or if a falling edge is applied to B when input A is at a HIGH level. Alternatively it is also decremented when a rising edge is applied to A when input B is at a HIGH level or by a falling edge at input A when input B is at a LOW level.

Timing diagram for counter 0/1 example:

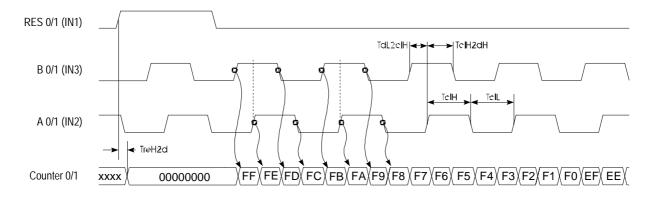

Mode 8 ... 11 two input counter function In this mode each channel provides 2 counters of 16Bit each. The rising edge of the input clock CLK x increments or decrements the respective counter. In this mode each counter can also be preset to a certain value by means of a control bit. Outputs are not available. A RESET is also not available. The following combinations are possible for every channel:

Mode 8 - counter 0/1 up, counter 2/3 up Mode 9 - counter 0/1 down, counter 2/3 up Mode 10 - counter 0/1 up, counter 2/3 down Mode 11 - counter 0/1 down, counter 2/3 down

# Pin assignment access to counter

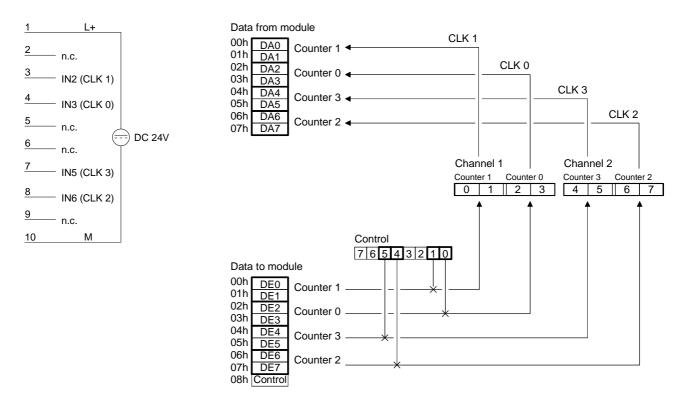

#### **Timing diagram**

Below follows a timing diagram depicting an example of counter 0 and counter 1 in mode 8:

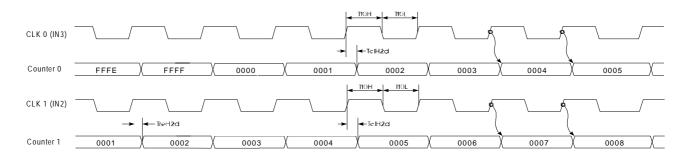

Mode 12 and 13 32bit counter with gate In mode 12 and mode 13 you can implement a 32Bit counter that is controlled by a gating signal (Gate). The direction of counting depends on the selected mode. Every rising edge of the input signal increments or decrements the counter provided that the GATE signal is at HIGH level. RES has to be LOW during the counting process. A HIGH level clears the counter. When the counter reaches the value that was previously loaded into the compare register, output OUT is set active for a minimum period of 100ms while the counter continues counting.

#### Mode 12 - 32Bit counter up + gate with compare

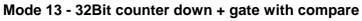

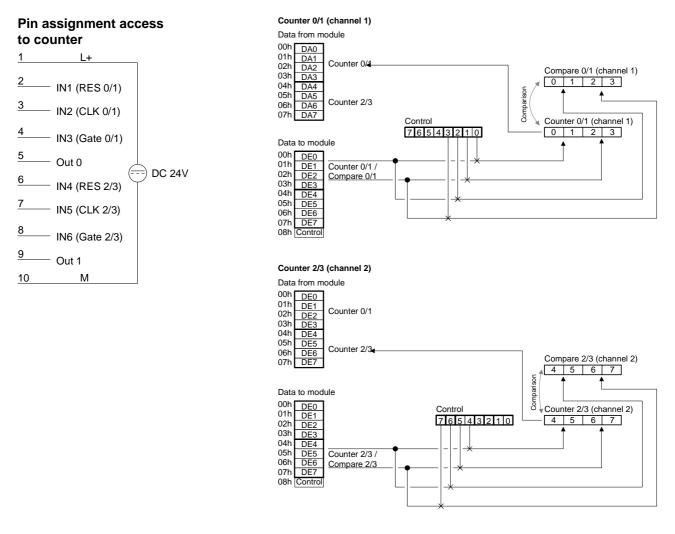

Timing diagram

Below follows an example of a timing diagram of counter 0/1 in mode 12:

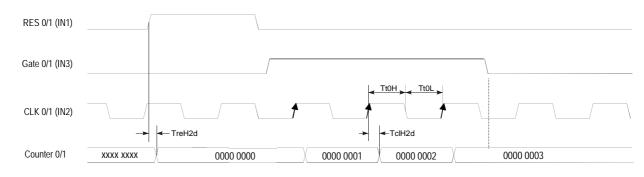

#### Mode 14 and 15 32Bit counter with gate and auto reload

Modes 14 and 15 operate in the same manner as mode 12 and 13 with the addition of an Auto Reload function. The "Auto Reload" is used to define a value in the load register that is used to preset the counter automatically when it reaches the compare value.

A HIGH pulse applied to RES clears the counter to 0000 0000. A HIGH level applied to GATE enables the counter so that is incremented/decremented by every rising edge of the CLK signal. As long as GATE is HIGH, the counter will count every rising edge of the signal applied to CLK until the count is one less than the value entered into COMPARE. The next pulse overwrites the counter with the value contained in the load register. This process continues until GATE is set to a LOW level. When an auto reload occurs, the status of the respective output changes.

The RES signal only resets the counter but not the outputs.

#### Mode 14 - 32Bit counter up + gate with compare and auto reload Mode 15 - 32Bit counter down + gate with compare and auto reload

#### Pin assignment access to counter

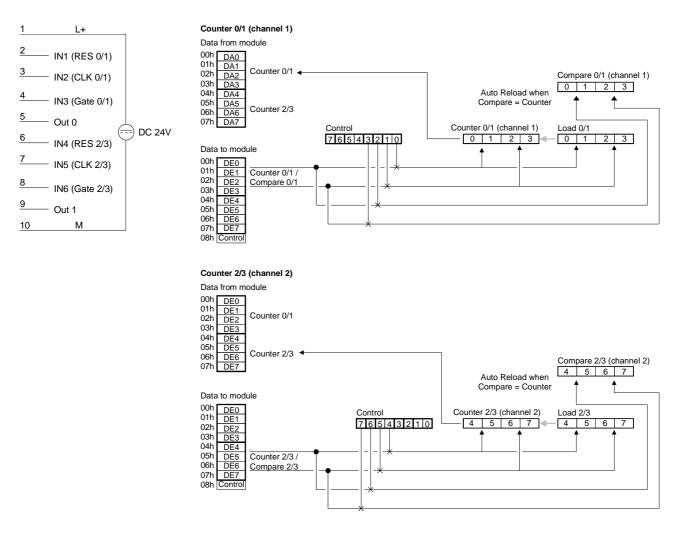

Example This example is intended to explain the operation of the counters in mode 14 and 15. A HIGH pulse applied to RES clears the counter to 0000 0000. A HIGH

level applied to GATE enables the counter. As long as GATE is HIGH the counter will count every rising edge of the signal applied to CLK until the count is one less than the value entered into COMPARE. In this example the counter counts to 0000 0004 followed immediately by an auto reload, i.e. the counter is preset to the contents of the load register (in this case 0000 0002). The state of output OUT 0 changes every time an auto reload is executed.

In this example the counter counts from 0000 0002 to 0000 0004 as long as the GATE input is at a HIGH level.

Every load operation changes the status of output OUT 0.

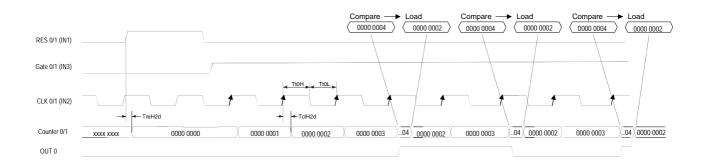

| Mode 16<br>frequency<br>measurement | In this mode it is possible to determine the frequency of the signal that is applied to the CLK input. Counter 0/1 is provided with a reference signal by means of DE7 and a gate time that is controlled indirectly by the value n to determine the duration for which counter 2/3 is enabled. The value of n has a range from 1 to 2 <sup>32</sup> -1 and it is loaded into the COMPARE register. |
|-------------------------------------|----------------------------------------------------------------------------------------------------|
|                                     | When enabled by the rising edge of the signal applied to Start, counter 0/1 counts reference pulses of the reference clock generator from the first rising edge of the CLK signal.                                                                                                    |
|                                     | During this time counter 2/3 counts every rising edge of the CLK signal. Both counters are stopped when counter 0/1 reaches the COMPARE value or when a HIGH level is applied to Stop. You may calculate the frequency by means of the formula shown below.                                                                                                    |
|                                     | This mode can not be combined with other modes!                                                                                                    |

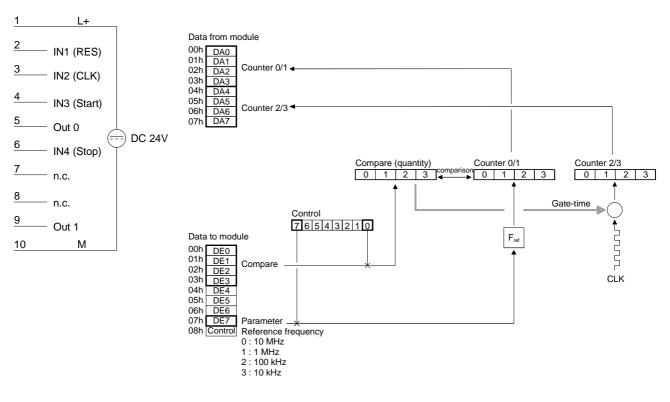

## Pin assignment access to counter

Frequency calculation

When the measurement has been completed you may calculate the frequency as follows:

$$Frequency = \frac{Fref \cdot m}{n}$$

where *Fref*: reference frequency (supplied in DE7 with control bit 7)

- m: counter 2/3 contents (number of CLK pulses)
- *n*: number of reference frequency pulses in counter 0/1 (equal to COMPARE, if the operation was not terminated prematurely by means of Stop)

| Timing diagram | RES (IN1)                                                                                                    |
|----------------|----------------------------------------------------------------------------------------------------|
|                | Start (IN3)                                                                                                    |
|                | Stop (IN4)                                                                                                    |
|                |                                                                                                    |
|                | Counter 2/3 $\frac{xxx}{xx}$ 0 $\frac{1}{x}$ 1 $\frac{2}{x}$ 3 $\frac{m}{x}$                                                                                                    |
|                | Counter 0/1 $\frac{1}{xxx}$ 0 $\frac{1}{1}$ $\frac{1}{xxx}$ $\frac{1}{xxxx}$ $\frac{1}{xxx}$ $\frac{1}{xxx}$ $\frac{1}{xxx}$ $\frac{1}{xxx}$ $1$ |
|                | Out0 (meas. active)                                                                                                    |
|                | Out1 (end of meas.)                                                                                                    |

Example

Quantity = 1 000 000 pulses Reference frequency = 1MHz

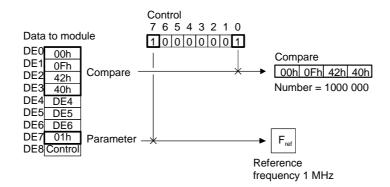

Using a frequency of 1MHz and 1 000 000 pulses will return 1Hz, i.e. when the measurement is completed, counter 2/3 contains the frequency directly - no conversion is required.

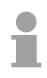

#### Note!

Counter 2/3 will indicate the exact frequency if you choose *Fref* and *n* so that the formula returns 1Hz precisely.

| Mode 17<br>period<br>measurement | This mode is used to determine the average period of n measuring intervals of a signal that is connected to the CLK input. For this purpose you supply a reference clock to counter $2/3$ by means of DE7 and indirectly a gate time defined by the value of n for which counter $2/3$ is enabled. The value of n has a range from 1 to $2^{32}$ -1 and it is loaded into the COMPARE register. |
|----------------------------------|----------------------------------------------------------------------------------------------------|
|                                  | The measurement period begins when a rising edge is applied to Start.<br>During this period counter 2/3 counts reference pulses from the reference<br>clock generator starting with the first rising edge of the CLK signal.                                                                                                    |

In the mean time counter 0/1 counts every rising edge of the CLK signal. Both counters are stopped when the count in counter 0/1 reaches the Compare value or when Stop is set to a HIGH level. You may then calculate the average period by means of the formula shown below.

This mode can not be combined with other modes!

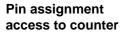

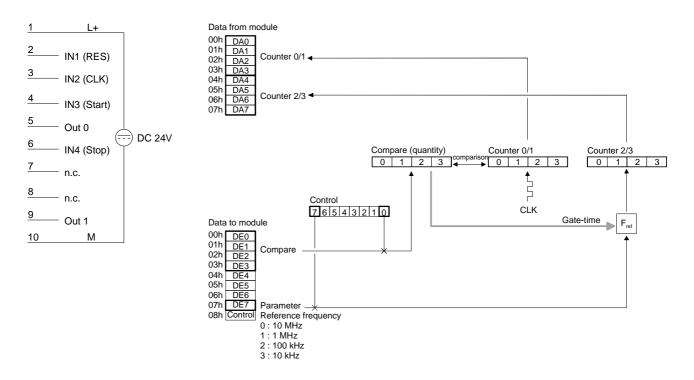

**Period calculation** When the measurement has been completed, you may calculate the period as follows:

$$Period = \frac{m}{Fref \cdot n}$$

where Fref: reference frequency (supplied in DE7 with control bit 7)

- m: contents of counter 2/3 (counts reference clock pulses)
  - *n*: number of CLK pulses in counter 0/1 (corresponds to COM-PARE, provided it was not terminated prematurely by Stop)

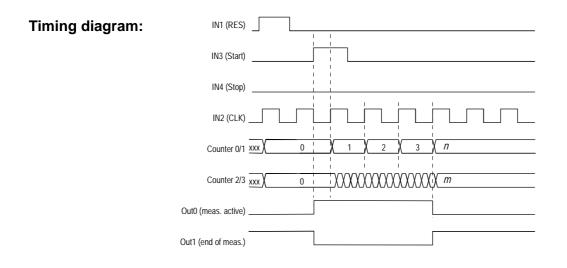

#### Mode 18 frequency measurement with gate output

The operation of mode 18 is similar to mode 16. The only difference is the manner in which OUT 0 and OUT 1 are controlled. In this case OUT 0 is only activated when the counting operation starts and it is deactivated when counting ends, i.e. OUT 0 provides an indication of the internal gate. OUT 1 provides the inverted status of the gate.

This mode can not be combined with other modes!

# Pin assignment access to counter

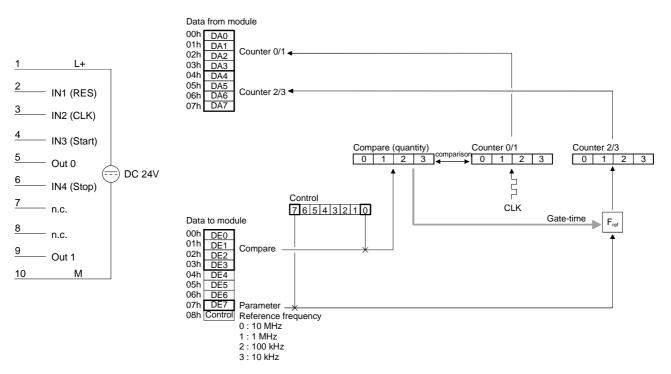

Frequency calculation

When the measurement has been completed, you may calculate the frequency as follows:

$$Frequency = \frac{Fref \cdot m}{n}$$

where Fref: reference frequency (supplied in DE7 with control bit 7)

- m: contents of counter 2/3 (CLK pulse count)
- *n*: number of pulses of the reference frequency in counter 0/1 (corresponds to COMPARE provided it was not terminated prematurely by Stop)

| 1 | 1 |  |
|---|---|--|
|   | J |  |

#### Note!

Counter 2/3 will indicate the exact frequency if you choose *Fref* and *n* so that the formula returns 1Hz precisely.

For example when the applied frequency is 1MHz and the number of pulses is 1 000 000 the result will be 1Hz, i.e. counter 2/3 contains the precise frequency after the measurement - this does not require further conversion.

| Timing diagram: | IN1 (RES)                                                                                                    |
|-----------------|----------------------------------------------------------------------------------------------------|
|                 | IN3 (Start)                                                                                                    |
|                 | IN4 (Stop)                                                                                                    |
|                 |                                                                                                    |
|                 | Counter 2/3 $\overline{xxx}$ 0 1 2 3 $\overline{m}$                                                                                                    |
|                 | Counter 0/1 $\overline{\text{xxx}}$ 0 $(1 \times 10^{-1} \text{ Counter 0/1} \times 10^{-1} \text{ Counter 0/1} \text{ Counter 0/1}  Counter $ |
|                 | Out0 (Meas. Gate intern)                                                                                                    |
|                 | Out1 (Meas. Gate intern)                                                                                                    |

Example

Pulse count = 1 000 000 Reference frequency = 1MHz

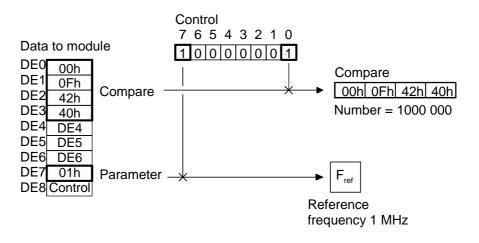

#### Mode 19 period measurement with gate output

The operation of mode 19 is identical to mode 17. The only difference is the manner in which OUT 0 and OUT 1 are controlled. Other than for mode 17, OUT 0 is only activated when the counting operation starts and it is deactivated when counting ends, i.e. OUT 0 provides an indication of the internal gate. OUT 1 provides the inverted status of the gate.

This mode can not be combined with other modes!

#### Pin assignment access to counter

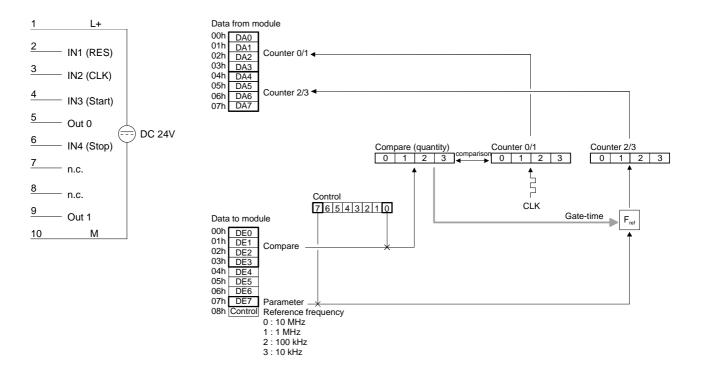

**Period calculation** When the measurement has been completed you may calculate the mean period as follows:

$$Period = \frac{m}{Fref \cdot n}$$

where *Fref*: reference frequency (supplied in DE7 with control bit 7) *m*: contents of counter 2/3 (reference clock pulse count) *n*: number of CLK pulses in counter 0/1 (corresponds to COMPARE, provided it was not terminated prematurely by Stop)

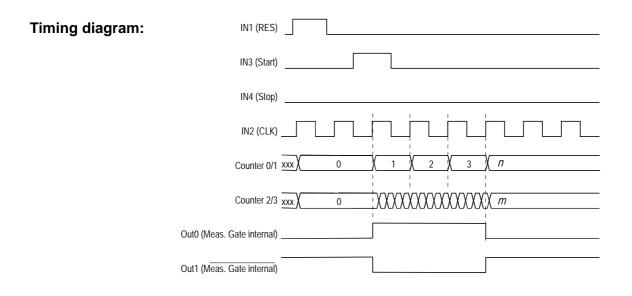

| Mode 6<br>pulse measuring,<br>Pulse LOW, 50kHz<br>with direction<br>control | The pulse width of a signal connected to the CLK input is determined by means of an internal time base and saved. The measurement is started with the falling edge of the input signal and it is stopped by the rising edge of the input. This saves the value in $20\mu s$ units in a buffer from where it may be retrieved (corresponds to Fref = $50 \text{kHz}$ ). |
|-----------------------------------------------------------------------------|----------------------------------------------------------------------------------------------------|
|                                                                             | Input DIR determines the counting direction of the counter. If DIR is at a LOW level the counter counts up. A HIGH level lets the counter count down.<br>The input RES has to be at a LOW level. A HIGH at this input would clear the counter.                                                                                                    |

With the rising edge of the signal pulse, a result is transferred into the DA area; the result remains available until it is overwritten by the next new result.

Signals Out 0 or Out 1 are not modified.

## Pin assignment access to counter

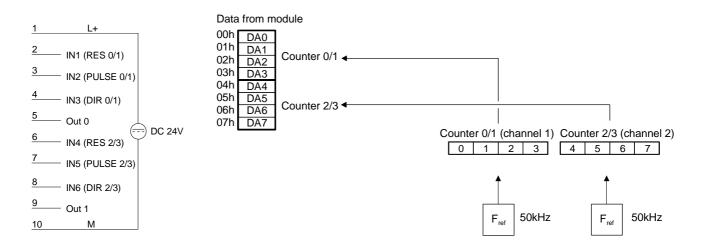

**Up counter** The RES signal and the DIR signal are reset. The measurement is started by the falling edge at input PULSE and the counter is clocked up by the 50kHz clock. The rising edge of the signal at input PULSE terminates the count operation and the result is transferred into the result register. The result is available to the PLC. The value remains in the result register until a new measurement has been completed which overwrites the register.

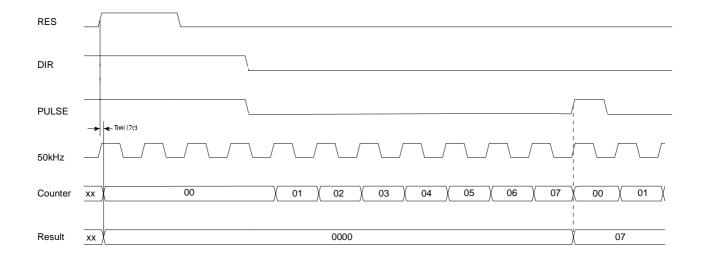

**Down counter** The RES signal is reset and the DIR signal is placed at a HIGH level. The measurement is started by the falling edge at input PULSE and the counter is clocked down by the 50kHz clock. The rising edge of the signal at input PULSE terminates the count operation and the result is transferred into the result register. The result is available to the PLC. The value remains in the result register until a new measurement has been completed which overwrites the register.

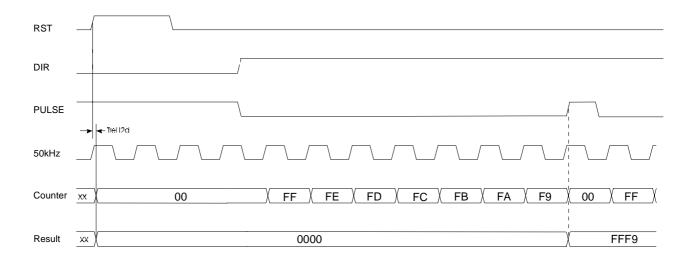

| Mode 20                              | prog. time base with direction control                                                                                                    |  |
|--------------------------------------|----------------------------------------------------------------------------------------------------|--|
| pulse<br>measurements,<br>pulse down | The pulse width of a signal that is applied to the PULSE input is determined<br>by means of an internal time base. The measurement is started by the<br>falling edge of the input signal and ends with the rising edge. The rising<br>edge of the measured signal stores the resulting pulse width in units of<br>1/Fref, that may me retrieved again. |  |
|                                      | Input DIR controls the direction of the count. When DIR is held at a LOW level the counter counts up. When DIR is at a HIGH level the counter counts down.                                                                                                    |  |

RES has to be held at LOW during the counting operation. A HIGH level clears the counter.

Fref is programmable.

The OUT signal is not changed.

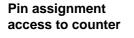

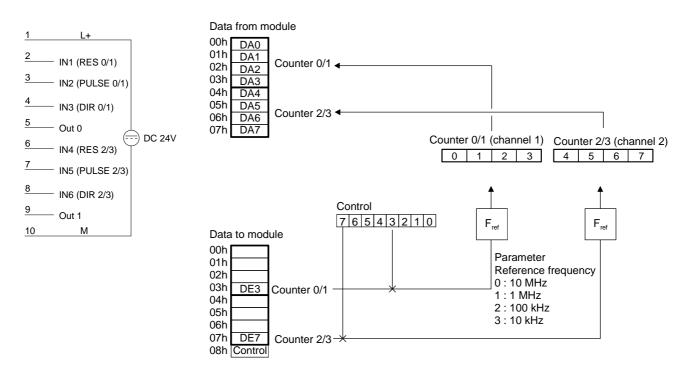

**Up counter** The RES signal and the DIR signal are set to LOW. Subsequently the measurement is started with the falling edge of PULSE and the counter counts up in accordance with the selected time base. A rising edge at PULSE terminates the counting operation and the accumulated count is transferred into the result register. The result register is available to the PLC. The value remains in the result register until a new measurement has been completed and the register is changed by the new result.

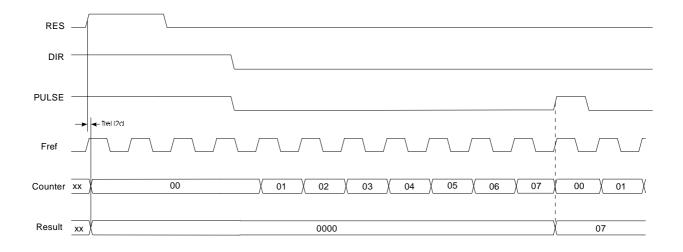

**Down counter** The RES signal is set to LOW and the DIR signal to HIGH. Subsequently the measurement is started with the falling edge of PULSE and the counter counts down in accordance with the selected time base. A rising edge at PULSE terminates the counting operation and the accumulated count is transferred into the result register. The result register is available to the PLC. The value remains in the result register until a new measurement has been completed and the register is changed by the new result.

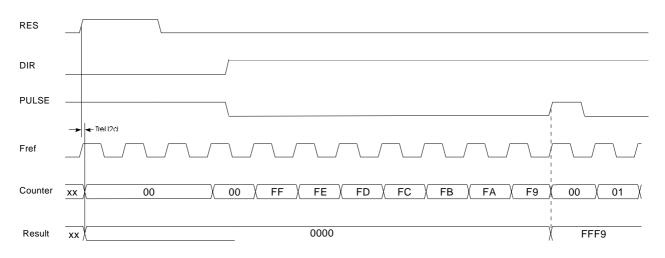

| Mode 21                                  | Direction up, prog. time base, with release                                                                                                    |  |
|------------------------------------------|----------------------------------------------------------------------------------------------------|--|
| pulse width<br>measurement,<br>pulse LOW | The pulse width of a signal applied to the PULSE input is determined by means of a programmable time base (Fref). The measurement starts with the falling edge of the input signal and it is stopped by the rising edge of the input signal. The rising edge of the input signal saves the resulting pulse width in units of 1/Fref. This is available to other devices. |  |
|                                          | A condition for the function is that a HIGH level is applied to the GATE input.                                                                                                    |  |
|                                          | Input RES must be at a LOW level. A HIGH level at this input would clear the counter.                                                                                                    |  |

The OUT signal is not modified.

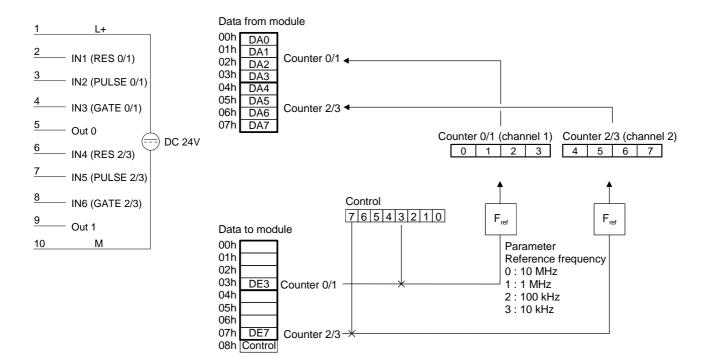

**Up counter** The RES signal is set to zero. The measurement can only be started when the GATE signal is at a HIGH level. The measurement is started with the falling edge of PULSE and the counter counts up in accordance with the selected time base. A rising edge at PULSE terminates the counting operation and the accumulated count is transferred into the result register. The result register is available to the PLC. The value remains in the result register until a new measurement has been completed and the register is changed by the new result.

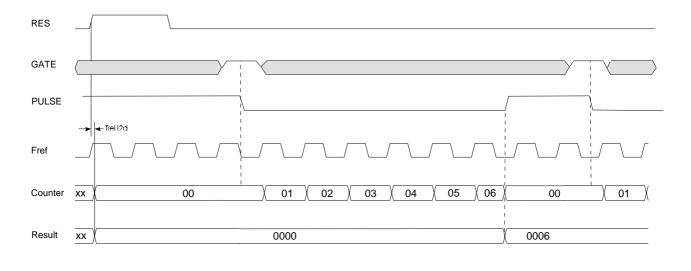

Gate= 0 or 1

HB97E - Rev. 04/39

Mode 22 pulse width measurement, pulse HIGH

#### Direction up, prog. time base, with release

The pulse width of a signal applied to the PULSE input is determined by means of a programmable time base (Fref). The measuring starts with the rising edge of the input signal and ends with the falling edge. The rising edge of the input signal saves the resulting pulse width in units of 1/Fref. This is available to other devices.

A condition for the function is that a HIGH level is applied to the GATE.

Input RES must be at a LOW level. A HIGH level at this input would clear the counter.

The OUT signal is not modified.

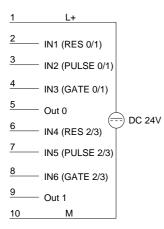

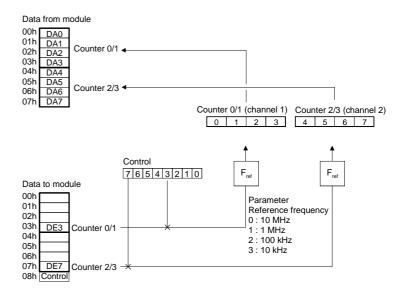

**Up counter** The RES signal is set to zero. The measuring only starts if the GATE signal is set to HIGH with the rising edge at PULSE. A falling edge at PULSE terminates the counting operation and the accumulated count is transferred into the result register. The result register is available to the PLC. The value remains in the result register until a new measurement has been completed and the register is changed by the new result.

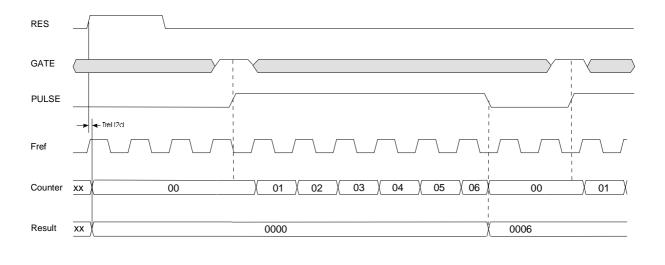

Gate= 0 or 1

#### Mode 23 One Shot, count up, with release, output signal

**Pin assignment** 

In mode 23 you may implement one 32Bit counter per channel, each one controlled by a GATE signal. Every rising edge of the input clock increments the counter by 1 as long as the signal applied to GATE is HIGH. RES must be at a LOW level. A HIGH level clears the counter. The counter is started by loading. Starting the counter, the output OUT is set active (HIGH). OUT is cleared when the value entered into COMPARE is reached. The counter will continue the count operation after the value in COMPARE was reached.

#### Mode 23 - One Shot, up with Gate input, Output set

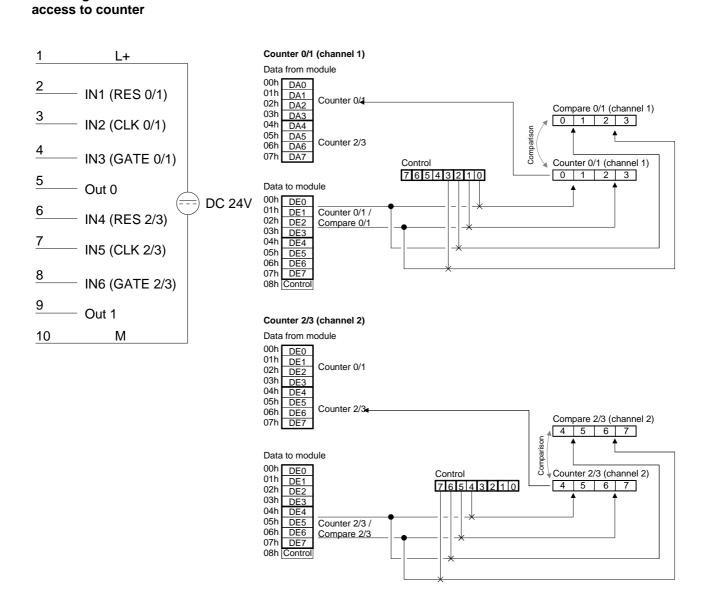

#### **Timing diagram** Example of counter 0/1 in mode 23:

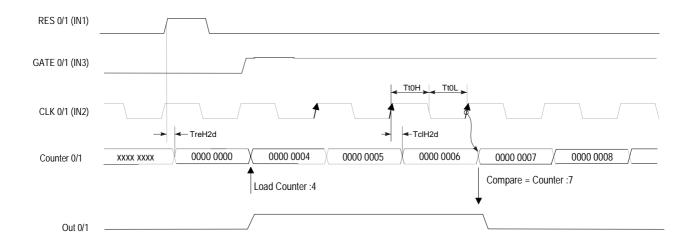

#### Mode 24 One Shot, count down, with gate, output signal

In mode 24 you may implement one 32Bit counter per channel, each one controlled by the signal applied to the GATE input. Every rising edge of the input clock decrements the counter by 1 as long as the signal applied to GATE is HIGH. RES must be at a LOW level. A HIGH level at this input would clear the counter. The counter is started by loading. Starting the counter, the output OUT is set active (HIGH). OUT is cleared when the value entered into COMPARE is reached. The counter will continue the count operation after the value in COMPARE was reached.

#### Mode 24 - One Shot, down with Gate-Input, Output set

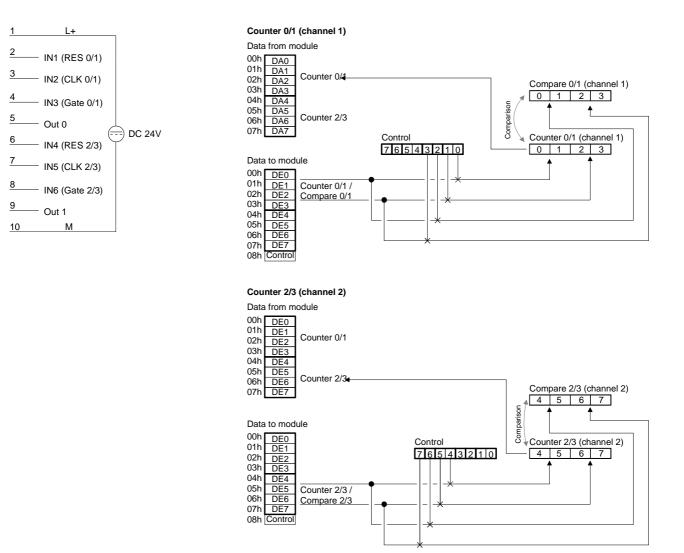

#### **Timing diagram** Example of counter 0/1 in mode 24:

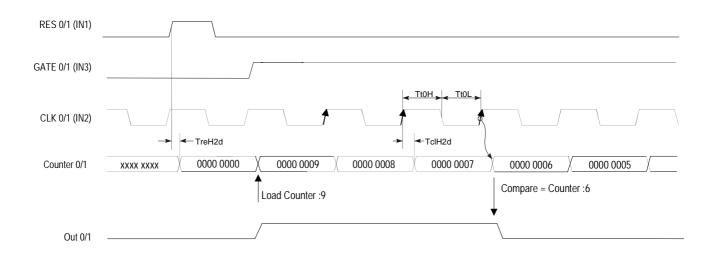

#### Mode 25 One Shot, count up, with reset signal

In mode 25 you may implement one 32Bit counter per channel, each one controlled by the signal applied to the GATE input. Every rising edge of the input clock increments the counter by 1 as long as the signal applied to GATE is HIGH. RES must be at a LOW level. A HIGH level at this input would clear the counter. The counter is started by loading. Starting the counter, the output OUT is set active (LOW). OUT becomes HIGH when the value entered into COMPARE is reached.

### Mode 25 One Shot, count up, Reset

## Pin assignment access to counter

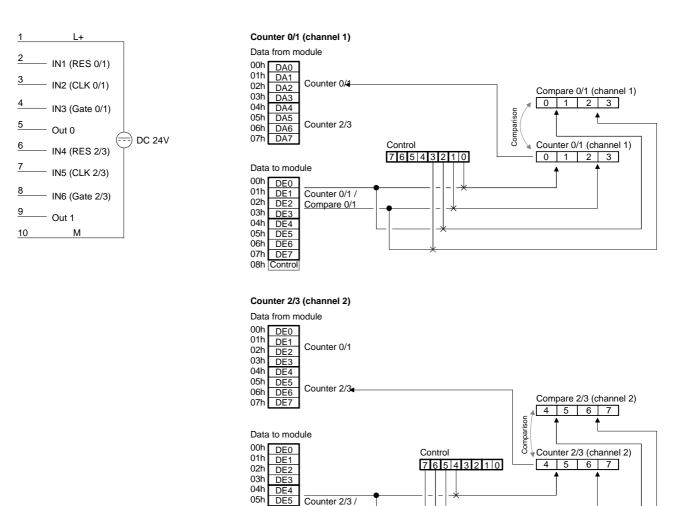

Compare 2/3

06h DE6 07h DE7

07h DE7 08h Control

#### **Timing diagram**

Example of counter 0/1 in mode 25:

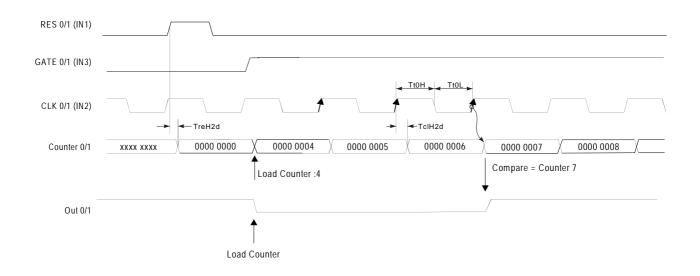

#### Mode 26 One Shot, count down, with reset signal

In mode 26 you may implement one 32Bit counter per channel, each one controlled by the signal applied to the GATE input. Every rising edge of the input clock decrements the counter by 1 as long as the signal applied to GATE is HIGH. RES must be at a LOW level. A HIGH level at this input would clear the counter. The counter is started by loading. Starting the counter, the output OUT is set active (LOW). OUT becomes HIGH when the value entered into COMPARE is reached.

#### Mode 26 - One Shot, down, Reset

## Pin assignment access to counter

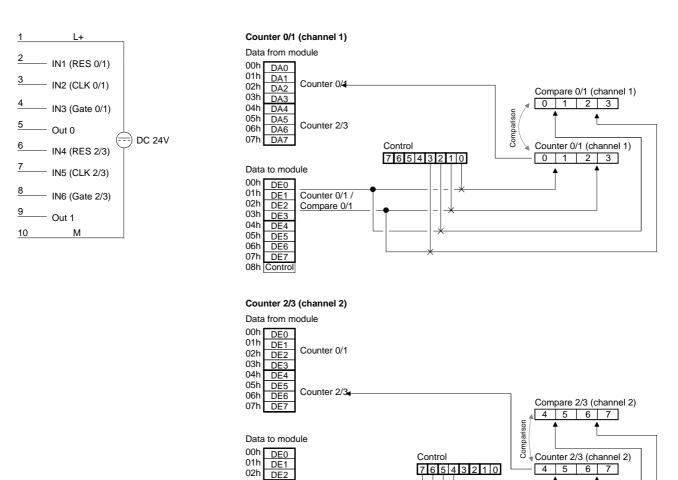

Counter 2/3 /

Compare 2/3

03h DE3 04h DE4 05h DE5

06h DE6

07h DE7 08h Control

#### **Timing diagram**

Example of counter 0/1 in mode 26:

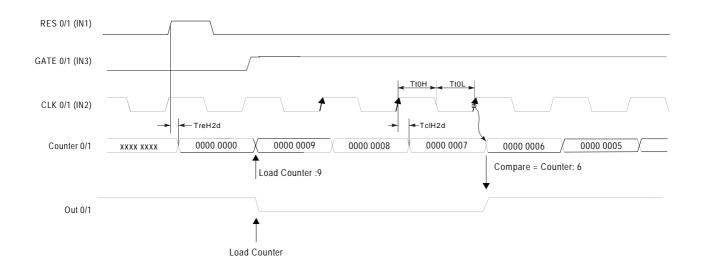

#### Mode 27 32Bit counter

You determine the direction by means of the DIR input (IN3 or IN6). Every rising or falling edge of the input clock signal increments or decrements the counter. The rising edge of the signal Gate/ $R^{\uparrow}$  resets the counter. During the count process, the signal Gate/ $R^{\uparrow}$  has to be HIGH. When the signal Gate/ $R^{\uparrow}$  becomes "0", the counter value remains valid. When the counter reaches zero, output OUT of the respective counter is active for a minimum period of 100ms, even if the counter should continue counting. If the counter stops at zero, the output remains active.

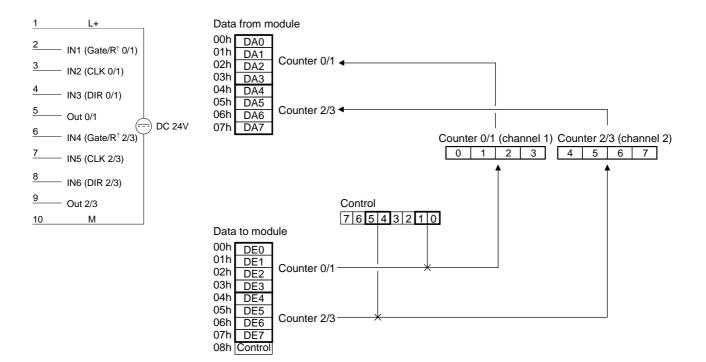

**Up counter** In mode 27, a LOW level at the DIR input configures the counter for counting up.

Timing diagram of the counter 0/1 example:

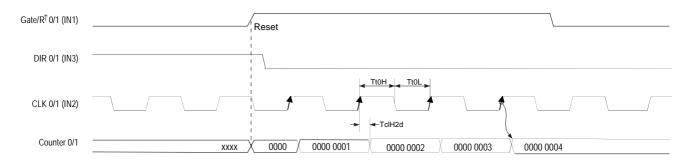

## **Down counter** In mode 27, a HIGH level at the DIR input configures the counter for counting down. Timing diagram of the counter 0/1 example:

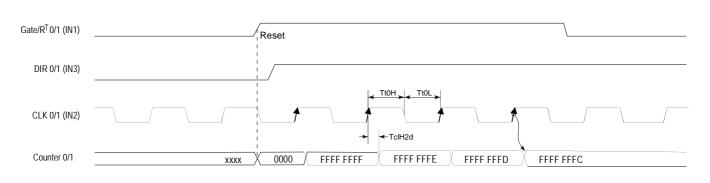

Mode 28 Encoder 1 edge In mode 28 you may configure an encoder for one of the channels. Depending on the direction of rotation this encoder will increment or decrement the internal counter with every falling edge. The rising edge of the signal Gate/R<sup>↑</sup> resets the counter. During the count process, the signal Gate/R<sup>↑</sup> has to be HIGH. When the signal Gate/R<sup>↑</sup> becomes "0", the counter value remains valid. When the counter reaches zero, output OUT of the respective counter is active for a minimum period of 100ms, even if the counter continues counting. If the counter stops at zero the output remains active.

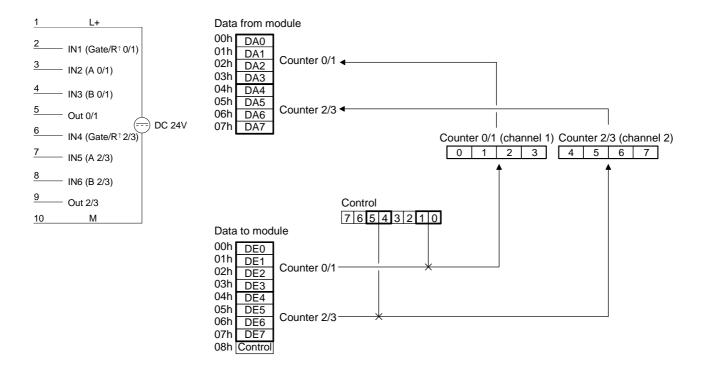

**Up counter** Every falling edge of the signal at input A increments the counter if input B is at HIGH level at this moment.

Timing diagram for the counter 0/1 example:

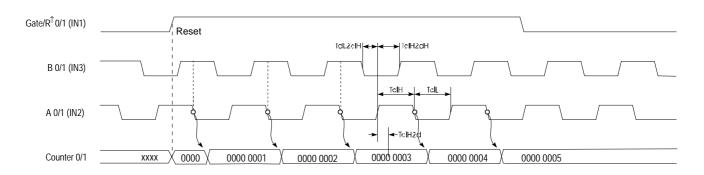

**Down counter** Every rising edge of the signal at input A decrements the internal counter if input B is at HIGH level at this moment. Timing diagram for the counter 0/1 example:

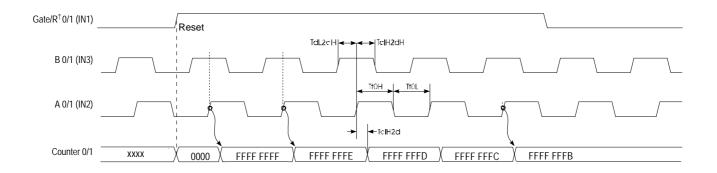

### Mode 29 Encoder 2 edges

Every rising or falling edge of the signal at input A changes the counter by 1. The direction of the count depends on the level of the signal applied to input B. The rising edge of the signal Gate/ $R^{\uparrow}$  resets the counter. During the count process, the signal Gate/ $R^{\uparrow}$  has to be HIGH. When the signal Gate/ $R^{\uparrow}$  becomes "0", the counter value remains valid. When the counter reaches zero, output OUT of the respective counter is active for a minimum period of 100ms, even if the counter continues counting. If the counter stops at zero the output remains active.

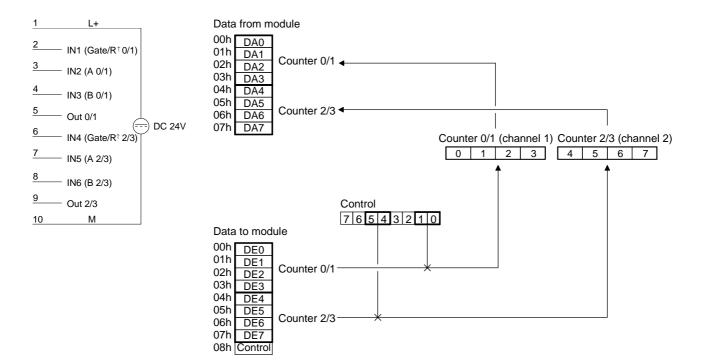

**Up counter** The counter is incremented by the rising edge of signal A if input B is at a LOW level or by the falling edge of input A when input B is at a HIGH level. Timing diagram for the counter 0/1 example:

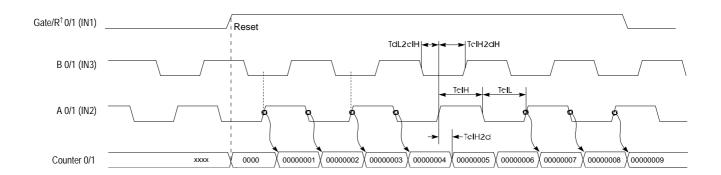

**Down-counter** The counter is decremented by the rising edge of signal A if input B is at a HIGH level or by the falling edge of input A when input B is at a LOW level. Timing diagram for the counter 0/1 example:

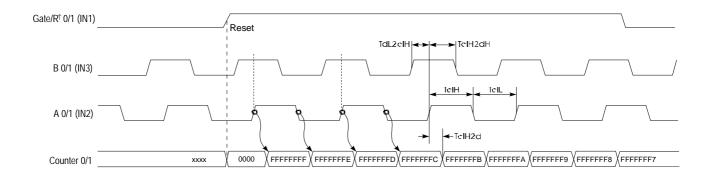

**Mode 30 Encoder 4 edges** Every rising or falling edge at inputs A or B increments or decrements the counter. The direction depends on the level applied to the other input (B or A). The rising edge of the signal Gate/ $R^{\uparrow}$  resets the counter. During the count process, the signal Gate/ $R^{\uparrow}$  has to be HIGH. When the signal Gate/ $R^{\uparrow}$  becomes "0", the counter value remains valid. When the counter reaches zero, output OUT of the respective counter is active for a minimum period of 100ms, even if the counter continues counting. If the counter stops at zero, the output remains active.

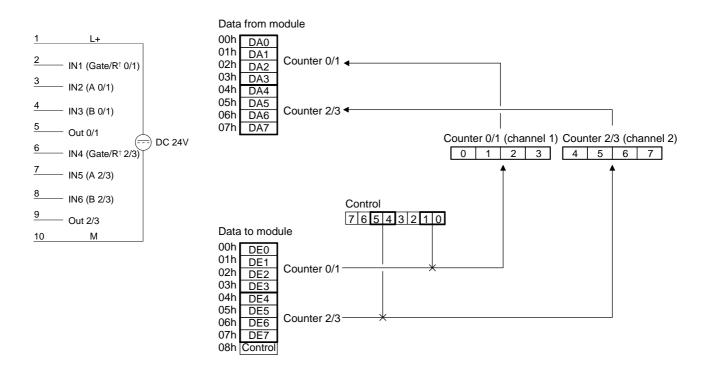

**Up counter** The counter is incremented when a rising edge is applied to B while input A is at a HIGH level or if a falling edge is applied to B when input A is at a LOW level. Alternatively it is also incremented when a rising edge is applied to A when input B is at a LOW level or by a falling edge at A when input B is at a HIGH level.

Timing diagram for the counter 0/1 example:

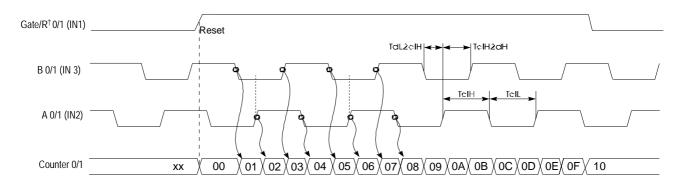

**Down counter** The counter is decremented when a rising edge is applied to B while input A is at a LOW level or if a falling edge is applied to B when input A is at a HIGH level. Alternatively it is also decremented when a rising edge is applied to A when input B is at a HIGH level or by a falling edge at input A when input B is at a LOW level.

Timing diagram for counter 0/1 example:

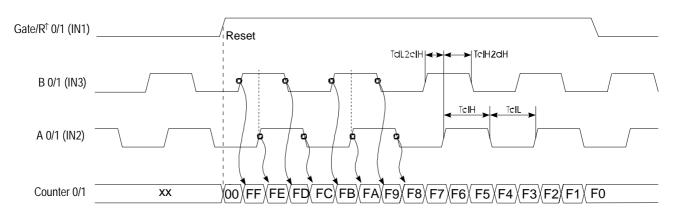

Mode 31 and 32 32bit counter with gate In mode 31 and mode 32 you can implement a 32Bit counter that is controlled by a gating signal (Gate). The direction of counting depends on the selected mode. Every rising edge of the input signal increments or decrements the counter provided that the GATE signal is at HIGH level. A rising edge of RES<sup> $\uparrow$ </sup> clears the counter. When the counter reaches the value that was previously loaded into the compare register, output OUT is set active for a minimum period of 100ms while the counter continues counting.

#### Mode 31 - 32Bit counter up + gate with compare

#### Mode 32 - 32Bit counter down + gate with compare

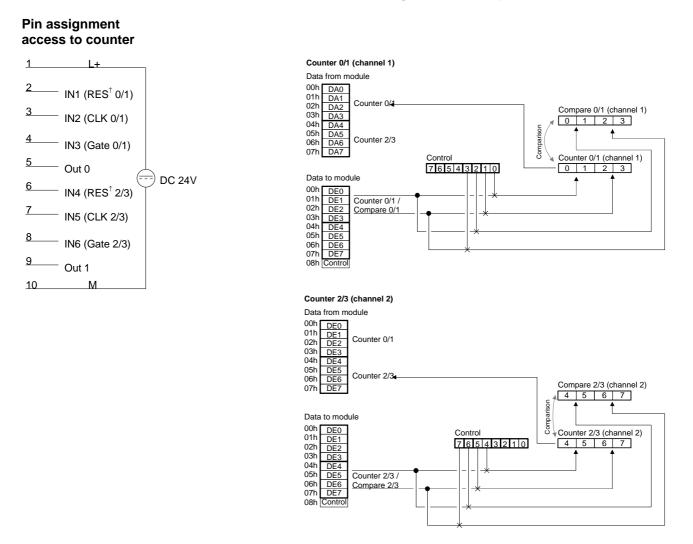

#### Timing diagram

Below follows an example of a timing diagram of counter 0/1 in mode 31:

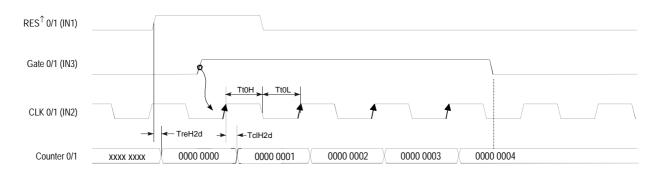

Mode 33 and 34 32Bit counter with gate and auto reload Modes 33 and 34 operate in the same manner as mode 31 and 32 with the addition of an Auto Reload function. The "Auto Reload" is used to define a value in the load register that is used to preset the counter automatically when it reaches the compare value.

A rising edge of  $\text{RES}^{\uparrow}$  clears the counter to 0000 0000. A HIGH level applied to GATE enables the counter so that is incremented/decremented by every rising edge of the CLK signal. As long as GATE is HIGH, the counter will count every rising edge of the signal applied to CLK until the count is one less than the value entered into COMPARE. The next pulse overwrites the counter with the value contained in the load register. This process continues until GATE is set to a LOW level. When an auto reload occurs, the status of the respective output changes.

The  $RES^{\uparrow}$  signal only resets the counter but not the outputs.

#### Mode 33 - 32Bit counter up + gate with compare and auto reload

Mode 34 - 32Bit counter down + gate with compare and auto reload

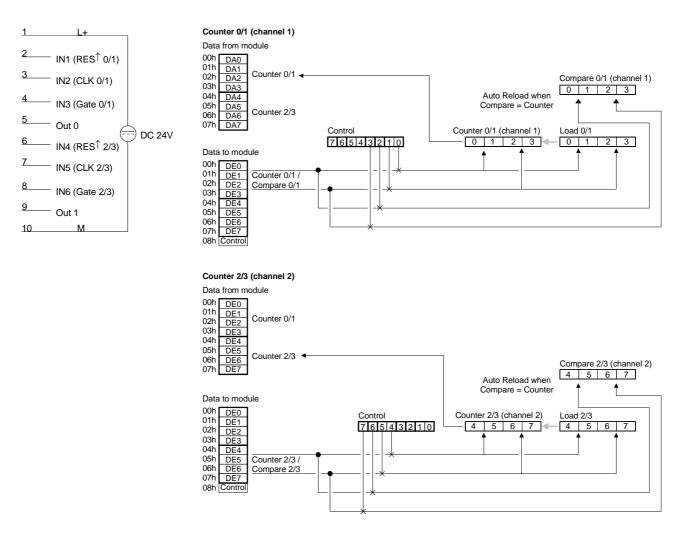

Example This example is intended to explain the operation of the counters in mode 33 and 34.
 A rising edge of RES<sup>↑</sup> clears the counter to 0000 0000. A HIGH level applied to GATE enables the counter. As long as GATE is HIGH the

applied to GATE enables the counter. As long as GATE is HIGH the counter will count every rising edge of the signal applied to CLK until the count is one less than the value entered into COMPARE. In this example the counter counts to 0000 0004 followed immediately by an auto reload, i.e. the counter is preset to the contents of the load register (in this case 0000 0002). The state of output OUT 0 changes every time an auto reload is executed.

In this example the counter counts from 0000 0002 to 0000 0004 as long as the GATE input is at a HIGH level.

Every load operation changes the status of output OUT 0.

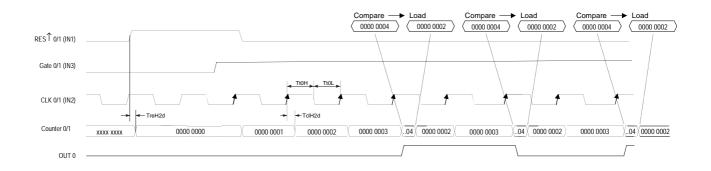

#### Mode 35 32Bit counter

You determine the direction by means of the DIR input (IN3 or IN6). Every rising or falling edge of the input clock signal increments or decrements the counter. During the count process, the signal Gate has to be HIGH. When the signal Gate becomes "0", the counter value remains valid. When the counter reaches zero, output OUT of the respective counter is active for a minimum period of 100ms, even if the counter should continue counting. If the counter stops at zero, the output remains active.

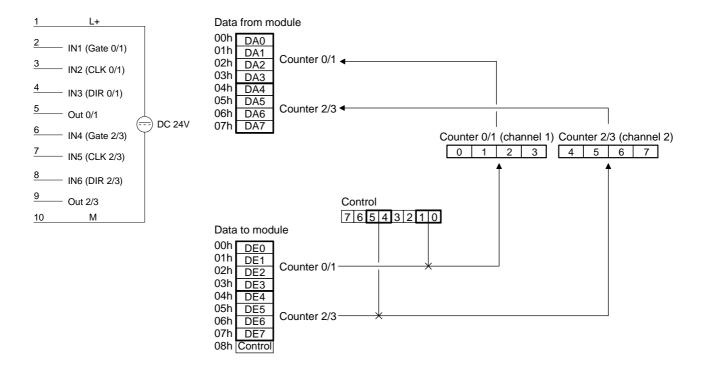

In mode 35, a LOW level at the DIR input configures the counter for Up counter counting up. Timing diagram of the counter 0/1 example: Gate 0/1 (IN1) DIR 0/1 (IN3) TtOH TtOL CLK 0/1 (IN2) TclH2d Counter 0/1 0005 0000 0006 0000 0007 0000 0008 0000 0009 In mode 35, a HIGH level at the DIR input configures the counter for **Down counter** counting down. Timing diagram of the counter 0/1 example: Gate 0/1 (IN1) DIR 0/1 (IN3)

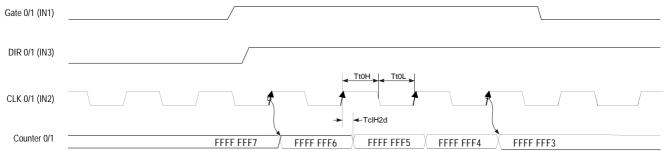

Mode 36 Encoder 1 edge In mode 36 you may configure an encoder for one of the channels. Depending on the direction of rotation this encoder will increment or decrement the internal counter with every falling edge. During the count process, the signal Gate has to be HIGH. When the signal Gate becomes "0", the counter value remains valid. When the counter reaches zero, output OUT of the respective counter is active for a minimum period of 100ms, even if the counter continues counting. If the counter stops at zero the output remains active.

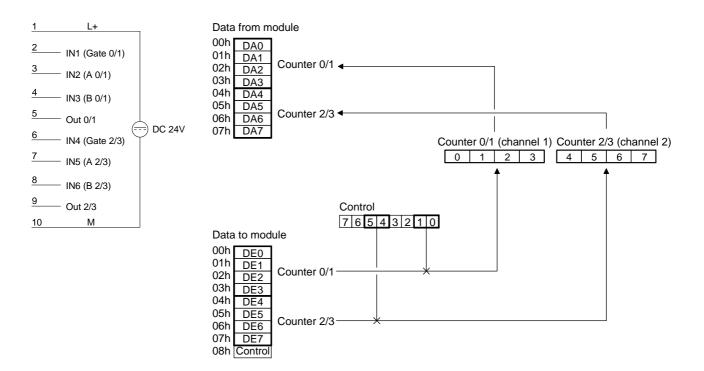

## **Up counter** Every falling edge of the signal at input A increments the counter if input B is at HIGH level at this moment.

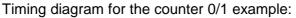

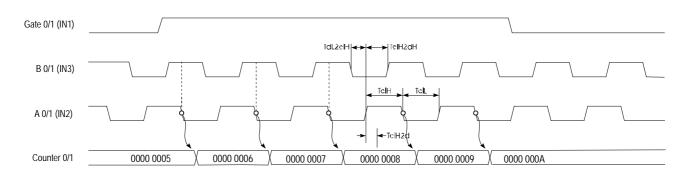

## **Down counter** Every rising edge of the signal at input A decrements the internal counter if input B is at HIGH level at this moment. Timing diagram for the counter 0/1 example:

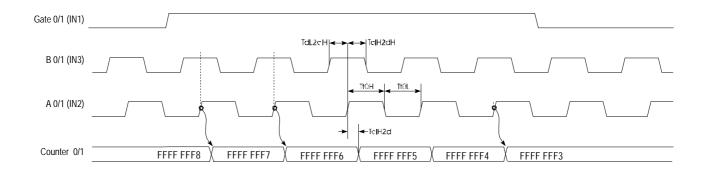

# Mode 37 Encoder 2 edges Every rising or falling edge of the signal at input A changes the counter by 1. The direction of the count depends on the level of the signal applied to input B. During the count process, the signal Gate has to be HIGH. When the signal Gate becomes "0", the counter value remains valid. When the counter reaches zero, output OUT of the respective counter is active for a minimum period of 100ms, even if the counter continues counting. If the counter stops at zero the output remains active.

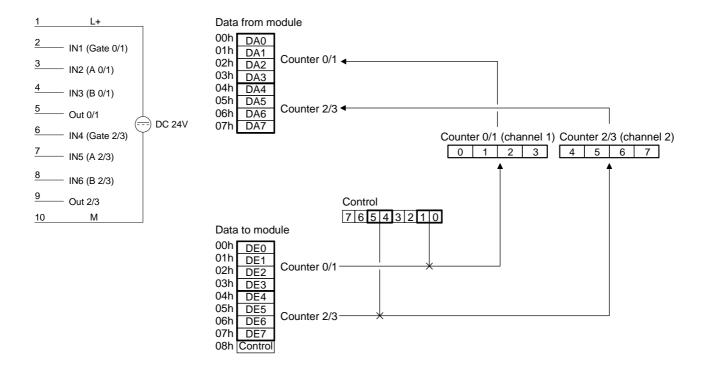

**Up counter** The counter is incremented by the rising edge of signal A if input B is at a LOW level or by the falling edge of input A when input B is at a HIGH level. Timing diagram for the counter 0/1 example:

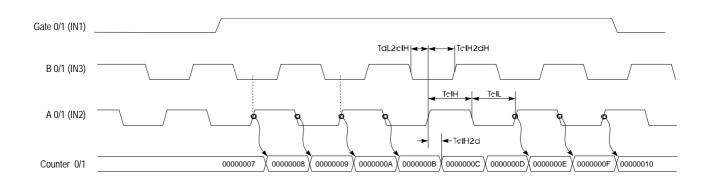

**Down-counter** The counter is decremented by the rising edge of signal A if input B is at a HIGH level or by the falling edge of input A when input B is at a LOW level. Timing diagram for the counter 0/1 example:

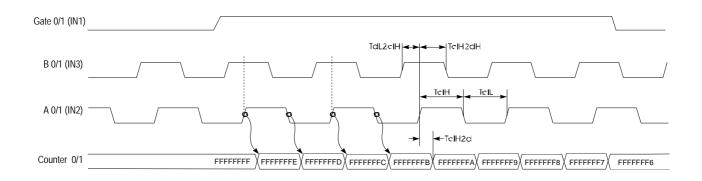

**Mode 38 Encoder 4 edges** Encoder 4 edges Every rising or falling edge at inputs A or B increments or decrements the counter. The direction depends on the level applied to the other input (B or A). During the count process, the signal Gate has to be HIGH. When the signal Gate becomes "0", the counter value remains valid. When the counter reaches zero, output OUT of the respective counter is active for a minimum period of 100ms, even if the counter continues counting. If the counter stops at zero, the output remains active.

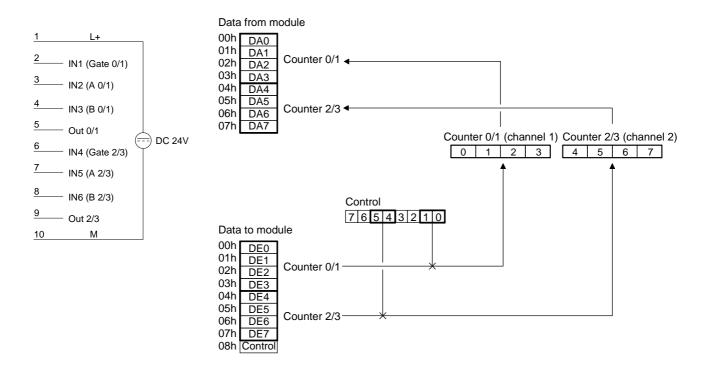

**Up counter** The counter is incremented when a rising edge is applied to B while input A is at a HIGH level or if a falling edge is applied to B when input A is at a LOW level. Alternatively it is also incremented when a rising edge is applied to A when input B is at a LOW level or by a falling edge at A when input B is at a HIGH level.

Timing diagram for the counter 0/1 example:

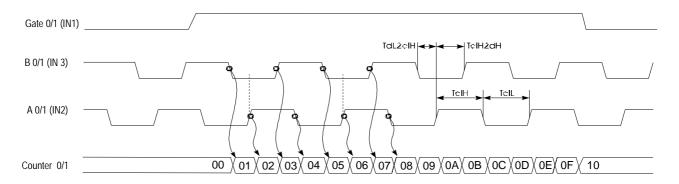

**Down counter** The counter is decremented when a rising edge is applied to B while input A is at a LOW level or if a falling edge is applied to B when input A is at a HIGH level. Alternatively it is also decremented when a rising edge is applied to A when input B is at a HIGH level or by a falling edge at input A when input B is at a LOW level.

Timing diagram for counter 0/1 example:

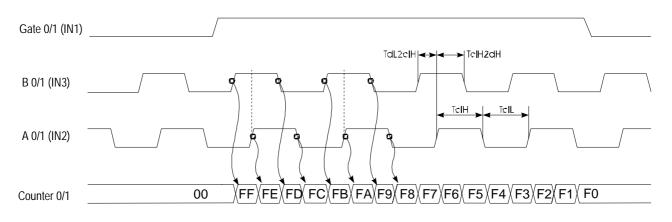

## **Technical data**

| SSI | module |
|-----|--------|
| FΜ  | 250S   |

| Electrical data            | VIPA 250-1BS00                           |
|----------------------------|------------------------------------------|
| Number of channels         | 1                                        |
| Number of outputs          | 2                                        |
| Current consumption        | 200mA via backplane bus                  |
| Isolation                  | yes                                      |
| SSI interface              | Transducer supply voltage                |
| Signal cable               | RS422, isolated                          |
| Clock                      | RS422, isolated                          |
| Baudrate                   | configurable:                            |
|                            | 100 / 300 / 600kBaud (default: 300kBaud) |
| Signal voltage "0"         | -5 7V                                    |
| Signal voltage "1"         | 13 36V                                   |
| Output stage               | 24V DC high side switch 0.5A             |
| Ext. power supply          | 24V DC (18 28.8V)                        |
| Status indicator           | by means of LEDs located on the front    |
| Programming specifications |                                          |
| Input data                 | 4Byte                                    |
| Output data                | 4Byte, 8Byte buffer in the module        |
| Parameter data             | 4Byte                                    |
| Diagnostic data            | -                                        |
| Dimensions and weight      |                                          |
| Dimensions (WxHxD)         | 25.4x76x76mm                             |
| Weight                     | 100g                                     |

#### Counter module FM 250

| Electrical data            | VIPA 250-1BA00                |
|----------------------------|-------------------------------|
| Number of counters         | 2 res. 4                      |
| Counter resolution         | 32Bit res. 16Bit              |
| Number of operating modes  | 36                            |
| Counter frequency          | max. 1MHz                     |
| Current consumption        | 80mA via backplane bus        |
| Isolation                  | yes                           |
| Output stage               | DC 24V high side switch 0.5A  |
| Ext. power supply          | DC 24V (18 28.8V)             |
| Signal voltage "0"         | -30 5V                        |
| Signal voltage "1"         | 13 30V                        |
| Status indicator           | via LEDs located on the front |
| Programming specifications |                               |
| Input data                 | 10Byte                        |
| Output data                | 10Byte                        |
| Parameter data             | 2Byte                         |
| Diagnostic data            | -                             |
| Dimensions and weight      |                               |
| Dimensions (WxHxD)         | 25.4x76x76mm                  |
| Weight                     | 100g                          |

#### **MotionControl Modules Chapter 11**

#### Outline

This chapter contains information about the installation, the data transfer and the operating modes of the MotionControl modules.

The following text describes:

- Installation
- Parameterization
- Data transfer
- Technical data

#### Content

#### Page

| Topic Page                                         |
|----------------------------------------------------|
| Chapter 11 MotionControl Modules11-1               |
| System Overview11-2                                |
| FM 253 - MotionControl Stepper 11-3                |
| FM 253 - MotionControl Stepper - Construction 11-4 |
| FM 253 - Connecting a drive 11-6                   |
| FM 253 - Data transfer >> FM 25311-8               |
| FM 253 - Parameterization11-9                      |
| FM 253 - Operating modes 11-11                     |
| FM 253 - Data transfer >> CPU 11-15                |
| FM 253 - Handling blocks11-17                      |
| FM 254 - MotionControl Servo11-23                  |
| FM 254 - MotionControl Servo - Construction 11-24  |
| FM 254 - Connecting a drive with encoder           |
| FM 254 - Summary of parameters and transfer values |
| FM 254 - Parameterization 11-29                    |
| FM 254 - Data transfer >> FM 254 11-30             |
| FM 254 - Operating modes 11-31                     |
| FM 254 - Data transfer >> CPU 11-37                |
| Technical data11-38                                |

### **System Overview**

The MotionControl modules described here are modules for machine drives with a high pulse rate.

The modules may be used for point-to-point positioning as well as for complex drive outlines with need for a high level of precision, dynamics and speed.

Depending on the module you may control stepper motors or servo drives.

MotionControl modules

General

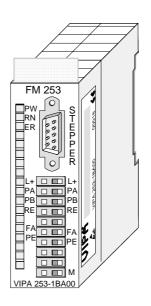

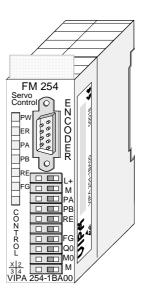

#### Order data

| Туре   | Order number   | Description                     | Page  |
|--------|----------------|---------------------------------|-------|
| FM 253 | VIPA 253-1BA00 | MotionControl Module<br>Stepper | 11-3  |
| FM 254 | VIPA 254-1BA00 | MotionControl Module<br>Servo   | 11-23 |

# FM 253 - MotionControl Stepper

| Properties        | <ul> <li>The FM 253 is a positioning module for controlling a stepper motor.</li> <li>The module works independently and is controlled via an according user application at the CPU.</li> <li>The module has the following characteristics:</li> <li>Microprocessor controlled positioning module for controlling a 1axis drive with stepper motor.</li> <li>Operating round and linear axis</li> <li>Different operating modes</li> <li>The module works independently and is controlled via an user application at the System 200V.</li> <li>The parameterization data is stored in the internal Flash memory. There is no battery required.</li> <li>The module contains 3 inputs for connecting end switches and is able to control 2 outputs. The states of the in-/outputs are additionally shown via LEDs.</li> </ul> |
|-------------------|----------------------------------------------------------------------------------------------------|
| Application areas | The module may be employed for simple positioning tasks as well as for<br>complex drive outlines with a need for a high level of precision at the<br>positioning.<br>Stepper motors are employed where a maximum torque at low rotational<br>speed is required and the target position shall be reached and held without<br>overshoot.                                                                                                    |
| Operating modes   | <ul> <li>The operating mode is preset via your application program. The module supports the following operating modes:</li> <li>Positioning operating absolute</li> <li>Positioning operating relative</li> <li>Reference run</li> <li>Permanent run axis</li> <li>Set position</li> <li>Edit motor parameters</li> <li>Delete errors</li> </ul>                                                                                                    |

• Read inputs

# FM 253 - MotionControl Stepper - Construction

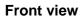

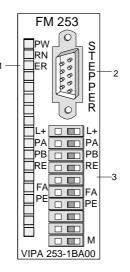

- [1] LED Status monitor
- [2] Plug for drive
- [3] Connection for supply voltage, end switch and outputs

#### Components

LEDs

The FM 253 has some LEDs at the front used for status monitoring. The usage and the according colors of these LEDs are shown in the following table:

| Label | Color  | Description                                  |
|-------|--------|----------------------------------------------|
| PW    | Yellow | DC 24V supply voltage is applied             |
| RN    | Green  | RUN: control active                          |
| ER    | Red    | Internal error                               |
| L+    | Yellow | DC 24V supply voltage for outputs is applied |
| PA    | Green  | Limit value A overrun, input PA is set       |
| PB    | Green  | Limit value B overrun, input PB is set       |
| RE    | Green  | Reference point overrun                      |
| FA    | Green  | Drive in run                                 |
| PE    | Green  | Drive reached position                       |

# **Stepper interface** Via this interface your stepper motor is connected. The interface appears as 9pin D-type-plug and works with RS422 level. It has the following pin assignment:

#### 9pin D-type-plug

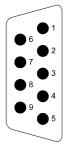

| Pin | Assignment                    |
|-----|-------------------------------|
| 1   | PULSE_P: (+) pulse output     |
| 2   | DIR_P: (+) direction signal   |
| 3   | ENABLE_P: (+) release signal  |
| 4   | READY+: (+) readiness message |
| 5   | GND: ground                   |
| 6   | PULSE_N: (-) pulse output     |
| 7   | DIR_N: (-) direction signal   |
| 8   | ENABLE_N: (-) release signal  |
| 9   | READY-: (-) readiness message |

#### Control interface The c

The control interface provides connection possibilities for end switches and output elements. The interface has the following pin assignment:

| <u>b</u>        | Pin | Assignment                        |
|-----------------|-----|-----------------------------------|
|                 | 1   | Supply voltage DC 24V for outputs |
| T (11           | 2   | Input: end switch PA              |
|                 | 3   | Input: end switch PB              |
|                 | 4   | Input: reference switch           |
| The case of the | 5   | reserved                          |
|                 | 6   | Output: axis in motion            |
|                 | 7   | Output: position reached          |
|                 | 8   | reserved                          |
|                 | 9   | reserved                          |
|                 | 10  | Ground 24V                        |
|                 | L   |                                   |

## FM 253 - Connecting a drive

Connection<br/>stepper motorThe connection of a stepper motor is exclusively via the stepper interface.

Connection of supply voltage, end switch and output units

#### Voltage supply

The module itself is provided via the back plane bus. The deployment of the integrated digital outputs requires an additional voltage supply. The connection of an additional DC 24V supply voltage takes place via the clamps 1 and 10 of the control interface.

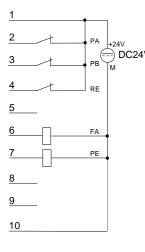

# $\underset{PB}{\overset{+24V}{\longrightarrow}} DC24V Inputs for end switches$

You may connect up to 3 end switches (opener) to the module.

At terminals 2 and 3 (PA and PB) you connect the end switches with which you limit the distance. As soon as one of these switches is operated, the drive is stopped immediately and may only be driven into the other direction.

Terminal 4 is for the connection of the reference switch which is responsible for the tuning with the FM 253 module.

#### Outputs

The module contains 2 outputs that are only controlled by the module:

- FA drive in run (clamp 6)
- PE drive reached position (clamp 7)

The states of the outputs are shown via the according LEDs.

#### Cabling

The end switches and the outputs are to connect at the control interface. Herefore a 10pin plug with CageClamp technology from WAGO is used. The cabling with CageClamps is very fast and in opposite to screw connections vibration secure.

You may connect cores with a core cross-section from  $0.08 \text{mm}^2$  up to  $1.5 \text{mm}^2$ .

The cabling is analog to the big CageClamps of the System 200V.

Push the spring in the <u>square</u> opening with a fitting screwdriver more inside and insert the core into the <u>rectangular</u> opening.

By releasing the screwdriver the core is securely fixed.

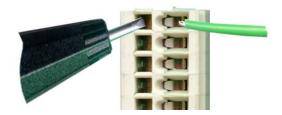

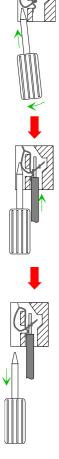

## FM 253 - Data transfer >> FM 253

#### Drive data

The MotionControl Stepper module fetches a data block from the CPU cyclically and analyzes it.

The data block has a length of 16Byte and the following structure:

| Byte No. | Content             | Length |
|----------|---------------------|--------|
| 0-3      | Scheduled position  | 4Byte  |
| 4-7      | Scheduled frequency | 4Byte  |
| 8-9      | Reserved            |        |
| 10       | Mode                | 1Byte  |
| 11       | Index               | 1Byte  |
| 12-15    | Variable parameters | 4Byte  |

Via the MODE-Byte the contents of the data block are specified. The following functions may be initiated via the MODE-Byte:

#### Mode (Byte 10)

| Bit 7 | Bit 0                                                                          | Preset in Byte                 | Response in<br>Byte |
|-------|--------------------------------------------------------------------------------|--------------------------------|---------------------|
| 00:   | Idle-Mode - no status change of the drive, serves for parameter changes        | -                              | -                   |
| 01:   | Positioning relative - driving the preset number of steps                      | 0-3: rel. set position         | -                   |
| 02:   | Reference run - calibration of the drive                                       |                                |                     |
| 03:   | Permanent run axis - drive runs with scheduled                                 | 15: Parameter bits             | -                   |
|       | frequency                                                                      | 4-7: set frequency             | -                   |
| 04:   | Read inputs - responds with the end switches states                            | -                              | 15: State           |
| 05:   | Motor parameters - transmits parameters depending on index                     | 11: Index,<br>12-15: Parameter | -                   |
| 06:   | Set position - sets the recent position in the module without moving the drive | 0-3: Set position              | -                   |
| 07:   | Delete error - deletes the error bit activated with 1                          | 14-15: Error bit               | -                   |
| 08:   | Positioning absolute - drive to scheduled position                             | 0-3: abs. set position         | -                   |

#### Parameter transfer Via Index (Byte 11) you set the parameter which value may be predefined (Mode = 05h)via Byte 12-15. The value is transferred to the module by setting the Mode 05h in Byte 10.

More detailed information follows below.

# FM 253 - Parameterization

| Overview                      | The parameter data is transferred to the module together with the drive data in the 16Byte sized data block. For the parameterization you type the parameter to change in the <b>Index-Byte (Byte 11)</b> via the <b>Index-No.</b> . The new value is fixed in <b>Byte 12-15</b> . As soon as you set the <b>Mode-Byte (Byte 10)</b> to <b>05h</b> , the parameter is transferred to the module. |
|-------------------------------|----------------------------------------------------------------------------------------------------|
|                               | Please regard, that new parameters are only taken over when there has been a mode change before. For this you switch into the IDLE-Mode (MODE-Byte 10 = 00h) after every parameter transfer.                                                                                                    |
| Store parameters in the Flash | The parameters that you transfer to the module are stored in the RAM. As<br>long as the module is supplied with voltage, the parameters are preserved.<br>Via the index no. 97h you also have the possibility to store the parameters<br>in the internal Flash.<br>So the parameters are available again after PowerOn.                                                                          |
| Parameterization<br>via FCs   | You get FCs from VIPA that should make the deployment of the FM 253 easier. For example you may parameterize your module via the FCs 201 and 202.<br>The control of the drive functions via FC 200. Via this FC you may access all modes except "Set parameters".                                                                                                    |
| Context of the parameters     | The following illustration shows the important contexts of the parameters. The assignment of the according index no. is to find in the table below.<br>$F_{f_{d_{F_{d_{F_{max}}}}}} = F_{start}$                                                                                                    |

| Set index at |  |
|--------------|--|
| parameter    |  |

Via the index no. you fix the parameter in Byte 11, where the value may be preset in Byte 12-15.

| Index | Parameter | Unit | Value range | Default | Description                                              |
|-------|-----------|------|-------------|---------|----------------------------------------------------------|
| 00h   | Fstart    | Hz   | UINT32      | 200     | Start frequency                                          |
| 01h   | F1        | Hz   | UINT32      | 4000    | Limit frequency 1                                        |
| 02h   | dF1       | Hz   | UINT32      | 100     | Acceleration of Fstart $\Rightarrow$ F1                  |
| 03h   | F2        | Hz   | UINT32      | 10000   | Limit frequency 2                                        |
| 04h   | dF2       | Hz   | UINT32      | 60      | Acceleration of F1 $\Rightarrow$ F2                      |
| 05h   | Fmax      | Hz   | UINT32      | 30000   | Maximum drive frequency                                  |
| 06h   | dFmax     | Hz   | UINT32      | 40      | Acceleration of F2 $\Rightarrow$ Fmax                    |
| 07h   | Fpos      | Hz   | UINT32      | 30000   | Frequency at positioning                                 |
| 08h   | Fref      | Hz   | UINT32      | 1000    | Frequency for reference run                              |
| 10h   | Fist      | Hz   | UINT32      | -       | Recent motor frequency (read only)                       |
| 11h   | Fsoll     | Hz   | UINT32      | -       | Recent set frequency (read only)                         |
| 13h   | FTarget   | Hz   | UINT32      | -       | Target frequency (read only)                             |
| 97h   |           |      |             | -       | Store parameters in Flash                                |
| 98h   |           |      |             | -       | Read parameters from Flash<br>(State like after PowerON) |
| 99h   |           |      |             | -       | Load default parameters                                  |

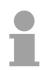

#### Note!

When setting parameters for the drive, you should remember the following rules:

- dF1 should always be smaller than Fstart
- dF2 should be the half of dF1
- dFmax should be the half of dF2

For this the following context appears:

$$4 \cdot dF_{max} = 2 \cdot df2 = dF1 < F_{Start}$$

Wrong inputs are partly corrected by the firmware of the module.

# FM 253 - Operating modes

| Overview                | <ul> <li>By setting according bits in the MODE-Byte you may set the following operating modes described below:</li> <li>IDLE-Mode</li> <li>Positioning relative / absolute</li> <li>Permanent run</li> <li>Set position</li> <li>Reference run</li> </ul>                                                                                                    |
|-------------------------|----------------------------------------------------------------------------------------------------|
| IDLE-Mode               | <ul> <li>Default: Byte 10 = 00h</li> <li>In the IDLE-Mode no state change of the drive occurs. For new data is only taken over by the module after an state change, you may initiate a mode change by jumping into the IDLE-Mode and back again.</li> <li>Via the IDLE-Mode you may e.g. start a new order, for a mode change is recognized by the jump into the IDLE-Mode.</li> <li>The operating mode IDLE should always be called when no action shall be initiated. For initiating an action you normally branch into another mode only for a short time and switch then back to the IDLE-Mode.</li> </ul>                                                                                                    |
| Positioning<br>relative | <ul> <li>Default: Byte 10 = 01h, Byte 0-3 = relative set position</li> <li>At the relative positioning a predefined number of steps is added to the recent position and then approached.</li> <li>Herefore you have to predefine the position offset (number of steps) as relative scheduled position in Byte 0-3 and then set the Mode (Byte10) to 01h.</li> <li>By setting the Byte 10 to 01h the relative positioning starts.</li> <li>For acceleration and frequency of the drive, the values set in the parameters are used. If there are no presetting, the default values are used.</li> <li>As long as the drive is operating, the output "Axis in run" is set. After reaching the position this output is cleared and the output "Position reached" is set.</li> </ul> |
| Positioning<br>absolute | Default: Byte 10 = 08h, Byte 0-3 = absolute set position<br>At the absolute positioning an absolute scheduled position is approached.<br>Herefore you have to predefine the position (number of steps) as absolute<br>scheduled position in Byte 0-3 and then set the <b>Mode (Byte 10) to 08h</b> .<br>By setting the Byte 10 to 08h the absolute positioning starts.<br>For acceleration and frequency of the drive, the values set in the<br>parameters are used. If there are no presetting, the default values are<br>used. As long as the drive is operating, the output " <b>Axis in run</b> " is set.<br>After reaching the position this output is cleared and the output " <b>Position<br/>reached</b> " is set.                                                      |

**Permanent run** Default: Byte 10 = 03h, Byte 4-7 = Scheduled frequency

At permanent run the axis rotates with the set frequency until it is changed.

Herefore you have to predefine the rotational speed as set frequency in Byte 4-7 and then set **Mode (Byte10) to 03h.** 

By setting Byte 10 to 03h the drive starts and rotates with the given frequency until a new frequency value is set.

A new frequency is only taken over at mode change. This is reachable by changing into the IDLE-Mode (Byte 10 = 00h) after the start-up of the drive. Now type the new scheduled frequency and set Byte 10 back to 03h. The drive is set to the new frequency immediately.

For acceleration of the drive, the values set in the parameters are used. If there are no presetting, the default values are used.

As long as the drive is operating, the output "**Axis in run**" is set. By presetting 00h as scheduled frequency (mode change required) the drive stops and the output is set back.

By setting a scheduled frequency of 00h in Byte 4-7 and the mode 03h in

Stop drive by permanent run and set frequency = 00h

. ,

#### Note!

Please regard, that a frequency change is only recognized by the module via a mode change. This is also valid for stopping the drive. For a mode change, use the short time jump to the IDLE-Mode.

**Set position** Default: Byte 10 = 06h, Byte 0-3: Position value

Byte 10 you may stop the drive at any time.

In the operating mode "Set position" you may assign a new value to the recent actual value.

Herefore you predefine the new value in Byte 0-3 and then set the MODE-Byte 10 to 06h.

| Reference run                                                                                                    | The reference p<br>Before star<br>reference ru<br>By setting E<br>As frequen<br>there are no | te 10 = 02h, Byte 15 = Control bits for reference run<br>nce run supports the calibration of your drive system. The<br>oint should be inside the drive outline.<br>rting a reference run you have to specify the type of the<br>un and the direction to run to in Byte 15.<br>Byte 10 to 02h, the drive starts with its reference run.<br>cy the reference frequency set in the parameters are used. If<br>p parameters, the default values are used. |  |  |  |
|----------------------------------------------------------------------------------------------------|----------------------------------------------------------------------------------------------|----------------------------------------------------------------------------------------------------|--|--|--|
| <ul> <li>Reference run to reference switch and delete position counter</li> <li>Reference run to reference switch and keep position counter</li> <li>Reference run to end switch B and delete position counter</li> <li>Reference run to end switch B and keep position counter</li> <li>Reference run to end switch A and delete position counter</li> <li>Reference run to end switch A and delete position counter</li> <li>Reference run to end switch A and keep position counter</li> <li>Reference run to end switch A and keep position counter</li> <li>Reference run to end switch A and keep position counter</li> </ul> |                                                                                              |                                                                                                    |  |  |  |
|                                                                                                    | Byte 15                                                                                      | Parameter                                                                                                    |  |  |  |
|                                                                                                    | Bit 0                                                                                        | 1: Direction forward<br>0: Direction backward                                                                                                    |  |  |  |
|                                                                                                    | Bit 1                                                                                        | 1: delete position after reference run<br>0: keep position after reference run                                                                                                    |  |  |  |
| Bit 2 Reference run to reference switch                                                                                                    |                                                                                              |                                                                                                    |  |  |  |

Reference run to end switch B

Reference run to end switch A

When starting a reference run, please regard, that you always have to set a direction via Bit 0 and that you may set only one bit in the Bits 2...4!

Bit 3

Bit 4

Note!

**Reference run to reference switch** The reference run starts always with the speed predefined in FREF. The direction has to be preset in the variable parameter (Byte 15, Bit 0). As soon as the ascending edge of the reference switch is recognized, the motor slows down to FSTART.

Depending on the reference speed the drive may overrun the reference switch or not during slow down.

The following 4 drives to the reference switch are possible:

- 1. Motor comes from the left side, slows down inside the reference switch and drives backward with FSTART until the descending edge of the reference switch is recognized.
- 2. Motor comes from the left side, overruns the reference switch during slow down and drives backward with FSTART over the ascending edge until the descending edge of the reference switch is recognized.
- 3. Motor comes from the right side, slows down inside the reference switch and drives with FSTART until the descending edge of the reference switch is recognized.
- 4. Motor comes from the left side, overruns the reference switch during slow down, it changes the rotational direction and drives with FSTART until the ascending edge of the reference switch is recognized, switches the direction again and drives on until the descending edge of the reference switch is recognized.

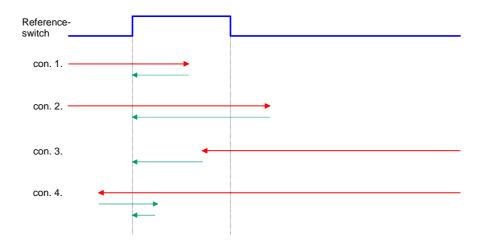

**Reference run to** You may limit your distance via the end switches A and B.

At the reference run to end switch the drive starts and drives with the preset speed FREF and the predefined rotational direction until the according end switch gets active, stops abruptly, changes its rotational direction and drives with FSTART until the end switch is inactive again.

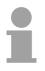

end switch

#### Note!

If you use the reference run to end switch, you have to regard, that there is enough space behind the end switch for the motor to slow down!

## FM 253 - Data transfer >> CPU

**Respond message** The MotionControl Stepper module sends a data block to the CPU cyclically that contains several information about the recent state of the drive. The data block has a length of 16Byte and the following structure:

| Byte no. | Content           | Length |
|----------|-------------------|--------|
| 0-3      | actual position   | 4 Byte |
| 4-7      | actual frequency  | 4 Byte |
| 8-9      | error messages    | 2 Byte |
| 10       | actual mode       | 1 Byte |
| 11       | state             | 1 Byte |
| 12-15    | data of variables | 4 Byte |

Actual position, Via this two parameters the actual position and frequency of your drive is always shown.

**Error messages** The recently recognized errors are monitored via the error bits of Byte 8-9. The errors remain active until the according Bits are set back.

As long as an error is still valid, the according error bit is set again after the reset.

The following error messages are used:

| Byte 9 | Description                                                    |
|--------|----------------------------------------------------------------|
| Bit 0  | Error in the internal state administration                     |
| Bit 1  | System has been booted (always after PowerON)                  |
| Bit 2  | Error at proofing Flash parameters, motor parameters not valid |
| Bit 3  | This function is not permitted during motor run                |
| Bit 4  | Motor is recently blocked                                      |
| Bit 5  | Error at positioning the motor                                 |
| Bit 6  | End switch is/was active                                       |
| Bit 7  | Frequency has been limited to FMAX                             |
| Byte 8 |                                                                |
| 0      | General error at the motor                                     |

Set backFor deleting an active error (Byte 8-9) you have to set the according errorerror messagesbit in the variables parameter (Byte 14-15) to "1".

As soon as you set the **Mode (Byte 10) to 07h**, the according errors in the module are set back. You may also set back several error messages at the same time. FFFFh in Byte 14-15 for example sets back all errors.

**Recent mode** Here you always find the mode that your FM 253 has at the moment. The following modes may be shown:

#### Mode (Byte 10)

| Byte | Mode                         |  |  |  |
|------|------------------------------|--|--|--|
| 10   | 00h: IDEL                    |  |  |  |
|      | 01h: Positioning relative    |  |  |  |
|      | 02h: Reference run           |  |  |  |
|      | 03h: Permanent run axis      |  |  |  |
|      | 04h: Read inputs             |  |  |  |
|      | 05h: Change motor parameters |  |  |  |
|      | 06h: Set position            |  |  |  |
|      | 07h: Delete error            |  |  |  |
|      | 08h: Positioning absolute    |  |  |  |

State

The STATE-Byte shows you the state of the drive. The following state messages may be shown:

State (Byte 11)

| Byte 11 | State                                                                |  |  |  |
|---------|----------------------------------------------------------------------|--|--|--|
| Bit 0   | 1: Drive in run<br>0: Drive in stop                                  |  |  |  |
| Bit 1   | 1: Direction forward<br>0: Direction backward                        |  |  |  |
| Bit 2   | <ol> <li>Drive in position</li> <li>Drive not in position</li> </ol> |  |  |  |

**Read inputs** For reading the inputs, the **Mode (Byte 10)** is set **to 04h** and now the module shows the state of the end switches and the reference switch in the variables data (Byte 15).

Inputs (Byte 15)

| Byte 15 | Input                                                    |
|---------|----------------------------------------------------------|
| Bit 0   | State PA end switch (1: operated, 0: not operated)       |
| Bit 1   | State PB end switch (1: operated, 0: not operated)       |
| Bit 2   | State RE reference switch (1: operated, 0: not operated) |

## FM 253 - Handling blocks

#### Overview

There are different handling blocks available with the FM 253 to make the usage of the module more comfortable. The following handling blocks are available for the FM 253 at this time:

| Block  | Description                                   |
|--------|-----------------------------------------------|
| FC 200 | Control drive                                 |
| FC 201 | Adjustment of a parameter                     |
| FC 202 | Adjustment of all drive parameters (Index 09) |

FC 200This FC serves the control of your drive by transferring the drive data to the<br/>module through setting the according mode.

With this FC you may transfer all modes except "Set parameters" and the according parameters to the module.

| Data transfer to<br>FM 253 with<br>SET_MODE = 1 | <ul> <li>Set the mode.</li> <li>Give data to the according parameters.</li> <li>Start the transfer by setting SET_MODE to 1. When the mode is started, the module SET_MODE is set back at the next cycle and shows the actual data of the FM 253.</li> </ul>                                |
|-------------------------------------------------|----------------------------------------------------------------------------------------------------|
| Data transfer to<br>CPU with<br>SET_MODE = 0    | At the call of the FC 200 with SET_MODE = 0, the actual data of the FM 253 is shown via the labels ACT_POSITION, ACT_FREQUENCY, ACT_MODE, ERROR, STATE and VAR_DATA.<br>It is convenient to store the single values in a data block. In the following example we used DB5 for this purpose. |

#### **Parameters**

| Address | Declaration | Name          | Туре  | Start value | Comment                             |
|---------|-------------|---------------|-------|-------------|-------------------------------------|
| 0.0     | in          | ADDRESS       | INT   |             | Set basic address                   |
| 2.0     | in          | SET_POSITION  | DINT  |             | Transfer position values            |
| 6.0     | in          | SET_FREQUENCY | DINT  |             | Transfer frequency at permanent run |
| 10.0    | in          | VARIABLES     | DWORD |             | Transfer variables at reference run |
| 14.0    | in          | MODE          | INT   |             | Transfer mode to change             |
| 16.0    | out         | ACT_POSITION  | DINT  |             | Response actual position            |
| 20.0    | out         | ACT_FREQUENCY | DINT  |             | Response actual frequency           |
| 24.0    | out         | ERROR         | INT   |             | Error word                          |
| 26.0    | out         | ACT_MODE      | INT   |             | Response actual mode                |
| 28.0    | out         | STATE         | BYTE  |             | Response status bits                |
| 30.0    | out         | var_data      | DWORD |             | Response variables                  |
| 34.0    | in_out      | SET_MODE      | BOOL  |             | Start function                      |

ADDRESS Start address from where on the FM 253 is stored in the CPU.

- **SET\_POSITION** In mode 01, 06 and 08 you fix the scheduled position for the drive here.
- **SET\_FREQUENZ** In mode 03 you fix the scheduled rotational speed as set frequency.

VARIABLESFix here the control bits for the reference run (MODE = 02) and for setting<br/>the errors back (MODE = 07).<br/>The control bits for the reference run have the following assignment:

#### Control bits

| VARIABLE-<br>Byte | Parameter                                                                                          |
|-------------------|----------------------------------------------------------------------------------------------------|
| Bit 0             | 1: Direction forward<br>0: Direction backward                                                      |
| Bit 1             | <ol> <li>after reference run delete position</li> <li>after reference run keep position</li> </ol> |
| Bit 2             | Reference run to reference switch                                                                  |
| Bit 3             | Reference run to end switch B                                                                      |
| Bit 4             | Reference run to end switch A                                                                      |

An overview over the error-bit-assignment follows below.

With this parameter you transfer the mode to the FM 253. The following modes are possible:

#### Mode

MODE

| Value | Description                                                                    | Default in    | Response in |
|-------|--------------------------------------------------------------------------------|---------------|-------------|
| 00    | Idle-Mode - no status change of the drive, serves for parameter changes        | -             | -           |
| 01    | Positioning relative - driving the preset number of steps                      | SET_POSITION  | -           |
| 02    | Reference run - calibration of the drive                                       | VARIABLES     | -           |
| 03    | Permanent run axis - drive runs with scheduled frequency                       | SET_FREQUENCY | -           |
| 04    | Read inputs - responds with the end switches states                            | -             | VAR_DATA    |
| 06    | Set position - sets the recent position in the module without moving the drive | SET_POSITION  | -           |
| 07    | Delete error - deletes the error bit activated with 1                          | VARIABLES     | -           |
| 08    | Positioning absolute - drive to scheduled position                             | SET_POSITION  | -           |

ACT\_POSITION, Via those parameters the recent actual position and actual frequency of your drive is shown.

**ERROR** Here you may find error messages if occurred. The errors remain active until the error cause is removed and the according bits are set back. The following error messages may occur:

Error messages

| ERROR-<br>Byte 1 | Description                                                          |
|------------------|----------------------------------------------------------------------|
| Bit 0            | Error in the internal state administration                           |
| Bit 1            | System booted (always after PowerON)                                 |
| Bit 2            | Error at validating the Flash parameters, motor parameters not valid |
| Bit 3            | Function is not available during motor run                           |
| Bit 4            | Motor is blocked                                                     |
| Bit 5            | Error at positioning the motor                                       |
| Bit 6            | End switch is/was active                                             |
| Bit 7            | Frequency has been limited to FMAX                                   |
| ERROR-<br>Byte 0 |                                                                      |
| 0                | General error at the motor                                           |

The clearing of the error messages takes place via MODE = 07 and VARIABLE = Error bytes.

**ACT\_MODE** Responds the mode in which the module is at this moment.

**STATE** The STATE-Byte shows you information about the state of the drive. The following state messages may occur:

#### State

| STATE-<br>Byte | State                                            |
|----------------|--------------------------------------------------|
| Bit 0          | 1: Drive in run<br>0: Drive in stop              |
| Bit 1          | 1: Direction forward<br>0: Direction backward    |
| Bit 2          | 1: Drive in position<br>0: Drive not in position |

VAR\_DATA In VAR\_DATA the state of the inputs is returned after you requested this by MODE = 04. For reading the inputs the **Mode 4** is set and now the module shows the state of the end switches and the reference switch in the variables data (Byte 15).

#### Inputs

| VAR_DATA-<br>Byte | Input                                                    |
|-------------------|----------------------------------------------------------|
| Bit 0             | State PA end switch (1: operated, 0: not operated)       |
| Bit 1             | State PB end switch (1: operated, 0: not operated)       |
| Bit 2             | State RE reference switch (1: operated, 0: not operated) |

SET\_MODE After you defined the according parameters the data is transferred to your module via SET\_MODE = 1. When the mode has been started the module sets back again the

When the mode has been started, the module sets back again the SET\_MODE in the next cycle and returns the actual data of the FM 253.

| Example | DB 5              |             |            |                               |
|---------|-------------------|-------------|------------|-------------------------------|
|         | DBD 0 Position    | DINT        | L#0        | Position value                |
|         | DBD 4 Frequency   | DINT        | L#0        | Frequency for permanent run   |
|         | DBW 8 reserve     | WORD        | W#16#0     |                               |
|         | DBW 10 MODE       | INT         | 0          | Mode                          |
|         | DBW 12 Index      | INT         | 0          | Index default                 |
|         | DBD 14 Variable_P | ARAM DWORD  | DW#16#0    | Var. for Ref.run/Param        |
|         | DBW 18 Reservel   | WORD        | W#16#0     |                               |
|         | DBD 20 Act_Positi | on DINT     | L#0        | actual position               |
|         | DBD 24 Act_Freque | ncy DINT    | L#0        | actual frequency              |
|         | DBW 28 Error      | INT         | 0          | error monitor                 |
|         | DBW 30 ACT_Mode   | INT         | 0          | actual mode                   |
|         | DBW 32 State      | BYTE        | B#16#0     | State response                |
|         | DBD 34 VAR_DATA   | DWORD       | DW#16#0    | Return parameter/data         |
|         |                   |             |            |                               |
|         | CALL FC 200       |             | //FC for a | Stepper module                |
|         | ADDRESS           | :=128       | //Module a | address                       |
|         | SET_POSITION      | :=DB5.DBD 0 | //DBD with | h position for abs/rel        |
|         | SET_FREQUENCY     | :=DB5.DBD 4 | //DBD with | h frequency for permanent run |
|         | VARIABLES         | :=DB5.DBD14 | //Delete d | data for Ref_Run/Del error    |
|         | MODE              | :=DB5.DBW10 | //Mode de: | fault for new order           |
|         | SET_MODE          | :=M1.0      | //Start or | rder                          |
|         | ACT_POSITION      | :=DB5.DBD20 | //actual p | position                      |
|         | ACT_FREQUENCY     | :=DB5.DBD24 | //actual : | frequency                     |
|         | ERROR             | :=DB5.DBW28 | //Monitor  | error                         |
|         | ACT_MODE          | :=DB5.DBW30 | //actual m | node                          |
|         | STATE             | :=DB5.DBW32 | //State b  | its from module               |
|         | VAR_DATA          | :=DB5.DBD34 | //Return d | of values                     |
|         |                   |             | e.g. rea   | ad inputs                     |
|         |                   |             |            |                               |

# **FC 201 -** With the FC 201 it is possible to set a parameter at the FM 253. **set a parameter**

#### Parameter

| lddress | Declaration | Name      | Туре  | Start value              | Comment                       |
|---------|-------------|-----------|-------|--------------------------|-------------------------------|
| 0.0     | in          | ADDRESS   | INT   |                          | Fixed basic address           |
| 2.0     | in          | INDEX     | INT   |                          | Transfer INDEX for parameters |
| 4.0     | in          | PARAMETER | DWORD | Transfer parameter value |                               |
|         | out         |           |       |                          |                               |
| 8.0     | in_out      | SET_PARA  | BOOL  |                          | Start parameter transfer      |

#### ADDRESS Start address from where on the FM 253 is stored in the CPU.

#### **INDEX** Via INDEX you fix the parameter where the value is set in PARAMETER.

| Index | Parameter | Unit | Value range | Default | Description                                              |
|-------|-----------|------|-------------|---------|----------------------------------------------------------|
| 00h   | Fstart    | Hz   | UINT32      | 200     | Start frequency                                          |
| 01h   | F1        | Hz   | UINT32      | 4000    | Limit frequency 1                                        |
| 02h   | dF1       | Hz   | UINT32      | 100     | Acceleration from Fstart $\Rightarrow$ F1                |
| 03h   | F2        | Hz   | UINT32      | 10000   | Limit frequency 2                                        |
| 04h   | dF2       | Hz   | UINT32      | 60      | Acceleration from F1 $\Rightarrow$ F2                    |
| 05h   | Fmax      | Hz   | UINT32      | 30000   | Maximum drive frequency                                  |
| 06h   | dFmax     | Hz   | UINT32      | 40      | Acceleration from F2 $\Rightarrow$ Fmax                  |
| 07h   | Fpos      | Hz   | UINT32      | 30000   | Frequency at positioning                                 |
| 08h   | Fref      | Hz   | UINT32      | 1000    | Frequency for reference run                              |
| 10h   | Fist      | Hz   | UINT32      | -       | Actual motor frequency (read only)                       |
| 11h   | Fsoll     | Hz   | UINT32      | -       | Actual sched. frequency (read only)                      |
| 13h   | FTarget   | Hz   | UINT32      | -       | Target frequency (read only)                             |
| 97h   |           |      |             | -       | Store parameters in Flash                                |
| 98h   |           |      |             | -       | Read parameters from Flash<br>(State like after PowerON) |
| 99h   |           |      |             | -       | Load default parameters                                  |

#### **PARAMETER** Here you type the value of the parameter specified via INDEX.

**SET\_PARA** After you filled the according parameters, the parameter is transferred to your module via SET\_PARA = 1. After the transfer SET\_PARA is set back automatically.

ParameterizeVia the FC 202 you may adjust all relevant parameters of the FM 253.FC 202 - FM 253

#### Parameter

| Address | Declaration | Name    | Туре     | Start value | Comment                    |
|---------|-------------|---------|----------|-------------|----------------------------|
| 0.0     | in          | DATA_DB | BLOCK_DB |             | Data block with parameters |
| 2.0     | in          | ADDRESS | INT      |             | Module address             |
|         | out         |         |          |             |                            |
| 4.0     | in_out      | START   | BOOL     |             | Start parameter transfer   |
| 4.1     | in_out      | RUN     | BOOL     |             | Transfer single runs       |

| DATA_DB | Please fix here the data block where your parameters are stored.<br>The DB has the following structure: |           |         |                                         |
|---------|----------------------------------------------------------------------------------------------------|-----------|---------|-----------------------------------------|
|         | DBD 0 Fstart                                                                                            | DINT      | L#0     | Start frequency                         |
|         | DBD 4 F1                                                                                                | DINT      | L#0     | Limit frequency 1                       |
|         | DBD 8 F2                                                                                                | DINT      | L#0     | Limit frequency 2                       |
|         | DBD 12 Fmax                                                                                             | DINT      | L#0     | Maximum drive frequency                 |
|         | DBD 16 dF1                                                                                              | DINT      | L#0     | Acceleration Fstart> F1                 |
|         | DBD 20 dF2                                                                                              | DINT      | L#0     | Acceleration F1> F2                     |
|         | DBD 24 dFmax                                                                                            | DINT      | L#0     | Acceleration F2> Fmax                   |
|         | DBD 28 Fpos                                                                                             | DINT      | L#0     | Frequency at positioning                |
|         | DBD 32 Fref                                                                                             | DINT      | L#0     | Frequency at reference run              |
|         | DBD 36 StepRepeat                                                                                       | DINT      | L#0     | Step between frequency calculation      |
| ADDRESS | Start address from wh                                                                                   | ere on    | the FN  | A 253 is stored in the CPU.             |
| START   | via START = 1.                                                                                          | •         | 2       | transfer your parameters to your module |
|         | As soon as all parame                                                                                   | eters are | e trans | sferred, START is set back again.       |
| RUN     | This variable stores one cycle spreading state and it is responsible for the single parameter transfer. |           |         |                                         |

# FM 254 - MotionControl Servo

| Features          | <ul> <li>Microprocessor controlled positioning module for drives with an analog set point interface (±10V control voltage)</li> <li>7 operating modes</li> <li>closed-loop position control</li> <li>The module operates independently and it is controlled by means of an application program in the System 200V.</li> <li>Data is saved in Flash-RAM. No backup battery is required.</li> </ul>                                                                                                    |
|-------------------|----------------------------------------------------------------------------------------------------|
| Application areas | <ul> <li>The positioning module can be employed for simple position control tasks as well as profile-controlled drive outlines that meet the most stringent requirements with respect to dynamics, accuracy and speed.</li> <li>Due to the various modes of operation the module can also be employed for positioning applications on machines that employ very high clock rates.</li> <li>Typical applications: <ul> <li>Production and transportation equipment, transfer lines and assembly lines</li> <li>Presses</li> <li>Woodworking machines</li> <li>Handling equipment</li> <li>Feeder devices</li> <li>Packing machines</li> <li>Auxiliary actuators for lathes and milling machines</li> </ul> </li> </ul> |

## FM 254 - MotionControl Servo - Construction

Front view

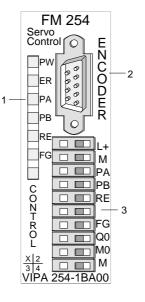

- [1] LED status indicators
- [2] Encoder interface
- [3] Connector for supply voltage, drive, end switch and outputs

#### Components

#### LEDs

The positioning module FM 254 has 7 status indicator LEDs.

The following table contains the description and the respective color of these LEDs.

| Label | Color  | Description                                    |  |
|-------|--------|------------------------------------------------|--|
| PW    | Yellow | 24V DC supply voltage is applied               |  |
| ER    | Red    | internal error                                 |  |
| PA    | Green  | Limit value A overrun, input PA is set         |  |
| PB    | Green  | Limit value B overrun, input PB is set         |  |
| RE    | Green  | Reference point overrun                        |  |
| FG    | Green  | Drive released                                 |  |
|       | Yellow | Blinking always when supply voltage is applied |  |
|       |        | (Heartbeat - 2Hz)                              |  |

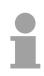

#### Note!

If the PW-LED is not on during operation, this may depend on a short circuit in the DC 24V voltage supply.

Please control also the connections of the encoder plug.

If the LED remains off even when you disconnect the encoder plug, the module has a defect.

#### Encoder interface

| 9pin | D-type | plug |
|------|--------|------|
|------|--------|------|

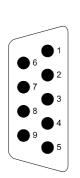

| Pin | Assignment                |
|-----|---------------------------|
| 1   | +24V encoder power        |
| 2   | +5V encoder power         |
| 3   | R+ clock input null pulse |
| 4   | B+ clock input            |
| 5   | A+ clock input            |
| 6   | Ground encoder power      |
| 7   | R- clock input null pulse |
| 8   | B- clock input            |
| 9   | A- clock input            |

#### **Control interface**

|                     | Pin | Assignment                          |
|---------------------|-----|-------------------------------------|
| T (T)               | 1   | DC 24V supply voltage               |
| <b>T</b> ( <b>T</b> | 2   | Ground 24V                          |
| T (11               | 3   | Input for start switch (low active) |
|                     | 4   | Input for end switch (low active)   |
|                     | 5   | Input for reference switch          |
|                     |     | (low active)                        |
| II (III             | 6   | reserved                            |
|                     | 7   | Output regulator release            |
| II (III             | 8   | Analog output ground                |
|                     | 9   | Analog output +                     |
|                     | 10  | Screen                              |

## FM 254 - Connecting a drive with encoder

**Connection of** an encoder The encoder is wired to the 9pin D-type connector located at the front. The module supplies the encoder with the required DC 24V and DC 5V voltages.

The following figure shows the connection of an encoder:

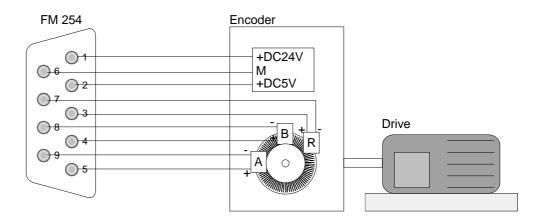

#### Connection of supply voltage, drive, end switch and outputs

#### Power supply

The module requires a power supply of DC 24V via pins 1 and 2.

#### End switches

You may connect up to 3 end switches (opener) to the module.

The end switches for the extremes of the distance are connected to terminals 3 and 4. The drive will be stopped immediately as soon as one of these switches is operated. In this situation may only be driven into the opposite direction.

The reference switch is connected to terminal 5. This is required to tune the drive to the positioning module.

The end switch that stops the drive in the mode hardware-controlled run is also connected to terminal 5.

#### Outputs

The module has 2 outputs that are controlled directly by the module. At present, however, only the output "Controller Enable" (pin 7) is available. The second output is intended for future expansion. You enable the output by setting bit 0 in the traversing data.

#### Drive

Pin 8 and 9 supply an analog signal for  $\pm 10V$  regulator control.

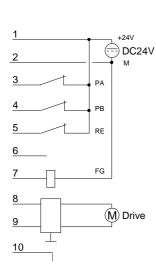

#### Cabling

The drive and the end switches are to connect at the control interface. Herefore a 10pin plug with CageClamp technology from WAGO is used. The cabling with CageClamps is very fast and in opposite to screw connections vibration secure.

You may connect cores with a core cross-section from  $0.08 \text{mm}^2$  up to  $1.5 \text{mm}^2$ .

The cabling is analog to the big CageClamps of the System 200V.

Push the spring in the <u>square</u> opening with a fitting screwdriver more inside and insert the core into the <u>rectangular</u> opening.

By releasing the screwdriver the core is securely fixed.

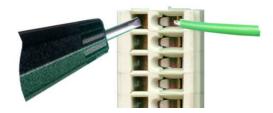

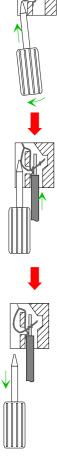

## FM 254 - Summary of parameters and transfer values

The following table lists all the parameters and transfer values. A block diagram depicts the interaction between the parameters.

#### Overview

| Value                                                   | Size  | Unit                          | Physical range       |
|---------------------------------------------------------|-------|-------------------------------|----------------------|
| Destination position<br>Set position<br>Actual position | 32Bit | 1 rotation<br>2 <sup>16</sup> | 0.0 65535.9999 revs. |
| Maximum rpm.                                            | 16Bit | 1/min                         | 100 6000 1/min       |
| Acceleration time<br>Delay time                         | 16Bit | 10 ms                         | 10 ms 100 s          |
| P-amplification                                         | 16Bit | 0.1                           | 0.0 1000.0           |
| Pre-control factor                                      | 16Bit | 0.1                           | 0.0 1.0              |
| Encoder increments                                      | 16Bit | 1                             | 10 10000             |
| Operating mode                                          | 16Bit | binary coding                 |                      |

#### **Block diagram**

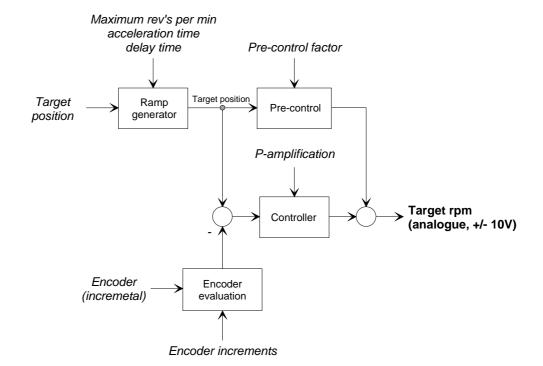

### FM 254 - Parameterization

When commissioning the MotionControl Servo module it requires 16Byte of parameter data. These have the following structure:

# Parameter data (write only)

| Byte no. | Name                 | Length | Range      | Unit  |
|----------|----------------------|--------|------------|-------|
| 1, 0     | Maximum rotat. speed | 2Byte  | 100 6000   | 1/min |
| 3, 2     | reserved             | 2Byte  | -          | -     |
| 5, 4     | reserved             | 2Byte  | -          | -     |
| 7, 6     | P-amplification      | 2Byte  | 0.0 1000.0 | 0.1   |
| 9, 8     | Pre-control factor   | 2Byte  | 0.0 1.0    | 0.1   |
| 11, 10   | Encoder increments   | 2Byte  | 10 10000   | 1     |
| 13, 12   | Reference rot. speed | 2Byte  | 100 6000   | 1/min |
| 14       | Pos. reached window  | 1Byte  | 0 255      | 1INK  |
| 15       | Drag distance        | 1Byte  | 4 1020     | 4INK  |

Parameter description

#### Maximum rotational speed

Defines the maximum rotations for your drive.

#### *P-amplification, Pre-control factor* These values control the regulation properties.

#### Encoder increments

This parameter matches your MotionControl Servo module to the encoder.

#### Reference rotational speed

This value for the rotational speed is used for the reference run that is required by the MotionControl Servo module to re-acquire parameters for the control path.

#### Pos-reached-window

When the target position has been reached, this position is maintained by continuous control of the drive. The drive is never stopped.

You can specify a window by entering certain increments into the *Pos-reached-window*. These define the tolerance by which the actual value may differ from the target position before the drive is controlled, i.e. when the drive is stationary.

#### Drag distance

This parameter defines the drag error or the difference between the actual and the set value, which causes the drive to be stopped.

## FM 254 - Data transfer >> FM 254

# **Traversing data** The CPU can control the MotionControl Servo module by writing the following values into the FM 254 module:

| Byte no.       | Name              | Length | Range          | Unit               |
|----------------|-------------------|--------|----------------|--------------------|
| 3, 2, 1, 0     | Target position   | 4Byte  | 32 Bit Integer | Encoder increments |
| 5, 4           | Control bytes     | 2Byte  |                |                    |
| 7, 6           | Rot. speed        | 2Byte  | 100 6000       | 1/min              |
| 9, 8           | Acceleration time | 2Byte  | 1 10000        | 10ms               |
| 13, 12 ,11, 10 | Parameter field   | 4Byte  |                |                    |
| 15, 14         | Field identifier  | 2Byte  |                |                    |

Control bytes (Byte 4 and Byte 5)

| Byte | Bit 7 Bit 0                                                                                                    |
|------|----------------------------------------------------------------------------------------------------|
| 4    | Bit 0: Enable<br>Bit 1: Operating mode reference run positive<br>Bit 2: Operating mode reference run negative<br>Bit 3: Operating mode hardware-controlled run positive<br>Bit 4: Operating mode hardware-controlled run negative<br>Bit 5: Operating mode incremental dimension<br>Bit 6: Operating mode infinite incremental dimension<br>Bit 7: Taking over target position |
| 5    | Bit 0: reserved<br>Bit 1: Non-maintained command mode direction of rotation pos.<br>Bit 2: Non-maintained command mode direction of rotation neg.<br>Bit 7 Bit 3: reserved                                                                                                    |

These operating modes are described below.

#### Parameter field and Field identifiers (Byte 10 ... Byte 14)

You can send additional parameters with the traversing data to the MotionControl Servo module by specifying a field identifier. The parameters for the respective field identifier must be entered into the parameter field (Byte 10...13).

The FM 254 will use the default settings shown below if you do not transfer any field identifiers.

| Field ident. | Description                                    | Range         | Unit               | Default setting         |
|--------------|------------------------------------------------|---------------|--------------------|-------------------------|
| FF01h        | Software end switch (+)                        | 32Bit Integer | Encoder increments | 7FFF.FFFF               |
| FF02h        | Software start switch(-)                       | 32Bit Integer | Encoder increments | 8000.0001               |
| FF03h        | Rot. speed at non-main-<br>tained command mode | 100 6000      | 1/min              | Reference<br>rot. speed |
| FF04h        | Delay time                                     | 1 10000       | 10ms               | Acceleration time       |

## FM 254 - Operating modes

Overview

The following operating modes can be selected by setting the respective bit in the control byte:

- Positioning operation (positioning to an absolute target position)
- Reference run (system calibration)
- Hardware run (drive to reference switch)
- Incremental run (use addition to approach a relative target)
- Infinite incremental run (relative traversal without counter overflow)
- Non-maintained command mode

# Positioning mode

During the positioning operation the absolute target position is only Operation transferred to the FM 254, if the bit "Taking over target position" is set. If a new position is specified with the enable bit set, the drive moves to the respective position ± POS-REACHED-WINDOW with the values that were previously specified for the rotational speed and the acceleration/delay and sets the "Position reached"-Bit. After transferring the parameters for the traversal, you can start the drive by setting the enable bit. During the traversal the module indicates the direction of rotation by setting bit 1 or 2. Should the deviation between set and actual position exceed the window specified for the drag error, the positioning operation is terminated and the motor is stopped. The program is notified by means of an active drag error bit 0 in Byte 5. You can clear the drag error bit by resetting the enable bit. This also sets the set position to the actual position. The drive is also stopped if soft- or hardware switches are passed that terminate the traversal distance. The operation can be continued at any time by setting the enable bit. The acceleration/delay time can be modified before a new command is issued. It is always possible to specify a new value for the rotational speed by modifying the traversing data. If the rotational speed is changed while movement is taking place, the new value is attained respecting the current acceleration/delay times.

**Control bytes** The control bytes that you use to specify this operating mode are an integral part of the traversal data.

| Byte | Bit 7 Bit 0                      |
|------|----------------------------------|
| 4    | Bit 0: enable (drive is started) |
|      | Bit 6 Bit 1: 0                   |
|      | Bit 7: irrelevant                |
| 5    | Irrelevant                       |

#### Reference run

**Operation** The reference run calibrates your drive system. The point of reference should be located on the path of traversal.

Start the reference run:

- Set the enable bit.
- Release the reference run by means of the bit "Reference run positive" or "Reference run negative".
  - $\rightarrow$  The drive will travel to the point of reference using the reference rotational speed specified in the parameter set.
  - $\rightarrow$  As soon as the point of reference is passed, the reference switch is operated (LED RE is turned off).
  - $\rightarrow$  The position of the point of reference is recorded in memory.
  - $\rightarrow$  The drive is reversed up to the next encoder zero pulse.

This concludes the reference run and the bit "Reference detected" is set.

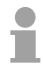

#### Note!

Please remember that a set position is not required for operating mode "Reference run". The set position is ignored.

Control bytes

The control bytes that you use to select this operating mode are included in the traversing data.

| Byte | Bit 7 Bit 0                             |
|------|-----------------------------------------|
| 4    | Bit 0: enable (drive is started)        |
|      | Bit 2 Bit 1: 01: reference run positive |
|      | 10: reference run negative              |
|      | Bit 6 Bit 3: 0                          |
|      | Bit 7: irrelevant                       |
| 5    | Irrelevant                              |

#### Hardware run

Operation

This mode is only used to approach a target position until the drive is stopped by an overrun end switch. The end switch must be connected to the reference switch input.

The traversal is governed by the values that were specified for rotational speed and acceleration or delay times. After the end switch is reached the respective position is stored internally and the drive is stopped with the specified delay time.

When the drive has stopped, it is reversed to the position of the end switch where it is stopped finally. At this point bit 3 is set to indicate "Position reached". For the reverse movement the MotionControl Servo module uses the reference rotational speed specified in the parameterization.

A new traversal can be initiated by toggling the bits "enable" and "HW ref. positive".

The acceleration/delay time can be modified before a new job is initiated.

If the rotational speed is altered when during the traversal, the new value is achieved by means of the current acceleration/delay time values.

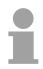

#### Note!

Please remember that a set position is not required for operating mode "Hardware run". The set position is ignored.

**Control bytes** 

The control bytes that you use to select this operating mode are included in the traversing data.

| Byte | Bit 7 Bit 0                            |
|------|----------------------------------------|
| 4    | Bit 0: enable (drive is started)       |
|      | Bit 2 Bit 1: 0                         |
|      | Bit 4 Bit 3: 01: Hardware run positive |
|      | 10: Hardware run negative              |
|      | Bit 6 5: 0                             |
|      | Bit 7: irrelevant                      |
| 5    | Irrelevant                             |

#### Incremental run

**Operation** The incremental mode makes use of relative positions, i.e. the value supplied as set position is added to the actual position.

When the enable bit is set, the drive travels in a positive or negative direction for the specified relative value. The drive uses the predefined values for rotational speed and acceleration to travel to the new position. If the position is negative the drive will be reversed.

You can modify the acceleration/delay time before you initiate a new job.

If the rotational speed is altered when during the traversal, the new value is achieved by means of the current acceleration/delay time values.

**Control bytes** The control bytes that you use to select this operating mode are included in the traversing data.

| Byte | Bit 7 Bit 0                      |
|------|----------------------------------|
| 4    | Bit 0: enable (drive is started) |
|      | Bit 4 Bit 1: 0                   |
|      | Bit 5: 1 (Incremental run)       |
|      | Bit 6: 0                         |
|      | Bit 7: irrelevant                |
| 5    | Irrelevant                       |

#### Infinite incremental mode

**Operation** In this mode the position supplied as a value is approached as a relative position when enabled. When the position is reached, the set and the actual position are set to zero. You can use this mode to move the drive in one direction without counter overflow condition.

You can modify the acceleration/delay time before you initiate a new job.

You may specify a new value for the rotational speed at any time. If the rotational speed is altered during the traversal, the new value is achieved by means of the current acceleration/delay time values.

**Control bytes** The control bytes that you use to select this operating mode are included in the traversing data.

| Byte | Bit 7 Bit 0                         |
|------|-------------------------------------|
| 4    | Bit 0: enable (drive is started)    |
|      | Bit 5 Bit 1: 0                      |
|      | Bit 6: 1 (Infinite incremental run) |
|      | Bit 7: irrelevant                   |
| 5    | Irrelevant                          |

# Non-maintained command mode

**Operation** The drive is released by setting Bit 0 in Byte 4 (enable) with before opposed rotational speed and acceleration. By setting Bit 1 or Bit 2 in Byte 5, a rotation direction is given and the drive starts. The drive stops as soon as Bit 1 or Bit 2 of Byte 5 is set back.

**Control bytes** The control bytes that you use to select this operating mode are included in the traversing data.

A general description of the traversal data is available on pages 11-30.

| Byte | Bit 7 Bit 0                                                                                                    |
|------|----------------------------------------------------------------------------------------------------|
| 4    | Bit 0: enable (drive is started)                                                                                          |
| 5    | Bit 0: V1.08 - Reset counter at non-maintained command mode<br>(edge 0 after 1 sets back the actual position to zero) *1) |
|      | Bit 1: 1 direction of rotation positive                                                                                   |
|      | Bit 2: 1 direction of rotation negative                                                                                   |

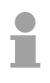

#### Note!

\*1) The reset of the counter may only be executed in the non-maintained command mode. During positioning mode the regulator would throw a drag error because of the jumping actual value.

### FM 254 - Data transfer >> CPU

The following values are transferred cyclically by the MotionControl Servo module to the CPU and stored.

| Byte no.   | Name                   | Length | Range         | Unit               |
|------------|------------------------|--------|---------------|--------------------|
| 3, 2, 1, 0 | Set position           | 4Byte  | 32Bit Integer | Encoder increments |
| 7, 6, 5, 4 | Actual position        | 4Byte  | 32Bit Integer | Encoder increments |
| 9, 8       | Set rotational speed   | 2Byte  | 100 6000      | 1/min              |
| 11, 10     | Operating mode         | 2Byte  | binary coded  |                    |
| 13, 12     | reserved               | 2Byte  | -             | -                  |
| 15, 14     | Reply field identifier | 2Byte  |               | hex                |

Operating state

| Byte | Bit 7 Bit 0                                 |
|------|---------------------------------------------|
| 10   | Bit 0: enable issued                        |
|      | Bit 1: clockwise rotation                   |
|      | Bit 2: anticlockwise rotation               |
|      | Bit 3: position reached                     |
|      | Bit 4: HW start switch operated             |
|      | Bit 5: HW end switch operated               |
|      | Bit 6: HW reference switch operated         |
|      | Bit 7: Reference detected                   |
| 11   | Bit 0: Drag error detected                  |
|      | Bit 4: SW end switch anticlockwise rotation |
|      | Bit 5: SW end switch clockwise rotation     |
|      | Bit 7 1: irrelevant                         |

**Example** If the MotionControl Servo module was addressed starting at peripheral address PY128 in your CPU, you may obtain the "set position" from PY128 to PY131.

Other values follow these values in the peripheral area in accordance with the list above.

For example, the 2Byte for the "Operating state" are located at PY138...PY139.

MotionControl Stepper FM 253

| Electrical data                   | VIPA 253-1BA00                                      |
|-----------------------------------|-----------------------------------------------------|
| Number of axis                    | 1                                                   |
| Voltage supply                    | DC 24V (20.4 28.8) via front from ext. power supply |
| Current consumption backplane bus | typ. 320mA, max. 500mA                              |
| Status monitor                    | via LEDs at the frontside                           |
| Connectors / Interfaces           |                                                     |
| "Drive"-Interface                 | Output for pulse, direction and release with RS422  |
| Max. Impulse frequency            | 200kHz                                              |
| Digital inputs                    |                                                     |
| Number                            | 3                                                   |
| Function                          | 2 end switch, reference switch                      |
| Signal voltage "0"                | 0 5V                                                |
| Signal voltage "1"                | 15 28.8V                                            |
| Digital outputs                   |                                                     |
| Number                            | 2                                                   |
| Function                          | "axis in motion", "position reached"                |
| Output current                    | 1A protected against sustained short circuits       |
| Potential separation              | yes                                                 |
| Programming data                  |                                                     |
| Input data                        | 16Byte                                              |
| Output data                       | 16Byte                                              |
| Dimensions and weight             |                                                     |
| Dimensions (WxHxD) in mm          | 25.4x76x76                                          |
| Weight                            | 80g                                                 |

#### MotionControl Servo module

#### FM 254

| Electrical data                   | VIPA 254-1BA00                                      |
|-----------------------------------|-----------------------------------------------------|
| Voltage supply                    | DC 24V (20.4 28.8) via front from ext. power supply |
| Current consumption               | 200mA                                               |
| Current consumption backplane bus | 100mA                                               |
| Status indicator                  | via LEDs on the frontside                           |
| Connectors / interfaces           |                                                     |
| Encoder                           | Incremental encoder                                 |
| Signal voltages                   | 5V as per RS 422                                    |
| Supply voltage                    | 5.2V / 300mA                                        |
|                                   | 24V / 300mA                                         |
| Input frequency and line length   | 1MHz max. with 10m screened line                    |
|                                   | 500kHz max. with 35m screened line                  |
| Control                           |                                                     |
| Set point output                  | -10 +10V                                            |
| Digital inputs                    |                                                     |
| Number                            | 3                                                   |
| Supply voltage                    | DC 24V                                              |
| Digital outputs                   |                                                     |
| Number                            | 1                                                   |
| Potential separation              | no                                                  |
| Output current                    | 0.5A                                                |
| Lamp load                         | 5W                                                  |
|                                   |                                                     |
| Programming data                  |                                                     |
| Input data                        | 16Byte                                              |
| Output data                       | 16Byte                                              |
| Parameter data                    | 16Byte                                              |
| Diagnostic data                   | -                                                   |
| Dimensions and Weight             |                                                     |
| Dimensions (WxHxD) in mm          | 25.4x76x76                                          |
| Weight                            | 80g                                                 |

### Chapter 12 Power supplies

| Overview | This chapter contains descriptions of the System 200V power supplies.                                                                                                    |
|----------|----------------------------------------------------------------------------------------------------|
|          | <ul> <li>Below follows a description of the:</li> <li>Power supply 2A</li> <li>Power supply 2A with terminal module</li> <li>Installation and wiring</li> <li>Technical data</li> </ul> |
| Contents | TopicPageChapter 12Power supplies                                                                                                    |

### Safety precautions

Appropriate use

The power supplies were designed and constructed:

- to supply DC 24V to the System 200V components
- to be installed on a t-rail along with System 200V components
- to operate as DC 24V stand-alone power supply
- for installation in a cabinet with sufficient ventilation
- for industrial applications

The following precautions apply to applications employing the System 200V power supplies.

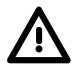

- The power supplies must be installed in protected environments that are only accessible to properly qualified maintenance staff!
- The power supplies are not certified for applications in explosive environments (EX-zone)!
- You have to disconnect the power supply from the main power source before commencing installation or maintenance work, i.e. before you start to work on a power supply or the supply cable the main supply line must be disconnected (disconnect plugs, on permanent installations the respective fuse has to be turned off)!
- Only properly qualified electrical staff is allowed to install, connect and/or modify electrical equipment!
- To provide a sufficient level of ventilation and cooling to the power supply components whilst maintaining the compact construction it was not possible to protect the unit from incorrect handling and a proper level of fire protection. For this reason the required level of fire protection must be provided by the environment where the power supply is installed (e.g. installation in a switchboard that satisfies the fire protection rules and regulations)!
- Please adhere to the national rules and regulations of the location and/or country where the units are installed (installation, safety precautions, EMC ...).

### System overview

The System 200V power supplies are provided with a wide-range input that is connectable to AC 100 ... 240V. The output voltage is DC 24V at 2A/48W.

Since all inputs and outputs are located on the front of the unit and since the enclosure is isolated from the backplane bus you may install the power supply along with the System 200V on the same t-rail or you can use it as a separate external power supply.

The following power supplies are currently available:

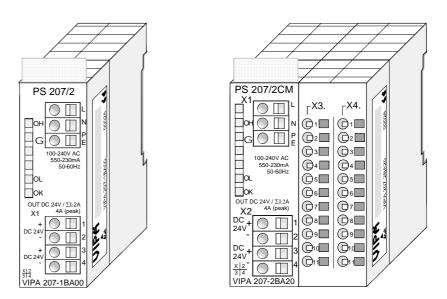

#### Order data

| Order number   | Description                                   |
|----------------|-----------------------------------------------|
| VIPA 207-1BA00 | Power supply PS 207/2                         |
|                | primary AC 100240V, secondary DC 24V, 2A, 48W |
| VIPA 207-2BA20 | Power supply PS 207/2CM                       |
|                | primary AC 100240V, secondary DC 24V, 2A, 48W |
|                | with terminal module 2x11 clamps              |

### PS 207/2 - Power supply - Construction

#### **Properties**

The power supply is distinguished by the following properties:

- Wide-range input AC 100...240V without manual intervention
- Output voltage DC 24V, 2A, 48W
- Can be installed on a t-rail together with other System 200V components or as stand-alone device
- Protection from short-circuits, overload and open circuits
- Typically 90% efficiency at I<sub>rated</sub>

#### Construction

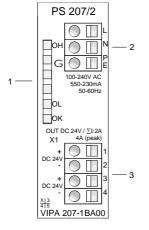

- [1] LED status indicator
- [2] AC IN 100 ... 240V
- [3] DC OUT 24V, 2A, 48W

#### LEDs

The front of the power supply carries 3 LEDs for troubleshooting purposes. The following table lists the significance and the respective color.

| Name | Color  | Description                                                                         |
|------|--------|-------------------------------------------------------------------------------------|
| OH   | red    | Overheat: turned on by excessive temperatures                                       |
| OL   | yellow | Overload: turned on when the total current exceeds the maximum capacity of app. 3A. |
| ОК   | green  | Turned on when the power supply operates properly and supplies DC 24V power.        |

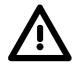

#### Note!

Only one LED is on at unit operation.

When all the LEDs are extinguished while the power supply is operational, a short circuit is present or the power supply has failed.

# Connector wiring

Input voltage INPUT AC 100...240V

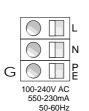

The power supply must be connected to a source of AC power via the input connector.

A fuse protects the input from overloads.

Output voltage OUTPUT DC 24V, 2A

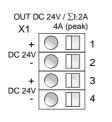

Two connectors are provided for connection to System 200V modules that require an external source of DC 24V .

Both outputs are protected against short circuits and have an output voltage of DC 24V with a total current of 2A max.

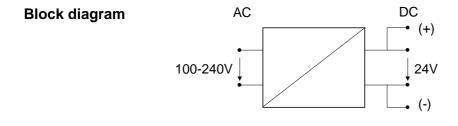

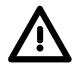

- You need to disconnect the power supply from the main power source before commencing installation or maintenance work, i.e. before you start to work on a power supply or the supply cable, the main supply line must be disconnected (disconnect plugs, on permanent installations, the respective fuse has to be turned off)!
- Only properly qualified electrical staff is allowed to install, connect and/or modify electrical equipment!

### **PS 207/2CM - Power supply with Clamps - Construction**

#### **Properties**

The power supply is distinguished by the following properties:

- Wide-range input AC 100...240V without manual intervention
- Output voltage DC 24V, 2A, 48W
- Installable on a t-rail together with other System 200V components or as stand-alone device
- · Protection from short-circuits, overload and open circuits
- Typically 90% efficiency at I<sub>rated</sub>
- Terminal module with 2x11 clamps

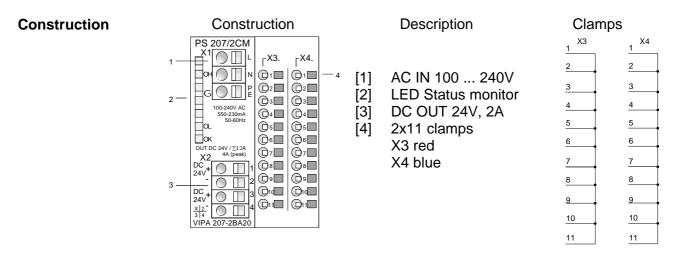

LED's

The front of the power supply carries 3 LEDs for troubleshooting purposes. The following table lists the significance and the respective color.

| Name | Color  | Description                                                                         |
|------|--------|-------------------------------------------------------------------------------------|
| OH   | red    | Overheat: turned on by excessive temperatures                                       |
| OL   | yellow | Overload: turned on when the total current exceeds the maximum capacity of app. 3A. |
| ОК   | green  | Turned on when the power supply operates properly and supplies DC 24V power.        |

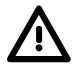

#### Note!

Only one LED is on at unit operation.

When all the LEDs are extinguished while the power supply is operational, a short circuit is present or the power supply has failed.

# Connector wiring

Input voltage INPUT AC 100...240V

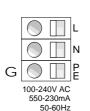

The power supply has to be connected to a source of AC power via the input connector.

A fuse protects the input from overloads.

Output voltage OUTPUT DC 24V, 4A

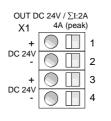

Two connectors are provided for connection to System 200V modules that require an external source of DC 24V.

Both outputs are protected against short circuits protected and have an output voltage of DC 24V with a total current of max. 2A.

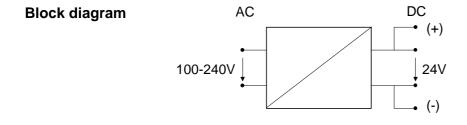

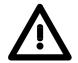

- You need to disconnect the power supply from the main power source before commencing installation or maintenance work, i.e. before you start to work on a power supply or the supply cable the main supply line has to be disconnected (disconnect plugs, on permanent installations the respective fuse must be turned off)!
- Only properly qualified electrical staff is allowed to install, connect and/or modify electrical equipment!

### Installation

#### Installation

The power supplies may be installed by two different methods:

• You may install the power supply along with System 200V modules on the same T-rail. In this case the power supply can only be installed at one end of your System 200V since the backplane bus would otherwise be interrupted.

The power supplies are not connected to the backplane bus.

• Installed as stand-alone power supply on a T-rail.

Please ensure proper and sufficient ventilation for the power supply when you select the installation location.

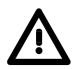

- The power supplies have to be installed in protected environments that are only accessible to properly qualified maintenance staff!
- You need to disconnect the power supply from the main power source before commencing installation or maintenance work, i.e. before you start to work on a power supply or the supply cable, the main supply line must be disconnected (disconnect plugs, on permanent installations, the respective fuse must be turned off)!
- Only properly qualified electrical staff is allowed to install, connect and/or modify electrical equipment!
- To provide a sufficient level of ventilation and cooling to the power supply components whilst maintaining the compact construction, it was not possible to protect the unit from incorrect handling and a proper level of fire protection. For this reason the required level of fire protection must be provided by the environment where the power supply is installed (e.g. installation in a switchboard that satisfies the fire protection rules and regulations)!
- Please adhere to the national rules and regulations of the location and/or country where the units are installed (installation, safety precautions, EMC ...).

### Wiring

Wiring by means

of spring-clip terminals

Wiring The connections to the power supply are provided by spring-clip terminals. The terminals are able to accommodate wires of a diameter from 0.08mm<sup>2</sup> to 2.5mm<sup>2</sup>. You may use flexible multi-strand wires as well as solid conductors.

Connect cables to the spring-clip contacts as follows:

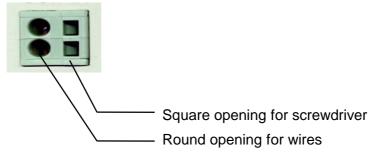

The sequence shown on the left explains the steps that you have to follow to wire the power supply.

- Insert a suitable screwdriver at a slight angle into the square hole as shown.
- Push and hold the screwdriver in the opposite direction to open the spring contact.
- Insert the stripped end of the interconnecting wire into the round hole. You may use wires of a diameter of 0.08mm<sup>2</sup> to 2.5mm<sup>2</sup>.
- When you remove the screwdriver the inserted wire is clamped and connected securely by the spring-clip contact.

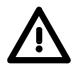

- You have to disconnect the power supply from the main power source before commencing installation or maintenance work, i.e. before you start to work on a power supply or the supply cable, the main supply line has to be disconnected (disconnect plugs, on permanent installations, the respective fuse must be turned off)!
- Only properly qualified electrical staff is allowed to install, connect and/or modify electrical equipment!

#### Power supply PS 207, 2A, 48W

| Electrical data                             | VIPA 207-1BA00                            |
|---------------------------------------------|-------------------------------------------|
| Rated input voltage                         | AC 100240V                                |
| Frequency                                   | 50Hz / 60Hz                               |
| Rated input current                         | 0.24A / AC 230V                           |
| - power on surge                            | max. 30A                                  |
| Buffer time (at a mains voltage AC ≥150V)   | min.10 ms                                 |
| Rated output voltage                        | DC 24V ± 5 %                              |
| - residual ripple                           | < 100 mV <sub>ss</sub> incl. spikes       |
| <ul> <li>open-circuit protection</li> </ul> | yes                                       |
| Rated output current                        | 2A (48W); 4A (peak)                       |
| Efficiency                                  | typ. 90% at I <sub>rated</sub>            |
| Power dissipation                           | 5W at nominal load                        |
| No load power                               | 1.5W                                      |
| Status indicators (LED)                     | via LEDs located on the front             |
| Operating conditions                        |                                           |
| Operating temperature                       | 0°C55°C                                   |
|                                             | (linear derating from 40°C to 55°C        |
|                                             | with 1.3W/°C)                             |
| Storage                                     | - 25°C+ 85°C                              |
| EMC                                         | DIN EN 61000 / Part 4-8                   |
| Certification/CE                            | yes                                       |
| General protection                          | Short circuit; overload; over temperature |
|                                             | IP 20                                     |
| Installation                                | DIN rail                                  |
| Terminals                                   | Spring-clip                               |
|                                             | Input L, N, PE                            |
|                                             | Output 2xDC 24V in parallel               |
| Dimensions and Weight                       |                                           |
| Dimensions (WxHxD)                          | 25.4x76x76mm                              |
| Weight                                      | 250 g                                     |
| Order data                                  |                                           |
| AC 100V-240V                                | VIPA 207-1BA00                            |
| DC 24V / 2A                                 |                                           |

#### Power supply PS 207/2CM, 2A, 48W

| Electrical data                           | VIPA 207-2BA20                            |
|-------------------------------------------|-------------------------------------------|
| Rated input voltage                       | AC 100240V                                |
| Frequency                                 | 50Hz / 60Hz                               |
| Rated input current                       | 0.5A / AC 230V                            |
| - power on surge                          | max. 30A                                  |
| Buffer time (at a mains voltage AC ≥150V) | min.10ms                                  |
| Rated output voltage                      | DC 24V ± 5 %                              |
| - residual ripple                         | < 100 mV <sub>ss</sub> incl. spikes       |
| - open circuit protection                 | yes                                       |
| Rated output current                      | 2A (48W);3A (peak)                        |
| Efficiency                                | typ. 90% at I <sub>rated</sub>            |
| Power dissipation                         | 5W at the nominal load                    |
| No load power                             | 1.5W                                      |
| Status indicators (LED)                   | via LEDs located on the front             |
| Operating conditions                      |                                           |
| Operating temperature                     | 0°C55°C                                   |
|                                           | (linear derating from 40°C to 55°C        |
|                                           | with 1.2W/°C)                             |
| Storage                                   | - 25°C+ 85°C                              |
| EMC                                       | DIN EN 61000 / Part 4-8                   |
| Certification/CE                          | yes                                       |
| General protection                        | Short circuit; overload; over temperature |
|                                           | IP 20                                     |
| Installation                              | DIN-rail                                  |
| Terminals                                 | Spring-clip                               |
|                                           | Input L, N, PE                            |
|                                           | Output 2xDC 24V in parallel               |
| Terminal module                           |                                           |
| Number of rows                            | 2                                         |
| Number of clamps per row                  | 11                                        |
| Maximum clamp current                     | 10A                                       |
| Dimensions and Weight                     |                                           |
| Dimensions (WxHxD)                        | 50.8x76x76mm                              |
| Weight                                    | 300 g                                     |
| Ordering details                          |                                           |
| AC 100V - 240V                            | VIPA 207-2BA20                            |
| DC 24V / 2A                               |                                           |

### Chapter 13 Digital input modules

**Overview** This chapter contains a description of the construction and the operating of the VIPA digital input modules.

Below follows a description of:

- A system overview of the digital input modules
- Properties
- Constructions
- Interfacing and schematic diagram
- Technical data

#### Contents Topic Page Digital input modules......13-1 Chapter 13 DIa 8xDC 24V ...... 13-8 DI 8xAC/DC 180...265V ...... 13-20

### System overview

Input modules SM 221

Here follows a summary of the digital input modules that are currently available from VIPA:

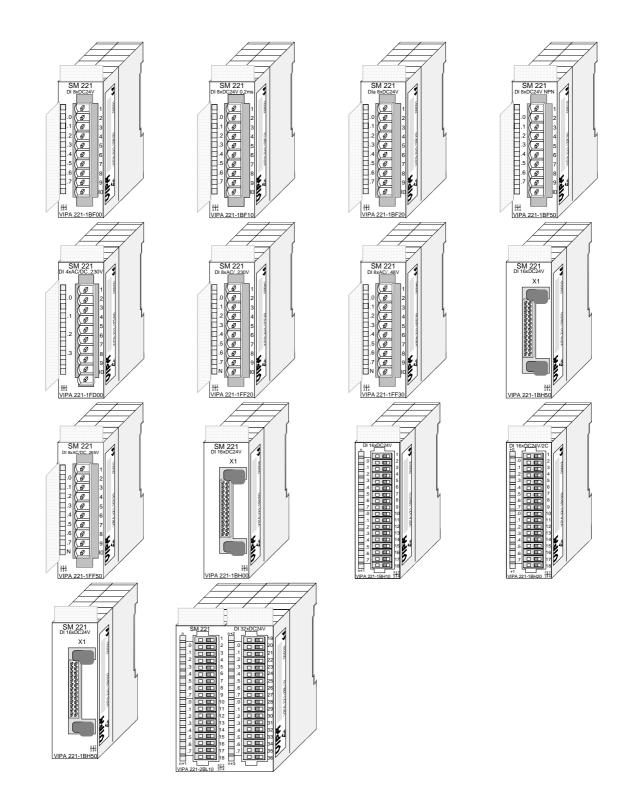

## Order data input modules

| Туре                   | Order number   | Page  |
|------------------------|----------------|-------|
| DI 8xDC 24V            | VIPA 221-1BF00 | 13-4  |
| DI 8xDC 24V 0.2ms      | VIPA 221-1BF10 | 13-6  |
| DIa 8xDC 24V           | VIPA 221-1BF20 | 13-8  |
| DI 8xDC 24V NPN        | VIPA 221-1BF50 | 13-10 |
| DI 4xAC/DC 90230V      | VIPA 221-1FD00 | 13-12 |
| DI 8xAC/DC 60230V      | VIPA 221-1FF20 | 13-14 |
| DI 8xAC/DC 2448V       | VIPA 221-1FF30 | 13-16 |
| DI 8xAC 240V           | VIPA 221-1FF40 | 13-18 |
| DI 8xAC/DC 180265V     | VIPA 221-1FF50 | 13-20 |
| DI 16xDC 24V with UB4x | VIPA 221-1BH00 | 13-22 |
| DI 16xDC 24V           | VIPA 221-1BH10 | 13-24 |
| DI 16xDC 24V/1C        | VIPA 221-1BH20 | 13-26 |
| DI 16xDC 24V NPN       | VIPA 221-1BH50 | 13-37 |
| DI 32xDC 24V           | VIPA 221-2BL10 | 13-39 |

### DI 8xDC 24V

| Order data   | DI 8xDC 24V                   | VIPA 221-1BF00                                                                                                    |
|--------------|-------------------------------|----------------------------------------------------------------------------------------------------|
| Description  | vides an electrically isolate | inary control signals from the process and pro-<br>d interface to the central bus system. The mo-<br>one with a light emitting diode to indicate the |
| Properties   |                               | ·                                                                                                    |
| Construction |                               | [1] Label for module description                                                                                                    |

- [2] Label for the bit address with description
- [3] LED status indicator
- [4] Connector edge

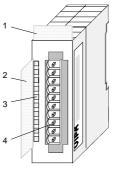

Status indicator pin assignment

#### LED Description

| .07 | LEDs (green)           |  |
|-----|------------------------|--|
|     | E.0 to E.7             |  |
|     | A "1" signal level is  |  |
|     | recognized as of app.  |  |
|     | 15V and the respective |  |

LED is turned on

| SM 221<br>DI 8xDC24V                                                                                                    |  |
|----------------------------------------------------------------------------------------------------|--|
| $\begin{array}{c c} & & & & \\ & & & \\ & & & & \\ & & & \\ & & & \\ & & & & \\ & & & & \\ & & & \\ & & & \\ & & & \\ & & & \\ & & & \\ & & & \\ & & & \\ & & &$ |  |
| VIPA 221-1BF00                                                                                                    |  |

| Pin | Assignment    |  |
|-----|---------------|--|
| 1   | not connected |  |
| 2   | Input E.0     |  |
| 3   | Input E.1     |  |
| 4   | Input E.2     |  |
| 5   | Input E.3     |  |
| 6   | Input E.4     |  |
| 7   | Input E.5     |  |
| 8   | Input E.6     |  |
| 9   | Input E.7     |  |
| 10  | Ground        |  |

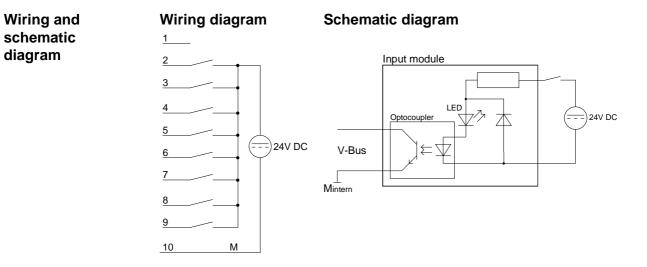

diagram

| Electrical data                    | VIPA 221-1BF00                  |
|------------------------------------|---------------------------------|
| Number of inputs                   | 8                               |
| Nominal input voltage              | DC 24V (18 28.8V)               |
| Signal voltage "0"                 | 0 5V                            |
| Signal voltage "1"                 | 15 28.8V                        |
| Input filter time delay            | 3ms                             |
| Input current                      | typ. 7mA                        |
| Power supply                       | 5V via backplane bus            |
| Current consumption via backp. bus | 20mA                            |
| Isolation                          | 500Vrms                         |
|                                    | (field voltage - backplane bus) |
| Status indicator                   | via LEDs located on the front   |
| Programming specifications         |                                 |
| Input data                         | 1Byte                           |
| Output data                        | -                               |
| Parameter data                     | -                               |
| Diagnostic data                    | -                               |
| Dimensions and weight              |                                 |
| Dimensions (WxHxD) in mm           | 25.4x76x76                      |
| Weight                             | 50g                             |

### DI 8xDC 24V 0.2ms

| Order data  | DI 8xDC 24V 0.2ms                                                        | VIPA 221-1BF10                                                                                                    |
|-------------|--------------------------------------------------------------------------|----------------------------------------------------------------------------------------------------|
| Description | provides an electrically isol                                            | nary control signals from the process level and<br>ated interface to the central bus system. The<br>ch one with a light emitting diode to indicate the |
| Properties  | <ul><li> 8 floating inputs, isolated</li><li> Delay time 0.2ms</li></ul> | from the backplane bus                                                                                                    |

- DC 24V nominal input voltage
- Suitable for standard switches and proximity switches
- Status indicator for each channel by means of an LED

#### Construction

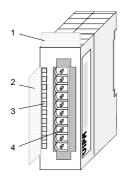

- [1] Label for module description
- [2] Label for the bit address with description
- [3] LED status indicator
- [4] Edge connector

#### Status indicator pin assignment

#### LED Description

.0....7 LEDs (green)

E.0 to E.7 A "1" signal level is recognized as of app. 15V and the respective LED is turned on

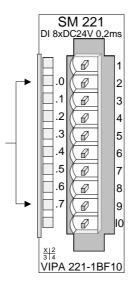

| Pin | Assignment    |  |
|-----|---------------|--|
| 1   | not connected |  |
| 2   | Input E.0     |  |
| 3   | Input E.1     |  |
| 4   | Input E.2     |  |
| 5   | Input E.3     |  |
| 6   | Input E.4     |  |
| 7   | Input E.5     |  |
| 8   | Input E.6     |  |
| 9   | Input E.7     |  |
| 10  | Ground        |  |

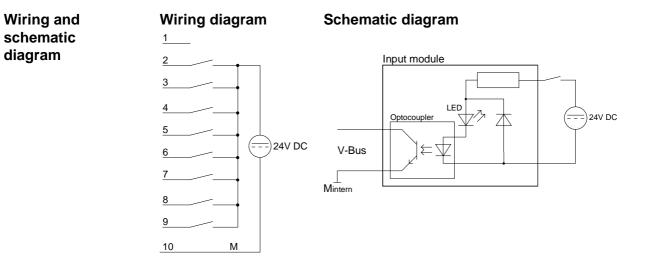

r\_.

diagram

| Electrical data                       | VIPA 221-1BF10                  |
|---------------------------------------|---------------------------------|
| Number of inputs                      | 8                               |
| Nominal input voltage                 | DC 24V (18 28.8V)               |
| Signal voltage "0"                    | 0 5V                            |
| Signal voltage "1"                    | 15 28.8V                        |
| Input filter time delay               | 0.2ms                           |
| Input current                         | typ. 7mA                        |
| Power supply                          | 5V via backplane bus            |
| Current consumption via backplane bus | 20mA                            |
| Isolation                             | 500Vrms                         |
|                                       | (field voltage - backplane bus) |
| Status indicator                      | via LEDs located on the front   |
| Programming specifications            |                                 |
| Input data                            | 1Byte                           |
| Output data                           | -                               |
| Parameter data                        | -                               |
| Diagnostic data                       | -                               |
| Dimensions and weight                 |                                 |
| Dimensions (WxHxD) in mm              | 25.4x76x76                      |
| Weight                                | 50g                             |

---

### Dla 8xDC 24V

| Order data  | Dla 8xDC 24V                                         | VIPA 221-1BF20                                                                                                    |
|-------------|------------------------------------------------------|----------------------------------------------------------------------------------------------------|
| Description | •                                                    | lule accepts the binary control signals from the<br>an electrically isolated interface to the central                                                 |
|             | alarm is activated. The alar                         | as alarms. With the rising edge of the input, the<br>rm calls the OB 40 in the CPU. If this OB isn't<br>d. If this OB is also not programmed, the CPU |
|             | The module has 8 channels the status of the channel. | , each one with a light emitting diode to indicate                                                                                                    |
| Properties  | 0 0                                                  | I                                                                                                    |

#### Construction

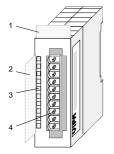

- [1] Label for module description
- [2] Label for the bit address with description
- [3] LED status indicator
- [4] Edge connector

## Status indicator pin assignment

#### LED Description

.0.....7 LEDs (green) E.0 to E.7

A "1" signal level is recognized as of app. 15V and the respective LED is turned on

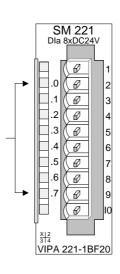

1 not connected 2 Input E.0 3 Input E.1 4 Input E.2 5 Input E.3 6 Input E.4 7 Input E.5 8 Input E.6 9 Input E.7 10 Ground

Wiring and

schematic

diagram

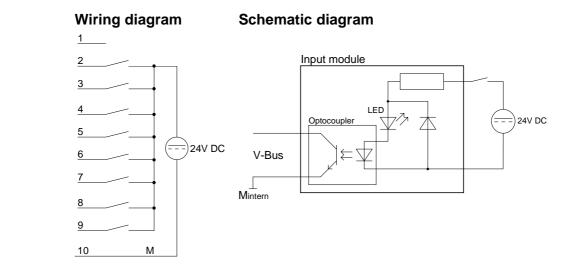

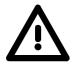

#### Note!

The module may be deployed in the System 200V starting from CPU firmware versions:

| CPU 21x: | Version 2.2.1 |
|----------|---------------|
| CPU 24x: | Version 3.0.6 |

The deployment with lower firmware versions causes error messages and a CPU switch to STOP!

| Technical data | Electrical data                       | VIPA 221-1BF20                  |
|----------------|---------------------------------------|---------------------------------|
|                | Number of alarm inputs                | 8                               |
|                | Nominal input voltage                 | DC 24V (18 28.8V)               |
|                | Signal voltage "0"                    | 0 5V                            |
|                | Signal voltage "1"                    | 15 28.8V                        |
|                | Input filter time delay               | 3ms                             |
|                | Input current                         | typ. 7mA                        |
|                | Power supply                          | 5V via backplane bus            |
|                | Current consumption via backplane bus | 140mA                           |
|                | Isolation                             | 500Vrms                         |
|                |                                       | (field voltage - backplane bus) |
|                | Status indicator                      | via LEDs located on the front   |
|                | Programming specifications            |                                 |
|                | Input data                            | 1Byte                           |
|                | Output data                           | -                               |
|                | Parameter data                        | -                               |
|                | Diagnostic data                       | -                               |
|                | Dimensions and weight                 |                                 |
|                | Dimensions (WxHxD) in mm              | 25.4x76x76                      |
|                | Weight                                | 50g                             |

### DI 8xDC 24V NPN

#### Order data DI 8xDC 24V NPN VIPA 221-1BF50

**Description** The digital input accepts binary control signals from the process and provides an electrically isolated interface to the central bus system. The module has 8 channels, each one with a light emitting diode to indicate the status of the channel. The input becomes active when it is connected to ground.

8 floating inputs, isolated from the backplane bus

- Active low input (signal level "1" when input is at ground)
- DC 24V nominal input voltage
- Suitable for standard switches and proximity switches
- Status indicator for each channel by means of an LED

#### Construction

**Properties** 

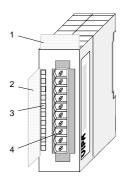

- [1] Label for module description
- [2] Label for the bit address with description
- [3] LED status indicator
- [4] Edge connector

## Status indicator pin assignment

- LED Description
- .0.....7 LEDs (green)

E.0 to E.7 when an input is at ground a "1" is detected and the respective LED is turned on

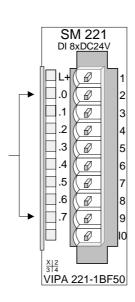

- Pin Assignment
  - 1 +DC 24V
  - 2 Input E.0
  - 3 Input E.1
  - 4 Input E.2
  - 5 Input E.3
  - 6 Input E.4
  - 7 Input E.5
- 8 Input E.6
- 9 Input E.7 / Ground
- 10 reserved

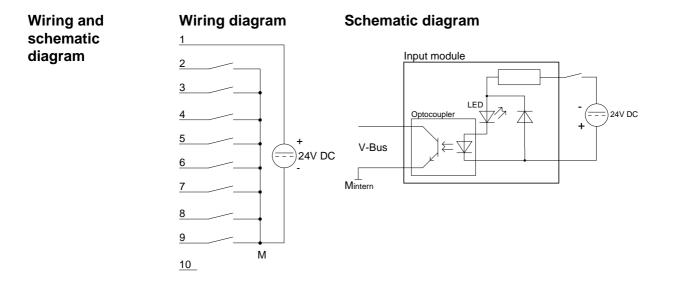

| Electrical data                       | VIPA 221-1BF50                  |
|---------------------------------------|---------------------------------|
| Number of inputs                      | 8                               |
| Nominal input voltage                 | DC 24V (18 28.8V)               |
| Signal voltage "0"                    | 15 28.8V                        |
| Signal voltage "1"                    | 0 5V                            |
| Input filter time delay               | 3ms                             |
| Input current                         | typ. 7mA                        |
| Power supply                          | 5V via backplane bus            |
| Current consumption via backplane bus | 20mA                            |
| Isolation                             | 500Vrms                         |
|                                       | (field voltage - backplane bus) |
| Status indicator                      | via LEDs located on the front   |
| Programming specifications            |                                 |
| Input data                            | 1Byte                           |
| Output data                           | -                               |
| Parameter data                        | -                               |
| Diagnostic data                       | -                               |
| Dimensions and weight                 |                                 |
| Dimensions (WxHxD) in mm              | 25.4x76x76                      |
| Weight                                | 50g                             |

### DI 4xAC/DC 90...230V

#### Order data DI 4xAC/DC 90...230V VIPA 221-1FD00

DescriptionThe digital input accepts binary control signals from the process and<br/>provides an electrically isolated interface to the central bus system.The module has 4 channels and the respective status is displayed by<br/>means of LEDs.

#### **Properties**

- 4 floating inputs, isolated from the backplane bus and from each other
  - Status indicator for each channel by means of an LED
  - Nominal input voltage 90 ... 230V AC/DC

#### Construction

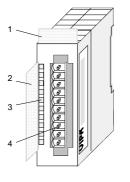

- [1] Label for module description
- [2] Label for the bit address with description
- [3] LED status indicator
- [4] Edge connector

#### Status indicator pin assignment

- .0 LEDs (green)
- .1 E.0 to E.3
- .2 from app. DC 80V or AC
- .3 65V (50Hz) a signal "1" is detected and the respective LED is turned on

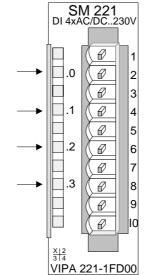

#### Pin Assignment

- 1 not connected
- 2 E.0
- 3 Neutral conductor E.0
- 4 E.1

5

- Neutral conductor E.1
- 6 E.2
- 7 Neutral conductor E.2
- 8 E.3
- 9 Neutral conductor E.3
- 10 not connected

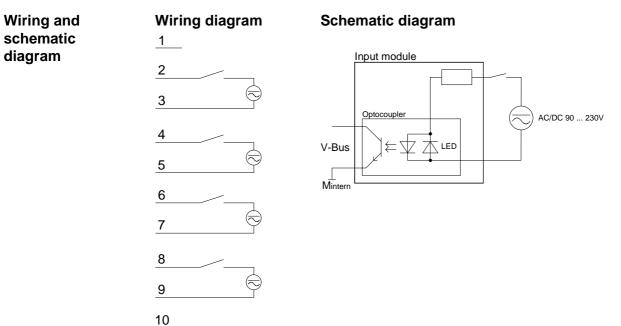

| Electrical data                   | VIPA 221-1FD00                  |
|-----------------------------------|---------------------------------|
| Number of inputs                  | 4                               |
| Nominal input voltage             | AC/DC 90 230V                   |
| Signal voltage "0"                | AC/DC 0 35V                     |
| Signal voltage "1"                | AC/DC 90 230V                   |
| Input filter time delay           | 25ms                            |
| Frequency of input voltage        | 50 60Hz                         |
| Input resistance                  | 136kΩ                           |
| Power supply                      | 5V via backplane bus            |
| Current consumption via backplane | 80mA                            |
| bus                               | 5001/                           |
| Isolation                         | 500Vrms                         |
|                                   | (field voltage - backplane bus) |
| Status indicator                  | via LEDs located on the front   |
| Programming specifications        |                                 |
| Input data                        | 1Byte (Bit 0 Bit 3)             |
| Output data                       | -                               |
| Parameter data                    | -                               |
| Diagnostic data                   | -                               |
| Dimensions and weight             |                                 |
| Dimensions (WxHxD) in mm          | 25.4x76x76                      |
| Weight                            | 50g                             |

### DI 8xAC/DC 60...230V

#### Order data DI 8xAC/DC 60...230V VIPA 221-1FF20

DescriptionThe digital input accepts binary control signals from the process and<br/>provides an electrically isolated interface to the central bus system.The module has 8 channels, each one with a light emitting diode to indicate<br/>the status of the channel.

**Properties** 

- 8 inputs, isolated from the backplane bus
  - Nominal input voltage 60 ... 230V AC/DC
  - Status indicator for each channel by means of an LED

#### Construction

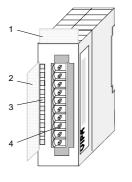

- [1] Label for module description
- [2] Label for the bit address with description
- [3] LED status indicator
- [4] Edge connector

#### Status indicator pin assignment

#### LED Description

.0.....7 LEDs (green) E.0 to E.7 from app. DC 55V or AC 45V (50Hz) a signal "1" is detected and the respective LED is turned

on

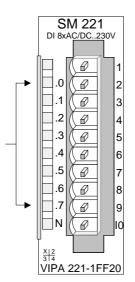

#### Pin Assignment

- 1 not connected
- 2 Input E.0
- 3 Input E.1

4

5

- Input E.2
- Input E.3
- 6 Input E.4
- 7 Input E.5
- 8 Input E.6
- 9 Input E.7
- 10 Neutral conductor

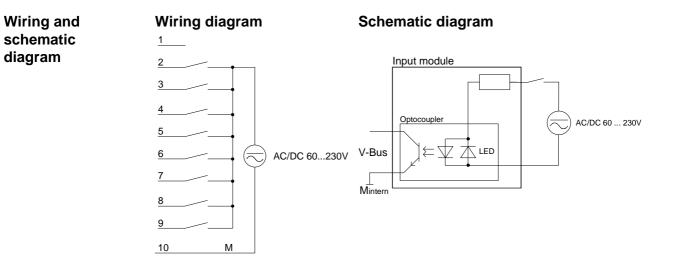

| Electrical data                   | VIPA 221-1FF20                  |  |
|-----------------------------------|---------------------------------|--|
| Number of inputs                  | 8                               |  |
| Nominal input voltage             | AC/DC 60 230V                   |  |
| Signal voltage "0"                | AC/DC 0 35V                     |  |
| Signal voltage "1"                | AC/DC 60 230V                   |  |
| Input filter time delay           | 25ms                            |  |
| Frequency of input voltage        | 50 60Hz                         |  |
| Input resistance                  | 136kΩ                           |  |
| Power supply                      | 5V via backplane bus            |  |
| Current consumption via backplane | 80mA                            |  |
| Isolation                         | 500Vrms                         |  |
|                                   | (field voltage - backplane bus) |  |
| Status indicator                  | via LEDs located on the front   |  |
| Programming specifications        |                                 |  |
| Input data                        | 1Byte                           |  |
| Output data                       | -                               |  |
| Parameter data                    | -                               |  |
| Diagnostic data                   | -                               |  |
| Dimensions and weight             |                                 |  |
| Dimensions (WxHxD) in mm          | 25.4x76x76                      |  |
| Weight                            | 50g                             |  |

### DI 8xAC/DC 24...48V

Order data DI 8xAC/DC 24...48V VIPA 221-1FF30

DescriptionThe digital input accepts binary control signals from the process and<br/>provides an electrically isolated interface to the central bus system.The module has 8 channels, each one with a light emitting diode to indicate<br/>the status of the channel.

**Properties** 

- 8 floating inputs, isolated from the backplane bus
  - Nominal input voltage AC/DC 24 ... 48V
  - Status indicator for each channel by means of an LED

#### Construction

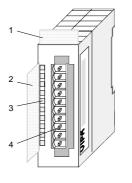

- [1] Label for module description
- [2] Label for the bit address with description
- [3] LED status indicator
- [4] Edge connector

#### Status indicator pin assignment

#### LED Description

.0.....7 LEDs (green) E.0 to E.7 from app. DC 14V or AC 12V (50Hz) a signal "1" is detected and the respective LED is turned on

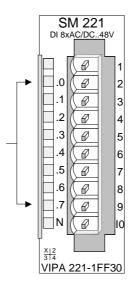

#### Pin Assignment

- 1 not connected
- 2 Input E.0
- 3 Input E.1

4

5

- Input E.2
- Input E.3
- 6 Input E.4
- 7 Input E.5
- 8 Input E.6
- 9 Input E.7
- 10 Neutral conductor

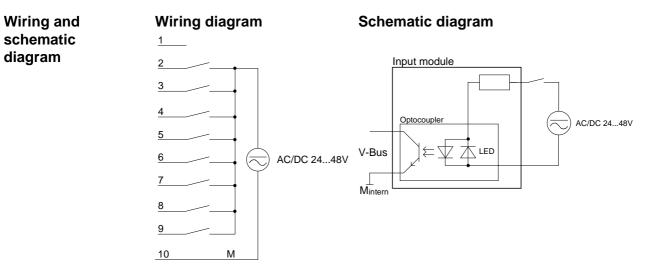

| Electrical data                   | VIPA 221-1FF30                  |  |
|-----------------------------------|---------------------------------|--|
| Number of inputs                  | 8                               |  |
| Nominal input voltage             | AC/DC 24 48V                    |  |
| Signal voltage "0"                | AC/DC 0 8V                      |  |
| Signal voltage "1"                | AC/DC 18 48V                    |  |
| Input filter time delay           | 25ms                            |  |
| Frequency of input voltage        | 50 60Hz                         |  |
| Input resistance                  | 16.4kΩ                          |  |
| Power supply                      | 5V via backplane bus            |  |
| Current consumption via backplane | 80mA                            |  |
| bus                               |                                 |  |
| Isolation                         | 500Vrms                         |  |
|                                   | (field voltage - backplane bus) |  |
| Status indicator                  | via LEDs located on the front   |  |
| Programming specifications        |                                 |  |
| Input data                        | 1Byte                           |  |
| Output data                       | -                               |  |
| Parameter data                    | -                               |  |
| Diagnostic data                   | -                               |  |
| Dimensions and weight             |                                 |  |
| Dimensions (WxHxD) in mm          | 25.4x76x76                      |  |
| Weight                            | 50g                             |  |

### DI 8xAC 240V

| Order data  | DI 8xAC 240V                                                                                                    | VIPA 221-1FF40                                                                                                    |
|-------------|----------------------------------------------------------------------------------------------------|----------------------------------------------------------------------------------------------------|
| Description | provides an electrically isola<br>The module has 8 channels<br>the status of the channel.                                                                                | binary control signals from the process and<br>ted interface to the central bus system.<br>, each one with a light emitting diode to indicate<br>, the signal state of the respective input is not |
| Properties  | <ul> <li>8 floating inputs, isolated</li> <li>Nominal input voltage AC</li> <li>Status indicator for each</li> <li>Hysterese</li> <li>Current consumption 20m</li> </ul> | 240V<br>channel by means of an LED                                                                                                    |

#### Construction

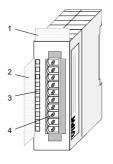

- [1] Label for module description
- [2] Label for the bit address with description
- [3] LED status indicator
- [4] Edge connector

## Status indicator pin assignment

#### LED Description

.0.....7 LEDs (green) E.0 to E.7

from app. AC 190 V (50Hz) the signal "1" is detected and the respective LED is turned on

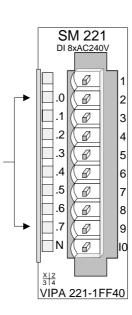

| Pin | Assignment |
|-----|------------|
|-----|------------|

- 1 not connected
- 2 Input E.0
- 3 Input E.1
- 4 Input E.2
- 5 Input E.3
- 6 Input E.4
- 7 Input E.5
- 8 Input E.6
- 9 Input E.7
- 10 Neutral conductor

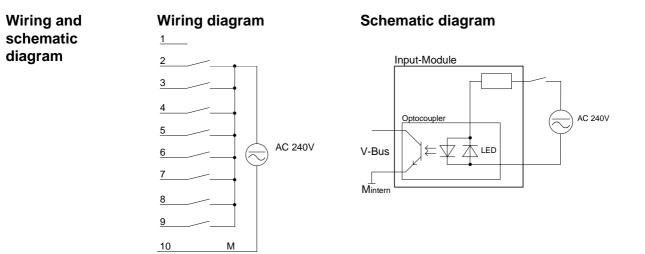

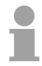

#### Note!

This module is specified for voltages of max. AC 260V.

If inductive loads occur on the network, this load has to be filtered either directly at the module or at the according device, for example by using a snubber network.

| Technical data | Electrical data                       | VIPA 221-1FF40                  |
|----------------|---------------------------------------|---------------------------------|
|                | Number of inputs                      | 8                               |
|                | Nominal input voltage                 | AC 240V                         |
|                | Current consumption per channel       | 20mA                            |
|                | Signal voltage "0"                    | AC 070V                         |
|                | Hysterese                             | AC 90 160V                      |
|                | Signal voltage "1"                    | AC 190 260V                     |
|                | Input filter time delay               | 25ms                            |
|                | Frequency of input voltage            | 50Hz                            |
|                | Input resistance                      | 136kΩ                           |
|                | Power supply                          | 5V via backplane bus            |
|                | Current consumption via backplane bus | 80mA                            |
|                | Isolation                             | 500Vrms                         |
|                |                                       | (field voltage - backplane bus) |
|                | Status indicator                      | via LEDs located on the front   |
|                | Programming specifications            |                                 |
|                | Input data                            | 1Byte                           |
|                | Output data                           | -                               |
|                | Parameter data                        | -                               |
|                | Diagnostic data                       | -                               |
|                | Dimensions and weight                 |                                 |
|                | Dimensions (WxHxD) in mm              | 25.4x76x76                      |
|                | Weight                                | ca. 50g                         |

### DI 8xAC/DC 180...265V

Order data DI 8xAC/DC 180...265V VIPA 221-1FF50

DescriptionThe digital input accepts binary control signals from the process and<br/>provides an electrically isolated interface to the central bus system.The module has 8 channels, each one with a light emitting diode to indicate<br/>the status of the channel.

Properties

- 8 floating inputs, isolated from the backplane bus
  - Nominal input voltage AC/DC 180...265V
- Status indicator for each channel by means of an LED

#### Construction

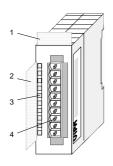

- [1] Label for module description
- [2] Label for the bit address with description
- [3] LED status indicator
- [4] Edge connector

#### Status indicator pin assignment

#### LED Description

.0....7 LEDs (green) E.0 to E.7 from app. DC 150V resp. AC 170V (50Hz) the signa

AC 170V (50Hz) the signal "1" is detected and the respective LED is turned on

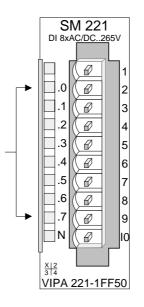

#### Pin Assignment

- 1 not connected
- 2 Input E.0
- 3 Input E.1
- 4 Input E.2
  - Input E.3

5

- 6 Input E.4
- 7 Input E.5
- 8 Input E.6
- 9 Input E.7
- 10 Neutral conductor

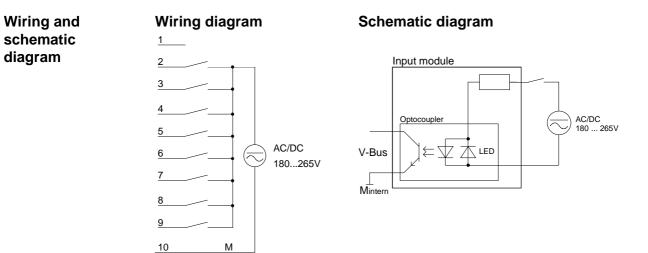

| Electrical data                   | VIPA 221-1FF50                  |
|-----------------------------------|---------------------------------|
| Number of inputs                  | 8                               |
| Nominal input voltage             | AC/DC 180265V                   |
| Signal voltage "0"                | AC/DC 0150V                     |
| Signal voltage "1"                | AC/DC 180 265V                  |
| Input filter time delay           | 25ms                            |
| Frequency of input voltage        | 50 60Hz                         |
| Input resistance                  | 136kΩ                           |
| Power supply                      | 5V via backplane bus            |
| Current consumption via backplane | 30mA                            |
| bus                               |                                 |
| Isolation                         | 500Vrms                         |
|                                   | (field voltage - backplane bus) |
| Status indicator                  | via LEDs located on the front   |
| Programming specifications        |                                 |
| Input data                        | 1Byte                           |
| Output data                       | -                               |
| Parameter data                    | -                               |
| Diagnostic data                   | -                               |
| Dimensions and weight             |                                 |
| Dimensions (WxHxD) in mm          | 25.4x76x76                      |
| Weight                            | 50g                             |

# DI 16xDC 24V with UB4x

### Order data DI 16xDC 24V

**Description** The digital input accepts binary control signals from the process and provides an electrically isolated interface to the central bus system. This module requires a UB4x-converter. It has 16 channels that indicate the respective status via LEDs on the UB4x. The module has to be connected to the converter module (DEA-UB4x) by means of a flattened round cable (DEA-KB91C).

• 16 inputs, isolated from the backplane bus

- DC 24V nominal input voltage
- Suitable for standard switches and proximity switches
- Status indicator for each channel by means of a LED located on the conversion module UB4x

VIPA 221-1BH00

# Construction

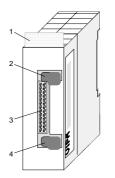

- [1] Label for module description
- [2] Clip
- [3] Recessed connector for the interface to a conversion module UB4x via the flattened round cable
- [4] Clip

# Status indicator on UB4x LED Description

0....15 LEDs (yellow) E.0 to E.7 High E.0 to E.7 Low A "1" signal level is recognized as of app. 15V and the respective LED is turned on

L+ L- LED (green) Supply voltage available

# Pin assignment module

Pin

Connector

|         |      | -                         |
|---------|------|---------------------------|
| 26 25   | 2326 | Supply voltage<br>+DC 24V |
|         | 22   | Input E.0                 |
|         | 21   | Input E.1                 |
|         |      |                           |
|         |      |                           |
|         | •    |                           |
|         | 8    | Input E.14                |
|         | 7    | Input E.15                |
|         | 16   | Supply voltage Ground     |
|         |      |                           |
| 4 4 4 3 |      |                           |
| 2       |      |                           |

Assignment

# Interface to UB4x

# Schematic diagram module

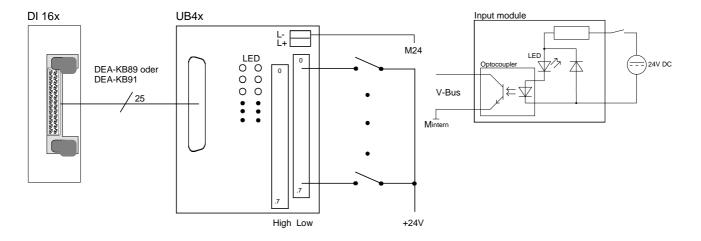

| Electrical data                       | VIPA 221-1BH00                  |
|---------------------------------------|---------------------------------|
| Number of inputs                      | 16                              |
| Nominal input voltage                 | DC 24V (18 28.8V)               |
| Signal voltage "0"                    | 0 5V                            |
| Signal voltage "1"                    | 15 28.8V                        |
| Input filter time delay               | 3ms                             |
| Input current                         | typ. 7mA                        |
| Power supply                          | 5V via backplane bus            |
| Current consumption via backplane bus | 20mA                            |
| Isolation                             | 500Vrms                         |
|                                       | (field voltage - backplane bus) |
| Status indicator                      | via LEDs located on the UB4x    |
| Programming specifications            |                                 |
| Input data                            | 2Byte                           |
| Output data                           | -                               |
| Parameter data                        | -                               |
| Diagnostic data                       | -                               |
| Dimensions and weight                 |                                 |
| Dimensions (WxHxD) in mm              | 25.4x76x76                      |
| Weight                                | 50g                             |

# DI 16xDC 24V

| Order data   | DI 16xDC 24V                                                                                                    | VIPA 2            | 21-1BH10                                                                                                    |
|--------------|----------------------------------------------------------------------------------------------------|-------------------|----------------------------------------------------------------------------------------------------|
| Description  | provides an electrically isol                                                                                                    | lated inte        | control signals from the process and<br>erface to the central bus system. It has<br>tive status by means of LEDs. |
| Properties   | <ul> <li>16 inputs, isolated from the backplane bus</li> <li>DC 24V nominal input voltage</li> <li>Suitable for standard switches and proximity switches</li> <li>Status indicator for each channel by means of an LED</li> </ul> |                   |                                                                                                    |
| Construction |                                                                                                    | [1]<br>[2]<br>[3] | Label for module description<br>LED status indicator<br>Edge connector                                            |

Status indicator connector assignment

# LED Description

| .0 |  | .7 | LEDs | (green) |
|----|--|----|------|---------|
|----|--|----|------|---------|

E.0 to E.7 (per byte) A "1" signal level is recognized as of app. 15V and the respective LED is turned on

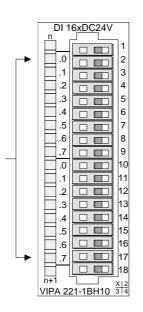

| Pin | Assignment    |
|-----|---------------|
| 1   | not connected |
| 2   | Input E.0     |
| 3   | Input E.1     |
| 4   | Input E.2     |
|     |               |
|     |               |
| •   | •             |
| 15  | Input E.13    |
| 16  | Input E.14    |
| 17  | Input E 15    |
| 18  | Ground        |
|     |               |

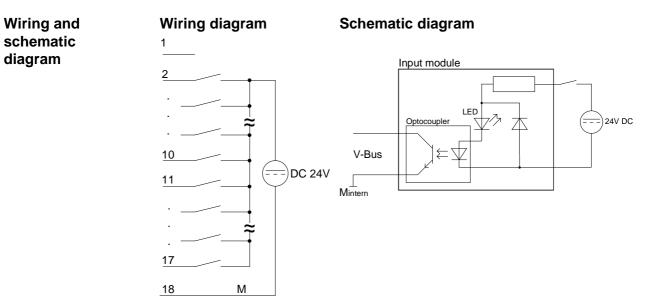

| VIPA 221-1BH10                  |
|---------------------------------|
| 16                              |
| DC 24V (18 28.8V)               |
| 0 5V                            |
| 15 28.8V                        |
| 3ms                             |
| typ. 7mA                        |
| 5V via backplane bus            |
| 30mA                            |
|                                 |
| 500Vrms                         |
| (field voltage - backplane bus) |
| via LEDs located on the front   |
|                                 |
| 2Byte                           |
| -                               |
| -                               |
| -                               |
|                                 |
| 25.4x76x76                      |
| 50g                             |
|                                 |

# DI 16xDC24V/1C

| Order data                                  | DI 16xDC24V/1C                                                                                                    | VIPA 221-1BH20                                                                                                    |
|---------------------------------------------|----------------------------------------------------------------------------------------------------|----------------------------------------------------------------------------------------------------|
| Description                                 | provides an electrically isola<br>16 channels that indicate                                                                         | binary control signals from the process and<br>ated interface to the central bus system. It has<br>the respective status by means of LEDs.<br>annels may head for counters. |
| Properties                                  | <ul> <li>measurement</li> <li>Pull up abbr. pull down renegative logic can be cor</li> <li>Suitable for standard switter</li> </ul> | urable as one counter, frequency or period esistors are inside, so sensors with positive and                                                                                |
| Construction                                |                                                                                                    | <ol> <li>Label for module name</li> <li>LED status indicator</li> <li>Edge connector</li> </ol>                                                                             |
| Status indicator<br>connector<br>assignment |                                                                                                    |                                                                                                    |

### LED Description

.0 ... .7 LEDs (green)

E.0 to E.7 (per byte) A "1" signal level is recognized as of app. 15V and the respective LED is turned on

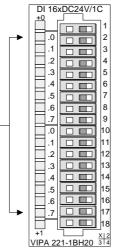

| Pin Assignment |  |
|----------------|--|
|----------------|--|

- L+ DC 24V or Ground<sup>\*)</sup>
- Input E.0 / Counter (A)
- Input E.1 / Counter (B)
  - Input E.2
  - .

1

2

3

4

.

- .
- 15 Input E.13
- 16 Input E.14
   17 Input E 15
- 18 Ground

\*) DC 24V or Ground to connect sensors with positive or negative logic at E.0 or E.1

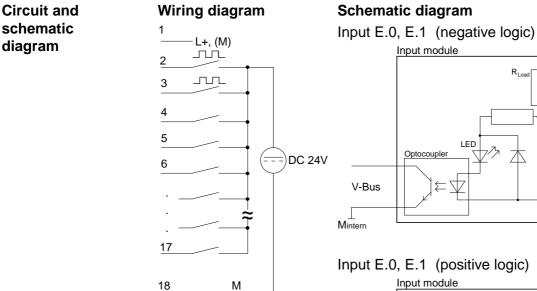

Schematic diagram

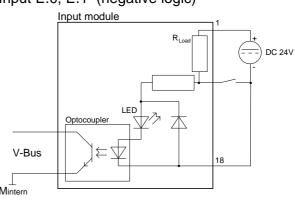

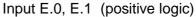

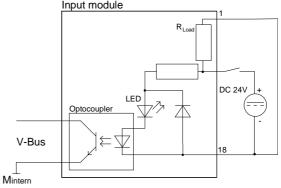

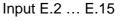

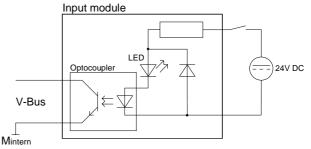

### Note!

The inputs E.0 and E.1 have also internal pull up (-down) resistors, which lead to pin 1 of the connector strip.

You can connect the sensors with negative logic output directly to the inputs E.0 and E.1. Here you have to supply pin 1 with DC 24V.

Connect pin 1 to Ground (bridge to pin 18) when E.0 and E.1 are used as "normal" inputs with positive logic.

### Overview Module Functions

The Counter Module is a 16Bit digital input module for System 200V combined with a one-channel 32Bit counter.

Inputs DI [0] and DI [1] are used as 'normal' process inputs and as counter inputs (signal A and signal B) simultaneously.

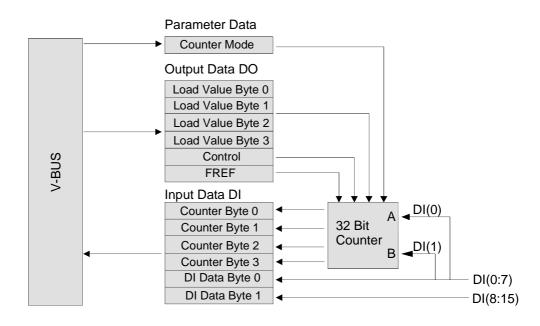

By writing DO data to the module, you may preset a counter value as well as a reference frequency. The activation of this values is via control byte.

By means of 1Byte parameter data, you may set the counter mode. There are 5 counter modes supported. By read access at the according bytes of the input data, the counter state is shown.

The counting is started res. stopped via the control byte (SW gate).

**Count Range /** Limit values The counter module can count up and down. The count value is 32Bit wide and is to be interpreted as of type unsigned integer. Therefore the count limits are given as:

| Lower Count Limit | Upper Count Limit                     |
|-------------------|---------------------------------------|
| 0                 | + 4.294.967.295 (2 <sup>32</sup> – 1) |

Load Value It is possible to specify a load value for the counter. After loading the counter starts counting up res. down from this new value to the upper res. lower limit value. After receiving a new counting pulse, the counter jumps to the lower (counting up) res. upper limit (counting down) and starts the counting again.

In the operation mode "Frequency Measurement" the load value is used to define the time window of the measurement.

The load mechanism is controlled via the bit LOAD in the control byte.

ContinuousIn all counter modes, a continuous counter function is used as described in<br/>the following paragraphs and as shown in figure.

If the counter reaches the upper count limit when counting up and a further count pulse is received, the counter jumps to the lower count limit and starts to add the count pulses again, meaning it counts continuously.

If the counter reaches the lower count limit when counting down and a further count pulse is received, the counter jumps to the upper count limit and continues to count down from there.

The count range in all modes is 0 to +4.294.967.295 and cannot be changed. The counter starts to count at 0 when a complete restart (Power-On Reset or VBUS-Reset) is executed on the module or the counter is cleared by setting bit CLEAR in the control byte.

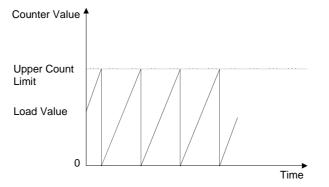

**Counter activation via Software Gate** Many applications require that the count can be started or stopped at a defined time depending on other events. This starting and stopping of the count process is done via a software gate function. If the gate is opened, count pulses can reach the counter and the count is started. If the gate is closed, count pulses can no longer reach the counter and the count is stopped.

The software gate is controlled via the bits START and STOP in the Control Byte. Setting the bit START will open the software gate whereas setting the bit STOP will close the software gate.

**Module access** For input and output data, the module occupies each 6Byte in the address area. For setting the counter mode there are 1Byte parameter data at disposal.

Loading the counter res. presetting of a reference frequency is via a control byte by typing the wanted value into the output address area and setting the Bit 2 of the control byte to activate the counter.

You may see the counter value and the state of the inputs in the input address area. Also during count operation you may call all input channels.

Input dataThe module has 6Byte input data that can be accessed by direct reading.DI data bytesInput bytes 0 to 3 are assigned to the 32Bit counter value whereas bytes 4<br/>and 5 are assigned to the 16Bit digital inputs.

| Byte | Bit 7 0                   |
|------|---------------------------|
| 0    | Counter Value Byte 0      |
| 1    | Counter Value Byte 1      |
| 2    | Counter Value Byte 2      |
| 3    | Counter Value Byte 3      |
| 4    | DI Data Byte 0 (E.7 E.0)  |
| 5    | DI Data Byte 1 (E.15 E.8) |

# Output data DO data bytes

The module has 6Byte output data.

Byte 0 to 3 are assigned to a load value according to the selected counter mode. Byte 4 is used as control byte for the counter.

Byte 5 selects a reference frequency for the counter modes "Frequency Measurement" and "Period Measurement".

| Byte | Bit 7 0             |
|------|---------------------|
| 0    | Load Value Byte 0   |
| 1    | Load Value Byte 1   |
| 2    | Load Value Byte 2   |
| 3    | Load Value Byte 3   |
| 4    | Control Byte        |
| 5    | Reference Frequency |

## Control Byte:

| Bit | Function                                         |
|-----|--------------------------------------------------|
| 0   | '1' = START counter (the software gate is open)  |
| 1   | '1' = STOP counter (the software gate is closed) |
| 2   | '1' = LOAD counter                               |
| 3   | '1' = CLEAR counter                              |
| 4   |                                                  |
|     | reserved                                         |
| 7   |                                                  |

## Reference Frequency Selection:

| Value  | Reference Frequency |
|--------|---------------------|
| 00h    | 16 MHz              |
| 01h    | 8 MHz               |
| 02h    | 4 MHz               |
| 03h    | 1 MHz               |
| 04h    | 100 kHz             |
| 05h    | 10 kHz              |
| 06h    | 1 kHz               |
| 07h    | 100 Hz              |
| others | not allowed         |

## Parameter Data The module has 1Byte parameter data for selecting the counter mode.

| Byte | Bit 7 0      |
|------|--------------|
| 0    | Counter Mode |

## Counter Mode Selection:

| Value  | Counter Mode                     |
|--------|----------------------------------|
| 00h    | Quadruple Pulse Evaluation       |
| 01h    | Pulse and Direction Evaluation   |
| 02h    | Clock Up / Clock Down Evaluation |
| 03h    | Frequency Measurement            |
| 04h    | Period Measurement               |
| others | not allowed                      |

# **Counter Modes**

Quadruple PulseQuadruple evaluation means that the rising and falling edges of A and BEvaluationare evaluated; whether up or down count pulses are generated depends on<br/>which channel hurries first.

In this counting mode E.0 and E.1 have the following assignment and function:

E.0 as channel A: If channel A hurries in front, the counter counts up.

E.1 as channel B: If channel B hurries in front, the counter counts down.

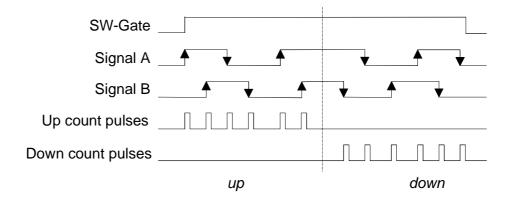

Pulse and<br/>DirectionEvery rising edge of A is evaluated. Channel B defines the counter<br/>direction.Evaluation<br/>Mode (01h)In this counting mode E.0 and E.1 have the following assignment and<br/>function:<br/>E.0 as channel A: Clock pulse for the counter at rising edge.

E.1 as channel B: Defines the counter direction (0 = up, 1 = down)

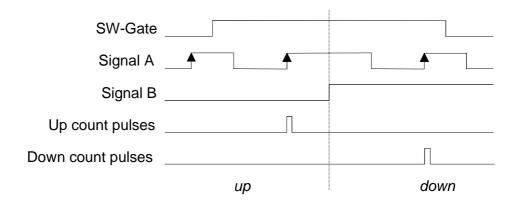

Clock Up / ClockThe rising edges of channel A and B are evaluated. The counter isDown Evaluationincremented with every rising edge of A and decremented with every rising<br/>edge of B.

In this counting mode E.0 and E.1 have the following assignment and function:

E.0 as channel A: Clock up pulse for the counter at rising edge.

E.1 as channel B: Clock down pulse for the counter at rising edge.

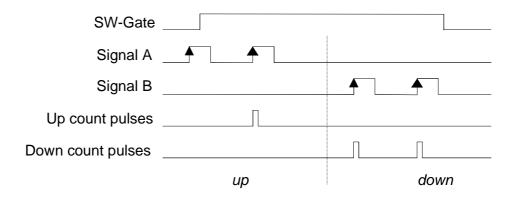

FrequencyIn freeMeasurementedges(Mode 03h)Channel

In frequency measurement mode, the module counts the number of rising edges of channel A received within a specified time window.

Channel B is not used in this mode.

The time window  $T_w$  is specified indirectly by selecting a reference frequency with DO byte 5 and defining a load value in DO bytes 0 to 3:

$$T_W = \frac{1}{\text{Reference Frequency}} * Load Value$$

By setting the Bit 2 of the control byte, the time window is transferred. When the counter is enabled (software gate is open), the reference counter is started with the first rising edge of channel A and is incremented with every rising edge of the reference clock.

When the reference counter reaches the load value (time  $T_W$  has expired), the current counter value is copied to DI byte 0 to 3 and can be read.

Then the counter and the reference counter is cleared automatically and the next frequency measurement is started with the next rising edge of channel A. If there aren't at least two rising edges of channel A within the time window  $T_{\rm W}$ , the counter value will be read as 0 for this measurement.

Frequency measurement is started and ended by using the software gate, that is as long as the software gate is open, the frequency of channel A is measured.

The counter can be cleared at any time by CLEAR='1' in the Control Byte while the load value stays valid until a new value is loaded or a Reset is detected.

The recent frequency can be computed by using the following formula:

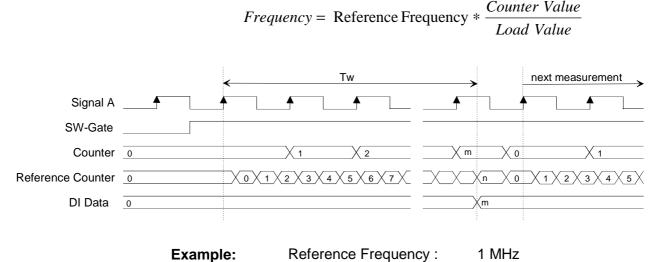

| • | Load Value (n) :    |        | 1.000.000 |
|---|---------------------|--------|-----------|
|   |                     | I      | 1.000.000 |
|   | Counter Value (m) : |        | 10.000    |
|   |                     |        |           |
|   |                     |        |           |
|   |                     | 10 000 |           |

 $Frequency = 1 MHz * \frac{10.000}{1.000.000} = 10 kHz$ 

Period Measurement (Mode 04h) With very small frequencies, it is convenient to measure the period instead of the frequency. In the operating mode "Period Measurement", the time between two rising edges of channel A is measured by counting the number of rising edges of the selected reference clock occurring between two rising edges of channel A. Channel B is not used in this mode.

Period measurement is started and ended by using the software gate, that is: as long as the software gate is open the period of channel A is measured continuously. The counter can be cleared at any time by CLEAR='1' in the Control Byte. The period measurement will then start again with the next rising edge of channel A.

The recent signal period can be computed by using the following formula:

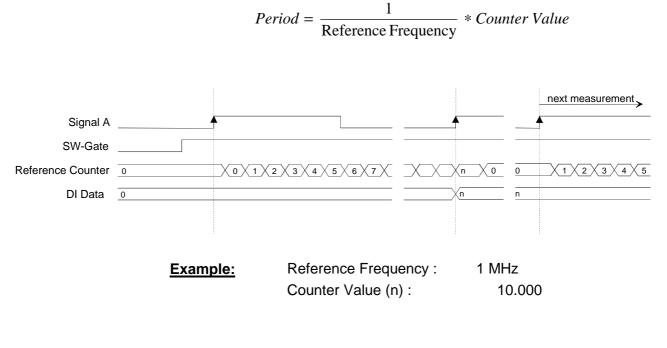

$$Period = \frac{1}{1 \,\mathrm{MHz}} * 10.000 = 10 \,\mathrm{ms}$$

1

### Note!

The counter value stays valid until the next measurement is completed or the counter is cleared.

If the next measurement is never completed (e.g. because the second rising edge of channel A never occurs), you will always see the 'old' counter value and <u>not</u> the current value of the Reference Counter.

| Technical data | Electrical data                       | VIPA 221-1BH20                  |
|----------------|---------------------------------------|---------------------------------|
|                | Number of inputs                      | 16                              |
|                | Counter                               | 1 (2 inputs A, B)               |
|                | Rated input voltage                   | DC 24V (18 28.8V)               |
|                | Signal voltage "0"                    | 0 5V                            |
|                | Signal voltage "1"                    | 15 28.8V                        |
|                | Input filter time delay               | 3ms                             |
|                | Input filter counter                  | 100µs                           |
|                | Max. frequency                        | 100kHz                          |
|                | Input current                         | typ. 7mA                        |
|                | Power supply                          | 5V via backplane bus            |
|                | Current consumption via backplane bus | 100mA                           |
|                | Isolation                             | 500Vrms                         |
|                |                                       | (field voltage - backplane bus) |
|                | Status indicator                      | via LEDs located on the front   |
|                | Programming specifications            |                                 |
|                | Input data                            | 6 Byte                          |
|                | Output data                           | 6 Byte                          |
|                | Parameter data                        | 1 Byte                          |
|                | Diagnostic data                       | -                               |
|                | Dimensions and weight                 |                                 |
|                | Dimensions (WxHxD) in mm              | 25.4 x 76 x 76                  |
|                | Weight                                | 50g                             |

# DI 16xDC 24V NPN

| Order data     | DI 16xDC 24V NPN                                                                                                    | VIPA 221-1BH50                                                                                                    |  |
|----------------|----------------------------------------------------------------------------------------------------|----------------------------------------------------------------------------------------------------|--|
| Description    | provides an electrically                                                                                                    | pts binary control signals from the process and<br>isolated interface to the central bus system. The<br>hen it is connected to ground. |  |
| Properties     | <ul> <li>16 inputs, isolated from the backplane bus</li> <li>Active low input (signal level "1" when input is at ground)</li> <li>DC 24V nominal input voltage</li> <li>Suitable for standard switches and proximity switches</li> </ul> |                                                                                                    |  |
| Construction   |                                                                                                    | <ol> <li>Label for module description</li> <li>Clip</li> <li>Recessed connector for the interface input</li> <li>Clip</li> </ol>       |  |
| Pin assignment | Connector Pin                                                                                                    | Assignment                                                                                                    |  |
|                | 26       25       2326         20       21      6         20       21      6                                                                                                    | Supply voltage<br>+DC 24V<br>Input E.0<br>Input E.1<br>Input E.14<br>Input E.15<br>Supply voltage Ground                               |  |

|   | 21 | Input E.1             |
|---|----|-----------------------|
|   | •  |                       |
|   |    |                       |
|   |    |                       |
|   | 8  | Input E.14            |
|   | 7  | Input E.15            |
| 3 | 16 | Supply voltage Ground |
|   |    |                       |

## Wiring and schematic diagram

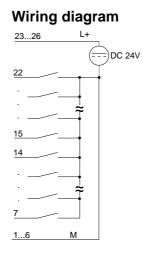

# Schematic diagram

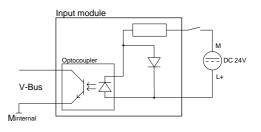

| Electrical data                   | VIPA 221-1BH50                  |
|-----------------------------------|---------------------------------|
| Number of inputs                  | 16                              |
| Nominal input voltage             | DC 24V (18 28.8V)               |
| Signal voltage "0"                | 15 28.8V                        |
| Signal voltage "1"                | 0 5V                            |
| Input filter time delay           | 3ms                             |
| Input current                     | typ. 7mA                        |
| Power supply                      | 5V via backplane bus            |
| Current consumption via backplane | 20mA                            |
| bus                               | 5001/                           |
| Isolation                         | 500Vrms                         |
|                                   | (field voltage - backplane bus) |
| Status indicator                  | -                               |
| Programming specifications        |                                 |
| Input data                        | 2Byte                           |
| Output data                       | -                               |
| Parameter data                    | -                               |
| Diagnostic data                   | -                               |
| Dimensions and weight             |                                 |
| Dimensions (WxHxD) in mm          | 25.4x76x76                      |
| Weight                            | 50g                             |

# **DI 32xDC 24V**

| Order data DI 3 | 2xDC 24V VIPA 221-2BL10 |
|-----------------|-------------------------|
|-----------------|-------------------------|

**Description** The digital input accepts binary control signals from the process and provides an electrically isolated interface to the central bus system It has 32 channels that indicate the respective status by means of LEDs.

## **Properties**

- 32 inputs, isolated from the backplane bus
- DC 24V nominal input voltage
- Suitable for standard switches and proximity switches
- Status indicator for each channel by means of an LED

### Construction

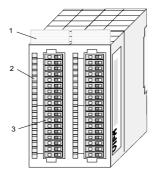

[1] Label for module description

Pin

Assignment

- [2] LED status indicator
- [3] Edge connector

## Status indicator pin assignment

# LED Description

| .07 | LEDs (green)          |  |
|-----|-----------------------|--|
|     | E.0 to E.7 (per byte) |  |
|     | A "1" signal level is |  |
|     | recognized as of      |  |
|     | app. 15V and the      |  |
|     | respective LED is     |  |
|     | turned on             |  |
|     |                       |  |
|     |                       |  |

| SM 221       DI 32xDC24V         1       1         2       .0         3       .1         2       .0         3       .1         2       .2         .3       .1         .2       .3         .4       .6         .4       .6         .7       .9         .7       .9         .7       .9         .7       .9         .1       .1         .2       .2         .3       .1         .1       .1         .2       .2         .3       .3         .4       .6         .7       .9         .7       .7         .9       .7         .2       .1         .1       .11         .1       .11         .1       .11         .1       .11         .1       .11         .1       .11         .1       .11         .1       .11         .1       .11         .1       .13         .3       . | 1<br>217 | Not connected<br>Input E.0E.15 |
|----------------------------------------------------------------------------------------------------|----------|--------------------------------|

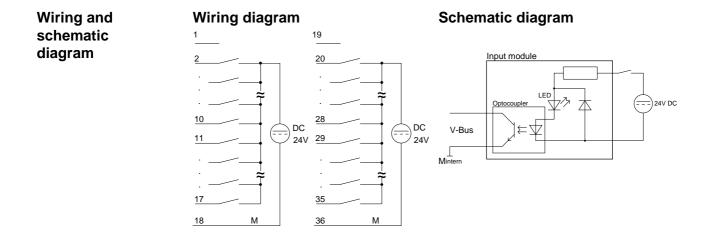

| Electrical data                       | VIPA 221-2BL10                  |
|---------------------------------------|---------------------------------|
| Number of inputs                      | 32                              |
| Nominal input voltage                 | DC 24V (18 28.8V)               |
| Signal voltage "0"                    | 0 5V                            |
| Signal voltage "1"                    | 15 28.8V                        |
| Input filter time delay               | 3ms                             |
| Input current                         | typ. 7mA                        |
| Power supply                          | 5V via backplane bus            |
| Current consumption via backplane bus | 50mA                            |
| Isolation                             | in 2 groups of 16 inputs each   |
|                                       | 500Vrms                         |
|                                       | (field voltage - backplane bus) |
| Status indicator                      | via LEDs located on the front   |
| Programming specifications            |                                 |
| Input data                            | 4Byte                           |
| Output data                           | -                               |
| Parameter data                        | -                               |
| Diagnostic data                       | -                               |
| Dimensions and weight                 |                                 |
| Dimensions (WxHxD) in mm              | 50.8x76x76                      |
| Weight                                | 50g                             |

# Chapter 14 Digital output modules

Overview

This chapter contains a description of the construction and the operation of the VIPA digital output modules.

Below follows a description of:

- A system overview of the digital output modules
- Properties
- Construction
- · Interfacing and schematic diagrams
- Technical data

## Content Topic Page Digital output modules ......14-1 Chapter 14 DO 8xDC 24V 2A separated 4 á 2..... 14-8 DO 16xDC 24V 0,5A ...... 14-18 DO 16xDC 24V 0.5A NPN......14-20 DO 8xRelay COM.....14-24 DO 4xRelay bistable......14-28

# System overview

# Output modules SM 222

Here follows a summary of the digital output modules that are currently available from VIPA:

## DC 24V output modules

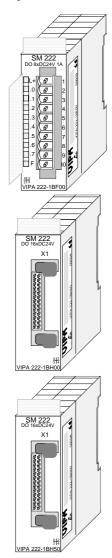

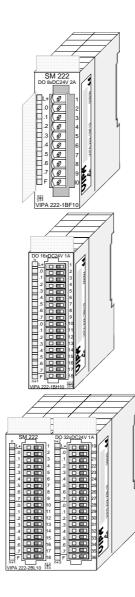

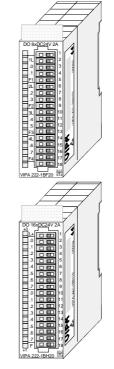

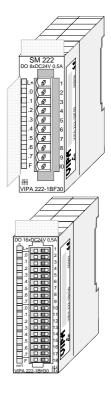

| Order data     |
|----------------|
| DC 24V         |
| output modules |

| Туре                          | Order number   | Page  |
|-------------------------------|----------------|-------|
| DO 8xDC 24V 1A                | VIPA 222-1BF00 | 14-4  |
| DO 8xDC 24V 2A                | VIPA 222-1BF10 | 14-6  |
| DO 8xDC 24V 2A floating 4 á 2 | VIPA 222-1BF20 | 14-8  |
| DO 8xDC 24V 0,5A              | VIPA 222-1BF30 | 14-10 |
| DO 16xDC 24V 0.5A with UB4x   | VIPA 222-1BH00 | 14-12 |
| DO 16xDC 24V 1A               | VIPA 222-1BH10 | 14-14 |
| DO 16xDC 24V 2A               | VIPA 222-1BH20 | 14-16 |
| DO 16xDC 24V 0,5A             | VIPA 222-1BH30 | 14-18 |
| DO 16xDC 24V 0,5A NPN         | VIPA 222-1BH50 | 14-20 |
| DO 32xDC 24V 1A               | VIPA 222-2BL10 | 14-22 |

# Relay output modules

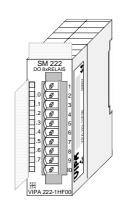

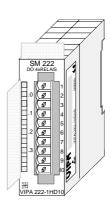

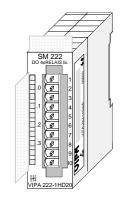

| Order data   | Туре                | Order number   | Page  |
|--------------|---------------------|----------------|-------|
| relay output | DO 8xRelay COM      | VIPA 222-1HF00 | 14-24 |
| modules      | DO 4xRelay          | VIPA 222-1HD10 | 14-26 |
|              | DO 4xRelay bistable | VIPA 222-1HD20 | 14-28 |

# Solid-state output modules

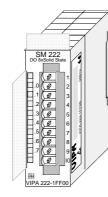

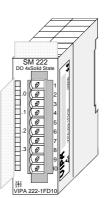

| Order data         | Туре                 | Order number   | Page  |
|--------------------|----------------------|----------------|-------|
| solid-state output | DO 8xSolid State COM | VIPA 222-1FF00 | 14-30 |
| modules            | DO 4xSolid State     | VIPA 222-1FD10 | 14-32 |

# DO 8xDC 24V 1A

## Order data DO 8xDC 24V 1A VIPA 222-1BF00

**Description** The digital output module accepts binary control signals from the central bus system and transfers them to the process level via outputs. The module requires a supply of DC 24V via the front-facing connector. It provides 8 channels and the status of each channel is displayed by means of an LED.

• 8 outputs, isolated from the backplane bus

- DC 24V supply voltage
- 1A output current
- Suitable for magnetic valves and DC contactors
- LEDs for supply voltage and error message
- Active channel indication by means of an LED

## Construction

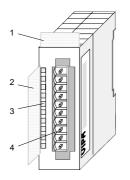

- [1] Label for module description
- [2] Label for the bit address with description
- [3] LED status indicator

1

[4] Edge connector

# Status indicator pin assignment

### LED Description

- L+ LED (yellow) Supply voltage available
- .0.....7 LEDs (green) A.0 to A.7 when an output is active the respective LED is turned on
  - F LED (red) Overload, overheat or short circuit error

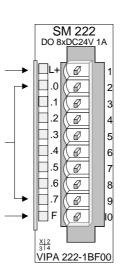

### Pin Assignment

- DC 24V supply voltage
- 2 Output A.0
- 3 Output A.1
- 4 Output A.2
- 5 Output A.3
- 6 Output A.4
- 7 Output A.5
- 8 Output A.6
- 9 Output A.7
- 10 Supply ground

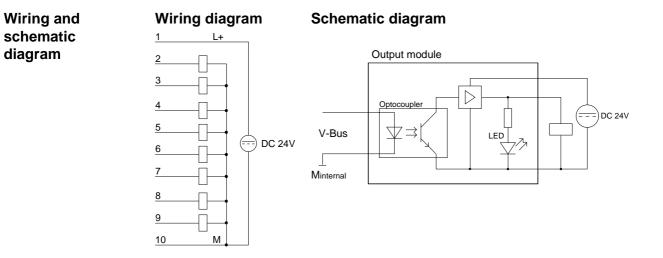

| Electrical data                                 | VIPA 222-1BF00                                   |
|-------------------------------------------------|--------------------------------------------------|
| Number of outputs                               | 8                                                |
| Nominal load voltage                            | DC 24V (1835V) from ext. power supply            |
| No-load current consumption at L+ (all A.x=off) | 10mA                                             |
| Current consumption via backplane bus           | 50mA                                             |
| Output current per channel                      | 1A protected against sustained<br>short circuits |
| Total current                                   | 8A                                               |
| Voltage supply                                  | 5V via backplane bus                             |
| Isolation                                       | 500Vrms                                          |
|                                                 | (field voltage - backplane bus)                  |
| Status indicator                                | via LEDs located on the front                    |
| Programming specifications                      |                                                  |
| Input data                                      | -                                                |
| Output data                                     | 1 Byte                                           |
| Parameter data                                  | -                                                |
| Diagnostic data                                 | -                                                |
| Dimensions and weight                           |                                                  |
| Dimensions (WxHxD) in mm                        | 25.4x76x76                                       |
| Weight                                          | 50g                                              |

# DO 8xDC 24V 2A

| Order data | DO 8xDC 24V 2A | VIPA 222-1BF10 |
|------------|----------------|----------------|
|------------|----------------|----------------|

- **Description** The digital output module accepts binary control signals from the central bus system and transfers them to the process level via outputs. The module requires a DC 24V supply via the connector located on the front. It provides 8 channels and the status of each channel is displayed by means of an LED. The maximum load current per output is 2A.
- 8 outputs, isolated from the backplane bus
  - DC 24V supply voltage
  - Output current 2A
  - Suitable for magnetic valves and DC contactors
  - LEDs for supply voltage and error message
  - Active channel indication by means of an LED

## Construction

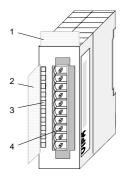

- [1] Label for module description
- [2] Label for the bit address with description
- [3] LED status indicator
- [4] Edge connector

Status indicator pin assignment

# LED Description

- L+ LED (yellow) Supply voltage available
- .0.....7 LEDs (green) A.0 to A.7 when an output becomes active the respective LED is turned on
  - F LED (red) Overload, overheat, short circuit error

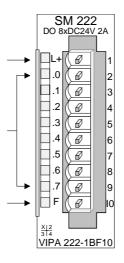

### Pin Assignment

- 1 DC 24V supply voltage
- 2 Output A.0
- 3 Output A.1
- 4 Output A.2
- 5 Output A.3
- 6 Output A.4
- 7 Output A.5
- 8 Output A.6
- 9 Output A.7
- 10 Supply ground

Wiring and

schematic

diagram

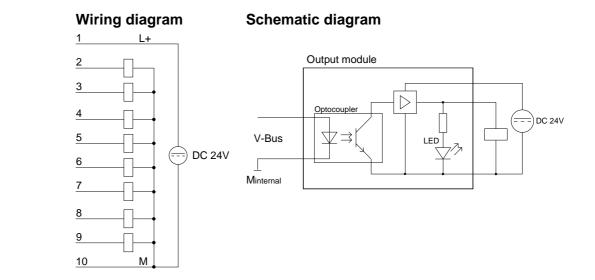

| Electrical data                                 | VIPA 222-1BF10                                   |
|-------------------------------------------------|--------------------------------------------------|
| Number of outputs                               | 8                                                |
| Nominal load voltage                            | DC 24V (1835V) from ext. power                   |
|                                                 | supply                                           |
| No-load current consumption at L+ (all A.x=off) | 10mA                                             |
| Output current per channel                      | 2A protected against sustained<br>short circuits |
| Total current                                   | 10A                                              |
| Current consumption via backplane               | 50mA                                             |
| bus                                             |                                                  |
| Voltage supply                                  | 5V via backplane bus                             |
| Isolation                                       | 500Vrms                                          |
|                                                 | (field voltage - backplane bus)                  |
| Status indicator                                | via LEDs located on the front                    |
| Programming specifications                      |                                                  |
| Input data                                      | -                                                |
| Output data                                     | 1Byte                                            |
| Parameter data                                  | -                                                |
| Diagnostic data                                 | -                                                |
| Dimensions and weight                           |                                                  |
| Dimensions (WxHxD) in mm                        | 25.4x76x76                                       |
| Weight                                          | 50g                                              |

# DO 8xDC 24V 2A separated 4 á 2

| Order data | DO 8xDC 24V 2A | VIPA 222-1BF20 |
|------------|----------------|----------------|
|------------|----------------|----------------|

**Description** The digital output module accepts binary control signals from the central bus system and transfers them to the process level via outputs. The module requires a DC 24V supply via the connector located on the front. It provides 8 channels and the status of each channel is displayed by means of an LED. The maximum load current per output is 2A.

**Properties** • 8 outputs, isolated from the backplane bus

- Potential separation in 4 groups á 2 outputs
- DC 24V supply voltage
- Output current 2A
- Suitable for magnetic valves and DC contactors
- LEDs for supply voltage and error message
- Active channel indication by means of an LED

### Construction

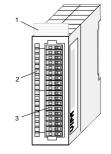

- [1] Label for module description
- [2] LED status indicator
- [3] Edge connector

Status indicator pin assignment

### LED Description

- 1L...4L LED (yellow) Supply voltage available LEDs (green)
- .0....7 A.0 to A.7 (green) when an output becomes active the respective LED is turned on
- F1...F4 LED (red) Overload, overheat, short circuit error

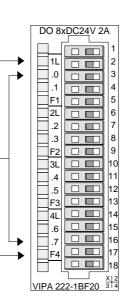

## Pin Assignment

- not used
- 2 Supply voltage 1L+
- 3 Output A.0

1

- 4 Output A.1
- 5 Ground 1M
- 6 Supply voltage 2L+
- 7 Output A.28 Output A.3
- 9 Ground 2M
- ... ...
- 14 Supply voltage 4L+
- 15 Output A.6
- 16 Output A.7
- 17 Ground 4M
- 18 not used

| Wiring and schematic | Wiring diagram                                                                                                    | Schematic diagram |
|----------------------|----------------------------------------------------------------------------------------------------|-------------------|
| diagram              | $2 \qquad L+$ $3 \qquad DC 24V$ $4 \qquad DC 24V$ $6 \qquad L+$ $7 \qquad DC 24V$ $9 \qquad M$ $10 \qquad L+$ $11 \qquad DC 24V$ $13 \qquad M$ $14 \qquad L+$ $15 \qquad DC 24V$ $13 \qquad M$ $14 \qquad L+$ $15 \qquad DC 24V$ $13 \qquad M$ $14 \qquad L+$ $15 \qquad DC 24V$ $13 \qquad M$ $14 \qquad L+$ $15 \qquad DC 24V$ $13 \qquad M$ $14 \qquad L+$ $15 \qquad DC 24V$ $13 \qquad M$ $14 \qquad L+$ $15 \qquad DC 24V$ $13 \qquad M$ $14 \qquad L+$ | Output module     |

| Technical data | Electrical data                                 | VIPA 222-1BF20                                   |
|----------------|-------------------------------------------------|--------------------------------------------------|
|                | Number of outputs                               | 8                                                |
|                | Nominal load voltage                            | DC 24V (1835V) from ext. power supply            |
|                | No-load current consumption at L+ (all A.x=off) | 10mA                                             |
|                | Current consumption via backplane bus           | 50mA                                             |
|                | Output current per channel                      | 2A protected against sustained<br>short circuits |
|                | Voltage supply                                  | 5V via backplane bus                             |
|                | Isolation                                       | 500Vrms                                          |
|                |                                                 | (field voltage - backplane bus)                  |
|                | Status indicator                                | via LEDs located on the front                    |
|                | Programming specifications                      |                                                  |
|                | Input data                                      | -                                                |
|                | Output data                                     | 1Byte                                            |
|                | Parameter data                                  | -                                                |
|                | Diagnostic data                                 | -                                                |
|                | Dimensions and weight                           |                                                  |
|                | Dimensions (WxHxD) in mm                        | 25.4x76x76                                       |
|                | Weight                                          | 50g                                              |

# DO 8xDC 24V 0,5A

| Order data | DO 8xDC 24V 0,5A | VIPA 222-1BF30 |
|------------|------------------|----------------|
|------------|------------------|----------------|

**Description** The digital output module accepts binary control signals from the central bus system and transfers them to the process level via outputs. The module requires a supply of DC 24V via the front-facing connector. It provides 8 channels and the status of each channel is displayed by means of an LED.

• 8 outputs, isolated from the backplane bus

- DC 24V supply voltage
- 0,5A output current
- Suitable for magnetic valves and DC contactors
- LEDs for supply voltage and error message
- Active channel indication by means of an LED

## Construction

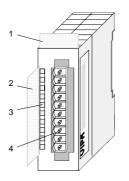

- [1] Label for module description
- [2] Label for the bit address with description
- [3] LED status indicator

1

[4] Edge connector

# Status indicator pin assignment

### LED Description

- L+ LED (yellow) Supply voltage available
- .0.....7 LEDs (green) A.0 to A.7 when an output is active the respective LED is turned on
  - F LED (red) Overload, overheat or short circuit error

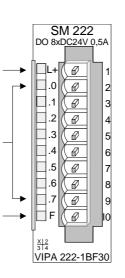

### Pin Assignment

- DC 24V supply voltage
- 2 Output A.0
- 3 Output A.1
- 4 Output A.2
- 5 Output A.3
- 6 Output A.4
- 7 Output A.5
- 8 Output A.6
- 9 Output A.7
- 10 Supply ground

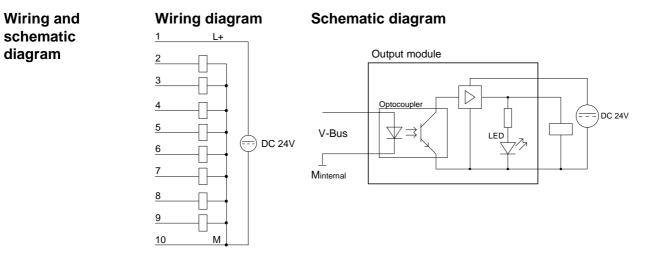

| Electrical data                                 | VIPA 222-1BF30                                  |
|-------------------------------------------------|-------------------------------------------------|
| Number of outputs                               | 8                                               |
| Nominal load voltage                            | DC 24V (1835V) from ext. power supply           |
| No-load current consumption at L+ (all A.x=off) | 10mA                                            |
| Current consumption via backplane bus           | 50mA                                            |
| Output current per channel                      | 0,5A protected against sustained short circuits |
| Total current                                   | 4A                                              |
| Voltage supply                                  | 5V via backplane bus                            |
| Isolation                                       | 500Vrms                                         |
|                                                 | (field voltage - backplane bus)                 |
| Status indicator                                | via LEDs located on the front                   |
| Programming specifications                      |                                                 |
| Input data                                      | -                                               |
| Output data                                     | 1 Byte                                          |
| Parameter data                                  | -                                               |
| Diagnostic data                                 | -                                               |
| Dimensions and weight                           |                                                 |
| Dimensions (WxHxD) in mm                        | 25.4x76x76                                      |
| Weight                                          | 50g                                             |

# DO 16xDC 24V 0.5A with UB4x

Order data DO 16xDC 24V 0.5A VIPA 222-1BH00

**Description** The digital output module accepts binary control signals from the central bus system and transfers them to the process level via outputs. The module requires 24V via the connector on the front. It has 16 channels and the status of each channel is displayed by means of an LED. This module requires a converter (DEA-UB4x). The module must be connected to the converter module by means of a flattened round cable (DEA-KB91C).

Properties • 16 outputs, isolated from the backplane bus

- DC 24V supply voltage
- Output current 0.5A
- Suitable for magnetic valves and DC contactors
- LEDs for supply voltage and error message
- Active channel indication by means of a LED located on converter module UB4x

### Construction

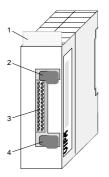

- [1] Label for module description
- [2] Clip
- [3] Recessed connector for the interface to a conversion module UB4x via the flattened round cable
- [4] Clip

### Status indicator on UB4x

#### LED Description

- 0.....15 LEDs (yellow) A.0 to A.7 High A.0 to A.7 Low when an output is active the respective LED is turned on
- L+ L- LED (green) Supply voltage available

### Pin assignment module

| Connector                                                                                                    | Pin              | Assignment                                                                                       |
|----------------------------------------------------------------------------------------------------|------------------|--------------------------------------------------------------------------------------------------|
| 26 0 0 25<br>0 0 0 0<br>0 0 0<br>0 0 0<br>0 0 0<br>0 0 0<br>0 0 0<br>0 0 0<br>0 0<br>0 0 0<br>0 0 0<br>0 0 0 0<br>0 0 0 0 0 0 0 0 0 0 0 0 0 0 0 0 0 0 0 0 | 2326<br>22<br>21 | DC 24V supply voltage<br>Output A.0<br>Output A.1<br>Output A.14<br>Output A.15<br>Supply ground |

# Interfacing of UB4x

# Schematic diagram

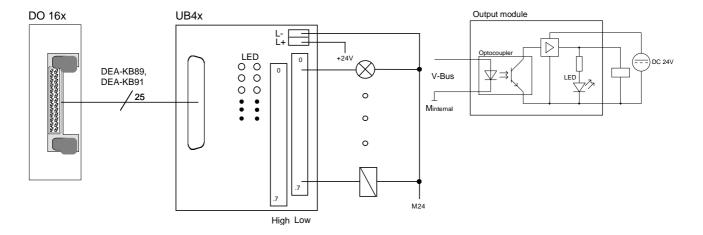

| Electrical data                                 | VIPA 222-1BH00                                  |
|-------------------------------------------------|-------------------------------------------------|
| Number of outputs                               | 16                                              |
| Nominal load voltage                            | DC 24V (18 35V) via ext. power supply           |
| No-load current consumption at L+ (all A.x=off) | 10mA                                            |
| Current consumption via backplane bus           | 100mA                                           |
| Output current per channel                      | 0.5A protected against sustained short circuits |
| Voltage supply                                  | 5V via backplane bus                            |
| Isolation                                       | 500Vrms                                         |
|                                                 | (field voltage - backplane bus)                 |
| Status indicator                                | via LEDs located on the UB4x                    |
| Programming specifications                      |                                                 |
| Input data                                      | -                                               |
| Output data                                     | 2Byte                                           |
| Parameter data                                  | -                                               |
| Diagnostic data                                 | -                                               |
| Dimensions and weight                           |                                                 |
| Dimensions (WxHxD) in mm                        | 25.4x76x76                                      |
| Weight                                          | 50g                                             |

# DO 16xDC 24V 1A

| Order data DO | 6xDC 24V 1A VIPA 222-1BH10 |
|---------------|----------------------------|
|---------------|----------------------------|

**Description** The digital output module accepts binary control signals from the central bus system and transfers them to the process level via outputs. The module requires 24V via the connector on the front. It has 16 channels and the status of each channel is displayed by means of an LED.

#### Properties

- 16 outputs, isolated from the backplane bus
- DC 24V supply voltage
- 1A output current rating
- Suitable for magnetic valves and DC contactors
- LEDs for supply voltage and error message
- Active channel indication by means of an LED

## Construction

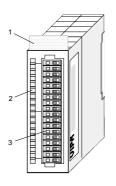

- [1] Label for module description
- [2] LED status indicator
- [3] Edge connector

# Status indicator pin assignment

| LED     | Description                     |                | Pin | Assignment            |
|---------|---------------------------------|----------------|-----|-----------------------|
| L+      | LED (yellow)                    | DO 16xDC24V 1A | 1   | DC 24V supply voltage |
|         | Supply voltage available        |                | 2   | Output A.0            |
| A.0 A.7 | LEDs (green)                    |                | 3   | Output A.1            |
|         | A.0 to A.7 (per Byte)           |                |     |                       |
|         | when an output is active        |                | •   |                       |
|         | the respective LED is turned on |                | •   | •<br>•                |
| F       | LED (red)                       |                |     |                       |
| Г       | Overload, overheat or           |                | 16  | Output A.14           |
|         | short circuit error             |                | 17  | Output A.15           |
|         |                                 |                | 18  | Supply ground         |
|         |                                 |                |     |                       |

VIPA 222-1BH10 3 4

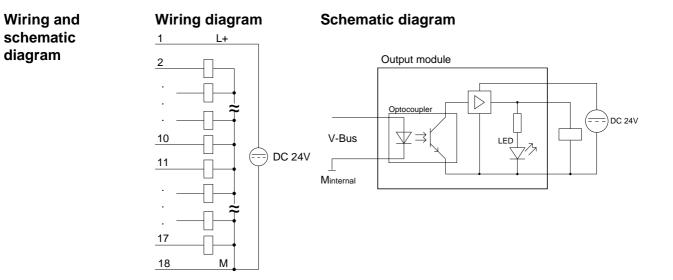

| Electrical data                                 | VIPA 222-1BH10                                |
|-------------------------------------------------|-----------------------------------------------|
| Number of outputs                               | 16                                            |
| Nominal load voltage                            | DC 24V (18 35V) via ext. power supply         |
| No-load current consumption at L+ (all A.x=off) | 10mA                                          |
| Current consumption via backplane bus           | 80mA                                          |
| Output current per channel                      | 1A protected against sustained short circuits |
| Total current                                   | 10A                                           |
| Voltage supply                                  | 5V via backplane bus                          |
| Isolation                                       | 500Vrms                                       |
|                                                 | (field voltage - backplane bus)               |
| Status indicator                                | via LEDs located on the front                 |
| Programming specifications                      |                                               |
| Input data                                      | -                                             |
| Output data                                     | 2Byte                                         |
| Parameter data                                  | -                                             |
| Diagnostic data                                 | -                                             |
| Dimensions and weight                           |                                               |
| Dimensions (WxHxD) in mm                        | 25.4x76x76                                    |
| Weight                                          | 50g                                           |

# DO 16xDC 24V 2A

| Order data | DO 16xDC 24V 2A | VIPA 222-1BH20 |
|------------|-----------------|----------------|
|------------|-----------------|----------------|

**Description** The digital output module accepts binary control signals from the central bus system and transfers them to the process level via outputs. The module requires 24V via the connector on the front. It has 16 channels and the status of each channel is displayed by means of an LED.

#### Properties

- 16 outputs, isolated from the backplane bus
- DC 24V supply voltage
- 2A output current rating
- Suitable for magnetic valves and DC contactors
- LEDs for supply voltage and error message
- Active channel indication by means of an LED

Construction

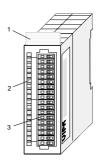

- [1] Label for module description
- [2] LED status indicator
- [3] Edge connector

# Status indicator pin assignment

- L+ LED (yellow) Supply voltage available
- A.0 ... A.7 LEDs (green)
  - A.0 to A.7 (per Byte) when an output is active the respective LED is turned on
  - F LED (red) Overload, overheat or short circuit error

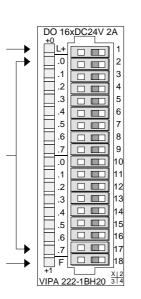

| Pin      | Assignment                 |
|----------|----------------------------|
| 1        | DC 24V supply voltage      |
| 2        | Output A.0                 |
| 3        | Output A.1                 |
|          |                            |
| •        |                            |
|          |                            |
| •        |                            |
| 16<br>17 | Output A.14<br>Output A.15 |
| 18       | Supply ground              |
|          |                            |

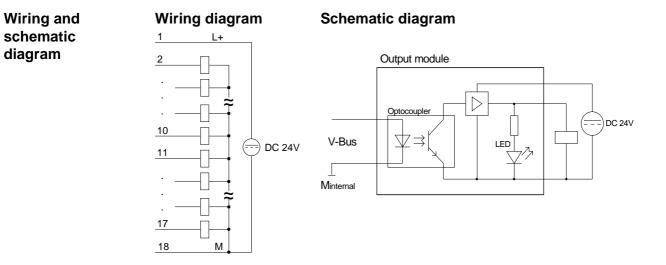

#### **Technical data**

diagram

| Electrical data                                 | VIPA 222-1BH20                                   |
|-------------------------------------------------|--------------------------------------------------|
| Number of outputs                               | 16                                               |
| Nominal load voltage                            | DC 24V (18 35V) via ext. power                   |
|                                                 | supply                                           |
| No-load current consumption at L+ (all A.x=off) | 10mA                                             |
| Current consumption via backplane bus           | 100mA                                            |
| Output current per channel                      | 2A protected against sustained<br>short circuits |
| max. total current                              | 10A                                              |
| Voltage supply                                  | 5V via backplane bus                             |
| Isolation                                       | 500Vrms                                          |
|                                                 | (field voltage - backplane bus)                  |
| Status indicator                                | via LEDs located on the front                    |
| Programming specifications                      |                                                  |
| Input data                                      | -                                                |
| Output data                                     | 2Byte                                            |
| Parameter data                                  | -                                                |
| Diagnostic data                                 | -                                                |
| Dimensions and weight                           |                                                  |
| Dimensions (WxHxD) in mm                        | 25.4x76x76                                       |
| Weight                                          | 50g                                              |

## DO 16xDC 24V 0,5A

| Order data | DO 16xDC 24V 0,5A | VIPA 222-1BH30 |
|------------|-------------------|----------------|
|------------|-------------------|----------------|

**Description** The digital output module accepts binary control signals from the central bus system and transfers them to the process level via outputs. The module requires 24V via the connector on the front. It has 16 channels and the status of each channel is displayed by means of an LED.

#### Properties

- 16 outputs, isolated from the backplane bus
- DC 24V supply voltage
- 0,5A output current rating
- Suitable for magnetic valves and DC contactors
- LEDs for supply voltage and error message
- Active channel indication by means of an LED

#### Construction

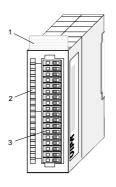

- [1] Label for module description
- [2] LED status indicator
- [3] Edge connector

# Status indicator pin assignment

| LED     | Description                     |                    | Pin | Assignment            |
|---------|---------------------------------|--------------------|-----|-----------------------|
| L+      | LED (yellow)                    | DO 16xDC24V 0,5A   | 1   | DC 24V supply voltage |
|         | Supply voltage available        |                    | 2   | Output A.0            |
| A.0 A.7 | LEDs (green)                    |                    | 3   | Output A.1            |
|         | A.0 to A.7 (per Byte)           |                    |     |                       |
|         | when an output is active        |                    |     |                       |
|         | the respective LED is turned on |                    | •   |                       |
| F       | LED (red)                       | .0 10              |     |                       |
| I       | Overload, overheat or           |                    | 16  | Output A.14           |
|         | short circuit error             |                    | 17  | Output A.15           |
|         |                                 |                    | 18  | Supply ground         |
|         |                                 | └╋   📥 .7   🗖 🗖 17 |     |                       |

VIPA 222-1BH30

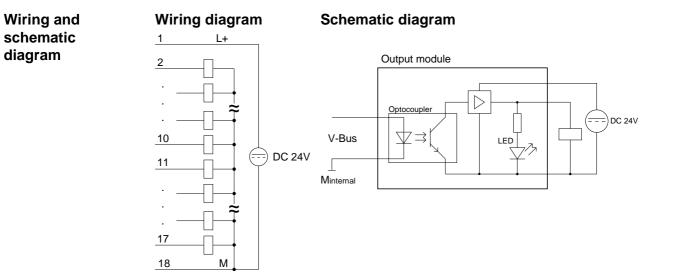

#### **Technical data**

| Electrical data                                 | VIPA 222-1BH30                                  |
|-------------------------------------------------|-------------------------------------------------|
| Number of outputs                               | 16                                              |
| Nominal load voltage                            | DC 24V (18 35V) via ext. power supply           |
| No-load current consumption at L+ (all A.x=off) | 10mA                                            |
| Current consumption via backplane bus           | 80mA                                            |
| Output current per channel                      | 0,5A protected against sustained short circuits |
| Total current                                   | 5A                                              |
| Voltage supply                                  | 5V via backplane bus                            |
| Isolation                                       | 500Vrms                                         |
|                                                 | (field voltage - backplane bus)                 |
| Status indicator                                | via LEDs located on the front                   |
| Programming specifications                      |                                                 |
| Input data                                      | -                                               |
| Output data                                     | 2Byte                                           |
| Parameter data                                  | -                                               |
| Diagnostic data                                 | -                                               |
| Dimensions and weight                           |                                                 |
| Dimensions (WxHxD) in mm                        | 25.4x76x76                                      |
| Weight                                          | 50g                                             |

## DO 16xDC 24V 0.5A NPN

- Order data DO 16xDC 24V 0.5A NPN VIPA 222-1BH50
- **Description** The digital output module accepts binary control signals from the central bus system and controls the connected loads at the process level via Misfit outputs. It provides 16 channels that operate as Low-Side switches and that are interconnected via the load voltage. Low-Side switches are suitable for the control of grounds. When a short circuit occurs between the switched line and ground the result is that the load is activated until the short circuit has been removed. Short circuits do not place an additional load on the supply voltage.

**Properties** 

- 16 Low-Side outputs
  - Maximum external load voltage DC 32V
  - Output current per channel 0.5A
  - Suitable for small motors, lamps, magnetic valves and contactors

#### Construction

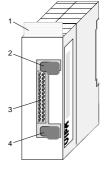

- [1] Label for module description
- [2] Clip
- [3] Recessed connector for the interface to a outputconnection
- [4] Clip

| -   |        |      |
|-----|--------|------|
| Pin | assign | ment |
|     | abolgi |      |

| Сс | onnec                                  | tor |
|----|----------------------------------------|-----|
| 26 | \\\\\\\\\\\\\\\\\\\\\\\\\\\\\\\\\\\\\\ | 25  |
| 4  | [0 0]                                  | 3   |
| 2  | ØØ                                     | 1   |

| Pin  | Assignment            |
|------|-----------------------|
| 2326 | DC 24V supply voltage |
| 22   | Output A.0            |
| 21   | Output A.1            |
|      |                       |
| •    | •                     |
| 8    | Output A.14           |
| 7    | Output A.15           |
| 16   | Supply ground         |

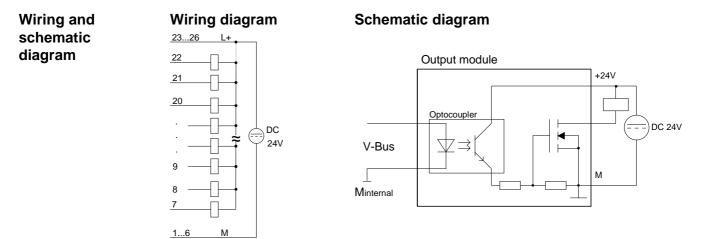

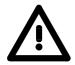

#### Attention!

This module is not deployable with UB4x from VIPA without technical intervention. For deploying the module with a converter module from VIPA, please call the VIPA Hotline

| Technical of | lata |
|--------------|------|
|--------------|------|

| Electrical data                       | VIPA 222-1BH50                  |
|---------------------------------------|---------------------------------|
| Number of outputs                     | 16 via Low-Side                 |
| Nominal load voltage                  | max. DC 24V                     |
| max. Output current per channel       | 0.5A                            |
| Current consumption via backplane bus | 100mA                           |
| Voltage supply                        | 5V via backplane bus            |
|                                       | 24V $\pm$ 25% at external       |
| Isolation                             | 500Vrms                         |
|                                       | (field voltage - backplane bus) |
| Switching rate                        | 20kHz max.                      |
| Status indicator                      | -                               |
| Programming specifications            |                                 |
| Input data                            | -                               |
| Output data                           | 2Byte                           |
| Parameter data                        | -                               |
| Diagnostic data                       | -                               |
| Dimensions and weight                 |                                 |
| Dimensions (WxHxD) in mm              | 25.4x76x76                      |
| Weight                                | 80g                             |

# DO 32xDC 24V 1A

| Order data | DO 32xDC 24V 1A | VIPA 222-2BL10 |
|------------|-----------------|----------------|
|------------|-----------------|----------------|

**Description** The digital output module accepts binary control signals from the central bus system and transfers them to the process level via outputs. The module requires 24V via the connector on the front. It provides 32 channels and the status of each channel is displayed by means of LEDs.

#### **Properties**

- 32 outputs, isolated from the backplane bus
- DC 24V supply voltage
- Output current per channel 1A
- Suitable for magnetic valves and DC contactors
- LEDs for supply voltage and error message
- · Active channel indication by means of an LED

#### Construction

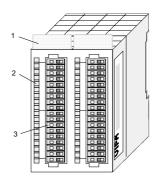

- [1] Label for module description
- [2] LED status indicator
- [3] Edge connector

#### Status indicator pin assignment

#### LED Description

- L+ LED (yellow) Supply voltage available
- .0 ... .7 LEDs (green) A.0 to A.7 (per Byte) when an output is active the respective LED is turned on
  - F LED (red) Overload, overheat or short circuit error

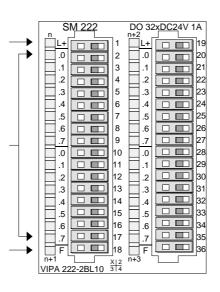

#### Pin Assignment

- 1 DC 24V supply voltage
- 2 Output A.0
- 3 Output A.1
- ... ...
- 17 Output A.15
- 18 Supply ground
- 19 DC 24V supply voltage
- 20 Output A.16
- ... ...
- 34 Output A.30
- 35 Output A.31
- 36 Supply ground

Wiring and

schematic

diagram

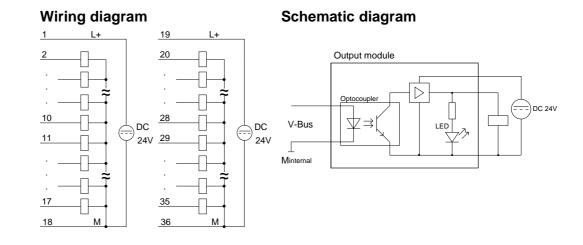

#### **Technical data**

| Electrical data                                 | VIPA 222-2BL10                                |
|-------------------------------------------------|-----------------------------------------------|
| Number of outputs                               | 32 (at groups to 16)                          |
| Nominal load voltage                            | DC 24V (18 35V) from ext. power supply        |
| No-load current consumption at L+ (all A.x=off) | 15mA                                          |
| Current consumption via backplane bus           | 140mA                                         |
| max. Output current per channel                 | 1A protected against sustained short circuits |
| max. Contact load                               | 10A                                           |
| Voltage supply                                  | 5V via backplane bus                          |
|                                                 | in 2 groups of 16 outputs each                |
| Isolation                                       | 500Vrms                                       |
|                                                 | (field voltage - backplane bus)               |
| Status indicator                                | via LEDs located on the front                 |
| Programming specifications                      |                                               |
| Input data                                      | -                                             |
| Output data                                     | 4Byte                                         |
| Parameter data                                  | -                                             |
| Diagnostic data                                 | -                                             |
| Dimensions and weight                           |                                               |
| Dimensions (WxHxD) in mm                        | 50.8x76x76                                    |
| Weight                                          | 50g                                           |

## **DO 8xRelay COM**

#### Order data DO 8xRelay COM

**Description** The digital output module accepts binary control signals from the central bus system and controls the connected loads at the process level via relay outputs. The module derives power from the backplane bus. The load voltage must be connected to terminal 1. When the total current exceeds 8A you have to balance the load current between terminals 1 and 10. The module has 8 channels and the status of each channel is displayed by means of an LED.

Properties

- 8 relay outputs
- Power supply via backplane bus
- External load voltage AC 230V / DC 30V
- Output current per channel 5A (AC 230V / DC 30V)
- Suitable for motors, lamps, magnetic valves and DC contactors

VIPA 222-1HF00

• Active channel indication by means of LED

#### Construction

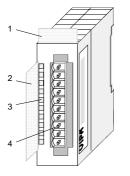

- [1] Label for module description
- [2] Label for the bit address with description
- [3] LED status indicator
- [4] Edge connector

# Status indicator pin assignment

#### LED Description

.0.....7 LEDs (green)

A.0 to A.7 when an output is active the respective LED is turned on

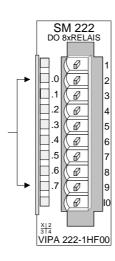

#### Pin Assignment

- 1 Supply voltage L
- 2 Relay output. A.0
- 3 Relay output. A.1
- 4 Relay output. A.2
- 5 Relay output. A.3
- 6 Relay output. A.4
- 7 Relay output. A.5
- 8 Relay output. A.6
- 9 Relay output. A.7
- 10 Supply voltage L

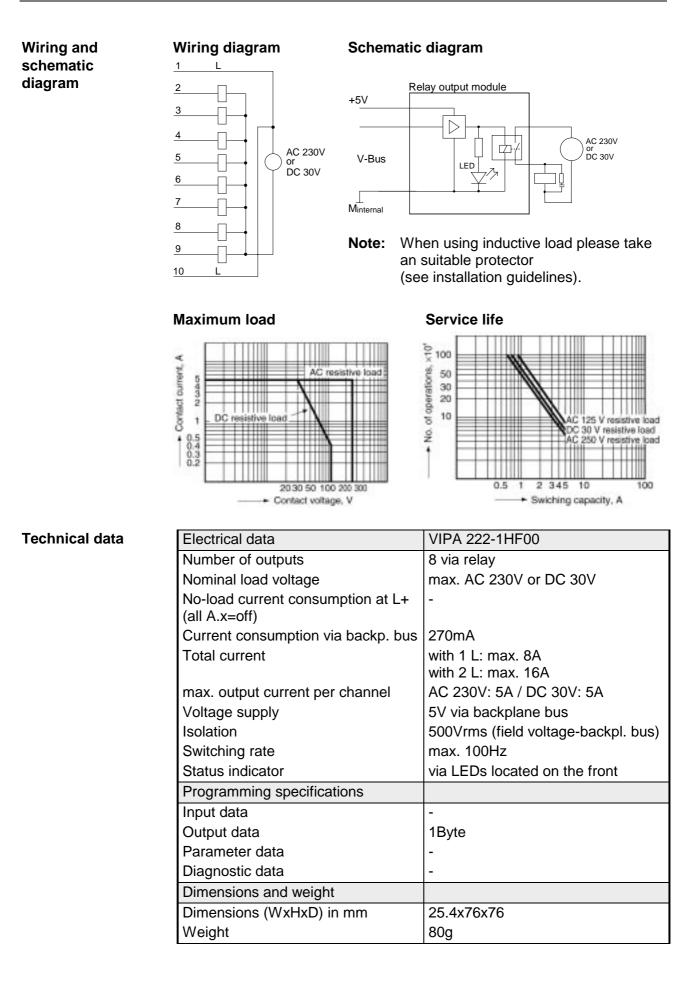

## **DO 4xRelay**

| Order data | DO 4xRelay | VIPA 222-1HD10 |
|------------|------------|----------------|
|------------|------------|----------------|

**Description** The digital output module accepts binary control signals from the central bus system and controls the connected loads at the process level via relay outputs. The module derives power from the backplane bus. The module has 4 isolated channels that operate as switches and the status of each channel is displayed by means of a LED. Power required by active loads must be supplied externally.

**Properties** 

- 4 galvanically isolated relay outputs
  - Power supply via backplane bus
  - External load voltage AC 230V / DC 30V (may be mixed)
  - Max. output current per channel 5A (AC 230V / DC 30V )
  - Suitable for motors, lamps, magnetic valves and DC contactors
  - Active channel indication by means of an LED

#### Construction

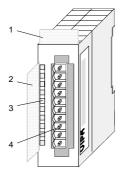

- [1] Label for module description
- [2] Label for the bit address with description
- [3] LED status indicator
- [4] Edge connector

# Status indicator pin assignment

#### LED Description

.0....3 LEDs (green) A.0 to A.3 when an output is

A.0 to A.3 when an output is active the respective LED is turned on

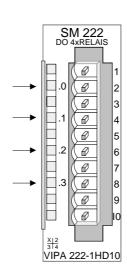

#### Pin Assignment

| 1   | not connected    |
|-----|------------------|
| 2+3 | Relay output A.0 |
| 4+5 | Relay output A.1 |
|     |                  |

- 6+7 Relay output A.2
- 8+9 Relay output A.3
  - 10 not connected

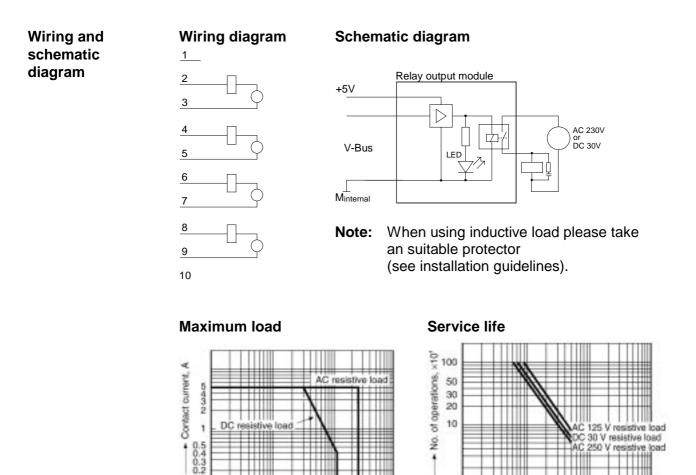

2030 50 100 200 300

Contact voltage, V

**Technical data** 

| Electrical data                       | VIPA 222-1HD10                  |
|---------------------------------------|---------------------------------|
| Number of outputs                     | 4 via relay                     |
| Nominal load voltage                  | AC 230V or max. DC 30V          |
| max. Output current                   | AC 230V: 5A / DC 30V: 5A        |
| Current consumption via backplane bus | 150mA                           |
| Voltage supply                        | 5V via backplane bus            |
| Isolation                             | 500Vrms                         |
|                                       | (field voltage - backplane bus) |
| Switching rate                        | max. 100Hz                      |
| Status indicator                      | via LEDs located on the front   |
| Programming specifications            |                                 |
| Input data                            | -                               |
| Output data                           | 1Byte (Bit 0 Bit 3)             |
| Parameter data                        | -                               |
| Diagnostic data                       | -                               |
| Dimensions and weight                 |                                 |
| Dimensions (WxHxD) in mm              | 25.4x76x76                      |
| Weight                                | 80g                             |

0.5 1

2 345 10

+ Swiching capacity, A

100

## DO 4xRelay bistable

| Order data DO 4xRelay bistable | VIPA 222-1HD20 |
|--------------------------------|----------------|
|--------------------------------|----------------|

**Description** The digital output module accepts binary control signals from the central bus system and controls the connected loads at the process level via bistable relay outputs. The module derives power from the backplane bus. The module has 4 channels that operate as switches. The status of the respective switch is retained if the power from the controlling system fails.

Properties • 4 galvanically isolated relay outputs

- Power supply via backplane bus
- External load voltage AC 230V / DC 30V (may be mixed)
- Max. Output current per channel 16A (AC 230V / DC 30V)
- Suitable for motors, lamps, magnetic valves and DC contactors

#### Construction

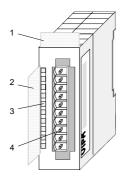

- [1] Label for module description
- [2] Label for the bit address with description
- [3] LEDs (not used)
- [4] Edge connector

#### Output byte / Pin assignment

| Bit 0 | set A.0   |
|-------|-----------|
| Bit 1 | set A.1   |
| Bit 2 | set A.2   |
| Bit 3 | set A.3   |
| Bit 4 | reset A.0 |
| Bit 5 | reset A.1 |
| Bit 6 | reset A.2 |
| Bit 7 | reset A.3 |
|       |           |

Setting the Bits 0...3 activates the concerning channel.

Setting Bits 4..7 causes a reset of the concerning channel after min. 50ms.

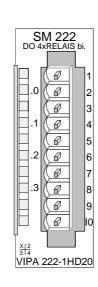

| <b>.</b> . | • •        |
|------------|------------|
| Pin        | Assignment |

- 1 not connected
- 2+3 Relay output. A.0
- 4+5 Relay output. A.1
- 6+7 Relay output. A.2
- 8+9 Relay output. A.3
- 10 not connected

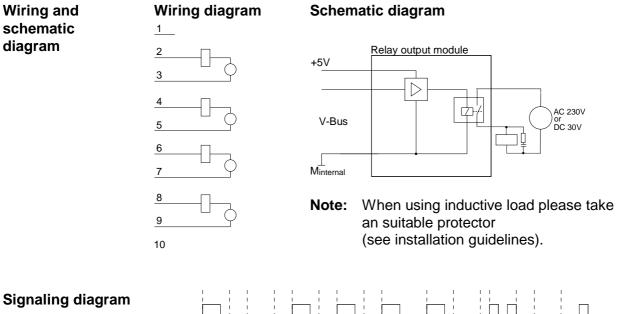

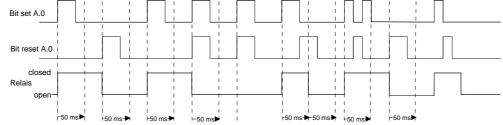

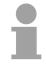

#### Note!

Please remember that a relay output that has been set may only be reset after at least 50ms when the set-signal has been removed.

| Technical | data |
|-----------|------|
|-----------|------|

| Electrical data                       | VIPA 222-1HD20                      |  |
|---------------------------------------|-------------------------------------|--|
| Number of outputs                     | 4 via relay                         |  |
| Nominal load voltage                  | AC 230V or DC 30V                   |  |
| max. Output current per channel       | AC 230V: 16A / DC 30V: 16A          |  |
| Current consumption via backplane bus | 40mA                                |  |
| Voltage supply                        | 5V via backplane bus                |  |
| Isolation                             | 500Vrms (field voltage-backpl. bus) |  |
| Switching rate                        | max. 100Hz                          |  |
| Status indicator                      | -                                   |  |
| Programming specifications            |                                     |  |
| Input data                            | -                                   |  |
| Output data                           | 1Byte                               |  |
| Parameter data                        | -                                   |  |
| Diagnostic data                       | -                                   |  |
| Dimensions and weight                 |                                     |  |
| Dimensions (WxHxD) in mm              | 25.4x76x76                          |  |
| Weight                                | 80g                                 |  |

## DO 8xSolid State COM

#### Order data DO 8xSolid State COM VIPA 222-1FF00

**Description** The solid-state output module accepts binary control signals from the central bus system and controls the connected loads at the process level via solid-state relay outputs. The module derives power from the backplane bus. The module has 8 channels that are interconnected via the load voltage that act as switches and display the status by means of LEDs. Solid-state relays change state when the load voltage passes through zero (AC).

**Properties** 

- 8 solid-state outputs with active channel indication by means of a LED
- Extended service life due to the fact that the load voltage (provided this is AC) is switched when it passes through zero
- External load voltage AC 230V or DC 400V
- Max. output current per channel 0.5A (AC 230V / DC 400V)
- Suitable for small motors, lamps, magnetic valves and contactors

#### Construction

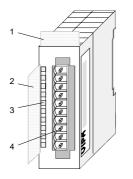

- [1] Label for module description
- [2] Label for the bit address with description
- [3] LED status indicator
- [4] Edge connector

# Status indicator pin assignment

#### LED Description

.0 ... .7 LEDs (green)

A.0 to A.7 when an output is active the respective LED is turned on

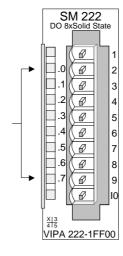

#### Pin Assignment

- 1 Supply voltage
- 2 Output A.0
- 3 Output A.1
- 4 Output A.2
- 5 Output A.3
- 6 Output A.4
- 7 Output A.5
- 8 Output A.6
- 9 Output A.7
- 10 Supply voltage

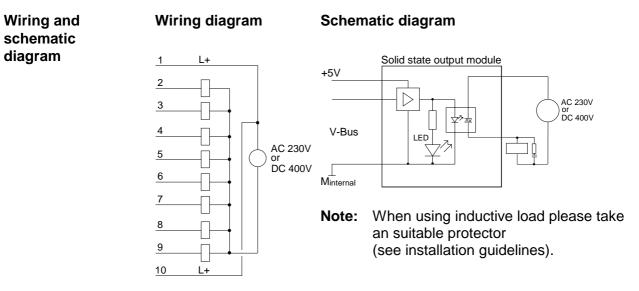

#### **Technical data**

| Electrical data                       | VIPA 222-1FF00                        |
|---------------------------------------|---------------------------------------|
| Number of outputs                     | 8 via solid-state                     |
| Nominal load voltage                  | AC 230V or DC 400V                    |
| max. Output current per channel       | AC 230V: 0.5A / DC 400V: 0.5A         |
| Contact resistance                    | typ. 2.1 $\Omega$ , max. 3.2 $\Omega$ |
| Current consumption via backplane bus | 140mA                                 |
| Voltage supply                        | 5V via backplane bus                  |
| Isolation                             | 500Vrms                               |
|                                       | (field voltage - backplane bus)       |
| Switching rate                        | max. 100Hz                            |
| Status indicator                      | via LEDs located on the front         |
| Programming specifications            |                                       |
| Input data                            | -                                     |
| Output data                           | 1Byte (Bit 0 Bit 7)                   |
| Parameter data                        | -                                     |
| Diagnostic data                       | -                                     |
| Dimensions and weight                 |                                       |
| Dimensions (WxHxD) in mm              | 25.4x76x76                            |
| Weight                                | 80g                                   |

## DO 4xSolid State

| Order data   | DO 4xSolid State                                                                                                    | VIPA 22                                    | 22-1FD10                                                                                                    |
|--------------|----------------------------------------------------------------------------------------------------|--------------------------------------------|----------------------------------------------------------------------------------------------------|
| Description  | central bus system and convia solid-state relay outputs.<br>bus. The module has 4 se                                                                                                    | ntrols the<br>The mo<br>parate c           | cepts binary control signals from the<br>e connected loads at the process level<br>dule derives power from the backplane<br>hannels that operate as switches and<br>0s. Active loads must be supplied with |
| Properties   | <ul> <li>4 galvanically isolated sol</li> <li>Power supply via backpla</li> <li>External load voltage AC</li> <li>Max. output current per c</li> <li>Suitable for motors, lamp</li> <li>Active channel indication</li> </ul> | ine bus<br>230V or<br>hannel 0<br>s, magne | DC 400V<br>0.5A (AC 230V / DC 400V )<br>etic valves and contactors                                                                                                    |
| Construction |                                                                                                    | [1]<br>[2]<br>[3]<br>[4]                   | Label for module description<br>Label for the bit address with<br>description<br>LED status indicator<br>Edge connector                                                                                    |

# Status indicator pin assignment

#### LED Description

.0.....3 LEDs (green)

A.0 to A.3 when an output is active the respective LED is turned on

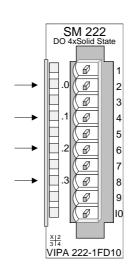

- 1 not connected
- 2+3 Output A.0
- 4+5 Output A.1
- 6+7 Output A.2
- 8+9 Output A.3
- 10 not connected

| Wiring and<br>schematic<br>diagram | Wiring diagram | Schematic diagram                                                                                       |
|------------------------------------|----------------|----------------------------------------------------------------------------------------------------|
|                                    | 2<br>3         | +5V                                                                                                    |
|                                    | 4              | V-Bus                                                                                                   |
|                                    |                | Minternal                                                                                               |
|                                    |                | <b>Note:</b> When using inductive load please take an suitable protector (see installation guidelines). |
|                                    | <u>9</u><br>10 |                                                                                                    |

#### **Technical data**

| Electrical data                       | VIPA 222-1FD10                  |
|---------------------------------------|---------------------------------|
| Number of outputs                     | 4 via solid state               |
| Nominal load voltage                  | AC 230V or DC 400V              |
| max. output current per channel       | AC 230V: 0.5A / DC 400V: 0.5A   |
| Current consumption via backplane bus | 100mA                           |
| Voltage supply                        | 5V via backplane bus            |
| Isolation                             | 500Vrms                         |
|                                       | (field voltage - backplane bus) |
| Switching rate                        | max. 100Hz                      |
| Status indicator                      | via LEDs located on the front   |
| Programming specifications            |                                 |
| Input data                            | -                               |
| Output data                           | 1Byte (Bit 0 Bit 3)             |
| Parameter data                        | -                               |
| Diagnostic data                       | -                               |
| Dimensions and weight                 |                                 |
| Dimensions (WxHxD) in mm              | 25.4x76x76                      |
| Weight                                | 80g                             |

# Chapter 15 Digital input/output modules

**Overview** This chapter contains a description of the construction and the operation of the VIPA digital input/output modules.

Below follows a description of:

- A system overview of the digital input/output modules
- Properties
- Construction
- Interfacing and schematic diagram
- Technical data

| Contents | Торіс        |                              | Page |
|----------|--------------|------------------------------|------|
|          | Chapter 15   | Digital input/output modules |      |
|          | System ove   | rview                        |      |
|          | Security hin | ts for DIO modules           |      |
|          | DIO 8xDC 2   | 24V 1A                       |      |
|          | DI 16xDC 2   | 4V, DO 16xDC 24V 1A          | 15-5 |

## System overview

#### Input/output modules SM 223

Here follows a summary of the digital input/output modules that are currently available from VIPA:

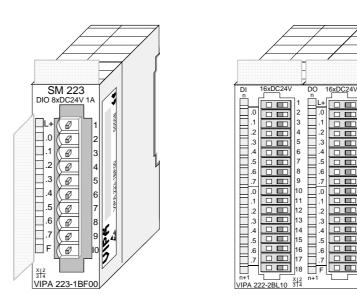

| Order data   | Туре                          | Order number   | Page |
|--------------|-------------------------------|----------------|------|
| input/output | DIO 8xDC 24V 1A               | VIPA 223-1BF00 | 15-3 |
| modules      | DI 16xDC 24V, DO 16xDC 24V 1A | VIPA 223-2BL10 | 15-5 |

# Security hints for DIO modules

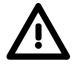

#### Attention!

Please regard that the voltage applied to an output channel must be  $\leq$  the voltage supply applied to L+.

Due to the parallel connection of in- and output channel per group, a set output channel may be supplied via an applied input signal.

Thus, a set output remains active even at power-off of the voltage supply with the applied input signal.

Non-observance may cause module demolition.

## DIO 8xDC 24V 1A

| Order data | DIO 8xDC 24V 1A | VIPA 223-1BF00 |
|------------|-----------------|----------------|
|------------|-----------------|----------------|

**Description** This module is a combination module. It has 8 channels that may be used as input or as output channel. The status of the channels is displayed by means of LEDs. Every channel is provided with a diagnostic function, i.e. when an output is active the respective input is set to "1". When a short circuit occurs at the load, the input is held at "0" and the error is detectable by analyzing the input.

**Properties** 

- 8 channels, isolated from the backplane bus (as input or output)
  - Diagnostic function
  - Nominal input voltage DC 24V / supply voltage DC 24V
  - Output current 1A
  - LED error display for overload, overheat or short circuit
  - · Active channels displayed by means of LED

Construction

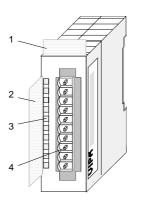

- [1] Label for the module description
- [2] Label for the bit address with description
- [3] LED status indicator
- [4] Edge connector

# Status indicator pin assignment

#### LED Description

- L+ LED (yellow) Supply voltage available
- .0 ... .7 LEDs (green) when the input signal is "1" or the output is active the respective LED is turned on
  - F LED (red) Overload, overheat or short circuit error

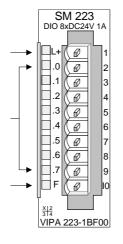

#### Pin Assignment

- 1 +DC 24V supply voltage
- 2 Channel K.0
- 3 Channel K.1
- 4 Channel K.2
- 5 Channel K.3
- 6 Channel K.4
- 7 Channel K.5
- 8 Channel K.6
- 9 Channel K.7
- 10 Supply ground

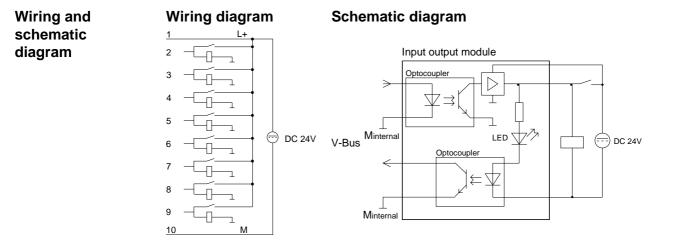

#### **Technical data**

| Electrical data                                 | VIPA 223-1BF00                      |
|-------------------------------------------------|-------------------------------------|
| Number of channels                              | 8                                   |
| Rated load voltage                              | DC 24V (1835V) via ext. power       |
|                                                 | supply                              |
| No-load current consumption at L+ (all A.x=off) | 50mA                                |
| Output current per channel                      | 1A protected against short circuits |
| Total output current                            | 12A                                 |
| Nominal input voltage                           | DC 24V (18 28,8V)                   |
| Signal voltage "0"                              | 0 5V                                |
| Signal voltage "1"                              | 15 28,8V                            |
| Input filter time delay                         | 3ms                                 |
| Input current                                   | typ. 7mA                            |
| Voltage supply                                  | 5V via backplane bus                |
| Current consumption via backplane bus           | 65mA                                |
| Data width in the process image                 | 1Byte PAA, 1Byte PAE                |
| Status indicator                                | via LEDs located on the front       |
| Programming specifications                      |                                     |
| Input data                                      | 1Byte                               |
| Output data                                     | 1Byte                               |
| Parameter data                                  | -                                   |
| Diagnostic data                                 | -                                   |
| Dimensions and weight                           |                                     |
| Dimensions (WxHxD) in mm                        | 25.4x76x76                          |
| Weight                                          | 50g                                 |

# DI 16xDC 24V, DO 16xDC 24V 1A

#### Order data DI 16xDC 24V, DO 16xDC 24V 1A VIPA 223-1BL10

**Description** The module has 32 channels that are isolated from the backplane bus. 16 channels operate as inputs and 16 as outputs. The status of the channels is displayed by means of LEDs.

#### Properties • 32 channels, of these 16 input and 16 output channels

- Nominal input voltage DC 24V
- Supply voltage DC 24V(external) for outputs
- Output current 1A per channel
- LED error display for overload, overheat or short circuit
- Active channels displayed by means of an LED

#### Construction

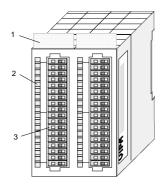

- [1] Label for the module description
- [2] Label for the bit address with description
- [3] LED status indicator
- [4] Edge connector

# Status indicator pin assignment

#### LED Description

- L+ LED (yellow) Supply voltage available
- .0 ... .7 LED (green) E.0 ... E.7 (per Byte) A.0 ... A.7 (per Byte) when the signal (input) is "1" or the output is active, the respective LED is turned on F LED (red)
  - LED (red) Overload, overheat or short circuit error

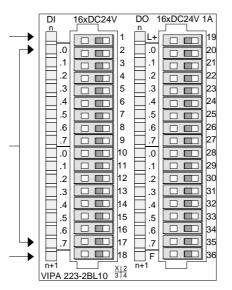

| Pin | Assignment                       |
|-----|----------------------------------|
| 1   | not connected                    |
| 2   | Input E.0                        |
|     |                                  |
| •   |                                  |
| 17  | Input E.15                       |
| 18  | Ground for inputs                |
| 19  | Supply voltage +24V              |
| 20  | Output A.0                       |
| •   |                                  |
| ·   |                                  |
| 35  | Output A.15                      |
| 36  | Supply voltage ground<br>outputs |

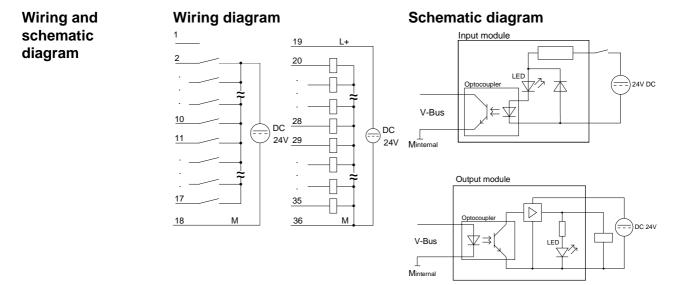

#### **Technical data**

| Electrical data                                 | VIPA 223-2BL10                       |
|-------------------------------------------------|--------------------------------------|
| Number of channels                              | 32                                   |
| Rated load voltage                              | DC 24V (1835V) via ext. power source |
| No-load current consumption at L+ (all A.x=off) | 10mA                                 |
| Output current per channel                      | 1A protected against short circuits  |
| max. contact load per connector                 | 10A                                  |
| Nominal input voltage                           | DC 24V (18 28,8V)                    |
| Signal voltage "0"                              | 0 5V                                 |
| Signal voltage "1"                              | 15 28,8V                             |
| Input filter time delay                         | 3ms                                  |
| Input current                                   | typ. 7mA                             |
| Voltage supply                                  | 5V via backplane bus                 |
| Current consumption via backplane bus           | 100mA                                |
| Data width in the process image                 | 2Byte PAA, 2Byte PAE                 |
| Status indicator                                | via LEDs located on the front        |
| Programming specifications                      |                                      |
| Input data                                      | 2Byte                                |
| Output data                                     | 2Byte                                |
| Parameter data                                  | -                                    |
| Diagnostic data                                 | -                                    |
| Dimensions and weight                           |                                      |
| Dimensions (WxHxD) in mm                        | 50.8x76x76                           |
| Weight                                          | 100g                                 |

# Chapter 16 Analog input modules

**Overview** This chapter contains a description of the construction and the operation of the VIPA analog input modules.

Below follows a description of:

- A system overview of the analog input modules
- Properties
- Constructions
- Interfacing and schematic diagram
- Technical data

#### 

# System overview

Input modules SM 231 Here follows a summary of the analog input modules that are currently available from VIPA:

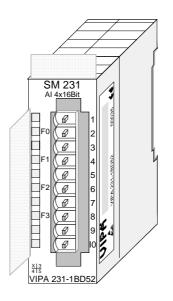

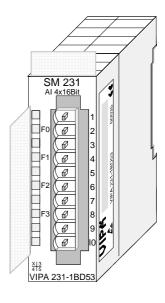

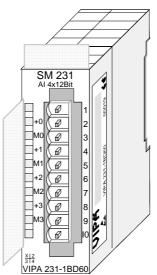

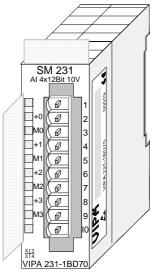

| Order data    |
|---------------|
| input modules |

| Туре                        | Order number    | Page  |
|-----------------------------|-----------------|-------|
| AI4x16Bit, Multiinput       | VIPA 231-1BD52  | 16-5  |
| Al4x16Bit, Multiinput       | VIPA 231-1BD53  | 16-16 |
| AI4x12Bit, 4 20mA, isolated | VIPA 231 -1BD60 | 16-30 |
| AI4x12Bit, ±10V, isolated   | VIPA 231-1BD70  | 16-33 |

# Input modules SM 231

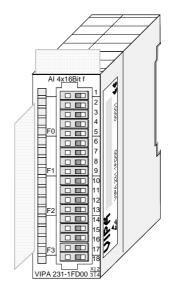

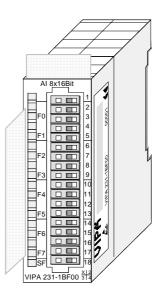

# Order data input modules

| Туре        | Order number   | Page  |
|-------------|----------------|-------|
| Al4x16Bit f | VIPA 231-1FD00 | 16-36 |
| Al8x16Bit   | VIPA 231-1BF00 | 16-46 |

## General

**Cabling for analog signals** You should only use screened twisted-pair cable when you are connecting analog signals. These cables reduce the effect of electrical interference. The screen of the analog signal cable should be grounded at both ends. When there are potential differences between the cable ends, there may flow a current will to equalize the potential difference. This current could interfere with the analog signals. Under these circumstances it is advisable to ground the screen of the signal cable at one end only.

ConnectingOur analog input modules provide a large number of input configurationstest probesfor 2- and 4wire transducers.

Please remember that transducers require an external power source. You have to connect an external power supply in line with any 2wire transducer. The following diagram explains the connection of 2- and 4wire transducers:

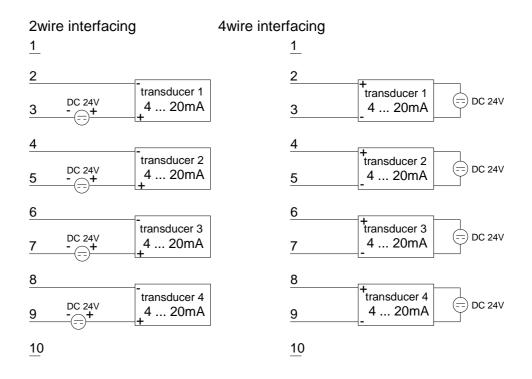

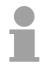

#### Note!

Please ensure that you connect transducers with the correct polarity! Unused inputs should be short circuited by placing a link between the positive pole and the common ground for the channel.

#### Parameterization and diagnosis during runtime

By using the SFCs 55, 56 and 57 you may change the parameters of the analog modules during runtime via the CPU 21x.

For diagnosis evaluation during runtime, you may use the SFCs 51 and 59. They allow you to request detailed diagnosis information and to react to it.

# Al 4x16Bit, multiinput

Order data AI 4x16Bit multiinput

#### VIPA 231-1BD52

**Description** The module has 4 inputs that you may configure individually. The module requires a total of 8 input data bytes in the process image (2Byte per channel).

Isolation between the channels on the module and the backplane bus is provided by means of DC/DC converters and optocouplers.

Properties

- the different channels are individually configurable and may be turned off
- the common signal inputs of the channels are not isolated from each other and the permitted potential difference is up to 5V
- LED for cable break and over current in sensor circuits
- diagnostic function

#### Construction

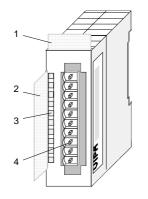

- [1] Label for module description
- [2] Label for the bit address with description
- [3] LED status indicator
- [4] Edge connector

# Status indicators pin assignment

#### LED Description

F0 ... F3 LED (red):

turned on when an open circuit exists on the 4...20mA sensor circuits

blinks when the current > 40mA at all current sensor circuits

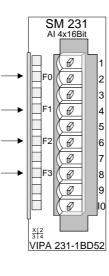

#### Pin Assignment

- 1 For four-wire systems channel 0
- 2 + channel 0
- 3 Channel 0 common
- 4 + channel 1
- 5 Channel 1 common
- 6 + channel 2
- 7 Channel 2 common
- 8 + channel 3
- 9 Channel 3 common
- 10 For 4wire systems channel 2

Wiring diagrams

The following illustration shows the connection options for the different measuring ranges. The assignment to the measuring ranges is to find in the column "Conn." of the table "Function no. assignment" on the next pages.

#### Note!

Please note that the module 231-1BD52 was developed from the VIPA 231-1BD50. The measuring function no longer starts at 00h but it is offset by one to 01h. The measurement function no. 00h does not affect permanently stored configuration data.

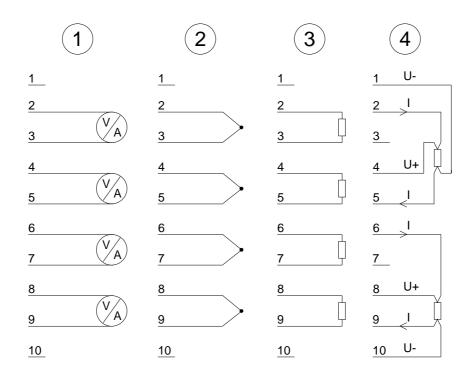

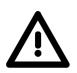

#### Attention!

The following circumstances may cause damages at the analog module:

- The external supply of the input (current/voltage) must not be present as long as the backplane bus of the CPU is still without current supply!
- Parameterization and connection of the input must be congruent!
- You must not apply a voltage >15V to the input!

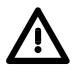

#### Attention!

Temporarily not used inputs have to be connected with the concerning ground at activated channel. When deactivating unused channels by means of FFh, this is not required.

#### Note!

Every channel is individual parameterizable. For the parameterization 10Byte parameterization data are available. They are stored permanently and remain in memory during power-off.

# Function no.The assignment of a function no. to a certain channel happens during<br/>parameterization. The function no. 00h does not influence the function no.<br/>stored in the permanent parameterization data.

Assigning FFh deactivates the according channel.

| No. | Function                                      | Measurement range / representation                       | Tolerance                                                            | Conn. |
|-----|-----------------------------------------------|----------------------------------------------------------|----------------------------------------------------------------------|-------|
| 00h | Does not affect permanentl                    | y stored configuration data                              |                                                                      |       |
| 01h | Pt100 in two-wire mode                        | -200 +850°C /<br>in units of 1/10°C, two's complement    | <sup>1</sup> ) <sup>2</sup> ) <sup>3</sup> ) ±1°C                    | (3)   |
| 02h | Pt1000 in two-wire mode                       | -200 +500°C /<br>in units of 1/10°C, two's complement    | <sup>1</sup> ) <sup>2</sup> ) <sup>3</sup> ) ±1°C                    | (3)   |
| 03h | NI100 in two-wire mode                        | -50 +250°C /<br>in units of 1/10°C, two's complement     | <sup>1</sup> ) <sup>2</sup> ) <sup>3</sup> ) ±1°C                    | (3)   |
| 04h | NI1000 in two-wire mode                       | -50 +250°C /<br>in units of 1/10°C, two's complement     | <sup>1</sup> ) <sup>2</sup> ) <sup>3</sup> ) ±1°C                    | (3)   |
| 05h | Resistance measurement<br>600hm two-wire      | - /<br>60Ω= final value (32767)                          | <sup>1</sup> ) <sup>2</sup> ) <sup>3</sup> ) ±0.2%<br>of final value | (3)   |
| 06h | Resistance measurement<br>600Ohm two-wire     | -1<br>600 $\Omega$ = final value (32767)                 | <sup>1</sup> ) <sup>2</sup> ) <sup>3</sup> ) ±0.1%<br>of final value | (3)   |
| 07h | Resistance measurement<br>30000hm two-wire    | -1<br>3000 $\Omega$ = final value (32767)                | <sup>1</sup> ) <sup>2</sup> ) <sup>3</sup> ) ±0.1%<br>of final value | (3)   |
| 08h | Resistance measurement<br>60000hm two-wire    | $- / 6000\Omega = \text{final value (32767)}$            | <sup>1</sup> ) <sup>2</sup> ) <sup>3</sup> ) ±0.1% of final value    | (3)   |
| 09h | Pt100 via four-wire connection                | -200 +850°C /<br>in units of 1/10°C, two's complement    | <sup>1</sup> ) <sup>2</sup> ) ±0.5°C                                 | (4)   |
| 0Ah | Pt1000 via four-wire connection               | -200 +500°C /<br>in units of 1/10°C, two's complement    | <sup>1</sup> ) <sup>2</sup> ) ±0.5°C                                 | (4)   |
| 0Bh | NI100 via four-wire connection                | -50 +250°C /<br>in units of 1/10°C, two's complement     | <sup>1</sup> ) <sup>2</sup> ) ±0.5°C                                 | (4)   |
| 0Ch | NI1000 via four-wire connection               | -50 +250°C /<br>in units of 1/10°C, two's complement     | <sup>1</sup> ) <sup>2</sup> ) ±0.5°C                                 | (4)   |
| 0Dh | Resistance measurement<br>600hm four-wire     | - /<br>60Ω= final value (32767)                          | <sup>1</sup> ) <sup>2</sup> ) ±0.1% of final value                   | (4)   |
| 0Eh | Resistance measurement<br>600Ohm four-wire    | - /<br>600Ω= final value (32767)                         | <sup>1</sup> ) <sup>2</sup> ) ±0.05% of final value                  | (4)   |
| 0Fh | Resistance measurement 30000hm four-wire      | - / $3000\Omega$ = final value (32767)                   | <sup>1</sup> ) <sup>2</sup> ) ±0.05% of final value                  | (4)   |
| 10h | Thermo element type J, externally compensated | -210 °C 850 °C /<br>in units of 1/10°C, two's complement | <sup>1</sup> ) <sup>2</sup> ) <sup>4</sup> ) ±1°C                    | (2)   |

continue ...

continue ...

| 11h | Thermo element type K,                        | -270 °C 1200 °C /                                                                                                    | 1)2)4) + 1 500                                      | (2) |
|-----|-----------------------------------------------|----------------------------------------------------------------------------------------------------|-----------------------------------------------------|-----|
|     | externally compensated                        | in units of 1/10°C, two's complement                                                                                                    | <sup>1</sup> ) <sup>2</sup> ) <sup>4</sup> ) ±1.5°C | (2) |
| 12h | Thermo element type N, externally compensated | -200 °C 1300 °C /<br>in units of 1/10°C, two's complement                                                                                                    | <sup>1</sup> ) <sup>2</sup> ) <sup>4</sup> ) ±1.5°C | (2) |
| 13h | Thermo element type R, externally compensated | -50 °C 1760 °C /<br>in units of 1/10°C, two's complement                                                                                                    | <sup>1</sup> ) <sup>2</sup> ) <sup>4</sup> ) ±4°C   | (2) |
| 14h | Thermo element type T, externally compensated | -270 °C 400 °C /<br>in units of 1/10°C, two's complement                                                                                                    | <sup>1</sup> ) <sup>2</sup> ) <sup>4</sup> ) ±1.5°C | (2) |
| 15h | Thermo element type S, externally compensated | -50 °C 1760 °C /<br>in units of 1/10°C, two's complement                                                                                                    | <sup>1</sup> ) <sup>2</sup> ) <sup>4</sup> ) ±5°C   | (2) |
| 18h | Thermo element type J, internally compensated | -210 °C 850 °C /<br>in units of 1/10°C, two's complement                                                                                                    | <sup>1</sup> ) <sup>2</sup> ) <sup>5</sup> ) ±1.5°C | (2) |
| 19h | Thermo element type K, internally compensated | -270 °C 1200 °C /<br>in units of 1/10°C, two's complement                                                                                                    | <sup>1</sup> ) <sup>2</sup> ) <sup>5</sup> ) ±2°C   | (2) |
| 1Ah | Thermo element type N, internally compensated | -200 °C 1300 °C /<br>in units of 1/10°C, two's complement                                                                                                    | <sup>1</sup> ) <sup>2</sup> ) <sup>5</sup> ) ±2°C   | (2) |
| 1Bh | Thermo element type R, internally compensated | -50 °C 1760 °C /<br>in units of 1/10°C, two's complement                                                                                                    | <sup>1</sup> ) <sup>2</sup> ) <sup>5</sup> ) ±5°C   | (2) |
| 1Ch | Thermo element type T, internally compensated | -270 °C 400 °C /<br>in units of 1/10°C, two's complement                                                                                                    | <sup>1</sup> ) <sup>2</sup> ) <sup>5</sup> ) ±2°C   | (2) |
| 1Dh | Thermo element type S, internally compensated | -50 °C 1760 °C /<br>in units of 1/10°C, two's complement                                                                                                    | <sup>1</sup> ) <sup>2</sup> ) <sup>4</sup> ) ±5°C   | (2) |
| 27h | Voltage 050mV<br>Siemens S7-format            | 050mV /<br>59.25mV = max. range before over range (32767)<br>050mV = nominal value (027648)<br>two's complement                                                                                       | <sup>1</sup> ) ±0.1%<br>of final value              | (1) |
| 28h | Voltage ±10V<br>Siemens S7-format             | ±11.85V /<br>11.85V= max. value before over range (32767)<br>-1010V= nominal range (-2764827648)<br>-11.85V= min. value before under range (-32767)<br>two's complement                               | <sup>1</sup> ) ±0.05%<br>of final value             | (1) |
| 29h | Voltage ±4V<br>Siemens S7-format              | $\pm 4.74 \vee$ <i>I</i><br>$4.74 \vee =$ max. value before over range (32767)<br>$-44 \vee =$ rated range (-2764827648)<br>$-4.74 \vee =$ min. value before under range (-32767)<br>two's complement | <sup>1</sup> ) ±0.05%<br>of final value             | (1) |
| 2Ah | Voltage ±400mV<br>Siemens S7-format           | $\pm 0.474 \vee$ /<br>474mV = max. value before over range (32767)<br>-400400mV = rated range (-2764827648)<br>-474mV = min. value before under range (-32767)<br>two's complement                    | <sup>1</sup> ) ±0.1%<br>of final value              | (1) |
| 2Bh | Voltage ±10V<br>Siemens S5-format             | ±11.85V /<br>12.5V = max. value before over range (20480)<br>-1010V = rated range (-1638416384)<br>-12.5V = min. value before under range (-20480)<br>value and sign                                  | <sup>1</sup> ) ±0.2%<br>of final value              | (1) |

continue ...

continue ...

| 2Ch   | Current ±20mA                               | ±23.70mA /                                                                            | <sup>1</sup> ) ±0.05%                                                | (1) |
|-------|---------------------------------------------|---------------------------------------------------------------------------------------|----------------------------------------------------------------------|-----|
|       | Siemens S7-format                           | 23.70mA = max. value before over range (32767)<br>-2020mA = rated value (-2764827648) | of final value                                                       |     |
|       |                                             | -23.70mA = min. value before under range (-32767)                                     |                                                                      |     |
|       |                                             | two's complement                                                                      |                                                                      |     |
| 2Dh   | Current 420mA                               | 1.185 +22.96mA /                                                                      | <sup>1</sup> ) ±0.05%                                                | (1) |
|       | Siemens S7-format                           | 22.96mA = max. value before over range (32767)                                        | of final value                                                       | ( ) |
|       |                                             | 420mA = rated range (027648)                                                          |                                                                      |     |
|       |                                             | 0mA = min. value before under range (-5530)                                           |                                                                      |     |
|       |                                             | two's complement                                                                      |                                                                      |     |
| 2Eh   | Current 420mA                               | 1.185 +22.96mA /                                                                      | <sup>1</sup> ) ±0.2%                                                 | (1) |
|       | Siemens S5-format                           | 22.96mA = max. value before over range (20480)                                        | of final value                                                       |     |
|       |                                             | 20mA = rated range (016384)                                                           |                                                                      |     |
|       |                                             | 0mA = min. value before under range (-4096)                                           |                                                                      |     |
|       |                                             | value and sign                                                                        |                                                                      |     |
| 2Fh   | Current ±20mA                               | ±23.70mA /                                                                            | <sup>1</sup> ) ±0.05%                                                | (1) |
|       | Siemens S5-format                           | 23.70mA = max. value before over range (19456)                                        | of final value                                                       |     |
|       |                                             | -2020mA = rated value (-1638416384)                                                   |                                                                      |     |
|       |                                             | -23.70mA = min. value before under range (-19456)                                     |                                                                      |     |
|       |                                             | value and sign                                                                        |                                                                      |     |
| 32h   | Resistance measurement                      | -/<br>20000 (inclusive (20707)                                                        | $^{1})^{2}) \pm 0.05\%$                                              | (4) |
| 206   | 6000Ohm four-wire                           | 6000Ω= final value (32767)                                                            | of final value                                                       | (4) |
| 33h   | Resistance measurement<br>6000Ohm four-wire | - /<br>6000Ω= final value (6000)                                                      | <sup>1</sup> ) <sup>2</sup> ) ±0.05%<br>of final value               | (4) |
| 35h   | Resistance measurement 600hm two-wire       | - /<br>60Ω= final value (6000)                                                        | <sup>1</sup> ) <sup>2</sup> ) <sup>3</sup> ) ±0.2%<br>of final value | (3) |
| 36h   | Resistance measurement<br>6000hm two-wire   | - / $600\Omega = final value (6000)$                                                  | <sup>1</sup> ) <sup>2</sup> ) <sup>3</sup> ) ±0.1%<br>of final value | (3) |
| 37h   | Resistance measurement                      | -/                                                                                    | <sup>1</sup> ) <sup>2</sup> ) <sup>3</sup> ) ±0.1%                   | (3) |
|       | 3000Ohm two-wire                            | $3000\Omega = \text{final value (30000)}$                                             | of final value                                                       |     |
| 38h   | Resistance measurement<br>6000Ohm two-wire  | - /<br>6000 $\Omega$ = final value (6000)                                             | <sup>1</sup> ) <sup>2</sup> ) <sup>3</sup> ) ±0.1%<br>of final value | (3) |
| °)3Ah | Current ±20mA                               | ±23.70mA /                                                                            | <sup>1</sup> ) ±0.05%                                                | (1) |
|       | S5-Format from Siemens                      | 23.70mA = max. value before over range (19456)                                        | of final value                                                       |     |
|       |                                             | -2020mA = nominal range (-1638416384)                                                 |                                                                      |     |
|       |                                             | -23.70mA = min. value before under range (-19456)                                     |                                                                      |     |
| _     |                                             | two's complement                                                                      |                                                                      |     |
| ð)3Bh | Voltage ±10V                                | ±11.85V /                                                                             | <sup>1</sup> ) ±0.2%                                                 | (1) |
|       | S5-Format from Siemens                      | 12.5V = max. value before over range (20480)                                          | of final value                                                       |     |
|       |                                             | -1010V = nominal range (-1638416384)                                                  |                                                                      |     |
|       |                                             | -12.5V = min. value before under range (-20480)                                       |                                                                      |     |
|       |                                             | two's complement                                                                      | 1.0                                                                  |     |
| 3Dh   | Resistance measurement                      |                                                                                       | $^{1})^{2}) \pm 0.1\%$                                               | (4) |
|       | 60Ohm four-wire                             | 60Ω= final value (6000)                                                               | of final value                                                       |     |

continue ...

continue...

| 3Eh | Resistance measurement 6000hm four-wire  | - /<br>600Ω= final value (6000)                                                                                                    | <sup>1</sup> ) <sup>2</sup> ) ±0.05%<br>of final value | (4) |
|-----|------------------------------------------|----------------------------------------------------------------------------------------------------|--------------------------------------------------------|-----|
| 3Fh | Resistance measurement 30000hm four-wire | - / $3000\Omega$ = final value (30000)                                                                                                    | <sup>1</sup> ) <sup>2</sup> ) ±0.05%<br>of final value | (4) |
| 57h | Voltage 050mV                            | 050mV /<br>59.25mV = max. value before over range (5925)<br>050mV = rated range (05000)<br>two's complement                                                                  | <sup>1</sup> ) ±0.1%<br>of final value                 | (1) |
| 58h | Voltage ±10V                             | ±11.85V /<br>11.85V= max. value before over range (11850)<br>-1010V= rated range (-1000010000)<br>-11.85V= min. value before under range (-11850)<br>two's complement        | <sup>1</sup> ) ±0.05%<br>of final value                | (1) |
| 59h | Voltage ±4V                              | ±4.74V /<br>4.74V = max. value before over range (4740)<br>-44V = rated range (-40004000)<br>-4.74V = min. value before under range (-4740)<br>two's complement              | <sup>1</sup> ) ±0.05%<br>of final value                | (1) |
| 5Ah | Voltage ±400mV                           | ±474mV /<br>474mV = max. value before over range (4740)<br>-400400mV = rated range (-40004000)<br>-474mV = min. value before under range (-4740)<br>two's complement         | <sup>1</sup> ) ±0.1%<br>of final value                 | (1) |
| 5Ch | Current ±20mA                            | ±23.70mA /<br>23.70mA = max. value before over range (23700)<br>-2020mA = rated value (-2000020000)<br>-23.70mA = min. value before under range (-23700)<br>two's complement | <sup>1</sup> ) ±0.05%<br>of final value                | (1) |
| 5Dh | Current 420mA                            | 1.185 +22.96mA /<br>22.96mA = max. value before over range (18960)<br>420mA = rated range (016000)<br>0mA = min. value before under range (-4000)<br>two's complement        | <sup>1</sup> ) ±0.05%<br>of final value                | (1) |
| FFh | Channel not active (turned off)          |                                                                                                    |                                                        |     |

<sup>1</sup>) measured at an environmental temperature of 25°C, velocity of 15 conversions/s

<sup>2</sup>) excluding errors caused by transducer inaccuracies

<sup>3</sup>) excluding errors caused by contact resistance and line resistance

<sup>4</sup>) the compensation of the neutralization must be implemented externally

<sup>5</sup>) the compensation for the neutralization is implemented internally by including the temperature of the front plug. The thermal conductors have to be connected directly to the front plug, and where necessary these must be extended by means of thermo element extension cables

<sup>6</sup>) starting from hardware release 11

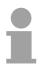

#### Note!

The module is preset to the range "±10V voltage".

#### Numeric notation in S5 from Siemens

In S5 format, the input data are stored in one word. The word consists of the binary value and the information bits.

| Byte | Bit 7 Bit 0                              |  |
|------|------------------------------------------|--|
| 0    | Bit 0: overflow bit                      |  |
|      | 0: value within measuring range          |  |
|      | 1: measuring range overrun               |  |
|      | Bit 1: error bit (set at internal error) |  |
|      | Bit 2: activity bit (always 0)           |  |
|      | Bit 3 7: binary measured value           |  |
| 1    | Bit 0 6: binary measured value           |  |
|      | Bit 7: sign                              |  |
|      | 0 positive                               |  |
|      | 1 negative                               |  |

#### +/- 10V (two's complement)

| Voltage | Decimal | Hex  |
|---------|---------|------|
| -10V    | -16384  | C000 |
| -5V     | -8192   | E000 |
| 0V      | 0       | 0000 |
| 5V      | 8192    | 2000 |
| 10V     | 16384   | 4000 |
|         |         |      |

#### +/- 10V (value and sign)

| Voltage | Decimal | Hex  |
|---------|---------|------|
| -10V    | -16384  | C000 |
| -5V     | -8192   | A000 |
| 0V      | 0       | 0000 |
| 5V      | 8192    | 2000 |
| 10V     | 16384   | 4000 |

#### 4....20mA (value and sign)

| Current | Decimal | Hex  |
|---------|---------|------|
| 4mA     | 0       | 0000 |
| 12mA    | 8192    | 2000 |
| 20mA    | 16384   | 4000 |
|         |         |      |

#### +/- 20mA (two's complement)

| Current | Decimal | Hex  |
|---------|---------|------|
| -20mA   | -16384  | C000 |
| -10mA   | -8192   | E000 |
| 0mA     | 0       | 0000 |
| 10mA    | 8192    | 2000 |
| 20mA    | 16384   | 4000 |

#### +/- 20mA (value and sign)

| Current | Decimal | Hex  |
|---------|---------|------|
| -20mA   | -16384  | C000 |
| -10mA   | -8192   | A000 |
| 0mA     | 0       | 0000 |
| 10mA    | 8192    | 2000 |
| 20mA    | 16384   | 4000 |

Formulas for the calculation:

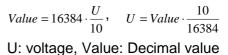

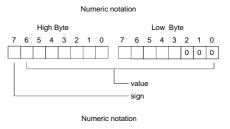

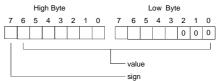

#### Formula for the calculation:

| $Value = 16384 \cdot \frac{I}{20},$ | $I = Value \cdot \frac{20}{16384}$ |
|-------------------------------------|------------------------------------|
| I: Current, Value                   | : Decimal value                    |

# Numeric notation High Byte Low Byte 7 6 5 4 3 2 1 0 1 1 1 0 7 6 5 4 3 2 1 0 1 1 1 1 1 1 0 0 0 0 1 1 1 1 1 1 0 0 0 0 1 1 1 1 1 1 1 0 0 0 0 1 1 1 1 1 1 1 0 0 0 0 0 0 0 0 0 0 0 0 0 0 0 0 0 0 0 0 0 0 0 0 0 0 0 0 0 0 0 0 0 0 0 0 0 0 0 0 0 0 0 0 0 0 0 0</t

#### Numeric notation in S7 from Siemens

Analog values are represented as a two's complement value.

|  | Numeric | notation: |
|--|---------|-----------|
|--|---------|-----------|

| Byte | Bit 7 Bit 0                    |
|------|--------------------------------|
| 0    | Bit 0 7: binary measured value |
| 1    | Bit 0 6: binary measured value |
|      | Bit 7: sign                    |
|      | 0 positive                     |
|      | 1 negative                     |

+/- 10V

| +/- 100 | F       | F    |
|---------|---------|------|
| Voltage | Decimal | Hex  |
| -10V    | -27648  | 9400 |
| -5V     | -13824  | CA00 |
| 0V      | 0       | 0    |
| 5V      | 13824   | 3600 |
| 10V     | 27648   | 6C00 |
| 0 401/  |         |      |

0...10V

| Voltage | Decimal | Hex  |
|---------|---------|------|
| 0V      | 0       | 0000 |
| 5V      | 13824   | 3600 |
| 10V     | 27648   | 6C00 |

1...5V

| Voltage | Decimal | Hex  |
|---------|---------|------|
| 1V      | 0       | 0    |
| 3V      | 13824   | 3600 |
| 5V      | 27648   | 6C00 |
|         |         |      |

+/-4V

| Voltage | Decimal | Hex  |
|---------|---------|------|
| -4V     | -27648  | 9400 |
| 0V      | 0       | 0    |
| 4V      | 27648   | 6C00 |

+/-400mV

| Voltage | Decimal | Hex  |
|---------|---------|------|
| -400mV  | -27648  | 9400 |
| 0V      | 0       | 0    |
| 400mV   | 27648   | 6C00 |

4....20mA

| Current | Decimal | Hex  |
|---------|---------|------|
| 4mA     | 0       | 0    |
| 12mA    | 13824   | 3600 |
| 20mA    | 27648   | 6C00 |

#### +/- 20mA

| Current | Decimal | Hex  |
|---------|---------|------|
| -20mA   | -27648  | 9400 |
| -10mA   | -13824  | CA00 |
| 0mA     | 0       | 0    |
| 10mA    | 13824   | 3600 |
| 20mA    | 27648   | 6C00 |

Formulas for the calculation:  $Value = 27648 \cdot \frac{U}{10}$ ,  $U = Value \cdot \frac{10}{27648}$ U: voltage, Value: decimal value

Formulas for the calculation:  $Value = 27648 \cdot \frac{U}{10}, \quad U = Value \cdot \frac{10}{27648}$ U: voltage, Value: decimal value Formulas for the calculation:  $Value = 27648 \cdot \frac{U-1}{4}, \quad U = Value \cdot \frac{4}{27648} + 1$ U: voltage, Value: decimal value Formulas for the calculation:  $Value = 27648 \cdot \frac{U}{4}$ ,  $U = Value \cdot \frac{4}{27648}$ U: voltage, Value: decimal value Formulas for the calculation:  $Value = 27648 \cdot \frac{U}{400}, \quad U = Value \cdot \frac{400}{27648}$ U: voltage, Value: decimal value Formulas for the calculation:  $Value = 27648 \cdot \frac{I-4}{16}, \quad I = Value \cdot \frac{16}{27648} + 4$ I: current, Value: decimal value Formulas for the calculation: *Value* = 27648  $\cdot \frac{I}{20}$ , *I* = *Value*  $\cdot \frac{20}{27648}$ I: current, Value: decimal value

**Measurement data** acquisition During a measurement the data is stored in the data input area. The table above shows the allocation of the data to a measured value as well as the respective tolerance.

The following figure shows the structure of the data input area:

| Data input area: |
|------------------|
|------------------|

| Byte | Bit 7 Bit 0         |  |
|------|---------------------|--|
| 0    | High-Byte channel 0 |  |
| 1    | Low-Byte channel 0  |  |
| 2    | High-Byte channel 1 |  |
| 3    | Low-Byte channel 1  |  |
| 4    | High-Byte channel 2 |  |
| 5    | Low-Byte channel 2  |  |
| 6    | High-Byte channel 3 |  |
| 7    | Low-Byte channel 3  |  |

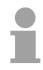

#### Note!

Only channels 0 and 2 are used in four-wire systems.

Parameter data

You may configure every channel individually. 10Byte are available for the configuration data. Configuration parameters are stored in permanent memory and they will be retained even if power is turned off. The following table show the structure of the parameter area:

#### Parameter area:

| Byte | Bit 7 Bit 0                            | Default |
|------|----------------------------------------|---------|
| 0    | Diagnostic alarm byte:                 | 00h     |
|      | Bit 0 5: reserved                      |         |
|      | Bit 6: 0: diagnostic alarm inhibited   |         |
|      | 1: diagnostic alarm enabled            |         |
|      | Bit 7: reserved                        |         |
| 1    | reserved                               | 00h     |
| 2    | Function no. channel 0 (see table)     | 2Dh     |
| 3    | Function no. channel 1 (see table) 2Dh |         |
| 4    | Function no. channel 2 (see table) 2Dh |         |
| 5    | Function no. channel 3 (see table)     | 2Dh     |
| 6    | Option byte channel 0                  | 00h     |
| 7    | Option byte channel 1                  | 00h     |
| 8    | Option byte channel 2                  | 00h     |
| 9    | Option byte channel 3                  | 00h     |

#### Parameters

#### Diagnostic alarm

The diagnostic alarm is enabled by means of Bit 6 of Byte 0. In this case an error a 4Byte diagnostic message will be issued to the master system.

#### Function no.

Here you have to enter the function number of your measurement function for every channel. The allocation of the function number to a measurement function is available from the table above.

#### Option byte

Here you may specify the conversion rate. In addition selection and envelope functions have been implemented.

#### Note!

Please note that the resolution is reduced when conversion rate is increased due to the shorter integration time.

The format of the data transfer remains the same. The only difference is that the lower set of bits (LSBs) loose significance for the analog value.

#### Structure of the option byte:

| Byte | Bit 7 Bit 0                                      | Resolution | Default |
|------|--------------------------------------------------|------------|---------|
| 6 9  | Option byte:                                     |            | 00h     |
|      | Bit 0 3: rate*                                   |            |         |
|      | 0000 15 conversions/s                            | 16         |         |
|      | 0001 30 conversions/s                            | 16         |         |
|      | 0010 60 conversions/s                            | 15<br>14   |         |
|      | 0011 123 conversions/s<br>0100 168 conversions/s | 14         |         |
|      | 0101 202 conversions/s                           | 10         |         |
|      | 0110 3.7 conversions/s                           | 16         |         |
|      | 0111 7.5 conversions/s                           | 16         |         |
|      | Bit 4 5: Selection function                      |            |         |
|      | 00 deactivated                                   |            |         |
|      | 01 use 2 of 3 values                             |            |         |
|      | 10 use 4 of 6 values                             |            |         |
|      | Bit 6 7: Envelope function                       |            |         |
|      | 00 deactivated                                   |            |         |
|      | 01 envelope $\pm 8$                              |            |         |
|      | 10 envelope ±16                                  |            |         |

\*) These specifications apply to 1channel operation. For multi-channel operations, the conversion rate per channel can be calculated by dividing the specified conversion rate by the number of active channels.

**Diagnostic data** As soon as you activated the alarm release in Byte 0 of the parameter area, 4 diagnostic Bytes with fixed content are transferred to the superordinated system in case of an error. Please note that analog modules only use the first two bytes for diagnostic purposes. The remaining two byte are not used. The structure of the diagnostic bytes is as follows:

#### Diagnostic data:

| Byte | Bit 7 Bit 0                          | Default |  |  |
|------|--------------------------------------|---------|--|--|
| 0    | Bit 0: Module malfunction            | -       |  |  |
|      | Bit 1: constant 0                    |         |  |  |
|      | Bit 2: external error                |         |  |  |
|      | Bit 3: channel error present         |         |  |  |
|      | Bit 4 7: reserved                    |         |  |  |
| 1    | Bit 0 3 class of module -            |         |  |  |
|      | 0101 analog module                   |         |  |  |
|      | Bit 4: channel information available |         |  |  |
| 2 3  | not assigned                         | -       |  |  |

| Technical data | Electrical data            | VIPA 231-1BD52                  |
|----------------|----------------------------|---------------------------------|
|                | Number of inputs           | 4 differential inputs           |
|                | Input resistance           | > 2M $\Omega$ (voltage range)   |
|                |                            | < 50 $\Omega$ (current range)   |
|                | measuring range            |                                 |
|                | - Thermo element           | Type J, K, N, R, S, T           |
|                | - Resistance thermometer   | Pt100, Pt1000, NI100, NI1000    |
|                | - Resistance measuring     | 60Ω, 600Ω, 3kΩ                  |
|                | - Voltage measuring        | 050mV, 010V, ±4mV, ±4V, ±10V    |
|                | - Current measuring        | 420mA, ±20mA                    |
|                | Power supply               | 5V via backplane bus            |
|                | Current consumption        | 240mA via backplane bus         |
|                | Isolation                  | 500Vrms                         |
|                |                            | (field voltage - backplane bus) |
|                | Status indicators          | via LEDs on the front           |
|                | Programming specifications |                                 |
|                | Input data                 | 8Byte (1 word per channel)      |
|                | Output data                | -                               |
|                | Parameter data             | 10Byte                          |
|                | Diagnostic data            | 4Byte                           |
|                | Process alarm data         | -                               |
|                | Dimensions and weight      |                                 |
|                | Dimensions (WxHxD)         | 25.4x76x76mm                    |
|                | Weight                     | 100g                            |

#### AI 4x16Bit, multiinput

| Order data  | AI 4x16Bit multiinput                                                                 | VIPA 231-1BD53 |
|-------------|---------------------------------------------------------------------------------------|----------------|
| Description | The module has 4 inputs that you may requires a total of 8 input data bytes channel). |                |

Isolation between the channels on the module and the backplane bus is provided by means of DC/DC converters and optocouplers.

**Properties** • the different channels are individually configurable and may be turned off

- the common signal inputs of the channels are not isolated from each • other and the permitted potential difference is up to 5V
- LED for cable break and over current in sensor circuits
- diagnostic function •

#### Construction

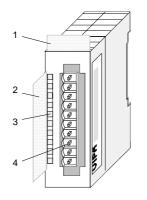

- [1] Label for module description
- [2] Label for the bit address with description
- [3] LED status indicator
- [4] Edge connector

#### **Status indicators** pin assignment

#### LED Description

F0 ... F3 LED (red):

turned on when an open circuit exists on the 4...20mA sensor circuits

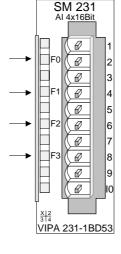

#### Pin Assignment

- 1 For four-wire systems channel 0
- 2 + channel 0
- 3 Channel 0 common
- 4 + channel 1
- 5 Channel 1 common
- 6 + channel 2
- 7 Channel 2 common
- + channel 3 8
- 9 Channel 3 common
- 10 For 4wire systems channel 2

Wiring diagrams

The following illustration shows the connection options for the different measuring ranges. The assignment to the measuring ranges is to find in the column "Conn." of the table "Function no. assignment" on the next pages.

#### Note!

Please note that the module 231-1BD53 was developed from the VIPA 231-1BD50. The measuring function no longer starts at 00h but it is offset by one to 01h. The measurement function no. 00h does not affect permanently stored configuration data.

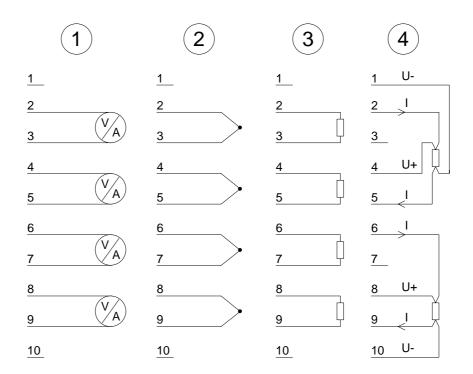

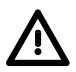

#### Attention!

The following circumstances may cause damages at the analog module:

- The external supply of the input (current/voltage) must not be present as long as the backplane bus of the CPU is still without current supply!
- Parameterization and connection of the input must be congruent!
- You must not apply a voltage >15V to the input!

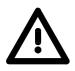

#### Attention!

Temporarily not used inputs have to be connected with the concerning ground at activated channel. When deactivating unused channels by means of FFh, this is not required.

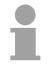

#### Note!

Every channel is individual parameterizable. For the parameterization 10Byte parameterization data are available. They are stored permanently and remain in memory during power-off.

# Function no.The assignment of a function no. to a certain channel happens during<br/>parameterization. The function no. 00h does not influence the function no.<br/>stored in the permanent parameterization data.

Assigning FFh deactivates the according channel.

| No. | Function                                      | Measurement range / representation                       | Tolerance                                                            | Conn. |
|-----|-----------------------------------------------|----------------------------------------------------------|----------------------------------------------------------------------|-------|
| 00h | Does not affect permanentl                    | y stored configuration data                              |                                                                      |       |
| 01h | Pt100 in two-wire mode                        | -200 +850°C /<br>in units of 1/10°C, two's complement    | <sup>1</sup> ) <sup>2</sup> ) <sup>3</sup> ) ±1°C                    | (3)   |
| 02h | Pt1000 in two-wire mode                       | -200 +500°C /<br>in units of 1/10°C, two's complement    | <sup>1</sup> ) <sup>2</sup> ) <sup>3</sup> ) ±1°C                    | (3)   |
| 03h | NI100 in two-wire mode                        | -50 +250°C /<br>in units of 1/10°C, two's complement     | <sup>1</sup> ) <sup>2</sup> ) <sup>3</sup> ) ±1°C                    | (3)   |
| 04h | NI1000 in two-wire mode                       | -50 +250°C /<br>in units of 1/10°C, two's complement     | <sup>1</sup> ) <sup>2</sup> ) <sup>3</sup> ) ±1°C                    | (3)   |
| 05h | Resistance measurement<br>600hm two-wire      | - /<br>60Ω= final value (32767)                          | <sup>1</sup> ) <sup>2</sup> ) <sup>3</sup> ) ±0.2%<br>of final value | (3)   |
| 06h | Resistance measurement<br>6000hm two-wire     | -1<br>600 $\Omega$ = final value (32767)                 | <sup>1</sup> ) <sup>2</sup> ) <sup>3</sup> ) ±0.1%<br>of final value | (3)   |
| 07h | Resistance measurement<br>30000hm two-wire    | -1<br>3000 $\Omega$ = final value (32767)                | <sup>1</sup> ) <sup>2</sup> ) <sup>3</sup> ) ±0.1% of final value    | (3)   |
| 08h | Resistance measurement<br>60000hm two-wire    | - / $6000\Omega$ = final value (32767)                   | <sup>1</sup> ) <sup>2</sup> ) <sup>3</sup> ) ±0.1% of final value    | (3)   |
| 09h | Pt100 via four-wire connection                | -200 +850°C /<br>in units of 1/10°C, two's complement    | <sup>1</sup> ) <sup>2</sup> ) ±0.5°C                                 | (4)   |
| 0Ah | Pt1000 via four-wire connection               | -200 +500°C /<br>in units of 1/10°C, two's complement    | <sup>1</sup> ) <sup>2</sup> ) ±0.5°C                                 | (4)   |
| 0Bh | NI100 via four-wire connection                | -50 +250°C /<br>in units of 1/10°C, two's complement     | <sup>1</sup> ) <sup>2</sup> ) ±0.5°C                                 | (4)   |
| 0Ch | NI1000 via four-wire connection               | -50 +250°C /<br>in units of 1/10°C, two's complement     | <sup>1</sup> ) <sup>2</sup> ) ±0.5°C                                 | (4)   |
| 0Dh | Resistance measurement<br>600hm four-wire     | - /<br>60Ω= final value (32767)                          | <sup>1</sup> ) <sup>2</sup> ) ±0.1% of final value                   | (4)   |
| 0Eh | Resistance measurement<br>6000hm four-wire    | - /<br>600Ω= final value (32767)                         | <sup>1</sup> ) <sup>2</sup> ) ±0.05% of final value                  | (4)   |
| 0Fh | Resistance measurement 30000hm four-wire      | $-1/3000\Omega = \text{final value (32767)}$             | <sup>1</sup> ) <sup>2</sup> ) ±0.05% of final value                  | (4)   |
| 10h | Thermo element type J, externally compensated | -210 °C 850 °C /<br>in units of 1/10°C, two's complement | <sup>1</sup> ) <sup>2</sup> ) <sup>4</sup> ) ±1°C                    | (2)   |

continue ...

continue ...

| 11h | Thermo element type K, externally compensated    | -270 °C 1200 °C /<br>in units of 1/10°C, two's complement                                                                                                    | <sup>1</sup> ) <sup>2</sup> ) <sup>4</sup> ) ±1.5°C | (2) |
|-----|--------------------------------------------------|----------------------------------------------------------------------------------------------------|-----------------------------------------------------|-----|
| 12h | Thermo element type N, externally compensated    | -200 °C 1300 °C /<br>in units of 1/10°C, two's complement                                                                                                    | <sup>1</sup> ) <sup>2</sup> ) <sup>4</sup> ) ±1.5°C | (2) |
| 13h | Thermo element type R, externally compensated    | -50 °C 1760 °C /<br>in units of 1/10°C, two's complement                                                                                                    | <sup>1</sup> ) <sup>2</sup> ) <sup>4</sup> ) ±4°C   | (2) |
| 14h | Thermo element type T,<br>externally compensated | -270 °C 400 °C /<br>in units of 1/10°C, two's complement                                                                                                    | <sup>1</sup> ) <sup>2</sup> ) <sup>4</sup> ) ±1.5°C | (2) |
| 15h | Thermo element type S, externally compensated    | -50 °C 1760 °C /<br>in units of 1/10°C, two's complement                                                                                                    | <sup>1</sup> ) <sup>2</sup> ) <sup>4</sup> ) ±5°C   | (2) |
| 18h | Thermo element type J, internally compensated    | -210 °C 850 °C /<br>in units of 1/10°C, two's complement                                                                                                    | <sup>1</sup> ) <sup>2</sup> ) <sup>5</sup> ) ±1.5°C | (2) |
| 19h | Thermo element type K, internally compensated    | -270 °C 1200 °C /<br>in units of 1/10°C, two's complement                                                                                                    | <sup>1</sup> ) <sup>2</sup> ) <sup>5</sup> ) ±2°C   | (2) |
| 1Ah | Thermo element type N, internally compensated    | -200 °C 1300 °C /<br>in units of 1/10°C, two's complement                                                                                                    | <sup>1</sup> ) <sup>2</sup> ) <sup>5</sup> ) ±2°C   | (2) |
| 1Bh | Thermo element type R, internally compensated    | -50 °C 1760 °C /<br>in units of 1/10°C, two's complement                                                                                                    | <sup>1</sup> ) <sup>2</sup> ) <sup>5</sup> ) ±5°C   | (2) |
| 1Ch | Thermo element type T, internally compensated    | -270 °C 400 °C /<br>in units of 1/10°C, two's complement                                                                                                    | <sup>1</sup> ) <sup>2</sup> ) <sup>5</sup> ) ±2°C   | (2) |
| 1Dh | Thermo element type S, internally compensated    | -50 °C 1760 °C /<br>in units of 1/10°C, two's complement                                                                                                    | <sup>1</sup> ) <sup>2</sup> ) <sup>4</sup> ) ±5°C   | (2) |
| 27h | Voltage 050mV<br>Siemens S7-format               | 050mV /<br>59.25mV = max. range before over range (32767)<br>050mV = nominal value (027648)<br>two's complement                                                           | <sup>1</sup> ) ±0.1%<br>of final value              | (1) |
| 28h | Voltage ±10V<br>Siemens S7-format                | ±11.85V /<br>11.85V= max. value before over range (32767)<br>-1010V= nominal range (-2764827648)<br>-11.85V= min. value before under range (-32767)<br>two's complement   | <sup>1</sup> ) ±0.05%<br>of final value             | (1) |
| 29h | Voltage ±4V<br>Siemens S7-format                 | ±4.74V /<br>4.74V = max. value before over range (32767)<br>-44V = rated range (-2764827648)<br>-4.74V = min. value before under range (-32767)<br>two's complement       | <sup>1</sup> ) ±0.05%<br>of final value             | (1) |
| 2Ah | Voltage ±400mV<br>Siemens S7-format              | ±474mV /<br>474mV = max. value before over range (32767)<br>-400400mV = rated range (-2764827648)<br>-474mV = min. value before under range (-32767)<br>two's complement  | <sup>1</sup> ) ±0.1%<br>of final value              | (1) |
| 2Bh | Voltage ±10V<br>Siemens S5-format                | $\pm 11.85$ V/<br>12.5V = max. value before over range (20480)<br>-1010V = rated range (-1638416384)<br>-12.5V = min. value before under range (-20480)<br>value and sign | <sup>1</sup> ) ±0.2%<br>of final value              | (1) |

continue ...

continue ...

| 2Ch | Current ±20mA                               | ±23.70mA /                                                                                                    | <sup>1</sup> ) ±0.05%                                                | (1) |
|-----|---------------------------------------------|----------------------------------------------------------------------------------------------------|----------------------------------------------------------------------|-----|
|     | Siemens S7-format                           | 23.70mA = max. value before over range (32767)<br>-2020mA = rated value (-2764827648)<br>-23.70mA = min. value before under range (-32767)<br>two's complement                                                    | of final value                                                       |     |
| 2Dh | Current 420mA<br>Siemens S7-format          | <ul> <li>1.185 +22.96mA /</li> <li>22.96mA = max. value before over range (32767)</li> <li>420mA = rated range (027648)</li> <li>0mA = min. value before under range (-5530)</li> <li>two's complement</li> </ul> | <sup>1</sup> ) ±0.05%<br>of final value                              | (1) |
| 2Eh | Current 420mA<br>Siemens S5-format          | 1.185 +22.96mA /<br>22.96mA = max. value before over range (20480)<br>20mA = rated range (016384)<br>0mA = min. value before under range (-4096)<br>value and sign                                                | <sup>1</sup> ) ±0.2%<br>of final value                               | (1) |
| 2Fh | Current ±20mA<br>Siemens S5-format          | ±23.70mA /<br>23.70mA = max. value before over range (19456)<br>-2020mA = rated value (-1638416384)<br>-23.70mA = min. value before under range (-19456)<br>value and sign                                        | <sup>1</sup> ) ±0.05%<br>of final value                              | (1) |
| 32h | Resistance measurement<br>60000hm four-wire | - /<br>6000Ω= final value (32767)                                                                                                    | <sup>1</sup> ) <sup>2</sup> ) ±0.05%<br>of final value               | (4) |
| 33h | Resistance measurement<br>60000hm four-wire | - /<br>6000Ω= final value (6000)                                                                                                    | <sup>1</sup> ) <sup>2</sup> ) ±0.05%<br>of final value               | (4) |
| 35h | Resistance measurement<br>600hm two-wire    | - / $60\Omega$ = final value (6000)                                                                                                    | <sup>1</sup> ) <sup>2</sup> ) <sup>3</sup> ) ±0.2%<br>of final value | (3) |
| 36h | Resistance measurement<br>6000hm two-wire   | - / $600\Omega$ = final value (6000)                                                                                                    | $(1)^{2})^{3}) \pm 0.1\%$ of final value                             | (3) |
| 37h | Resistance measurement 30000hm two-wire     | - /<br>3000Ω = final value (30000)                                                                                                    | <sup>1</sup> ) <sup>2</sup> ) <sup>3</sup> ) ±0.1%<br>of final value | (3) |
| 38h | Resistance measurement<br>60000hm two-wire  | - /<br>6000Ω = final value (6000)                                                                                                    | <sup>1</sup> ) <sup>2</sup> ) <sup>3</sup> ) ±0.1%<br>of final value | (3) |
| 3Ah | Current ±20mA<br>S5-Format from Siemens     | ±23.70mA /<br>23.70mA = max. value before over range (19456)<br>-2020mA = nominal range (-1638416384)<br>-23.70mA = min. value before under range (-19456)<br>two's complement                                    | <sup>1</sup> ) ±0.05%<br>of final value                              | (1) |
| 3Bh | Voltage ±10V<br>S5-Format from Siemens      | $\pm$ 11.85V /<br>12.5V = max. value before over range (20480)<br>-1010V = nominal range (-1638416384)<br>-12.5V = min. value before under range (-20480)<br>two's complement                                     | <sup>1</sup> ) ±0.2%<br>of final value                               | (1) |
| 3Dh | Resistance measurement<br>60Ohm four-wire   | - /<br>60Ω= final value (6000)                                                                                                    | <sup>1</sup> ) <sup>2</sup> ) ±0.1%<br>of final value                | (4) |

continue ...

continue...

| 3Eh | Resistance measurement<br>6000hm four-wire | - /<br>600Ω= final value (6000)                                                                                                    | <sup>1</sup> ) <sup>2</sup> ) ±0.05%<br>of final value | (4) |
|-----|--------------------------------------------|----------------------------------------------------------------------------------------------------|--------------------------------------------------------|-----|
| 3Fh | Resistance measurement 30000hm four-wire   | - /<br>3000Ω = final value (30000)                                                                                                    | <sup>1</sup> ) <sup>2</sup> ) ±0.05%<br>of final value | (4) |
| 57h | Voltage 050mV                              | 050mV /<br>59.25mV = max. value before over range (5925)<br>050mV = rated range (05000)<br>two's complement                                                                                           | <sup>1</sup> ) ±0.1%<br>of final value                 | (1) |
| 58h | Voltage ±10V                               | ±11.85V /<br>11.85V= max. value before over range (11850)<br>-1010V= rated range (-1000010000)<br>-11.85V= min. value before under range (-11850)<br>two's complement                                 | <sup>1</sup> ) ±0.05%<br>of final value                | (1) |
| 59h | Voltage ±4V                                | $\pm 4.74 \vee$ <i>I</i><br>$4.74 \vee$ = max. value before over range (47400)<br>$-44 \vee$ = rated range (-4000040000)<br>$-4.74 \vee$ = min. value before under range (-47400)<br>two's complement | <sup>1</sup> ) ±0.05%<br>of final value                | (1) |
| 5Ah | Voltage ±400mV                             | ±474mV /<br>474mV = max. value before over range (47400)<br>-400400mV = rated range (-4000040000)<br>-474mV = min. value before under range (-47400)<br>two's complement                              | <sup>1</sup> ) ±0.1%<br>of final value                 | (1) |
| 5Ch | Current ±20mA                              | ±23.70mA /<br>23.70mA = max. value before over range (23700)<br>-2020mA = rated value (-2000020000)<br>-23.70mA = min. value before under range (-23700)<br>two's complement                          | <sup>1</sup> ) ±0.05%<br>of final value                | (1) |
| 5Dh | Current 420mA                              | 1.185 +22.96mA /<br>22.96mA = max. value before over range (18960)<br>420mA = rated range (016000)<br>0mA = min. value before under range (-4000)<br>two's complement                                 | <sup>1</sup> ) ±0.05%<br>of final value                | (1) |
| FFh | Channel not active (turned off)            |                                                                                                    |                                                        |     |

<sup>1</sup>) measured at an environmental temperature of 25°C, velocity of 15 conversions/s

<sup>2</sup>) excluding errors caused by transducer inaccuracies

 $^{\rm 3})$   $\,$  excluding errors caused by contact resistance and line resistance

<sup>4</sup>) the compensation of the neutralization must be implemented externally

<sup>5</sup>) the compensation for the neutralization is implemented internally by including the temperature of the front plug. The thermal conductors have to be connected directly to the front plug, and where necessary these must be extended by means of thermo element extension cables

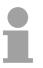

#### Note!

The module is preset to the range "±10V voltage".

#### Numeric notation in S5 from Siemens

In S5 format, the input data are stored in one word. The word consists of the binary value and the information bits.

| Numeric | notation: |
|---------|-----------|
|---------|-----------|

| Byte | Bit 7 Bit 0                              |
|------|------------------------------------------|
| 0    | Bit 0: overflow bit                      |
|      | 0: value within measuring range          |
|      | 1: measuring range overrun               |
|      | Bit 1: error bit (set at internal error) |
|      | Bit 2: activity bit (always 0)           |
|      | Bit 3 7: binary measured value           |
| 1    | Bit 0 6: binary measured value           |
|      | Bit 7: sign                              |
|      | 0 positive                               |
|      | 1 negative                               |

#### +/- 10V (two's complement)

| Voltage | Decimal | Hex  |
|---------|---------|------|
| -10V    | -16384  | C000 |
| -5V     | -8192   | E000 |
| 0V      | 0       | 0000 |
| 5V      | 8192    | 2000 |
| 10V     | 16384   | 4000 |

#### +/- 10V (value and sign)

| Voltage | Decimal | Hex  |
|---------|---------|------|
| -10V    | -16384  | C000 |
| -5V     | -8192   | A000 |
| 0V      | 0       | 0000 |
| 5V      | 8192    | 2000 |
| 10V     | 16384   | 4000 |

#### 4....20mA (value and sign)

| Current | Decimal | Hex  |
|---------|---------|------|
| 4mA     | 0       | 0000 |
| 12mA    | 8192    | 2000 |
| 20mA    | 16384   | 4000 |

#### +/- 20mA (two's complement)

| Current | Decimal | Hex  |
|---------|---------|------|
| -20mA   | -16384  | C000 |
| -10mA   | -8192   | E000 |
| 0mA     | 0       | 0000 |
| 10mA    | 8192    | 2000 |
| 20mA    | 16384   | 4000 |

#### +/- 20mA (value and sign)

| Current | Decimal | Hex  |
|---------|---------|------|
| -20mA   | -16384  | C000 |
| -10mA   | -8192   | A000 |
| 0mA     | 0       | 0000 |
| 10mA    | 8192    | 2000 |
| 20mA    | 16384   | 4000 |

#### Formulas for the calculation:

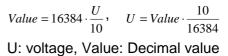

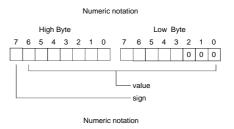

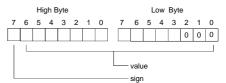

#### Formula for the calculation:

| $Value = 16384 \cdot \frac{I}{20},$ | $I = Value \cdot \frac{20}{16384}$ |
|-------------------------------------|------------------------------------|
| I: Current, Value                   | : Decimal value                    |

# Numeric notation High Byte Low Byte 7 6 5 4 3 2 1 0 1 1 1 0 7 6 5 4 3 2 1 0 1 1 1 1 1 0 0 0 0 0 0 0 0 0 0 0 0 0 0 0 0 0 0 0 0 0 0 0 0 0 0 0 0 0 0 0 0 0 0 0 0 0 0 0 0 0 0 0 0 0 0 0 0 0 0 0 0 0 0 0 0 0 0 0 0 0 0 0 0 0 0 0 0 0 0 0 0 0 0 0 0 0 0 0 0 0 0 0</

#### Numeric notation in S7 from Siemens

Analog values are represented as a two's complement value.

| Numeric | notation:  |
|---------|------------|
|         | 1101010111 |

| Byte | Bit 7 Bit 0                    |
|------|--------------------------------|
| 0    | Bit 0 7: binary measured value |
| 1    | Bit 0 6: binary measured value |
|      | Bit 7: sign                    |
|      | 0 positive                     |
|      | 1 negative                     |

+/- 10V

| +/- 10v |         |      |
|---------|---------|------|
| Voltage | Decimal | Hex  |
| -10V    | -27648  | 9400 |
| -5V     | -13824  | CA00 |
| 0V      | 0       | 0    |
| 5V      | 13824   | 3600 |
| 10V     | 27648   | 6C00 |
| 0 101   |         |      |

0...10V

| Voltage | Decimal | Hex  |
|---------|---------|------|
| 0V      | 0       | 0000 |
| 5V      | 13824   | 3600 |
| 10V     | 27648   | 6C00 |

1...5V

| Voltage | Decimal | Hex  |
|---------|---------|------|
| 1V      | 0       | 0    |
| 3V      | 13824   | 3600 |
| 5V      | 27648   | 6C00 |
|         |         |      |

+/-4V

| Voltage | Decimal | Hex  |
|---------|---------|------|
| -4V     | -27648  | 9400 |
| 0V      | 0       | 0    |
| 4V      | 27648   | 6C00 |

+/-400mV

| Voltage | Decimal        | Hex  |
|---------|----------------|------|
| -400mV  | mV -27648 9400 |      |
| 0V      | 0V 0           |      |
| 400mV   | 27648          | 6C00 |

4....20mA

| Current | Decimal    | Hex  |
|---------|------------|------|
| 4mA     | ·mA 0      |      |
| 12mA    | 13824      | 3600 |
| 20mA    | 27648 6C00 |      |

#### +/- 20mA

| Current | Decimal | Hex  |
|---------|---------|------|
| -20mA   | -27648  | 9400 |
| -10mA   | -13824  | CA00 |
| 0mA     | 0       | 0    |
| 10mA    | 13824   | 3600 |
| 20mA    | 27648   | 6C00 |

Formulas for the calculation:  $Value = 27648 \cdot \frac{U}{10}$ ,  $U = Value \cdot \frac{10}{27648}$ U: voltage, Value: decimal value

Formulas for the calculation:  $Value = 27648 \cdot \frac{U}{10}, \quad U = Value \cdot \frac{10}{27648}$ U: voltage, Value: decimal value Formulas for the calculation:  $Value = 27648 \cdot \frac{U-1}{4}, \quad U = Value \cdot \frac{4}{27648} + 1$ U: voltage, Value: decimal value Formulas for the calculation:  $Value = 27648 \cdot \frac{U}{4}$ ,  $U = Value \cdot \frac{4}{27648}$ U: voltage, Value: decimal value Formulas for the calculation:  $Value = 27648 \cdot \frac{U}{400}, \quad U = Value \cdot \frac{400}{27648}$ U: voltage, Value: decimal value Formulas for the calculation:  $Value = 27648 \cdot \frac{I-4}{16}, \quad I = Value \cdot \frac{16}{27648} + 4$ I: current, Value: decimal value Formulas for the calculation: *Value* = 27648  $\cdot \frac{I}{20}$ , *I* = *Value*  $\cdot \frac{20}{27648}$ I: current, Value: decimal value

**Measurement data** acquisition During a measurement the data is stored in the data input area. The table above shows the allocation of the data to a measured value as well as the respective tolerance.

The following figure shows the structure of the data input area:

| Data input area: | Data | inpu | t area: |
|------------------|------|------|---------|
|------------------|------|------|---------|

| Byte | Bit 7 Bit 0         |
|------|---------------------|
| 0    | High-Byte channel 0 |
| 1    | Low-Byte channel 0  |
| 2    | High-Byte channel 1 |
| 3    | Low-Byte channel 1  |
| 4    | High-Byte channel 2 |
| 5    | Low-Byte channel 2  |
| 6    | High-Byte channel 3 |
| 7    | Low-Byte channel 3  |

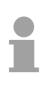

#### Note!

Only channels 0 and 2 are used in four-wire systems.

**Parameter data** 10Byte of parameter data are available for the configuration. These parameters are stored in non-volatile memory and are available after the unit has been powered off.

The following table shows the structure of the parameter data:

| Bit 7 Bit 0                                                               | Default                                                                                                    |
|---------------------------------------------------------------------------|----------------------------------------------------------------------------------------------------|
| Wire break recognition and diag. alarm:                                   | 00h                                                                                                    |
| Bit 0: Wire break recognition channel 0                                   |                                                                                                    |
| 0: deactivated<br>1: activated                                            |                                                                                                    |
| Bit 1: Wire break recognition channel 1<br>0: deactivated<br>1: activated |                                                                                                    |
| Bit 2: Wire break recognition channel 2<br>0: deactivated<br>1: activated |                                                                                                    |
| Bit 3: Wire break recognition channel 3                                   |                                                                                                    |
| 0: deactivated<br>1: activated                                            |                                                                                                    |
| Bit 4 5: reserved                                                         |                                                                                                    |
| Bit 6: 0: diagnostic alarm inhibited                                      |                                                                                                    |
| 1: diagnostic alarm enabled                                               |                                                                                                    |
| Bit 7: reserved                                                           |                                                                                                    |
| Bit 0 7: reserved                                                         | 00h                                                                                                    |
| Function-no. channel 0                                                    | 28h                                                                                                    |
|                                                                           |                                                                                                    |
| Function-no. channel 1                                                    | 28h                                                                                                    |
| Function-no. channel 1<br>Function-no. channel 2                          | 28h<br>28h                                                                                                    |
|                                                                           | _                                                                                                    |
| Function-no. channel 2                                                    | 28h                                                                                                    |
| Function-no. channel 2<br>Function-no. channel 3                          | 28h<br>28h                                                                                                    |
| Function-no. channel 2<br>Function-no. channel 3<br>Option-Byte channel 0 | 28h<br>28h<br>00h                                                                                                    |
|                                                                           | <ul> <li>Wire break recognition and diag. alarm:</li> <li>Bit 0: Wire break recognition channel 0 <ul> <li>0: deactivated</li> <li>1: activated</li> </ul> </li> <li>Bit 1: Wire break recognition channel 1 <ul> <li>0: deactivated</li> <li>1: activated</li> </ul> </li> <li>Bit 2: Wire break recognition channel 2 <ul> <li>0: deactivated</li> <li>1: activated</li> </ul> </li> <li>Bit 3: Wire break recognition channel 3 <ul> <li>0: deactivated</li> <li>1: activated</li> </ul> </li> <li>Bit 3: Wire break recognition channel 3 <ul> <li>0: deactivated</li> <li>1: activated</li> </ul> </li> <li>Bit 4 5: reserved</li> <li>Bit 6: 0: diagnostic alarm inhibited <ul> <li>1: diagnostic alarm enabled</li> </ul> </li> <li>Bit 7: reserved</li> </ul> |

#### Parameters

#### Wire break recognition

Via the Bits 0 to 3 of Byte 0, the wire break recognition is activated.

Wire break is recognized at all measuring ranges except voltage and  $\pm 20$  mA current measuring.

If the current underruns 0.8mA in 4...20mA current measuring, a wire break is detected. With activated wire break recognition and diagnostic alarm, a diagnostic message is sent to the superordinated system.

#### Diagnostic alarm

With the help of Bit 6 of Byte 0, you may release the diagnostic alarm. In case of an error, the *record set 0* with a size of 4Byte is transferred to the superordinated system.

More detailed information is to find below under "Diagnostic data".

#### Function No.

Here you set the function no. of your measuring function for every channel. Please see the according table above.

#### **Option-Byte**

Here you may set the transducer velocity for every input channel. Please regard that a higher transducer velocity causes a lower resolution because of the lower integration time.

The data transfer format remains unchanged. Only the lower Bits (LSBs) are not longer relevant for the analog value.

#### Structure Option-Byte:

| Byte | Bit 7 Bit 0                                                                                                    | Resolution                             | Default |
|------|----------------------------------------------------------------------------------------------------|----------------------------------------|---------|
| 67   | Bit 0 3: Velocity per channel*<br>0000 15 conversions/s<br>0001 30 conversions/s<br>0010 60 conversions/s<br>0011 123 conversions/s<br>0100 168 conversions/s<br>0101 202 conversions/s<br>0110 3,7 conversions/s<br>0111 7,5 conversions/s<br>Bit 4 5: Selection function | 16<br>15<br>14<br>12<br>10<br>16<br>16 | 00h     |
|      | 00 deactivated<br>01 use 2 of 3 values<br>10 use 4 of 6 values<br>Bit 6 7: Envelope function<br>00 deactivated<br>01 envelope ± 8<br>10 envelope ±16                                                                                                    |                                        |         |

\*) These specifications apply to 1channel operation. For multi-channel operations, the conversion rate per channel can be calculated by dividing the specified conversion rate by the number of active channels.

| Diagnostic data | The diagnostic data uses 12Byte and are stored in the record sets 0 and 1 of the system data area. |
|-----------------|----------------------------------------------------------------------------------------------------|
|                 |                                                                                                    |

When you enable the diagnostic alarm in Byte 0 of the parameter area, modules will transfer *record set 0* to the superordinated system when an error is detected.

*Record set 0* has a predefined content and a length of 4Byte. The content of the record set may be read in plain text via the diagnostic window of the CPU.

For extended diagnosis during runtime, you may evaluate the 12Byte wide *record set 1* via the SFCs 51 and 59.

Evaluate At present diagnosis, the CPU interrupts the user application and branches into the OB82. This OB gives you detailed diagnostic data via the SFCs 51 and 59 when programmed correctly.

After having processed the OB82, the user application processing is continued. Until leaving the OB82, the data remain consistent.

#### Record set 0 Byte 0 to 3:

Record set 0 (Byte 0 to 3):

| Byte | Bit 7 Bit 0                           | Default |
|------|---------------------------------------|---------|
| 0    | Bit 0: Module malfunction             | 00h     |
|      | Bit 1: reserved                       |         |
|      | Bit 2: External error                 |         |
|      | Bit 3: Channel error present          |         |
|      | Bit 4 6: reserved                     |         |
|      | Bit 7: Wrong parameters in the module |         |
| 1    | Bit 0 3: Module class                 | 15h     |
|      | 0101 Analog module                    |         |
|      | Bit 4: Channel information present    |         |
|      | Bit 5 7: reserved                     |         |
| 2    | reserved                              | 00h     |
| 3    | reserved                              | 00h     |

#### Record set 1

Byte 0 to 11:

The *record set 1* contains the 4Byte of record set 0 and additional 8Byte module specific diagnostic data.

The diagnostic bytes have the following assignment:

Record set 1 (Byte 0 to 11):

| Byte | Bit 7 Bit 0                                                  | Default |
|------|--------------------------------------------------------------|---------|
| 0 3  | Content record set 0 (see page before)                       | -       |
| 4    | Bit 0 6: Channel type                                        | 71h     |
|      | 70h: Digital input                                           |         |
|      | 71h: Analog input                                            |         |
|      | 72h: Digital output                                          |         |
|      | 73h: Analog output                                           |         |
|      | 74h: Analog in-/output                                       |         |
|      | Bit 7: reserved                                              |         |
| 5    | Bit 0 7: Number of diagnostic bits of the module per channel | 08h     |
| 6    | Bit 0 7: Number of identical channels of a module            | 04h     |
| 7    | Bit 0: Channel error Channel 0                               | 00h     |
|      | Bit 1: Channel error Channel 1                               |         |
|      | Bit 2: Channel error Channel 2                               |         |
|      | Bit 3: Channel error Channel 3                               |         |
|      | Bit 4 7: reserved                                            |         |
| 8    | Bit 0: Wire break Channel 0                                  | 00h     |
|      | Bit 1: Parameterization error Channel 0                      |         |
|      | Bit 2: Measuring range underflow Channel 0                   |         |
|      | Bit 3: Measuring range overflow Channel 0                    |         |
|      | Bit 4 7: reserved                                            |         |
| 9    | Bit 0: Wire break Channel 1                                  | 00h     |
|      | Bit 1: Parameterization error Channel 1                      |         |
|      | Bit 2: Measuring range underflow Channel 1                   |         |
|      | Bit 3: Measuring range overflow Channel 1                    |         |
|      | Bit 4 7: reserved                                            |         |
| 10   | Bit 0: Wire break Channel 2                                  | 00h     |
|      | Bit 1: Parameterization error Channel 2                      |         |
|      | Bit 2: Measuring range underflow Channel 2                   |         |
|      | Bit 3: Measuring range overflow Channel 2                    |         |
|      | Bit 4 7: reserved                                            |         |
| 11   | Bit 0: Wire break Channel 3                                  | 00h     |
|      | Bit 1: Parameterization error Channel 3                      |         |
|      | Bit 2: Measuring range underflow Channel 3                   |         |
|      | Bit 3: Measuring range overflow Channel 3                    |         |
|      | Bit 4 7: reserved                                            |         |

#### **Technical data**

| Electrical Data                                             | VIPA 2        | 31-1BE                  | D53       |          |            |            |        |       |
|-------------------------------------------------------------|---------------|-------------------------|-----------|----------|------------|------------|--------|-------|
| Number of inputs                                            | 4             |                         |           |          |            |            |        |       |
| Voltage supply                                              | DC 5V         | DC 5V via backplane bus |           |          |            |            |        |       |
| Current consumption                                         | backpl        | ane bus                 | s: 110    | mA       |            |            |        |       |
| Ranges                                                      | Pt100,        | Pt1000                  | ), NI100  | , NI100  | 0, 60Ω,    | 600Ω, 3    | 3000Ω, | 6000Ω |
|                                                             | Therm         | o eleme                 | ent (J, K | ί, Ν, R, | T, S),     |            |        |       |
|                                                             | ±10V,         | ±4V, ±4                 | 100mV,    | 0 50r    | πV         |            |        |       |
|                                                             | ±20mA         | , 4 2                   | 20mA      |          |            |            |        |       |
| Input resistant                                             | $100 k\Omega$ | (Voltag                 | ge)       |          |            |            |        |       |
|                                                             | 50Ω (C        | Current)                |           |          |            |            |        |       |
| Analog value calculation inputs                             |               |                         | ne/Resc   | olution  |            |            |        |       |
|                                                             | (per ch       | ,                       | 1         | -        | - <b>F</b> | - <b>F</b> |        |       |
| Parameterized velocity (Hz)                                 | 3.7           | 7.5                     | 15        | 30       | 60         | 123        | 168    | 202   |
| Basic calculation time (ms)                                 | 268           | 135                     | 69        | 35,5     | 19         | 10         | 8      | 6.75  |
| Additional calculation time                                 | 10            | 10                      | 10        | 10       | 10         | 10         | 10     | 10    |
| (executed once per cycle) (ms)                              |               |                         |           |          |            |            |        |       |
| Additional calculation time for wire break recognition (ms) | 6.5           | 6.5                     | 6.5       | 6.5      | 6.5        | 6.5        | 6.5    | 6.5   |
| Resolution in Bit                                           | 16            | 16                      | 16        | 16       | 15         | 14         | 12     | 10    |
| Electrical Data                                             |               |                         | •         |          | •          | •          |        |       |
| Data for choosing an encoder                                |               |                         |           |          |            |            |        |       |
| - Voltage input                                             | 100 kΩ        | <u>)</u>                |           |          |            |            |        |       |
| - Current input                                             | 50 Ω          |                         |           |          |            |            |        |       |
| Diagnose alarm                                              | param         | eterizat                | ole       |          |            |            |        |       |
| Potential separation                                        | 500Vrr        | ns (field               | d voltag  | e – bac  | kplane k   | ous)       |        |       |
| Status monitor                                              | Via LE        | Ds at th                | ne front  | side     |            |            |        |       |
| Programming specifications                                  |               |                         |           |          |            |            |        |       |
| Input data                                                  | 4Byte         | (1 Word                 | d per ch  | annel)   |            |            |        |       |
| Parameter data                                              | 10Byte        | ;                       |           |          |            |            |        |       |
| Diagnostic data                                             | 12Byte        |                         |           |          |            |            |        |       |
| Measurements and Weight                                     |               |                         |           |          |            |            |        |       |
| Measurements (WxHxD)                                        | 25.4x76x76mm  |                         |           |          |            |            |        |       |
| Weight                                                      | 100g          |                         |           |          |            |            |        |       |

#### AI 4x12Bit, 4 ... 20mA, isolated

| Order data | AI 4x12Bit, 420mA, isolated | VIPA 231-1BD60 |
|------------|-----------------------------|----------------|
|            |                             |                |

**Description** The module has 4 inputs that are permanently configured to measure current signals (4 ... 20mA). This module requires a total of 8Byte of the process image for the input data (2Byte per channel).

The measured values are returned in S5 format from Siemens. DC/DC converters and isolation amplifiers are employed to provide electrical isolation for the channels of the module with respect to the backplane bus and between the different channels.

#### **Properties**

- 4 inputs, channels isolated from the backplane bus and from each other (galvanic isolation of the channels by means of isolation amplifiers)
- Permanently configured for current measurements
- No parameterization required
- Suitable for transducers with 4 ... 20mA outputs
- LEDs to indicate wire break

#### Construction

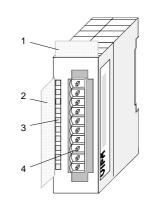

- [1] Label for the name of the module
- [2] Label for the bit address with description
- [3] LED status indicator
- [4] Edge connector

### Status indicator pin assignment

#### LED Description

#### +0 ... +3 LED (red)

wire break detection These LEDs is turned on when the transducer is disconnected.

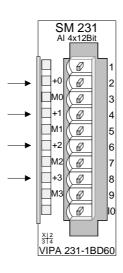

#### Pin Assignment

1 pos. connection Ch. 0

- 3 Channel 0 common
- 4 pos. connection Ch.1
- 5 Channel 1 common
- 6 pos. connection Ch.2
- 7 Channel 2 common
- 8 pos. connection Ch.3
- 9 Channel 3 common 10

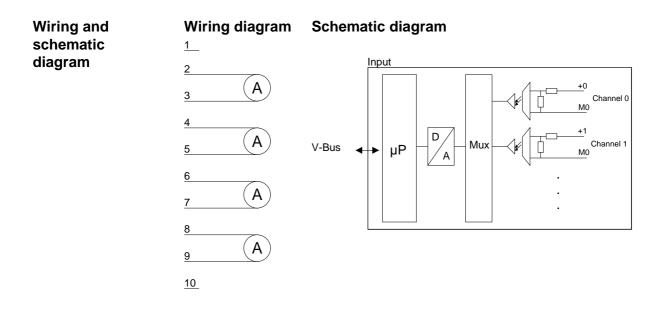

## Wire break<br/>recognitionThe wire break recognition is always active. In case of a wire break res.<br/>when no encoder is connected, the LED of the according channel is turned<br/>on. The module has no diagnostic ability.

**Numeric notation** Input data in Siemens S5 format is stored in a word. The word contains the binary value and information bits:

Numeric notation:

| Byte | Bit 7 Bit 0                                      |
|------|--------------------------------------------------|
| 0    | Bit 0: overflow bit                              |
|      | 0: value within measuring range                  |
|      | 1: measuring range exceeded                      |
|      | Bit 1: error bit (set at internal error)         |
|      | Bit 2: activity bit (always 0)                   |
|      | Bit 3 7: binary measured value (see table below) |
| 1    | Bit 0 6: binary measured value (see table below) |
|      | Bit 7: sign                                      |
|      | 0 positive                                       |
|      | 1 negative                                       |

The following table shows the allocation of binary values to the respective measured values.

| Numeric notation<br>in Siemens<br>S5 format | Measured<br>value in<br>mA | Units | Binary measured value | Т | E | Ü | Range             |
|---------------------------------------------|----------------------------|-------|-----------------------|---|---|---|-------------------|
|                                             | 24.0                       | 2560  | 0101000000000         | 0 | 0 | 0 | overdrive region  |
|                                             | 20.016                     | 2049  | 0100000000001         | 0 | 0 | 0 |                   |
|                                             | 20.0                       | 2048  | 0100000000000         | 0 | 0 | 0 | nominal range     |
|                                             | 19.98                      | 2047  | 00111111111111        | 0 | 0 | 0 |                   |
|                                             | 12.0                       | 1024  | 0010000000000         | 0 | 0 | 0 |                   |
|                                             | 8.0                        | 512   | 0001000000000         | 0 | 0 | 0 |                   |
|                                             | 6.0                        | 256   | 0000100000000         | 0 | 0 | 0 |                   |
|                                             | 5.0                        | 128   | 0000010000000         | 0 | 0 | 0 |                   |
|                                             | 4.016                      | 2     | 0000000000010         | 0 | 0 | 0 |                   |
|                                             | 4.008                      | 1     | 00000000000001        | 0 | 0 | 0 |                   |
|                                             | 4                          | 0     | 000000000000000       | 0 | 0 | 0 |                   |
|                                             | 3.984                      | -2    | 1111111111110         | 0 | 0 | 0 | Underdrive region |
|                                             | 3.0                        | -128  | 1111110000000         | 0 | 0 | 0 |                   |
|                                             | 2.0                        | -256  | 1111100000000         | 0 | 0 | 0 |                   |
|                                             | 1.0                        | -384  | 1111010000000         | 0 | 0 | 0 |                   |
|                                             | 0.0                        | -512  | 1111000000000         | 0 | 0 | 0 |                   |

#### **Technical data**

| Electrical data            | VIPA 231-1BD60                                             |
|----------------------------|------------------------------------------------------------|
| Number of inputs           | 4 individually isolated                                    |
| Current measuring range    | 4 20mA                                                     |
| Input filter time delay    | 3ms                                                        |
| Input resistance           | 20Ω                                                        |
| Power supply               | 5V via backplane bus                                       |
| Current consumption        | 280mA via backplane bus                                    |
| Isolation                  | yes, every channel separately, isolation tested at 500Vrms |
| Status indicators          | via LEDs on the front                                      |
| Programming specifications |                                                            |
| Input data                 | 8Byte (1 word per channel)                                 |
| Output data                | -                                                          |
| Parameter data             | -                                                          |
| Diagnostic data            | -                                                          |
| Process alarm data         | -                                                          |
| Dimensions and weight      |                                                            |
| Dimensions (WxHxD)         | 25.4x76x76mm                                               |
| Weight                     | 120g                                                       |

#### AI 4x12Bit, ±10V, isolated

| Order data | AI 4x12Bit, ±10V, isolated | VIPA 231-1BD70 |
|------------|----------------------------|----------------|
|------------|----------------------------|----------------|

**Description** The module has 4 inputs that are permanently configured to measure voltage signals (±10V). This module requires a total of 8Byte of the process image for the input data (2Byte per channel).

The measured values are returned in S5 format from Siemens. DC/DC converters and isolation amplifiers are employed to provide electrical isolation for the channels of the module with respect to the backplane bus and between the different channels.

• 4 inputs, channels isolated from the backplane bus and from each other (Galvanic isolation of the channels by means of isolation amplifiers)

- Permanently configured for voltage measurements
- No parameterization required
- Suitable for transducers with ±10V outputs

#### Construction

**Properties** 

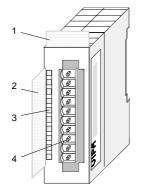

- [1] Label for the name of the module
- [2] Label for the bit address with description
- [3] LED status indicator
- [4] Edge connector

#### **Pin assignment**

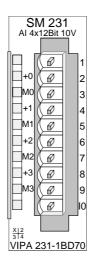

#### Pin Assignment

- 1
- 2 pos. connection Channel 0
- 3 Channel 0 common
- 4 pos. connection Channel 1
- 5 Channel 1 common
- 6 pos. connection Channel 2
- 7 Channel 2 common
- 8 pos. connection Channel 3
- 9 Channel 3 common

10

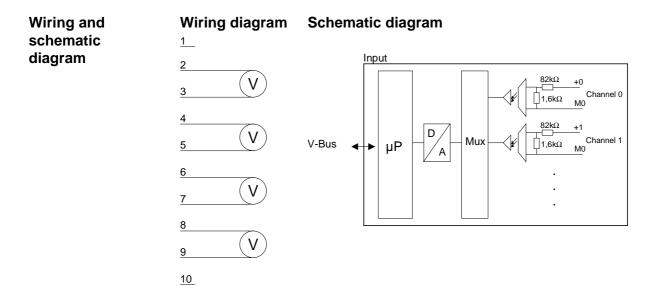

**Numeric notation** Input data in Siemens S5 format is stored in a word. The word contains the binary value and information bits:

#### Numeric notation:

| Byte | Bit 7 Bit 0                                      |
|------|--------------------------------------------------|
| 0    | Bit 0: overflow bit                              |
|      | 0: value within measuring range                  |
|      | 1: measuring range exceeded                      |
|      | Bit 1: error bit (set at internal error)         |
|      | Bit 2: activity bit (always 0)                   |
|      | Bit 3 7: binary measured value (see table below) |
| 1    | Bit 0 6: binary measured value (see table below) |
|      | Bit 7: sign                                      |
|      | 0 positive                                       |
|      | 1 negative                                       |

The following table shows the allocation of binary values to the respective measured values.

| Numeric notation in Siemens | Measured value in V | Units | Binary measured value | Τ | E | Ü | Range             |
|-----------------------------|---------------------|-------|-----------------------|---|---|---|-------------------|
| S5 format                   | 12,5                | 2560  | 0101000000000         | 0 | 0 | 0 | overdrive region  |
|                             | 10,005              | 2049  | 0100000000001         | 0 | 0 | 0 |                   |
|                             | 10,0                | 2048  | 0100000000000         | 0 | 0 | 0 | nominal range     |
|                             | 5                   | 1024  | 0010000000000         | 0 | 0 | 0 |                   |
|                             | 2,5                 | 512   | 0001000000000         | 0 | 0 | 0 |                   |
|                             | 1,25                | 256   | 0000100000000         | 0 | 0 | 0 |                   |
|                             | 0,625               | 128   | 0000010000000         | 0 | 0 | 0 |                   |
|                             | 0,005               | 1     | 00000000000001        | 0 | 0 | 0 |                   |
|                             | 0                   | 0     | 000000000000000       | 0 | 0 | 0 |                   |
|                             | -0,005              | -1    | 11111111111111        | 0 | 0 | 0 |                   |
|                             | -0,625              | -128  | 111110000000          | 0 | 0 | 0 |                   |
|                             | -1,25               | -256  | 1111100000000         | 0 | 0 | 0 |                   |
|                             | -2,5                | -512  | 1111000000000         | 0 | 0 | 0 |                   |
|                             | -5                  | -1024 | 1110000000000         | 0 | 0 | 0 |                   |
|                             | -10,0               | -2048 | 11000000000000        | 0 | 0 | 0 |                   |
|                             | -10,005             | -2049 | 10111111111111        | 0 | 0 | 0 | Underdrive region |
|                             | -12                 | -2560 | 1011000000000         | 0 | 0 | 0 |                   |

#### **Technical data**

| Electrical data            | VIPA 231-1BD70                                             |
|----------------------------|------------------------------------------------------------|
| Number of inputs           | 4 individually isolated                                    |
| Voltage measuring range    | ±10V                                                       |
| Input filter time delay    | 3ms                                                        |
| Input resistance           | 83.5kΩ                                                     |
| Power supply               | 5V via backplane bus                                       |
| Current consumption        | 300mA via backplane bus                                    |
| Isolation                  | yes, every channel separately, isolation tested at 500Vrms |
| Status indicators          | via LEDs on the front                                      |
| Programming specifications |                                                            |
| Input data                 | 8Byte (1 word per channel)                                 |
| Output data                | -                                                          |
| Parameter data             | -                                                          |
| Diagnostic data            | -                                                          |
| Process alarm data         | -                                                          |
| Dimensions and weight      |                                                            |
| Dimensions (WxHxD)         | 25.4x76x76mm                                               |
| Weight                     | 120g                                                       |

#### AI 4x16Bit f

| Order data  | AI 4x16Bit f                                                                     | VIPA 231-1FD00                                                                                                    |
|-------------|----------------------------------------------------------------------------------|----------------------------------------------------------------------------------------------------|
| Description | The module requires a tota<br>(2Byte per channel).<br>Isolation between the chan | ast) inputs that you may configure individually.<br>al of 8 input data bytes in the process image<br>nels on the module and the backplane bus is<br>C converters and optocouplers. |
| Properties  |                                                                                  | cycle time is < 1ms<br>e individually configurable and can be turned off<br>eak in current loop operation                                                                          |

#### Construction

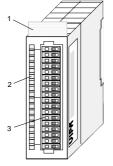

- [1] Label for the name of the module
- [2] LED status indicator
- [3] Edge connector

## Status indicator pin assignment

#### LED Description

F0 ... F3 LED (red):

is on if the measured current value exceeds the range 4...20mA (cable break or overload).

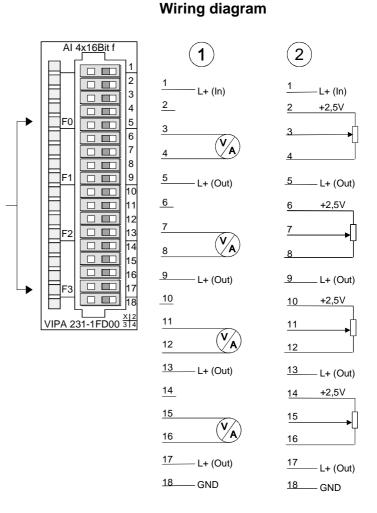

The internal resistance  $R_i$  of the 2,5V voltage source is 100 $\Omega$ . For a connection of a voltage divider the following equivalent circuit is valid:

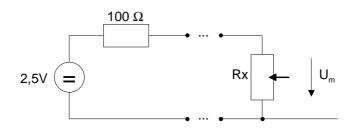

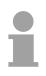

#### Note!

Unused inputs on activated channels have to be connected to the respective ground. This is not necessary when the unused channels are turned off by means of FFh. Function no.The assignment of a function no. to a certain channel happens during<br/>parameterization. The function no. 00h does not influence the function no.<br/>stored in the permanent parameterization data.

Assigning FFh deactivates the according channel.

| No. | Function                                 | Measurement range / representation                                                                                                    | Tolerance              | Conn.    |
|-----|------------------------------------------|----------------------------------------------------------------------------------------------------|------------------------|----------|
| 00h | Does not affect permanen                 | tly stored configuration data                                                                                                    |                        |          |
| 28h | Voltage ±10V<br>S7-Format from Siemens   | -10V9.9V (-2764827371) <sup>1)</sup><br>-9.9 9.9 (-27370 27370)<br>-1010V= rated range (-2764827648)<br>9.9 10V (27371 27648) <sup>1)</sup>                                                    | 0,2% of<br>final value | (1), (2) |
| 29h | Voltage ±4V<br>S7-Format from Siemens    | $\pm 4.70V$ /<br>4.70V = max. value before over range (32511)<br>-44V = rated range (-2764827648)<br>-4.70V = min. value before under range (-32512)<br>two's complement                       | 0,2% of<br>final value | (1), (2) |
| 2Ah | Voltage ±400mV<br>S7-Format from Siemens | ±470mV /<br>470mV = max. value before over range (32511)<br>-400400mV = rated range(-2764827648)<br>-470mV = min. value before under range (-32512)<br>two's complement                        | 0,4% of<br>final value | (1)      |
| 2Ch | Current ±20mA<br>S7-Format from Siemens  | $\pm 23.51$ mA /<br>23.51mA = max. value before over range (32511)<br>-2020mA = rated range (-2764827648)<br>-23.51mA = min. value before under range (-32512)<br>two's complement             | 0,2% of<br>final value | (1)      |
| 2Dh | Current 420mA<br>S7-Format from Siemens  | 1.185 +22.81mA /<br>22.81mA = max. value before over range (32511)<br>420mA = rated range (027648)<br>1.18mA = min. value before under range (-4864)<br>two's complement                       | 0,5% of<br>final value | (1)      |
| 58h | Voltage ±10V                             | -109.9V (-100009901) <sup>1)</sup><br>-9,9 9.9V (-9900 9900)<br>-1010V= rated range(-1000010000)<br>9.9 10V (9901 10000) <sup>1)</sup>                                                         | 0,2% of<br>final value | (1), (2) |
| 59h | Voltage ±4V                              | $\pm 4.95 \vee I$<br>$4,95 \vee = \max$ . value before over range (4950)<br>$-44 \vee = rated range (-40004000)$<br>$-4.95 \vee = \min$ . value before under range (-4950)<br>two's complement | 0,2% of<br>final value | (1), (2) |
| 5Ah | Voltage ±400mV                           | $\pm$ 495mV /<br>495mV = max. value before over range (4950)<br>-400400mV = rated range (-40004000)<br>-495mV = min. value before under range (-4950)<br>two's complement                      | 0,4% of<br>final value | (1)      |
| 5Ch | Current ±20mA                            | ±25mA /<br>25mA = max. value before over range (25000)<br>-2020mA = rated range (-2000020000)<br>-25mA = min. value before under range(-25000)<br>two's complement                             | 0,2% of<br>final value | (1)      |
| 5Dh | Current 420mA                            | 0.8 +24.00mA /<br>24.00mA = End over range (20000)<br>420mA = rated range (016000)<br>0,8mA = min. value before under range (-3200)<br>two's complement                                        | 0,5% of<br>final value | (1)      |
| FFh | Channel not active (turned               | off)                                                                                                    |                        |          |

<sup>1</sup>) depends on calibration factor and is not guaranteed.

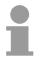

#### Note!

The module is preset to the range "±10V voltage" in S7 format from Siemens.

Analog values are represented as a two's complement value.

#### Numeric notation in S7 from Siemens

| Numeric notation | Nu | Imeric | notatio |
|------------------|----|--------|---------|
|------------------|----|--------|---------|

| Numeric notation: |                                |  |
|-------------------|--------------------------------|--|
| Byte              | Bit 7 Bit 0                    |  |
| 0                 | Bit 0 7: binary measured value |  |
| 1                 | Bit 0 6: binary measured value |  |
|                   | Bit 7: sign                    |  |
|                   | 0 positive                     |  |
|                   | 1 negative                     |  |

#### +/- 10V

| .,       |         |      |  |
|----------|---------|------|--|
| Voltage  | Decimal | Hex  |  |
| -10V     | -27648  | 9400 |  |
| -5V      | -13824  | CA00 |  |
| 0V       | 0       | 0    |  |
| 5V       | 13824   | 3600 |  |
| 10V      | 27648   | 6C00 |  |
| +/-4V    |         |      |  |
| Voltage  | Decimal | Hex  |  |
| -4V      | -27648  | 9400 |  |
| 0V       | 0       | 0    |  |
| 4V       | 27648   | 6C00 |  |
| +/-400mV |         |      |  |
| Voltage  | Decimal | Hex  |  |
| -400mV   | -27648  | 9400 |  |
| 0V       | 0       | 0    |  |
| 400mV    | 27648   | 6C00 |  |
| 420mA    |         |      |  |
| Current  | Decimal | Hex  |  |
| 4mA      | 0       | 0    |  |
| 12mA     | 13824   | 3600 |  |
|          |         |      |  |

#### +/- 20mA

20mA

| .,      |         |      |  |
|---------|---------|------|--|
| Current | Decimal | Hex  |  |
| -20mA   | -27648  | 9400 |  |
| -10mA   | -13824  | CA00 |  |
| 0mA     | 0       | 0    |  |
| 10mA    | 13824   | 3600 |  |
| 20mA    | 27648   | 6C00 |  |

27648

6C00

Formulas for the calculation:  $Value = 27648 \cdot \frac{U}{10}, \quad U = Value \cdot \frac{10}{27648}$ 

U: voltage, Value: decimal value

Formulas for the calculation:  $Value = 27648 \cdot \frac{U}{4}, \quad U = Value \cdot \frac{4}{27648}$ U: voltage, Value: decimal value Formulas for the calculation:  $Value = 27648 \cdot \frac{U}{400}, \quad U = Value \cdot \frac{400}{27648}$ U: voltage, Value: decimal value Formulas for the calculation:  $Value = 27648 \cdot \frac{I-4}{16}, \quad I = Value \cdot \frac{16}{27648} + 4$ I: current, Value: decimal value Formulas for the calculation:

 $Value = 27648 \cdot \frac{I}{20}, \quad I = Value \cdot \frac{20}{27648}$ I: current, Value: decimal value

**Measurement data** acquisition During a measurement the data is stored in the data input area. The table above shows the allocation of the data to a measured value as well as the respective tolerance.

The following figures show the structure of the data input area:

Data input area:

| Byte | Bit 7 Bit 0         |
|------|---------------------|
| 0    | High-Byte channel 0 |
| 1    | Low-Byte channel 0  |
| 2    | High-Byte channel 1 |
| 3    | Low-Byte channel 1  |
| 4    | High-Byte channel 2 |
| 5    | Low-Byte channel 2  |
| 6    | High-Byte channel 3 |
| 7    | Low-Byte channel 3  |

Parameter dataYou may configure every channel individually. 32Byte are available for the<br/>configuration data. Configuration parameters are stored in permanent<br/>memory and they will be retained even if power is turned off.<br/>The following table show the structure of the parameter area:

| Parameter a | area: |
|-------------|-------|
|-------------|-------|

| Byte | Bit 7 Bit 0                             | Default |
|------|-----------------------------------------|---------|
| 0    | Diagnostic alarm byte:                  | 00h     |
|      | Bit 0 5: reserved                       |         |
|      | Bit 6: 0: diagnostic alarm inhibited    |         |
|      | 1: diagnostic alarm enabled             |         |
|      | Bit 7: reserved                         |         |
| 1    | Limit value monitoring:                 | 00h     |
|      | Bit 0: limit value monitoring channel 0 |         |
|      | Bit 1: limit value monitoring channel 1 |         |
|      | Bit 2: limit value monitoring channel 2 |         |
|      | Bit 3: limit value monitoring channel 3 |         |
|      | Bit 4 7: reserved                       |         |
| 2    | Function no. channel 0 (see table)      | 28h     |
| 3    | Function no. channel 1 (see table)      | 28h     |
| 4    | Function no. channel 2 (see table)      | 28h     |
| 5    | Function no. channel 3 (see table)      | 28h     |
| 6-9  | reserved                                | 00h     |

Continue ...

| Byte  | Bit 7 Bit 0                       | Default |
|-------|-----------------------------------|---------|
| 10    | Bit 0 2: mean value               | 00h     |
|       | 000: disabled                     |         |
|       | 001: mean value over 2 values     |         |
|       | 010: mean value over 4 values     |         |
|       | 011: mean value over 8 values     |         |
|       | 100: mean value over 16 values    |         |
|       | 101, 011, 111: disabled           |         |
|       | Bit 3 7: reserved                 |         |
| 11-15 | reserved                          | 00h     |
| 16    | channel 0, upper limit, High-Byte | 7Fh     |
| 17    | channel 0, upper limit, Low-Byte  | FFh     |
| 18    | channel 0, lower limit, High-Byte | 80h     |
| 19    | channel 0, lower limit, Low-Byte  | 00h     |
| 20    | channel 1, upper limit, High-Byte | 7Fh     |
| 21    | channel 1, upper limit, Low-Byte  | FFh     |
| 22    | channel 1, lower limit, High-Byte | 80h     |
| 23    | channel 1, lower limit, Low-Byte  | 00h     |
| 24    | channel 2, upper limit, High-Byte | 7Fh     |
| 25    | channel 2, upper limit, Low-Byte  | FFh     |
| 26    | channel 2, lower limit, High-Byte | 80h     |
| 27    | channel 2, lower limit, Low-Byte  | 00h     |
| 28    | channel 3, upper limit, High-Byte | 7Fh     |
| 29    | channel 3, upper limit, Low-Byte  | FFh     |
| 30    | channel 3, lower limit, High-Byte | 80h     |
| 31    | channel 3, lower limit, Low-Byte  | 00h     |

... Continue parameter area

| Diagnostic data | The diagnostic data have a size of 12Byte and are stored in the record sets 0 and 1 of the system data area.<br>As soon as you activated the alarm release in Byte 0 of the parameter |
|-----------------|----------------------------------------------------------------------------------------------------|
|                 | area, in case of an error <i>record set 0</i> is transferred to the superordinated system.                                                                                            |
|                 | <i>Record set 0</i> has a fixed content and a length of 4Byte. The contents of <i>record set 0</i> may be monitored in plain text via the diagnosis window of the CPU.                |

For extended diagnostic purposes during runtime, you may evaluate the *record set 1* with a size of 12Byte via the SFCs 51 and 59.

continued. The diagnostic data remains consistent until leaving the OB82.

Evaluate<br/>diagnosisAt a diagnostic task the CPU interrupts the user application and branches<br/>into OB82. With according programming, you may request in this OB with<br/>the SFCs 51 and 59 detailed diagnostic information and react on it.<br/>After execution of the OB82, the processing of the user application is

Byte 0 to 3:

Record set 0 (Byte 0 to 3):

| Byte | Bit 7 Bit 0                                             | Default |
|------|---------------------------------------------------------|---------|
| 0    | Bit 0: error in module                                  | 00h     |
|      | Bit 1: reserved                                         |         |
|      | Bit 2: external error                                   |         |
|      | Bit 3: channel error                                    |         |
|      | Bit 4 6: reserved                                       |         |
|      | Bit 7: wrong parameter in module                        |         |
| 1    | Bit 0 3: module class                                   | 15h     |
|      | 0101 analog module                                      |         |
|      | Bit 4: channel information present                      |         |
|      | Bit 5 7: reserved                                       |         |
| 2    | not used                                                | 00h     |
| 3    | Bit 0 5: reserved                                       | 00h     |
|      | Bit 6: missing (lost) process alarm (see process alarm) |         |
|      | Bit 7: reserved                                         |         |

Record set 0

 Record set 1
 Byte 0 to 11:

 Record set 1 contains the 4Byte of record set 0 and 8Byte module specific diagnostic data.

The diagnostic bytes have the following assignment:

| Byte  | Bit 7 Bit 0                                           | Default |
|-------|-------------------------------------------------------|---------|
| 0 3   | content of record set 0 (see page above)              | -       |
| 4     | Bit 0 6: channel type                                 | 71h     |
|       | 70h: digital input                                    |         |
|       | 71h: analog input                                     |         |
|       | 72h: digital output                                   |         |
|       | 73h: analog output                                    |         |
|       | Bit 7: reserved                                       |         |
| 5     | Bit 0 7: number of diagnostic output bits per channel | 04h     |
| 6     | Bit 0 7: number of similar channels of a module       | 04h     |
| 7     | Bit 0: channel error channel 0                        | 00h     |
|       | Bit 1: channel error channel 1                        |         |
|       | Bit 2: channel error channel 2                        |         |
|       | Bit 3: channel error channel 3                        |         |
|       | Bit 4 7: reserved                                     |         |
| 8     | Bit 0: reserved                                       | 00h     |
|       | Bit 1: parameterization error channel 0               |         |
|       | Bit 2 4: reserved                                     |         |
|       | Bit 5: parameterization error channel 1               |         |
|       | Bit 6, 7: reserved                                    |         |
| 9     | Bit 0: reserved                                       | 00h     |
|       | Bit 1: parameterization error channel 2               |         |
|       | Bit 2 4: reserved                                     |         |
|       | Bit 5: parameterization error channel 3               |         |
|       | Bit 6, 7: reserved                                    |         |
| 10 11 | reserved                                              | 00h     |

**Process alarm** The upper and the lower limit value is parameterizable for every channel. Please regard during parameterization that you have to enable the limit value monitoring in parameter byte 1.

If the signal is beyond the defined operation range, a process alarm is initialized. In the CPU, the process alarm block (OB40) is called.

The 4Byte of process alarm additional information are used as follows:

| Byte | Bit 7 Bit 0                           | Default |
|------|---------------------------------------|---------|
| 0    | Bit 0: upper limit exceeded channel 0 | 00h     |
|      | Bit 1: upper limit exceeded channel 1 |         |
|      | Bit 2: upper limit exceeded channel 2 |         |
|      | Bit 3: upper limit exceeded channel 3 |         |
|      | Bit 4 7: reserved                     |         |
| 1    | Bit 0: lower limit underrun channel 0 | 00h     |
|      | Bit 1: lower limit underrun channel 1 |         |
|      | Bit 2: lower limit underrun channel 2 |         |
|      | Bit 3: lower limit underrun channel 3 |         |
|      | Bit 4 7: reserved                     |         |
| 2    | reserved                              | 00h     |
| 3    | reserved                              | 00h     |

Process alarm additional information

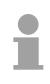

#### Note!

When a process alarm has not yet been acknowledged by the CPU and a new process alarm of the same type occurs at this channel, a diagnostic alarm is initialized, containing the information "Process alarm missing/lost" (diagnostic data Byte 3).

| Technical data | Electrical data            | VIPA 231-1FD00                  |  |
|----------------|----------------------------|---------------------------------|--|
|                | Number of inputs           | 4 differential inputs           |  |
|                | Cycle time (all channels)  | < 1ms                           |  |
|                | measuring range            |                                 |  |
|                | - Voltage measuring        | ±400mV, ±4V, ±10V               |  |
|                | - Current measuring        | 420mA, ±20mA                    |  |
|                | Input resistance           | > 2M $\Omega$ (voltage range)   |  |
|                |                            | < 57 $\Omega$ (current range)   |  |
|                | Power supply               | 5V via backplane bus            |  |
|                | Current consumption        | 300mA via backplane bus         |  |
|                | Isolation                  | 500Vrms                         |  |
|                |                            | (field voltage - backplane bus) |  |
|                | Status indicators          | via LEDs on the front           |  |
|                | Programming specifications |                                 |  |
|                | Input data                 | 8Byte (1 word per channel)      |  |
|                | Output data                | -                               |  |
|                | Parameter data             | 32Byte                          |  |
|                | Diagnostic data            | 12Byte                          |  |
|                | Process alarm data         | 4Byte                           |  |
|                | Dimensions and weight      |                                 |  |
|                | Dimensions (WxHxD)         | 25.4x76x76mm                    |  |
|                | Weight 100g                |                                 |  |

#### Al 8x16Bit

Order data

#### AI 8x16Bit

VIPA 231-1BF00

- DescriptionThe analog input module transfers analog signals from the process into<br/>digital signals for the internal processing.<br/>As transducer you may connect thermo couplers type J, K, T and<br/>resistance thermometer Pt100.<br/>The modules has 8 inputs that you may configure in groups of two<br/>channels individually.
- Properties
- 8 analog inputs
- wire break detection
- resolution 15Bit + sign

#### Construction

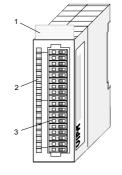

- [1] Label for the name of the module
- [2] LED status indicator
- [3] Edge connector

#### **Status indicator** pin assignment

#### LED Description

F0...F7 LED (red): error for each channel

SF LED (red): sum error

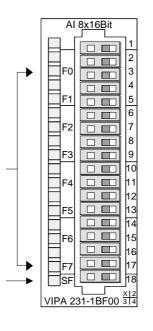

#### Pin Assignment

| 1  | not connected       |  |  |  |
|----|---------------------|--|--|--|
| 2  | pos. connection K.0 |  |  |  |
| 3  | Channel 0 common    |  |  |  |
| 4  | pos. connection K.1 |  |  |  |
| 5  | Channel 1 common    |  |  |  |
| 6  | pos. connection K.2 |  |  |  |
| 7  | Channel 2 common    |  |  |  |
| 8  | pos. connection K.3 |  |  |  |
| 9  | Channel 3 common    |  |  |  |
| 10 | pos. connection K.4 |  |  |  |
| 11 | Channel 4 common    |  |  |  |
| 12 | pos. connection K.5 |  |  |  |
| 13 | Channel 5 common    |  |  |  |
| 14 | pos. connection K.6 |  |  |  |
| 15 | Channel 6 common    |  |  |  |
| 16 | pos. connection K.7 |  |  |  |
|    |                     |  |  |  |

- 17 Channel 7 common
- 18 not connected

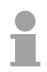

#### Note!

Unused inputs on activated channels have to be connected to the respective ground. This is not necessary when the unused channels are turned off by means of FFh.

| Connection diagram | 1              | 2        | 3         | 4         |
|--------------------|----------------|----------|-----------|-----------|
|                    | <u>1</u>       | <u>1</u> | <u>1</u>  | <u>1</u>  |
|                    | 2              | 2        | <u>2</u>  | 2         |
|                    | <u>3</u> (mV)  | 3        | 3         | 3         |
|                    | 4              | 4        | 4         | 4         |
|                    | <u>5</u> (mV)  | 5        | 5         | 5         |
|                    | 6              | 6        | 6         |           |
|                    | <u>7</u> (mV)  | 7        | 7         | 7         |
|                    | 8              | 8        | 8         | 8         |
|                    | <u>9</u> (mV)  | 9        | 9         | 9         |
|                    | 10             | _10      | 10        |           |
|                    | <u>11</u> (mV) | 11       | <u>11</u> | 11        |
|                    | 12             | 12       | 12        | 12        |
|                    | 13 <b>mV</b>   | 13       | 13        | 13        |
|                    | 14             |          | 14        |           |
|                    | 15 <b>mV</b>   | 15       | 15        | 15        |
|                    | 16             | 16       | 16        | 16        |
|                    | 17 <b>mV</b>   | 17       | 17        | 17        |
|                    | 18             | 18       | 18        | <u>18</u> |

# **Function no.** The assignment of a function no. to a certain channel happens during parameterization. The function no. 00h does not influence the function no. stored in the permanent parameterization data. Assigning FFh deactivates the according channel.

| No. | Function                                      | Measurement range / representation                        | Tolerance ref. to nominal range                                            | Conn. |
|-----|-----------------------------------------------|-----------------------------------------------------------|----------------------------------------------------------------------------|-------|
| 00h | Does not affect permaner                      | itly stored configuration data                            |                                                                            |       |
| 01h | RTD Pt100<br>in two-wire mode                 | -200 +850°C /<br>in units of 1/10°C, two's complement     | <sup>1</sup> ) <sup>2</sup> ) <sup>3</sup> ) ±0.1%                         | (3)   |
| 61h | RTD Pt100<br>in two-wire mode                 | -328 1562°F<br>in units of 1/10°F, two's complement       | <sup>1</sup> ) <sup>2</sup> ) <sup>3</sup> ) ±0.1%                         | (3)   |
| 09h | RTD Pt100<br>via four-wire connection         | -200 +850°C /<br>in units of 1/10°C, two's complement     | <sup>1</sup> ) <sup>2</sup> ) ±0.1%                                        | (4)   |
| 69h | RTD Pt100<br>via four-wire connection         | -328 1562°F<br>in units of 1/10°F, two's complement       | <sup>1</sup> ) <sup>2</sup> ) ±0.1%                                        | (4)   |
| 10h | Thermo element type J, externally compensated | 0 °C 1000 °C /<br>in units of 1/10°C, two's complement    | <sup>1</sup> ) <sup>2</sup> ) <sup>4</sup> ) ±0.1%                         | (2)   |
| 40h | Thermo element type J, externally compensated | 32 1832°F<br>in units of 1/10°F, two's complement         | <sup>1</sup> ) <sup>2</sup> ) <sup>4</sup> ) ±0.1%                         | (2)   |
| 11h | Thermo element type K, externally compensated | 0 °C 1300 °C /<br>in units of 1/10°C, two's complement    | <sup>1</sup> ) <sup>2</sup> ) <sup>4</sup> ) ±0.1%                         | (2)   |
| 41h | Thermo element type K, externally compensated | 32 2372°F<br>in units of 1/10°F, two's complement         | <sup>1</sup> ) <sup>2</sup> ) <sup>4</sup> ) ±0.1%                         | (2)   |
| 14h | Thermo element type T, externally compensated | -200 °C +400 °C /<br>in units of 1/10°C, two's complement | <sup>1</sup> ) <sup>2</sup> ) <sup>4</sup> )-20060.1 ±0.5%<br>-60400 ±0,2% | (2)   |
| 44h | Thermo element type T, externally compensated | -328 752°F<br>in units of 1/10°F, two's complement        | <sup>1</sup> ) <sup>2</sup> ) <sup>4</sup> )-32876,1 ±0.5%<br>-76752 ±0,2% | (2)   |
| 18h | Thermo element type J, internally compensated | 0 °C 1000 °C /<br>in units of 1/10°C, two's complement    | <sup>1</sup> ) <sup>2</sup> ) <sup>5</sup> ) ±1,0%                         | (2)   |
| 48h | Thermo element type J, internally compensated | 32-1832°F<br>in units of 1/10°F, two's complement         | <sup>1</sup> ) <sup>2</sup> ) <sup>5</sup> ) ±1,0%                         | (2)   |
| 19h | Thermo element type K, internally compensated | 0 °C 1300 °C /<br>in units of 1/10°C, two's complement    | <sup>1</sup> ) <sup>2</sup> ) <sup>5</sup> ) ±1,0%                         | (2)   |
| 49h | Thermo element type K, internally compensated | 32-2372°F<br>in units of 1/10°F, two's complement         | <sup>1</sup> ) <sup>2</sup> ) <sup>5</sup> ) ±1,0%                         | (2)   |
| 1Ch | Thermo element type T, internally compensated | -200 °C +400 °C /<br>in units of 1/10°C, two's complement | <sup>1</sup> ) <sup>2</sup> ) <sup>5</sup> ) ±2,0%                         | (2)   |
| 4Ch | Thermo element type T, internally compensated | -328 752°F<br>in units of 1/10°F, two's complement        | <sup>1</sup> ) <sup>2</sup> ) <sup>5</sup> ) ±2,0%                         | (2)   |
| 26h | Voltage 060mV                                 | 060mV = nominal range (0-27648)                           | <sup>1</sup> ) ±0.1%                                                       | (1)   |
| 56h | Voltage 060mV                                 | 060mV = nominal range (0-6000)<br>in units of 1/100mV     | <sup>1</sup> ) ±0.1%                                                       | (1)   |
| FFh | Channel not active (off)                      |                                                           |                                                                            | 1     |

<sup>1</sup>) measured at an ambient temperature of 25°C, velocity of 15 conversions/s

<sup>2</sup>) excluding errors caused by transducer inaccuracies

<sup>3</sup>) excluding errors caused by contact resistance and line resistance

<sup>4</sup>) the compensation of the neutralization has to be implemented externally

<sup>5</sup>) the compensation for the neutralization is implemented internally by including the temperature of the front plug. The thermal conductors have to be connected directly to the front plug, and where necessary these have to be extended by means of thermo element extension cables.

**Measurement data** acquisition During a measurement, the data is stored in the data input area. The table above shows the allocation of the data to a measured value as well as the respective tolerance.

The following figures show the structure of the data input area:

| Data | input area: |  |
|------|-------------|--|
|      |             |  |

| Byte | Bit 7 Bit 0         |
|------|---------------------|
| 0    | High-Byte channel 0 |
| 1    | Low-Byte channel 0  |
| 2    | High-Byte channel 1 |
| 3    | Low-Byte channel 1  |
| 4    | High-Byte channel 2 |
| 5    | Low-Byte channel 2  |
| 6    | High-Byte channel 3 |
| 7    | Low-Byte channel 3  |
| 8    | High-Byte channel 4 |
| 9    | Low-Byte channel 4  |
| 10   | High-Byte channel 5 |
| 11   | Low-Byte channel 5  |
| 12   | High-Byte channel 6 |
| 13   | Low-Byte channel 6  |
| 14   | High-Byte channel 7 |
| 15   | Low-Byte channel 7  |

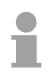

### Note!

Only channels 0, 2, 4 and 6 are used in four-wire systems.

Parameter dataYou may configure the channels in groups of two individually. 10Byte are<br/>available for the configuration data. Configuration parameters are stored in<br/>permanent memory and they will be retained even if power is turned off.<br/>The following table show the structure of the parameter area:

### Parameter area:

| Byte | Bit 7 Bit 0                                      | Default |
|------|--------------------------------------------------|---------|
| 0    | Diagnostic alarm byte:                           | 0Fh     |
|      | Bit 0: 0: wire break recognition channel 0/1 off |         |
|      | 1: wire break recognition channel 0/1 on         |         |
|      | Bit 1: 0: wire break recognition channel 2/3 off |         |
|      | 1: wire break recognition channel 2/3 on         |         |
|      | Bit 2: 0: wire break recognition channel 4/5 off |         |
|      | 1: wire break recognition channel 4/5 on         |         |
|      | Bit 3: 0: wire break recognition channel 6/7 off |         |
|      | 1: wire break recognition channel 6/7 on         |         |
|      | Bit 4, 5: reserved                               |         |
|      | Bit 6: 0: diagnostic alarm inhibited             |         |
|      | 1: diagnostic alarm enabled                      |         |
|      | Bit 7: reserved                                  |         |
| 1    | reserved                                         | 00h     |
| 2    | Function no. channel 0/1 (see table)             | 26h     |
| 3    | Function no. channel 2/3 (see table)             | 26h     |
| 4    | Function no. channel 4/5 (see table)             | 26h     |
| 5    | Function no. channel 6/7 (see table)             | 26h     |
| 6    | Option Byte channel 0/1                          | 00h     |
| 7    | Option Byte channel 2/3                          | 00h     |
| 8    | Option Byte channel 4/5                          | 00h     |
| 9    | Option Byte channel 6/7                          | 00h     |

#### Parameter

Diagnostic alarm

The diagnostic alarm is enabled by means of Bit 6 of Byte 0. In this case an error a 4Byte diagnostic message will be issued to the master system.

### Function no.

Here you have to enter the function number of your measurement function for 2 channels. The allocation of the function number to a measurement function is available from the table above.

### Option-Byte

Here you may specify for 2 channels the conversion rate.

### Note!

Please note that the resolution is reduced when conversion rate is increased due to the shorter integration time.

The format of the data transfer remains the same. The only difference is that the lower set of bits (LSBs) loose significance for the analog value.

Structure of the option byte:

| Byte | Bit 7 Bit 0              | Resolution | Default |
|------|--------------------------|------------|---------|
| 6 9  | Option byte:             |            | 00h     |
|      | Bit 0 3: rate*           |            |         |
|      | 0000 15 conversions/s    | 16         |         |
|      | 0001 30.1 conversions/s  | 16         |         |
|      | 0010 60 conversions/s    | 15         |         |
|      | 0011 123.2 conversions/s | 14         |         |
|      | 0100 168.9 conversions/s | 12         |         |
|      | 0101 202.3 conversions/s | 10         |         |
|      | 0110 3.76 conversions/s  | 16         |         |
|      | 0111 7.51 conversions/s  | 16         |         |
|      | Bit 4 7: reserved        |            |         |

\*) These specifications apply to 1channel operation. For multi-channel operations the conversion rate per channel can be calculated by dividing the specified conversion rate by the number of active channels.

**Diagnostic data** The diagnostic data have a size of 12Byte and are stored in the record sets 0 and 1 of the system data area.

As soon as you activated the alarm release in Byte 0 of the parameter area, in case of an error *record set 0* is transferred to the superordinated system.

*Record set 0* has a fixed content and a length of 4Byte. The contents of *record set 0* may be monitored in plain text via the diagnosis window of the CPU.

For extended diagnostic purposes during runtime, you may evaluate the *record set 1* with a size of 12Byte via the SFCs 51 and 59.

**Evaluate** At a diagnostic task the CPU interrupts the user application and branches into OB82. With according programming, you may request in this OB with the SFCs 51 and 59 detailed diagnostic information and react on it.

After execution of the OB82, the processing of the user application is continued. The diagnostic data remains consistent until leaving the OB82.

Record set 0 Byte 0 to 3:

Record set 0 (Byte 0 to 3):

| Byte | Bit 7 Bit 0                                             | Default |
|------|---------------------------------------------------------|---------|
| 0    | Bit 0: error in module                                  | 00h     |
|      | Bit 1: reserved                                         |         |
|      | Bit 2: external error                                   |         |
|      | Bit 3: channel error                                    |         |
|      | Bit 4 6: reserved                                       |         |
|      | Bit 7: wrong parameter in module                        |         |
| 1    | Bit 0 3: module class                                   | 15h     |
|      | 0101 analog module                                      |         |
|      | Bit 4: channel information present                      |         |
|      | Bit 5 7: reserved                                       |         |
| 2    | not used                                                | 00h     |
| 3    | Bit 0 5: reserved                                       | 00h     |
|      | Bit 6: missing (lost) process alarm (see process alarm) |         |
|      | Bit 7: reserved                                         |         |

 Record set 1
 Byte 0 to 11:

 Record set 1 contains the 4Byte of record set 0 and 8Byte module specific diagnostic data.

The diagnostic bytes have the following assignment:

| Byte | Bit 7 Bit 0                                           | Default  |
|------|-------------------------------------------------------|----------|
| 0 3  | content of record set 0 (see page above)              | -        |
| 4    | Bit 0 6: channel type                                 | 71h      |
|      | 70h: digital input                                    |          |
|      | 71h: analog input                                     |          |
|      | 72h: digital output                                   |          |
|      | 73h: analog output                                    |          |
|      | Bit 7: reserved                                       |          |
| 5    | Bit 0 7: number of diagnostic output bits per channel | 04h      |
| 6    | Bit 0 7: number of similar channels of a module       | 04h      |
| 7    | Bit 0: Channel error channel 0                        | 00h      |
|      | Bit 1: Channel error channel 1                        |          |
|      | Bit 2: Channel error channel 2                        |          |
|      | Bit 3: Channel error channel 3                        |          |
|      | Bit 4: Channel error channel 4                        |          |
|      | Bit 5: Channel error channel 5                        |          |
|      | Bit 6: Channel error channel 6                        |          |
|      | Bit 7: Channel error channel 7                        |          |
| 8    | Bit 0: Wire break channel 0                           | 00h      |
|      | Bit 1: Parameterization error channel 0               |          |
|      | Bit 2: Measuring range underflow channel 0            |          |
|      | Bit 3: Measuring range overflow channel 0             |          |
|      | Bit 4: Wire break channel 1                           |          |
|      | Bit 5: Parameterization error channel 1               |          |
|      | Bit 6: Measuring range underflow channel 1            |          |
|      | Bit 7: Measuring range overflow channel 1             |          |
| 9    | Bit 0: Wire break channel 2                           | 00h      |
|      | Bit 1: Parameterization error channel 2               |          |
|      | Bit 2: Measuring range underflow channel 2            |          |
|      | Bit 3: Measuring range overflow channel 2             |          |
|      | Bit 4: Wire break channel 3                           |          |
|      | Bit 5: Parameterization error channel 3               |          |
|      | Bit 6: Measuring range underflow channel 3            |          |
|      | Bit 7: Measuring range overflow channel 3             |          |
|      |                                                       | Continue |

Continue ...

| Byte | Bit 7 Bit 0                                | Default |
|------|--------------------------------------------|---------|
| 10   | Bit 0: Wire break channel 4                | 00h     |
|      | Bit 1: Parameterization error channel 4    |         |
|      | Bit 2: Measuring range underflow channel 4 |         |
|      | Bit 3: Measuring range overflow channel 4  |         |
|      | Bit 4: Wire break channel 5                |         |
|      | Bit 5: Parameterization error channel 5    |         |
|      | Bit 6: Measuring range underflow channel 5 |         |
|      | Bit 7: Measuring range overflow channel 5  |         |
| 11   | Bit 0: Wire break channel 6                | 00h     |
|      | Bit 1: Parameterization error channel 6    |         |
|      | Bit 2: Measuring range underflow channel 6 |         |
|      | Bit 3: Measuring range overflow channel 6  |         |
|      | Bit 4: Wire break channel 7                |         |
|      | Bit 5: Parameterization error channel 7    |         |
|      | Bit 6: Measuring range underflow channel 7 |         |
|      | Bit 7: Measuring range overflow channel 7  |         |

### ... Continue Record set 1 (Byte 0 to 11)

| Technical data | Electrical data            | VIPA 231-1BF00                  |
|----------------|----------------------------|---------------------------------|
|                | Number of inputs           | 8                               |
|                | Input resistance           | > 2MΩ                           |
|                | measuring range            |                                 |
|                | - Thermo element           | Type J, K, T                    |
|                | - Resistance thermometer   | Pt100                           |
|                | - Voltage measuring        | 060mV                           |
|                | Power supply               | 5V via backplane bus            |
|                | Current consumption        | 280mA via backplane bus         |
|                | Isolation                  | 500Vrms                         |
|                |                            | (field voltage - backplane bus) |
|                | Dissipation power          | typ. 1.3W                       |
|                | Status indicators          | via LEDs on the front           |
|                | Programming specifications |                                 |
|                | Input data                 | 16Byte (1 word per channel)     |
|                | Output data                | -                               |
|                | Parameter data             | 10Byte                          |
|                | Diagnostic data            | 12Byte                          |
|                | Process alarm data         | -                               |
|                | Dimensions and weight      |                                 |
|                | Dimensions (WxHxD)         | 25.4x76x76mm                    |
|                | Weight                     | 120g                            |

# Chapter 17 Analog output modules

**Overview** This chapter contains a description of the construction and the operation of the VIPA analog output modules.

Below follows a description of:

- A system overview of the analog output modules
- Properties
- Constructions
- Interfacing and schematic diagram
- Technical data

| Contents | Торіс       |                       | Page  |
|----------|-------------|-----------------------|-------|
|          | Chapter 17  | Analog output modules |       |
|          | System over | erview                |       |
|          | General     |                       |       |
|          | AO 4x12Bit  | , Multi-output        |       |
|          | AO 4x12Bit  | f, multioutput        | 17-13 |

# System overview

Output modules SM 232 Here follows a summary of the analog output modules that are currently available from VIPA:

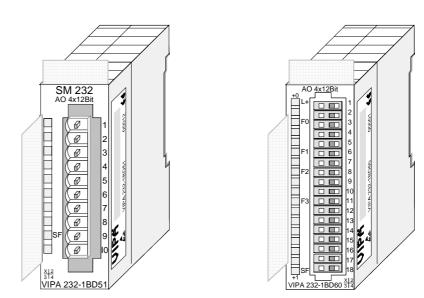

| Order data     | Туре                       | Order number   | Page  |
|----------------|----------------------------|----------------|-------|
| output modules | AO 4x12Bit, multi-output   | VIPA 232-1BD51 | 17-4  |
|                | AO 4x12Bit f. multi-output | VIPA 232-1BD60 | 17-13 |

## General

| Cabling for<br>analog signals | You should only use screened twisted-pair cable when you are connecting<br>analog signals. These cables reduce the effect of electrical interference.<br>The screen of the analog signal cable should be grounded at both ends. In<br>situations with different electrical potentials, it is possible that a current will<br>flow to equalize the potential difference. This current could interfere with<br>the analog signals. Under these circumstances it is advisable to ground the |
|-------------------------------|----------------------------------------------------------------------------------------------------|
|                               | the analog signals. Under these circumstances it is advisable to ground the screen of the signal cable at one end only.                                                                                                    |

**Connecting loads** and actuators Due to the fact that actuators also require a source of external power they may be connected to actuators by means of 2 wires or 4 wires. Where control signals are supplied to 2wire actuators a power supply has to be connected in series with the control cable. 4wire actuators are connected to an external power source.

| <br>۰. |
|--------|

### Note!

Please ensure that you connect actuators to the correct polarity! Unused output terminals are not connected!

| Parameterization and diagnosis | By using the SFCs 55, 56 and 57 you may change the parameters of the analog modules during runtime via the CPU 21x.                                      |
|--------------------------------|----------------------------------------------------------------------------------------------------|
| during runtime                 | For diagnosis evaluation during runtime, you may use the SFCs 51 and 59.<br>They allow you to request detailed diagnosis information and to react to it. |

# AO 4x12Bit, Multi-output

| Order data  | AO 4x12Bit Multi-output                                                                                                    | VIPA 232-1BD51                       |
|-------------|----------------------------------------------------------------------------------------------------|--------------------------------------|
| Description | This module provides 4 outputs that of<br>module occupies a total of 8Byte of our<br>process image. These values have to<br>complement entries. | tput data (2Byte per channel) in the |
|             | Galvanic isolation between the channel<br>bus is provided by means of DC/DC<br>module requires an external supply of D                          | converters and optocouplers. The     |
| Properties  | <ul><li> 4 outputs with common ground</li><li> Outputs with individually configurable</li></ul>                                                 | efunctions                           |

- Suitable for connection to actuators requiring ±10V, 1 ... 5V, 0 ... 10V, ±20mA, 4 ... 20mA or 0 ... 20mA inputs
- Diagnostic LED and diagnostic function

### Construction

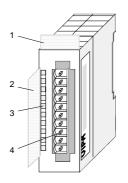

- [1] Label for the name of the module
- [2] Label for the bit address with description
- [3] LED status indicator
- [4] Edge connector

1

2

3

4

8

# Status indicator pin assignment

### LED Description

- SF Diagnostic LED (red) turned on by:
  - a short circuit is detected at the control voltage output
  - an open circuit is detected on the current output line
  - wrong parameter at module
  - the module does not receive supply voltage

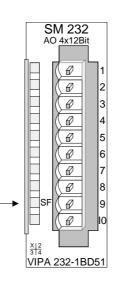

### Pin Assignment

- DC 24V supply voltage
- + Channel 0
- Channel 0 common
- + Channel 1
- 5 Channel 1 common
- 6 + Channel 2
- 7 Channel 2 common
  - + Channel 3
- 9 Channel 3 common
- 10 Supply voltage common

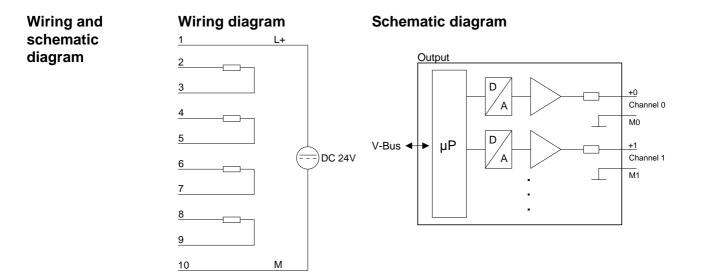

# Function no. allocation

| 01h \<br>(<br>02h \<br>(<br>05h \<br>s | Does not affect permanently<br>Voltage ±10V | stored configuration data                       |  |
|----------------------------------------|---------------------------------------------|-------------------------------------------------|--|
| 02h \<br>02h \<br>05h \<br>5           | Voltage ±10V                                |                                                 |  |
| 02h \<br>(<br>05h \<br>s               |                                             | ±12.5V                                          |  |
| 02h \<br>5<br>(<br>05h \<br>5          | Siemens S5-format                           | 12.5V = max. value before over range (20480)    |  |
| 05h \                                  | (two's complement)                          | -1010V = rated range (-1638416384)              |  |
| 05h \                                  |                                             | -12.5V = min. value before under range (-20480) |  |
| 05h \                                  | Voltage 15V                                 | 06V                                             |  |
| 05h \                                  | Siemens S5-format                           | 6V = max. value before over range (20480)       |  |
| S                                      | (two's complement)                          | 15V = rated range (016384)                      |  |
| S                                      |                                             | 0V = min. value before under range (-4096)      |  |
|                                        | Voltage 010V                                | 012.5V                                          |  |
| (                                      | Siemens S5-format                           | 12.5V = max. value before over range (20480)    |  |
| `                                      | (two's complement)                          | 010V = rated range (016384)                     |  |
|                                        |                                             | no under range available                        |  |
| 09h \                                  | Voltage ±10V                                | ±11.76V                                         |  |
| 5                                      | Siemens S7-format                           | 11.76V= max. value before over range (32511)    |  |
| (                                      | (two's complement)                          | -10V10V = rated range (-2764827648)             |  |
|                                        |                                             | -11.76 = min. value before under range (-32512) |  |
| 0Ah ۱                                  | Voltage 15V                                 | 05.704V                                         |  |
| 5                                      | Siemens S7-format                           | 5.704V = max. value before over range (32511)   |  |
| (                                      | (two's complement)                          | 15V = rated range (027648)                      |  |
|                                        |                                             | 0V = min. value before under range (-6912)      |  |
| 0Dh ۱                                  | Voltage 010V                                | 011.76V                                         |  |
| 5                                      | Siemens S7-format                           | 11.76V = max. value before over range (32511)   |  |
| (                                      | (two's complement)                          | 010V = rated range (027648)                     |  |
|                                        |                                             | no under range available                        |  |
|                                        |                                             |                                                 |  |

continue ...

### ... continue

| No. | Function                  | Output range                                      |
|-----|---------------------------|---------------------------------------------------|
| 03h | Current ±20mA             | ±25mA                                             |
|     | Siemens S5-format         | 25mA = max. value before over range (20480)       |
|     | (two's complement)        | -2020mA = rated range (-1638416384)               |
|     |                           | -25mA = min. value before under range (-20480)    |
| 04h | Current 420mA             | 024mA                                             |
|     | Siemens S5-format         | 24mA = max. value before over range (20480)       |
|     | (two's complement)        | 420mA = rated range (016384)                      |
|     |                           | 0mA = min. value before under range (-4096)       |
| 06h | Current 020mA             | 025mA                                             |
|     | Siemens S5-format         | 25mA = max. value before over range (20480)       |
|     | (two's complement)        | 020mA = rated range (016384)                      |
|     |                           | no under range available                          |
| 0Bh | Current ±20mA             | ±23.52mA                                          |
|     | Siemens S7-format         | 23.52mA = max. value before over range (32511)    |
|     | (two's complement)        | -2020mA = rated range (-2764827648)               |
|     |                           | -23.52mA = min. value before under range (-32512) |
| 0Ch | Current 420mA             | 022.81mA                                          |
|     | Siemens S7-format         | 22.81mA = max. value before over range (32511)    |
|     | (two's complement)        | 420mA = rated range (027648)                      |
|     |                           | 0mA = min. value before under range (-6912)       |
| 0Eh | Current 020mA             | 023.52mA                                          |
|     | Siemens S7-format         | 23.52mA = max. value before over range (32511)    |
|     | (two's complement)        | 020mA = rated range (027648)                      |
|     |                           | no under range available                          |
| FFh | Channel not active (turne | ed off)                                           |

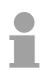

### Note!

- The module is preset to the range " $\pm 10V$  voltage" in S7-format from Siemens.
- When cross over or underdrive range all modes return the value 0.

### Numeric notation in Siemens S5format

In Siemens S5-format, input data is saved in a word. The word consists of the binary value and the information bits.

Numeric notation:

| Byte | Bit 7 Bit 0                               |
|------|-------------------------------------------|
| 0    | Bit 0: overflow bit                       |
|      | 0: value within measuring range           |
|      | 1: measuring range exceeded               |
|      | Bit 1: error bit (set by internal errors) |
|      | Bit 2: activity bit (always 0)            |
|      | Bit 3 7: binary measured value            |
| 1    | Bit 0 6: binary measured value            |
|      | Bit 7: sign                               |
|      | 0 positive                                |
|      | 1 negative                                |

### +/- 10V

| .,       |         |      |
|----------|---------|------|
| Voltage  | Decimal | Hex  |
| -10V     | -16384  | C000 |
| -5V      | -8192   | E000 |
| 0V       | 0       | 0    |
| 5V       | 8192    | 2000 |
| 10V      | 16384   | 4000 |
| 010V     |         |      |
| Voltage  | Decimal | Hex  |
| 0V       | 0       | 0000 |
| 5V       | 8192    | 2000 |
| 10V      | 16384   | 4000 |
| 15V      |         |      |
| Voltage  | Decimal | Hex  |
| 1V       | 0       | 0    |
| 3V       | 8192    | 2000 |
| 5V       | 16384   | 4000 |
| 420mA    |         |      |
| Current  | Decimal | Hex  |
| 4mA      | 0       | 0    |
| 12mA     | 8192    | 2000 |
| 20mA     | 16384   | 4000 |
| +/- 20mA |         |      |
| Current  | Decimal | Hex  |
| -20mA    | -16384  | C000 |
| -10mA    | -8192   | E000 |
| 0mA      | 0       | 0    |
| 10mA     | 8192    | 2000 |
| 20mA     | 16384   | 4000 |
| 020mA    |         |      |
| Current  | Decimal | Hex  |
| 0mA      | 0       | 0    |
| 10mA     | 8192    | 2000 |
| 20mA     | 16384   | 4000 |
|          |         |      |

Formulas for the calculation:  $Value = 16384 \cdot \frac{U}{10}$ ,  $U = Value \cdot \frac{10}{16384}$ U: voltage, Value: decimal value

Formulas for the calculation:  $Value = 16384 \cdot \frac{U}{10}$ ,  $U = Value \cdot \frac{10}{16384}$ U: voltage, Value: decimal value Formulas for the calculation:  $Value = 16384 \cdot \frac{U-1}{4}$ ,  $U = Value \cdot \frac{4}{16384} + 1$ U: voltage, Value: decimal value Formulas for the calculation:  $Value = 16384 \cdot \frac{I-4}{16}$ ,  $I = Value \cdot \frac{16}{16384} + 4$ I: current, Value: decimal value Formulas for the calculation:  $Value = 16384 \cdot \frac{I}{20}$ ,  $I = Value \cdot \frac{20}{16384}$ I: current, Value: decimal value

Formulas for the calculation:  $Value = 16384 \cdot \frac{I}{20}$ ,  $I = Value \cdot \frac{20}{16384}$ I: current, Value: decimal value

### Numeric notation in Siemens S7-format

The analog values is represented in two's complement format.

### Numeric representation:

| Byte | Bit 7 Bit 0                   |
|------|-------------------------------|
| 0    | Bit 0 7: binary measured vale |
| 1    | Bit 0 6: binary measured vale |
|      | Bit 7: sign                   |
|      | 0 positive                    |
|      | 1 negative                    |

+/- 10V

| +/- 100 |         |      |
|---------|---------|------|
| Voltage | Decimal | Hex  |
| -10V    | -27648  | 9400 |
| -5V     | -13824  | CA00 |
| 0V      | 0       | 0    |
| 5V      | 13824   | 3600 |
| 10V     | 27648   | 6C00 |
|         |         |      |

0...10V

| Voltage | Decimal | Hex  |
|---------|---------|------|
| 0V      | 0       | 0000 |
| 5V      | 13824   | 3600 |
| 10V     | 27648   | 6C00 |

1...5V

| Voltage | Decimal | Hex  |
|---------|---------|------|
| 1V      | 0       | 0    |
| 3V      | 13824   | 3600 |
| 5V      | 27648   | 6C00 |

4....20mA

| Current | Decimal | Hex  |
|---------|---------|------|
| 4mA     | 0       | 0    |
| 12mA    | 13824   | 3600 |
| 20mA    | 27648   | 6C00 |

+/- 20mA

| Current | Decimal | Hex  |
|---------|---------|------|
| -20mA   | -27648  | 9400 |
| -10mA   | -13824  | CA00 |
| 0mA     | 0       | 0    |
| 10mA    | 13824   | 3600 |
| 20mA    | 27648   | 6C00 |

### 0...20mA

| Current | Decimal | Hex  |  |
|---------|---------|------|--|
| 0mA     | 0       | 0    |  |
| 10mA    | 13824   | 3600 |  |
| 20mA    | 27648   | 6C00 |  |

Formulas for the calculation:  $Value = 27648 \cdot \frac{U}{10}$ ,  $U = Value \cdot \frac{10}{27648}$ U: voltage, Value: decimal value

Formulas for the calculation:

 $Value = 27648 \cdot \frac{U}{10}$ ,  $U = Value \cdot \frac{10}{27648}$ U: voltage, Value: decimal value

Formulas for the calculation:  $Value = 27648 \cdot \frac{U-1}{4}, \quad U = Value \cdot \frac{4}{27648} + 1$ U: voltage, Value: decimal value Formulas for the calculation:  $Value = 27648 \cdot \frac{I-4}{16}, \quad I = Value \cdot \frac{16}{27648} + 4$ I: current, Value: decimal value Formulas for the calculation:  $Value = 27648 \cdot \frac{I}{20}, \quad I = Value \cdot \frac{20}{27648}$ I: current, Value: decimal value

Formulas for the calculation:  $Value = 27648 \cdot \frac{I}{20}$ ,  $I = Value \cdot \frac{20}{27648}$ I: current, Value: decimal value Data outputThe value of the output data is entered into the data output area. For every<br/>channel you may configure the relationship between the output value and<br/>the respective current or voltage by means of a function no.The following table shows the structure of the data output area:

Data output area:

| Byte | Bit 7 Bit 0         |  |
|------|---------------------|--|
| 0    | High-Byte channel 0 |  |
| 1    | Low-Byte channel 0  |  |
| 2    | High-Byte channel 1 |  |
| 3    | Low-Byte channel 1  |  |
| 4    | High-Byte channel 2 |  |
| 5    | Low-Byte channel 2  |  |
| 6    | High-Byte channel 3 |  |
| 7    | Low-Byte channel 3  |  |

### Note!

When new values are transferred from the CPU to the module, the module needs one cycle to update all outputs abbr. if the analog values change within this cycle, these are at least available at the concerning outputs at the end of the next following cycle.

**Parameter data** 6Byte of parameter data are available for the configuration data. These parameters are stored in non-volatile memory and are available after the unit has been powered off.

The following table shows the structure of the parameter data:

| Parameter area: |
|-----------------|
|-----------------|

| Byte | Bit 7 Bit 0                          |  |
|------|--------------------------------------|--|
| 0    | Diagnostic alarm byte:               |  |
|      | Bit 0 5: reserved                    |  |
|      | Bit 6: 0: diagnostic alarm inhibited |  |
|      | 1: diagnostic alarm enabled          |  |
|      | Bit 7: reserved                      |  |
| 1    | reserved                             |  |
| 2    | Function-no. channel 0               |  |
| 3    | Function-no. channel 1               |  |
| 4    | Function-no. channel 2               |  |
| 5    | Function-no. channel 3               |  |
|      |                                      |  |

### Parameter Diagnostic alarm

You can enable diagnostic alarms by means of Bit 6 of Byte 0. When an error occurs 4 diagnostic bytes are transmitted to the master system.

### Function no.

Here you enter the function no. of the output function for every channel. The relationship between the function number and the output functions is available from the function no. allocation table.

**Diagnostic data** When you enable alarms in Byte 0 of the parameter area, modules will transfer 4 diagnostic bytes with pre-defined contents to your master in case of an error. Please note that analog modules only use the first two bytes for diagnostic purposes. The remaining bytes are not used. The structure of the diagnostic bytes is as follows:

| Byte | Bit 7 Bit 0                                             |
|------|---------------------------------------------------------|
| 0    | Bit 0: Module malfunction                               |
|      | Bit 1: reserved                                         |
|      | Bit 2: External error                                   |
|      | Bit 3: Channel error present (wire break/short circuit) |
|      | Bit 4 6: reserved                                       |
|      | Bit 7: Wrong parameter at module                        |
| 1    | Bit 0 3: class of module                                |
|      | 0101 analog module                                      |
|      | Bit 4: channel information available                    |
|      | Bit 5 7: reserved                                       |
| 2    | not assigned                                            |
| 3    | not assigned                                            |

### **Technical data**

| Electrical data                            | VIPA 232-1BD51 |
|--------------------------------------------|----------------|
| Number of output channels                  | 4              |
| Supply voltage                             | DC 24V         |
| - Inverse polarity protection              | yes            |
| Potential separation                       |                |
| - between channels and backplane bus       | yes            |
| Isolation proofed with                     | 500Veff        |
| Current consumption                        |                |
| - via backplane bus                        | max. 70mA      |
| - from load voltage L+ (without load)      | max. 60mA      |
| Short circuit current                      | 30mA           |
| Analog value calculation output channels   |                |
| Resolution (incl. Overdrive region)        |                |
| ±10V, ±20mA                                | 11Bit + sign   |
| 4 20mA, 1 5V                               | 10Bit          |
| 0 10V, 0 20mA                              | 11Bit          |
| Cycle time                                 | 450µs          |
| Boot time                                  |                |
| - impedance load                           | 0.05ms         |
| - capacitive load                          | 0.5ms          |
| - inductive load                           | 0.1ms          |
| Error limits output channels               |                |
| Usage error limit (whole temperature range |                |
| ±10V                                       | 0.2%           |
| 0 10V                                      | 0.4%           |
| 1 5V                                       | 0.5%           |
| ±20mA                                      | 0.3%           |
| 0 20mA                                     | 0.6%           |
| 4 20mA                                     | 0.7%           |
| Data for choosing an actuator              |                |
| Burden resistance (in nominal range of the | output)        |
| at voltage outputs                         |                |
| - impedance load                           | min. 1kΩ       |
| - capacitive load                          | max. 1μF       |
| at current outputs                         |                |
| - impedance load                           | max. 500Ω      |
| - capacitive load                          | max. 10mH      |

...Continue Technical Data

| <br>Continue | Technical | Data |
|--------------|-----------|------|
|              |           |      |

| States, Alarms, Diagnosis       |                            |
|---------------------------------|----------------------------|
| Diagnosis alarm                 | parameterizable            |
| Diagnosis functions             | parameterizable            |
| Sum error monitor               | red LED SF                 |
| Diagnostic information readable | possible                   |
| Programming specifications      |                            |
| Input data                      | -                          |
| Output data                     | 8Byte (1 word per channel) |
| Parameter data                  | 6Byte                      |
| Diagnostic data                 | 4Byte                      |
| Dimensions and weight           |                            |
| Dimensions (WxHxD)              | 25.4x76x76mm               |
| Weight                          | 100g                       |

# AO 4x12Bit f, multioutput

| Order data   | AO 4x12Bit f multioutput                                                                                                    | VIPA 232-1BD60                           |  |
|--------------|----------------------------------------------------------------------------------------------------|------------------------------------------|--|
| Description  | This module provides 4 outputs that module occupies a total of 8Byte of ou process image.                                                                                                    | , , ,                                    |  |
|              | Galvanic isolation between the channels on the module and the backplane<br>bus is provided by means of DC/DC converters and optocouplers. The<br>module requires an external supply of DC 24V.                                                                                 |                                          |  |
| Properties   | <ul> <li>Using all 4 channels, the cycle time if</li> <li>4 outputs with common grounds</li> <li>Outputs with individually configurable</li> <li>Suitable for actuators requiring ±10 inputs</li> <li>Diagnostic LED and diagnostic funct</li> <li>Resolution 12Bit</li> </ul> | e functions<br>IV, 0 10V, -10V 0, 0 20mA |  |
| Construction | [1] L                                                                                                    | abel for the name of the                 |  |

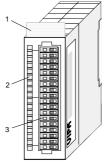

- ניז module
- LED status indicator [2]
- Edge connector [3]

# Status indicator pin assignment

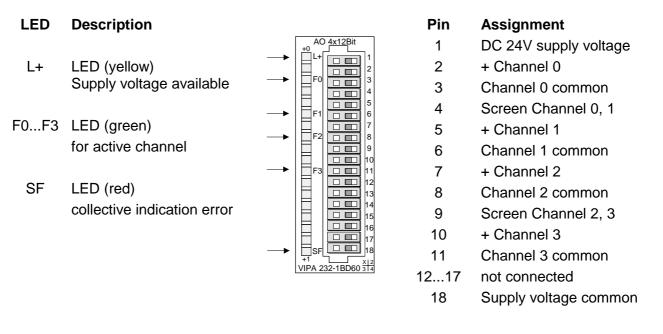

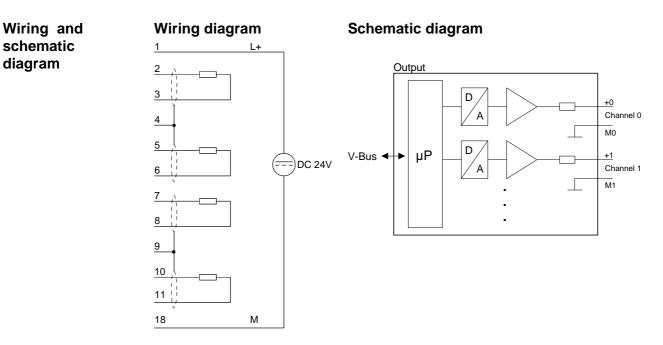

# Function no.The assignment of a function no. to a certain channel happens during<br/>parameterization. The function no. 00h does not influence the function no.<br/>stored in the permanent parameterization data.

Assigning FFh deactivates the according channel.

| No.        | Function                                                                                | Output range                                                                                                    |  |
|------------|-----------------------------------------------------------------------------------------|----------------------------------------------------------------------------------------------------|--|
| 00h        | Does not affect permanen                                                                | tly stored configuration data                                                                                                    |  |
| 01h        | Voltage ±10V<br>Siemens S5-format                                                       | $\pm$ 12.5V<br>12.5V = max. value before over range (20480)<br>-1010V = rated range (-1638416384)<br>-12.5V = min. value before under range (-20480)   |  |
| 05h        | Voltage 010V<br>Siemens S5-format                                                       | 012.5V<br>12.5V = max. value before over range (20480)<br>010V = rated range (016384)<br>no under range available                                      |  |
| 06h        | Current 020mA<br>Siemens S5-format                                                      | 025mA<br>25mA = max. value before over range (20480)<br>020mA = rated range (016384)<br>no under range available                                       |  |
| 07h        | Voltage -100V<br>Siemens S5-format                                                      | -12.5V0V<br>-12.5V = min. value before under range (-20480)<br>-10V0 = rated range (-163840)<br>no over range available                                |  |
| 09h        | Voltage ±10V<br>Siemens S7-format<br>(two's complement)                                 | $\pm$ 11.76V<br>11.76V= max. value before over range (32511)<br>-10V10V = rated range (-2764827648)<br>-11.76 = min. value before under range (-32512) |  |
| 0Dh        | Voltage 010V<br>Siemens S7-format<br>(two's complement)                                 | 011.76V<br>11.76V = max. value before over range (32511)<br>010V = rated range (027648)<br>no under range available                                    |  |
| 0Eh        | Current 020mA<br>Siemens S7-format<br>(two's complement)                                | 023.52mA<br>23.52mA = max. value before over range (32511)<br>020mA = rated range (027648)<br>no under range available                                 |  |
| 0Fh<br>FFh | Voltage -10V0V<br>Siemens S7-format<br>(two's complement)<br>Channel not active (turned | -11.76V0V<br>-11.76V = min. value before under range (-32512)<br>-10V0 = rated range (-276480)<br>no over range available                              |  |

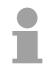

### Note!

In all modes the value is 0 when over range or under range occurs.

The internal resistance of calibration for voltage ranges is 2.7 k $\Omega$ .

The internal resistance of calibration for current ranges is 35  $\Omega$ .

The module is at factory preset to the range " $\pm 10V$  voltage" in S7-format from Siemens.

### Numeric notation in Siemens S5 format

In Siemens S5 format, input data is saved into a word. The word consists of the binary value and the information bits.

| Byte | Bit 7 Bit 0                               |
|------|-------------------------------------------|
| 0    | Bit 0: overflow bit                       |
|      | 0: value within measuring range           |
|      | 1: measuring range exceeded               |
|      | Bit 1: error bit (set by internal errors) |
|      | Bit 2: activity bit (always 0)            |
|      | Bit 3 7: binary measured value            |
| 1    | Bit 0 6: binary measured value            |
|      | Bit 7: sign                               |
|      | 0 positive                                |
|      | 1 negative                                |

### +/- 10V

| Voltage | Decimal | Hex  |
|---------|---------|------|
| -10V    | -16384  | C000 |
| -5V     | -8192   | E000 |
| 0V      | 0       | 0    |
| 5V      | 8192    | 2000 |
| 10V     | 16384   | 4000 |

0...10V

| Voltage | Decimal | Hex  |
|---------|---------|------|
| 0V      | 0       | 0000 |
| 5V      | 8192    | 2000 |
| 10V     | 16384   | 4000 |

-10...0V

| Voltage | Decimal | Hex  |
|---------|---------|------|
| -10V    | -16384  | C000 |
| -5V     | -8192   | E000 |
| 0V      | 0       | 0000 |

### 0....20mA

| Current | Decimal | Hex  |
|---------|---------|------|
| 0mA     | 0       | 0    |
| 10mA    | 8192    | 2000 |
| 20mA    | 16384   | 4000 |

Formulas for the calculation:  $Value = 16384 \cdot \frac{U}{10}$ ,  $U = Value \cdot \frac{10}{16384}$ U: voltage, Value: decimal value

Formulas for the calculation:  $Value = 16384 \cdot \frac{U}{10}$ ,  $U = Value \cdot \frac{10}{16384}$ U: voltage, Value: decimal value

Formulas for the calculation:  $Value = 16384 \cdot \frac{U}{10}$ ,  $U = Value \cdot \frac{10}{16384}$ U: voltage, Value: decimal value

Formulas for the calculation:

 $Value = 16384 \cdot \frac{I-4}{16}$ ,  $I = Value \cdot \frac{16}{16384} + 4$ I: current, Value: decimal value

### Numeric notation in Siemens S7 format

The analog values is represented in two's complement format.

### Numeric representation:

| Byte | Bit 7 Bit 0                   |
|------|-------------------------------|
| 0    | Bit 0 7: binary measured vale |
| 1    | Bit 0 6: binary measured vale |
|      | Bit 7: sign                   |
|      | 0 positive                    |
|      | 1 negative                    |

+/- 10V

| ex  |
|-----|
|     |
| 00  |
| .00 |
| )   |
| 00  |
| 00  |
|     |

### 0...10V

| Voltage | Decimal | Hex  |
|---------|---------|------|
| 0V      | 0       | 0000 |
| 5V      | 13824   | 3600 |
| 10V     | 27648   | 6C00 |

-10...0V

| Voltage | Decimal | Hex  |
|---------|---------|------|
| -10V    | -27648  | 9400 |
| -5V     | -13824  | CA00 |
| 0V      | 0       | 0000 |

### 0....20mA

| Current | Decimal | Hex  |
|---------|---------|------|
| 0mA     | 0       | 0    |
| 10mA    | 13824   | 3600 |
| 20mA    | 27648   | 6C00 |

Formulas for the calculation:  $Value = 27648 \cdot \frac{U}{10}$ ,  $U = Value \cdot \frac{10}{27648}$ U: voltage, Value: decimal value

Formulas for the calculation:  $Value = 27648 \cdot \frac{U}{10}$ ,  $U = Value \cdot \frac{10}{27648}$ U: voltage, Value: decimal value

Formulas for the calculation:  $Value = 27648 \cdot \frac{U-1}{4}, \quad U = Value \cdot \frac{4}{27648} + 1$ U: voltage, Value: decimal value

| Formulas for the calculation:                                               |  |  |
|-----------------------------------------------------------------------------|--|--|
| $Value = 27648 \cdot \frac{I-4}{16},  I = Value \cdot \frac{16}{27648} + 4$ |  |  |
| I: current, Value: decimal value                                            |  |  |

Data outputThe value of the output data has to be entered into the data output area.<br/>For every channel you may configure the relationship between the output<br/>value and the respective current or voltage by means of a function no.<br/>The following table shows the structure of the data output area:

Data output area:

| Byte | Bit 7 Bit 0         |
|------|---------------------|
| 0    | High-Byte channel 0 |
| 1    | Low-Byte channel 0  |
| 2    | High-Byte channel 1 |
| 3    | Low-Byte channel 1  |
| 4    | High-Byte channel 2 |
| 5    | Low-Byte channel 2  |
| 6    | High-Byte channel 3 |
| 7    | Low-Byte channel 3  |

**Parameter data** 6Byte of parameter data are available for the configuration. These parameters are stored in non-volatile memory and are available after the unit has been powered off.

The following table shows the structure of the parameter data:

Parameter area:

| Byte | Bit 7 Bit 0                          |  |
|------|--------------------------------------|--|
| 0    | Diagnostic alarm byte:               |  |
|      | Bit 0 5: reserved                    |  |
|      | Bit 6: 0: diagnostic alarm inhibited |  |
|      | 1: diagnostic alarm enabled          |  |
|      | Bit 7: reserved                      |  |
| 1    | reserved                             |  |
| 2    | Function no. channel 0               |  |
| 3    | Function no. channel 1               |  |
| 4    | Function no. channel 2               |  |
| 5    | Function no. channel 3               |  |

### Parameter

### Diagnostic alarm

You enable diagnostic alarms by means of Bit 6 of Byte 0. When an error occurs, 4 diagnostic bytes are transmitted to the master system.

### Function no.

Here you enter the function no. of the output function for every channel. The relationship between the function number and the output functions is available from the function no. allocation table.

**Diagnostic data** When you enable alarms in Byte 0 of the parameter area, modules will transfer 4 diagnostic bytes with pre-defined contents to your master if an error occurs. Please note that analog modules only use the first two bytes for diagnostic purposes. The remaining two bytes are not used. The structure of the diagnostic bytes is as follows:

| Diagnostic o | lata: |
|--------------|-------|
|--------------|-------|

| Byte | Bit 7 Bit 0                            | Default |
|------|----------------------------------------|---------|
| 0    | Bit 0: Module malfunction              | -       |
|      | Bit 1: Constant 0                      |         |
|      | Bit 2: External error                  |         |
|      | Bit 3: Channel error present           |         |
|      | Bit 4: External auxiliary supply error |         |
|      | Bit 5: Open circuit of current out     |         |
|      | Short circuit of voltage out           |         |
|      | Bit 6: reserved                        |         |
|      | Bit 7: Wrong parameter at the module   |         |
| 1    | Bit 0 3: class of module               | -       |
|      | 0101 analog module                     |         |
|      | Bit 4: channel information available   |         |
| 2    | not assigned                           | -       |
| 3    | not assigned                           | -       |

| Technical data | Electrical data            | VIPA 232-1BD60                    |
|----------------|----------------------------|-----------------------------------|
|                | Number of outputs          | 4                                 |
|                | Cycle time (all 4 channel) | < 600µs                           |
|                | Voltage range              | ±10V, 0 10V, -10V 0V              |
|                | Current range              | 0 20mA                            |
|                | Actuator resistance        | min. 500 $\Omega$ (voltage range) |
|                |                            | max. 500 $\Omega$ (current range) |
|                | Short circuit current      | 30mA                              |
|                | Power supply               | 5V via backplane bus              |
|                |                            | 24V ±20% externally               |
|                | Current consumption        | via backplane bus: 50mA           |
|                |                            | DC 24V externally: 200mA          |
|                | Isolation                  | 500Vrms                           |
|                |                            | (field voltage - backplane bus)   |
|                | Status indicators          | via LEDs on the front             |
|                | Programming specifications |                                   |
|                | Input data                 | -                                 |
|                | Output data                | 8Byte (1 word per channel)        |
|                | Parameter data             | 6Byte                             |
|                | Diagnostic data            | 4Byte                             |
|                | Dimensions and weight      |                                   |
|                | Dimensions (WxHxD)         | 25.4x76x76mm                      |
|                | Weight                     | 100g                              |

# Chapter 18 Analog input/output modules

**Overview** This chapter contains a description of the construction and the operation of the VIPA analog input/output modules.

Below follows a description of:

- A system overview of the analog input/output modules
- Properties
- Construction
- Wiring and schematic diagram
- Parameter data
- Function number allocation
- Technical data

| Content | Торіс                                  | Page |
|---------|----------------------------------------|------|
|         | Chapter 18 Analog input/output modules |      |
|         | System overview                        |      |
|         | Security note for range allocation     |      |
|         | General                                |      |
|         | AI 2/AO 2x12Bit - Multiin-/output      |      |
|         | AI 4/AO 2x12Bit - Multiin-/output      |      |

### System overview

### Input/output modules SM 234

Here follows a summary of the analog input/output modules that are currently available from VIPA:

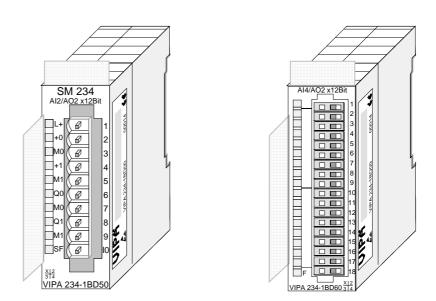

| Order data   | Туре                            | Order number   | Page  |
|--------------|---------------------------------|----------------|-------|
| input/output | AI2/AO 2x12Bit, multiin-/output | VIPA 234-1BD50 | 18-4  |
| modules      | AI4/AO 2x12Bit, multiin-/output | VIPA 234-1BD60 | 18-19 |

# Security note for range allocation

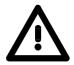

### Attention!

Please regard that the described modules have no hardware protection against wrong parameterization. The allocation of the according measuring res. output range is only during project engineering.

For example, the modules may be damaged when you connect a voltage at parameterized current measuring.

Please be extremely careful during project engineering.

### General

**Cabling for analog signals** You should only use screened twisted-pair cable for analog signals. These cables reduce the effect of electrical interference. The screen of the analog signal cable should be grounded at both ends. In situations where the cable ends are at different electrical potentials, it is possible that a current will flow to equalize the potential difference. This current could interfere with the analog signals. Under these circumstances it is advisable to ground the screen of the signal cable at one end only.

**Connecting transducers** Our analog modules provide a large number of configuration options suitable for 2wire and 4wire transducers. Please remember that transducers require an external power source. You have to connect an external power supply in line with any 2wire transducer.

The following diagram explains the connection of 2- and 4wire transducers:

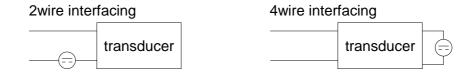

**Connecting loads** and actuators Due to the fact that actuators also require a source of external power, they may also be connected with 2 or 4 wires. Where control signals are supplied to 2wire actuators a power supply has to be connected in series with the control cable. 4wire actuators need an external power source.

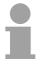

### Note!

Please ensure that you connect actuators to the correct polarity! Unused output terminals must not be connected!

| Parameterization<br>and diagnosis<br>during runtime | By using the SFCs 55, 56 and 57 you may change the parameters of the analog modules during runtime via the CPU 21x.                                      |
|-----------------------------------------------------|----------------------------------------------------------------------------------------------------|
| during runtime                                      | For diagnosis evaluation during runtime, you may use the SFCs 51 and 59.<br>They allow you to request detailed diagnosis information and to react to it. |

# AI 2/AO 2x12Bit - Multiin-/output

- Order dataAI 2/AO 2x12Bit Multiin-/outputVIPA 234-1BD50DescriptionThis module has 2 analog inputs and 2 analog outputs that may be<br/>configured individually. The module occupies a total of 4Byte of input and<br/>4Byte of output data.<br/>Galvanic isolation between the channels on the module and the backplane<br/>bus is provided by means of DC/DC converters and optocouplers. The<br/>module requires an external supply of DC 24V.Properties• 2 inputs and 2 outputs with common ground<br/>• In-/Outputs with individually configurable functions<br/>• Suitable for encoder res. actuators with in- res. output ranges of:<br/>±10V, 1...5V, 0...10V, ±20mA, 0...20mA or 4...20mA
  - Diagnostic LED

### Construction

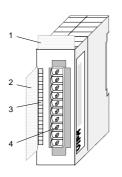

- [1] Label for the name of the module
- [2] Label for the bit address with description
- [3] LED status indicator
- [4] Edge connector

### Status indicator Pin assignment

- LED Description
- L+ LED (yellow) Supply voltage present
- SF Sum error LED (red) turned on as soon as an channel error is detected res. an entry in the diagnostic bytes happened

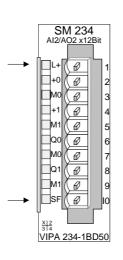

### Pin Assignment

- 1 DC 24V supply voltage
- 2 pos. connection E.0
- 3 Ground Channel 0
- 4 pos. connection E.1
- 5 Ground Channel 1
- 6 pos. connection A.2
- 7 Ground Channel 2
- 8 pos. connection A.3
- 9 Ground Channel 3
- 10 Supply voltage Ground

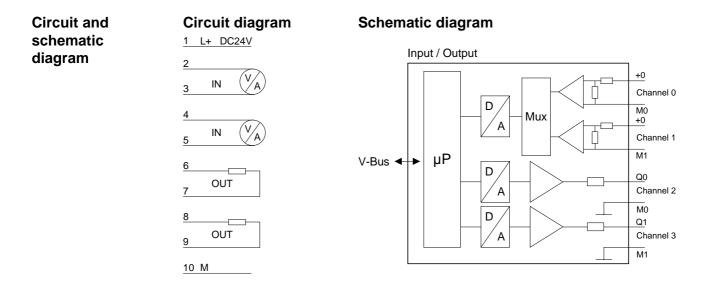

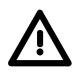

### Attention!

Temporarily not used inputs have to be connected with the concerning ground at activated channel. When deactivating unused channels by means of FFh, this is not required.

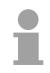

### Note!

Every channel is individually parameterizable. For the parameterization 12Byte parameterization data are available. They are stored permanently and remain in memory during power-off.

| Function no.       | The assignment of a function no. to a certain channel happens during       |  |  |
|--------------------|----------------------------------------------------------------------------|--|--|
| assignment         | parameterization. The function no. 00h does not influence the function no. |  |  |
| Input range        | stored in the permanent parameterization data.                             |  |  |
| (channel 0, ch. 1) | Assigning FFh deactivates the according channel.                           |  |  |

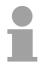

### Note!

When exceeding the overdrive region, the value 7FFFh (32767) is thrown, at underrun of the underdrive region the value is 8000h (-32768).

| No. | Function                                               | Measuring range / representation        |
|-----|--------------------------------------------------------|-----------------------------------------|
| 00h | Does not affect permanently stored configuration data. |                                         |
| 3Bh | Voltage ±10V                                           | ±12.5V /                                |
|     | Siemens S5-format                                      | 12.5V = End overdrive region (20480)    |
|     |                                                        | -1010V = nominal range (-1638416384)    |
|     |                                                        | -12.5V = End underdrive region (-20480) |
|     |                                                        | two's complement                        |
| 2Bh | Voltage ±10V                                           | ±12.5V /                                |
|     | Siemens S5-format                                      | 12.5V = End overdrive region (20480)    |
|     |                                                        | -1010V = nominal range (-1638416384)    |
|     |                                                        | -12.5V = End underdrive region (-20480) |
|     |                                                        | Value and sign                          |
| 72h | Voltage 15V                                            | 06V                                     |
|     | Siemens S5-format                                      | 6V = End overdrive region (20480)       |
|     |                                                        | 15V = nominal range (016384)            |
|     |                                                        | 0V = End underdrive region (-4096)      |
|     |                                                        | Value and sign                          |
| 75h | Voltage 010V                                           | 012.5V                                  |
|     | Siemens S5-format                                      | 12.5V = End overdrive region (20480)    |
|     |                                                        | 010V = nominal range (016384)           |
|     |                                                        | no underdrive region available          |
| 28h | Voltage ±10V                                           | ±11.76V /                               |
|     | Siemens S7-format                                      | 11.76V= End overdrive region (32511)    |
|     |                                                        | -1010V= nominal range (-2764827648)     |
|     |                                                        | -11.76V= End underdrive region (-32512) |
|     |                                                        | two's complement                        |
| 7Ah | Voltage 15V                                            | 05.704V                                 |
|     | Siemens S7-format                                      | 5.704V = End overdrive region (32511)   |
|     |                                                        | 15V = nominal range (027648)            |
|     |                                                        | 0V = End underdrive region (-6912)      |
|     |                                                        | two's complement                        |
|     |                                                        | oontinuo                                |

continue...

| 7Dh    | Voltage 010V                       | 011.76V                                            |
|--------|------------------------------------|----------------------------------------------------|
|        | Siemens S7-format                  | 11.76V= End overdrive region (32511)               |
|        |                                    | 010V = nominal range (027648)                      |
|        |                                    | no underdrive region available                     |
| 3Ah    | Current ±20mA                      | ±25.0mA /                                          |
|        | Siemens S5-format                  | 25.0mA = End overdrive region (20480)              |
|        |                                    | -2020mA = nominal range (-1638416384)              |
|        |                                    | -25.0mA = End underdrive region (-20480)           |
|        |                                    | two's complement                                   |
| 2Fh    | Current ±20mA                      | ±25.0mA /                                          |
|        | Siemens S5-format                  | 25.0mA = End overdrive region (20480)              |
|        |                                    | -2020mA = nominal range (-1638416384)              |
|        |                                    | -25.0mA = End underdrive region (-20480)           |
|        |                                    | value and sign                                     |
| 2Eh    | Current 420mA                      | 0.8+24.0mA /                                       |
|        | Siemens S5-format                  | 24.0mA = End overdrive region(20480)               |
|        |                                    | 4 20mA = nominal range (016384)                    |
|        |                                    | 0.8mA = End underdrive region (-3277)              |
|        |                                    | value and sign                                     |
| 76h    | Current 020mA                      | 025mA                                              |
|        | Siemens S5-format                  | 25mA = End overdrive region (20480)                |
|        |                                    | 020mA = nominal range (016384)                     |
|        |                                    | no underdrive region available                     |
| 2Ch    | Current ±20mA                      | ±23.51mA /                                         |
|        | Siemens S7-format                  | 23.51mA = End overdrive region (32511)             |
|        |                                    | -2020mA = nominal range (-2764827648)              |
|        |                                    | -23.51mA = End underdrive region (-32512)          |
|        |                                    | two's complement                                   |
| 2Dh    | Current 420mA                      | 1.185+22.81mA /                                    |
|        | Siemens S7-format                  | 22.81mA = End overdrive region (32511)             |
|        |                                    | 420mA = nominal range (027648)                     |
|        |                                    | 1.18mA = End underdrive region (-4864)             |
| 756    | Current 0, 20m A                   | two's complement                                   |
| 7Eh    | Current 020mA<br>Siemens S7-format | 023.52mA<br>23.52mA = End overdrive region (32511) |
|        |                                    | 020mA = nominal range (027648)                     |
|        |                                    | no underdrive region available                     |
| FFh    | Channel not active (turned off)    |                                                    |
| 1 1 11 |                                    |                                                    |

... continue function no. input channel 0, 1

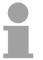

### Note!

The module is preset to the range " $\pm 10 \text{V}$  voltage" in S7-format from Siemens.

| Function no.     | The assignment of a function no. to a certain channel happens during       |  |
|------------------|----------------------------------------------------------------------------|--|
| assignment       | parameterization. The function no. 00h does not influence the function no. |  |
| output range     | stored in the permanent parameterization data.                             |  |
| Channel 2, Ch. 3 | Assigning FFh deactivates the according channel.                           |  |

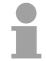

### Note!

When exceeding the predefined range, 0V res. 0A is shown as value!

| No. | Function                                              | Output or input range                   |  |
|-----|-------------------------------------------------------|-----------------------------------------|--|
| 00h | Does not affect permanently stored configuration data |                                         |  |
| 01h | Voltage ±10V                                          | ±12.5V                                  |  |
|     | Siemens S5-format                                     | 12.5V = End overdrive region (20480)    |  |
|     |                                                       | -1010V = nominal range (-1638416384)    |  |
|     |                                                       | -12.5V = End underdrive region (-20480) |  |
| 02h | Voltage 15V                                           | 06V                                     |  |
|     | Siemens S5-format                                     | 6V = End overdrive region (20480)       |  |
|     |                                                       | 15V = nominal range (016384)            |  |
|     |                                                       | 0V = End underdrive region (-4096)      |  |
| 05h | Voltage 010V                                          | 012.5V                                  |  |
|     | Siemens S5-format                                     | 12.5V = End overdrive region (20480)    |  |
|     |                                                       | 010V = nominal range (016384)           |  |
|     |                                                       | no underdrive region available          |  |
| 09h | Voltage ±10V                                          | ±11.76V                                 |  |
|     | Siemens S7-format                                     | 11.76V= End overdrive region (32511)    |  |
|     |                                                       | -10V10V = nominal range (-2764827648)   |  |
|     |                                                       | -11.76 = End underdrive region (-32512) |  |
|     |                                                       | two's complement                        |  |
| 0Ah | Voltage 15V                                           | 05.704V                                 |  |
|     | Siemens S7-format                                     | 5.704V = End overdrive region (32511)   |  |
|     |                                                       | 15V = nominal range (027648)            |  |
|     |                                                       | 0V = End underdrive region (-6912)      |  |
|     |                                                       | two's complement                        |  |
| 0Dh | Voltage 010V                                          | 011.76V                                 |  |
|     | Siemens S7-format                                     | 11.76V= End overdrive region (32511)    |  |
|     |                                                       | 010V = nominal range (027648)           |  |
|     |                                                       | no underdrive region available          |  |
| 03h | Current ±20mA                                         | ±25.0mA                                 |  |
|     | Siemens S5-format                                     | 25mA = End overdrive region (20480)     |  |
|     |                                                       | -2020mA = nominal range (-1638416384)   |  |
|     |                                                       | -25mA = End underdrive region (20480)   |  |
| 04h | Current 420mA                                         | 024mA                                   |  |
|     | Siemens S5-format                                     | 24mA = End overdrive region (20480)     |  |
|     |                                                       | 420mA = nominal range (016384)          |  |
|     |                                                       | 0mA = End underdrive region (-4096)     |  |

continue...

| 06h | Current 020mA                   | 025mA                                     |
|-----|---------------------------------|-------------------------------------------|
|     | Siemens S5-format               | 25mA = End overdrive region (20480)       |
|     |                                 | 020mA = nominal range (016384)            |
|     |                                 | no underdrive region available            |
| 0Bh | Current ±20mA                   | ±23.52mA                                  |
|     | Siemens S7-format               | 23.52mA = End overdrive region (32511)    |
|     |                                 | -2020mA = nominal range (-2764827648)     |
|     |                                 | -23.52mA = End underdrive region (-32512) |
|     |                                 | two's complement                          |
| 0Ch | Current 420mA                   | 022.81mA                                  |
|     | Siemens S7-format               | 22.81mA = End overdrive region (32511)    |
|     |                                 | 420mA = nominal range (027648)            |
|     |                                 | 0mA = End underdrive region (-6912)       |
|     |                                 | two's complement                          |
| 0Eh | Current 020mA                   | 023.52mA                                  |
|     | Siemens S7-format               | 23.52mA = End overdrive region (32511)    |
|     |                                 | 020mA = nominal range (027648)            |
|     |                                 | no underdrive region available            |
| FFh | Channel not active (turned off) |                                           |

### ... continue function no. output channel 2, 3

#### Numeric notation in Siemens S5 format

In Siemens S5 format, input data is saved into a word. The word consists of the binary value and the information bits.

| Byte | Bit 7 Bit 0                               |
|------|-------------------------------------------|
| 0    | Bit 0: overflow bit                       |
|      | 0: value within measuring range           |
|      | 1: measuring range exceeded               |
|      | Bit 1: error bit (set by internal errors) |
|      | Bit 2: activity bit (always 0)            |
|      | Bit 3 7: binary measured value            |
| 1    | Bit 0 6: binary measured value            |
|      | Bit 7: sign                               |
|      | 0 positive                                |
|      | 1 negative                                |

#### +/- 10V (two's complement)

| Voltage     | Decimal | Hex  |
|-------------|---------|------|
| -10V        | -16384  | C000 |
| -5V         | -8192   | E000 |
| 0V          | 0       | 0000 |
| 5V          | 8192    | 2000 |
| 10V         | 16384   | 4000 |
| ( ( ) ( ) ( |         |      |

#### +/- 10V (value and sign)

| Voltage | Decimal | Hex  |
|---------|---------|------|
| -10V    | -16384  | C000 |
| -5V     | -8192   | A000 |
| 0V      | 0       | 0000 |
| 5V      | 8192    | 2000 |
| 10V     | 16384   | 4000 |

# 4 ... 20mA / 1 ... 5V (value and sign)

| Current / Voltage | Decimal | Hex  |
|-------------------|---------|------|
| 4mA / 1V          | 0       | 0000 |
| 12mA / 3V         | 8192    | 2000 |
| 20mA / 5V         | 16384   | 4000 |
|                   |         |      |

+/- 20mA (two's complement)

| Current | Decimal | Hex  |
|---------|---------|------|
| -20mA   | -16384  | C000 |
| -10mA   | -8192   | E000 |
| 0mA     | 0       | 0000 |
| 10mA    | 8192    | 2000 |
| 20mA    | 16384   | 4000 |
|         |         |      |

+/- 20mA (value and sign)

| Decimal | Hex                          |  |
|---------|------------------------------|--|
| -16384  | C000                         |  |
| -8192   | A000                         |  |
| 0       | 0000                         |  |
| 8192    | 2000                         |  |
| 16384   | 4000                         |  |
|         | -16384<br>-8192<br>0<br>8192 |  |

Formulas for the calculation:

| Value = $16384 \cdot \frac{U}{12}$ , | $U = Value \cdot \frac{10}{16224}$ |
|--------------------------------------|------------------------------------|
| 10                                   | 16384                              |
| U: voltage, Value:                   | Decimal value                      |

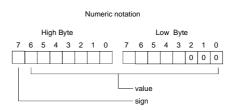

Numeric notation

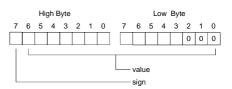

Formula for the calculation:

| $Value = 16384 \cdot \frac{I}{20},$ | $I = Value \cdot \frac{20}{16384}$ |
|-------------------------------------|------------------------------------|
| I: Current, Value                   |                                    |

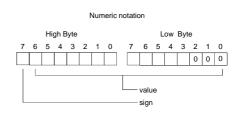

#### Numeric notation in Siemens S7 format

The analog values are represented in two's complement format.

| Numeric re | presentation: |
|------------|---------------|
|------------|---------------|

| Byte | Bit 7 Bit 0                   |
|------|-------------------------------|
| 0    | Bit 0 7: binary measured vale |
| 1    | Bit 0 6: binary measured vale |
|      | Bit 7: sign                   |
|      | 0 positive                    |
|      | 1 negative                    |

+/- 10V

| Voltage | Decimal    | Hex  |
|---------|------------|------|
| -10V    | -27648 940 |      |
| -5V     | -13824     | CA00 |
| 0V      | 0          | 0    |
| 5V      | 13824      | 3600 |
| 10V     | 27648      | 6C00 |

0...10V

| Voltage | Decimal | Hex  |  |
|---------|---------|------|--|
| 0V      | 0       | 0000 |  |
| 5V      | 13824   | 3600 |  |
| 10V     | 27648   | 6C00 |  |

1...5V

| Voltage | Decimal | Hex  |
|---------|---------|------|
| 1V      | 0       | 0    |
| 3V      | 13824   | 3600 |
| 5V      | 27648   | 6C00 |
|         |         |      |

+/-4V

| Voltage | Decimal | Hex  |  |
|---------|---------|------|--|
| -4V     | -27648  | 9400 |  |
| 0V      | 0       | 0    |  |
| 4V      | 27648   | 6C00 |  |

+/-400mV

| Voltage | Decimal | Hex  |  |
|---------|---------|------|--|
| -400mV  | -27648  | 9400 |  |
| 0V      | 0       | 0    |  |
| 400mV   | 27648   | 6C00 |  |

4....20mA

| Current | Decimal | Hex  |  |
|---------|---------|------|--|
| 4mA     | 0       | 0    |  |
| 12mA    | 13824   | 3600 |  |
| 20mA    | 27648   | 6C00 |  |

#### +/- 20mA

| Current | Decimal | Hex  |
|---------|---------|------|
| -20mA   | -27648  | 9400 |
| -10mA   | -13824  | CA00 |
| 0mA     | 0       | 0    |
| 10mA    | 13824   | 3600 |
| 20mA    | 27648   | 6C00 |

Formulas for the calculation:  $Value = 27648 \cdot \frac{U}{10}$ ,  $U = Value \cdot \frac{10}{27648}$ U: voltage, Value: decimal value

Formulas for the calculation:  $Value = 27648 \cdot \frac{U}{10}, \quad U = Value \cdot \frac{10}{27648}$ U: voltage, Value: decimal value Formulas for the calculation:  $Value = 27648 \cdot \frac{U-1}{4}, \quad U = Value \cdot \frac{4}{27648} + 1$ U: voltage, Value: decimal value Formulas for the calculation:  $Value = 27648 \cdot \frac{U}{4}, \quad U = Value \cdot \frac{4}{27648}$ U: voltage, Value: decimal value Formulas for the calculation:  $Value = 27648 \cdot \frac{U}{400}, \quad U = Value \cdot \frac{400}{27648}$ U: voltage, Value: decimal value Formulas for the calculation:  $Value = 27648 \cdot \frac{I-4}{16}, \quad I = Value \cdot \frac{16}{27648} + 4$ I: current, Value: decimal value Formulas for the calculation: *Value* = 27648  $\cdot \frac{I}{20}$ , *I* = *Value*  $\cdot \frac{20}{27648}$ I: current, Value: decimal value

# Data input/ data output range

For in- and output range, 4Byte are available with the following assignment:

Data input range:

During the measuring, the measuring values are stored in the data input area.

| Byte | Bit 7 Bit 0         |
|------|---------------------|
| 0    | High-Byte channel 0 |
| 1    | Low-Byte channel 0  |
| 2    | High-Byte channel 1 |
| 3    | Low-Byte channel 1  |

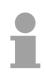

## Note!

At 3wire res. 4wire measuring, only channel 0 is used.

#### Data output range:

For output of the data you set a value in the data output area.

| Byte | Bit 7 Bit 0         |
|------|---------------------|
| 0    | High-Byte channel 2 |
| 1    | Low-Byte channel 2  |
| 2    | High-Byte channel 3 |
| 3    | Low-Byte channel 3  |

**Parameter data** 12Byte of parameter data are available for the configuration. These parameters are stored in non-volatile memory and are available after the unit has been powered off.

The following table shows the structure of the parameter data:

| Byte | Bit 7 Bit 0                                                                       | Default |
|------|-----------------------------------------------------------------------------------|---------|
| 0    | Wire break recognition and diag. alarm:                                           | 00h     |
|      | Bit 0: Wire break recognition channel 0                                           |         |
|      | 0: deactivated                                                                    |         |
|      | 1: activated                                                                      |         |
|      | Bit 1: Wire break recognition channel 1                                           |         |
|      | 0: deactivated<br>1: activated                                                    |         |
|      | Bit 2 5: reserved                                                                 |         |
|      | Bit 6: 0: diagnostic alarm inhibited                                              |         |
|      | 1: diagnostic alarm enabled                                                       |         |
|      | Bit 7: reserved                                                                   |         |
| 1    | reserved                                                                          | 00h     |
|      | Bit 0: reserved                                                                   |         |
|      | Bit 1: reserved                                                                   |         |
|      | Bit 2: CPU-Stop reaction for channel 2                                            |         |
|      | 0: Set replacement value channel 2 <sup>*)</sup><br>1: Store last value channel 2 |         |
|      | Bit 3: CPU-Stop reaction for channel 3                                            |         |
|      | 0: Set replacement value channel 3<br>1: Store last value channel 3               |         |
|      | Bit 4 7: reserved                                                                 |         |
| 2    | Function-no. channel 0<br>(see table input ranges)                                | 28h     |
| 3    | Function-no. channel 1                                                            | 28h     |
|      | (see table input ranges)                                                          | -       |
| 4    | Function-no. channel 2<br>(see table input ranges)                                | 09h     |
| 5    | Function-no. channel 3<br>(see table input ranges)                                | 09h     |
| 6    | Option-Byte channel 0                                                             | 00h     |
| 7    | Option-Byte channel 1                                                             | 00h     |
| 8    | High-Byte replacement value channel 2                                             | 00h     |
| 9    | Low-Byte replacement value channel 2                                              | 00h     |
| 10   | High-Byte replacement value channel 3                                             | 00h     |
| 11   | Low-Byte replacement value channel 3                                              | 00h     |

If you want to get 0A res. 0V as output value at CPU-STOP, you have to set the following replacement values at current output (4...20mA) res. voltage output (1...5V): E500h for the S7-format from Siemens and F000h for the S5-format from Siemens.

#### Parameters

#### Wire break recognition

The wire break recognition is on at the measuring range 4 .. 20mA. Via the Bits 0 and 1 of Byte 0, the wire break recognition is activated.

If the current underruns 0.8mA in 4...20mA current measuring, a wire break ist detected. With activated wire break recognition and diagnostic alarm, a diagnostic message is sent to the superordinated system.

#### Diagnostic alarm

With the help of Bit 6 of Byte 0, you may release the diagnostic alarm. In case of an error, the *record set 0* with a size of 4Byte is transferred to the superordinated system.

More detailed information is to find below under "Diagnostic data".

#### CPU-Stop reaction and replacement value

With Bit 2 and 3 of Byte 1 and Byte 8 ... 11 you may set the reaction of the module at CPU-Stop for every output channel.

Via Byte 8 ... 11 you predefine a replacement value for the output channel as soon as the CPU switches to Stop.

By setting Bit 2 res. 3, the last output value remains in the output at CPU-Stop. A reset sets the replacement value.

#### Function No.

Here you set the function no. of your measuring res. output function for every channel. Please see the according table above.

#### **Option-Byte**

Here you may set the transducer velocity for every input channel. Please regard that a higher transducer velocity causes a lower resolution because of the lower integration time.

The data transfer format remains unchanged. Only the lower Bits (LSBs) are not longer relevant for the analog value.

Structure Option-Byte:

| Byte | Bit 7 Bit 0                   | Resolution | Default |
|------|-------------------------------|------------|---------|
| 6 7  | Bit 0 3: Velocity per channel |            | 00h     |
|      | 0000 15 conversions/s         | 16         |         |
|      | 0001 30 conversions/s         | 16         |         |
|      | 0010 60 conversions/s         | 15         |         |
|      | 0011 123 conversions/s        | 14         |         |
|      | 0100 168 conversions/s        | 12         |         |
|      | 0101 202 conversions/s        | 10         |         |
|      | 0110 3,7 conversions/s        | 16         |         |
|      | 0111 7,5 conversions/s        | 16         |         |
|      | Bit 4 7: reserved             |            |         |

**Diagnostic data** The diagnostic data uses 12Byte and are stored in the record sets 0 and 1 of the system data area.

When you enable the diagnostic alarm in Byte 0 of the parameter area, modules will transfer *record set 0* to the superordinated system when an error is detected.

*Record set 0* has a predefined content and a length of 4Byte. The content of the record set may be read in plain text via the diagnostic window of the CPU.

For extended diagnosis during runtime, you may evaluate the 12Byte wide *record set 1* via the SFCs 51 and 59.

**Evaluate** At present diagnosis, the CPU interrupts the user application and branches into the OB82. This OB gives you detailed diagnostic data via the SFCs 51 and 59 when programmed correctly.

After having processed the OB82, the user application processing is continued. Until leaving the OB82, the data remain consistent.

Record set 0 Byte 0 to 3:

Record set 0 (Byte 0 to 3):

| Byte | Bit 7 Bit 0                               | Default |
|------|-------------------------------------------|---------|
| 0    | Bit 0: Module malfunction                 | 00h     |
|      | Bit 1: reserved                           |         |
|      | Bit 2: External error                     |         |
|      | Bit 3: Channel error present              |         |
|      | Bit 4: external supply voltage is missing |         |
|      | Bit 5 6: reserved                         |         |
|      | Bit 7: Wrong parameters in the module     |         |
| 1    | Bit 0 3: Module class                     | 15h     |
|      | 0101 Analog module                        |         |
|      | Bit 4: Channel information present        |         |
|      | Bit 5 7: reserved                         |         |
| 2    | reserved                                  | 00h     |
| 3    | reserved                                  | 00h     |

 Record set 1
 Byte 0 to 11:

 The record set 1 contains the 4Byte of record set 0 and additional 8Byte module specific diagnostic data.

The diagnostic bytes have the following assignment:

Record set 1 (Byte 0 to 11):

| Byte | Bit 7 Bit 0                                                                        | Default |
|------|------------------------------------------------------------------------------------|---------|
| 0 3  | Content record set 0 (see page before)                                             | -       |
| 4    | Bit 0 6: Channel type                                                              | 74h     |
|      | 70h: Digital input                                                                 |         |
|      | 71h: Analog input                                                                  |         |
|      | 72h: Digital output                                                                |         |
|      | 73h: Analog output                                                                 |         |
|      | 74h: Analog in-/output                                                             |         |
|      | Bit 7: reserved                                                                    |         |
| 5    | Bit 0 7: Number of diagnostic bits of the module per channel                       | 08h     |
| 6    | Bit 0 7: Number of identical channels of a module                                  | 04h     |
| 7    | Bit 0: Channel error Channel 0                                                     | 00h     |
|      | Bit 1: Channel error Channel 1                                                     |         |
|      | Bit 2: Channel error Channel 2                                                     |         |
|      | Bit 3: Channel error Channel 3                                                     |         |
|      | Bit 4 7: reserved                                                                  |         |
| 8    | Bit 0: Wire break Channel 0                                                        | 00h     |
|      | Bit 1: Parameterization error Channel 0                                            |         |
|      | Bit 2: Measuring range underflow Channel 0                                         |         |
|      | Bit 3: Measuring range overflow Channel 0                                          |         |
|      | Bit 4 7: reserved                                                                  |         |
| 9    | Bit 0: Wire break Channel 1                                                        | 00h     |
|      | Bit 1: Parameterization error Channel 1                                            |         |
|      | Bit 2: Measuring range underflow Channel 1                                         |         |
|      | Bit 3: Measuring range overflow Channel 1                                          |         |
|      | Bit 4 7: reserved                                                                  |         |
| 10   | Bit 0: Wire break at current output res. short circuit at voltage output Channel 2 | 00h     |
|      | Bit 1: Parameterization error Channel 2                                            |         |
|      | Bit 2 7: reserved                                                                  |         |
| 11   | Bit 0: Wire break at current output res. short circuit at voltage output Channel 3 | 00h     |
|      | Bit 1: Parameterization error Channel 3                                            |         |
|      | Bit 2 7: reserved                                                                  |         |

# **Technical data**

| VIPA 2                              | 234-1BI                                                                                                    | D50                                                                                                    |                                                        |                                                                                                    |                                                                                                    |                                                                                                    |                                                                                                    |
|-------------------------------------|----------------------------------------------------------------------------------------------------|----------------------------------------------------------------------------------------------------|--------------------------------------------------------|----------------------------------------------------------------------------------------------------|----------------------------------------------------------------------------------------------------|----------------------------------------------------------------------------------------------------|----------------------------------------------------------------------------------------------------|
| 2/2                                 |                                                                                                    |                                                                                                    |                                                        |                                                                                                    |                                                                                                    |                                                                                                    |                                                                                                    |
| DC5V                                | über R                                                                                                    | ückwar                                                                                                    | ndbus                                                  |                                                                                                    |                                                                                                    |                                                                                                    |                                                                                                    |
| DC24                                | / (20,4                                                                                                    | 28,8                                                                                                    | V)                                                     |                                                                                                    |                                                                                                    |                                                                                                    |                                                                                                    |
| Rückw                               | andbus                                                                                                    | s: 100                                                                                                    | OmA                                                    |                                                                                                    |                                                                                                    |                                                                                                    |                                                                                                    |
| DC 24                               | V exter                                                                                                    | n: 110                                                                                                    | DmA                                                    |                                                                                                    |                                                                                                    |                                                                                                    |                                                                                                    |
| 30mA                                |                                                                                                    |                                                                                                    |                                                        |                                                                                                    |                                                                                                    |                                                                                                    |                                                                                                    |
|                                     |                                                                                                    | ne/Res                                                                                                    | olution                                                |                                                                                                    |                                                                                                    |                                                                                                    |                                                                                                    |
| 3,7                                 | 7,5                                                                                                    | 15                                                                                                    | 30                                                     | 60                                                                                                    | 123                                                                                                    | 168                                                                                                    | 202                                                                                                    |
| 268                                 | 135                                                                                                    | 69                                                                                                    | 35,5                                                   | 19                                                                                                    | 10                                                                                                    | 8                                                                                                    | 6,75                                                                                                    |
| 10                                  | 10                                                                                                    | 10                                                                                                    | 10                                                     | 10                                                                                                    | 10                                                                                                    | 10                                                                                                    | 10                                                                                                    |
|                                     |                                                                                                    |                                                                                                    |                                                        |                                                                                                    |                                                                                                    |                                                                                                    |                                                                                                    |
| 6,5                                 | 6,5                                                                                                    | 6,5                                                                                                    | 6,5                                                    | 6,5                                                                                                    | 6,5                                                                                                    | 6,5                                                                                                    | 6,5                                                                                                    |
| 16                                  | 16                                                                                                    | 16                                                                                                    | 16                                                     | 15                                                                                                    | 14                                                                                                    | 12                                                                                                    | 10                                                                                                    |
| Resolution (incl. overdrive region) |                                                                                                    |                                                                                                    |                                                        |                                                                                                    |                                                                                                    |                                                                                                    |                                                                                                    |
| 11Bit + Vorzeichen                  |                                                                                                    |                                                                                                    |                                                        |                                                                                                    |                                                                                                    |                                                                                                    |                                                                                                    |
| 10Bit                               |                                                                                                    |                                                                                                    |                                                        |                                                                                                    |                                                                                                    |                                                                                                    |                                                                                                    |
| 11Bit                               |                                                                                                    |                                                                                                    |                                                        |                                                                                                    |                                                                                                    |                                                                                                    |                                                                                                    |
| 2,5ms                               |                                                                                                    |                                                                                                    |                                                        |                                                                                                    |                                                                                                    |                                                                                                    |                                                                                                    |
|                                     |                                                                                                    |                                                                                                    |                                                        |                                                                                                    |                                                                                                    |                                                                                                    |                                                                                                    |
| 0,05ms                              |                                                                                                    |                                                                                                    |                                                        |                                                                                                    |                                                                                                    |                                                                                                    |                                                                                                    |
| 0,5ms                               |                                                                                                    |                                                                                                    |                                                        |                                                                                                    |                                                                                                    |                                                                                                    |                                                                                                    |
| 0,1ms                               |                                                                                                    |                                                                                                    |                                                        |                                                                                                    |                                                                                                    |                                                                                                    |                                                                                                    |
| Measuring range Tolerand            |                                                                                                    |                                                                                                    |                                                        |                                                                                                    | erance                                                                                                    |                                                                                                    |                                                                                                    |
| ±10V ±0,2%                          |                                                                                                    |                                                                                                    |                                                        |                                                                                                    |                                                                                                    |                                                                                                    |                                                                                                    |
|                                     | 0                                                                                                    | . 10V                                                                                                    |                                                        |                                                                                                    | ±(                                                                                                    | ),4%                                                                                                    |                                                                                                    |
| 1 5V ±0,6%                          |                                                                                                    |                                                                                                    |                                                        |                                                                                                    |                                                                                                    |                                                                                                    |                                                                                                    |
| ±20mA ±0,3%                         |                                                                                                    |                                                                                                    |                                                        |                                                                                                    |                                                                                                    |                                                                                                    |                                                                                                    |
|                                     | 0                                                                                                    | 20mA                                                                                                    |                                                        |                                                                                                    | ±(                                                                                                    | ),6%                                                                                                    |                                                                                                    |
|                                     | 4                                                                                                    | 20mA                                                                                                    |                                                        |                                                                                                    | ±(                                                                                                    | ),8%                                                                                                    |                                                                                                    |
|                                     | 2/2<br>DC5V<br>DC24V<br>Rückw<br>DC 24<br>30mA<br>Calcul<br>(per cl<br>3,7<br>268<br>10<br>6,5<br>16<br>Resolu<br>11Bit<br>10Bit<br>11Bit<br>2,5ms<br>0,05m<br>0,5ms<br>0,1ms | $\begin{array}{c} 2/2 \\ DC5V \ \mbox{über R} \\ DC24V \ (20,4 \\ \ \mbox{Rückwandbus} \\ DC \ 24V \ \ exter \\ 30mA \\ \hline \ Calculation tir (per channel) \\ 3,7 \ \ \ 7,5 \\ 268 \ \ \ 135 \\ 10 \ \ \ \ 10 \\ \hline \ \ \ \ \ \ \ \ \ \ \ \ \ \ \ \ \ \$ | $\begin{array}{c c c c c c c c c c c c c c c c c c c $ | $2/2$ DC5V über Rückwandbus         DC24V (20,4 28,8V)         Rückwandbus: 100mA         DC 24V extern: 110mA         30mA         Calculation time/Resolution (per channel)         3,7       7,5       15         30       268       135       69         268       135       69       35,5         10       10       10       10         6,5       6,5       6,5       6,5         16       16       16       16         Resolution (incl. overdrive re       11Bit + Vorzeichen       10Bit         11Bit       2,5ms       0,05ms       0,5ms         0,0,1ms       Measuring range $\pm 10V$ 1 5V $\pm 20mA$ 0 20mA       0 20mA | $\begin{array}{c c c c c c c } 2/2 \\ DC5V \ \mbox{über R$"uckwandbus} \\ DC24V (20,4 28,8V) \\ \ \mbox{R$"uckwandbus: 100mA} \\ DC 24V \ \mbox{extern: 110mA} \\ 30mA \\ \hline \\ \hline \\ Calculation time/Resolution (per channel) \\ \hline \\ 3,7 & 7,5 & 15 & 30 & 60 \\ \hline \\ 268 & 135 & 69 & 35,5 & 19 \\ \hline \\ 10 & 10 & 10 & 10 & 10 \\ \hline \\ 6,5 & 6,5 & 6,5 & 6,5 & 6,5 \\ \hline \\ 16 & 16 & 16 & 16 & 15 \\ \hline \\ Resolution (incl. overdrive region) \\ 11Bit + Vorzeichen \\ 10Bit \\ 11Bit \\ \hline \\ 2,5ms \\ \hline \\ 0,05ms \\ 0,5ms \\ 0,1ms \\ \hline \\ \hline \\ \hline \\ \hline \\ \hline \\ 1 \dots 5V \\ \hline \\ \hline \\ \hline \\ \hline \\ \hline \\ \hline \\ \hline \\ \hline \\ \hline \\ $ | 2/2       DC5V über Rückwandbus         DC24V (20,4 28,8V)         Rückwandbus:       100mA         DC 24V extern:       110mA         30mA         Calculation time/Resolution<br>(per channel)         3,7       7,5       15       30       60       123         268       135       69       35,5       19       10         10       10       10       10       10       10         6,5       6,5       6,5       6,5       6,5       6,5         16       16       16       15       14         Resolution (incl. overdrive region)       11Bit + Vorzeichen       10Bit       11Bit         2,5ms       0,05ms       0,5ms       0,5ms       0,1ms         0,05ms       0,1ms       ±10V       ±0         1        5V       ±0         1        5V       ±0         1        5V       ±0          20mA       ±0       ±0 | 2/2         DC5V über Rückwandbus         DC24V (20,4 28,8V)         Rückwandbus: 100mA         DC 24V extern: 110mA         30mA         Calculation time/Resolution<br>(per channel)         3,7       7,5       15       30       60       123       168         268       135       69       35,5       19       10       8         10       10       10       10       10       10       10         6,5       6,5       6,5       6,5       6,5       6,5       14       12         Resolution (incl. overdrive region)       11Bit + Vorzeichen       10Bit       11Bit       2,5ms |

continue ...

| Electrical Data               |                                        |
|-------------------------------|----------------------------------------|
| Data for choosing an encoder  |                                        |
| - Voltage input               | 100 kΩ                                 |
| - Current input               | 50 Ω                                   |
| Data for choosing an actuator | Load resistor                          |
| - Voltage outputs             | Ohm resistive load - min. 1 k $\Omega$ |
|                               | Capacitive load - max. 1µF             |
| - Current outputs             | Ohm resistive load - max. 500 $\Omega$ |
|                               | Capacitive load - max. 10 mH           |
| Diagnose alarm                | parameterizable                        |
| Potential separation          | 500Vrms                                |
|                               | (field voltage – backplane bus)        |
| Status monitor                | Via LED's at the front side            |
| Parameter data                |                                        |
| Input data                    | 4Byte (1 Word per channel)             |
| Output data                   | 4Byte (1 Word per channel)             |
| Parameter data                | 12Byte                                 |
| Diagnostic data               | 12Byte                                 |
| Measurements and Weight       |                                        |
| Measurements (WxHxD)          | 25,4x76x76mm                           |
| Weight                        | 100g                                   |

... continue technical data

# AI 4/AO 2x12Bit - Multiin-/output

- Order data AI 4/AO 2x12Bit Multiin-/output VIPA 234-1BD60
- Description This module has 4 analog inputs and 2 analog outputs that may be configured individually. The module occupies a total of 8Byte of input and 4Byte of output data. Galvanic isolation between the channels on the module and the backplane bus is provided by means of DC/DC converters and optocouplers.

**Properties** 

- 4inputs and 2 outputs with common ground •
- In-/Outputs with individually configurable functions
- Channel 0 to 2 suitable for encoder with input ranges of: voltage ±10V, ±4V, ±400mV current ±20mA, 4...20mA
- Channel 3 suitable for encoder with input ranges of: Pt100, Pt1000, NI100, NI1000 resistant measuring  $600\Omega$ ,  $3000\Omega$
- Channel 4 to 5 Suitable for actuators with output ranges of: ±10V, 1 ... 5V, 0 ... 10V, ±20mA, 0 ... 20mA or 4 ... 20mA

#### Construction

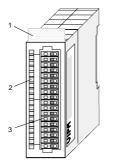

- Label for the name of [1] the module
- [2] LED status indicator
- [3] Edge connector

1 2

3

4

5

6

7

8

#### Status indicator **Pin assignment**

#### LED Description

F Sum error LED (red)

> turned on as soon as an channel error is detected res. an entry in the diagnostic bytes happened

| AI4//  | A <u>Q2 x1</u> 2Bit |                                 |
|--------|---------------------|---------------------------------|
|        |                     | 14                              |
|        |                     |                                 |
|        |                     | 2                               |
|        |                     | 3                               |
|        |                     | 4                               |
|        |                     | 5                               |
|        |                     | 1<br>2<br>3<br>4<br>5<br>6<br>7 |
|        |                     |                                 |
|        |                     | 8                               |
|        |                     | 9                               |
|        |                     | 10                              |
|        |                     | 11                              |
|        |                     |                                 |
|        |                     | 12                              |
|        |                     | 13                              |
|        |                     | 14                              |
|        |                     | 15                              |
|        |                     | 16                              |
| IE     |                     | 17                              |
| ╸╵╞╴   |                     | 18                              |
|        |                     | -                               |
| VIPA 2 | 34-1BD60            | X 2<br>3 4                      |

- DC 24V supply voltage
- Voltage measuring Ch. 0
- Current measuring Ch. 0 Ground Channel 0
- Voltage measuring Ch. 1
- Current measuring Ch. 1
- **Ground Channel 1**
- Voltage measuring Ch. 2
- 9 Current measuring Ch. 2 10
  - Ground channel 2
- Measuring Ch. 3 (Pt, Ni, R) 11
- 12 Ground 3
- Q0 output channel 4 13
- 14 M4 output channel 4 15
  - Q1 output channel 5
- 16 M5 output channel 5 18

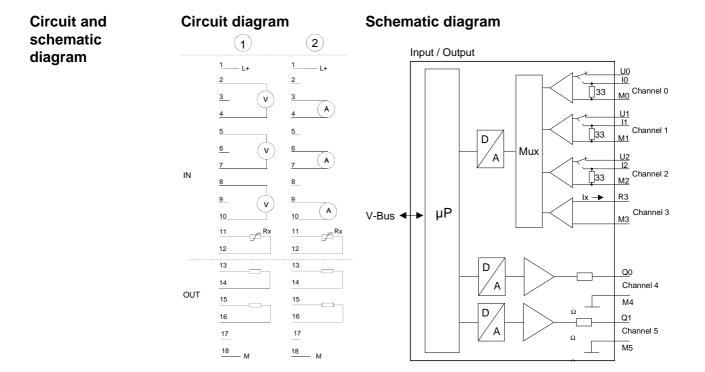

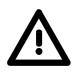

# Attention!

Temporarily not used inputs have to be connected with the concerning ground at activated channel. When deactivating unused channels by means of FFh, this is not required.

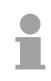

# Note!

Every channel is individually parameterizable. For the parameterization 16Byte parameterization data are available. They are stored permanently and remain in memory during power-off.

Access to the module By including the GSD cpu\_21x.gsd into your hardware configurator the module is available at the hardware catalog.

The module is projected by using the 1st part of the module 238-2BC00 (238-2BC00 (1/2)) from VIPA.

You can find this part after gsd installation at *Additional filed devices* > I/O > VIPA\_System\_200V > VIPA\_CPU21x

16Byte of parameter data are available for the configuration. These parameters are stored in non-volatile memory and are available after the unit has been powered off.

**Data input/** For data input 8Bytes and for data output 4Bytes are available with the following assignment:

#### Data input range:

During the measuring, the measuring values are stored in the data input area.

| Byte | Bit 7 Bit 0         |
|------|---------------------|
| 0    | High-Byte channel 0 |
| 1    | Low-Byte channel 0  |
| 2    | High-Byte channel 1 |
| 3    | Low-Byte channel 1  |
| 4    | High-Byte channel 2 |
| 5    | Low-Byte channel 2  |
| 6    | High-Byte channel 3 |
| 7    | Low-Byte channel 3  |

#### Data output range:

For output of the data you set a value in the data output area.

| Byte | Bit 7 Bit 0         |
|------|---------------------|
| 0    | High-Byte channel 4 |
| 1    | Low-Byte channel 4  |
| 2    | High-Byte channel 5 |
| 3    | Low-Byte channel 5  |

**Parameter data** 16Byte of parameter data are available for the configuration. These parameters are stored in non-volatile memory and are available after the unit has been powered off.

The following table shows the structure of the parameter data:

| Byte          | Bit 7 Bit 0                                                                                    | Default    |
|---------------|------------------------------------------------------------------------------------------------|------------|
| 0             | Wire break recognition channel 0                                                               | 00h        |
|               | Bit 0: 0 = deactivated                                                                         |            |
|               | 1 = activated                                                                                  |            |
|               | Wire break recognition channel 1                                                               |            |
|               | Bit 1: 0 = deactivated                                                                         |            |
|               | 1 = activated                                                                                  |            |
|               | Wire break recognition channel 2                                                               |            |
|               | Bit 2: 0 = deactivated<br>1 = activated                                                        |            |
|               | Wire break recognition channel 3                                                               |            |
|               | Bit 3: 0 = deactivated                                                                         |            |
|               | 1 = activated                                                                                  |            |
|               | Bit 4, 5: reserved                                                                             |            |
|               | Diagnostic alarm                                                                               |            |
|               | Bit 6: $0 = \text{diagnostic alarm inhibited}$                                                 |            |
|               | 1 = diagnostic alarm enabled                                                                   |            |
|               | Bit 7: reserved                                                                                |            |
| 1             | Bit 0 3: reserved                                                                              | 00h        |
|               | CPU-Stop reaction for channel 4                                                                |            |
|               | Bit 4: 0 = Set replacement value channel 4 <sup>*</sup>                                        |            |
|               | 1 = Store last value channel 4                                                                 |            |
|               | CPU-Stop reaction for channel 5                                                                |            |
|               | Bit 5: $0 =$ Set replacement value channel 5                                                   |            |
|               | 1 = Store last value channel 5                                                                 |            |
| 2             | Bit 6, 7: reserved                                                                             | 28h        |
| 2<br>3        | Function-no. channel 0 (see table input ranges)                                                | 28h        |
| <u> </u>      | Function-no. channel 1 (see table input ranges)                                                |            |
| <u>4</u><br>5 | Function-no. channel 2 (see table input ranges)                                                | 28h<br>01h |
| <u> </u>      | Function-no. channel 3 (see table input ranges)<br>Option-Byte channel 0 (see table next page) | 00h        |
| 7             | Option-Byte channel 1 (see table next page)                                                    | 00h        |
| 8             | Option-Byte channel 2 (see table next page)                                                    | 00h        |
| 9             | Option-Byte channel 3 (see table next page)                                                    | 00h        |
| 10            | Function-no. channel 4 (see table output ranges)                                               | 00h        |
| 10            | Function-no. channel 5 (see table output ranges)                                               | 09h        |
| 12            | High-Byte replacement value channel 4                                                          | 00h        |
| 13            | Low-Byte replacement value channel 4                                                           | 00h        |
| 14            | High-Byte replacement value channel 5                                                          | 00h        |
| 15            | Low-Byte replacement value channel 5                                                           | 00h        |

\*) If you want to get 0A res. 0V as output value at CPU-STOP, you have to set the following replacement values at current output (4...20mA) res. voltage output (1...5V): E500h for the S7-format from Siemens.

#### Parameters

#### Wire break recognition

The wire break recognition is on at the measuring range 4 .. 20mA. Via the Bits 0 and 3 of Byte 0, the wire break recognition is activated.

If the current underruns 0.8mA in 4...20mA current measuring, a wire break is detected. With activated wire break recognition and diagnostic alarm, a diagnostic message is sent to the superordinated system.

#### Diagnostic alarm

With the help of Bit 6 of Byte 0, you may release the diagnostic alarm. In case of an error, the *record set 0* with a size of 4Byte is transferred to the superordinated system.

More detailed information is to find below under "Diagnostic data".

#### CPU-Stop reaction and replacement value

With Bit 4 and 5 of Byte 1 and Byte 12 ... 15 you may set the reaction of the module at CPU-Stop for every output channel.

Via Byte 12 ... 15 you predefine a replacement value for the output channel as soon as the CPU switches to Stop.

By setting Bit 4 res. 5, the last output value remains in the output at CPU-Stop. A reset sets the replacement value.

#### Function No.

Here you set the function no. of your measuring res. output function for every channel. Please see the according table above.

#### Meas. cycle

Here you may set the transducer velocity for every input channel. Please regard that a higher transducer velocity causes a lower resolution because of the lower integration time.

The data transfer format remains unchanged. Only the lower Bits (LSBs) are not longer relevant for the analog value.

Structure Meas. cycle:

| Byte | Bit 7 Bit 0                   | Resolution | Default |
|------|-------------------------------|------------|---------|
| 6 7  | Bit 0 3: Velocity per channel |            | 00h     |
|      | 0000 15 conversions/s         | 16         |         |
|      | 0001 30 conversions/s         | 16         |         |
|      | 0010 60 conversions/s         | 15         |         |
|      | 0011 120 conversions/s        | 14         |         |
|      | 0100 170 conversions/s        | 12         |         |
|      | 0101 200 conversions/s        | 10         |         |
|      | 0110 3,7 conversions/s        | 16         |         |
|      | 0111 7,5 conversions/s        | 16         |         |
|      | Bit 4 7: reserved             |            |         |

| Function no.  | The assignment of a function no. to a certain channel happens during       |
|---------------|----------------------------------------------------------------------------|
| assignment    | parameterization. The function no. 00h does not influence the function no. |
| Input range   | stored in the permanent parameterization data.                             |
| (channel 0 2) | Assigning FFh deactivates the according channel.                           |

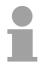

# Note!

When exceeding the overdrive region, the value 7FFFh (32767) is thrown, at underrun of the underdrive region the value is 8000h (-32768).

| No. | Function                                               | Measuring range / representation          | Connection |
|-----|--------------------------------------------------------|-------------------------------------------|------------|
| 00h | Does not affect permanently stored configuration data. |                                           |            |
| 28h | Voltage ±10V                                           | ±11.76V /                                 | (1)        |
|     | Siemens S7-format                                      | 11.76V= End overdrive region (32511)      |            |
|     |                                                        | -1010V= nominal range (-2764827648)       |            |
|     |                                                        | -11.76V= End underdrive region (-32512)   |            |
|     |                                                        | two's complement                          |            |
| 29h | Voltage ±4V                                            | ±4,70V /                                  | (1)        |
|     | Siemens S7-format                                      | 4.70V= End overdrive region (32511)       |            |
|     |                                                        | -44V= nominal range (-2764827648)         |            |
|     |                                                        | -4,70V= End underdrive region (-32512)    |            |
|     |                                                        | two's complement                          |            |
| 2Ah | Voltage ±400mV                                         | ±470mV /                                  | (1)        |
|     | Siemens S7-format                                      | 470mV= End overdrive region (32511)       |            |
|     |                                                        | -400400mV= nominal range (-2764827648)    |            |
|     |                                                        | -470mV= End underdrive region (-32512)    |            |
|     |                                                        | two's complement                          |            |
| 2Ch | Current ±20mA                                          | ±23.51mA /                                | (2)        |
|     | Siemens S7-format                                      | 23.51mA = End overdrive region (32511)    |            |
|     |                                                        | -2020mA = nominal range (-2764827648)     |            |
|     |                                                        | -23.51mA = End underdrive region (-32512) |            |
|     |                                                        | two's complement                          |            |
| 2Dh | Current 420mA                                          | 1.185+22.81mA <i>I</i>                    | (2)        |
|     | Siemens S7-format                                      | 22.81mA = End overdrive region (32511)    |            |
|     |                                                        | 420mA = nominal range (027648)            |            |
|     |                                                        | 1.18mA = End underdrive region (-4864)    |            |
|     |                                                        | two's complement                          |            |
| FFh | Channel not active (turned off)                        |                                           |            |

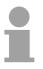

### Note!

You can find the type of connection at the "Circuit diagram" above.

Function no.The assignmentassignmentparameterizationInput rangestored in the parameterization(channel 3)Assigning FFh

The assignment of a function no. to a certain channel happens during parameterization. The function no. 00h does not influence the function no. stored in the permanent parameterization data.

Assigning FFh deactivates the according channel.

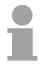

# Note!

When exceeding the overdrive region, the value 7FFFh (32767) is thrown, at underrun of the underdrive region the value is 8000h (-32768).

| No. | Function                             | Measuring range / representation                       | Conn.  |  |
|-----|--------------------------------------|--------------------------------------------------------|--------|--|
| 00h | Does not affect permanently sto      | Does not affect permanently stored configuration data. |        |  |
| 01h | Pt100 in two-wire mode -200 +850°C / |                                                        | (1, 2) |  |
|     |                                      | in units of 1/10°C, two's complement                   |        |  |
| 02h | Pt1000 in two-wire mode              | -200 +500°C /                                          | (1, 2) |  |
|     |                                      | in units of 1/10°C, two's complement                   |        |  |
| 03h | NI100 in two-wire mode               | -50 +250°C /                                           | (1, 2) |  |
|     |                                      | in units of 1/10°C, two's complement                   |        |  |
| 04h | NI1000 in two-wire mode              | -50 +250°C /                                           | (1, 2) |  |
|     |                                      | in units of 1/10°C, two's complement                   |        |  |
| 06h | Resistance measurement               | -1                                                     | (1, 2) |  |
|     | 6000hm two-wire                      | $600\Omega$ = Limit value (32767)                      |        |  |
| 07h | Resistance measurement               | -1                                                     | (1, 2) |  |
|     | 30000hm two-wire                     | $3000\Omega = \text{Limit value } (32767)$             |        |  |
| FFh | Channel not active (turned off)      |                                                        |        |  |

| Function no.     | The assignment of a function no. to a certain channel happens during       |  |
|------------------|----------------------------------------------------------------------------|--|
| assignment       | parameterization. The function no. 00h does not influence the function no. |  |
| output range     | t range stored in the permanent parameterization data.                     |  |
| Channel 4, Ch. 5 | Assigning FFh deactivates the according channel.                           |  |

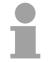

## Note!

When exceeding the predefined range, 0V res. 0A is shown as value!

| No. | Function                                              | Output range                              |  |
|-----|-------------------------------------------------------|-------------------------------------------|--|
| 00h | Does not affect permanently stored configuration data |                                           |  |
| 09h | Voltage ±10V                                          | ±11.76V                                   |  |
|     | Siemens S7-format                                     | 11.76V= End overdrive region (32511)      |  |
|     |                                                       | -10V10V = nominal range (-2764827648)     |  |
|     |                                                       | -11.76 = End underdrive region (-32512)   |  |
|     |                                                       | two's complement                          |  |
| 0Ah | Voltage 15V                                           | 05.704V                                   |  |
|     | Siemens S7-format                                     | 5.704V = End overdrive region (32511)     |  |
|     |                                                       | 15V = nominal range (027648)              |  |
|     |                                                       | 0V = End underdrive region (-6912)        |  |
|     |                                                       | two's complement                          |  |
| 0Dh | Voltage 010V                                          | 011.76V                                   |  |
|     | Siemens S7-format                                     | 11.76V= End overdrive region (32511)      |  |
|     |                                                       | 010V = nominal range (027648)             |  |
|     |                                                       | no underdrive region available            |  |
| 0Bh | Current ±20mA                                         | ±23.52mA                                  |  |
|     | Siemens S7-format                                     | 23.52mA = End overdrive region (32511)    |  |
|     |                                                       | -2020mA = nominal range (-2764827648)     |  |
|     |                                                       | -23.52mA = End underdrive region (-32512) |  |
|     |                                                       | two's complement                          |  |
| 0Ch | Current 420mA                                         | 022.81mA                                  |  |
|     | Siemens S7-format                                     | 22.81mA = End overdrive region (32511)    |  |
|     |                                                       | 420mA = nominal range (027648)            |  |
|     |                                                       | 0mA = End underdrive region (-6912)       |  |
|     |                                                       | two's complement                          |  |
| 0Eh | Current 020mA                                         | 023.52mA                                  |  |
|     | Siemens S7-format                                     | 23.52mA = End overdrive region (32511)    |  |
|     |                                                       | 020mA = nominal range (027648)            |  |
|     |                                                       | no underdrive region available            |  |
| FFh | Channel not active (turned off)                       |                                           |  |

#### Numeric notation in Siemens S7 format

The analog values are represented in two's complement format.

Numeric representation:

| Bit 7 Bit 0                   |
|-------------------------------|
| Bit 0 7: binary measured vale |
| Bit 0 6: binary measured vale |
| Bit 7: sign                   |
| 0 positive                    |
| 1 negative                    |
| E                             |

+/- 10V

| Voltage | Decimal | Hex  |
|---------|---------|------|
| -10V    | -27648  | 9400 |
| -5V     | -13824  | CA00 |
| 0V      | 0       | 0    |
| 5V      | 13824   | 3600 |
| 10V     | 27648   | 6C00 |

0...10V

| Voltage | Decimal | Hex  |
|---------|---------|------|
| 0V      | 0       | 0000 |
| 5V      | 13824   | 3600 |
| 10V     | 27648   | 6C00 |

1...5V

| Voltage | Decimal | Hex  |
|---------|---------|------|
| 1V      | 0       | 0    |
| 3V      | 13824   | 3600 |
| 5V      | 27648   | 6C00 |
|         |         |      |

+/-4V

| Voltage | Decimal | Hex  |
|---------|---------|------|
| -4V     | -27648  | 9400 |
| 0V      | 0       | 0    |
| 4V      | 27648   | 6C00 |

+/-400mV

| Voltage | Decimal | Hex  |
|---------|---------|------|
| -400mV  | -27648  | 9400 |
| 0V      | 0       | 0    |
| 400mV   | 27648   | 6C00 |

4....20mA

| Current | Decimal | Hex  |
|---------|---------|------|
| 4mA     | 0       | 0    |
| 12mA    | 13824   | 3600 |
| 20mA    | 27648   | 6C00 |

#### +/- 20mA

| Current | Decimal | Hex  |
|---------|---------|------|
| -20mA   | -27648  | 9400 |
| -10mA   | -13824  | CA00 |
| 0mA     | 0       | 0    |
| 10mA    | 13824   | 3600 |
| 20mA    | 27648   | 6C00 |

Formulas for the calculation:  $Value = 27648 \cdot \frac{U}{10}$ ,  $U = Value \cdot \frac{10}{27648}$ U: voltage, Value: decimal value

Formulas for the calculation:  $Value = 27648 \cdot \frac{U}{10}, \quad U = Value \cdot \frac{10}{27648}$ U: voltage, Value: decimal value Formulas for the calculation:  $Value = 27648 \cdot \frac{U-1}{4}, \quad U = Value \cdot \frac{4}{27648} + 1$ U: voltage, Value: decimal value Formulas for the calculation:  $Value = 27648 \cdot \frac{U}{4}, \quad U = Value \cdot \frac{4}{27648}$ U: voltage, Value: decimal value Formulas for the calculation:  $Value = 27648 \cdot \frac{U}{400}, \quad U = Value \cdot \frac{400}{27648}$ U: voltage, Value: decimal value Formulas for the calculation:  $Value = 27648 \cdot \frac{I-4}{16}, \quad I = Value \cdot \frac{16}{27648} + 4$ I: current, Value: decimal value Formulas for the calculation: *Value* = 27648  $\cdot \frac{I}{20}$ , *I* = *Value*  $\cdot \frac{20}{27648}$ I: current, Value: decimal value

**Diagnostic data** The diagnostic data uses 12Byte and are stored in the record sets 0 and 1 of the system data area.

When you enable the diagnostic alarm in Byte 0 of the parameter area, modules will transfer *record set 0* to the superordinated system when an error is detected.

*Record set 0* has a predefined content and a length of 4Byte. The content of the record set may be read in plain text via the diagnostic window of the CPU.

For extended diagnosis during runtime, you may evaluate the 12Byte wide *record set 1* via the SFCs 51 and 59.

Evaluate diagnosis At present diagnosis, the CPU interrupts the user application and branches into the OB82. This OB gives you detailed diagnostic data via the SFCs 51 and 59 when programmed correctly.

After having processed the OB82, the user application processing is continued. Until leaving the OB82, the data remain consistent.

Record set 0 Byte 0 to 3:

Record set 0 (Byte 0 to 3):

| Byte | Bit 7 Bit 0                               | Default |
|------|-------------------------------------------|---------|
| 0    | Bit 0: Module malfunction                 | 00h     |
|      | Bit 1: reserved                           |         |
|      | Bit 2: External error                     |         |
|      | Bit 3: Channel error present              |         |
|      | Bit 4: external supply voltage is missing |         |
|      | Bit 5 6: reserved                         |         |
|      | Bit 7: Wrong parameters in the module     |         |
| 1    | Bit 0 3: Module class                     | 15h     |
|      | 0101 Analog module                        |         |
|      | Bit 4: Channel information present        |         |
|      | Bit 5 7: reserved                         |         |
| 2    | reserved                                  | 00h     |
| 3    | reserved                                  | 00h     |

Record set 1

Byte 0 to 11:

The *record* set 1 contains the 4Byte of record set 0 and additional 8Byte module specific diagnostic data.

The diagnostic bytes have the following assignment:

Record set 1 (Byte 0 to 11):

| Byte | Bit 7 Bit 0                                            | Default |
|------|--------------------------------------------------------|---------|
| 0 3  | Content record set 0 (see page before)                 | -       |
| 4    | Bit 0 6: Channel type                                  | 74h     |
|      | 70h: Digital input                                     |         |
|      | 71h: Analog input                                      |         |
|      | 72h: Digital output                                    |         |
|      | 73h: Analog output                                     |         |
|      | 74h: Analog in-/output                                 |         |
|      | Bit 7: reserved                                        |         |
| 5    | Bit 0 7: Number of diagnostic bits of the module       | 04h     |
|      | per channel                                            |         |
| 6    | Bit 0 7: Number of identical channels of a             | 06h     |
|      | module                                                 |         |
| 7    | Bit 0: Channel error Channel 0                         | 00h     |
|      | Bit 1: Channel error Channel 1                         |         |
|      | Bit 2: Channel error Channel 2                         |         |
|      | Bit 3: Channel error Channel 3                         |         |
|      | Bit 4: Channel error Channel 4                         |         |
|      | Bit 5: Channel error Channel 5                         |         |
|      | Bit 6, 7: reserved                                     |         |
| 8    | Bit 0: Wire break Channel 0                            | 00h     |
|      | Bit 1: Parameterization error Channel 0                |         |
|      | Bit 2: Measuring range underflow Channel 0             |         |
|      | Bit 3: Measuring range overflow Channel 0              |         |
|      | Bit 4: Wire break Channel 1                            |         |
|      | Bit 5: Parameterization error Channel 1                |         |
|      | Bit 6: Measuring range underflow Channel 1             |         |
|      | Bit 7: Measuring range overflow Channel 1              |         |
| 9    | Bit 0: Wire break Channel 2                            | 00h     |
|      | Bit 1: Parameterization error Channel 2                |         |
|      | Bit 2: Measuring range underflow Channel 2             |         |
|      | Bit 3: Measuring range overflow Channel 2              |         |
|      | Bit 4: Wire break Channel 3                            |         |
|      | Bit 5: Parameterization error Channel 3                |         |
|      | Bit 6: Measuring range underflow Channel 3             |         |
|      | Bit 7: Measuring range overflow Channel 3              |         |
| 10   | Bit 0: Wire break at current output res. short circuit | 00h     |
|      | at voltage output Channel 4                            |         |
|      | Bit 1: Parameterization error Channel 4                |         |
|      | Bit 2, 3: reserved                                     |         |
|      | Bit 4: Wire break at current output res. short circuit |         |
|      | at voltage output Channel 5                            |         |
|      | Bit 5: Parameterization error Channel 5                |         |
|      | Bit 6, 7: reserved                                     |         |
| 11   | reserved                                               | 00h     |

# Technical Data

| Electrical Data                          | VIPA 2                                               | 234-1BD            | 060       |          |          |         |        |      |
|------------------------------------------|------------------------------------------------------|--------------------|-----------|----------|----------|---------|--------|------|
| Number of Current-/Voltage input         | 3                                                    |                    |           |          |          |         |        |      |
| Number of resistance input               | 1                                                    |                    |           |          |          |         |        |      |
| Number of outputs                        | 2                                                    |                    |           |          |          |         |        |      |
| Voltages, Currents, Potentials           |                                                      |                    |           |          |          |         |        |      |
| Constant current for resistance encoder  | 1.5mA                                                |                    |           |          |          |         |        |      |
| Potential separation                     |                                                      |                    |           |          |          |         |        |      |
| - between channels and                   | yes                                                  |                    |           |          |          |         |        |      |
| backplane                                | yes                                                  |                    |           |          |          |         |        |      |
| Isolation proofed with                   | DC 50                                                | 0V                 |           |          |          |         |        |      |
| Supply voltage                           |                                                      | via bac<br>onnecto | •         | bus (ne  | xt relea | se with | DC 24\ | / by |
| Current consumption                      |                                                      |                    |           |          |          |         |        |      |
| - via backplane bus                      | Max. 6                                               | 00mA               |           |          |          |         |        |      |
| Analog value calculation input channels  | n input Calculation time/Resolution<br>(per channel) |                    |           |          |          |         |        |      |
| Parameterized velocity (Hz)              | 15                                                   | 30                 | 60        | 30       | 120      | 200     | 3.7    | 7.5  |
| Basic calculation time (ms)              | 69                                                   | 35.5               | 19        | 10       | 8        | 6.75    | 268    | 135  |
| Resolution in Bit                        | 16                                                   | 16                 | 15        | 14       | 12       | 10      | 16     | 16   |
| Analog value calculation output channels |                                                      |                    |           |          |          |         |        |      |
| Resolution (incl. Overdrive region)      |                                                      |                    |           |          |          |         |        |      |
| ±10V, ±20mA                              | 11Bit + sign                                         |                    |           |          |          |         |        |      |
| 4 20mA, 1 5V                             | 10Bit                                                |                    |           |          |          |         |        |      |
| 0 10V, 0 20mA                            | 11Bit                                                |                    |           |          |          |         |        |      |
| Cycle time                               | 1,5ms                                                |                    |           |          |          |         |        |      |
| Boot time                                |                                                      |                    |           |          |          |         |        |      |
| - impedance load                         | 0.3ms                                                |                    |           |          |          |         |        |      |
| <ul> <li>capacitive load</li> </ul>      | 1.0ms                                                |                    |           |          |          |         |        |      |
| - inductive load                         | 0.5ms                                                |                    |           |          |          |         |        |      |
| Error limits output channels             |                                                      |                    |           |          |          |         |        |      |
| Usage error limit (whole temperature     | range,                                               | referring          | g to inp  | ut range | e)       |         |        |      |
|                                          | Measuring range                                      |                    | Tolerance |          |          |         |        |      |
| At voltage input                         | 400mV-10V                                            |                    | ±0,3%     |          |          |         |        |      |
| At current input                         | ±20mA ±0,4%                                          |                    |           |          |          |         |        |      |
|                                          | 4 20mA ±1,0%                                         |                    |           |          |          |         |        |      |
| Resistance                               |                                                      | 600Ω-              | 3000Ω     |          | ±0,4%    |         |        |      |
| Resistance thermometer                   | Pt100, Pt1000                                        |                    |           | ±0,4%    |          |         |        |      |
|                                          | Ni100, Ni1000                                        |                    |           | ±0,6%    |          |         |        |      |

Continue ...

| <br>continue |  |
|--------------|--|
|              |  |

| continue                              |                                   |           |  |
|---------------------------------------|-----------------------------------|-----------|--|
| Error limits input channels           |                                   |           |  |
| Usage error limit (during temperature | e is 25°C, referring to input ran | ge)       |  |
|                                       | Measuring range                   | Tolerance |  |
| Voltage input                         | 400mV-10V                         | ±0,2%     |  |
| Current input                         | ±20mA                             | ±0,2%     |  |
|                                       | 4 20mA                            | ±0,5%     |  |
| Resistance                            | 600Ω - 3000Ω                      | ±0,2%     |  |
| Resistance thermometer                | Pt100, Pt1000                     | ±0,2%     |  |
|                                       | Ni100, Ni1000                     | ±0,3%     |  |
| Error limits output channels          |                                   |           |  |
| Usage error limit (whole temperature  | range, referring to input range   | e)        |  |
|                                       | Measuring range                   | Tolerance |  |
| Voltage output                        | ±10V                              | ±0.4%     |  |
|                                       | 0 10V                             | ±0.6%     |  |
|                                       | 1 5V                              | ±0.8%     |  |
| Current output                        | ±20mA                             | ±0.3%     |  |
|                                       | 0 20mA                            | ±0.6%     |  |
|                                       | 4 20mA                            | ±0.8%     |  |
| Error limits output channels          |                                   |           |  |
| Usage error limit (during temperature | e is 25°C, referring to input ran | ge)       |  |
|                                       | Measuring range                   | Tolerance |  |
| Voltage output                        | ±10V                              | ±0.2%     |  |
|                                       | 0 10V                             | ±0.3%     |  |
|                                       | 1 5V                              | ±0.4%     |  |
| Current output                        | ±20mA                             | ±0.3%     |  |
|                                       | 0 20mA                            | ±0.4%     |  |
|                                       | 4 20mA                            | ±0.5%     |  |
| States, Alarms, Diagnosis             |                                   |           |  |
| Diagnosis alarm                       | parameterizable                   |           |  |
| Diagnosis functions                   |                                   |           |  |
| - Sum error monitor                   | red LED (F)                       |           |  |
| - Diagnostic information readable     | possible                          |           |  |
| Data for choosing an encoder          |                                   |           |  |
| Voltage input                         |                                   |           |  |
| - 50mV – 400mV                        | 10ΜΩ                              |           |  |
| - 4V – 10V                            | 100kΩ                             |           |  |
| Current input                         | 33 Ω                              |           |  |

continue ...

| Data for choosing an actuator       |                            |
|-------------------------------------|----------------------------|
| Burden resistance (in nominal range | of the output)             |
| At voltage outputs                  |                            |
| - impedance load                    | min. 1 kΩ                  |
| - capacitive load                   | max. 1μF                   |
| At current output                   |                            |
| - impedance load                    | max. 500 Ω                 |
| - capacitive load                   | max. 10 mH                 |
| Parameter data                      |                            |
| Input data                          | 8Byte (1 Word per channel) |
| Output data                         | 4Byte (1 Word per channel) |
| Parameter data                      | 16Byte                     |
| Diagnostic data                     | 12Byte                     |
| Dimensions and weight               |                            |
| Dimensions (WxHxD) in mm            | 50.8x76x76mm               |
| Weight                              | 100g                       |

# ... continue

# Chapter 19 System expansion modules

| Overview | <ul> <li>The chapter contains a description of additional components and accessories that are available from VIPA for the System 200V.</li> <li>The general overview is followed by the description of the combination module that includes a digital in-/output module with counter function and an analog in-/output module.</li> <li>After that follows the description of the bus expansion module that is used to split a single System 200V row over up to 4 rows.</li> <li>The 4port fast Ethernet mini switch completes the System 200V network technology.</li> <li>The chapter concludes with the terminal modules. These modules provide connection facilities for signaling cables as well as supply voltages for your System 200V.</li> </ul> |
|----------|----------------------------------------------------------------------------------------------------|
|          | <ul> <li>Below follows a description of:</li> <li>System overview of additional components</li> <li>combination module SM 238</li> <li>Bus expansion with IM 260 and IM 261</li> <li>4port mini switch CM 240</li> <li>Terminal module CM 201</li> </ul>                                                                                                    |
| Contents | TopicPageChapter 19System expansion modules19-1Overview19-2Combination module - SM 238C19-5                                                                                                    |

 Bus expansion IM 260, IM 261
 19-38

 4port mini switch CM 240
 19-41

 Terminal module CM 201
 19-44

# Overview

Combination module

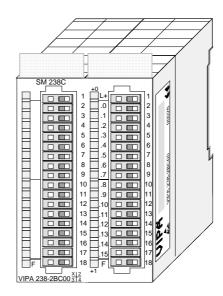

| Ordering data |
|---------------|
| Combination   |
| module        |

| Туре    | Order number   | Description                                            |
|---------|----------------|--------------------------------------------------------|
| SM 238C | VIPA 238-2BC00 | Digital in-/output DI 16xDC 24V<br>with counters 30kHz |
|         |                | Analog in-/output AI 3xU/I and                         |
|         |                | AI 1xPT100x12Bit / AO 2x12Bit COM                      |

# **Bus expansion**

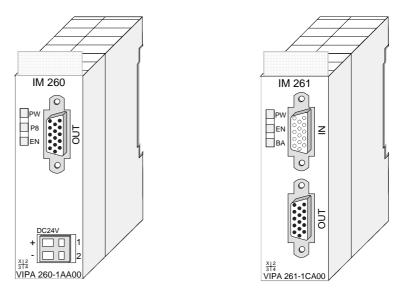

# Ordering data

| Туре       | Order number   | Description                        |
|------------|----------------|------------------------------------|
| IM 260     | VIPA 260-1AA00 | Basic interface row 1              |
| IM 261     | VIPA 261-1CA00 | Interface for rows 2 4             |
| Cable 0.5m | VIPA 260-1XY05 | Interconnecting cable, 0.5m length |
| Cable 1m   | VIPA 260-1XY10 | Interconnecting cable, 1m length   |
| Cable 1.5m | VIPA 260-1XY15 | Interconnecting cable, 1.5m length |
| Cable 2m   | VIPA 260-1XY20 | Interconnecting cable, 2m length   |
| Cable 2.5m | VIPA 260-1XY25 | Interconnecting cable, 2.5m length |

# **Terminal module**

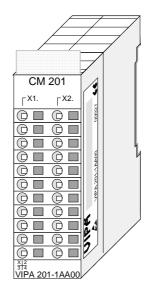

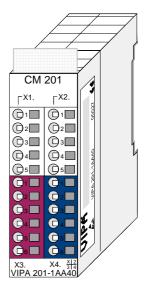

| Ordering data    | Туре   | Order number   | Description                      |
|------------------|--------|----------------|----------------------------------|
| terminal modules | CM 201 | VIPA 201-1AA00 | Dual terminals gray/gray         |
|                  | CM 201 | VIPA 201-1AA10 | Dual terminals green-yellow/gray |
|                  | CM 201 | VIPA 201-1AA20 | Dual terminals red/blue          |
|                  | CM 201 | VIPA 201-1AA40 | Quad terminals gray/red/blue     |

# 4port mini switch

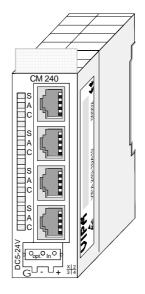

# Ordering data 4port mini switch

| Туре   | Order number   | Description                                                       |
|--------|----------------|-------------------------------------------------------------------|
| CM 240 | VIPA 240-1DA10 | 4port mini switch                                                 |
|        | VIPA 970-0CM00 | optional front-facing connector at external power supply DC 5-24V |

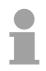

# Note order number change!

Because of an order number alteration there are the following changes for the 4port mini switch:

| Old Order no. | New Order no. |
|---------------|---------------|
| 243-1DA10     | 240-1DA10     |

# **Combination module - SM 238C**

#### Structure

The combination module includes a digital in-/output module with counter function and an analog in-/output module.

The following components are integrated:

- Analog input: 3xU/I, 1xPT100x12Bit
- Analog output: AO 2x12Bit COM
- Digital input: 16(12)xDC24V with parameterizable counter functions
- Digital output: 0(4)xDC24V 1A
- Counter: max. 3 counter with the operating modes: endless, single or periodic counting.

For the project engineering, the delivered GSD vipa\_21x.gsd is required. For the module has a digital and an analog part, you have to configure for each one component during the hardware configuration.

After the installation of the GSD, these are listed in the hardware catalog as:

238-2BC00 (1/2) AI4/AO2\*12Bit 238-2BC00 (2/2) Counter

The control of the counter happens via digital input channels. For the counter you may configure alarms that influence one digital output channel per counter.

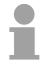

# Note

The combination module can only be used together with a CPU 21x! The max. number of modules at one CPU is limited to 2. The operation at a bus coupler is not permitted.

# **Ordering data**

DI 16xDC24V / AI 4/AO 2x12Bit Combination module

VIPA 238-2BC00

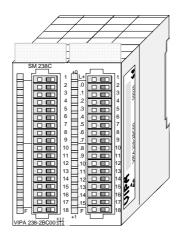

This module has 4 analog inputs and 2 analog outputs that may be Analog In-/ configured individually. The module occupies a total of 8Byte of input and Output 4Byte of output data.

> Galvanic isolation between the channels on the module and the backplane bus is provided by means of DC/DC converters and optocouplers.

**Properties** 4inputs and 2 outputs with common ground

- In-/Outputs with individually configurable functions
- Channel 0 to 2 suitable for encoder with input ranges of: voltage ±10V, ±4V, ±400mV current ±20mA. 4...20mA
- Channel 3 suitable for encoder with input ranges of: Pt100, Pt1000, NI100, NI1000 resistant measuring  $600\Omega$ ,  $3000\Omega$
- Channel 4 to 5 Suitable for actuators with output ranges of: ±10V, 1 ... 5V, 0 ... 10V, ±20mA, 0 ... 20mA or 4 ... 20mA

## Construction

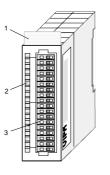

- Label for the name of [1] the module
- [2] LED status indicator
- [3] Edge connector

1

6

7

8

9

10

11

12

13

14

18

## Status indicator Pin assignment

- LED Description
  - F Sum error LED (red) turned on as soon as an channel error is detected res. an entry in the diagnostic bytes happened

|       | SM 238C       |                                 |
|-------|---------------|---------------------------------|
|       |               | 1                               |
|       |               | 1<br>2<br>3<br>4<br>5<br>6<br>7 |
|       |               | 4                               |
|       |               | 5                               |
|       |               | 6                               |
|       |               | 7                               |
|       |               | 8                               |
|       |               | 9                               |
|       |               | 10                              |
|       |               | 11                              |
|       |               | 12                              |
|       |               | 13                              |
|       |               | 14                              |
|       |               | 15                              |
|       |               | 16                              |
|       |               | 17                              |
| ▶   ∟ | ]F [ <u>[</u> | 18                              |
| VIP   | A 238-2BC00   | $\frac{X 2}{3 4}$               |
|       |               |                                 |

#### Pin Assignment

- DC 24V supply voltage \*)
- 2 Voltage measuring Ch. 0
- 3 Current measuring Ch. 0
- 4 Ground Channel 0 5
  - Voltage measuring Ch. 1 Current measuring Ch. 1
  - **Ground Channel 1**
  - Voltage measuring Ch. 2
  - Current measuring Ch. 2
  - Ground channel 2
  - Measuring Ch. 3 (Pt, Ni, R)
  - Ground 3
  - Q0 output channel 4
  - M4 output channel 4
- 15 Q1 output channel 5 16
  - M5 output channel 5
    - Ground Supply voltage \*)

The Module is only supplied by backplane. The next release will be supplied with DC 24V by front connector.

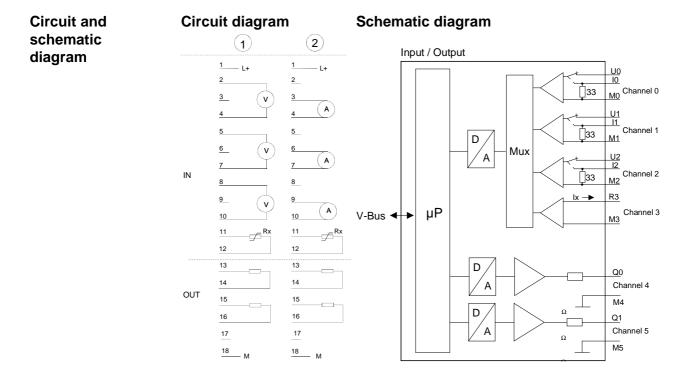

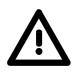

# Attention!

Temporarily not used inputs have to be connected with the concerning ground at activated channel. When deactivating unused channels by means of FFh, this is not required.

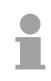

# Note!

Every channel is individually parameterizable. For the parameterization 16Byte parameterization data are available. They are stored permanently and remain in memory during power-off.

| Access to the analog part        | By including the GSD cpu_21x.gsd into your hardware configurator the module is available via the hardware catalog.<br>Please take care that you always configure both module parts in the sequence: |                                                                                                    |  |
|----------------------------------|----------------------------------------------------------------------------------------------------|----------------------------------------------------------------------------------------------------|--|
|                                  |                                                                                                    |                                                                                                    |  |
|                                  |                                                                                                    | 238-2BC00 (1/2) Al4/AO2*12Bit                                                                                                    |  |
|                                  |                                                                                                    | 238-2BC00 (2/2) Counter                                                                                                    |  |
|                                  | You may                                                                                                    | employ a max. of 2 combination modules at one CPU 21x!                                                                                                 |  |
| Overview                         | paramete                                                                                                    | of parameter data are available for the configuration. These<br>ers are stored in non-volatile memory and are available after the<br>been powered off. |  |
| Data input/<br>data output range |                                                                                                    | input 8Bytes and for data output 4Bytes are available with the assignment:                                                                             |  |
|                                  | Data inpl                                                                                                    | ut range:                                                                                                    |  |
|                                  | •                                                                                                    | ne measuring, the measuring values are stored in the data input                                                                                        |  |
|                                  | Byte                                                                                                    | Bit 7 Bit 0                                                                                                    |  |
|                                  | 0                                                                                                    | High-Byte channel 0                                                                                                    |  |
|                                  | 1                                                                                                    | Low-Byte channel 0                                                                                                    |  |
|                                  | 2                                                                                                    | High-Byte channel 1                                                                                                    |  |
|                                  | 3                                                                                                    | Low-Byte channel 1                                                                                                    |  |
|                                  | 4                                                                                                    | High-Byte channel 2                                                                                                    |  |
|                                  | 5                                                                                                    | Low-Byte channel 2                                                                                                    |  |
|                                  | 6                                                                                                    | High-Byte channel 3                                                                                                    |  |
|                                  | 7                                                                                                    | Low-Byte channel 3                                                                                                    |  |
|                                  |                                                                                                    |                                                                                                    |  |

Data output range:

For output of the data you set a value in the data output area.

| Byte | Bit 7 Bit 0         |
|------|---------------------|
| 0    | High-Byte channel 4 |
| 1    | Low-Byte channel 4  |
| 2    | High-Byte channel 5 |
| 3    | Low-Byte channel 5  |

**Parameter data** 16Byte of parameter data are available for the configuration. These parameters are stored in non-volatile memory and are available after the unit has been powered off.

The following table shows the structure of the parameter data:

| Parameter | area: |
|-----------|-------|
|-----------|-------|

| Byte | Bit 7 Bit 0                                                | Default |  |
|------|------------------------------------------------------------|---------|--|
| 0    | Wire break recognition channel 0                           | 00h     |  |
|      | Bit 0: 0 = deactivated                                     |         |  |
|      | 1 = activated                                              |         |  |
|      | Wire break recognition channel 1                           |         |  |
|      | Bit 1: 0 = deactivated                                     |         |  |
|      | 1 = activated                                              |         |  |
|      | Wire break recognition channel 2                           |         |  |
|      | Bit 2: 0 = deactivated<br>1 = activated                    |         |  |
|      |                                                            |         |  |
|      | Wire break recognition channel 3<br>Bit 3: 0 = deactivated |         |  |
|      | 1 = activated                                              |         |  |
|      | Bit 4, 5: reserved                                         |         |  |
|      | Diagnostic alarm                                           |         |  |
|      | Bit 6: $0 =$ diagnostic alarm inhibited                    |         |  |
|      | 1 = diagnostic alarm enabled                               |         |  |
|      | Bit 7: reserved                                            |         |  |
| 1    | Bit 0 3: reserved                                          | 00h     |  |
|      | CPU-Stop reaction for channel 4                            |         |  |
|      | Bit 4: 0 = Set replacement value channel $4^{*)}$          |         |  |
|      | 1 = Store last value channel 4                             |         |  |
|      | CPU-Stop reaction for channel 5                            |         |  |
|      | Bit 5: 0 = Set replacement value channel 5                 |         |  |
|      | 1 = Store last value channel 5                             |         |  |
|      | Bit 6, 7: reserved                                         |         |  |
| 2    | Function-no. channel 0 (see table input ranges)            | 28h     |  |
| 3    | Function-no. channel 1 (see table input ranges)            | 28h     |  |
| 4    | Function-no. channel 2 (see table input ranges)            | 28h     |  |
| 5    | Function-no. channel 3 (see table input ranges)            | 01h     |  |
| 6    | Option-Byte channel 0 (see table next page)                | 00h     |  |
| 7    | Option-Byte channel 1 (see table next page)                | 00h     |  |
| 8    | Option-Byte channel 2 (see table next page)                | 00h     |  |
| 9    | Option-Byte channel 3 (see table next page)                | 00h     |  |
| 10   | Function-no. channel 4 (see table output ranges)           | 09h     |  |
| 11   | Function-no. channel 5 (see table output ranges)           | 09h     |  |
| 12   | High-Byte replacement value channel 4                      | 00h     |  |
| 13   | Low-Byte replacement value channel 4                       | 00h     |  |
| 14   | High-Byte replacement value channel 5                      | 00h     |  |
| 15   | Low-Byte replacement value channel 5                       | 00h     |  |

\*) If you want to get 0A res. 0V as output value at CPU-STOP, you have to set the following replacement values at current output (4...20mA) res. voltage output (1...5V): E500h for the S7-format from Siemens.

#### Parameters

#### Wire break recognition

The wire break recognition is on at the measuring range 4 .. 20mA. Via the Bits 0 and 3 of Byte 0, the wire break recognition is activated.

If the current underruns 0.8mA in 4...20mA current measuring, a wire break is detected. With activated wire break recognition and diagnostic alarm, a diagnostic message is sent to the superordinated system.

#### Diagnostic alarm

With the help of Bit 6 of Byte 0, you may release the diagnostic alarm. In case of an error, the *record set 0* with a size of 4Byte is transferred to the superordinated system.

More detailed information is to find below under "Diagnostic data".

#### CPU-Stop reaction and replacement value

With Bit 4 and 5 of Byte 1 and Byte 12 ... 15 you may set the reaction of the module at CPU-Stop for every output channel.

Via Byte 12 ... 15 you predefine a replacement value for the output channel as soon as the CPU switches to Stop.

By setting Bit 4 res. 5, the last output value remains in the output at CPU-Stop. A reset sets the replacement value.

#### Function No.

Here you set the function no. of your measuring res. output function for every channel. Please see the according table above.

#### Meas. cycle

Here you may set the transducer velocity for every input channel. Please regard that a higher transducer velocity causes a lower resolution because of the lower integration time.

The data transfer format remains unchanged. Only the lower Bits (LSBs) are not longer relevant for the analog value.

Structure Meas. cycle:

| Byte | Bit 7 Bit 0                   | Resolution | Default |
|------|-------------------------------|------------|---------|
| 6 7  | Bit 0 3: Velocity per channel |            | 00h     |
|      | 0000 15 conversions/s         | 16         |         |
|      | 0001 30 conversions/s         | 16         |         |
|      | 0010 60 conversions/s         | 15         |         |
|      | 0011 120 conversions/s        | 14         |         |
|      | 0100 170 conversions/s        | 12         |         |
|      | 0101 200 conversions/s        | 10         |         |
|      | 0110 3,7 conversions/s        | 16         |         |
|      | 0111 7,5 conversions/s        | 16         |         |
|      | Bit 4 7: reserved             |            |         |

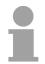

# Note!

When exceeding the overdrive region, the value 7FFFh (32767) is thrown, at underrun of the underdrive region the value is 8000h (-32768).

| No. | Function                                               | Measuring range / representation          | Connection |
|-----|--------------------------------------------------------|-------------------------------------------|------------|
| 00h | Does not affect permanently stored configuration data. |                                           |            |
| 28h | Voltage ±10V                                           | ±11.76V /                                 | (1)        |
|     | Siemens S7-format                                      | 11.76V= End overdrive region (32511)      |            |
|     |                                                        | -1010V= nominal range (-2764827648)       |            |
|     |                                                        | -11.76V= End underdrive region (-32512)   |            |
|     |                                                        | two's complement                          |            |
| 29h | Voltage ±4V                                            | ±4.70V /                                  | (1)        |
|     | Siemens S7-format                                      | 4.70V= End overdrive region (32511)       |            |
|     |                                                        | -44V= nominal range (-2764827648)         |            |
|     |                                                        | -4.70V= End underdrive region (-32512)    |            |
|     |                                                        | two's complement                          |            |
| 2Ah | Voltage ±400mV                                         | ±470mV /                                  | (1)        |
|     | Siemens S7-format                                      | 470mV= End overdrive region (32511)       |            |
|     |                                                        | -400400mV= nominal range (-2764827648)    |            |
|     |                                                        | -470mV= End underdrive region (-32512)    |            |
|     |                                                        | two's complement                          |            |
| 2Ch | Current ±20mA                                          | ±23.51mA /                                | (2)        |
|     | Siemens S7-format                                      | 23.51mA = End overdrive region (32511)    |            |
|     |                                                        | -2020mA = nominal range (-2764827648)     |            |
|     |                                                        | -23.51mA = End underdrive region (-32512) |            |
|     |                                                        | two's complement                          |            |
| 2Dh | Current 420mA                                          | 1.185+22.81mA /                           | (2)        |
|     | Siemens S7-format                                      | 22.81mA = End overdrive region (32511)    |            |
|     |                                                        | 420mA = nominal range (027648)            |            |
|     |                                                        | 1.18mA = End underdrive region (-4864)    |            |
|     |                                                        | two's complement                          |            |
| FFh | Channel not active (turned off)                        |                                           |            |

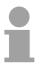

### Note!

You can find the type of connection at the "Circuit diagram" above.

| Function no.<br>assignment | The assignment of a function no. to a certain channel happens during parameterization. The function no. 00h does not influence the function no. |  |  |
|----------------------------|----------------------------------------------------------------------------------------------------|--|--|
| Input range                | nput range stored in the permanent parameterization data.                                                                                       |  |  |
| (channel 3)                | Assigning FFh deactivates the according channel.                                                                                                |  |  |

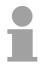

## Note!

When exceeding the overdrive region, the value 7FFFh (32767) is thrown, at underrun of the underdrive region the value is 8000h (-32768).

| No. | Function                                               | Measuring range / representation         | Conn.  |
|-----|--------------------------------------------------------|------------------------------------------|--------|
| 00h | Does not affect permanently stored configuration data. |                                          |        |
| 01h | Pt100 in two-wire mode                                 | -200 +850°C /                            | (1, 2) |
|     |                                                        | in units of 1/10°C, two's complement     |        |
| 02h | Pt1000 in two-wire mode                                | -200 +500°C /                            | (1, 2) |
|     |                                                        | in units of 1/10°C, two's complement     |        |
| 03h | NI100 in two-wire mode                                 | -50 +250°C /                             | (1, 2) |
|     |                                                        | in units of 1/10°C, two's complement     |        |
| 04h | NI1000 in two-wire mode                                | -50 +250°C /                             | (1, 2) |
|     |                                                        | in units of 1/10°C, two's complement     |        |
| 06h | Resistance measurement                                 | -1                                       | (1, 2) |
|     | 600Ohm two-wire                                        | $600\Omega = \text{Limit value (32767)}$ |        |
| 07h | Resistance measurement                                 | -1                                       | (1, 2) |
|     | 30000hm two-wire                                       | $3000\Omega$ = Limit value (32767)       |        |
| FFh | Channel not active (turned off)                        |                                          |        |

| Function no.<br>assignment | The assignment of a function no. to a certain channel happens during parameterization. The function no. 00h does not influence the function no. |
|----------------------------|----------------------------------------------------------------------------------------------------|
| output range               | stored in the permanent parameterization data.                                                                                                  |
| Channel 4, Ch. 5           | Assigning FFh deactivates the according channel.                                                                                                |

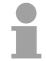

## Note!

When exceeding the predefined range, 0V res. 0A is shown as value!

| No. | Function                                              | Output or input range                     |  |  |
|-----|-------------------------------------------------------|-------------------------------------------|--|--|
| 00h | Does not affect permanently stored configuration data |                                           |  |  |
| 09h | Voltage ±10V                                          | ±11.76V                                   |  |  |
|     | Siemens S7-format                                     | 11.76V= End overdrive region (32511)      |  |  |
|     |                                                       | -10V10V = nominal range (-2764827648)     |  |  |
|     |                                                       | -11.76 = End underdrive region (-32512)   |  |  |
|     |                                                       | two's complement                          |  |  |
| 0Ah | Voltage 15V                                           | 05.704V                                   |  |  |
|     | Siemens S7-format                                     | 5.704V = End overdrive region (32511)     |  |  |
|     |                                                       | 15V = nominal range (027648)              |  |  |
|     |                                                       | 0V = End underdrive region (-6912)        |  |  |
|     |                                                       | two's complement                          |  |  |
| 0Dh | Voltage 010V                                          | 011.76V                                   |  |  |
|     | Siemens S7-format                                     | 11.76V= End overdrive region (32511)      |  |  |
|     |                                                       | 010V = nominal range (027648)             |  |  |
|     |                                                       | no underdrive region available            |  |  |
| 0Bh | Current ±20mA                                         | ±23.52mA                                  |  |  |
|     | Siemens S7-format                                     | 23.52mA = End overdrive region (32511)    |  |  |
|     |                                                       | -2020mA = nominal range (-2764827648)     |  |  |
|     |                                                       | -23.52mA = End underdrive region (-32512) |  |  |
|     |                                                       | two's complement                          |  |  |
| 0Ch | Current 420mA                                         | 022.81mA                                  |  |  |
|     | Siemens S7-format                                     | 22.81mA = End overdrive region (32511)    |  |  |
|     |                                                       | 420mA = nominal range (027648)            |  |  |
|     |                                                       | 0mA = End underdrive region (-6912)       |  |  |
|     |                                                       | two's complement                          |  |  |
| 0Eh | Current 020mA                                         | 023.52mA                                  |  |  |
|     | Siemens S7-format                                     | 23.52mA = End overdrive region (32511)    |  |  |
|     |                                                       | 020mA = nominal range (027648)            |  |  |
|     |                                                       | no underdrive region available            |  |  |
| FFh | Channel not active (turned off)                       |                                           |  |  |

#### Numeric notation in Siemens S7 format

The analog values are represented in two's complement format.

## Numeric representation:

| Byte | Bit 7 Bit 0                   |
|------|-------------------------------|
| 0    | Bit 0 7: binary measured vale |
| 1    | Bit 0 6: binary measured vale |
|      | Bit 7: sign                   |
|      | 0 positive                    |
|      | 1 negative                    |

+/- 10V

| <del>+/-</del> 10V |         |      |
|--------------------|---------|------|
| Voltage            | Decimal | Hex  |
| -10V               | -27648  | 9400 |
| -5V                | -13824  | CA00 |
| 0V                 | 0       | 0    |
| 5V                 | 13824   | 3600 |
| 10V                | 27648   | 6C00 |
| 0 1011             |         |      |

0...10V

| Voltage | Decimal    | Hex |
|---------|------------|-----|
| 0V      | 0 0000     |     |
| 5V      | 13824 3600 |     |
| 10V     | 27648 6C00 |     |

1...5V

| Voltage | Decimal | Hex  |
|---------|---------|------|
| 1V      | 0       | 0    |
| 3V      | 13824   | 3600 |
| 5V      | 27648   | 6C00 |
|         |         |      |

+/-4V

| Voltage | Decimal | Hex  |
|---------|---------|------|
| -4V     | -27648  | 9400 |
| 0V      | 0       | 0    |
| 4V      | 27648   | 6C00 |

+/-400mV

| Voltage | Decimal     | Hex  |
|---------|-------------|------|
| -400mV  | -27648 9400 |      |
| 0V      | 0           | 0    |
| 400mV   | 27648       | 6C00 |

4....20mA

| Current | ent Decimal |      |
|---------|-------------|------|
| 4mA     | 0           | 0    |
| 12mA    | 13824       | 3600 |
| 20mA    | 20mA 27648  |      |

#### +/- 20mA

| Current | Decimal | Hex  |  |
|---------|---------|------|--|
| -20mA   | -27648  | 9400 |  |
| -10mA   | -13824  | CA00 |  |
| 0mA     | 0       | 0    |  |
| 10mA    | 13824   | 3600 |  |
| 20mA    | 27648   | 6C00 |  |

Formulas for the calculation:  $Value = 27648 \cdot \frac{U}{10}$ ,  $U = Value \cdot \frac{10}{27648}$ U: voltage, Value: decimal value

Formulas for the calculation:  $Value = 27648 \cdot \frac{U}{10}, \quad U = Value \cdot \frac{10}{27648}$ U: voltage, Value: decimal value Formulas for the calculation:  $Value = 27648 \cdot \frac{U-1}{4}, \quad U = Value \cdot \frac{4}{27648} + 1$ U: voltage, Value: decimal value Formulas for the calculation:  $Value = 27648 \cdot \frac{U}{4}, \quad U = Value \cdot \frac{4}{27648}$ U: voltage, Value: decimal value Formulas for the calculation:  $Value = 27648 \cdot \frac{U}{400}, \quad U = Value \cdot \frac{400}{27648}$ U: voltage, Value: decimal value Formulas for the calculation:  $Value = 27648 \cdot \frac{I-4}{16}, \quad I = Value \cdot \frac{16}{27648} + 4$ I: current, Value: decimal value Formulas for the calculation: *Value* = 27648  $\cdot \frac{I}{20}$ , *I* = *Value*  $\cdot \frac{20}{27648}$ I: current, Value: decimal value

**Diagnostic data** The diagnostic data uses 12Byte and are stored in the record sets 0 and 1 of the system data area.

When you enable the diagnostic alarm in Byte 0 of the parameter area, modules will transfer *record set 0* to the superordinated system when an error is detected.

*Record set 0* has a predefined content and a length of 4Byte. The content of the record set may be read in plain text via the diagnostic window of the CPU.

For extended diagnosis during runtime, you may evaluate the 12Byte wide *record set 1* via the SFCs 51 and 59.

Evaluate diagnosis At present diagnosis, the CPU interrupts the user application and branches into the OB82. This OB gives you detailed diagnostic data via the SFCs 51 and 59 when programmed correctly.

After having processed the OB82, the user application processing is continued. Until leaving the OB82, the data remain consistent.

Record set 0 Byte 0 to 3:

Record set 0 (Byte 0 to 3):

| Byte | Bit 7 Bit 0                               | Default |
|------|-------------------------------------------|---------|
| 0    | Bit 0: Module malfunction                 | 00h     |
|      | Bit 1: reserved                           |         |
|      | Bit 2: External error                     |         |
|      | Bit 3: Channel error present              |         |
|      | Bit 4: external supply voltage is missing |         |
|      | Bit 5 6: reserved                         |         |
|      | Bit 7: Wrong parameters in the module     |         |
| 1    | Bit 0 3: Module class                     | 15h     |
|      | 0101 Analog module                        |         |
|      | Bit 4: Channel information present        |         |
|      | Bit 5 7: reserved                         |         |
| 2    | reserved                                  | 00h     |
| 3    | reserved                                  | 00h     |

Record set 1

Byte 0 to 11:

The *record set 1* contains the 4Byte of record set 0 and additional 8Byte module specific diagnostic data.

The diagnostic bytes have the following assignment:

| Byte | Bit 7 Bit 0                                            | Default |
|------|--------------------------------------------------------|---------|
| 0 3  | Content record set 0 (see page before)                 | -       |
| 4    | Bit 0 6: Channel type                                  | 74h     |
|      | 70h: Digital input                                     |         |
|      | 71h: Analog input                                      |         |
|      | 72h: Digital output                                    |         |
|      | 73h: Analog output                                     |         |
|      | 74h: Analog in-/output                                 |         |
|      | Bit 7: reserved                                        |         |
| 5    | Bit 0 7: Number of diagnostic bits of the module       | 04h     |
|      | per channel                                            |         |
| 6    | Bit 0 7: Number of identical channels of a             | 06h     |
|      | module                                                 |         |
| 7    | Bit 0: Channel error Channel 0                         | 00h     |
|      | Bit 1: Channel error Channel 1                         |         |
|      | Bit 2: Channel error Channel 2                         |         |
|      | Bit 3: Channel error Channel 3                         |         |
|      | Bit 4: Channel error Channel 4                         |         |
|      | Bit 5: Channel error Channel 5                         |         |
|      | Bit 6, 7: reserved                                     |         |
| 8    | Bit 0: Wire break Channel 0                            | 00h     |
|      | Bit 1: Parameterization error Channel 0                |         |
|      | Bit 2: Measuring range underflow Channel 0             |         |
|      | Bit 3: Measuring range overflow Channel 0              |         |
|      | Bit 4: Wire break Channel 1                            |         |
|      | Bit 5: Parameterization error Channel 1                |         |
|      | Bit 6: Measuring range underflow Channel 1             |         |
|      | Bit 7: Measuring range overflow Channel 1              |         |
| 9    | Bit 0: Wire break Channel 2                            | 00h     |
|      | Bit 1: Parameterization error Channel 2                |         |
|      | Bit 2: Measuring range underflow Channel 2             |         |
|      | Bit 3: Measuring range overflow Channel 2              |         |
|      | Bit 4: Wire break Channel 3                            |         |
|      | Bit 5: Parameterization error Channel 3                |         |
|      | Bit 6: Measuring range underflow Channel 3             |         |
|      | Bit 7: Measuring range overflow Channel 3              |         |
| 10   | Bit 0: Wire break at current output res. short circuit | 00h     |
|      | at voltage output Channel 4                            |         |
|      | Bit 1: Parameterization error Channel 4                |         |
|      | Bit 2, 3: reserved                                     |         |
|      | Bit 4: Wire break at current output res. short circuit |         |
|      | at voltage output Channel 5                            |         |
|      | Bit 5: Parameterization error Channel 5                |         |
|      | Bit 6, 7: reserved                                     |         |
| 11   | reserved                                               | 00h     |

**Digital Input** The digital input accepts binary control signals from the process and provides an electrically isolated interface to the central bus system. It has 16 channels that indicate the respective status by means of LEDs. Additionally, the first 12 inputs may control 3 counter.

## **Properties**

- 16 inputs, isolated from the backplane bus whereof 4 inputs are switchable as outputs
- 3 configurable counter (continuously, once and periodically) parameterizable via the first 12 inputs / 3 counter outputs parameterizable
- Status indicator for each channel by means of an LED

## Construction

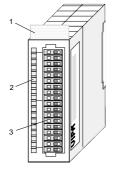

- [1] Label for module description
- [2] LED status indicator
- [3] Edge connector

Status indicator connector assignment

## LED Description

- L+ LED (yellow) Supply voltage available
- .0...15 LEDs (green) when the input signal is "1" or the output is active the respective LED is turned on
  - F LED (red) Overload, overheat or short circuit error

|   | +0       |             | 1                     |
|---|----------|-------------|-----------------------|
| - | L+<br>.0 | 1           | 2                     |
|   | .1       | 2<br>3<br>4 | 3                     |
|   | .3       | 5           | 4                     |
|   | .4       | 6<br>7      | 2<br>3<br>4<br>5<br>6 |
|   | .6       | 8<br>9      | 6                     |
|   | .8       | 10          | 7                     |
|   | .9       | 11<br>12    | 8                     |
|   | .11      | 13<br>14    | 9                     |
|   | .13      | 15<br>16    | 10                    |
| ► | 14<br>15 | 17          | 11                    |
| - | FL       | 18          | 12                    |
|   |          |             |                       |
|   |          |             | 13                    |

|     | Assignment               |
|-----|--------------------------|
| Pin | <b>Counter activated</b> |

- Power supply DC 24V
- Input Counter (A1)
- Input Counter (B1)
- Input Counter (A2)
- 5 Input Counter (B2)
- 6 Input Counter (A3)
- 7 Input Counter (B3)
- 8 Input E.6: Byte 12.0: Gate 1
  - Input E.7: Byte 12.4: Latch 1
- 0 Input E.8: Byte 12.1: Gate 2
- 1 Input E.9: Byte 12.5: Latch 2
- 2 Input E.10: Byte 12.2: Gate 3
- 13 Input E.11: Byte 12.6: Latch 3
- 14 E/A.12 Counter out 1 (Byte 12.0) / Input (Byte 15.0)
- 15 E/A.13 Counter out 2 (Byte 12.1) / Input (Byte 15.1)
- 16 E/A.14 Counter out 3 (Byte 12.2) / Input (Byte 15.2)
- 17 E/A.15 Output (Byte 12.3) / Input (Byte 15.3)
- 18 Ground

E.0 (Byte 3.0) E.1 (Byte 3.1)

Counter deactivated

- E.2 (Byte 7.0)
- E.3 (Byte 7.1)
- E.4 (Byte 11.0)
- E.5 (Byte 11.1)

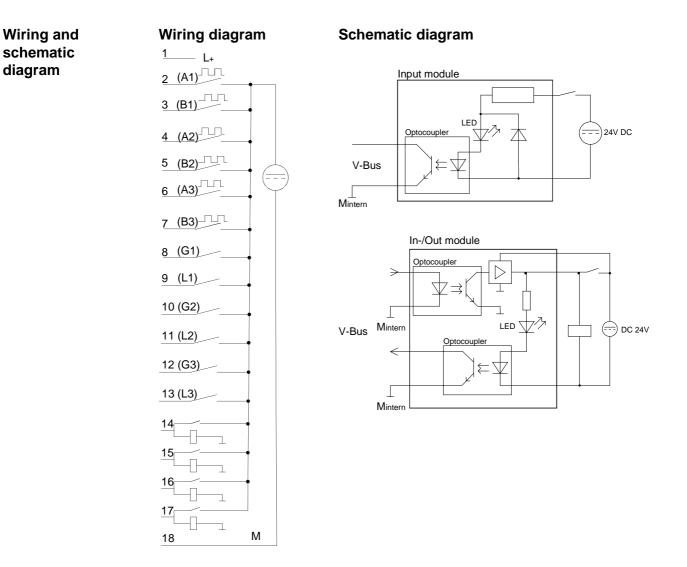

| Function of the counter         | The combination module has 3 parameterizable integrated counter that are<br>controlled via the input channels. During the counter process, the counter<br>signal is registered and evaluated. Operating mode and additional<br>functions are set via the parameterization. |
|---------------------------------|----------------------------------------------------------------------------------------------------|
| Operating modes                 | You may count forwards and backwards choosing between the following operating modes:                                                                                                    |
|                                 | <ul> <li>Endless counting e.g. for distance measuring with incremental encoders</li> <li>Single counting e.g. for article counting to a maximum limit</li> <li>Periodic counting e.g. for applications with repeated counter processes.</li> </ul>                         |
|                                 | For every counter parameterizable additional functions are available like gate function, latch function, comparison, hysteresis and process alarm.                                                                                                    |
| Counter inputs<br>(connections) | For every counter, the following inputs are available:<br><i>Pulse/A (A1)</i><br>Pulse input for counter signal res. line A of an encoder. Here you may<br>connect encoders with 1-, 2- or 4-thread evaluation.                                                            |
|                                 | Direction/B (B1)<br>Here you connect the direction signal res. line B of the encoder.<br>You may invert the direction signal by parameterization.<br>Latch (L1)                                                                                                    |
|                                 | A positive edge at the digital input "Latch" stores the recent internal counter value.<br>HW Gate (G1)                                                                                                    |
|                                 | You start the counter via the digital input "Hardware gate".                                                                                                    |
| Counter output                  | Every counter has an assigned output channel. You may set the following behavior for the according output channel via the parameterization:                                                                                                    |
|                                 | <ul> <li>No comparison: output is not called</li> <li>Counter value ≥ comparison value: output is set</li> <li>Counter value ≤ comparison value: output is set</li> <li>Pulse at comparison value: output is set for a parameterizable pulse duration</li> </ul>           |

**Additional** The additional functions listed in the following can be set for every counter via the parameterization:

Gate function

The gate function serves the start, stop and interruption of a counter function

Latch function

As soon as a positive edge is registered at the latch input, a recent counter value is stored in the latch register.

Comparison

You may set a comparison value that activates a digital output res. throws a process alarm depending on the recent counter value.

• Hysteresis

By setting a hysteresis you may prevent a continuous toggling of an output if the value of an encoder signal fluctuates around a comparison value.

Alarm

For the following events you may parameterize an alarm:

- status change of the HW gate
- Over- res. underrun
- Reaching a comparison value
- Loss of a counter pulse

# Schematic structure The illustration shows how the additional functions influence the counter behavior. The following pages give you a more detailed explanation of the additional functions:

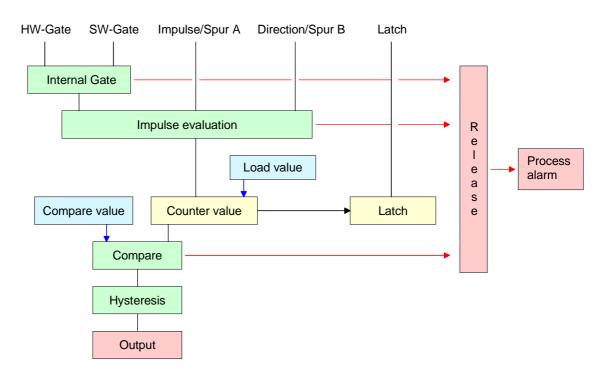

Gate function The activation res. deactivation of a counter happens via an internal gate. The gate consists of a software gate (SW gate) and a hardware gate (HW gate). The SW gate is controlled via your user application by sending a 16Byte "output image" to your counter. The HW gate is controlled via an input channel.

Only when both gates are in state "1", the counter can be activated. The parameterization allows you to deactivate the HW gate thus enables the counter activation exclusively via the SW gate.

## Gate function Abort and Interrupt

The parameterization defines if the gate interrupts or aborts the counter process.

• At *abort function* the counter starts counting with the load value after gate restart.

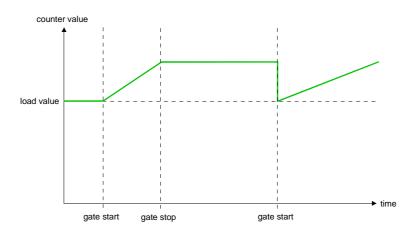

• At *interrupt function*, the counter starts counting with the last recent counter value after gate restart.

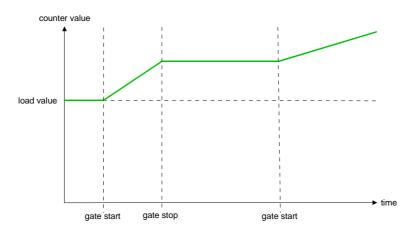

Latch function As soon as a positive edge at the "latch input" results from the counter process, a recent counter value is stored in the according latch register. The "input image" gives you access to the latch register.

## Compare function The parameterization presets the behavior of the counter output:

- No comparison
- Counter value ≥ comparison value
- Counter value < comparison value
- Pulse at comparison value

#### No comparison

The output is set like a normal output.

## Counter value ≥ comparison value

If the counter value is equal or higher than the comparison value, the output is set.

## Counter value ≤ comparison value

If the counter value is smaller or equal than the comparison value, the output is set.

## Pulse at comparison value

When the counter reaches the comparison value, the output is set active for the parameterized pulse duration.

If you've set a main counter direction, the output is only set off the main counter direction at reaching the comparison value.

## Pulse duration

The pulse duration tells for what time the output is set. It can be preset in steps of 2ms between 0 and 510ms. Please regard that the counter pulse times must be higher than the minimum toggle times of the digital output.

If the pulse duration = 0, the output is set active until the comparison condition is not longer fulfilled.

The pulse duration starts with the setting of the according digital output. The inaccuracy of the pulse duration is smaller than 1ms.

There is no finish triggering of the pulse duration if the comparison value is not met for a short time during a pulse output.

Hysteresis The hysteresis serves the avoidance of many toggle processes of the output and the alarm, if the counter value is in the range of the comparison value. You may set a range of 0 to 255. The settings 0 and 1 deactivate the

hysteresis. The hysteresis also influences the over- and underflow.

An activated hysteresis remains active after a change. The new hysteresis range is taken over at the next reach of the comparison value.

Alarm Via the parameterization you may define the following triggers for an alarm:

- Status change of the HW gate
- Over- / underrun
- Reaching a comparison value
- Loss of a counter pulse

Access to the digital part By including the GSD cpu\_21x.gsd into your hardware configurator the module is available via the hardware catalog.

Please take care that you always configure both module parts in the sequence:

## 238-2BC00 (1/2) Al4/AO2\*12Bit

## 238-2BC00 (2/2) Counter

You may employ a max. of 2 combination modules at one CPU 21x!

**Overview** The digital part has to be provided with 63Byte *parameter* data. Here you define among others:

- Alarm behavior
- Assignment I/O
- Counter operating mode res. behavior
- Start value for load value, end value and comparison value register

The control of the counter happens via a 16Byte *output image* that is transferred from the CPU to the module. Here you may use commands to load values to res. read them from counter registers that are send to the CPU via the input image.

Information about counter is available via the *input image* where the content is influenced via commands of the output image.

**Parameterization** The parameterization happens in the hardware configurator. Here 63Byte parameter data are transferred consisting of following components:

| Byte  | Description                                      |
|-------|--------------------------------------------------|
| 0 2   | Basic parameter (Alarm behavior, assignment I/O) |
| 3 22  | Counter parameter counter 1                      |
| 23 42 | Counter parameter counter 2                      |
| 43 62 | Counter parameter counter 3                      |

Basic parameter (Byte 0 ... 2) The basic parameters allow you to control the alarm behavior of the digital part and the assignment of the I/O channels that can be accessed by the according counter as output.

| Byte | Beschreibung                                                                                                    |
|------|----------------------------------------------------------------------------------------------------|
| 0    | Alarm generation                                                                                                    |
|      | 0 = no                                                                                                    |
|      | 1 = yes                                                                                                    |
| 1    | Alarm selection                                                                                                    |
|      | 00h = None                                                                                                    |
|      | 01h = Diagnostics                                                                                                    |
|      | 02h = Process alarm                                                                                                    |
|      | 03h = Diagnostics- und Process alarm                                                                                             |
| 2    | Assignment of the in-/output channels.                                                                                           |
|      | Here you define the assignment of the 4 I/O channels.                                                                            |
|      | If an I/O channel is used as input, you may output the status of the input via Byte 15 of the input image.                       |
|      | For the operation as output, a detailed definition of the control is required in the parameter section of the according counter. |
|      | Bit 0: 0 = Input .12                                                                                                    |
|      | 1 = Output .12 / Counter output .12                                                                                              |
|      | Bit 1: 0 = Input .13                                                                                                    |
|      | 1 = Output .13 / Counter output .13                                                                                              |
|      | Bit 2: 0 = Input .14                                                                                                    |
|      | 1 = Output .14 / Counter output .14                                                                                              |
|      | Bit 3: 0 = Input .15                                                                                                    |
|      | 1 = Output .15                                                                                                    |

Counter parameter (Byte 3 ... 22) The parameters for the counter 1 to 3 consist of 3 identical parameter groups with each a size of 20Byte.

For every counter you may set a function and start data.

| Byte | Description                                                                                                    |  |
|------|----------------------------------------------------------------------------------------------------|--|
| 3    | Z1: Funktion                                                                                                    |  |
|      | 00h = continuously                                                                                                    |  |
|      | 01h = once                                                                                                    |  |
|      | 02h = periodically                                                                                                    |  |
|      | 03h = off                                                                                                    |  |
|      | If the counter is deactivated, the further parameters of this counter are ignored and the according I/O channel is set as "normal" output if you want to use this channel as output. |  |
| 4    | Z1: Signal evaluation                                                                                                    |  |
|      | Bit 01: 00b = Impulse/Direction (Impulse at A1 / Direction at B1)                                                                                                    |  |
|      | 01b = Rotary encoder single (at A1 and B1)                                                                                                    |  |
|      | 10b = Rotary encoder double (at A1 and B1)                                                                                                    |  |
|      | 11b = Rotary encoder quadruple (at A1 and B1)                                                                                                    |  |
|      | Z1: Counter direction inverted                                                                                                    |  |
|      | Bit 7: 0 =Off Count direction at B1 not inverted                                                                                                    |  |
|      | 1 = On Count direction at B1 inverted                                                                                                    |  |
| 5    | Z1: Main counting direction                                                                                                    |  |
|      | 0 = no (no limitation of the counter range)                                                                                                    |  |
|      | 1 = up (Upper limitation of the counter range)                                                                                                    |  |
|      | The counter counts from the load value to the parameterized end value in positive direction and jumps then back again to the load value with the next following encoder pulse.       |  |
|      | 2 = down (lower limitation of the counter range)                                                                                                    |  |
|      | The counter counts from the load value to the parameterized end value in negative direction and jumps then back again to the load value with the next following encoder pulse.       |  |
| 6    | Z1: Gate function (Behavior at interruption and gate restart)                                                                                                    |  |
|      | Bit 0: 0 = abort (counter process starts with load value)                                                                                                    |  |
|      | Bit 0: 1 = interrupt (counter process continues with counter value)                                                                                                    |  |
|      | Z1: HW gate (Hardware gate via input E.6)                                                                                                    |  |
|      | Bit 7: 0 = Off (Counter starts with set SW gate)                                                                                                    |  |
|      | 1 = On (Counter only starts with set HW and SW gate)                                                                                                    |  |
| 7    | Z1: Behavior of the output                                                                                                    |  |
|      | 0 = no comparison (Output is not influenced by counter)                                                                                                    |  |
|      | 1 = if counter value $\geq$ comparison value, set output                                                                                                    |  |
|      | 2 = if counter value $\leq$ comparison value, set output                                                                                                    |  |
|      | 3 = gives a pulse to the output as soon as the comparison value has been reached.<br>The pulse duration is configured via Byte 9.                                                    |  |
|      | Continue                                                                                                    |  |

Continue...

| Continue |  |
|----------|--|
|          |  |

| 0     | 71: Hystorosis                                                                                                    |
|-------|----------------------------------------------------------------------------------------------------|
| 8     | Z1: Hysteresis                                                                                                    |
|       | 0 = off                                                                                                    |
|       | 1 = off                                                                                                    |
|       | 2 255:The hysteresis serves the avoidance of many toggle processes of the output and the alarm, if the counter value is in the range of the comparison value. |
|       | 0 and 1 are deactivating the hysteresis.                                                                                                    |
| 9     | Z1: Pulse duration (Pulse duration for the output)                                                                                                    |
|       | 0 = Counter value = comparison value (without delay)                                                                                                    |
|       | 1 = 2ms                                                                                                    |
|       | 2 = 4ms                                                                                                    |
|       |                                                                                                    |
|       | 255 = 510ms                                                                                                    |
|       | Only even values are permitted.                                                                                                    |
| 10    | Z1: Alarm masking                                                                                                    |
|       | Bit 0: 0 = deactivated                                                                                                    |
|       | 1 = Alarm at opening the HW gate                                                                                                    |
|       | Bit 1: 0 = deactivated                                                                                                    |
|       | 1 = Alarm at closing HW gate                                                                                                    |
|       | Bit 2: 0 = deactivated                                                                                                    |
|       | 1 = Alarm at over-/underrun                                                                                                    |
|       | Bit 3: 0 = deactivated                                                                                                    |
|       | 1 = Alarm at reaching comparison value                                                                                                    |
|       | Bit 4: 0 = deactivated                                                                                                    |
|       | 1 = Alarm at counter pulse loss                                                                                                    |
| 11 14 | Z1: Load value (Presetting a load value)                                                                                                    |
|       | Here you may load counter 1 with a value                                                                                                    |
| 1518  | Z1: Limit value (Presetting a limit value)                                                                                                    |
|       | The limit value for counter 1 is not relevant if there is no main counting direction defined (forwards or backwards).                                         |
| 19 22 | Z1: Compare value (Presetting a comparison value)                                                                                                    |
|       | The counter value is compared with the comparison value and depending on that the behavior of the according output of counter 1 is controlled.                |

#### Data to digital part (output image)

The digital part gets its data from the CPU in form of a 16Byte data block. The data block has the following structure:

| Byte | Description                                            |
|------|--------------------------------------------------------|
| 03   | Value Counter 1                                        |
| 4 7  | Value Counter 2                                        |
| 8 11 | Value Counter 3                                        |
| 12   | Bit 0: Output Bit .12 / Counter output 1 <sup>1)</sup> |
|      | Bit 1: Output Bit .13 / Counter output 2               |
|      | Bit 2: Output Bit .14 / Counter output 3               |
|      | Bit 3: Output Bit .15                                  |
|      | Bit 4: Software Gate Counter 1                         |
|      | Bit 5: Software Gate Counter 2                         |
|      | Bit 6: Software Gate Counter 3                         |
|      | Bit 7: not evaluated                                   |
| 13   | Command for counter 1                                  |
| 14   | Command for counter 2                                  |
| 15   | Command for counter 3                                  |

Command overview By means of the Axh commands, a value set under "Value counter ..." is transferred to the according register of a counter.

The following commands are available:

A0h: Set counter value A1h: Set load value A2h: Set comparison value A3h: Set end value A4h: Set latch value A5h: Set latch value A6h: Set value of pulse duration <sup>2)</sup> A7h: reserved

The following commands cause the counter to send back a certain register value in the input image:

- 80h: counter value
- 81h: load value
- 82h: comparison value
- 83h: end value
- 84h: Latch (latch value)
- 85h: latch value
- 86h: pulse duration value
- 87h: reserved

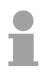

## Note

Please regard that a command can only be executed if you transfer a 0xh command to the counter before.

The outputs may only be used as outputs if you parameterized them as outputs in the basic parameterization.

<sup>&</sup>lt;sup>2)</sup> Before changing the pulse duration, you have to deactivate the hysteresis function!

## Data from digital part (input image)

The module send back a 16Byte input image that maps into the memory area of the CPU. The structure of input data depends on counter activation:

| Byte | Counter activated                                        | Counter deactivated |
|------|----------------------------------------------------------|---------------------|
| 0 3  | Image counter 1                                          | Byte 0 2: 0         |
|      |                                                          | Byte 3: Bit 0: E.0  |
|      |                                                          | Bit 1: E.1          |
| 4 7  | Image counter 2                                          | Byte 4 6: 0         |
|      |                                                          | Byte 7: Bit 0: E.2  |
|      |                                                          | Bit 1: E.3          |
| 8 11 | Image counter 3                                          | Byte 8 10: 0        |
| 0    |                                                          | Byte 11: Bit 0: E.4 |
|      |                                                          | Bit 1: E.5          |
| 12   | Gate/Latch                                               | BR 11 210           |
|      | Bit 0: E.6: Status input HW gate counter 1               |                     |
|      | Bit 1: E.8: Status input HW gate counter 2               |                     |
|      | Bit 2: E.10: Status input HW gate counter 3              |                     |
|      | Bit 3: always 0                                          |                     |
|      | Bit 4: E.7: Status input Latch 1                         |                     |
|      |                                                          |                     |
|      | Bit 5: E.9: Status input Latch 2                         |                     |
|      | Bit 6: E.11: Status input Latch 3                        |                     |
| 10   | Bit 7: always 0                                          | 2                   |
| 13   | Internal gate / last counter direction                   | 0                   |
|      | If the counter operating mode is set to "off", these     |                     |
|      | Bits are "0".                                            |                     |
|      | Bit 0: Status internal gate 1                            |                     |
|      | Bit 1: Status internal gate 2                            |                     |
|      | Bit 2: Status internal gate 3                            |                     |
|      | Bit 4: 0= counter direction counter 1 down               |                     |
|      | 1= counter direction counter 1 up                        |                     |
|      | Bit 5: 0= counter direction counter 2 down               |                     |
|      | 1= counter direction counter 2 up                        |                     |
|      | Bit 6: 0= counter direction counter 3 down               |                     |
|      | 1= counter direction counter 3 up                        |                     |
| 4.4  | Bit 3, 7: always 0                                       | 0                   |
| 14   | Status of the counter outputs                            | 0                   |
|      | If the counter operating mode is set to "off", these     |                     |
|      | Bits are "0".                                            |                     |
|      | Bit 0: Status output A.12                                |                     |
|      | Bit 1: Status output A.13                                |                     |
|      | Bit 2: Status output A.14                                |                     |
|      | Bit 3: Status output A.15                                |                     |
|      | Bit 4 7: always 0                                        |                     |
| 15   | Status inputs                                            |                     |
|      | If the channel is set as output, the according Bit is "0 | )"                  |
|      | Bit 0: Status input E.12                                 |                     |
|      | Bit 1: Status input E.13                                 |                     |
|      | Bit 2: Status input E.14                                 |                     |
|      | Bit 3: Status input E.15                                 |                     |
|      | Bit 4 7: always 0                                        |                     |

| Counter<br>functions         | <ul> <li>For the counter, the following operating modes are available:</li> <li>Count endless – Distance measuring with incremental encoder</li> <li>Count once – Count to a maximum limit</li> <li>Count periodic– Count with repeated counter process</li> <li>The operating modes "Count once" and "Count periodic" allow you to transfer the counter limits as start res. end value via the parameterization.</li> </ul> |
|------------------------------|----------------------------------------------------------------------------------------------------|
| Maximum<br>counter frequency | At employment of all 3 counter, every counter may use a frequency of max.<br>30kHz.<br>If you employ only 1 counter channel, the counter supports a max.<br>frequency of 100kHz.                                                                                                    |
| Main counting<br>direction   | The parameterization allows you to define a main counting direction for every counter.<br>If you choose "none", the complete counting range is available:                                                                                                    |

|                   | Valid value range                    |
|-------------------|--------------------------------------|
| Lower count limit | - 2 147 483 648 (-2 <sup>31</sup> )  |
| Upper count limit | + 2 147 483 647 (2 <sup>31</sup> -1) |

## Main counting direction forward

Upper restriction of the count range. The counter counts 0 res. load value in positive direction until the parameterized end value -1 and jumps then back to the load value with the next following encoder pulse.

## Main counting direction backwards

Lower restriction of the count range. The counter counts from the parameterized start- res. load value in negative direction to the parameterized end value +1 and jumps then back to the start value with the next following encoder pulse.

Abort interrupt

## Abort count process

The count process starts after closing and restart of the gate beginning with the load value.

#### Interrupt count process

The count process continuous after closing and restart of the gate beginning with the last recent counter value.

**Continuously** In this operating mode, the counter counts from 0 res. from the load value. When the counter counts forward and reaches the upper count limit and another counting pulse in positive direction arrives, it jumps to the lower count limit and counts from there on.

> When the counter counts backwards and reaches the lower count limit and another counting pulse in negative direction arrives, it jumps to the upper count limit and counts from there on.

The count limits are set to the maximum count range.

|                   | Valid value range                                                           |
|-------------------|-----------------------------------------------------------------------------|
| Lower count limit | - 2 147 483 648 (-2 <sup>31</sup> )                                         |
| Upper count limit | + 2 147 483 647 (2 <sup>31</sup> -1)                                        |
| Counter value     | - 2 147 483 648 (-2 <sup>31</sup> ) to + 2 147 483 647 (2 <sup>31</sup> -1) |
| Load value        | - 2 147 483 647 (- $2^{31}$ +1) to + 2 147 483 646 ( $2^{31}$ -2)           |

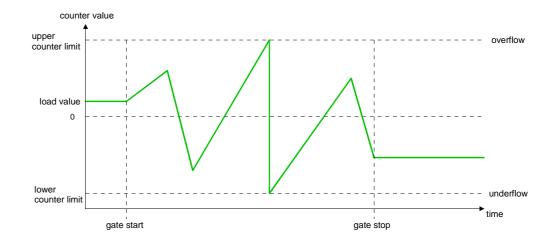

### Once

### No main counting direction

- The counter counts once starting with the load value.
- You may count forward and backwards.
- The count limits are set to the maximum count range.
- At over- or underrun at the count limits, the counter jumps to the according other count limit and counts from there on. The gate is automatically closed.
- To restart the count process, you must create a positive edge of the gate.
- At interrupting gate control, the count process continuous with the last recent counter value.
- At aborting gate control, the counter starts with the load value.

|                   | Valid value range                                                 |
|-------------------|-------------------------------------------------------------------|
| Lower count limit | - 2 147 483 648 (-2 <sup>31</sup> )                               |
| Upper count limit | + 2 147 483 647 (2 <sup>31</sup> -1)                              |
| Counter value     | - 2 147 483 648 (- $2^{31}$ ) to + 2 147 483 647 ( $2^{31}$ -1)   |
| Load value        | - 2 147 483 647 (- $2^{31}$ +1) to + 2 147 483 646 ( $2^{31}$ -2) |

## Interrupting gate control:

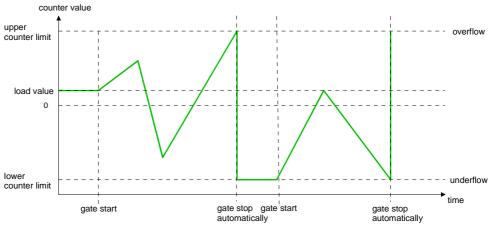

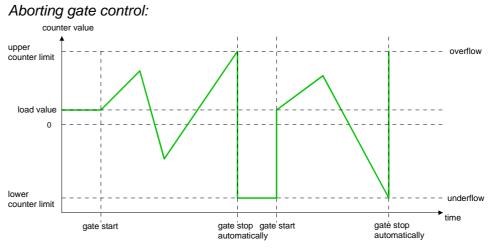

Main counting direction forward

- The counter counts starting with the load value.
- When the counter reaches the end value -1 in positive direction, it jumps to the load value at the next positive count pulse and the gate is automatically closed.
- To restart the count process, you must create a positive edge of the gate. The counter starts with the load value.

|                   | Valid value range                                                             |
|-------------------|-------------------------------------------------------------------------------|
| Limit value       | - 2 147 483 646 (-2 <sup>31</sup> +1) to + 2 147 483 646 (2 <sup>31</sup> -1) |
| Lower count limit | - 2 147 483 648 (-2 <sup>31</sup> )                                           |
| Counter value     | - 2 147 483 648 (-2 <sup>31</sup> ) to end value -1                           |
| Load value        | - 2 147 483 648 (-2 <sup>31</sup> ) to end value -2                           |

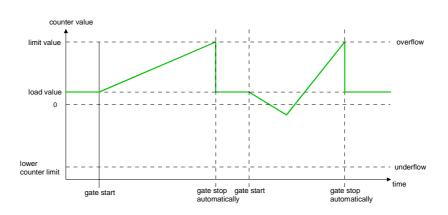

Main counting direction backwards

- The counter counts starting with the load value.
- When the counter reaches the end value in negative direction, it jumps to the load value at the next negative count pulse and the gate is automatically closed.
- To restart the count process, you must create a positive edge of the gate. The counter starts with the load value.

|                   | Valid value range                                                              |
|-------------------|--------------------------------------------------------------------------------|
| Limit value       | $-2147483646(-2^{31}+1)$ to $+2147483646(2^{31}-1)$                            |
| Upper count limit | +2 147 483 646 (2 <sup>31</sup> -1)                                            |
| Counter value     | - 2 147 483 646 (-2 <sup>31</sup> +1) to + 2 147 483 646 (-2 <sup>31</sup> -1) |
| Load value        | - 2 147 483 646 (-2 <sup>31</sup> +1) to + 2 147 483 646 (-2 <sup>31</sup> -1) |

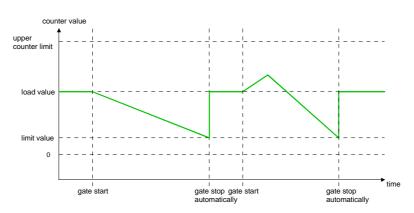

## Periodically

No main counting direction:

- The counter counts starting with the load value.
- At over- or underrun at the count limits, the counter jumps to the according other count limit and counts from there on.
- The count limits are set to the maximum count range.

|                   | Valid value range                                                           |
|-------------------|-----------------------------------------------------------------------------|
| Lower count limit | - 2 147 483 648 (-2 <sup>31</sup> )                                         |
| Upper count limit | + 2 147 483 647 (2 <sup>31</sup> -1)                                        |
| Counter value     | - 2 147 483 648 (-2 <sup>31</sup> ) to + 2 147 483 647 (2 <sup>31</sup> -1) |
| Load value        | - 2 147 483 647 ( $-2^{31}+1$ ) to + 2 147 483 646 ( $2^{31}-2$ )           |

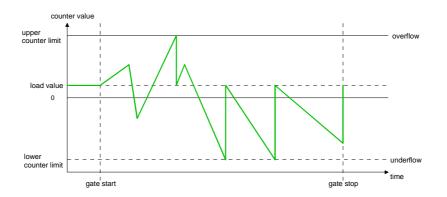

### Main counting direction forward

- The counter counts starting with the load value.
- When the counter reaches the end value -1 in positive direction, it jumps to the load value at the next positive count pulse.

|                   | Valid value range                                                             |
|-------------------|-------------------------------------------------------------------------------|
| Limit value       | - 2 147 483 647 (-2 <sup>31</sup> +1) to + 2 147 483 647 (2 <sup>31</sup> -1) |
| Lower count limit | - 2 147 483 648 (-2 <sup>31</sup> )                                           |
| Counter value     | - 2 147 483 648 (-2 <sup>31</sup> ) to end value -1                           |
| Load value        | - 2 147 483 648 (-2 <sup>31</sup> ) to end value -2                           |

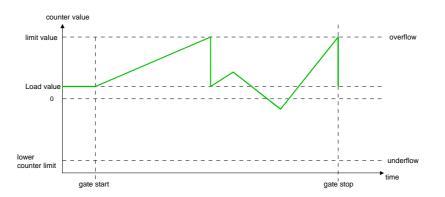

Main counting direction backwards

- The counter counts starting with the load value.
- When the counter reaches the end value in negative direction, it jumps to the load value at the next negative count pulse.
- You may exceed the upper count limit.

|                   | Valid value range                                                            |
|-------------------|------------------------------------------------------------------------------|
| Limit value       | - 2 147 483 647 (- $2^{31}$ +1) to + 2 147 483 647 ( $2^{31}$ -1)            |
| Upper count limit | +2 147 483 647 (2 <sup>31</sup> -1)                                          |
| Counter value     | - 2 147 483 647 (-2 <sup>31</sup> +1) to +2 147 483 647 (2 <sup>31</sup> -1) |
| Load value        | - 2 147 483 647 (- $2^{31}$ +1) to +2 147 483 647 ( $2^{31}$ -1)             |

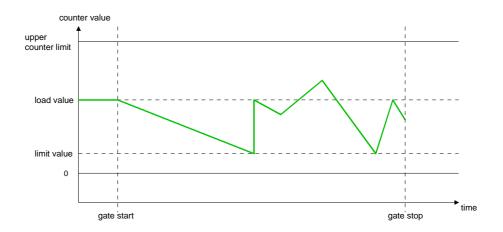

## Technical Data

## Analog In-/Output

| Electrical Data                            | VIPA 2  | 238-1BC              | 00             |         |           |           |        |        |
|--------------------------------------------|---------|----------------------|----------------|---------|-----------|-----------|--------|--------|
| Number of Current-/Voltage input           | 3       |                      |                |         |           |           |        |        |
| Number of resistance input                 | 1       |                      |                |         |           |           |        |        |
| Number of outputs                          | 2       |                      |                |         |           |           |        |        |
| Voltages, Currents, Potentials             |         |                      |                |         |           |           |        |        |
| Constant current for resistance            | 1.5mA   |                      |                |         |           |           |        |        |
| encoder                                    |         |                      |                |         |           |           |        |        |
| Potential separation                       |         |                      |                |         |           |           |        |        |
| - channel / backplane                      | yes     |                      |                |         |           |           |        |        |
| Isolation proofed with                     | DC 50   |                      |                |         | _         |           |        |        |
| Supply voltage                             |         | via bac<br>onnecto   | kplane l<br>r) | ous (ne | xt releas | se with I | DC 24V | ′ by   |
| Current consumption                        |         |                      |                |         |           |           |        |        |
| - via backplane bus                        | Max. 6  | 00mA                 |                |         |           |           |        |        |
| Analog value calculation input<br>channels |         | ation tin<br>hannel) | ne/Reso        | lution  |           |           |        |        |
| Parameterized velocity (Hz)                | 15      | 30                   | 60             | 30      | 120       | 200       | 3.7    | 7.5    |
| Basic calculation time (ms)                | 69      | 35.5                 | 19             | 10      | 8         | 6.75      | 268    | 135    |
| Resolution in Bit                          | 16      | 16                   | 15             | 14      | 12        | 10        | 16     | 16     |
| Analog value calculation output            |         |                      | 1              |         |           |           | 1      |        |
| channels                                   |         |                      |                |         |           |           |        |        |
| Resolution (incl. Overdrive region)        |         |                      |                |         |           |           |        |        |
| ±10V, ±20mA                                | 11Bit + | - sign               |                |         |           |           |        |        |
| 4 20mA, 1 5V                               | 10Bit   |                      |                |         |           |           |        |        |
| 0 10V, 0 20mA                              | 11Bit   |                      |                |         |           |           |        |        |
| Cycle time                                 | 1,5ms   |                      |                |         |           |           |        |        |
| Boot time                                  |         |                      |                |         |           |           |        |        |
| - impedance load                           | 0.3ms   |                      |                |         |           |           |        |        |
| - capacitive load                          | 1.0ms   |                      |                |         |           |           |        |        |
| - inductive load                           | 0.5ms   |                      |                |         |           |           |        |        |
| Error limits output channels               |         |                      |                |         |           |           |        |        |
| Usage error limit (whole temperature       |         |                      | · ·            | •       | )         |           |        |        |
|                                            | Γ       | Measuri              | ng range       | е       |           | Tole      | rance  |        |
| At voltage input                           |         | 400m                 | V-10V          |         |           | ±0,       | ±0,3%  |        |
| At current input                           |         | ±20                  | )mA            |         |           | ±0,       | ,4%    |        |
|                                            |         | 4 2                  | 20mA           |         |           | ±1,       | ,0%    |        |
| Resistance                                 |         | 600Ω-                | 3000Ω          |         |           | ±0,       | ,4%    |        |
| Resistance thermometer                     |         | Pt100,               | Pt1000         |         |           | ±0,       | ,4%    |        |
|                                            |         | Ni100,               | Ni1000         |         |           | ±0        | ,6%    |        |
|                                            | 1       | ,                    |                |         |           | tinua T   |        | 1 Data |

Continue Technical Data ...

## ... continue Technical Data

| Error limits input channels           |                                 |           |  |  |
|---------------------------------------|---------------------------------|-----------|--|--|
| Usage error limit (during temperature | is 25°C, referring to input rap | ao)       |  |  |
| Usage error limit (during temperature |                                 | Tolerance |  |  |
| Veltere insut                         | Measuring range                 |           |  |  |
| Voltage input                         | 400mV-10V                       | ±0,2%     |  |  |
| Current input                         | ±20mA                           | ±0,2%     |  |  |
|                                       | 4 20mA                          | ±0,5%     |  |  |
| Resistance                            | 600Ω - 3000Ω                    | ±0,2%     |  |  |
| Resistance thermometer                | Pt100, Pt1000                   | ±0,2%     |  |  |
|                                       | Ni100, Ni1000                   | ±0,3%     |  |  |
| Error limits output channels          |                                 |           |  |  |
| Usage error limit (whole temperature  | range, referring to input range | e)        |  |  |
|                                       | Measuring range                 | Tolerance |  |  |
| Voltage output                        | ±10V                            | ±0.4%     |  |  |
|                                       | 0 10V                           | ±0.6%     |  |  |
|                                       | 1 5V                            | ±0.8%     |  |  |
| Current output                        | ±20mA                           | ±0.3%     |  |  |
|                                       | 0 20mA                          | ±0.6%     |  |  |
|                                       | 4 20mA                          | ±0.8%     |  |  |
| Error limits output channels          | L                               |           |  |  |
| Usage error limit (during temperature | is 25°C, referring to input ran | ge)       |  |  |
|                                       | Measuring range                 | Tolerance |  |  |
| Voltage output                        | ±10V                            | ±0.2%     |  |  |
| <b>-</b>                              | 0 10V                           | ±0.3%     |  |  |
|                                       | 1 5V                            | ±0.4%     |  |  |
| Current output                        | ±20mA                           | ±0.3%     |  |  |
| ·                                     | 0 20mA                          | ±0.4%     |  |  |
|                                       | 4 20mA                          | ±0.5%     |  |  |
| States, Alarms, Diagnosis             |                                 |           |  |  |
| Diagnosis alarm                       | parameterizable                 |           |  |  |
| Diagnosis functions                   |                                 |           |  |  |
| - Sum error monitor                   | red LED (F)                     |           |  |  |
| - Diagnostic information readable     | possible                        |           |  |  |
| Data for choosing an encoder          | l'                              |           |  |  |
| Voltage input                         |                                 |           |  |  |
| - 50mV – 400mV                        | 10MΩ                            |           |  |  |
| - 4V – 10V                            | 100kΩ                           |           |  |  |
| Current input                         | 33 Ω                            |           |  |  |
|                                       |                                 |           |  |  |

continue Technical Data...

| Data for choosing an actuator       |                            |
|-------------------------------------|----------------------------|
| Burden resistance (in nominal range | of the output)             |
| At voltage outputs                  |                            |
| - impedance load                    | min. 1 kΩ                  |
| - capacitive load                   | max. 1μF                   |
| At current output                   |                            |
| - impedance load                    | max. 500 Ω                 |
| - capacitive load                   | max. 10 mH                 |
| Parameter data                      |                            |
| Input data                          | 8Byte (1 Word via channel) |
| Output data                         | 4Byte (1 Word via channel) |
| Parameter data                      | 16Byte                     |
| Diagnostic data                     | 12Byte                     |
| Dimensions and weight               |                            |
| Dimensions (WxHxD) in mm            | 50.8x76x76mm               |
| Weight                              | 100g                       |

## ...continue Technical Data

## **Digital Input**

| Digital input                        |                                 |
|--------------------------------------|---------------------------------|
| Elektrical Data                      | VIPA 238-1BC00                  |
| Number of inputs                     | 16                              |
| Counter                              | 3 (2 inputs each A, B)          |
| Nominal input voltage                | DC 24V (18 28,8V)               |
| Signal voltage "0"                   | 0 5V                            |
| Signal voltage "1"                   | 15 28,8V                        |
| Input filter time delay              | 3ms                             |
| Input filter pulse input             | 100µs                           |
| Frequency                            | max. 30kHz                      |
| Input current                        | typ. 7mA                        |
| Supply voltage                       | 5V via backplane bus            |
| Current consumpion via backplane bus | 100mA                           |
| Isolation                            | 500Veff                         |
|                                      | (field voltage - backplane bus) |
| Status monitor                       | via LEDs at the front side      |
| Parameter data                       |                                 |
| Input data                           | 16Byte                          |
| Output data                          | 16Byte                          |
| Parameter data                       | 63Byte                          |
| Diagnostic data                      | -                               |

## Bus expansion IM 260, IM 261

The system consisting of IM 260, IM 261 and interconnecting cables is an expansion option that you use to split the System 200V over up to 4 rows.

This system may only be installed in a centralized System 200V where a PC 288 or a CPU is employed as the master station!

For bus expansion purposes you always have to include the basic interface IM 260. The basic interface may then be connected to up to 3 additional System 200V rows by means of the appropriate interconnecting cables and the IM 261 interfacing module for rows.

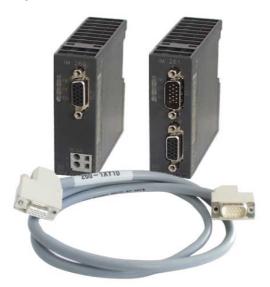

- **Please note!** Certain rules and regulations have to be observed when the bus expansion modules are being employed:
  - The bus expansion may only be used in conjunction with the PC 288 (VIPA 288-2BL10) or a CPU (combi-CPUs are also permitted). The system must never be employed in decentralized systems, e.g. behind a Profibus-DP slave!
  - The system caters for a maximum of 4 rows.
  - Every row can carry a maximum of 16 peripheral modules.
  - The max. total quantity of 32 peripheral modules may not be exceeded.
  - In critical environments the total length of interconnecting cables should not exceed a max. of 2m.
  - Every row may derive a max. current of 1.5A from the backplane bus, while the total current is limited to 4A.
  - At least one peripheral module <u>must</u> be installed next to the IM 260 basic interface!

**Construction** The following figure shows the construction of a bus expansion under observance of the installation requirements and rules:

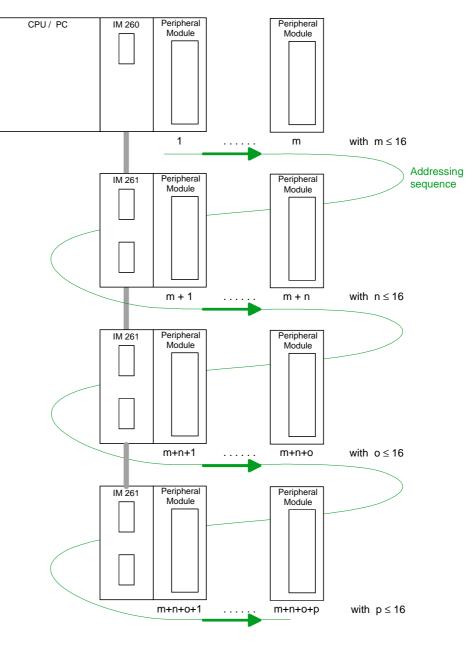

Where:  $m + n + o + p \le 32$ 

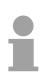

## Note!

The bus expansion may only be used in conjunction with the PC 288 (VIPA 288-2BL10) or a CPU (combi-CPUs are also permitted)!

The bus expansion module is supported as of the following minimum firmware revision levels:

CPU compatible with Siemens  ${\rm STEP}^{\it ®}5:$  from Version 2.07

CPU compatible with Siemens STEP $^{\$}$ 7: from Version 1.0

CPU for IEC 61131-3: from Version 1.0

| Status indicator          | LED | Color  | Description                                  | IM 260                                   |
|---------------------------|-----|--------|----------------------------------------------|------------------------------------------|
| Basic interface<br>IM 260 | PW  | yellow | Supply voltage available                     |                                          |
|                           | P8  | yellow | Supply voltage for subsequent rows is active |                                          |
|                           | EN  | yellow | Backplane bus communications active          | +<br>+<br>1<br>2<br>14<br>VIPA 260-1AA00 |

| Status indicator<br>row interface | LED | Color  | Description                         |
|-----------------------------------|-----|--------|-------------------------------------|
| IM 261                            | PW  | yellow | Supply voltage available via IM 260 |
|                                   | EN  | yellow | Backplane bus communication active  |
|                                   | BA  | red    | Outputs inhibited (BASP) is active  |

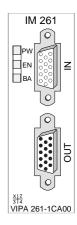

| Ordering data | Туре       | Order number   | Description                        |
|---------------|------------|----------------|------------------------------------|
| Cables        | Cable 0.5m | VIPA 260-1XY05 | Interconnecting cable, 0.5m length |
|               | Cable 1m   | VIPA 260-1XY10 | Interconnecting cable, 1m length   |
|               | Cable 1.5m | VIPA 260-1XY15 | Interconnecting cable, 1.5m length |
|               | Cable 2m   | VIPA 260-1XY20 | Interconnecting cable, 2m length   |
|               | Cable 2.5m | VIPA 260-1XY25 | Interconnecting cable, 2.5m length |

| Technical data                    | Fechnical data         Electrical data         1          |                  | VIPA 261-1CA00                       |
|-----------------------------------|-----------------------------------------------------------|------------------|--------------------------------------|
|                                   | Power supply                                              | 24V DC via front | -                                    |
|                                   | Current consumption                                       | 1.9A             | -                                    |
| Current consumption backplane bus |                                                           | 30mA             | -                                    |
|                                   | Power supply backplane bus at IM 261                      | -                | max. 1.5A per row<br>(max. total 4A) |
|                                   | max. cable distance betw. 1 <sup>st</sup><br>and last row | 2.5m             |                                      |
|                                   | Dimensions and weight                                     |                  |                                      |
| Dimensions (WxHxD) in mm          |                                                           | 25.4x76x76       | 25.4x76x76                           |
|                                   | Weight                                                    | 80g              | 50g                                  |

## 4port mini switch CM 240

| Ordering data        | 4port mini switch CM 240VIPA 240-1DA10Attention: the 4port mini switch had the order no. 243-1DA10 before!                                                                                                    |  |  |  |
|----------------------|----------------------------------------------------------------------------------------------------|--|--|--|
| Overview             | The 4port mini switch completes the System 200V network technology.<br>Auto-Negotiation, Speed-Auto-Sensing and the Auto-MDI/MDIX-Crossover<br>for every port enable the module for "plug & play".<br>The module is provided with the needed operating voltage via the<br>backplane bus. Alternatively you may supply the module via the front.<br>The status indication of the 4 ports happens via LEDs on the front side.                                                                                                    |  |  |  |
| Properties           | <ul> <li>4 ports for 10 res. 100MBit/s,</li> <li>"plug and play" through Auto-MDI/MDIX-crossover for 100BASE-TX and 10BASE-T,</li> <li>Auto-Negotiation and Speed-Auto-Sensing</li> <li>for every port automatic switch between 10 and 100MBit/s res. half- and full-duplex operation</li> <li>LEDs for activity, speed and collision</li> <li>Supports IEEE 802.3, IEEE 802.3u and IEEE 802.3x</li> <li>Extra high performance up to 150m at UTP (unscreened twisted-pair cable)</li> <li>Back-pressure-based flow control at half-duplex operation</li> <li>Pause-frame-based flow control at full-duplex operation</li> <li>Store-and-forward switching mode</li> <li>Shared memory based switch</li> </ul> |  |  |  |
| Front view<br>CM 240 | 4         Image: Construction of the security of the security function         1       4         Image: Construction of the security function         1       2                                                                                                    |  |  |  |

3

## Components

## LEDs For every twisted-pair ja

For every twisted-pair jack there are 3 LEDs at the front side. The LEDs have the following function:

| Name | Color  | Function  | Description                                                                                            |
|------|--------|-----------|----------------------------------------------------------------------------------------------------|
| S    | green  | Speed     | on: 100MBit, off: 10MBit                                                                               |
| А    | yellow | Activity  | on: physically connected, off: no physical connection                                                  |
|      |        |           | blinking: shows bus activity                                                                           |
| С    | yellow | Collision | on: full-duplex operation active,<br>off: half-duplex operation active<br>blinking: Collision detected |

## **Power supply**

The power supply takes place via the backplane bus of the System 200V. You may also deploy the switch as stand-alone device. Here you have to provide it with external DC 5...24V.

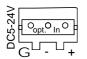

The plug for connecting an external power supply is under a flap that you have to break out.

For connecting an external power supply there is a connection jack available from VIPA under the order number VIPA 970-0CM00.

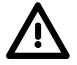

## Attention!

The power supply has to take place either internal via backplane bus or external.

## A simultaneous supply must be avoided!

**Twisted-pair ports** The twisted-pair jacks are used to build-up a twisted-pair network in star topology. This allows you to connect up to 4 Ethernet components, where 1 connection has to be deployed as uplink port to the ongoing network. The uplink port is detected automatically as long as you haven't activated the security function via DIL switch.

## DIL switch for security function

The activation of the security function prevents the listening between the lower three twisted-pair jacks. Precondition in this case is the uplink via the upper twisted-pair port.

To activate the security function there is a DIL switch on the upper side of the module on the platine with the following function:

Switch 1on:Security function deactivated (Default)off:Security function activeSwitch 2no function at the moment

## Technical data

| Electrical Data          | VIPA 240-1DA10                          |
|--------------------------|-----------------------------------------|
| Number of ports          | 4                                       |
| Current consumption via  | 460mA                                   |
| backplane bus            |                                         |
| Power supply (intern)    | DC 5V, via backplane bus                |
| Power supply (extern)    | optional connection jack VIPA 970-0CM00 |
|                          | DC 524V                                 |
| Status monitor           | via LEDs at the front side              |
| Interface                |                                         |
|                          | RJ45 twisted-pair,                      |
|                          | UTP,                                    |
|                          | S/FTP                                   |
| Dimensions and Weight    |                                         |
| Dimensions (WxHxD) in mm | 25.4x76x76                              |
| Weight                   | 50g                                     |

## **Terminal module CM 201**

2 x 11 poleThe terminal module is available under order no.: VIPA 201-1AA00.This module is a complementary module providing 2- or 3wire connection<br/>facilities. The module is not connected to the system bus.

## **Properties**

- 2 separate rows of 11 electrically interconnected terminals.
- No connection to the system bus.
- Maximum terminal current 10A.

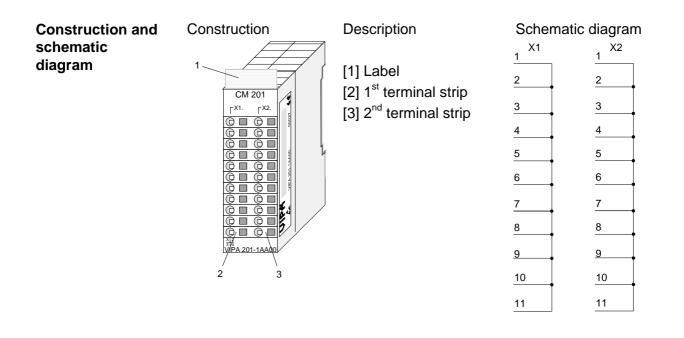

## **Technical data**

| Electrical data             | VIPA 201-1AA00 | VIPA 201-1AA10    | VIPA 201-1AA20 |
|-----------------------------|----------------|-------------------|----------------|
| Number of rows              | 2              | 2                 | 2              |
| Number of terminals per row | 11             | 11                | 11             |
| Maximum terminal current    | 10A            | 10A               | 10A            |
| Terminal color              | gray/gray      | green-yellow/gray | red/blue       |
| Dimensions and weight       |                |                   |                |
| Dimensions (WxHxD) in mm    | 25.4x76x76     | 25.4x76x76        | 25.4x76x76     |
| Weight                      | 50g            | 50g               | 50g            |

- **2 x 5 pole** The terminal module has the order no: VIPA 201-1AA40.
- **2 x 6 pole** This module is a complementary module providing 2- or 3wire connection facilities. The module is not connected to the system bus.

## • 4 separate rows with 2 x 5 and 2 x 6 electrically interconnected terminals.

- No connection to the system bus.
- Maximum terminal current 10A.

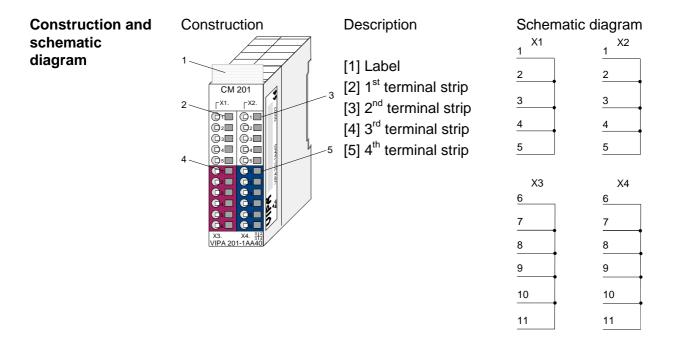

## **Technical data**

| Electrical data             | VIPA 201-1AA40 |  |
|-----------------------------|----------------|--|
| Number of rows              | 2              |  |
| Number of terminals per row | 5 + 6          |  |
| Maximum terminal current    | 10A            |  |
| Terminal color              | gray/red/blue  |  |
| Dimensions and weight       |                |  |
| Dimensions (WxHxD) in mm    | 25.4x76x76     |  |
| Weight                      | 50g            |  |

## Chapter 20 Assembly and installation guidelines

## **Overview** This chapter contains the information required to assemble and wire a controller consisting of Systems 200V components.

Below follows a description of:

- a general summary of the components
- steps required for the assembly and for wiring
- table for the assembly Regarding the current consumption
- EMC guidelines for assembling the System 200V

| Content | Торіс                                           | Page  |
|---------|-------------------------------------------------|-------|
|         | Chapter 20 Assembly and installation guidelines | 20-1  |
|         | Overview                                        |       |
|         | Assembly                                        | 20-4  |
|         | Wiring                                          |       |
|         | Installation dimensions                         |       |
|         | Automatic labeling                              | 20-12 |
|         | Installation guidelines                         | 20-13 |

## **Overview**

The modules are installed on a carrier rail. A bus connector provides inter-General connections between the modules. This bus connector links the modules via the backplane bus of the modules and it is placed into the profile rail that carries the modules.

**Profile rail** You may use the following standard 35mm profile rail to mount the System 200V modules:

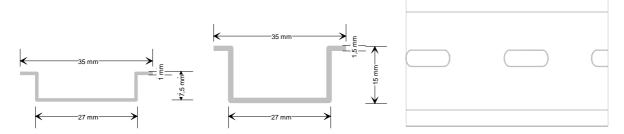

#### System 200V modules communicate via a backplane bus connector. The **Bus connector** backplane bus connector is isolated and available from VIPA in of 1-, 2-, 4or 8tier width.

The following figure shows a 1tier connector and a 4tier connector bus:

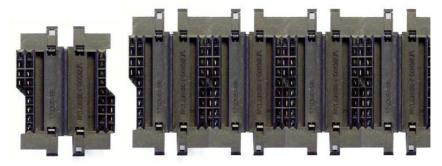

The bus connector is isolated and has to be inserted into the profile rail until it clips in its place and the bus connections protrude from the rail.

| rder data | Туре          | Order number   | Description               |
|-----------|---------------|----------------|---------------------------|
|           | Bus connector | VIPA 290-0AA10 | Bus connector 1tier width |
|           | Bus connector | VIPA 290-0AA20 | Bus connector 2tier width |
|           | Bus connector | VIPA 290-0AA40 | Bus connector 4tier width |
|           | Bus connector | VIPA 290-0AA80 | Bus connector 8tier width |
|           | Profile rail  | VIPA 290-0AF30 | 35x15mm, 530mm length     |
|           |               |                | 1.5mm gauge, punctured    |

## Or

# Profile rail installation

The following figure shows the installation of a 4tier width bus connector in a profile rail and the plug-in locations for the modules.

The different plug-in locations are defined by guide rails.

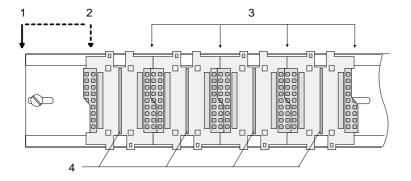

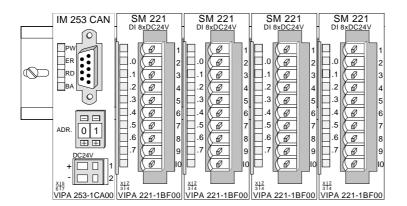

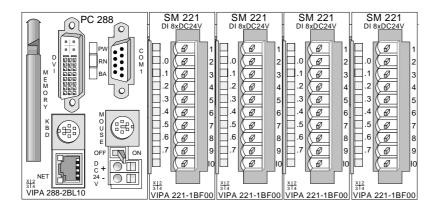

- [1] Header module like PC, CPU, bus coupler, if double width
- [2] Main module (single width)
- [3] Peripheral module
- [4] Guide rails

#### Note

A maximum of 32 modules can be connected at the back plane bus.

Take attention that here the **maximum sum current** of **3,5A** is not exceeded.

Please install modules with a high current consumption directly beside the header module.

The chapter "Assembly and installation guidelines" contains an overview over the current consumptions.

# Assembly

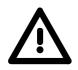

#### Please follow these rules during the assembly!

- Turn off the power supply before you insert or remove any modules!
- Make sure that a clearance of at least 60mm exists above and 40mm below the bus rail.

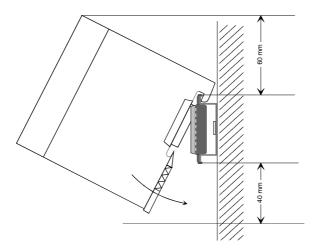

• Every row must be completed from left to right and it has to start with a header module (PC, CPU, and bus coupler).

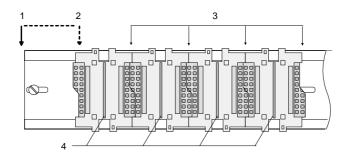

- Header module like PC, CPU, bus coupler, if double width
   Header module
- [2] Header module (single width)
- [3] Peripheral module
- [4] Guide rails
- Modules are to install adjacent to each other. Gaps are not permitted between the modules since this would interrupt the backplane bus.
- A module is only installed properly and connected electrically when it has clicked into place with an audible click.
- Plug-in locations after the last module may remain unoccupied.

#### Note!

A maximum of 32 modules can be connected at the back plane bus. Take attention that here the maximum **sum current** of **3,5A** is not exceeded.

#### Assembly regarding the current consumption

- Use bus connectors as long as possible
- Sort the modules with a high current consumption right beside the header module. The following table shall help you:

| Order no.         | Module                          | Current consumption |
|-------------------|---------------------------------|---------------------|
| Digital input mod | ules SM 221                     |                     |
| VIPA 221-1BF00    | DI 8xDC24V                      | 20mA                |
| VIPA 221-1BF10    | DI 8xDC24V (0,2ms)              | 20mA                |
| VIPA 221-1BF20    | DI 8xDC24V Alarm                | 140mA               |
| VIPA 221-1BF50    | DI 8xDC24V NPN                  | 20mA                |
| VIPA 221-1FD00    | DI 4xAC/DC 90230V               | 80mA                |
| VIPA 221-1FF20    | DI 8xAC/DC 60230V               | 80mA                |
| VIPA 221-1FF30    | DI 8xAC/DC 2460V                | 80mA                |
| VIPA 221-1FF40    | DI 8xAC 230V, 20mA              | 80mA                |
| VIPA 221-1FF50    | DI 8xAC/DC 180265V              | 30mA                |
| VIPA 221-1BH00    | DI 16xDC 24V, UB4x              | 20mA                |
| VIPA 221-1BH10    | DI 16xDC 24V                    | 30mA                |
| VIPA 221-1BH20    | DI 16xDC 24V, 1 Counter, 100kHz | 100mA               |
| VIPA 221-1BH50    | DI 16xDC 24V, NPN               | 20mA                |
| VIPA 221-2BL10    | DI 32xDC 24V                    | 50mA                |
|                   |                                 | ·                   |
| Digital output mo | dules SM 222                    |                     |
| VIPA 222-1BF00    | DO 8xDC 24V, 1A                 | 50mA                |
| VIPA 222-1BF10    | DO 8xDC 24V, 2A                 | 50mA                |
| VIPA 222-1BF20    | DO 8xDC 24V, 2A, floating       | 50mA                |
| VIPA 222-1BF30    | DO 8xDC 24V, 0,5A               | 50mA                |
| VIPA 222-1BH00    | DO 16xDC 24V, 0,5A, UB4x        | 100mA               |
| VIPA 222-1BH10    | DO 16xDC 24V, 1A                | 80mA                |
| VIPA 222-1BH20    | DO 16xDC 24V, 2A                | 100mA               |
| VIPA 222-1BH30    | DO 16xDC 24V, 0,5A              | 80mA                |
| VIPA 222-1BH50    | DO 16xDC 24V, 0,5A, NPN         | 100mA               |
| VIPA 222-2BL10    | DO 32xDC 24V, 1A                | 140mA               |
| VIPA 222-1HF00    | DO 8xrelay                      | 270mA               |
| VIPA 222-1HD10    | DO 4xrelay, floating            | 150mA               |
| VIPA 222-1HD20    | DO 4xrelay, floating, bistable  | 40mA                |
| VIPA 222-1FF00    | DO 8xrelay, Solid State         | 140mA               |
| VIPA 222-1FD10    | DO 4xrelay, Solid State         | 100mA               |
|                   |                                 | continue            |

#### *Current consumption of the peripheral modules*

continue ...

| Order no.                        | Module                           | Current consumption |
|----------------------------------|----------------------------------|---------------------|
| Digital in-/output               | modules SM 223                   |                     |
| VIPA 223-1BF00                   | DIO 8xDC 24V, 1A                 | 65mA                |
| VIPA 223-2BL10                   | DI 16xDC 24V, DO 16xDC 24V, 1A   | 100mA               |
| Analog input mod                 | Iulaa SM 994                     |                     |
| VIPA 231-1BD52                   | Al 4x16Bit, Multiinput           | 240mA               |
| VIPA 231-1BD52                   | Al 4x16Bit, Multiinput           | 110mA               |
|                                  | •                                |                     |
| VIPA 231-1BD60                   | AI 4x12Bit, 420mA                | 280mA               |
| VIPA 231-1BF00                   | AI 8x16Bit, (2L) 4x16Bit (4L)    | 280mA               |
| VIPA 231-1FD00                   | AI 4x16Bit f, U/I                | 300mA               |
| Analog output mo                 | odules SM 232                    |                     |
| VIPA 232-1BD51                   | AO 4x12Bit                       | 70mA                |
| VIPA 232-1BD60                   | AO 4x12Bit f                     | 50mA                |
|                                  |                                  |                     |
| Analog in-/output                | modules SM 234                   |                     |
| VIPA 234-1BD50                   | AI/AO 2x12Bit, Multiin-/output   | 110mA               |
| VIPA 234-1BD60                   | AI 4/AO 2x12Bit, Multiin-/output | 600mA               |
| Additional module                | 25                               |                     |
| VIPA 208-1CA01                   | IM 208CAN - CANopen master       | 250mA               |
| VIPA 208-10P01                   | IM 208DP for CPU 21x             | 450mA               |
| VIPA 208-1DP01                   | IM 208DP 101 CP 0 21X            | 500mA               |
| VIPA 208-2DP10<br>VIPA 240-1BA00 | CP 240, RS232C                   | 200mA               |
|                                  |                                  |                     |
| VIPA 240-1BA10                   | CP 240, RS232C, Modbus           | 200mA               |
| VIPA 240-1CA00                   | CP 240, RS422/485                | 200mA               |
| VIPA 240-1CA10                   | CP 240, RS422/485, Modbus        | 200mA               |
| VIPA 240-1DA10                   | CM 240, 4port Mini-Switch        | 460mA               |
| VIPA 250-1BA00                   | Counter 2x32Bit FM 250           | 80mA                |
| VIPA 250-1BS00                   | SSI-Modul FM250S                 | 200mA               |
| VIPA 253-1BA00                   | MotionControl Stepper FM 253     | 200mA               |
| VIPA 254-1BA00                   | MotionControl Servo FM 254       | 295mA               |

... continue

Assembly

procedure

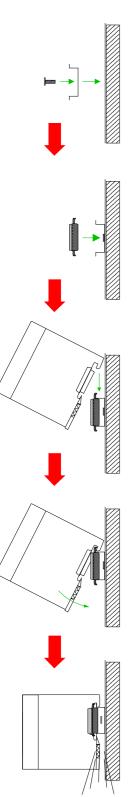

Clack

The following sequence represents the assembly procedure as viewed from the side.

- Install the profile rail. Please ensure that you leave a module installation clearance of at least 60mm above the rail and at least 40mm below the rail.
- Press the bus connector into the rail until it clips securely into place and the bus-connectors protrude from the profile rail. This provides the basis for the installation of your modules.

• Start at the outer left location with the installation of your header module like CPU, PC or bus coupler and install the peripheral modules to the right of this.

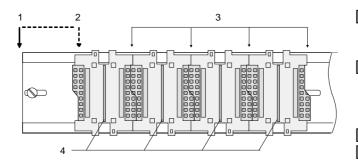

- Header module like PC, CPU, bus coupler
   Header module when this is a double width or a peripheral module
   Peripheral module
   Guide rails
- Insert the module that you are installing into the profile rail at an angle of 45 degrees from the top and rotate the module into place until it clicks into the profile rail with an audible click. The proper connection to the backplane bus can only be guaranteed when the module has properly clicked into place.

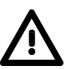

#### Attention!

Power must be turned off before modules are installed or removed!

Removal procedure

The following sequence shows the steps required for the removal of modules in a side view.

- The enclosure of the module has a spring-loaded clip at the bottom by which the module can be removed from the rail.
- · Insert a screwdriver into the slot as shown

• The clip is unlocked by pressing the screwdriver in an upward direction.

• Withdraw the module with a slight rotation to the top.

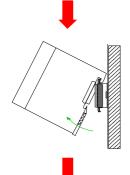

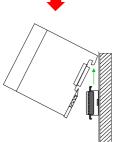

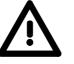

#### Attention!

Power must be turned off before modules are installed or removed!

Please remember that the backplane bus is interrupted at the point where the module was removed!

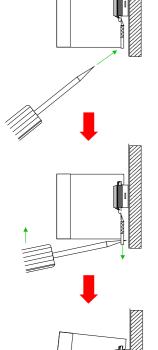

# Wiring

Outline

Most peripheral modules are equipped with a 10pole or an 18pole connector. This connector provides the electrical interface for the signaling and supply lines of the modules.

The modules carry spring-clip connectors for the interconnections and wiring.

The spring-clip connector technology simplifies the wiring requirements for signaling and power cables.

In contrast to screw terminal connections, spring-clip wiring is vibration proof. The assignment of the terminals is contained in the description of the respective modules.

You may connect conductors with a diameter from  $0.08 \text{mm}^2$  up to  $2.5 \text{mm}^2$  for 18pole connectors.

The following figure shows a module with a 10pole connector.

Folgende Abbildung zeigt ein Modul mit einem 10poligen Steckverbinder.

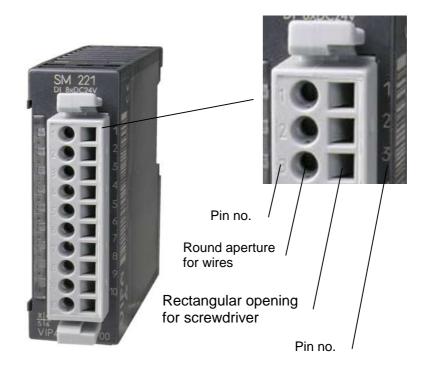

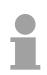

#### Note!

The spring-clip is destroyed if you insert the screwdriver into the opening for the hook-up wire!

Make sure that you only insert the screwdriver into the square hole of the connector!

#### Wiring procedure

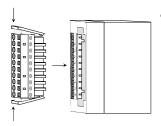

 Install the connector on the module until it locks with an audible click. For this purpose you press the two clips together as shown.
 The connector is now in a permanent position and can easily be wired.

The following section shows the wiring procedure from above.

- Insert a screwdriver at an angel into the square opening as shown.
- Press and hold the screwdriver in the opposite direction to open the contact spring.

• Insert the stripped end of the hook-up wire into the round opening. You can use wires with a diameter of 0.08mm<sup>2</sup> to 2.5mm<sup>2</sup> (1.5mm<sup>2</sup> for 18pole connectors).

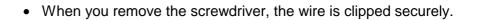

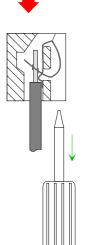

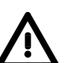

Wire the power supply connections first followed by the signal cables (inputs and outputs)

# Installation dimensions

Here follow all the important dimensions of the System 200V.

Dimensions Basic enclosure 1tier width (HxWxD) in mm: 76 x 25.4 x 76 2tier width (HxWxD) in mm: 76 x 50.8 x 76

Installation dimensions

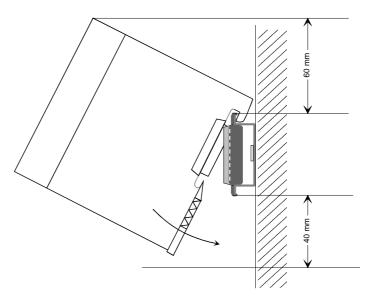

# Installed and wired dimensions

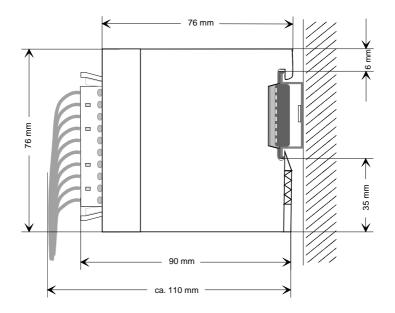

# **Automatic labeling**

**General** The System 200V peripheral modules have a label that can be used for automatic labeling.

**Labeling by means** of WinNCS You may use the labeling components of WinNCS to print the required labels. WinNCS is the VIPA configuration tool that has a special label printing feature for the System 200V labels.

Labeling by means of WinLP VIPA supplies the label printing package WinLP to create the labels for a Siemens S7 project. This generates labels for the System 200V from the Siemens S7-cfg file.

#### Order data

| Туре            | Order number   | Description                         |
|-----------------|----------------|-------------------------------------|
| WinNCS          | VIPA SW-WinNCS | Configuration and labeling software |
|                 |                | for the System 200V under           |
|                 |                | Win9x/NT incl. WinLP                |
| Demo Software   | VIPA SW-Tool   | Demo versions of all VIPA tools     |
|                 | Demo           | incl. full labeling functions under |
|                 |                | WinNCS                              |
| Block of labels | VIPA 292-1XY00 | 10 label cards with covers          |
| Sheets of       | VIPA 292-1XY10 | 10 perforated sheets of labels      |
| labels          |                | 8 labels each                       |

# Installation guidelines

| General      | The installation guidelines contain information on the proper assembly of<br>System 200V systems. Here we describe possible ways of interference that<br>may disturb the controlling system and how you have to approach shielding<br>and screening issues to ensure the electromagnetic compatibility (EMC).     |
|--------------|----------------------------------------------------------------------------------------------------|
| What is EMC? | The term "electromagnetic compatibility" (EMC) refers to the ability of an electrical device to operate properly in an electromagnetic environment without interference from the environment or without the device causing illegal interference to the environment.                                               |
|              | All System 200V components were developed for applications in harsh<br>industrial environments and they comply with EMC requirements to a large<br>degree. In spite of this you should implement an EMC strategy before<br>installing any components which should include any possible source of<br>interference. |

Possible sources<br/>for disturbancesElectromagnetic interference can enter your system in many different ways:<br/>• Fields

- I/O signal lines
- Bus system
- Power supply
- Protective conductor

Interference is coupled into your system in different ways, depending in the propagation medium (conducted or not) and the distance to the source of the interference.

We differentiate between:

- galvanic coupling
- capacitive coupling
- inductive coupling
- radiated power coupling

The most important rules for ensuring EMC In many cases, adherence to a set of very elementary rules is sufficient to ensure EMC. For this reason we wish to advise you to heed the following rules when you are installing your controllers.

- During the installation of your components you have to ensure that any inactive metal components are grounded via a proper large-surface earth.
  - Install a central connection between the chassis ground and the earthing/protection system.
  - Interconnect any inactive metal components via low-impedance conductors with a large cross-sectional area.
  - Avoid aluminum components. Aluminum oxidizes easily and is therefore not suitable for grounding purposes.
- Ensure that wiring is routed properly during installation.
  - Divide the cabling into different types of cable. (Heavy current, power supply, signal and data lines).
  - Install heavy current lines and signal or data lines in separate channeling or cabling trusses.
  - Install signaling and data lines as close as possible to any metallic ground surfaces (e.g. frames, metal rails, sheet metal).
- Ensure that the screening of lines is grounded properly.
  - Data lines must be screened.
  - Analog lines must be screened. Where low-amplitude signals are transferred, it may be advisable to connect the screen on one side of the cable only.
  - Attach the screening of cables to the ground rail by means of large surface connectors located as close as possible to the point of entry. Clamp cables mechanically by means of cable clamps.
  - Ensure that the ground rail has a low-impedance connection to the cabinet/cubicle.
  - Use only metallic or metallized covers for the plugs of screened data lines.
- In critical cases you should implement special EMC measures.
  - Connect snubber networks to all inductive loads that are controlled by System 200V modules.
  - Use incandescent lamps for illumination purposes inside cabinets or cubicles, do not use fluorescent lamps.
- Create a single reference potential and ensure that all electrical equipment is grounded wherever possible.
  - Ensure that earthing measures are implemented effectively. The controllers are earthed to provide protection and for functional reasons.
  - Provide a star-shaped connection between the plant, cabinets/cubicles of the System 200V and the earthing/protection system. In this way you avoid ground loops.
  - Where potential differences exist you must install sufficiently large equipotential bonding conductors between the different parts of the plant.

Screening of<br/>cablesThe screening of cables reduces the influence of electrical, magnetic or<br/>electromagnetic fields; we talk of attenuation.The earthing rail that is connected conductively to the cabinet diverts

The earthing rail that is connected conductively to the cabinet diverts interfering currents from screen conductors to ground. It is essential that the connection to the protective conductor is of low-impedance as the interfering currents could otherwise become a source of trouble in themselves.

The following should be noted when cables are screened:

- Use cables with braided screens wherever possible.
- The coverage of the screen should exceed 80%.
- Screens should always be grounded at both ends of cables. High frequency interference can only be suppressed by grounding cables on both ends.

Grounding at one end may become necessary under exceptional circumstances. However, this only provides attenuation to low frequency interference. One-sided earthing may be of advantage where:

- it is not possible to install equipotential bonding conductors
- analog signals (in the mV or µA range) are transferred
- foil-type shields (static shields) are used.
- Always use metallic or metallized covers for the plugs on data lines for serial links. Connect the screen of the data line to the cover. Do **not** connect the screen to PIN 1 of the plug!
- In a stationary environment it is recommended that the insulation is stripped from the screened cable interruption-free and to attach the screen to the screening/protective ground rail.
- Connect screening braids by means of metallic cable clamps. These clamps need a good electrical and large surface contact with the screen.
- Attach the screen of a cable to the grounding rail directly where the cable enters the cabinet/cubicle. Continue the screen right up to the System 200V module but do **not** connect the screen to ground at this point!

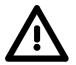

#### Please heed the following when you assemble the system!

Where potential differences exist between earthing connections it is possible that an equalizing current could be established where the screen of a cable is connected at both ends.

Remedy: install equipotential bonding conductors

# Appendix

# A Index

## 2

| 20mA interface    | 9-11, 9-15 |
|-------------------|------------|
| 2wire interfacing | 16-4       |
| 3                 |            |
| 3964(R)           | 9-5, 9-24  |
| with RK512        | 9-6, 9-24  |

#### 4

4wire interfacing......16-4

## Α

| active low input     | .13-10, 13-37 |
|----------------------|---------------|
| Address selector     |               |
| CAN-Slave            | 4-48          |
| DeviceNet            | 5-6           |
| Profibus-DP slave    | 2-28          |
| SERCOS               | 6-6           |
| AI 2/AO 2x12Bit      |               |
| AI 4/AO 2x12Bit      |               |
| Alarm input          | 13-8          |
| Analog input         | 16-1          |
| Analog input/output  | 18-1          |
| Analog output        | 17-1          |
| Analog signal cables | 16-4          |
| Application layer    | 1-10          |
| ASCII                | 9-4, 9-22     |
| Assembly             | 20-1, 20-4    |
| Auto Reload          | 10-13         |
| Automatic labeling   | 20-12         |

## В

| Backplane bus connector  | 20-2 |
|--------------------------|------|
| Basic CMOS Configuration | 8-15 |
| BASP signal              | 10-7 |
| Baudrate                 |      |
| CANopen slave            | 4-48 |
| CP                       | 9-26 |
| DeviceNet                | 5-9  |
| SERCOS                   | 6-6  |
| SSI-Interface            | 10-6 |
| BCC-Byte                 | 9-7  |
| BIOS setup               | 8-13 |
|                          |      |

| Bit communication layer | 1-9   |
|-------------------------|-------|
| Boot drive              | 8-18  |
| Bus connector           | 20-2  |
| Bus expansion 1         | 19-38 |
| BWZ                     | 9-29  |

## С

| C                         |
|---------------------------|
| CAN-Bus                   |
| Bus access 4-4            |
| CANopen 4-3               |
| Coupler IM 253CAN DO 4-40 |
| Master IM 208CAN 4-6      |
| Slave4-36                 |
| CANopen master 4-5        |
| include GSD 4-8           |
| Message structure 4-17    |
| Object directory 4-22     |
| PDO 4-18                  |
| SDO 4-19                  |
| CANopen slave             |
| Address selector 4-48     |
| Baudrate 4-48             |
| Communication types 4-53  |
| Error messages 4-98       |
| fast introduction 4-44    |
| function codes 4-50       |
| Identifier4-44, 4-52      |
| LED4-36, 4-41             |
| Message structure 4-49    |
| Object directory 4-57     |
| PDO4-51, 4-54             |
| PDO linkting 4-53         |
| SDO 4-55                  |
| SDO error codes 4-56      |
| wiring 4-38, 4-43         |
| with DO 24xDC 24V 4-40    |
| Centralized system 1-5    |
| Character frame9-3        |
| CLK 10-13                 |
| COB-ID                    |
| Coding SSI-Interface 10-7 |
| Com1 Mode 8-19            |

| Combination module      | 19-5    |
|-------------------------|---------|
| Commissioning           |         |
| DeviceNet               | 5-8     |
| Interbus                | 3-15    |
| Profibus                | 2-57    |
| Communication layers    | 1-11    |
| Communication processor |         |
| CompactFlash8-5, 8-     |         |
| Compare Load            |         |
| Components System 200V  |         |
| Connecting actuators    |         |
| Connecting transducers  |         |
| Controlbyte             |         |
| Control-interface       |         |
| Core cross-section      |         |
| Counter                 |         |
| SM238C                  | . 19-19 |
| Counter modes10-12      |         |
| (0) 32Bit counter       |         |
| (1) Encoder 1 edge      |         |
| (12,13) 32bit counter   |         |
| (14,15) 32bit counter   |         |
| (16) Frequency          |         |
| (17) Period             |         |
|                         |         |
| (18) Frequency          |         |
| (19) Period             |         |
| (20) Pulse              |         |
| (21) Pulse width        |         |
| (22) Pulse width        |         |
| (23) One Shot           |         |
| (24) One Shot           |         |
| (25) One Shot           |         |
| (26) One Shot           | . 10-49 |
| (27) 32Bit counter      | . 10-51 |
| (28) Encoder 1 edge     | . 10-53 |
| (29) Encoder 2 edges    | . 10-55 |
| (3) Encoder 2 edges     | .10-19  |
| (30) Encoder 4 edges    | . 10-57 |
| (31,32) 32bit counter   | . 10-59 |
| (33,34) 32bit counter   | . 10-60 |
| (35) 32Bit counter      |         |
| (36) Encoder 1 edge     |         |
| (37) Encoder 2 edges    |         |
| (38) Encoder 4 edges    |         |
| (5) Encoder 4 edges     |         |
| (6) Pulse-width         |         |
| (811) Counter, 2 inputs |         |
| (01) Counter, 2 inputs  | . 10-23 |

| Counter module 10-1, 10-9 |
|---------------------------|
| Counter modes 10-12       |
| Input/output data 10-11   |
| Counter module FM 250     |
| remanent 10-11            |
| CP                        |
| Communication9-45         |
| Configuration9-22         |
| Diagnostics9-13           |
| Handler blocks            |
| for CPU 21x 9-61          |
| for CPU 24x 9-46          |
| Parameter description     |
| Protocols9-3              |
| Software handshake 9-31   |
| Wiring                    |
| with 20mA/RS232C 9-11     |
| with RS422/RS485 9-16     |
| Current consumption 20-5  |

# D

| Data bits9-27                   |
|---------------------------------|
| Data consistency                |
| Interbus 3-14                   |
| Profibus-DP 2-8                 |
| DBL9-29                         |
| Decentralized system 1-5        |
| De-insulation length2-49        |
| Device Details5-10              |
| DeviceNet 5-1                   |
| Address 5-9                     |
| Addressing5-4                   |
| baudrate 5-9                    |
| Bus access 5-4                  |
| Configuration5-8                |
| Example 5-14                    |
| Interfacing5-6                  |
| -Manager                        |
| -Scanner                        |
| Test 5-10                       |
| Device-related diagnostics 2-41 |
| DI16/1C                         |
| in-output 13-30                 |
| modes                           |
| overview                        |
| Diagnostic cable                |
|                                 |

## **Diagnostic functions**

| 5                        |  |
|--------------------------|--|
| AI 2/AO 2x12Bit 18-15    |  |
| AI 4/AO 2x12Bit 18-28    |  |
| AI 4x16Bit 16-15         |  |
| AI 4x16Bit f 16-42       |  |
| AI 8x16Bit f 16-53       |  |
| Analog input16-27        |  |
| AO 4x12Bit17-10          |  |
| AO 4x12Bit f 17-19       |  |
| CP9-13                   |  |
| DeviceNet5-17            |  |
| Ethernet coupler7-16     |  |
| Profibus-DP2-40          |  |
| Digital input13-1        |  |
| Digital input/output15-1 |  |
| Digital output 14-1      |  |
| DIN rail20-2             |  |
| DIR10-13                 |  |
| Disturbances20-13        |  |
| DLE-character9-7         |  |
| DP cycle2-7              |  |
| DVI socket8-7            |  |

# Ε

| EDS file                  | 5-4         |
|---------------------------|-------------|
| EMC                       |             |
| Basic rules               |             |
| Emergency Object          | 4-46, 4-98  |
| Encoder                   |             |
| End flag                  | 9-28        |
| Environmental conditions. | 1-7         |
| Error messages            |             |
| AI 2/AO 2x12Bit           |             |
| AI 4/AO 2x12Bit           |             |
| AI 4x16Bit1               | 6-15, 16-27 |
| AI 4x16Bit f              |             |
| AI 8x16Bit f              |             |
| AO 4x12Bit                |             |
| AO 4x12Bit f              |             |
| CAN-Bus                   | 4-37, 4-41  |
| CAN-Slave                 | 4-46, 4-98  |
| CP                        |             |
| DeviceNet                 | 5-17        |
| Interbus                  |             |
| Profibus-DP               |             |
| SM238C                    |             |
| Ethernet                  |             |
|                           |             |

| Ethernet coupler 5, 7-1        |
|--------------------------------|
| Access7-11                     |
| Addressing7-14                 |
| Delivery default7-9            |
| Diagnosis7-16                  |
| Ethernet connection7-10        |
| Function codes7-21             |
| http web server 7-12           |
| HTTP web server7-16            |
| Include GSD 7-15               |
| Modbus range 0x4x              |
| ModbusTCP7-6, 7-20             |
| Network planning7-7            |
| OPC server7-12                 |
| ORG format7-26                 |
| PLC header7-27                 |
| Project engineering 7-11, 7-15 |
| Protocols7-4                   |
| Siemens S5 Header 7-6, 7-26    |
| Socket programming 7-28        |
| Structure7-9                   |
| Technical data7-30             |

# F

| FETCH (FB20) 9-51             |
|-------------------------------|
| FETCH_RK512 (FC 2) 9-66       |
| Flow control                  |
| FO link 2-50                  |
| FOL interface2-11             |
| Fref 10-14                    |
| Frequency calculation 10-27   |
| Function no.                  |
| AI 2/AO 2x12Bit 18-6          |
| AI 4/AO 2x12Bit 18-24         |
| AI 4x16Bit 16-7, 16-18, 16-38 |
| AI 4x16Bit f 16-38            |
| AI 8x16Bit 16-49              |
| AO 4x12Bit 17-5               |
| AO 4x12Bit f 17-15            |
| Combination module            |
| analog part19-11              |
| G                             |

## G

| Gate 10-14     |
|----------------|
| Gray Code 10-7 |
| Green Cable    |
| Hints 1-3      |
| GSD-file       |

#### Н

| Heartbeat     | 4-46, 4-100 |
|---------------|-------------|
| Hold function |             |
| Hold input    |             |
| Hub           | 7-3         |
| Hysterese     |             |
|               |             |

## Ι

| ID code                     | 3-13  |
|-----------------------------|-------|
| ID length                   | 3-13  |
| ID register                 | 3-3   |
| IM 208CAN                   |       |
| Operating modes             | 4-14  |
| Installation dimensions2    | 20-11 |
| Installation guidelines2    | 20-13 |
| Interbus                    | 3-1   |
| Commissioning               | 3-15  |
| Configuration of the master | 3-17  |
| Coupler IM 253IBS           | 3-7   |
| Data consistency            | 3-14  |
| Data transfer               | 3-5   |
| Master                      | 3-3   |
| Modes of operation          | 3-4   |
| Process data allocation     | 3-11  |
| Wiring                      | 3-10  |
| Introduction                | 1-1   |
| ISO/OSI reference model     | 1-8   |

## М

| Measurement data   |              |
|--------------------|--------------|
| AI 2/AO 2x12Bit    |              |
| AI 4/AO 2x12Bit    |              |
| AI 4x16Bit         | 16-13, 16-24 |
| AI 4x16Bit f       |              |
| AI 8x16Bit         |              |
| SM238C             |              |
| Measurement gate   |              |
| Message structure  |              |
| CAN-Bus            | 4-17         |
| CAN-Slave          | 4-49         |
| min_slave_interval | 2-8          |
| Mini switch        | 19-41        |
| MMC                | 2-12         |
| Modbus             |              |
| Function codes     | 7-21, 7-22   |
| Include GSD        |              |
| Include library    | 9-33         |
| Parameter          | 9-25         |
|                    |              |

#### Modes of operation

| Profibus master 2-13            |
|---------------------------------|
| Module-ID 4-48                  |
| MotionControl Servo 11-23       |
| Cabling 11-27                   |
| Components 11-24                |
| Data transfer to CPU 11-37      |
| Data transfer to FM 254 11-30   |
| Drive 11-26                     |
| Encoder connection 11-26        |
| Field identifier 11-30          |
| Operating modes 11-11, 11-31    |
| Outputs 11-26                   |
| Parameterization 11-29          |
| Parameters11-28                 |
| MotionControl Stepper 11-3      |
| Cabling 11-7                    |
| Components 11-4                 |
| Data transfer to CPU 11-15      |
| Data transfer to FM 253 11-8    |
| Inputs 11-6                     |
| Outputs 11-6                    |
| Standard function modules 11-21 |
| Multiinput 16-5, 16-16          |
| Multi-Output                    |
|                                 |

## Ν

| Network layer | 1-9           |
|---------------|---------------|
| NMT           | 4-99          |
| Node Guarding | . 4-45, 4-100 |
| NPN           | 14-20         |

## 0

| Operating modes      |       |
|----------------------|-------|
| Interbus             | 3-4   |
| Optical Profibus     | 2-55  |
| Optical waveguide    | 2-9   |
| Option byte          |       |
| AI 2/AO 2x12Bit      | 18-23 |
| AI 4x16Bit           | 16-14 |
| AI 8x16Bit           | 16-52 |
| Overview System 200V | 1-4   |
|                      |       |

## Ρ

#### 

| AI 8x16Bit                                                                                                    | 16-51                                                                                                    |
|----------------------------------------------------------------------------------------------------|----------------------------------------------------------------------------------------------------|
| AO 4x12Bit                                                                                                    | 17-9                                                                                                    |
| AO 4x12Bit f                                                                                                    | 17-18                                                                                                    |
| Combination module                                                                                                    | 19-8                                                                                                    |
| Counter module FM 250                                                                                                    | 10-11                                                                                                    |
| CP                                                                                                    | 9-22                                                                                                    |
| DeviceNet                                                                                                    |                                                                                                    |
| MotionControl Servo                                                                                                    |                                                                                                    |
| MotionControl Stepper                                                                                                    |                                                                                                    |
| Profibus-DP slave                                                                                                    |                                                                                                    |
| SERCOS                                                                                                    |                                                                                                    |
| SM238C                                                                                                    |                                                                                                    |
| SSI-Interface                                                                                                    |                                                                                                    |
| Parity                                                                                                    |                                                                                                    |
| Passive operation                                                                                                    |                                                                                                    |
| PC 288 - CPU                                                                                                    |                                                                                                    |
| Configuration                                                                                                    |                                                                                                    |
| Process image                                                                                                    |                                                                                                    |
| Register                                                                                                    |                                                                                                    |
| PDO                                                                                                    |                                                                                                    |
| linking                                                                                                    |                                                                                                    |
| transmission type                                                                                                    |                                                                                                    |
| Period calculation                                                                                                    |                                                                                                    |
| Peripheral modules                                                                                                    |                                                                                                    |
|                                                                                                    |                                                                                                    |
| Power supplies                                                                                                    |                                                                                                    |
| Power supplies<br>Installation                                                                                                    |                                                                                                    |
|                                                                                                    | 12-8                                                                                                    |
| Installation<br>PS 207/2, 2A                                                                                                    | 12-8<br>12-4                                                                                                    |
| Installation<br>PS 207/2, 2A<br>PS 207/2CM, 2A                                                                                                    | 12-8<br>12-4<br>12-6                                                                                                    |
| Installation<br>PS 207/2, 2A<br>PS 207/2CM, 2A<br>Safety precautions                                                                                                    |                                                                                                    |
| Installation<br>PS 207/2, 2A<br>PS 207/2CM, 2A<br>Safety precautions<br>Wiring                                                                                                    | 12-8<br>12-4<br>12-6<br>12-2<br>12-9                                                                                                    |
| Installation<br>PS 207/2, 2A<br>PS 207/2CM, 2A<br>Safety precautions                                                                                                    |                                                                                                    |
| Installation<br>PS 207/2, 2A<br>PS 207/2CM, 2A<br>Safety precautions<br>Wiring<br>Presentation layer                                                                                                    | 12-8<br>12-4<br>12-6<br>12-2<br>12-9<br>12-9<br>1-10<br>9-29                                                                                            |
| Installation<br>PS 207/2, 2A<br>PS 207/2CM, 2A<br>Safety precautions<br>Wiring<br>Presentation layer<br>Priority                                                                                                    | 12-8<br>12-4<br>12-6<br>12-2<br>12-9<br>12-9<br>1-10<br>9-29                                                                                            |
| Installation<br>PS 207/2, 2A<br>PS 207/2CM, 2A<br>Safety precautions<br>Wiring<br>Presentation layer<br>Priority<br>Procedures                                                                                                    | 12-8<br>12-4<br>12-6<br>12-2<br>12-9<br>1-10<br>9-29<br>9-5                                                                                             |
| Installation<br>PS 207/2, 2A<br>PS 207/2CM, 2A<br>Safety precautions<br>Wiring<br>Presentation layer<br>Priority<br>Procedures<br>Process image                                                                                                    | 12-8<br>12-4<br>12-6<br>12-2<br>12-9<br>12-9<br>1-10<br>9-29<br>9-5<br>                                                                                 |
| Installation<br>PS 207/2, 2A<br>PS 207/2CM, 2A<br>Safety precautions<br>Wiring<br>Presentation layer<br>Priority<br>Procedures<br>Process image<br>Counter module                                                                                                   | 12-8<br>12-4<br>12-6<br>12-9<br>1-10<br>9-29<br>9-5<br>9-5<br>10-11<br>5-16                                                                             |
| Installation<br>PS 207/2, 2A<br>PS 207/2CM, 2A<br>Safety precautions<br>Wiring<br>Presentation layer<br>Priority<br>Procedures<br>Procedures<br>Process image<br>Counter module<br>DeviceNet                                                                        | 12-8<br>12-4<br>12-6<br>12-2<br>12-9<br>1-10<br>9-29<br>9-5<br>9-5<br>9-5<br>                                                                           |
| Installation<br>PS 207/2, 2A<br>PS 207/2CM, 2A<br>Safety precautions<br>Wiring<br>Presentation layer<br>Priority<br>Procedures<br>Procedures<br>Process image<br>Counter module<br>DeviceNet<br>Interbus                                                            | 12-8<br>12-4<br>12-6<br>12-2<br>12-9<br>12-9<br>12-9<br>12-9<br>12-9<br>                                                                                |
| Installation<br>PS 207/2, 2A<br>PS 207/2CM, 2A<br>Safety precautions<br>Wiring<br>Presentation layer<br>Priority<br>Procedures<br>Procedures<br>Process image<br>Counter module<br>DeviceNet<br>Interbus<br>PC 288 - CPU                                            | 12-8<br>12-4<br>12-6<br>12-2<br>12-9<br>1-10<br>9-29<br>9-5<br>9-5<br>9-5<br>                                                                           |
| Installation<br>PS 207/2, 2A<br>PS 207/2CM, 2A<br>Safety precautions<br>Wiring<br>Presentation layer<br>Priority<br>Procedures<br>Procedures<br>Process image<br>Counter module<br>DeviceNet<br>Interbus<br>PC 288 - CPU<br>SSI-module                              | 12-8<br>12-4<br>12-6<br>12-9<br>12-9<br>12-9<br>12-9<br>12-9<br>                                                                                        |
| Installation<br>PS 207/2, 2A<br>PS 207/2CM, 2A<br>Safety precautions<br>Wiring<br>Presentation layer<br>Priority<br>Procedures<br>Procedures<br>Process image<br>Counter module<br>DeviceNet<br>Interbus<br>PC 288 - CPU<br>SSI-module<br>Profibus-DP               | 12-8<br>12-4<br>12-6<br>12-2<br>12-9<br>1-10<br>9-29<br>9-5<br>10-11<br>5-16<br>3-11<br>8-10<br>10-8<br>2-1<br>2-9                                      |
| Installation<br>PS 207/2, 2A<br>PS 207/2CM, 2A<br>Safety precautions<br>Wiring<br>Presentation layer<br>Priority<br>Procedures<br>Procedures<br>Process image<br>Counter module<br>DeviceNet<br>Interbus<br>PC 288 - CPU<br>SSI-module<br>Profibus-DP<br>Addressing | 12-8<br>12-4<br>12-6<br>12-2<br>12-9<br>1-10<br>9-29<br>9-5<br>10-11<br>9-16<br>3-11<br>                                                                |
| Installation                                                                                                    | 12-8<br>12-4<br>12-6<br>12-2<br>12-9<br>12-9<br>10-11<br>9-29<br>9-5<br>10-11<br>3-11<br>3-11<br>3-11<br>3-11<br>2-1<br>2-9<br>2-57<br>2-49             |
| Installation                                                                                                    | 12-8<br>12-4<br>12-6<br>12-2<br>12-9<br>1-10<br>9-29<br>9-5<br>9-5<br>10-11<br>                                                                         |
| Installation                                                                                                    | 12-8<br>12-4<br>12-6<br>12-2<br>12-9<br>1-10<br>9-29<br>9-5<br>9-5<br>10-11<br>5-16<br>3-11<br>8-10<br>10-8<br>2-1<br>2-9<br>2-57<br>2-49<br>2-7<br>2-6 |
| Installation                                                                                                    | 12-8<br>12-4<br>12-6<br>12-2<br>12-9<br>1-10<br>9-29<br>9-5<br>10-11<br>9-16<br>10-11<br>3-11<br>8-10<br>2-1<br>2-9<br>2-57<br>2-59                     |

| Index |
|-------|
|-------|

| Firmwareupdate2-24<br>Master with RS485                                                                                                    |
|----------------------------------------------------------------------------------------------------|
| Deployment at CPU 21x 2-14                                                                                                    |
| Operating modes 2-13                                                                                                    |
| Overall-Reset2-23                                                                                                    |
| Project engineering 2-15                                                                                                    |
| Multi master system 2-54                                                                                                    |
| Networks 2-53                                                                                                    |
| Redundancy state 2-46                                                                                                    |
| Slave2-5, 2-26                                                                                                    |
| Block diagram 2-36                                                                                                    |
| Data communication                                                                                                    |
| Diagnostic functions                                                                                                    |
| Include GSD 2-37                                                                                                    |
| Parameter 2-39                                                                                                    |
| Project engineering 2-37                                                                                                    |
| redundant 2-29                                                                                                    |
| S7-400 from Siemens 2-38                                                                                                    |
| with 24xDO 2-32                                                                                                    |
| Token-passing procedure 2-6                                                                                                    |
| Protocols                                                                                                    |
| PS2 sockets 8-6                                                                                                    |
| Pulse                                                                                                    |
|                                                                                                    |
| Q                                                                                                    |
| Q<br>QVZ 9-29                                                                                                    |
|                                                                                                    |
| QVZ 9-29<br>R                                                                                                    |
| QVZ                                                                                                    |
| QVZ                                                                                                    |
| QVZ                                                                                                    |
| QVZ                                                                                                    |
| QVZ                                                                                                    |
| QVZ                                                                                                    |
| QVZ                                                                                                    |
| QVZ                                                                                                    |
| QVZ                                                                                                    |
| QVZ                                                                                                    |
| QVZ                                                                                                    |
| QVZ                                                                                                    |
| QVZ                                                                                                    |
| QVZ                                                                                                    |
| QVZ                                                                                                    |
| QVZ       9-29         R         RECEIVE (FB4)       9-49         Receive buffers       9-28         RECEIVE_ASCII_3964 (FC 1)       9-64         Reference frequency       10-14         Register PC 288 - CPU       8-21         Relay output       14-24, 14-26         bistable       14-28         Removal       20-8         RES       10-13         RS232/RS422 switch       8-22         RS232C interface       9-11, 9-14         RS422 interface       9-16, 9-19         RS485 interface       9-16, 9-20         Profibus       2-11 |

Screening of cables ...... 20-15 SDO...... 4-55

Security layer ..... 1-9

| Segment length under Profibus 2-47 | 7 |
|------------------------------------|---|
| SEND (FB22)9-53                    | 3 |
| SEND (FB3)9-47                     | 7 |
| SEND_ASCII_STX_3964 (FC 0) 9-62    | 2 |
| SEND_RK512 (FC 3)9-69              | 9 |
| SERCOS6-7                          | 1 |
| Connection6-6                      | 3 |
| Session layer 1-10                 | ) |
| set_address_table8-12              | 1 |
| Shift register                     | 3 |
| Siemens S5 format 16-32, 16-35     | 5 |
| Siemens S7-format16-23, 16-39      | 9 |
| SIP tool2-22                       | ۱ |
| SM238C 19-8                        | 5 |
| Software handshake9-32             | 1 |
| Solid State14-30                   | ) |
| SSI-Interface FM 250S 10-2         | 2 |
| Configuration 10-6                 | 3 |
| Input/Output data10-8              | 3 |
| Line distances10-                  | 5 |
| Standard diagnostic data           | 1 |
| start flags                        | 3 |
| Static level                       | 1 |
| Status byte 10-17                  |   |
| Stop bits                          | 7 |
| STX repetitions9-29                | 9 |
| STX/ETX9-4, 9-23                   | 3 |
| Switch7-3                          | 3 |
| DIL switch 19-43                   | 3 |
| SYNCHRON_RESET (FC 9) 9-74         | 4 |
| SYNCRON (FB25)9-57                 |   |
| System expansion modules 19-7      | 1 |

## Т

| Terminal module | 19-44 |
|-----------------|-------|
| Termination     | 2-49  |
| Timeout times   |       |
| ТМО             | 9-28  |
| Transport layer | 1-9   |
| Twisted Pair    |       |
| connection      | 8-6   |
| Restrictions    | 7-8   |
|                 |       |

# U

| UB4x                | 13-23, 14-13 |
|---------------------|--------------|
| User acknowledgemer | nt 9-29      |

## V

|                                                           | o <b>-</b>                   |
|-----------------------------------------------------------|------------------------------|
| V-bus cycle                                               |                              |
| Vbus_api.c                                                | 8-10                         |
| Vbus_api.h                                                | 8-10                         |
| Vbus_read_pword                                           | 8-11                         |
| Vbus_set_param                                            |                              |
| Vbus_write_pword                                          | 8-11                         |
| Version data                                              | 8-19                         |
| VIPA Configuration                                        | 8-18                         |
| W                                                         |                              |
| ••                                                        |                              |
| Watchdog                                                  | 8-19                         |
| Watchdog<br>WinNCS                                        | 8-19                         |
| -                                                         |                              |
| WinNCS                                                    | 7-15                         |
| WinNCS Ethernet coupler                                   | 7-15<br>2-22                 |
| WinNCS<br>Ethernet coupler<br>under Profibus-DP           | 7-15<br>2-22                 |
| WinNCS<br>Ethernet coupler<br>under Profibus-DP<br>Wiring | 7-15<br>2-22<br>20-9         |
| WinNCS<br>Ethernet coupler<br>under Profibus-DP<br>Wiring | 7-15<br>2-22<br>20-9<br>9-28 |